·Y: Dialogic.

# **Dialogic® System Release 6.0 PCI for Windows®**

**Release Update**

*September 28, 2017*

#### **Copyright and Legal Notice**

Copyright © 2004-2017 Dialogic Corporation. All Rights Reserved. You may not reproduce this document in whole or in part without permission in writing from Dialogic Corporation at the address provided below.

All contents of this document are furnished for informational use only and are subject to change without notice and do not represent a commitment on the part of Dialogic Corporation and its affiliates or subsidiaries ("Dialogic"). Reasonable effort is made to ensure the accuracy of the information contained in the document. However, Dialogic does not warrant the accuracy of this information and cannot accept responsibility for errors, inaccuracies or omissions that may be contained in this document.

INFORMATION IN THIS DOCUMENT IS PROVIDED IN CONNECTION WITH DIALOGIC® PRODUCTS. NO LICENSE, EXPRESS OR IMPLIED, BY ESTOPPEL OR OTHERWISE, TO ANY INTELLECTUAL PROPERTY RIGHTS IS GRANTED BY THIS DOCUMENT. EXCEPT AS PROVIDED IN A SIGNED AGREEMENT BETWEEN YOU AND DIALOGIC, DIALOGIC ASSUMES NO LIABILITY WHATSOEVER, AND DIALOGIC DISCLAIMS ANY EXPRESS OR IMPLIED WARRANTY, RELATING TO SALE AND/OR USE OF DIALOGIC PRODUCTS INCLUDING LIABILITY OR WARRANTIES RELATING TO FITNESS FOR A PARTICULAR PURPOSE, MERCHANTABILITY, OR INFRINGEMENT OF ANY INTELLECTUAL PROPERTY RIGHT OF A THIRD PARTY.

Dialogic products are not intended for use in certain safety-affecting situations. Please see http://www.dialogic.com/company/terms-of-use.aspx for more details.

Due to differing national regulations and approval requirements, certain Dialogic products may be suitable for use only in specific countries, and thus may not function properly in other countries. You are responsible for ensuring that your use of such products occurs only in the countries where such use is suitable. For information on specific products, contact Dialogic Corporation at the address indicated below or on the web at www.dialogic.com.

It is possible that the use or implementation of any one of the concepts, applications, or ideas described in this document, in marketing collateral produced by or on web pages maintained by Dialogic may infringe one or more patents or other intellectual property rights owned by third parties. Dialogic does not provide any intellectual property licenses with the sale of Dialogic products other than a license to use such product in accordance with intellectual property owned or validly licensed by Dialogic and no such licenses are provided except pursuant to a signed agreement with Dialogic. More detailed information about such intellectual property is available from Dialogic's legal department at 3300 Boulevard de la Côte-Vertu, Suite 112, Montreal, Quebec, Canada H4R 1P8. **Dialogic encourages all users of its products to procure all necessary intellectual property licenses required to implement any concepts or applications and does not condone or encourage any intellectual property infringement and disclaims any responsibility related thereto. These intellectual property licenses may differ from country to country and it is the responsibility of those who develop the concepts or applications to be aware of and comply with different national license requirements.**

Dialogic, Dialogic Pro, Veraz, Brooktrout, Diva, BorderNet, PowerMedia, PowerVille, PowerNova, MSaaS, ControlSwitch, I-Gate, Cantata, TruFax, SwitchKit, Eiconcard, NMS Communications, SIPcontrol, Exnet, EXS, Vision, inCloud9, and NaturalAccess, among others as well as related logos, are either registered trademarks or trademarks of Dialogic Corporation and its affiliates or subsidiaries. Dialogic's trademarks may be used publicly only with permission from Dialogic. Such permission may only be granted by Dialogic's legal department at 3300 Boulevard de la Côte-Vertu, Suite 112, Montreal, Quebec, Canada H4R 1P8. Any authorized use of Dialogic's trademarks will be subject to full respect of the trademark guidelines published by Dialogic from time to time and any use of Dialogic's trademarks requires proper acknowledgement.

The names of actual companies and products mentioned herein are the trademarks of their respective owners.

This document discusses one or more open source products, systems and/or releases. Dialogic is not responsible for your decision to use open source in connection with Dialogic products (including without limitation those referred to herein), nor is Dialogic responsible for any present or future effects such usage might have, including without limitation effects on your products, your business, or your intellectual property rights.

Publication Date: September 28, 2017

Document Number: 05-2221-108

<span id="page-2-3"></span>This section contains information about the following topics:

- **•** [Purpose](#page-2-0)
- **•** [Intended Audience](#page-2-1)
- **•** [How to Use This Publication](#page-2-2)
- **•** [Related Information](#page-3-0)

## <span id="page-2-0"></span>**Purpose**

This Release Update addresses issues associated with Dialogic® System Release 6.0 PCI for Windows® (sometimes also referred to herein as "System Release 6.0 PCI Windows"). In addition to summarizing issues that were known as of the Release's general availability, it is intended that this Release Update will continue to be updated to serve as the primary mechanism for communicating new issues, if any, that may arise after the release date.

## <span id="page-2-1"></span>**Intended Audience**

This Release Update is intended for users of System Release 6.0 PCI Windows.

## <span id="page-2-2"></span>**How to Use This Publication**

This Release Update is organized into four sections (click the section name to jump to the corresponding section):

- **•** [Document Revision History:](#page-4-0) This section summarizes the ongoing changes and additions that are made to this Release Update after its original release. This section is organized by document revision and document section.
- **•** [Post-Release Developments:](#page-47-0) This section describes significant changes to the system release subsequent to the general availability release date. For example, the new features provided in Service Updates are described here.
- **•** [Release Issues](#page-273-0): This section lists issues that may affect the system release hardware and software. The primary list is sorted by issue type, but alternate sorts by defect number, by product or component, and by Service Update number are also provided.
- **•** [Documentation Updates](#page-371-0): This section contains corrections and other changes that apply to the System Release documentation set that were not made to the documents prior to the release. The updates are organized by documentation category and by individual document.

## <span id="page-3-1"></span><span id="page-3-0"></span>**Related Information**

See the following for additional information:

- **•** For the latest information on Operating Systems and Boards supported by Dialogic® System Release 6.0 PCI for Windows[®, see the](http://www.dialogic.com/~/media/products/docs/appnotes/64-0530_SW_OS_Prod_Guide_an.pdf)  *http://www.dialogic.com/~/media/products/docs/appnotes/64- 0530\_SW\_OS\_Prod\_Guide\_an.pdf*.
- **•** For information about the products and features supported in this release, see the *Dialogic® System Release 6.0 PCI for Windows® Release Guide,* which is included as part of the documentation bookshelf for the release.
- **•** *<http://www.dialogic.com/support/>* (for Dialogic technical support)
- **•** *<http://www.dialogic.com/>* (for Dialogic® product information)

<span id="page-4-0"></span>This Revision History summarizes the changes made in each published version of the Release Update for Dialogic<sup>®</sup> System Release 6.0 PCI for Windows<sup>®</sup>, which is a document that has been and is intended to be periodically updated throughout the lifetime of the release.

#### **Document Rev 108 - published September 28, 2017**

Updates for Service Update 275.

In the [Post-Release Developments](#page-47-0) section:

- **•** Added [Service Update Edition for Dialogic® System Release 6.0 PCI for Windows®.](#page-52-2)
- **•** Added [Windows 2016 Operating System Support Dialogic® JCT Media Boards.](#page-52-1)
- **•** Updated [Remote Diagnostics Package](#page-130-0).

In the [Release Issues](#page-273-0) section:

- **•** Added the following resolved problems: SR-1, SR-2, SR-3, SR-4.
- **•** Added the following known problems: SR-11, SR-14, SR-17, SR-41, SR-45, SR-46, SR-60.

#### **Document Rev 107 - published July 7, 2016**

Additional Updates for Service Update 271.

In the [About This Publication](#page-2-3) section:

**•** Added a link in [Related Information](#page-3-1) to the latest information on supported Operating Systems and Boards.

In the [Post-Release Developments](#page-47-0) section, added:

- **•** [Windows 10 Operating System Support and Expanded Windows 8.1 Operating](#page-52-0)  [System Support - Dialogic® JCT Media Boards](#page-52-0).
- **•** [Windows 2003 Operating System End of Support Notification](#page-53-0).

#### **Document Rev 106 - published March 2, 2016**

Additional Updates for Service Update 271.

In the [Documentation Updates](#page-371-0) section:

**•** Added documentation update to the *[Dialogic® Voice API Programming Guide](#page-414-0)* regarding Table 10, Voice Encoding Methods (Springware Boards).

#### **Document Rev 105 - published May 8, 2015**

Additional Updates for Service Update 271.

In the [Post-Release Developments](#page-47-0) section, added:

**•** [Support for Windows 8.1 Operating System - Dialogic® JCT Media Boards.](#page-53-2)

#### **Document Rev 104 - published December 12, 2013**

Updates for Service Update 271.

In the [Post-Release Developments](#page-47-0) section, added:

**•** [Support for Windows Server 2012 Standard and Windows Server 2012 R2 Standard](#page-53-1)  [Operating Systems.](#page-53-1)

In the [Release Issues](#page-273-0) section:

- **•** Added the following resolved problems: IPY00098919, IPY00100131, IPY00100956, IPY00102109, IPY00102756.
- **•** Added the following known problems: IPY00101039, IPY00102755, IPY00102871.

#### **Document Rev 103 - published June 22, 2012**

Additional Updates for Service Update 269.

In the [Release Issues](#page-273-0) section:

Added the following resolved problem: IPY00099876.

#### **Document Rev 102 - published May 9, 2012**

Updates for Service Update 269.

In the [Release Issues](#page-273-0) section:

**•** Added the following resolved problems: IPY00091411, IPY00092912, IPY00093022, IPY00093540, IPY00093771, IPY00094295, IPY00094517, IPY00099099.

#### **Document Rev 101 - published April 9, 2012**

Updates for Service Update 267.

In the [Release Issues](#page-273-0) section:

- **•** Added the following resolved problems: IPY00099067, IPY00092052, IPY00098937, IPY00093957, IPY00099487, IPY00099304, IPY00099303, IPY00099221, IPY00099257.
- **•** Added the following known (permanent) problem with workaround: IPY00099002.

In the [Documentation Updates](#page-371-0) section:

**•** Added documentation updates to the *[Dialogic® Springware Architecture Products on](#page-385-0)  [Windows® Configuration Guide](#page-385-0)*, *[Dialogic® Configuration Manager \(DCM\) Online](#page-390-0)  [Help](#page-390-0)*, and *[Dialogic® Continuous Speech Processing API Programming Guide](#page-402-0)* regarding use of the **EC\_Resource** and **CSPExtraTimeSlot** parameters on Dialogic® Springware Boards (IPY00092052).

#### **Document Rev 100 - published October 28, 2011**

Updates for Service Update 266.

In the Post-Release Developments section, added:

- **•** [Notice about Microsoft Windows Updates.](#page-54-1)
- **•** [IPMI Updates.](#page-54-2)

In the [Release Issues](#page-273-0) section:

**•** Added the following resolved problems: IPY00094436, IPY00094629.

#### **Document Rev 99 - published October 12, 2011**

Updates for Service Update 264.

In the Post-Release Developments section, added:

- **•** [Anti-virus Software Policy.](#page-54-0)
- **•** [User Account Control Recommendation](#page-55-2).

In the [Release Issues](#page-273-0) section:

**•** Added the following resolved problems: IPY00093627, IPY00094129, IPY00094190.

#### **Document Rev 98 - published September 1, 2011**

Updates for Service Update 263.

In the Post-Release Developments section, added:

- **•** [Operating System Support Update for SS7 Products](#page-55-0).
- **•** [New TDX\\_DRVNOMEM Event](#page-55-1).

In the [Release Issues](#page-273-0) section:

**•** Added the following resolved problems: IPY00092854, IPY00093413, IPY00093451, IPY00093453, IPY00093552, IPY00093595, IPY00093596, IPY00093643, IPY00093701, IPY00093749, IPY00093815, IPY00093843, IPY00094025, IPY00094216.

## **Document Rev 97 - published June 7, 2011**

Updates for Service Update 261.

In the Post-Release Developments section, added:

- **•** [PDK Support for Automatic Answer and Reject of Inbound Calls](#page-55-3).
- **•** [Improvement to Call Progress Analysis.](#page-57-0)

In the [Release Issues](#page-273-0) section:

**•** Added the following resolved problems: IPY00091022, IPY00092283, IPY00092493, IPY00092578, PY00092594, IPY00093054, IPY00093234, IPY00093235, IPY00093375.

#### **Document Rev 96 - published March 1, 2011**

Updates for Service Update 258.

In the [Release Issues](#page-273-0) section:

**•** Added the following resolved problems: IPY00092204, IPY00092535, IPY00092546, IPY00092833.

#### **Document Rev 95 - published January 24, 2011**

Updates for Service Update 257.

In the [Release Issues](#page-273-0) section:

**•** Added the following resolved problems: IPY00055688, IPY00091039, IPY00091379, IPY00091670, IPY00092055, IPY00092212, IPY00092250, IPY00092618.

#### **Document Rev 94 - published November 19, 2010**

Updates for Service Update 256.

In the [Release Issues](#page-273-0) section:

- **•** Added the following resolved problems: IPY00091862, IPY00091954, IPY00091956, IPY00092039, IPY00092122.
- **•** Added the following known problem: IPY00092038.

In the Documentation Updates section:

• Added a note about SNMP Extension Agents in the Dialogic<sup>®</sup> System Release 6.0 [PCI for Windows® Software Installation Guide.](#page-389-0) (IPY00092038)

#### **Document Rev 93 - published July 15, 2010**

Updates for Service Update 253.

In the [Release Issues](#page-273-0) section:

**•** Added the following resolved problems: IPY00091077, IPY00091142.

#### **Document Rev 92 - published June 22, 2010**

Updates for Service Update 252.

In the Post-Release Developments section, added:

**•** Add Windows Server® 2008 R2 to the list of supported operating systems in [Section 1.35, "Support for Windows® 7, Windows Vista®, and Windows Server® 2008](#page-102-0)  [Operating Systems", on page 103](#page-102-0).

In the [Release Issues](#page-273-0) section:

- **•** Added the following resolved problems: IPY00080931, IPY00082212, IPY00090734, IPY00090737, IPY00090745, IPY00090871, IPY00090898, IPY00090952, IPY00091108, IPY00091183.
- **•** Added the following known (permanent) problem: IPY00091130.

#### **Document Rev 91 - published April 7, 2010**

Updated for Service Update 250.

In the Post-Release Developments section, added:

- **•** [Windows® 7 Support](#page-57-1).
- **•** [64-Bit Version Support for Dialogic® DM3 Boards.](#page-57-2)
- **•** [India R2 Bidirectional Protocol Derivative with TKO](#page-57-3).
- **•** Updates to [Support for Windows® 7, Windows Vista®, and Windows Server® 2008](#page-102-0)  [Operating Systems.](#page-102-0)

#### **Document Rev 90 - published February 11, 2010**

Updated for Service Update 243.

In the [Release Issues](#page-273-0) section:

**•** Added the following resolved problems: IPY00081518, IPY00081776, IPY00082084, IPY00082087.

#### **Document Rev 89 - published December 7, 2009**

Updated for Service Update 241.

In the Post-Release Developments section:

**•** Removed Dialogic® DM3 boards from [Boards Supported with 64-Bit OS Versions](#page-103-0).

In the [Release Issues](#page-273-0) section:

**•** Added the following resolved problems: IPY00080184, IPY00081381, IPY00081554, IPY00081672.

In the Documentation Updates section:

- **•** Added that the Global Call SS7 binaries are now linked with the shared library of the Dialogic<sup>®</sup> SS7 DSI Development Package in the Dialogic<sup>®</sup> System Release 6.0 PCI [for Windows® Release Guide](#page-371-1) (IPY00081381).
- *Note:* This change requires that Global Call SS7 customers use the Dialogic® SS7 DSI Development Package version 5.0 or later. If a customer is using an older version, the Global Call SS7 server will not start during download.

## **Document Rev 88 - published December 2, 2009**

Additional Update for Service Update 239.

In the Post-Release Developments section:

**•** Added [Support for Dialogic® D/4PCIUFEQ and Dialogic® D/4PCIU4SEQ Media](#page-64-1)  [Boards.](#page-64-1)

#### **Document Rev 87 - published September 30, 2009**

Additional Updates for Service Update 239.

In the Post-Release Developments section:

- **•** [Support for Dialogic® D/80PCIE-LS Media Board.](#page-64-0)
- **•** [Important Notice about System Release Update Installation](#page-66-0)

In the Documentation Updates section, added a note in the Dialogic<sup>®</sup> System Release 6.0 PCI for Windows<sup>®</sup> Software Installation Guide that the update install should not be used when upgrading from a Service Update prior to SU 207 to a more recent build. (IPY00081149)

#### **Document Rev 86 - published August 31, 2009**

Updated for Service Update 239.

In the [Release Issues](#page-273-0) section:

**•** Added the following resolved problem: IPY00080927.

#### **Document Rev 85 - published August 17, 2009**

Updated for Service Update 237.

In the Post-Release Developments section:

- **•** Added documentation for [Configuring the Line Law Encoding Mode](#page-66-1). This feature was available in Service Update 235.
- **•** [New Operating System Support.](#page-68-0)

In the [Release Issues](#page-273-0) section:

**•** Added the following resolved problems: IPY00079154, IPY00080210, IPY00080636, IPY00080753, IPY00080822.

In the Documentation Updates section:

- **•** Added an update to the *Dialogic® System Release 6.0 PCI for Windows® Release Guide* to show Windows® XP SP3 support. (IPY00080663)
- **•** Added an update to Section 6.9 of the *Dialogic® DM3 Architecture PCI Products on Windows Configuration Guide* for the new LineEncoding parameter.

#### **Document Rev 84 - published June 23, 2009**

Updated for Service Update 235.

In the [Release Issues](#page-273-0) section:

**•** Added the following resolved problems: IPY00079108, IPY00079365, IPY00079393, IPY00079648, IPY00079651, IPY00079668 , IPY00079691, IPY00079716 , IPY00080145, IPY00080244, IPY00080252.

#### **Document Rev 83 -**

Document revision 83 was not published.

#### **Document Rev 82 - published May 15, 2009**

Updated for Service Update 230.

In the [Release Issues](#page-273-0) section:

**•** Added the following resolved problems: IPY00045524, IPY00074292, IPY00079212, IPY00079353, IPY00079561, IPY00079797, IPY00079825, IPY00079866, IPY00080009, IPY00080020.

#### **Document Rev 81 - published April 9, 2009**

Updated for Service Update 229.

In the [Release Issues](#page-273-0) section:

- **•** Added the following resolved problem: IPY00079703.
- **•** Removed following known problem: IPY00079022. This issue has been resolved with IPY00079703.

## **Document Rev 80 - published March 20, 2009**

Updated for Service Update 228.

In the [Release Issues](#page-273-0) section, added the following resolved problems: IPY00079399, IPY00079477, IPY00079523, IPY00079590.

In the Documentation Updates section, deleted the corrections for the  $Dialogic<sup>®</sup> System$ [Release 6.0 PCI for Windows® Software Installation Guide](#page-389-0), because these corrections have been incorporated into an updated document that is now on the online documentation bookshelf.

## **Document Rev 79 - published February 25, 2009**

Updated for Service Update 227.

In the Post-Release Developments section, added Enhancements to DPNSS Signaling.

In the Release Issues section, added the following resolved problems: IPY00079275, IPY00079414.

## **Document Rev 78 - published January 30, 2009**

Updated for Service Update 223.

In the Release Issues section, added the following resolved problems: IPY00078445, IPY00078519, IPY00078535, IPY00078576, IPY00079095, IPY00079160, IPY00079213, IPY00079345.

In the Documentation Updates section:

- **•** Added an update to the *Dialogic® Global Call Country Dependent Parameters (CDP) for PDK Protocols Configuration Guide* for a new parameter in the Brazil R2 Bidirectional protocol *pdk\_br\_r2\_io.cdp* file.
- **•** Added updates to the *Dialogic® Voice API Library Reference* for the **dx\_setsvcond( )** function and DX\_SVCB data structure (IPY00079103).
- **•** Deleted the corrections for the *Dialogic® Digital Network Interface Software Reference*, *Dialogic® Fax Software Reference*, *Dialogic® Global Call ISDN Technology Guide*, and *Dialogic® PBX Integration Software Reference*, because these corrections have been incorporated into updated documents that are now on the online documentation bookshelf.

## **Document Rev 77 - published December 9, 2008**

Updated for Service Update 218.

In the Post-Release Developments section, added Support for SFTP in Dialogic® Global Call SS7 Call Control Library.

In the Release Issues section:

- **•** Added the following resolved problem: IPY00078799.
- **•** Added the following known problem: IPY00079022.

In the Documentation Updates section:

- **•** Added an update to the *Dialogic® Digital Network Interface Software Reference* for the **dt\_getctinfo( )** function (IPY00079075).
- **•** Added an update to the *Dialogic® Voice API Library Reference* for the **dx\_deltones( )** function (IPY00079097).
- **•** Deleted the corrections for the *Dialogic® Global Call E1/T1 CAS/R2 Technology Guide* and *Dialogic® Global Call SS7 Technology Guide*, because these corrections have been incorporated into updated documents that are now on the online documentation bookshelf.

#### **Document Rev 76 - published October 29, 2008**

Updated for Service Update 215.

In the Release Issues section, added the following resolved problems: IPY00045293, IPY00045376, IPY00045388, IPY00045440, IPY00045442, IPY00045456.

In the Documentation Updates section:

- **•** Added an update to the *Dialogic® Continuous Speech Processing API Library Reference* for the **ec\_reciottdata( )** and **ec\_stream( )** functions.
- **•** Added an update to the *Dialogic® Voice API Library Reference* for the **dx\_rec( )**, **dx\_reciottdata( )**, **dx\_recvox( )**, and **dx\_recwav( )** functions.

#### **Document Rev 75 - published October 16, 2008**

Updated for Service Update 214.

In the Release Issues section, added the following resolved problems: IPY00044100, IPY00044425, IPY00044544, IPY00045074, IPY00045184, IPY00045224, IPY00045239, IPY00045277, IPY00045292, IPY00045323, IPY00045478, IPY00078411. Also added a resolved problem with Host Install (no defect number) regarding an error message that can occur during the installation of the Dialogic® System Release Software if the installation of the DetectorsProj service fails.

In the Documentation Updates section:

- **•** Added an update to the *Dialogic® System Release 6.0 PCI for Windows® Software Installation Guide* for an error message that can occur during the installation of the Dialogic® System Release Software if the installation of the DetectorsProj service fails.
- **•** Deleted the corrections for the *Dialogic® Global Call API Programming Guide*, because these corrections have been incorporated into an updated document that is now on the online documentation bookshelf.

#### **Document Rev 74 - published October 10, 2008**

Additional update for Service Update 211.

In the Post-Release Developments section, under Support for Windows Vista® and Windows Server® 2008 Operating Systems:

- **•** In the Supported Boards section, added that Dialogic® Springware Boards are supported with 32-bit **and 64-bit** versions of the Windows Vista and Windows Server 2008 operating systems.
- **•** Added Application Considerations in 64-Bit Mode.
- **•** In the Content Split into Different Locations section, added default directory locations that are applicable if using 64-bit versions of Windows Vista or Windows Server 2008.
- **•** In the Changes to Environment Variables section, added Environment Variable Values for 64-Bit Versions of Windows Vista and Windows Server 2008.
- **•** Added Guidelines for Moving Applications to Windows Vista or Windows Server 2008.

#### **Document Rev 73 - published September 22, 2008**

Additional update for Service Update 211.

In the Post-Release Developments section, under Support for Windows Vista<sup>®</sup> and Windows Server® 2008 Operating Systems, added Windows Server 2008 Standard, Full Version, as a supported version.

In the Documentation Updates section, deleted the corrections for the *Dialogic® Global Call Analog Technology Guide*, because these corrections have been incorporated into an updated document that is now on the online documentation bookshelf.

## **Document Rev 72 - published September 12, 2008**

Updated for Service Update 211.

In the Post-Release Developments section, added New Dialogic® D/42 API Function for Dialing.

In the Release Issues section, added the following resolved problems: IPY00044251, IPY00044561, IPY00044614, IPY00044730, IPY00044811, IPY00044832, IPY00044932, IPY00045128, IPY00045132, IPY00045136, IPY00045146, IPY00045159, IPY00045176, IPY00045191.

In the Documentation Updates section:

- **•** Added an update to the *Dialogic® DM3 Architecture PCI Products on Windows® Configuration Guide* for the ISDN **ProtocolType** parameter (IPY00045267).
- **•** Added an update to the *Dialogic® Global Call API Library Reference* for the **gc\_GetCallInfo( )** function (IPY00044729).
- **•** Added an update to the *Dialogic® ISDN Software Reference* for the **cc\_StartTrace( )**  and **cc\_StopTrace( )** functions (IPY00045193).
- **•** Deleted the corrections for the *Dialogic® PBX Integration Board User's Guide*, because these corrections have been incorporated into an updated document that is now on the online documentation bookshelf.
- **•** Added an update to the *Dialogic® PBX Integration Software Reference* for the new **d42\_dial( )** function.
- **•** Added an update to the *Dialogic® Voice API Library Reference* for the **dx\_OpenStreamBuffer( )** function (IPY00044981).

## **Document Rev 71 - published July 25, 2008**

Updated for Service Update 203.

In the Release Issues section, added the following resolved problems: IPY00043700, IPY00043907, IPY00044132, IPY00044185, IPY00044363, IPY00044432.

In the Documentation Updates section, made a correction to the sample code for **gc\_GetFrame( )** in the *Dialogic® Global Call API Library Reference*.

## **Document Rev 70 - published July 15, 2008**

Updated for Service Update 201.

In the Post-Release Developments section, under Support for Windows Vista® and Windows Server® 2008 Operating Systems, removed the restriction that Java-based diagnostics tools are not supported. The PSTN Diagnostics and Status Monitor tools are now supported when using Windows Vista and Windows Server 2008.

In the Release Issues section, added the following resolved problems: IPY00043806, IPY00044257, IPY00044325, IPY00044452.

In the Documentation Updates section, made a correction to the *Dialogic® Global Call SS7 Technology Guide* about using dual resilient SIU configurations.

## **Document Rev 69 - published June 12, 2008**

Updated for Service Update 197.

In the Post-Release Developments section:

- **•** Updated Support for Windows Vista® and Windows Server® 2008 Operating Systems:
	- **–** Hardware Requirements A minimum of 2 GB RAM is required when running System Release 6.0 PCI Windows on Windows Vista or Windows Server 2008.
	- **–** Supported Boards More supported boards.
	- **–** Building Applications Applications must be recompiled using Microsoft® Visual Studio® 2005 development system with Visual C++® Version 8.0 Service Pack 1.
	- **–** UDD Not Supported.
	- **–** Remote DCM Not Supported.
	- **–** Java-Based Diagnostics Tools Not Supported.
	- **–** HTML help now provided for Dialogic® GUI utilities, demos, etc.
- **•** Added Startup Error Codes for Dialogic® Springware Boards.

In the Release Issues section:

- **•** Added the following resolved problems: IPY00040086, IPY00043515, IPY00043545, IPY00043609, IPY00043701, IPY00043764, IPY00043825, IPY00043826, IPY00043880. Also added IPY00043254 (resolved in Service Update 193).
- **•** Added the following known (permanent) problem: IPY00043811.

In the Documentation Updates section:

- **•** Added information about using remote DCM under *Dialogic® DM3 Architecture PCI Products on Windows® Configuration Guide* and *Dialogic® Springware Architecture Products on Windows® Configuration Guide*.
- **•** Added information about a new error message for unsupported operating systems under *Dialogic® System Release 6.0 PCI for Windows® Software Installation Guide*.
- **•** Added an update to the *Dialogic® Global Call API Library Reference* for the **gc\_util\_insert\_parm\_val( )** function (IPY00043078).
- **•** Added two updates to the *Dialogic® Global Call SS7 Technology Guide*, one about Bearer Independent Call Control (BICC) signaling protocol not supported, and one about opening trunk devices for SS7.
- **•** Deleted the corrections for the *Dialogic® Modular Station Interface API Library Reference* and *Dialogic® Modular Station Interface API Programming Guide*, because these corrections have been incorporated into an updated document that is now on the online documentation bookshelf.
- **•** Added that a new version of the *Dialogic® Standard Runtime Library API Library Reference* is now available on the online documentation bookshelf.

#### **Document Rev 68 - published May 16, 2008**

Updated for Service Update 193.

In the Release Issues section:

- **•** Added the following resolved problems: IPY00041808, IPY00043029, IPY00043077, IPY00043083, IPY00043230, IPY00043240, IPY00043432, IPY00043434, IPY00043443.
- **•** Added the following known (permanent) problem: IPY00041217.

In the Documentation Updates section, added that a new version of the *Dialogic® Native Configuration Manager API Programming Guide* is now available on the online documentation bookshelf.

#### **Document Rev 67 - published April 22, 2008**

Updated for Service Update 191.

In the Release Issues section, added the following resolved problems: IPY00042584, IPY00042828, IPY00042845, IPY00042934.

## **Document Rev 66 - published April 16, 2008**

Updated for Service Update 190.

In the Post-Release Developments section:

- **•** Added Configuring SIP Stack Parameters with Global Call.
- **•** Added Disabling Automatic re-INVITE Message when Switching between Fax and Audio.

In the Release Issues section, added the following resolved problems: IPY00039707, IPY00039965, IPY00040902, IPY00041118, IPY00041300, IPY00042408, IPY00042579, IPY00042601, IPY00042609, IPY00042681, IPY00042730, IPY00042752, IPY00042862, IPY00042940, IPY00042985.

In the Documentation Updates section:

- **•** Added documentation updates to the *Dialogic® Global Call IP Technology Guide* because of new features in the Service Update.
- **•** Deleted the corrections for the *Dialogic® Global Call Country Dependent Parameters (CDP) for PDK Protocols Configuration Guide*, because these corrections have been incorporated into an updated document that is now on the online documentation bookshelf.

#### **Document Rev 65 - published March 12, 2008**

Updated for Service Update 184.

In the Post-Release Developments section, added an option for the Telecom Subsystem Summary Tool (its\_sysinfo) to disable collection of board memory dumps.

In the Documentation Updates section, added documentation update to the *Dialogic® System Software Diagnostics Guide* because of a new feature in the Service Update.

## **Document Rev 64 - published February 29, 2008**

Updated for Service Update 183.

In the Post-Release Developments section:

- **•** Added New Dialogic® NCM API Functions for PDK Protocol Configuration.
- **•** Added support for the Dialogic® D/41JCT-LSEU Board under Analog Line Adaptation Utility (LineAdapt).

In the Release Issues section, added the following resolved problems: IPY00041339, IPY00042168, IPY00042208.

In the Documentation Updates section, added documentation update to the *Dialogic® Native Configuration Manager API Library Reference* because of a new feature in the Service Update.

## **Document Rev 63 - published February 15, 2008**

Updated for Service Update 182.

In the Post-Release Developments section:

- **•** Added File Management Enhancements for DebugAngel Tool.
- **•** Added File Management Enhancements for PDK Trace Tool.
- **•** Revised the PBX Integration Support for Nortel BCM section to indicate that the Message Waiting Indication (MWI) and Calling Party ID (CPID) features are now supported. Programming instructions have also been updated, and called/calling number ID data has been added.
- **•** Made corrections to the Media Loads table under Support for PCI Express Boards Dialogic® DM/V-B Boards.

In the Release Issues section:

- **•** Added the following resolved problems: IPY00037905, IPY00041407, IPY00041580, IPY00041740, IPY00041792, IPY00041855, IPY00041959, IPY00041987, IPY00042003.
- **•** Added the following known problem: IPY00042226.

In the Documentation Updates section:

- **•** Added updates to the *Dialogic® System Software Diagnostics Guide* because of new features in the Service Update.
- **•** Added updates to the *Dialogic® PBX Integration Software Reference*.
- **•** Deleted some of the corrections for the *Dialogic® Global Call API Library Reference*, because these corrections have been incorporated into an updated document that is now on the online documentation bookshelf.

#### **Document Rev 62 - published January 30, 2008**

Updated for Service Update 181.

In the Post-Release Developments section:

- **•** Added Runtime Control of Single or Double Hookflash on Consultation Drop for FXS/LS Protocol.
- **•** Deleted the detailed descriptions about some Dialogic® Global Call SS7 features that were previously included in this section, because this information has been incorporated into the updated *Dialogic® Global Call SS7 Technology Guide* that is now on the online documentation bookshelf.

In the Release Issues section, added the following resolved problems: IPY00040874, IPY00041079, IPY00041421, IPY00041426.

In the Documentation Updates section:

- **•** Added documentation update to the *Dialogic® Global Call E1/T1 CAS/R2 Technology Guide* because of a new feature in the Service Update.
- **•** Deleted the corrections for the *Dialogic® Global Call SS7 Technology Guide*, because these corrections have been incorporated into an updated document that is now on the online documentation bookshelf.
- **•** Added documentation update to the *Dialogic® Voice API Library Reference* for the **dx\_getdig( )** function (IPY00038453).
- **•** Deleted the sections for the *Dialogic® Conferencing (CNF) API Library Reference* and *Dialogic® Conferencing (CNF) API Programming Guide*. These documents have been removed from the online documentation bookshelf because the CNF API is no longer supported in Dialogic<sup>®</sup> System Release 6.0 PCI for Windows<sup>®</sup>.

#### **Document Rev 61 - published December 28, 2007**

Updated for Service Update 178.

In the Release Issues section, added the following resolved problems: IPY00039334, IPY00040536, IPY00041078, IPY00041082, IPY00041178, IPY00041209, IPY00041233, IPY00041345.

In the Documentation Updates section:

- **•** Deleted the corrections for the *Dialogic® Audio Conferencing API Library Reference* and *Dialogic® Audio Conferencing API Programming Guide*, because these corrections have been incorporated into updated documents that are now on the online documentation bookshelf.
- **•** Deleted some of the corrections for the *Dialogic® Continuous Speech Processing API Library Reference* and *Dialogic® Continuous Speech Processing API Programming Guide*, because these corrections have been incorporated into updated documents that are now on the online documentation bookshelf.
- **•** Deleted the corrections for the *Dialogic® Standard Runtime Library API Library Reference* and *Dialogic® Standard Runtime Library API Programming Guide*, because these corrections have been incorporated into updated documents that are now on the online documentation bookshelf.

#### **Document Rev 60 - published November 15, 2007**

Updated for Service Update 174.

In the Post-Release Developments section:

- **•** Added Analog Call Transfer Support on Dialogic® Springware Boards.
- **•** Added Windows Server® 2003 R2 SP2 under New Operating System Support.

In the Release Issues section, added the following resolved problems: IPY00038391, IPY00039490, IPY00039661, IPY00040096, IPY00040685, IPY00040798, IPY00040832. Also added IPY00040179 (resolved in Service Update 171).

In the Documentation Updates section:

- **•** Added documentation updates to the following documents because of new features in the Service Update: *Dialogic® Global Call Country Dependent Parameters (CDP) for PDK Protocols Configuration Guide*, *Dialogic® Global Call API Library Reference*, *Dialogic® Global Call Analog Technology Guide*.
- **•** Added documentation updates to the *Dialogic® Springware Architecture Products on Windows® Configuration Guide*, Dialogic® Configuration Manager (DCM) Online Help, and *Dialogic® Continuous Speech Processing API Programming Guide* regarding use of the **EC\_Resource** and **CSPExtraTimeSlot** parameters on Dialogic® Springware Boards (IPY00041018).
- **•** Added documentation updates to the *Dialogic® Fax Software Reference* for additional return values for **ATFX\_RESLN( )** and other related changes (IPY00040796).
- **•** Added documentation update to the *Dialogic® GDK Programming Reference Manual* about the **fn\_received** queue record field (IPY00040964).
- **•** Added documentation update to the *Dialogic® Global Call ISDN Technology Guide* for additional firmware-related cause values when using Dialogic® DM3 Boards (IPY00041046).
- **•** Added documentation updates to the *Dialogic® Voice API Library Reference* and *Dialogic® Voice API Programming Guide* for functions that are no longer supported (**r2\_creatfsig( )** and **r2\_playbsig( )**).

#### **Document Rev 59 - published October 9, 2007**

Updated for Service Update 171.

In the Post-Release Developments section, added Support for Windows Vista<sup>®</sup> Operating System.

In the Release Issues section

- **•** Added the following resolved problems: IPY00039476, IPY00040052.
- **•** Added the following known problems: IPY00040083, IPY00040086.

Made global changes to reflect Dialogic brand.

#### **Document Rev 58 - published September 14, 2007**

Updated for Service Update 167.

In the Post-Release Developments section:

- **•** Added Dialogic® DM3 Media Channel Reset Capability (Stuck Channel Recovery).
- **•** Under AMD Opteron Server Support, deleted the note about unsupported hardware; the issues have been resolved.

In the Release Issues section, added the following resolved problem: IPY00039014.

In the Documentation Updates section, added documentation updates to the following documents because of a new feature in the Service Update: *Dialogic® Continuous Speech Processing API Library Reference*, *Dialogic® Voice API Library Reference*.

#### **Document Rev 57 - published September 6, 2007**

Additional update for Service Update 166.

In the Post-Release Developments section, added AMD Opteron Server Support.

#### **Document Rev 56 - published August 30, 2007**

Updated for Service Update 166.

In the Release Issues section, added the following resolved problems: IPY00038190, IPY00038981, IPY00039068, IPY00039412, IPY00039427, IPY00039538, IPY00039586.

In the Documentation Updates section, deleted some of the corrections for the *Dialogic® Voice API Library Reference*, because these corrections have been incorporated into an updated document that is now on the documentation bookshelf.

#### **Document Rev 55 - published August 20, 2007**

Updated for Service Update 165.

In the Post-Release Developments section, added Global DPD Enabled on Dialogic® Springware Boards.

In the Release Issues section:

- **•** Added the following resolved problems: IPY00037918, IPY00038545, IPY00038572, IPY00039155, IPY00039331, IPY00039341, IPY00039492.
- **•** Eliminated the link to view issues sorted by PTR number. (PTR numbers have been superseded by defect numbers. The PTR numbers still appear in the Release Issues table for historical purposes, but a version of the table sorted by PTR number is no longer provided.)

In the Documentation Updates section, added a documentation update to the *Dialogic® Voice API Programming Guide* because of a new feature in the Service Update.

#### **Document Rev 54 - published August 3, 2007**

Updated for Service Update 162.

In the Release Issues section, added the following resolved problems: IPY00038551, IPY00038792, IPY00038946, IPY00039032, IPY00039179, IPY00039249.

## **Document Rev 53 - published July 20, 2007**

Updated for Service Update 160.

In the Post-Release Developments section:

- **•** Added Enhanced Special Information Tones on Dialogic® DM3 Boards Using Voice and Global Call APIs.
- **•** Added Troubleshooting Information for RTF Logs.
- **•** Added Remote Diagnostics Package.
- **•** Under Enhanced Diagnostics, added PSTN Diagnostics (pstndiag) and Status Monitor (statusmon).
- **•** Under Enhanced Diagnostics, added more tools that can now be executed from the New Dialogic® Diagnostics Management Console.
- **•** Updated the Support for PCI Express Boards Dialogic® Springware Boards section for the Dialogic® D/42JCT-EW and Dialogic® D/82JCT-EW PBX Integration Boards.
- **•** Under Telecom Subsystem Summary Tool (its\_sysinfo), added information about the new Windows® Package Info section.
- **•** Deleted the section about compliance with ITU-T Q.454 and Q.455; this feature is not supported.

In the Release Issues section:

- **•** Added the following resolved problems: IPY00037319, IPY00037643, IPY00037789, IPY00037923, IPY00038298, IPY00038407, IPY00038419, IPY00038433, IPY00038435, IPY00038494, IPY00038499, IPY00038524, IPY00038533, IPY00038539, IPY00038611, IPY00038612, IPY00038708, IPY00038836, IPY00038849, IPY00038894, IPY00038979, IPY00038991, IPY00038998.
- **•** Revised the information for IPY00036665 (resolved in Service Update 160, not in Service Update 155).

In the Documentation Updates section, added documentation updates to the following documents because of new features in the Service Update: *Dialogic® System Software Diagnostics Guide*, *Dialogic® Global Call API Programming Guide*, *Dialogic® Voice API Library Reference*, *Dialogic® Voice API Programming Guide*.

#### **Document Rev 52 - published June 25, 2007**

Updated for Service Update 155.

In the Post-Release Developments section:

- **•** Added New Parameter for Adjusting Silence Threshold on Dialogic® DM3 Boards.
- **•** In the Support for PCI Express Boards Dialogic® DM/V-B Products section, made minor changes to terminology in the Media Loads table.

In the Release Issues section:

- **•** Added the following resolved problems: IPY00036665, IPY00037262, IPY00037493, IPY00038206, IPY00038280, IPY00038317. Also added IPY00037861 (resolved in Service Update 154).
- **•** Added the following known (permanent) problem: IPY00037706.

In the Documentation Updates section:

- **•** Added updates to the *Dialogic® DM3 Architecture PCI Products on Windows® Configuration Guide* about NFAS D channel backup (DCBU) supported on 4ESS, 5ESS, and NI-2.
- **•** Added an update to the *Dialogic® DM3 Architecture PCI Products on Windows® Configuration Guide* about active talker and scaling in conferences.
- **•** Added an update to the *Dialogic® Fax Software Reference* about the default fax font (IPY00037855).

#### **Document Rev 51 - published June 13, 2007**

Additional updates for Service Update 154.

In the Post-Release Developments section, updated the Support for PCI Express Boards - Dialogic® Springware Products section for the D/240JCT-T1-EW and D/300JCT-E1-EW PCI Express Boards.

In the Release Issues section, added the following resolved problems: IPY00010514 (PTR 35342), IPY00028248 (PTR 33718), IPY00028516 (PTR 35001), IPY00028549 (PTR 35901), IPY00028555 (PTR 36110), IPY00031590 (PTR 36755).

#### **Document Rev 50 - published June 1, 2007**

Updated for Service Update 154.

In the Post-Release Developments section:

- **•** Added Support for PCI Express Boards Dialogic® Station Interface Boards.
- **•** In the Support for PCI Express Boards Dialogic® DM/V-B Products and Support for PCI Express Boards - Dialogic® Springware Products sections, revised names of the PCI Express Boards to indicate their item market names.

In the Release Issues section:

- **•** Added the following resolved problems: IPY00032797, IPY00033228, IPY00036855, IPY00037161, IPY00037166, IPY00037351, IPY00037372, IPY00037373, IPY00037467, IPY00037507, IPY00037777, IPY00037817, IPY00037818, IPY00038074, IPY00038119, IPY00038130, IPY00038235, IPY00038244.
- **•** Added the following known problem: IPY00037923.
- **•** Added the following known (permanent) problem: IPY00006127 (PTR 33837).

In the Documentation Updates section:

- **•** Added an update for the **gc\_InitXfer( )** function under *Dialogic® Global Call API Library Reference* (IPY00038401).
- **•** Added an update for the **dx\_setevtmsk( )** function under *Dialogic® Voice API Library Reference* (IPY00038053).

#### **Document Rev 49 - published April 20, 2007**

Updated for Service Update 148.

In the Post-Release Developments section:

- **•** Updated the Support for PCI Express Boards Dialogic® Springware Products section for the D/480JCT and D/600JCT PCI Express Boards.
- **•** Added Windows® Server 2003 SP2 under New Operating System Support.

In the Release Issues section, added the following resolved problems: IPY00034857, IPY00036469, IPY00036919, IPY00037183, IPY00037318, IPY00037356, IPY00037396, IPY00037432, IPY00037483, IPY00037607, IPY00037632, IPY00037633, IPY00037708, IPY00037746, IPY00037767.

In the Documentation Updates section:

- **•** Added a documentation update to the *Dialogic®* System Release 6.0 PCI for Windows® *Release Guide* for Windows Server® 2003 SP2 support.
- **•** Added an update to the Media Load table under *Dialogic® DM3 Architecture PCI Products on Windows® Configuration Guide*.

#### **Document Rev 48 - published March 22, 2007**

Updated for Service Update 144.

In the Post-Release Developments section:

- **•** Added Support for PCI Express Boards Dialogic® DM/V-B Products.
- **•** Added Support for Dialogic® D/4PCI Board.
- **•** Added New Parameter for Adjusting Silence Threshold on Dialogic® DM3 Boards.

In the Release Issues section:

- **•** Added the following resolved problems: IPY00036504, IPY00036861.
- **•** Added the following known problem: IPY00035574.

In the Documentation Updates section, added information about binary log files to the *Dialogic® System Software Diagnostics Guide* (IPY00037518).

## **Document Rev 47 - published March 13, 2007**

In the Post-Release Developments section, updated the Support for PCI Express Boards section for additional PCI Express Boards: Dialogic® D/4PCIU4S, D/4PCIUF, D/41JCT-LS, and VFX/41JCT-LS.

#### **Document Rev 46 - published March 5, 2007**

Updated for Service Update 142.

In the Release Issues section:

- **•** Added the following resolved problems: IPY00006707 (PTR 33803), IPY00007470 (PTR 32437), IPY00009499 (PTR 33932), IPY00028633 (PTR 35748), IPY00036280, IPY00036345, IPY00036347, IPY00036423, IPY00036448, IPY00036830, IPY00036833, IPY00036865, IPY00036886, IPY00037004. Also added IPY00034365 (resolved in Service Update 139).
- *Note:* The fix for defect **IPY00036345** may have an impact on existing Dialogic® Springware applications; refer to the defect description in the Release Issues section.
	- **•** Added the following known (permanent) problem: IPY00037015.

#### **Document Rev 45 - published February 5, 2007**

Updated for Service Update 139.

In the Post-Release Developments section, added File Management Enhancements for Dialogic® ISDNtrace Tool.

In the Release Issues section, added the following resolved problems: IPY00031534, IPY00036044, IPY00036101, IPY00036247, IPY00036248, IPY00036337, IPY00036418, IPY00036949.

In the Documentation Updates section:

- **•** Added IPY00006024 (PTR 29612) under *Dialogic® PBX Integration Board User's Guide*.
- **•** Added documentation updates to the following document because of new features in the Service Update: *Dialogic® System Software Diagnostics Guide*.

#### **Document Rev 44 - published January 3, 2007**

Updated for Service Update 134.

In the Release Issues section, added the following resolved problems: IPY00034413, IPY00034841, IPY00035350, IPY00035613, IPY00035822, IPY00035831, IPY00035875. Also, added IPY00028444 (PTR 35763) (resolved in Service Update 124).

## **Document Rev 43 - published December 18, 2006**

Updated for Service Update 133.

In the Post-Release Developments section:

- **•** Added Support for Dialogic® DI/0408-LS-AR2 Board.
- **•** Added Change in ipmedia.log Implementation.
- **•** Added Adjusting Pre-Record Beep Tone Characteristics through the CONFIG File.
- **•** Added Reduced Dial Tone Delay with MWI.

In the Release Issues section, added the following resolved problem: IPY00036073.

#### **Document Rev 42 - published November 15, 2006**

Updated for Service Update 131.

In the Post-Release Developments section:

- **•** Added Enhanced Diagnostics.
- **•** Added Support for PCI Express Boards.
- **•** Deleted some of the detailed descriptions about diagnostics features that were previously included in this section, because this information is now superseded by the updated *Dialogic® System Software Diagnostics Guide* that is now on the documentation bookshelf.

In the Release Issues section, added the following resolved problems: IPY00006790 (PTR 35137), IPY00033492, IPY00034404, IPY00034495, IPY00034606, IPY00034738, IPY00034816, IPY00035148, IPY00035451, IPY00035506.

In the Documentation Updates section:

- **•** Deleted the corrections for the *Dialogic® System Release 6.0 PCI for Windows® Software Installation Guide* because these corrections have been incorporated into an updated document that is now on the documentation bookshelf.
- **•** Deleted the relevant corrections for the *Dialogic® System Software Diagnostics Guide* because these corrections have been incorporated into an updated document that is now on the documentation bookshelf.

#### **Document Rev 41 - published October 18, 2006**

Updated for Service Update 125.

In the Release Issues section, added the following resolved problems: IPY00033102, IPY00034079, IPY00034105, IPY00034378, IPY00034618, IPY00034678. Also, added IPY00032664 (resolved in Service Update 105) and IPY00032875 (resolved in Service Update 116).

#### **Document Rev 40 - published September 26, 2006**

Updated for Service Update 124.

In the Post-Release Developments section:

- **•** Added PDK Trace Supports CAS/R2MF/Tone Tracing.
- **•** Added Compliance with ITU-T Q.454 and Q.455.
- **•** Added Ability to Lower or Disable White Noise.
- **•** Added Optional Use of Sharing of Timeslot (SOT) Algorithm.
- **•** Under Dialogic® Global Call Software Support for Time Slots on Dialogic® SS7 Boards Running in DTI Mode, deleted the restriction that opening trunk devices is not supported. Trunk devices can be opened.
- **•** Under Notification of Layer 1 Alarm Events on Dialogic® SS7 Boards, revised the Alarm Handling for SS7 Boards section to indicate that GCEV\_ALARM events are disabled by default and must be enabled via **gc\_SetAlarmConfiguration( )**.

In the Release Issues section, added the following resolved problems: IPY00033163, IPY00033698. Also, added IPY00033244 (resolved in Service Update 113).

In the Documentation Updates section:

- **•** Added documentation updates to the following documents because of new features in the Service Update: *Dialogic® System Software for DM3 Architecture Products on Windows® Diagnostics Guide* and *Dialogic® DM3 Architecture PCI Products on Windows® Configuration Guide*.
- **•** Added updates about fixed-line short message service (SMS) support on Dialogic® Springware Boards under *Dialogic® Voice API Programming Guide*.

#### **Document Rev 39 - published August 22, 2006**

Updated for Service Update 118.

In the Release Issues section:

- **•** Added the following resolved problem: IPY00030001 (PTR 36796).
- **•** Added the following known (permanent) problem: IPY00031563 (PTR 36612).

#### **Document Rev 38 - published August 7, 2006**

Updated for Service Update 116.

In the Release Issues section, added the following resolved problems: IPY00034050 (PTR 36636). Also added IPY00034018 (fixed in Service Update 115).

## **Document Rev 37 - published August 4, 2006**

Updated for Service Update 115.

In the Post-Release Developments section:

- **•** Added New FSK Transmit and Receive Signal Level Parameters.
- **•** Added Support for Reporting Billing Type.
- **•** Added Runtime Control of Double Answer for R2MF.
- **•** Added Enhanced ISDN Trace Functionality for DPNSS Tracing.

In the Release Issues section, added the following resolved problems: IPY00007931 (PTR 23718), IPY00033499.

In the Documentation Updates section:

- **•** Added IPY00006258 (PTR 36353) under *Dialogic® PBX Integration Board User's Guide*.
- **•** Added documentation updates to the following documents because of new features in the Service Update: *Dialogic® DM3 Architecture PCI Products on Windows® Configuration Guide*, *Dialogic® Global Call API Library Reference*, *Dialogic® Global Call E1/T1 CAS/R2 Technology Guide*.

#### **Document Rev 36 - published July 26, 2006**

Updated for Service Update 113.

In the Post-Release Developments section, under New Features in Dialogic® Global Call Protocols Package, added five more new protocols (Bulgaria R2, Croatia R2, Kuwait R2, Lithuania R2, Uzbekistan R2) and new parameters for Nortel Meridian Lineside E1 protocol.

In the Release Issues section:

- **•** Added the following resolved problems: IPY00031559 (PTR 36828), IPY00031560 (PTR 36801), IPY00032793, IPY00033009, IPY00033584.
- **•** Added three known (permanent) problems regarding Runtime Trace Facility: IPY00032730, IPY00032735, IPY00032742.

In the Documentation Updates section:

- **•** Added an update to the **NCM\_ApplyTrunkConfiguration( )** function under *Dialogic® Native Configuration Manager API Library Reference*.
- **•** Added IPY00006540 (PTR 34211) under *Dialogic® Global Call ISDN Technology Guide*.
- **•** Added IPY00033772 under *Dialogic® Voice API Library Reference*.

## **Document Rev 35 - published July 5, 2006**

Updated for Service Update 111.

In the Post-Release Developments section, added information about the following:

- **•** Notification of Layer 1 Alarm Events on Dialogic® SS7 Boards.
- **•** Dialogic® Global Call Software Support for Time Slots on Dialogic® SS7 Boards Running in DTI Mode.
- **•** Time Stamp for Tone-On/Off Events.

In the Release Issues section, added the following resolved problems: IPY00031588 (PTR 36770), IPY00033410.

In the Documentation Updates section, added information about the following:

- **•** Notification of Layer 1 alarm events on Dialogic® SS7 Boards in the *Dialogic® Global Call SS7 Technology Guide* and *Dialogic® Global Call API Library Reference*.
- **•** Dialogic® Global Call Software support for time slots on Dialogic® SS7 Boards running in DTI mode in the *Dialogic® Global Call SS7 Technology Guide*.
- **•** Time stamp for Tone ON/OFF events in the *Dialogic® Voice API Library Reference.*

## **Document Rev 34 - published June 28, 2006**

Updated for Service Update 110.

In the Release Issues section, added the following resolved problems: IPY00029931 (PTR 36809), IPY00031597 (PTR 36527), IPY00032715.

In the Documentation Updates section:

- **•** Added IPY00033335 under *Dialogic® DM3 Architecture PCI Products on Windows® Configuration Guide*.
- **•** Added IPY00006520 (PTR 36259), IPY00006556 (PTR 35326), and IPY00006570 (PTR 35992) under *Dialogic® Fax Software Reference*.
- **•** Added IPY00006537 (PTR 35666), IPY00006580 (PTR 34546), IPY00006581 (PTR 35616), and IPY00006594 (PTR 36685) under *Dialogic® Voice API Programming Guide.*

## **Document Rev 33 - published June 12, 2006**

Updated for Service Update 108.

In the Post-Release Developments section, added information about the New Fax Parameter for Modem Receive Level.

In the Release Issues section, added the following resolved problems: IPY00006562 (PTR 35636), IPY00028341 (PTR 35790), IPY00030882 (PTR 36057), IPY00031529 (PTR 36814), IPY00031535 (PTR 36852), IPY00031536 (PTR 36637), IPY00031561 (PTR 36775), IPY00032244 (PTR 36750), IPY00032363, IPY00032794, IPY00032796, IPY00032803, IPY00033013, IPY00033029, IPY00033122, IPY00033185. Revised information about IPY00028341 (PTR 35790) - resolved in Service Update 108, not Service Update 65.

In the Documentation Updates section, added information about setting parameters to receive fax under *Dialogic® Fax Software Reference*.

## **Document Rev 32 - published May 26, 2006**

Updated for Service Update 105.

In the Post-Release Developments section, added information about the following:

- **•** Ability to Send and Receive DPNSS End to End Messages, which is the ability to send and receive raw DPNSS end to end message using API control on Dialogic<sup>®</sup> DM3 Boards.
- **•** Enable RTF Logging on Dialogic® DM3 Libraries by entering module names in the RTF config file.

In the Release Issues section, added the following resolved problem: IPY00031550 (PTR 36859).

In the Documentation Updates section, added information about the following:

- **•** New message type and event for DPNSS end to end messages.
- **•** Enable RTF logging on Dialogic® DM3 libraries.

## **Document Rev 31 - published May 15, 2006**

Updated for Service Update 104.

In the Post-Release Developments section, added information about the following:

- **•** PDK Configuration Property Sheet which is a new property sheet in DCM.
- **•** Automatic FCD File Generation, which provides an enhanced way to generate an updated FCD file.
- **•**
- **•** New Option for Dialogic® dm3post Utility, which provides an option to run POST on a chassis level.
- **•** New OAMIPC Mechanism Replaces CORBA, which will no longer be used during installation.
- **•** Support for Mixed ISDN and Clear Channel on Additional Dialogic® DM3 Boards, which is the ability to mix ISDN (Net5) and clear channel on the same board on a trunk by trunk basis.
- **•** Detection of Unsupported Boards.

In the Release Issues section:

- **•** Added the following resolved problem: IPY00032271 (PTR 36699). Also added IPY00006348 (PTR 36782) (fixed in Service Update 103).
- **•** Added the following known problem: IPY00033013.

In the Documentation Updates section, added information about the following:

- **•** PDK Configuration property sheet because of a new feature in DCM. Added document update for *Dialogic® DM3 Architecture PCI Products on Windows® Configuration Guide* and *Dialogic® Global Call Country Dependent Parameters (CDP) for PDK Protocols Configuration Guide*.
- **•** Java Runtime Environment error messages. Added document update for *Dialogic® System Release 6.0 PCI for Windows® Software Installation Guide*.
- **•** Automatic FCD File Generation. Added document update for *Dialogic® DM3 Architecture PCI Products on Windows® Configuration Guide*.
- **•** Centralized logging using Runtime Trace Facility (RTF). Added document update for *Dialogic® System Software for DM3 Architecture Products on Windows® Diagnostics Guide*.
- **•** New Option for dm3post Utility. Added document update for *Dialogic® System Software for DM3 Architecture Products on Windows® Diagnostics Guide*.
- **•** New OAMIPC Mechanism replaces CORBA*.* Added document update for *Dialogic® System Release 6.0 PCI for Windows® Software Installation Guide*.
- **•** Support for Mixed ISDN and Clear Channel on Additional DM3 Boards. Added document update for *Dialogic® DM3 Architecture PCI Products on Windows® Configuration Guide*.

## **Document Rev 30 - published May 3, 2006**

Updated for Service Update 100.

In the Post-Release Developments section, added PBX Integration Support for Nortel BCM.

In the Release Issues section, added the following resolved problems: IPY00006712 (PTR 36790), IPY00006846 (PTR 36711), IPY00028547 (PTR 35670), IPY00031562 (PTR 36766).

In the Documentation Updates section:

- **•** Added a documentation update to the *Dialogic® PBX Integration Board User's Guide* because of a new feature in the Service Update.
- **•** Added documentation updates about the PhysicalSlotNumber and PciID parameters under *Dialogic® DM3 Architecture PCI Products on Windows® Configuration Guide* and DCM Online Help.
- **•** Added IPY00006588 (PTR 36210) under *Dialogic® DM3 Architecture PCI Products on Windows® Configuration Guide* and *Dialogic® Global Call API Programming Guide*.
- **•** Added IPY00032691 under *Dialogic® Global Call E1/T1 CAS/R2 Technology Guide*.
- **•** Added IPY00029956 (PTR 36646) under *Dialogic® Global Call IP Technology Guide*.
- **•** Added IPY00006590 (PTR 36501) under *Dialogic® Global Call ISDN Technology Guide*.

#### **Document Rev 29 - published April 21, 2006**

Updated for Service Update 98.

*Note:* The Release Issues section has been modified to show issues by Change Control System defect number and by PTR number. Issues reported prior to March 27, 2006, will be identified by both numbers. Issues reported after March 27, 2006, will only have a defect number.

In the Post-Release Developments section:

- **•** Updated the Dynamically Retrieving and Modifying Selected Protocol Parameters When Using Dialogic® DM3 Boards section to add information about Retrieving or Modifying CDP Variable Values and Extension of GC\_RTCM\_EVTDATA. Also updated the Restrictions and Limitations.
- **•** Added information about a new media load, Media Load QSB-ML10-LC, under New Media Loads for Dialogic® DMV1200BTEP Boards. Also revised the information about Media Load QSB-U3 to indicate that CSP streaming to CT Bus is no longer supported with this media load.

In the Release Issues section:

- **•** Added the following resolved problems: IPY00006345 (PTR 36788), IPY00006647 (PTR 36598), IPY00006856 (PTR 36800), IPY00006862 (PTR 36830), IPY00010760 (PTR 36647), IPY00010900 (PTR 36349), IPY00011037 (PTR 36677), IPY00031596 (PTR 36840), IPY00031791 (PTR 36793), IPY00032239 (PTR 36769).
- **•** Added the following known problems: IPY00006353 (PTR 36792), IPY00006393 (PTR 36758), IPY00006407 (PTR 36806), IPY00031561 (PTR 36775), IPY00032271 (PTR 36699).

In the Documentation Updates section:

- **•** Added documentation update to the following document because of a new feature in the Service Update: *Dialogic® DM3 Architecture PCI Products on Windows® Configuration Guide*.
- **•** Added documentation updates for the *Dialogic® Digital Network Interface Software Reference*.
- **•** Added IPY00031917 (PTR 27337) under *Dialogic® Fax Software Reference*.

#### **Document Rev 28 - published March 23, 2006**

Updated for Service Update 95.

In the Post-Release Developments section, added Windows Server® 2003 R2 under New Operating System Support.

In the Release Issues section, added the following resolved problems: 36640, 36688, 36698, 36735, 36780, 36810.

In the Documentation Updates section, added a documentation update to the following document because of a new feature in the Service Update: *Dialogic®* System Release 6.0 PCI for Windows® *Release Guide*.

#### **Document Rev 27 - published March 16, 2006**

Updated for Service Update 94.

In the Post-Release Developments section:

- **•** Added Automatic Registration of DebugAngel Service.
- **•** Added Windows® 2000 Update Rollup 1 for SP4 under New Operating System Support.
- **•** Added the Dialogic® D/42-NE2 PCI PBX Integration Board under New Boards Supported.

In the Release Issues section:

- **•** Added the following resolved problems: 35746, 36319, 36587, 36666. Also added 32842 (fixed in Service Update 70).
- **•** Added the following known (permanent) problem: 36722.

In the Documentation Updates section:

- **•** Added documentation updates to the following documents because of new features in the Service Update: *Dialogic®* System Release 6.0 PCI for Windows® *Release Guide*, *Dialogic® System Software for DM3 Architecture Products on Windows® Diagnostics Guide*, *Dialogic® D/42 Series Software API Library Reference*, *Dialogic® D/42 Series Boards User's Guide*.
- **•** Added documentation update to the *Dialogic® Global Call IP Technology Guide* about the IP\_H221NON.STANDARD data structure.

#### **Document Rev 26 - published March 2, 2006**

Updated for Service Update 92.

In the Post-Release Developments section, added Enhancements to Runtime Trace Facility (RTF) Logging.

In the Release Issues section:

- **•** Added the following resolved problems: 35117, 36548, 36584, 36633, 36681, 36799. Also added 33144 (fixed in Service Update 18) and 33173 (fixed in Service Update 84).
- **•** Added the following known (permanent) problem: 36119

In the Documentation Updates section:

- **•** Added documentation updates to the following documents because of new features in the Service Update: *Dialogic® System Software for DM3 Architecture Products on Windows® Diagnostics Guide, Dialogic® Global Call API Programming Guide*
- **•** Added PTR# 36260 under *Dialogic® Native Configuration Manager API Library Reference*.
- **•** Added PTR# 36726 under *Dialogic® Global Call E1/T1 CAS/R2 Technology Guide*.
- **•** Added PTR# 35565 under *Dialogic® Modular Station Interface API Library Reference*.

#### **Document Rev 25 - published February 14, 2006**

Updated for Service Update 90.

In the Release Issues section:

- **•** Added the following resolved problems: 36134, 36302, 36329, 36416, 36606. Also added 33099 (fixed in Service Update 39).
- **•** Added the following known (permanent) problems: 35879, 36716
In the Documentation Updates section:

- **•** Added documentation updates to the *Dialogic®* System Release 6.0 PCI for Windows® *Release Guide*, *Dialogic® Conferencing (CNF) API Library Reference*, and *Dialogic® Conferencing (CNF) API Programming Guide* because of upcoming changes in support for the CNF API.
- **•** Added PTR# 36674 under *Dialogic® Fax Software Reference*.
- **•** Added PTR# 36660 under *Dialogic® Voice API Library Reference*.

#### **Document Rev 24 - published February 2, 2006**

Updated for Service Update 89.

In the Post-Release Developments section, added Dynamically Retrieving and Modifying Selected Protocol Parameters When Using Dialogic® DM3 Boards.

In the Documentation Updates section, added documentation updates to the following documents because of new features in the Service Update: *Dialogic® Global Call API Library Reference*, *Dialogic® Global Call E1/T1 CAS/R2 Technology Guide*, *Dialogic® Global Call ISDN Technology Guide* 

#### **Document Rev 23 - published January 31, 2006**

Updated for Service Update 88.

In the Release Issues section, added the following resolved problem: 36333

In the Documentation Updates section:

- **•** Added PTR# 36671 under *Dialogic®* System Release 6.0 PCI for Windows® *Release Guide*.
- **•** Added PTR# 36278 under *Dialogic® System Software for DM3 Architecture Products on Windows® Diagnostics Guide*.

#### **Document Rev 22 - published January 11, 2006**

Updated for Service Update 87.

In the Post-Release Developments section:

- **•** Added Analog Line Adaptation Utility (LineAdapt).
- **•** Added New QSIG Channel Mapping Parameter for Dialogic® E1 Boards.

In the Release Issues section, added the following resolved problem: 36371

In the Documentation Updates section, added documentation updates to the following documents because of new features in the Service Update: *Dialogic® DM3 Architecture PCI Products on Windows® Configuration Guide*, *Dialogic® Springware Architecture Products on Windows® Configuration Guide*

### **Document Rev 21 - published January 6, 2006**

Updated for Service Update 84.

In the Post-Release Developments section:

- **•** Added IP Support on Dialogic® DI0408LSAR2 Boards.
- **•** Added Dialogic® DI0408LSAR2 Product Support for Host Systems with Multiple NICs.
- **•** Added Support for QSIG NCAS Calls on Dialogic® DM3 Boards.
- **•** Added Loop Current Reversal Detection on the Dialogic® DMV160LP Board.
- **•** Added Adjusting DTMF Characteristics through the CONFIG File.
- **•** Added Single Board Start/Stop for Selected Dialogic® JCT Boards.
- **•** Added New Media Load for Dialogic® DMV3600BP Boards.
- **•** Revised Mixing ISDN and CAS on Dialogic® DM/V-B Boards section to mention that A-law/Mu-law conversion is supported.

In the Release Issues section:

- **•** Added the following resolved problems: 31991, 33750, 34095, 34159, 34284, 35423, 35430, 35634, 35809, 35832, 35921, 36020, 36021, 36042, 36063, 36085, 36090, 36108, 36129, 36159, 36197, 36204, 36213, 36237, 36248, 36256, 36295, 36310, 36316, 36335, 36356, 36429
- **•** Added the following known (permanent) problem: 34616

In the Documentation Updates section:

- **•** Added PTR# 36373 under *Dialogic® Global Call Country Dependent Parameters (CDP) for PDK Protocols Configuration Guide*.
- **•** Added documentation updates to the following documents because of new features in the Service Update: *Dialogic® DM3 Architecture PCI Products on Windows® Configuration Guide*, *Dialogic® Springware Architecture Products on Windows® Configuration Guide*, *Dialogic® Board Management API Library Reference*, DCM Online Help, *Dialogic® System Software for PCI Products on Windows® Administration Guide*, *Dialogic® Global Call Analog Technology Guide*, *Dialogic® Global Call IP Technology Guide*, *Dialogic® Global Call ISDN Technology Guide*

#### **Document Rev 20 - published November 4, 2005**

Updated for Service Update 74.

In the Post-Release Developments section:

- **•** Added SIP Call Transfer.
- **•** Added Early Media.

In the Release Issues section:

- **•** Added the following resolved problems: 32144, 34532, 34915, 35169, 35339, 35619, 35620, 35967, 36092, 36209
- **•** Added the following known (permanent) problem: 36079

In the Documentation Updates section:

- **•** Added PTR# 34210 under *Dialogic® Audio Conferencing API Library Reference* and *Dialogic® Audio Conferencing API Programming Guide*.
- **•** Added PTR# 33036 under *Dialogic® Fax Software Reference*.
- **•** Added PTR# 32087 under *Dialogic® Global Call IP Technology Guide*.
- **•** Added PTR# 33826 under *Dialogic® IP Media Library API Programming Guide*.
- **•** Added PTR# 34119 under *Dialogic® Standard Runtime Library API Programming Guide*.
- **•** Added PTR# 33806 under *Dialogic® Voice API Library Reference*.

#### **Document Rev 19 - published October 17, 2005**

Updated for Service Update 71.

In the Post-Release Developments section, added Dialogic® Global Call SS7 Enhancements.

In the Release Issues section, added the following resolved problems: 33717, 34816, 35102, 35650

#### **Document Rev 18 - published October 10, 2005**

Updated for Service Update 70.

In the Post-Release Developments section:

- **•** Added Conference Bridging on Dialogic® Station Interface Boards.
- **•** Added New Parameter for Order of DNIS and ANI.

In the Release Issues section:

- **•** Added the following resolved problems: 32415, 32772, 32855, 33413, 34569, 34858, 34886, 35327, 35417, 35538, 35839, 35851, 35898, 35937, 35991, 36043, 36081, 36091
- **•** Added the following known (permanent) problem: 33991

In the Documentation Updates section:

- **•** Added PTR# 36031 and 36105 under *Dialogic®* System Release 6.0 PCI for Windows® *Release Guide*.
- **•** Added PTR# 35769 under *Dialogic® DM3 Architecture PCI Products on Windows® Configuration Guide*. Also added a documentation update to this guide because of a new feature in the Service Update.
- **•** Added a documentation update to the *Dialogic® Global Call Country Dependent Parameters (CDP) for PDK Protocols Configuration Guide* because of a new feature in the Service Update.
- **•** Added documentation updates to the *Dialogic® Continuous Speech Processing API Library Reference* and *Dialogic® Continuous Speech Processing API Programming Guide* about valid values for DXCH\_EC\_TAP\_LENGTH on Dialogic® Springware Boards.
- **•** Added PTR# 34237 and 35965 under *Dialogic® Global Call API Library Reference*.
- **•** Added PTR# 35268 under *Dialogic® Global Call IP Technology Guide*.

#### **Document Rev 17 - published September 2, 2005**

Updated for Service Update 65.

In the Post-Release Developments section, added New Channel Block Timer for NTT Protocol.

In the Release Issues section, added the following resolved problems: 34814, 35011, 35270, 35330, 35566, 35671, 35704, 35775, 35790, 35799, 35825, 35875

In the Documentation Updates section, added a documentation update to the *Dialogic® Springware Architecture Products on Windows® Configuration Guide* because of a new feature in the Service Update.

#### **Document Rev 16 - published August 19, 2005**

Updated for Service Update 64.

In the Post-Release Developments section, added Mixing ISDN and CAS on Dialogic® DM/V-B Boards.

In the Release Issues section, added the following resolved problem: 35148

In the Documentation Updates section:

- **•** Added a documentation update to the following document because of a new feature in the Service Update: *Dialogic® DM3 Architecture PCI Products on Windows® Configuration Guide*.
- **•** Added PTR# 35249 and 35844 under *Dialogic® Global Call ISDN Technology Guide*.
- **•** Added documentation update about Application Development Guidelines under *Dialogic® Continuous Speech Processing API Programming Guide* and *Dialogic® Voice API Programming Guide*.

#### **Document Rev 15 - published August 12, 2005**

Updated for Service Update 63.

In the Release Issues section, added the following resolved problems: 32759, 34878, 35105, 35390, 35507, 35572, 35573, 35597, 35768

#### **Document Rev 14 - published July 29, 2005**

Updated for Service Update 62.

In the Release Issues section:

- **•** Added the following known problems: 35105, 35148, 35572, 35573. Also added a known problem (no PTR number) with the Host Install affecting the use of PDKManager after an update install.
- **•** Added the following resolved problems: 31675, 32313, 32712, 33514, 34160, 35104, 35134, 35170, 35232, 35281, 35321, 35412, 35431, 35438, 35458. In addition, the known problem with the update install from Service Update 58 has been resolved.

In the Documentation Updates section:

- **•** Added PTR# 32933 under *Dialogic®* System Release 6.0 PCI for Windows® *Release Guide*.
- **•** Added PTR# 33555/34771 under *Dialogic® DM3 Architecture PCI Products on Windows® Configuration Guide*.
- **•** Added PTR# 34244 under *Dialogic® Continuous Speech Processing API Library Reference* and *Dialogic® Continuous Speech Processing API Programming Guide*.
- **•** Added documentation update about alarm handling for Dialogic® DM3 Boards under *Dialogic® Global Call ISDN Technology Guide*.

#### **Document Rev 13 - published July 19, 2005**

In the Release Issues section, added a known problem (no PTR number) with the Host Install.

*Note:* This problem only occurs when performing an **update install** (not a full install) of Service Update 58. Please check the Release Issues section for known problems with Host Install, and perform the workaround that is given.

### **Document Rev 12 - published July 12, 2005**

Updated for Service Update 58.

In the Post-Release Developments section:

- **•** Added Implementation of ROLM Call Waiting LED.
- **•** Added information about two new media loads, QSB-U3 and QSB-ML10, under New Media Loads for Dialogic® DMV1200BTEP Boards.
- **•** Added a new section, New Media Load for Dialogic® DMV600BTEP Boards, with information about media load DSB-U2.

In the Release Issues section, added the following resolved problem: 35154

In the Documentation Updates section:

- **•** Added documentation updates to the following documents because of new features in the Service Update: *Dialogic® DM3 Architecture PCI Products on Windows® Configuration Guide*, *Dialogic® PBX Integration Board User's Guide*, *Dialogic® PBX Integration Software Reference*
- **•** Provided additional information about event cause values (PTR# 34490) under *Dialogic® Global Call E1/T1 CAS/R2 Technology Guide*.

### **Document Rev 11 - published June 24, 2005**

Updated for Service Update 56.

In the Post-Release Developments section:

- **•** Revised Windows® Hardware Quality Labs (WHQL) Certification section to indicate that WHQL certification for Dialogic® System Release 6.0 PCI for Windows® Service Update is not currently valid; the product is getting recertified.
- **•** Added Enhanced Special Information Tone Frequency Detection on Dialogic® DM3 Boards.
- **•** Added Enhanced GCAMS on Dialogic® DM3 Boards.
- **•** Added Telecom Subsystem Summary Tool (its\_sysinfo).
- **•** Revised New Features in Global Call Protocols Package for the latest features that are now available.
- **•** Added support for Windows Server® 2003 SP1 under New Operating System Support.
- **•** Added information about a new media load, 10b, under New Media Loads for Dialogic® DMV1200BTEP Boards.

In the Release Issues section:

- **•** Added the following resolved problems: 30233, 31912, 32103, 32265, 32458, 32539, 32953, 33019, 33199, 33249, 33385, 33685, 33816, 33939, 33998, 34032, 34050, 34175, 34269, 34274, 34329, 34344, 34397, 34427, 34476, 34495, 34503, 34516, 34537, 34543, 34575, 34586, 34587, 34640, 34663, 34664, 34685, 34719, 34753, 34788, 34805, 34862, 34921, 34972, 34985, 34999, 35012, 35013, 35035, 35042, 35049, 35077, 35130, 35132, 35157, 35159, 35190, 35210
- **•** Added the following known problem: 33137
- **•** Added the following known (permanent) problems: 32588, 35118

In the Documentation Updates section:

- **•** Added documentation updates to the following documents because of new features in the Service Update: *Dialogic®* System Release 6.0 PCI for Windows® *Release Guide*, *Dialogic® DM3 Architecture PCI Products on Windows® Configuration Guide*, *Dialogic® Global Call API Library Reference*, *Dialogic® Voice API Library Reference*, *Dialogic® Voice API Programming Guide*
- **•** Added PTR# 33698 and 33699 under *Dialogic® GDK 5.0 Installation and Configuration Guide for Windows®*.
- **•** Added documentation update about RTF to *Dialogic® System Software for DM3 Architecture Products on Windows® Diagnostics Guide*.
- **•** Added documentation update about multithreaded programming to *Dialogic® Audio Conferencing API Programming Guide*.
- **•** Added PTR# 33852 and made a correction to the GCLIB\_MAKECALL\_BLK data structure reference page under *Dialogic® Global Call API Library Reference*.
- **•** Added PTR# 33202 under *Dialogic® Global Call Analog Technology Guide*.
- **•** Added PTR# 29448, 34490, and 35050 under *Dialogic® Global Call E1/T1 CAS/R2 Technology Guide*.
- **•** Added PTR# 34285 and 34840 under *Dialogic® Voice API Library Reference*.

#### **Document Rev 10 - published March 22, 2005**

Updated for Service Update 39.

In the Release Issues section:

- **•** Added the following resolved problems: 34121, 34241, 34345, 34393, 34478
- **•** Added "SU No." column to the Issues table to show the Service Update number for resolved PTRs. Also added a link to view the Issues table sorted by Service Update number.

In the Documentation Updates section, added information about support for Intel Hyper-Threading Technology in the *Dialogic®* System Release 6.0 PCI for Windows® *Release Guide*.

### **Document Rev 09 - published February 25, 2005**

Updated for Service Update 37.

In the Post-Release Developments section, added the following new features:

- **•** Windows® Hardware Quality Labs (WHQL) Certification
- **•** Single Echo Canceller Convergence
- **•** New Features in Dialogic® Global Call Protocols Package

In the Release Issues section:

- **•** Added the following resolved problem: 34319
- **•** Added the following known problem: 34764

In the Documentation Updates section:

- **•** Added documentation updates about DCM to *Dialogic® DM3 Architecture PCI Products on Windows® Configuration Guide* and *Dialogic® Springware Architecture Products on Windows® Configuration Guide*.
- **•** Added PTR# 32847 to *Dialogic® Continuous Speech Processing API Library Reference*.
- **•** Added PTR# 32607/21073 to *Dialogic® Continuous Speech Processing API Programming Guide*.
- **•** Added documentation updates about ECCH\_XFERBUFFERSIZE to *Dialogic® Continuous Speech Processing API Library Reference* and *Dialogic® Continuous Speech Processing API Programming Guide*. Also added documentation updates about single echo canceller convergence because of a new feature in the Service Update.
- **•** Added PTR# 32544, PTR# 32501, and PTR# 32616 to *Dialogic® Global Call API Library Reference*.
- **•** Added PTR# 32481 to *Dialogic® Global Call API Programming Guide*.
- **•** Added PTR# 32379 to *Dialogic® Global Call Analog Technology Guide*.
- **•** Added PTR# 32966 to *Dialogic® Standard Runtime Library API Programming Guide* and *Dialogic® Voice API Programming Guide*.
- **•** Added PTR# 32681 to *Dialogic® Voice API Library Reference* and *Dialogic® Voice API Programming Guide*.
- **•** Added PTR# 32643, PTR# 32106, and PTR# 30881 to *Dialogic® Voice API Library Reference*.

### **Document Rev 08 - published January 21, 2005**

Updated for Service Update 30.

In the Post-Release Developments section, added the following new features:

- **•** Windows® XP SP2 Support
- **•** New Station Interface Alarms

In the Release Issues section, added the following resolved problems: 30390, 31583, 32188, 32590, 32827, 33772

In the Documentation Updates section, added documentation updates to the following documents because of new features in the Service Update: *Dialogic® Modular Station Interface API Library Reference*, *Dialogic® Modular Station Interface API Programming Guide*

### **Document Rev 07 - published December 23, 2004**

Updated for Service Update 27.

In the Post-Release Developments section, added support for the Dialogic® D/4PCIU4S Media Board.

In the Release Issues section, added the following resolved problems: 32571, 33981, 33994, 34048, 34054, 34063

#### **Document Rev 06 - published December 9, 2004**

Updated for Service Update 25.

In the Release Issues section, added the following resolved problems: 31747, 32343, 32978, 33782, 34053

### **Document Rev 05 - published November 15, 2004**

Updated for Service Update 22.

In the Post-Release Developments section:

- **•** Revised the information about installing the Service Update.
- **•** Added the following new features:
	- **–** Support for ANI Category Digit Retrieval on Dialogic® DM3 Boards
	- **–** New Media Load for Dialogic® DMV1200BTEP Boards

In the Release Issues section:

- **•** Added the following resolved problems: 27539, 28620, 31632, 31633, 31661, 31896, 32060, 32318, 32979, 33011, 33200, 33501, 33690
- **•** Added the following known problems: 33019, 34054
- **•** Deleted some PTRs that were not applicable to this release.

In the Documentation Updates section:

- **•** Added documentation updates to the following documents because of new features in the Service Update: *Dialogic® DM3 Architecture PCI Products on Windows® Configuration Guide*, *Dialogic® Global Call API Library Reference*, *Dialogic® Global Call E1/T1 CAS/R2 Technology Guide*
- **•** Deleted the corrections for the *Dialogic® System Release 6.0 PCI for Windows® Software Installation Guide*, because these corrections have been incorporated into the updated document that is now on the documentation bookshelf.
- **•** Added correction for PTR# 33615 in the *Dialogic®* System Release 6.0 PCI for Windows® *Release Guide*.
- **•** Added correction about CSP support on Dialogic® DM/IP Boards in the *Dialogic®* System Release 6.0 PCI for Windows® *Release Guide*.

#### **Document Rev 04 - published October 15, 2004**

Added a new section, Post-Release Developments, to describe the new features provided in Service Update 18.

Added the following resolved problems to the Release Issues section: 17567, 25633, 27336, 27563, 27764, 28550, 29328, 29445, 29859, 31242, 31333, 31530, 31777, 31778, 31782, 31840, 31844, 31850, 31945, 32014, 32026, 32065, 32104, 32108, 32111, 32161, 32192, 32209, 32275, 32303, 32411, 32416, 32435, 32441, 32443, 32444, 32510, 32547, 32554, 32557, 32601, 32615, 32625, 32651, 32678, 32696, 32704, 32725, 32733, 32765, 32773, 32810, 32846, 32858, 32913, 33053, 33056, 33069, 33070, 33146, 33156, 33334, 33351, 33389, 33425, 33443, 33444, 33502, 33519, 33543, 33596, 33665, 33694

Added the following known problems to the Release Issues section: 32882, 33625, 33633, 33730, 33939

In the Documentation Updates section:

- **•** Added documentation updates to the following documents because of new features provided in the Service Update: *Dialogic®* System Release 6.0 PCI for Windows® *Release Guide*, *Dialogic® DM3 Architecture PCI Products on Windows® Configuration Guide*, *Dialogic® Board Management API Library Reference*, *Dialogic® Global Call API Library Reference*, *Dialogic® Global Call Analog Technology Guide*, *Dialogic® Voice API Library Reference*
- **•** Revised the correction that was previously entered for PTR# 33046 under *Dialogic®* System Release 6.0 PCI for Windows® *Release Guide*.

### **Document Rev 03 - published June 7, 2004**

Added PTR# 31812/32282 in the Documentation Updates section under *Dialogic® DM3 Architecture PCI Products on Windows® Configuration Guide*.

Added PTR# 33046 in the Documentation Updates section under *Dialogic®* System Release 6.0 PCI for Windows® *Release Guide*.

Added PTR# 32824 in the Documentation Updates section under *Dialogic® Global Call IP Technology Guide*.

### **Document Rev 02 - published March 29, 2004**

Added PTR# 32418 in the Documentation Updates section under *Dialogic® Global Call ISDN Technology Guide*.

Added PTR# 27774 in the Documentation Updates section under *Dialogic® Voice API Library Reference*.

Added a reference to the Media Load Densities on Dialogic® DMV-B Multifunction Series Boards technote in the Release Issues table.

Removed the workaround statement for PTR# 32144 in the Release Issues table. Further testing revealed that the workaround is not feasible and the issue may still arise.

### **Document Rev 01 - published March 4, 2004**

Initial version of document.

# *1.Post-Release Developments*

This section describes significant changes to the system release subsequent to the general availability release date.

- **•** [Service Update for Dialogic® System Release 6.0 PCI for Windows®](#page-51-0) . . . . . . . 52
- **•** [Service Update Edition for Dialogic® System Release 6.0 PCI for Windows®](#page-52-2) . 53
- **•** [Windows 2016 Operating System Support Dialogic® JCT Media Boards . . . 53](#page-52-1)
- **•** Windows 10 Operating System [Support and Expanded Windows 8.1 Operating](#page-52-0) System Support - Dialogic® [JCT Media Boards](#page-52-0) . . . . . . . . . . . . . . . . . . . . . . . . 53 **•** [Windows 2003 Operating System End of Support Notification. . . . . . . . . . . . . 54](#page-53-2)
- **•** [Support for Windows 8.1 Operating System Dialogic® JCT Media Boards . . 54](#page-53-1)
- **•** Support for Windows Server 2012 [Standard and Windows Server 2012 R2](#page-53-0)  Standard [Operating S](#page-53-0)ystems . . . . . . . . . . . . . . . . . . . . . . . . . . . . . . . . . . . . . . 54
- **•** [Notice about Microsoft Windows Updates . . . . . . . . . . . . . . . . . . . . . . . . . . . . 55](#page-54-1) **•** [IPMI Updates . . . . . . . . . . . . . . . . . . . . . . . . . . . . . . . . . . . . . . . . . . . . . . . . . . 55](#page-54-2)
- **•** [Anti-virus Software Policy . . . . . . . . . . . . . . . . . . . . . . . . . . . . . . . . . . . . . . . . . 55](#page-54-0)
- **•** [User Account Control Recommendation . . . . . . . . . . . . . . . . . . . . . . . . . . . . . 56](#page-55-3) **•** [Operating System Support Update for SS7 Products. . . . . . . . . . . . . . . . . . . . 56](#page-55-1)
- **•** [New TDX\\_DRVNOMEM Event . . . . . . . . . . . . . . . . . . . . . . . . . . . . . . . . . . . . . 56](#page-55-2) **•** [PDK Support for Automatic Answer and Reject of Inbound Calls. . . . . . . . . . . 56](#page-55-0)
- **•** [Improvement to Call Progress Analysis . . . . . . . . . . . . . . . . . . . . . . . . . . . . . . 58](#page-57-3) **•** [Windows® 7 Support . . . . . . . . . . . . . . . . . . . . . . . . . . . . . . . . . . . . . . . . . . . . 58](#page-57-0)
- **•** [64-Bit Version Support for Dialogic® DM3 Boards . . . . . . . . . . . . . . . . . . . . . . 58](#page-57-1)
- **•** [India R2 Bidirectional Protocol Derivative with TKO . . . . . . . . . . . . . . . . . . . . . 58](#page-57-2)
- **•** Support for Dialogic® D/4PCIUFEQ and Dialogic® [D/4PCIU4SEQ Media Boards](#page-64-1) 65
- **•** [Support for Dialogic® D/80PCIE-LS Media Board . . . . . . . . . . . . . . . . . . . . . . 65](#page-64-0) **•** [Important Notice about System Release Update Installation . . . . . . . . . . . . . . 67](#page-66-1)
- 
- **•** [Configuring the Line Law Encoding Mode . . . . . . . . . . . . . . . . . . . . . . . . . . . . 67](#page-66-0) **•** [New Operating System Support . . . . . . . . . . . . . . . . . . . . . . . . . . . . . . . . . . . . 69](#page-68-0)
- **•** [Enhancements to DPNSS Signaling. . . . . . . . . . . . . . . . . . . . . . . . . . . . . . . . . 70](#page-69-0)
- **•** [Support for SFTP in Dialogic® Global Call SS7 Call Control Library . . . . . . . . 71](#page-70-0)
- **•** [New Dialogic® D/42 API Function for Dialing . . . . . . . . . . . . . . . . . . . . . . . . . . 71](#page-70-1)
- **•** [Startup Error Codes for Dialogic® Springware Boards . . . . . . . . . . . . . . . . . . . 72](#page-71-0)

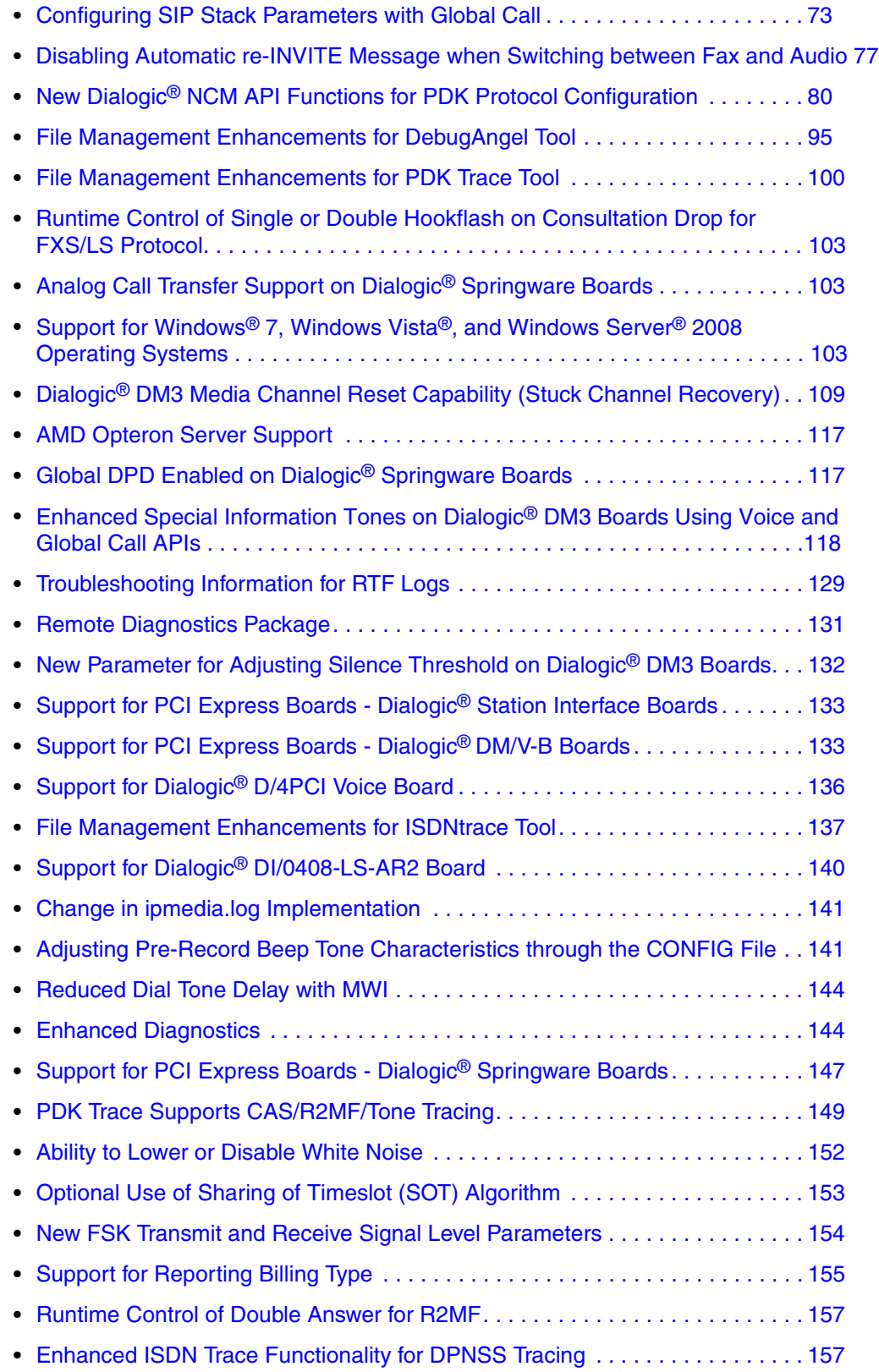

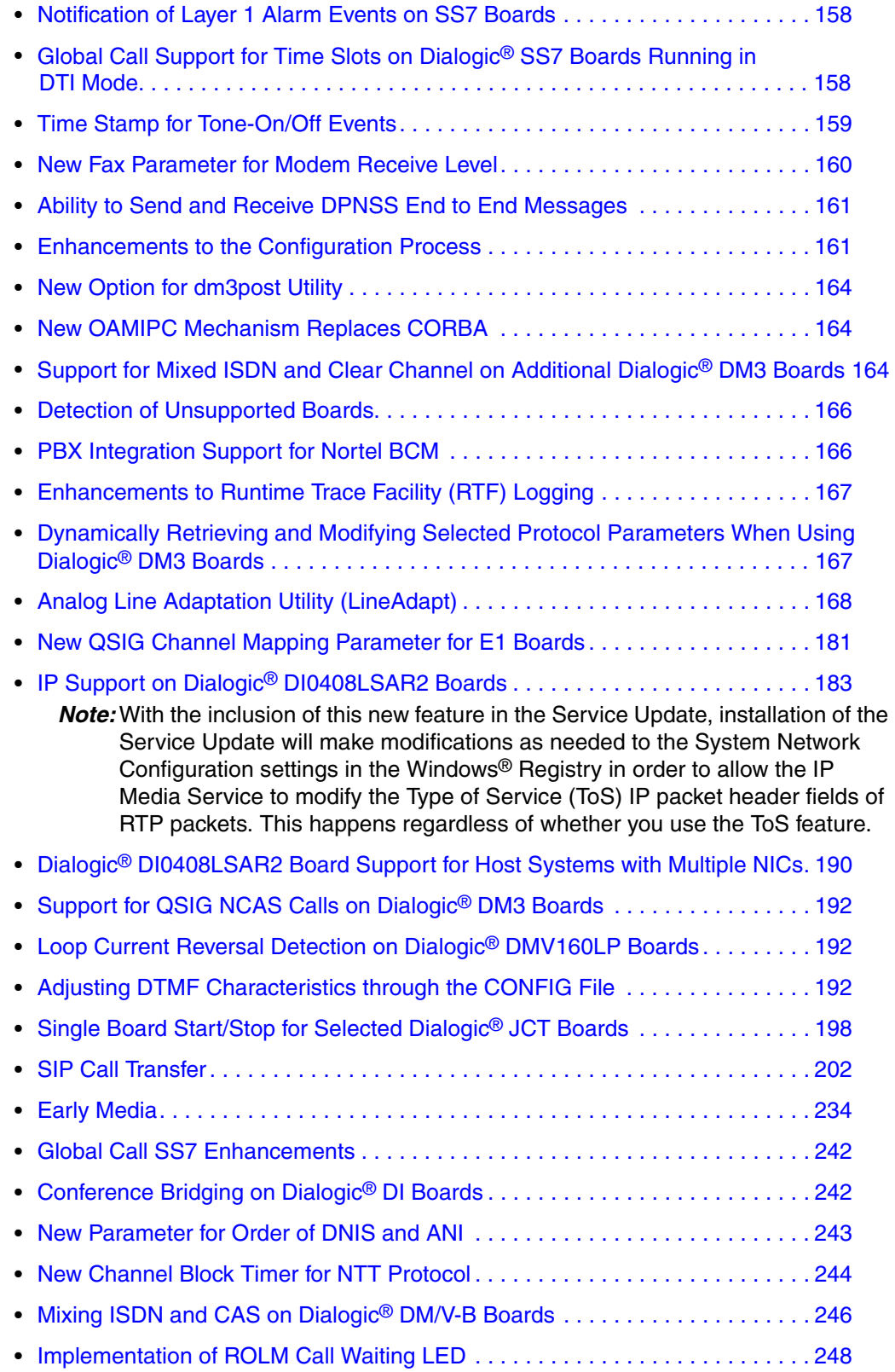

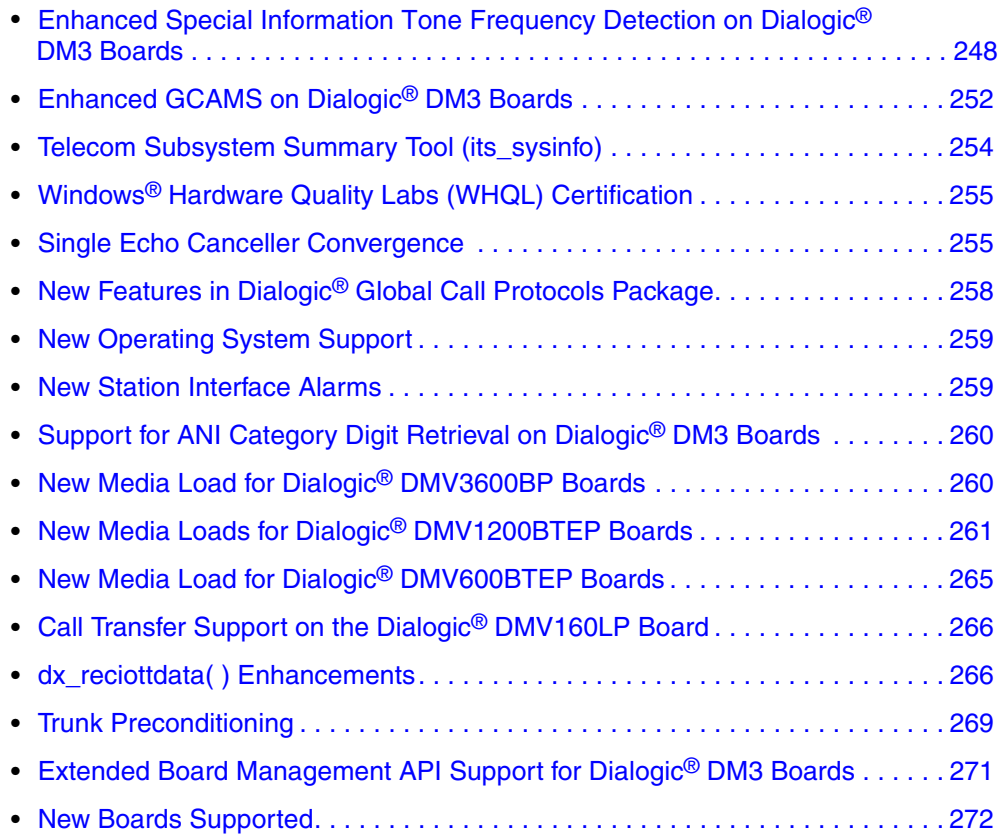

## <span id="page-51-0"></span>**1.1 Service Update for Dialogic® System Release 6.0 PCI for Windows®**

A Service Update for Dialogic® System Release 6.0 PCI for Windows® is now available. Service Updates provide fixes to known problems, and may also introduce new functionality. New versions of the Service Update are planned to be released periodically. It is intended that this Release Update will document the features in the Service Updates.

Depending on whether you already have a version of Dialogic® System Release 6.0 PCI for Windows® on your system, installing the Service Update will give you either a **full install** or an **update install**:

- **•** If you don't have an existing version of System Release 6.0 PCI Windows on your system, installing the Service Update gives you a **full install** of the system release. You can select the features that you want to install, for example, Development Package, Core Runtime Package, ISDN Protocols, Demos, SNMP Component Manager, Global Call Protocols, and Documentation.
	- *Note:*With the Service Update, the Global Call Protocols Package can now be installed as part of System Release 6.0 PCI Windows. Previously, this package was installed separately.

The Development Package and Demos are available in the Developer Edition only, not in the Redistributable Edition.

**•** If you have an existing version of System Release 6.0 PCI Windows on your system, installing the Service Update gives you an **update install**. The update install gives you the latest software for the features that you selected when you did the full install of the system release that is currently on your system. If you want additional features, such as the Global Call Protocols Package, you can use the Modify or Change option as explained in the Installation Guide.

A new *Dialogic® System Release 6.0 PCI for Windows® Software Installation Guide* has been added to the documentation bookshelf to describe the full install and update install procedures. The *Dialogic® Global Call Country Dependent Parameters (CDP) for PDK Protocols Configuration Guide* for the Global Call Protocols Package has also been added to the bookshelf.

*Note:* Since the Global Call Protocols Package is now included with this Service Update version of System Release 6.0 PCI Windows, the stand-alone protocols package should not be used. (If you already have the stand-alone protocols package installed, you will be prompted to remove it before installing the Service Update.) Do not install the stand-alone protocols package after installing the Service Update (full install or update install), or your software may become non-functional.

See the new *Dialogic® System Release 6.0 PCI for Windows® Software Installation Guide* on the documentation bookshelf for complete, detailed information about installing the software.

## <span id="page-52-2"></span>**1.2 Service Update Edition for Dialogic® System Release 6.0 PCI for Windows®**

As of Service Update 275, the System Release 6.0 PCI Windows Service Update Edition superseeds the previous Software Editions, namely, the:

- **•** System Release 6.0 PCI Windows Redistributable Edition
- **•** System Release 6.0 PCI Windows Developer Edition
- **•** System Release 6.0 PCI Windows Not For Sale Edition

The System Release 6.0 PCI Windows Service Update Edition consists of the Core Runtime Package, SNMP Component Manager, ISDN Protocols, Global Call Protocols, Development Package containing all the software required to develop an application, Demos, and Documentation link. This edition provides installation-time options to select each individual package. It can be redistributed to end users.

## <span id="page-52-1"></span>**1.3 Windows 2016 Operating System Support - Dialogic® JCT Media Boards**

Service Update 275 adds support for Windows 2016 Operating System for the full Dialogic® JCT Media Board family.

- *Notes:1.* Currently supported Dialogic® boards operate in Windows 2016 with no specific configuration changes.
	- *2.* Applications must be compiled as 32-bit binaries.

## <span id="page-52-0"></span>**1.4 Windows 10 Operating System Support and Expanded Windows 8.1 Operating System Support - Dialogic® JCT Media Boards**

Service Update 271 adds support for Windows 10 and Windows 8.1 Operating Systems for the full Dialogic® JCT Media Board family. Previously for Windows 8.1, only the Dialogic® D/82JCT and Dialogic® D/42JCT PBX Integration Boards were supported.

*Notes:1.* Power Management is not supported and must be disabled.

- **•** Failure to disable Power Management could cause the system to crash (Blue Screen), upon resuming from Sleep or Hibernation states.
- **•** As part of Power Management, what is known as "Hybrid Shutdown" or "Fast Boot" is also not supported and must be disabled.
- *2.* Currently supported Dialogic® boards operate in Windows 10 with no specific configuration changes.
- *3.* Applications must be compiled as 32-bit binaries.

## <span id="page-53-2"></span>**1.5 Windows 2003 Operating System End of Support Notification**

Microsoft had previously announced that July 15, 2015 was the Extended Support End Date for all versions of Windows Server 2003. Dialogic will immediately end Software Support for Windows Server 2003, and will end Technical support by December 30, 2016. Although Windows Server 2003 and Windows Server 2003 R2 functionality will remain in System Release 6.0 until the End of Technical Service Support date, please note that no further fixes will be made for issues that relate specifically to interoperability with Windows Server 2003 or Windows Server 2003 R2. Customers are strongly encouraged to migrate to newer, supported versions of the Windows operating system.

Consult the following link for more details: *[http://support2.microsoft.com/lifecycle/search/](http://support2.microsoft.com/lifecycle/search/default.aspx?sort=PN&alpha=Windows+Server+2003)  [default.aspx?sort=PN&alpha=Windows+Server+2003](http://support2.microsoft.com/lifecycle/search/default.aspx?sort=PN&alpha=Windows+Server+2003)*.

## <span id="page-53-1"></span>**1.6 Support for Windows 8.1 Operating System - Dialogic® JCT Media Boards**

Service Update 271 adds limited Dialogic® Springware support on Dialogic® D/82JCT and Dialogic® D/42JCT PBX Integration Boards.

- *Notes:1.* Power Management is not supported and must be disabled.
	- *2.* Failure to disable Power Management could cause the system to crash (Blue Screen), upon resuming from Sleep or Hibernation states.
	- *3.* As part of Power Management, what is known as "Hybrid Shutdown" or "Fast Boot" is also not supported and must be disabled.

## <span id="page-53-0"></span>**1.7 Support for Windows Server 2012 Standard and Windows Server 2012 R2 Standard Operating Systems**

Service Update 271 introduces support for Windows Server 2012 Standard and Windows Server 2012 R2 Standard operating systems. For information about installing and using the Dialogic® System Release 6.0 PCI for Windows, refer to the *Dialogic® System Release 6.0 PCI for Windows® Software Installation Guide*.

- *Notes:1.* Currently supported Dialogic® boards operate in Windows 2012 with no specific configuration changes.
	- *2.* Applications must be compiled as 32-bit binaries.

## <span id="page-54-1"></span>**1.8 Notice about Microsoft Windows Updates**

Please note with Service Update 266 that running and installing Microsoft Windows updates may compromise the performance of a real time telephony system. Consequently, it is recommended that Windows updates be scheduled during maintenance windows when the Dialogic-based application is closed. This will minimize the risk of interference or disruption that could occur during Windows updates.

## <span id="page-54-2"></span>**1.9 IPMI Updates**

Please note with Service Update 266 an issue with Intelligent Platform Management Interface (IPMI) updates. On certain servers, performance impact has been seen observed as delays in execution of Deferred Procedure Calls (DPC) used by Dialogic software. This impacts the performance of a real time telephony system and may result in audio quality issues and, in some extreme cases, hung ports. If using IPMI, it is recommended to upgrade to the latest available versions of the server manufacturer's firmware which corrects the latency issues.

## <span id="page-54-0"></span>**1.10 Anti-virus Software Policy**

Service Update 264 announces Dialogic's general policy regarding third-party anti-virus software. Dialogic understands and acknowledges the desire for customers / end users to install anti-virus software in their environment and is providing this policy statement for guidance in this area.

Loading and running any third-party anti-virus software on Dialogic<sup>®</sup> System Release based servers, regardless of the operating system (Linux or Windows), may compromise the performance of a real time telephony system. Consequently, it is recommended that if such anti-virus software is required by the customer for security purposes, it should be configured to run during periods of minimal to no-call traffic (i.e., system inactivity) to minimize the risk of interference or disruption.

If a problem requiring diagnosis occurs on a server running anti-virus software, and the antivirus software is suspected of causing or contributing to the problem, Dialogic Technical Support will likely ask the customer to remove / disable the anti-virus software before proceeding with further diagnosis.

Dialogic does not validate any particular anti-virus package nor does it endorse the use of a particular third-party anti-virus software vendor or product.

**Note:** For 64-bit Windows<sup>®</sup> 7, Windows Vista<sup>®</sup>, and Windows Server<sup>®</sup> 2008 operating systems using Anti-Virus programs, it is recommended that users exclude Dialogic subdirectories and also any application sub-directories from the system.

## <span id="page-55-3"></span>**1.11 User Account Control Recommendation**

With Service Update 264, it is recommended that users of 64-bit Windows® 7, Windows Vista®, and Windows Server® 2008 operating systems disable Microsoft's User Account Control because it has been shown to cause intermittent audio gaps when streaming audio.

## <span id="page-55-1"></span>**1.12 Operating System Support Update for SS7 Products**

Service Update 263 supports Dialogic® SS7 products in Windows® 7, Windows Vista®, and Windows Server® 2008 operating systems. Refer to [Section 1.35, "Support for](#page-102-0)  Windows<sup>®</sup> 7, Windows Vista®, and Windows Server<sup>®</sup> 2008 Operating Systems", on page [103](#page-102-0) for supported versions.

*Note:* The Dialogic® SS7 DSI Development Package installation does not put the *gctlib.dll* file in an accessible location to be dynamically linked with *Dlgcs7srv.exe*. For this to happen, you need to copy the *gctlib.dll* file to the system32 directory or add the SS7 SDK installation directory (usually the C:\Septel directory) to the PATH environment variable.

For additional information about SS7 products, refer to the Dialogic® System Release Software page of the documentation bookshelf for the *Dialogic® Global Call SS7 Technology Guide* and the Dialogic® Distributed Signaling Interface (DSI) page for the *Dialogic® DSI SS7HD Network Interface Boards Programmer's Manual*.

## <span id="page-55-2"></span>**1.13 New TDX\_DRVNOMEM Event**

Service Update 263 adds an unsolicited event, TDX\_DRVNOMEM, to the Voice API library. This event is added to address IPY00093815 (see [Release Issues](#page-273-0)). Now, the Voice library will return the TDX\_DRVNOMEM event if the underlying device driver is unable to allocate physical memory. Applications must link to the Voice library to be able to receive the TDX\_DRVNOMEM event. This event is for information only and the condition is often "terminal." Restarting the system may be required to restore it to normal operation.

*Note:* Applications will not see this event during normal operations.

## <span id="page-55-0"></span>**1.14 PDK Support for Automatic Answer and Reject of Inbound Calls**

With Service Update 261, the Protocol Development Kit (PDK) is extended to support automatic answer and reject of inbound calls.

### **1.14.1 Feature Implementation**

With this enhancement to the PDK upon enablement through Global Call, when the gc\_DropCall( ) function is called before gc\_AnswerCall( ), the protocol will answer and then immediately hang-up the call. This behavior enacts a full disconnect, complete with the sending of a proper signal to the switch to abandon the call.

To accomplish this, the CDP\_Forced\_Release\_Enabled parameter is added to the respective Country Dependent Parameter (.cdp) files. This parameter controls the behavior of the protocol when gc\_DropCall( ) is called before a call is connected and allows to enable and disable this new functionality.

### **1.14.2 Protocol Variants**

The functionality of the CDP\_Forced\_Release\_Enabled parameter is added to the following protocols:

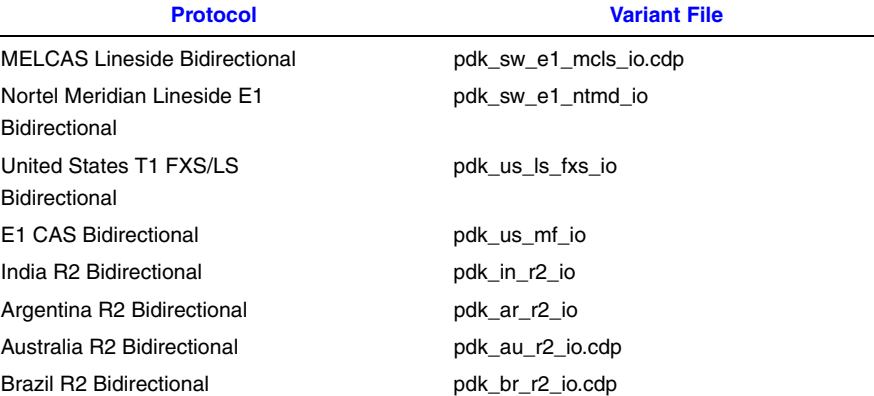

#### CDP\_Forced\_Release\_Enabled

Enable the protocol to support "forced release" of incoming calls from the offered or accepted state. The support for forcing release of incoming calls is supported under this implementation for flexibility with Global Call applications which are permitted to call gc\_DropCall( ) from the Offered or Accepted state. In these states, the call will be answered transparently without notification to the application and then immediately disconnected, i.e., a "forced release" of the line. Note that in doing this, additional implications external to the PDK and Global Call might exist and should be considered, for instance call billing.

#### Values:

- **•** 0 = Does not support forced release. No implicit answer will be performed transparently in this scenario, and only a PDK hang-up signal will be generated. (Default)
- **•** 1 = Supports forced release. Calls are answered and then dropped immediately.

Refer to the *Dialogic® Global Call Country Dependent Parameters (CDP) for PDK Protocols Configuration Guide* for more information.

## <span id="page-57-3"></span>**1.15 Improvement to Call Progress Analysis**

Service Update 261 implements an improvement to Call Progress Analysis on Dialogic® DM3 DMV PCI boards. Refer to the *Dialogic® System Release 6.0 PCI for Windows® Release Guide* for board details.

### **1.15.1 Implementation**

With this improvement, using Global Call and the **gc\_Makecall( )** function to initiate a PSTN call with CAS or R2MF protocols that fails to complete due to call analysis detecting either a destination busy condition (destination busy tone detected), or a network congestion (fast busy/reorder tone detected) will now provide the correct call outcome. To take advantage of the feature, the **gc\_ResultInfo( )** function, which provides more information about the GCEV\_DISCONNECT event, will return either a GCRV\_BUSY or a GCRV\_CONGESTION cause value respectively. Previously, Global Call did not distinguish between a destination busy tone and a fast busy/reorder tone when performing call progress analysis under Global Call and would report destination busy for either tone.

*Note:* This improvement applies only to CAS and R2MF protocols.

For more information, refer to the *Dialogic® Voice API Programming Guide*, the *Dialogic® Global Call API Library Reference*, and the *Dialogic® Global Call API Programming Guide*.

## <span id="page-57-0"></span>**1.16 Windows® 7 Support**

Service Update 250 introduces Windows® 7 support for Dialogic® Springware and DM3 products in both 32-bit and 64-bit versions. Refer to [Section 1.35, "Support for Windows®](#page-102-0) [7, Windows Vista®, and Windows Server® 2008 Operating Systems", on page 103](#page-102-0).

## <span id="page-57-1"></span>**1.17 64-Bit Version Support for Dialogic® DM3 Boards**

Service Update 250 adds support for the 64-bit versions of Windows operating systems on Dialogic® DM3 boards. Refer to [Section 1.35, "Support for Windows® 7, Windows](#page-102-0)  [Vista®, and Windows Server® 2008 Operating Systems", on page 103.](#page-102-0)

## <span id="page-57-2"></span>**1.18 India R2 Bidirectional Protocol Derivative with TKO**

Service Update 250 introduces the India R2 Bidirectional Protocol derivative with limited Trunk Offering (TKO) outbound capabilities.

### **1.18.1 Feature Description**

Trunk Offering is used when an originating exchange operator is handling a call from subscriber "A" and gets a busy line when trying to complete this call to end subscriber "B". End subscriber "B" is likely in a remote exchange and in conversation with another subscriber "C". Trunk Offering allows the operator to override the busy line by using the TKO procedure to break (intrude) into the conversation between "B" and "C" in order to offer a trunk call from subscriber "A".

For the purposes of this protocol the words TKO and Intrusion may be used indistinctly in this document to refer to the Trunk Offering functionality.

### **1.18.1.1 General Protocol Information**

#### **Protocol File Set**

The files used with the India R2 protocol are listed and described in the following table.

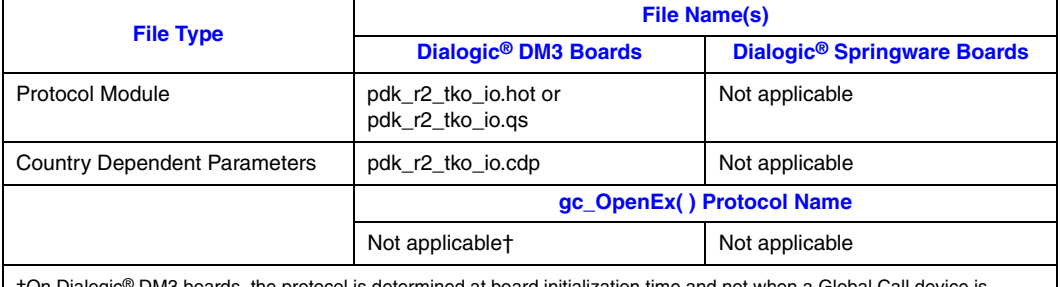

†On Dialogic® DM3 boards, the protocol is determined at board initialization time and not when a Global Call device is<br>opened. For compatibility, the **gc\_OpenEx( )** protocol name may be specified for Dialogic® DM3 boards,

#### **Protocol Limitations**

The following limitations apply to this India R2 Bidirectional Protocol derivative. For general India protocol limitations, refer to the protocol limitations indicated in the India R2 Bidirectional Protocol Parameter Configuration section of the *Dialogic® Global Call CDP Configuration Guide*.

**•** This protocol only supports a TKO outbound request at the originating exchange and may be limited to MTNL exchanges. It does not support TKO procedures anywhere else in the network or TKO inbound requests.

*Note:* MTNL refers to Mahanagar Telephone Nigam Limited.

**•** This protocol is only supported on digital DM3; however, it is not supported on the Dialogic® DMT160TEC board.

The following changes to the India protocol CDP file were made for backwards compatibility. For protocol functionality, please refer to the India R2 Bidirectional Protocol; however, this new protocol departs from its base protocol in the following ways:

**•** Removed the Double Answer feature since this feature is not applicable to India R2. This change should not affect the protocol functionality; however, the

following parameters were removed: CDP\_DOUBLE\_ANSWER\_FLAG CDP\_REANSWER\_TIMEOUT,CAS\_PULSE\_DOUBLE\_ANSWER CDP\_RECV\_CALL\_EVENT\_SENT\_WITH\_FIRST\_ANSWER

- **•** Removed DTMF capability since India is R2MF-only protocol. This change should not affect the protocol functionality since it is R2MF based; however, the following parameters were removed: CDP\_DIGITS\_DIALING\_TYPE CDP\_DIGITS\_RECEVING\_TYPE This change also results in removing any parameters related to DTMF dialing/receiving type, such as CDP\_DIALTONE\_ENABLED, CDP\_Term\_Tone\_String and CDP\_Dialtone\_Timeout.
- **•** Combined CDP\_TrunkPrefixNumber and CDP\_AreaCode into one CDP\_TrunkPrefixNumber\_AreaCode. Note that combining both into one does not affect protocol functionality.
- **•** Removed R4 CHARSTRING\_t SYS\_PSINAME = *pdk\_r2\_io.psi* since this protocol is not supported on Dialogic<sup>®</sup> Springware boards.
- **•** Added TKO-specific CDP parameters as documented in [Section 1.18.2, "Country](#page-59-0)  [Dependent Parameter Descriptions", on page 60.](#page-59-0)

### **Additional Protocol Information**

The application should include *dm3cc\_parm.h* when using this protocol.

### <span id="page-59-0"></span>**1.18.2 Country Dependent Parameter Descriptions**

The modifiable parameters in the *pdk\_r2\_tko\_io.cdp* file are:

- **•** CAS\_INTRUSION
- **•** CDP\_CallingPartyCategory\_Intrusion

### **CAS\_INTRUSION**

**Description:** Provides an Intrusion PULSE CAS pattern. When enabled, this signal is sent after receiving CAS\_SEIZEACK.

**Values:** Defaults are 0001, 0011, 450, 50, 900, 80, 1800, 2000, 2200.

**Guidelines:** The intrusion signaling pattern sent by the protocol as a result of the processing of the CAS\_SEIZEACK from the originating exchange; it is a short transition of the signal pattern from the OffPulse value to the OnPulse signaling value, going back to the OffPulse definition afterwards.

The default pattern settings are as follows:

**•** OffPulse=0001 comes from the default seize signal pattern for the Indian protocol defined as CAS\_SEIZE

**•** OnPulse=0011 default value is what the originating exchange expects for TKO as a response to the CAS\_SEIZEACK

The remaining default values represent the PULSE timing in milliseconds:

- **•** PrePulseInterval: Specifies the minimum time for the duration of the pre-transition interval.
- **•** PostPulseInterval: Specifies the minimum time for the duration of the post-transition interval.
- **•** PrePulseIntervalNominal: Specifies the nominal time for the duration of the pretransition interval.
- **•** PostPulseIntervalNominal: Specifies the nominal time for the duration of the posttransition interval.
- **•** PulseIntervalMin: Specifies the minimum time for the duration of the transition interval.
- **•** PulseIntervalNominal: Specifies the nominal time for the duration of the transition interval
- **•** PulseIntervalMax: Specifies the maximum time for the duration of the transition interval
- **Notes:1.** The term minimum is used to represent a minimum time for which the associated signal must occur.
	- *2.* The term maximum is used to represent the maximum time that the associated signal may occur.
	- **3.** The term nominal is used to represent the actual time to transmit the associated signal.

### **CDP\_CallingPartyCategory\_Intrusion**

**Description:** Category of Calling Subscriber provided to the originating exchange that is sent along the intrusion outbound signaling interchange.

**Value:** 5 [default]

#### **Guidelines:**

- **•** By default this protocol is set for forward multi-frequency Group II and backward multi-frequency Group B meanings. Thus the default value represents the group II forward signal representing the category digit (II.5) which is sent upon request of category signal backward signal (A.5). Change according to the forward and backward groups of the originating exchange in the field.
- **•** This value should be set to represent the TKO call as of Operator category. This digit is sent by the protocol as the forward signal immediately following the first addressing digit, as a response to the originating exchange's request for call category (Send Category) digit. If accepted, the rest of the addressing digits (DNIS) are sent.
- **•** This value does not affect the CDP\_CallingPartyCategory value.

#### **CDP\_TrunkPrefixNumber\_AreaCode**

**Description:** This value combines the CDP\_TrunkPrefixNumber and CDP\_AreaCode values into one string. It should contain the prefix number to dial for access to a trunk (if any) and the area code of the exchange number where the subscriber is connected, in that sequence. It only has meaning when

CDP\_ANI\_WITHAC\_FACILITY\_CHECK\_NEEDED is enabled.

**Value:** 9987 [default]

**Guidelines:** Default value CDP\_TrunkPrefixNumber\_AreaCode = "9987" means 9 for outgoing calls from PBX (Trunk Prefix Number) and 987 code for a particular place (AreaCode).

### **1.18.3 Application Considerations for TKO Feature Enablement and Disablement**

As stated, this feature provides the ability to initiate an outgoing operator-category intrusion (TKO) call. Feature enablement is granted on a channel basis through application control; when enabled, the immediately following outgoing call will be of an operator-category intrusion call (TKO). Feature persistence is limited to the active call following the enablement, that means that once the call is completed for whatever reason, the channel reverts to a non-intrusion call, which is the default protocol setting; however explicit feature disablement on a channel basis is also provided.

The **gc** Extension( ) function is used as the mechanism to explicitly enable or disable the functionality on a channel basis. For this feature, the **gc\_Extension( )** function should use:

```
target_type: GCTGT_GCLIB_CHAN
target id: Global Call Line device ID
ext_id: DM3CC_EXID_INTRUSION
```
The parmblkp argument should be set to a pointer to the GC\_PARM\_BLK and the  $r$ etbl $k$ p should be set to NULL. In particular the  $parmblkp$  accepts the following entries for feature enablement, prior to initiating a TKO call, and explicit disablement:

```
Set_id: GCSET_ CALLINFO
ParmID: CCPARM_INTRUSION
Values: 
    GCPV_DISABLE (default)
    GCPV_ENABLE
```
If successful, the protocol will return a GCEV\_EXTENSIONCMPLT event with the address pointer of a GC\_PARM\_BLK returned as the metaevent.extevtdatap. Its extension Id (extevtblkp->ext\_id ) will contain the DM3CC\_EXID\_INTRUSION value.

*Note:* If the protocol fails to enable or disable TKO for the call, no error is reported nor is the GCEV EXTENSIONCMPLT event provided to the application.

The following example shows how to enable or disable the TKO functionality on a channel basis.

```
#include "gclib.h"
#include "dm3cc_parm.h"
void main(void ) {
  static struct channel {
       LINEDEV dev; /* GlobalCall line device handle*/
 char devname[MAX_DEVNAME]; /* Argument to gc_OpenEx() function */
 int makecall_timeout; /* make call time out */
  } port[MAXCHAN];
   /* Open channel line device; protocol name is specified for documentation purposes, but it is
   not used by Dialogic® DM3 protocols */
   strcpy(port[index].devname, ":N_dtiB2T1:P_pdk_r2_tko_io:V_dxxxB1C1"); 
    if (gc_OpenEx(&port[index].ldev, port[index].devname, EV_ASYNC, (void *)&port[index]) !=
   GC_SUCCESS) {
         // process error
    }
    /* Wait for GCEV_OPENEX and GCEV_UNBLOCKED events */
    /* When ready to make a TKO call, call gc_Extension( ) accordingly */
    static void gc_tko_set (int index)
    {
        struct channel *pline;
        GC_PARM_BLKP pblkp = NULL;
        pline = &port[index];
       gc_util_insert_parm_val( &pblkp, GCSET_CALLINFO, CCPARM_INTRUSION, sizeof( int ),
       GCPV_ENABLE);
       if (gc_Extension(GCTGT_GCLIB_CHAN, pline->ldev, DM3CC_EXID_INTRUSION, pblkp, NULL,
           EV_ASYNC) != GC_SUCCESS) {
               // process error
        }
        gc_util_delete_parm_blk(pblkp);
} /* End of Function */
/* Process the GCEV_EXTENSIONCMPLT event */
static void gc_process_event(void)
{
       METAEVENTmetaevent;
       struct channel*pline;
       EXTENSIONEVTBLK *extevtblkp;
       switch (evttype) 
       {
              case GCEV_EXTENSIONCMPLT:
                     extevtblkp = (EXTENSIONEVTBLK*) metaevent.extevtdatap;
                     if (extevtblkp->ext_id == DM3CC_EXID_INTRUSION) {
                       /* TKO enabled for immediately subsequent outbound call on the channel */
                       gc_process_makecall(index);/* attempt to make a TKO call */
 }
              break;
```

```
 /* process all other events */
        }
} /* End of Function */
\prime^{\star} Initiate an outgoing TKO call as you would normally do */
static void gc_process_makecall(int index)
{
      struct channel *pline;
     GC_MAKECALL_BLK *makecallblkp; /* Variable for MAKECALL block */
       int callindex;
      char *numberstr;
         /* set makecall block, dial string, etc */
        if (gc_MakeCall(pline->ldev, &pline->call[callindex].crn, numberstr, makecallblkp,
            pline->makecall_timeout, EV_ASYNC) != GC_SUCCESS) {
                // process error
       }
} /* End of Function */
```
### **Example Use Case for Outbound TKO Call**

The following possible use case for this feature assumes forward multi-frequency Group II and backward multi-frequency Group B meanings with the following nomenclature:

RCV: Receive SND: Send SZ: Seizure SZK: Seizure Acknowledgement INT: Intrusion (Trunk Offering) AN: Answer RLG: Release Guard CF: Clear Forward

With the following decoding of register signaling:

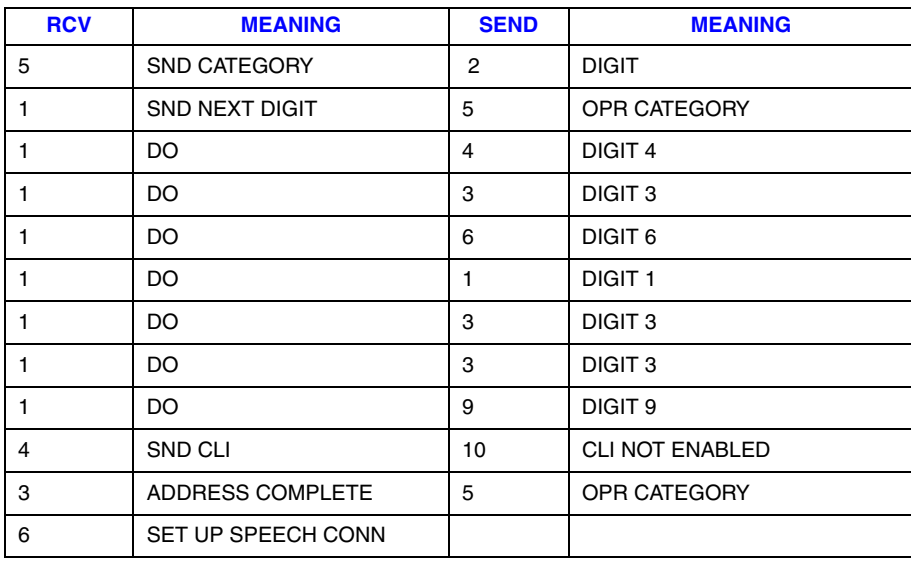

The SND line represents the CPE, as in the system with the Dialogic© board connected to the RCV side representing the originating exchange.

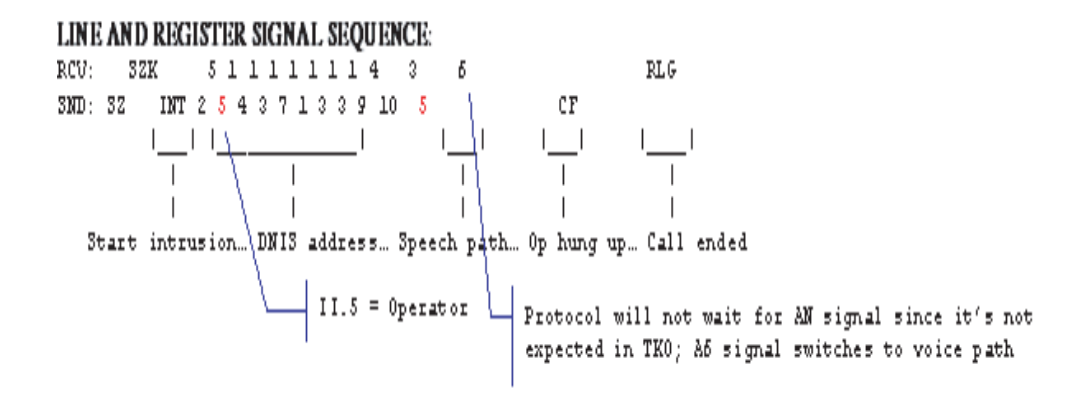

## <span id="page-64-1"></span>**1.19 Support for Dialogic® D/4PCIUFEQ and Dialogic® D/4PCIU4SEQ Media Boards**

Service Update 239 provides support for the Dialogic<sup>®</sup> D/4PCIUFEQ and Dialogic<sup>®</sup> D/4PCIU4SEQ Media Boards. Both are RoHS commercial product 6/6 half-length PCI Express form factor boards. The boards have the same features and functionality as the current analog Dialogic® JCT boards, except they have no CTBus connectivity.

*Note:* For more information about RoHS compliance, refer to www.dialogic.com/rohs/default.htm.

> The Dialogic<sup>®</sup> D/4PCIUFEQ provides basic voice processing and DSP-based Group 3 fax support (DSP fax or SoftFax). The Dialogic<sup>®</sup> D/4PCIU4SEQ supports basic voice processing with continuous speech processing (CSP).

When installing the board(s), be sure to refer to the Installation Guide (Dialogic<sup>®</sup> Quick Install Card) that is provided with each board for important information about power budgeting and guidelines for selecting the slot where a board can be installed.

## <span id="page-64-0"></span>**1.20 Support for Dialogic® D/80PCIE-LS Media Board**

Service Update 239 provides support for the Dialogic® D/80PCIE-LS Media Board. The board is an eight-port analog, PCI Express, loop start board used for developing advanced communications applications that require media resources. The Dialogic® D/80PCIE-LS Media Board has the same features and functionality as the current analog Dialogic® JCT boards.

The board provides support for basic voice processing, DSP-based Group 3 fax support (DSP fax or SoftFax) and continuous speech processing (CSP) in one PCI Express slot.

When installing the Dialogic<sup>®</sup> D/80PCIE-LS Media Board, be sure to refer to the Installation Guide (Dialogic® Quick Install Card) that is provided with each board for important information about power budgeting and guidelines for selecting the slot where a board can be installed.

**Note:** For this release, the analog line adaptation utility (LineAdapt) is not supported on the Dialogic® D/80PCIE-LS Media Board.

#### **Supported Coders**

The Dialogic® D/80PCIE-LS Media Board is supported by the following voice encoding methods and sampling rates:

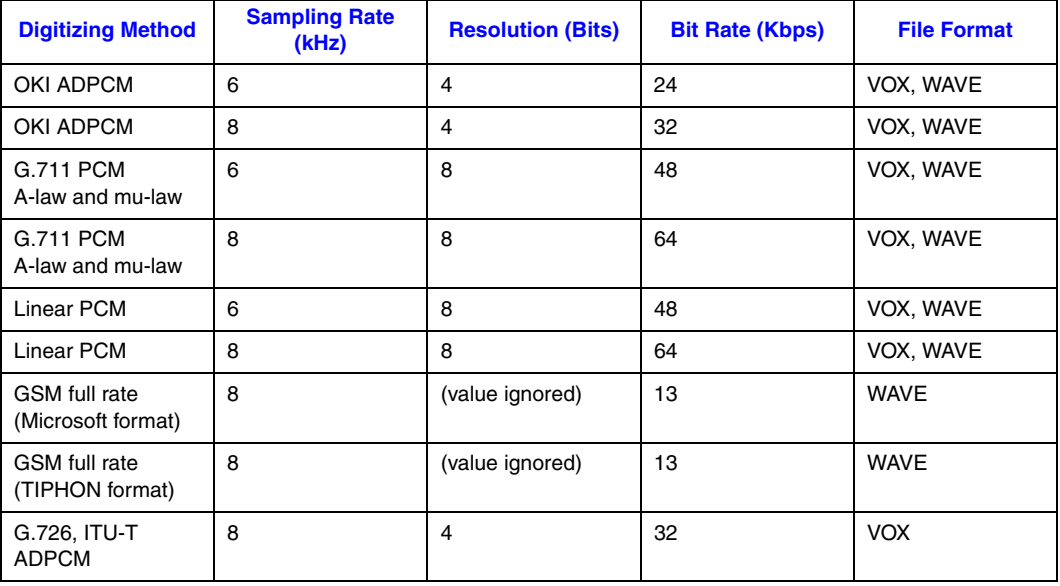

See the *Dialogic® Voice API Programming Guide* for more information about configuration procedures and firmware load files.

#### **Firmware Load File**

The Dialogic® D/80PCIE-LS Media Board requires a firmware load file for the system software to download to the board.

The firmware files available for the Dialogic<sup>®</sup> D/80PCIE-LS Media Board are as follows:

- *D8xjct.fwl* Provides eight channels of basic voice processing and fax.
- *D81jcsp.fwl* Provides eight channels of basic voice processing, fax, and continuous speech processing (CSP).

*Note: D8xjct.fwl* is the default.

Within the Dialogic Configuration Manager (DCM), each board has a set of property sheets that display a set of board's configuration parameters. Each property sheet displays a different set of parameters based on the functionality they affect. To access a board's property sheets, double-click on the board model name in the system window. The Misc property sheet is displayed by default. The Misc property sheet, contains the FirmwareFile parameter. This is where a non-default parameter for the firmware file would be selected.

See the *Dialogic® Springware Architecture Products on Windows® Configuration Guide* for more information about configuration procedures and firmware load files.

## <span id="page-66-1"></span>**1.21 Important Notice about System Release Update Installation**

Due to changes in the Dialogic<sup>®</sup> Software install process, an update install should not be used when updating to a more recent build from a Dialogic® System Release 6.0 PCI for Windows build prior to Service Update 207. Update install does work when upgrading from Service Update 207 to any more recent build.

## <span id="page-66-0"></span>**1.22 Configuring the Line Law Encoding Mode**

Service Update 235 provides the ability to change the line (network interface) law encoding mode irrespective of the line type (T1 or E1). It applies to all protocols on ISDN, CAS, and R2MF protocol groups.

This feature also changes the behavior of the ct\_busencoding field in the R4 CT\_DEVINFO data structure, for all protocols in all groups.

The following Dialogic® DM3 Media Boards are supported:

- DMV600BTEP
- DMV1200BTEP
- DMV300BTEPE
- DMV600BTEPE
- DMV1200BTEPE

### **1.22.1 Feature Description**

By default, network interface boards enforce a specific line law encoding solely based on the line type (T1 or E1). The line type is automatically determined and set based on the protocol selected through the trunk configuration utility. This feature introduces a new LineAdmin parameter called LineEncoding. LineEncoding provides a way to set the line law encoding preference to either A-law or mu-law on ISDN, CAS, and R2MF protocols.

Once the LineEncoding parameter is set during configuration, it remains in effect until a new board initialization is performed. The LineEncoding parameter and desired value must be present in the LineAdmin section(s) of the board's configuration file every time the board is initialized for it to take effect; otherwise the default line law encoding for the line type applies.

### **1.22.2 Configuration Changes**

The new parameter, LineEncoding, allows the overriding of the board's default line law encoding. This parameter is entered and configured through the generated CONFIG file. Refer to [Section 1.22.4, "Configuring the LineEncoding Parameter", on page 69](#page-68-1) for configuration information.

The parameter has three possible values as shown below:

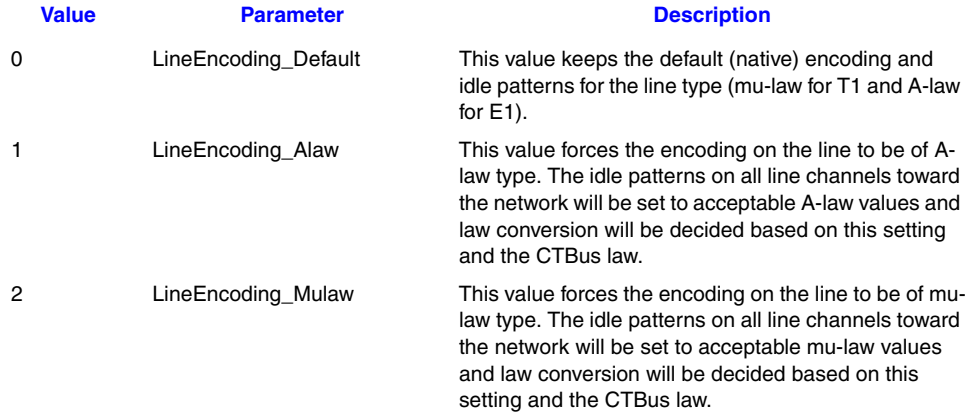

### **1.22.3 API Changes**

This section details the API changes made to support this feature irrespective of the LineEncoding setting. It applies to all protocol groups.

The ct\_busencoding field in the CT\_DEVINFO data structure returns after calling the xx**\_GetCTInfo( )** functions (xx=dx, gc, dt, etc.) on any channel device that belongs to the supported boards. This field will now return the CTBus encoding setting. Previously, it returned the encoding of the board's first network interface. The new ct\_busencoding field behavior applies to any protocol selection and applies to all protocol groups on supported devices. This is irrespective of the configuration setting for the new LineEncoding parameter. The behavior for all other CT\_DEVINFO structure fields remains unchanged.

The ct\_busencoding field in the CT\_DEVINFO returns either of the following values:

- CT\_BEALAW
- CT\_BEULAW

### <span id="page-68-1"></span>**1.22.4 Configuring the LineEncoding Parameter**

Predefined sets of features for Dialogic® Boards are provided in media loads. A media load consists of a configuration file set (PCD, FCD, and CONFIG files) and the associated firmware that is downloaded to the board. See the *Dialogic® DM3 Architecture PCI Products on Windows® Configuration Guide* for more information about media loads. In order to use the LineEncoding parameter, it must be manually added to the CONFIG file that was selected for your board.

**Note:** Once the CONFIG file has been modified, a new FCD file is automatically generated at the time of board initialization to match the new settings.

The hexadecimal value for the LineEncoding parameter is 0x1627, and must be added in any place after the LineType parameter in the [lineAdmin] section for each line as desired.

#### For example:

```
[lineAdmin.1]
...
SetParm=0x1627,0 ! LineEncoding (Default=0, Alaw=1, Mulaw=2)
[lineAdmin.2]
...
SetParm=0x1627,1 ! LineEncoding (Default=0, Alaw=1, Mulaw=2)
```
- *Notes:1.* Setting the LineEncoding to an incorrect value may cause audio corruption and call setup failures on most CAS and R2MF protocols due to tone corruption.
	- *2.* Setting the LineEncoding to LineEncoding\_Default has the same practical effect as not having it set at all.
	- *3.* The LineEncoding parameter must not be the first one in any LineAdmin section. If multiple entries exist per LineAdmin section, the last one will take effect.
	- *4.* The LineEncoding setting can be different for each LineAdmin section. Each line interface is allowed its own line law encoding setting independent of the other.
	- *5.* The LineEncoding parameter does not apply to ISDN British Telecom group (DPNSS and DASS2) protocols.

## <span id="page-68-0"></span>**1.23 New Operating System Support**

In addition to the supported operating systems listed in the Release Guide, the following operating system version is now supported with this Service Update:

**•** Windows® XP SP3

## <span id="page-69-0"></span>**1.24 Enhancements to DPNSS Signaling**

With the Service Update, the Dialogic<sup>®</sup> Global Call API provides the following support for Dialogic® DM3 Boards:

- **•** Support for sending (outbound) Initial Service Request Message (ISRM) and one or more Subsequent Service Request Messages (SSRMs)
- **•** Support for incoming ISRM(I), ISRM(C), SSRM(I), and SSRM(C) messages (where I=incomplete and C=complete)

### **1.24.1 Feature Description**

This feature provides the following capabilities:

As an example for outbound:

**•** The ability to send partial dialed number identification service (DNIS) digits in multiple ISRMs and/or SSRMs, i.e., overlap send

And for incoming:

- **•** Support for receipt of partial DNIS digits, i.e., overlap receive. Note that partial, valid digits are not buffered and instead are passed to the Global Call application as soon as a valid message containing the partial list is processed.
	- *Note:*Overlap receive due to multiple ISRM and/or SSRM incoming messages with partial digits preserves the existing Global Call interface, so **no change is needed to existing applications** (**gc\_GetCallInfo( )** with info\_id DESTINATION\_ADDRESS; request more DNIS digits with **gc\_CallAck( )** and GCACK\_SERVICE\_INFO; GCEV\_MOREINFO event **gc\_ReqMoreInfo( )**, …). See the *Dialogic® Global Call API Programming Guide* for information about overlap send and receive.

Additional details about the implementation of this feature include:

- **•** Messages with complete selection blocks but longer than 45 octets will be split into ISRM(I) and one or more SSRMs and sent out the network as such. Messages with incomplete selection blocks are always split into ISRM(I) and one or more SSRMs.
- **•** This feature supports real or virtual (over a DPNSS virtual circuit) calls.
- **• The maximum virtual call Text Display IE length remains 24 octets according to the DPNSS specification for the TEXT parameter** (textual display information). Longer strings will be truncated by the DPNSS firmware stack to this maximum length allowed.
- **•** Maximum destination address (DNIS) length is limited to 34 octets.
- **•** Maximum calling, originating number (ANI) length is limited to 24 octets.
	- *Note:*If either destination or originating address is longer than the above limits, the DM3 firmware would copy up to the defined length and cut off the rest.
- **•** One use of this functionality is for the ability to perform an overlap send, where a partial list of DNIS digits is first sent to start the routing and at a later time more are provided; thus the digits are carried over multiple messages, with an ISRM followed by one or more SSRMs.
- **•** One other case is where the initial ISRM message contains large digit strings that cannot be held in one message, resulting in additional SSRMs.

### **1.24.2 Documentation**

The online bookshelf provided with Dialogic® System Release 6.0 PCI for Windows® contains information about all system release features including features for application development, configuration, administration, and diagnostics.

For more information about the Dialogic® Global Call API in general, see the following documents:

- **•** *Dialogic® Global Call API Programming Guide*
- **•** *Dialogic® Global Call API Library Reference*

For features specific to ISDN (including DPNSS) technology, see:

**•** *Dialogic® Global Call ISDN Technology Guide*

## <span id="page-70-0"></span>**1.25 Support for SFTP in Dialogic® Global Call SS7 Call Control Library**

With the Service Update, a parameter has been added to the *gcss7.cfg* file to specify the type of file transfer protocol used by the Dialogic<sup>®</sup> Global Call SS7 server to retrieve configuration files from the Signal Interface Units (SIUs) when boards are downloaded. By default, the Global Call SS7 server uses regular ftp. This new parameter, **SIU.FTP\_Type**, allows ssh ftp (sftp) to be used. For further information about the **SIU.FTP\_Type** parameter, see the *Dialogic® Global Call SS7 Technology Guide*.

## <span id="page-70-1"></span>**1.26 New Dialogic® D/42 API Function for Dialing**

With the Service Update, the Dialogic® D/42 API provides a new function, **d42\_dial( )**. It can be used to send an entire dial string at once, including the hook switch status.

The D/42 API is used with Dialogic® PBX Integration Boards such as the D/42JCT-U and D/82JCT-U Boards. For further information about **d42\_dial( )** and other D/42 API functions, see the *Dialogic® PBX Integration Software Reference*.

## <span id="page-71-0"></span>**1.27 Startup Error Codes for Dialogic® Springware Boards**

Dialogic<sup>®</sup> Diagnostics Software (UDD), a utility for testing Dialogic<sup>®</sup> Springware boards, is not supported on Windows Vista® and Windows Server<sup>®</sup> 2008 operating systems. Furthermore, end of support for UDD has been announced; support for UDD in System Release 6.0 PCI Windows on any operating system ends as of June 30, 2008.

Most of the same UDD tests are performed during the download stage as part of the board startup process. When boards fail to download, error codes are displayed on the screen and stored in the *genload.log* file found in the *\dialogic\log* directory. The following table lists the error codes, their cause, and recommended corrective action, if any.

If no corrective action is given, the hardware may be faulty. If you suspect that a board is bad, run the Telecom Subsystem Summary Tool (its\_sysinfo) and provide the collected data to Dialogic Technical Support for analysis. (The *genload.log* file is one of the files collected by its\_sysinfo.) See the *Dialogic® System Software Diagnostics Guide* for information about running its\_sysinfo.

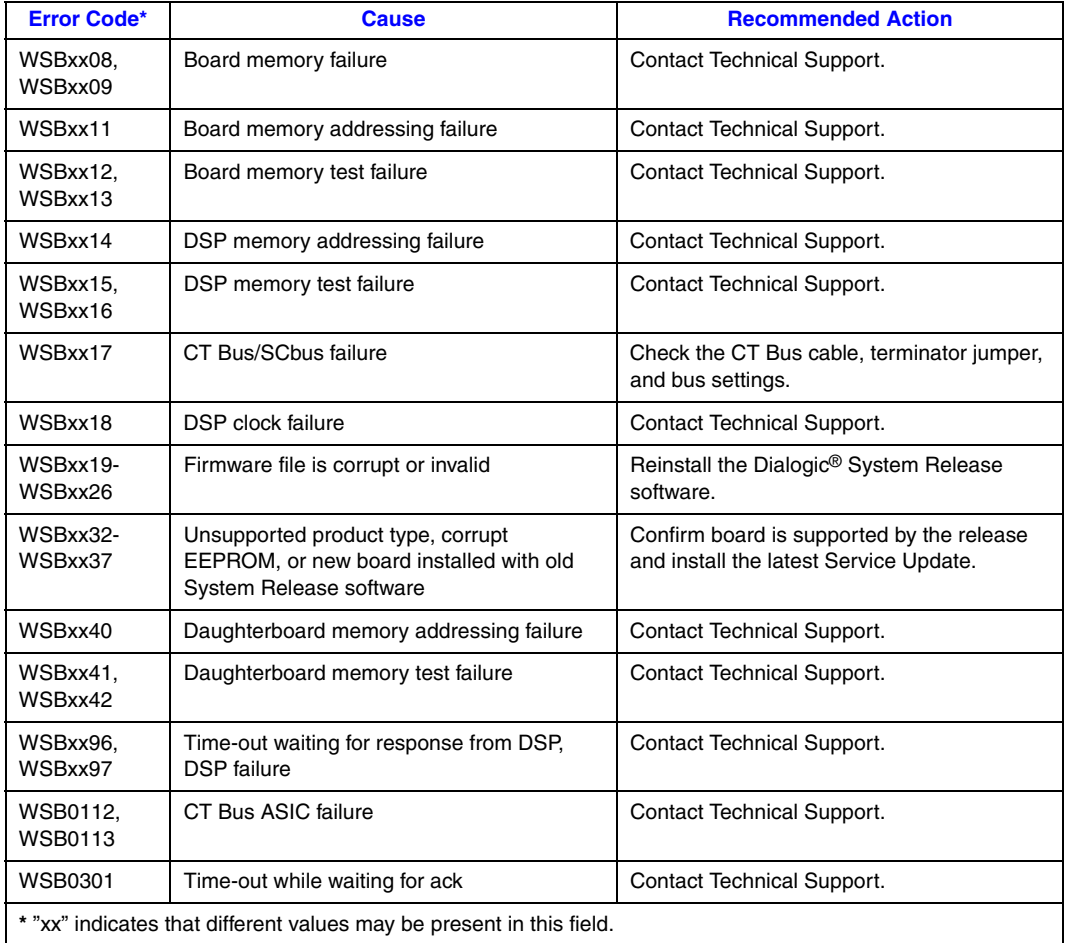
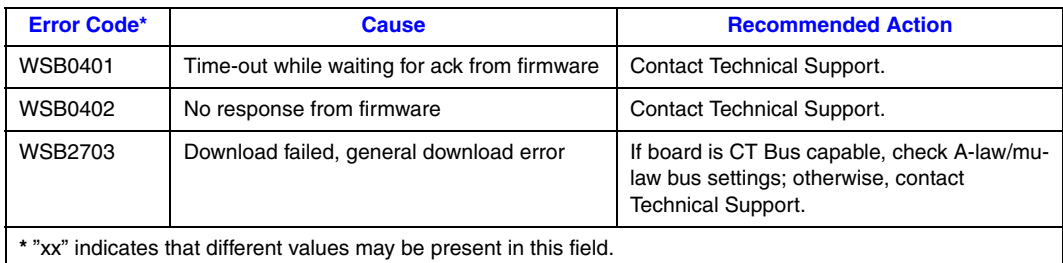

# **1.28 Configuring SIP Stack Parameters with Global Call**

With the Service Update, selected SIP stack parameters such as timers can now be configured with the Dialogic® Global Call API.

## **1.28.1 Feature Description**

To support SIP stack configuration, IP\_VIRTBOARD has been updated with a new structure pointer (default is NULL) as follows:

```
typedef struct {
    ... 
 ... 
    /* The following is added for VIRTBOARD_VERSION_SIP_STACK_CFG support */ 
       SIP_STACK_CFG *sip_stack_cfg; 
    /* end VIRTBOARD_VERSION_SIP_STACK_CFG additions */ 
} IP_VIRTBOARD;
```
A new data structure, SIP\_STACK\_CFG, is used to configure SIP stack parameters. Details about the SIP\_STACK\_CFG data structure fields follow.

## **1.28.2 SIP\_STACK\_CFG Data Structure**

The SIP\_STACK\_CFG structure definition has been added in the *gcip.h* file. The new data structure is described below.

*Note:* SIP stack parameters can only be configured once per virtual board (at **gc\_Start( )**) and remain in effect throughout the Global Call application (per process).

## **SIP\_STACK\_CFG**

```
typedef struct {
    unsigned long version; /* version set by INIT_SIP_STACK_CFG */ 
     int retransmissionT1; 
    int retransmissionT2; 
    int retransmissionT4; 
    int generalLingerTimer; 
    int inviteLingerTimer; 
     int provisionalTimer; 
    int cancelGeneralNoResponseTimer; 
     int cancelInviteNoResponseTimer; 
     int generalRequestTimeoutTimer; 
} SIP_STACK_CFG;
```
### **Description**

The SIP\_STACK\_CFG data structure is used to configure selected SIP stack parameters such as timers.

The SIP\_STACK\_CFG data structure is referenced by the IP\_VIRTBOARD data structure, which stores configuration and capability information about an IPT (virtual) board device that is populated when the device is started. An array of IP\_VIRTBOARD structures (one per virtual board in the system) is referenced by the IPCCLIB\_START\_DATA structure, which is passed to the **gc\_Start( )** function.

Applications should use the **INIT\_SIP\_STACK\_CFG( )** function to initialize the structure with the correct version number and initial field values before setting the appropriate values.

#### **Field Descriptions**

The fields of the SIP\_STACK\_CFG data structure are:

version

The version number of the data structure. The correct value is set by the **INIT\_SIP\_STACK\_CFG()** initialization function and should not be overridden.

retransmissionT1

Determines several timers as defined in RFC 3261. For example, when an unreliable transport protocol is used, a Client Invite transaction retransmits requests at an interval that starts at T1 milliseconds and doubles after every retransmission. A Client General transaction retransmits requests at an interval that starts at T1 and doubles until it reaches T2. The default value is 1000.

retransmissionT2

Determines the maximum retransmission interval as defined in RFC 3261. For example, when an unreliable transport protocol is used, general requests are retransmitted at an interval that starts at T1 and doubles until it reaches T2. If a provisional response is received, retransmissions continue but at an interval of T2. The parameter value cannot be less than 4000. The default value is 8000.

#### retransmissionT4

Determines the amount of time the network takes to clear messages between client and server transactions as defined in RFC 3261. For example, when working with an unreliable transport protocol, T4 determines the time that a UAS waits after receiving an ACK message and before terminating the transaction. The default value is 10000.

#### generalLingerTimer

After a server sends a final response, the server cannot be sure that the client has received the response message. The server should be able to retransmit the response upon receiving retransmissions of the request for generalLingerTimer milliseconds. The default value is 32000.

#### inviteLingerTimer

After sending an ACK for an INVITE final response, a client cannot be sure that the server has received the ACK message. The client should be able to retransmit the ACK upon receiving retransmissions of the final response for inviteLingerTimer milliseconds. The default value is 32000.

#### provisionalTimer

The provisionalTimer is set when receiving a provisional response on an Invite transaction. The transaction will stop retransmissions of the Invite request and will wait for a final response until the provisionalTimer expires. If you set the provisionalTimer to 0, no timer is set, and the Invite transaction will wait indefinitely for the final response. The default value is 180000.

#### cancelGeneralNoResponseTimer

When sending a CANCEL request on a General transaction, the User Agent waits cancelGeneralNoResponseTimer milliseconds before timeout termination if there is no response for the canceled transaction. The default value is 32000.

#### cancelInviteNoResponseTimer

When sending a CANCEL request on an Invite request, the User Agent waits cancelInviteNoResponseTimer milliseconds before timeout termination if there is no response for the canceled transaction. The default value is 32000.

### generalRequestTimeoutTimer

After sending a General request, the User Agent waits for a final response generalRequestTimeoutTimer milliseconds before timeout termination (in this time the User Agent retransmits the request every  $T1$ ,  $2*T1$ , ...,  $T2$ , ... milliseconds). The default value is 32000.

## **1.28.3 Sample Code**

The following example sets the SIP T1 timer to 64 ms.

```
#include "gclib.h"
..
..
#define BOARDS_NUM 1
..
..
/* initialize start parameters */
IPCCLIB_START_DATA cclibStartData;
memset(&cclibStartData,0,sizeof(IPCCLIB_START_DATA));
IP_VIRTBOARD virtBoards[BOARDS_NUM];
memset(virtBoards,0,sizeof(IP_VIRTBOARD)*BOARDS_NUM);
/* initialize start data */
INIT_IPCCLIB_START_DATA(&cclibStartData, BOARDS_NUM, virtBoards);
/* initialize virtual board */
INIT_IP_VIRTBOARD(&virtBoards[0]);
/* sip stack cfg support */
SIP_STACK_CFG sip_stack_cfg;
INIT_SIP_STACK_CFG(&sip_stack_cfg);
   virtBoard[bid].sip_stack_cfg = &sip_stack_cfg;
```
 **sip\_stack\_cfg.retransmissionT1 = 64;**

### **1.28.4 Documentation**

The online bookshelf provided with Dialogic® System Release 6.0 PCI for Windows® contains information about all system release features including features for application development, configuration, administration, and diagnostics.

For more information about the Dialogic<sup>®</sup> Global Call API in general, see the following documents:

- **•** *Dialogic® Global Call API Programming Guide*
- **•** *Dialogic® Global Call API Library Reference*

For features specific to IP technology, see:

**•** *Dialogic® Global Call IP Technology Guide*

# **1.29 Disabling Automatic re-INVITE Message when Switching between Fax and Audio**

When using SIP, a change between audio and fax modes may cause both sides of the call to send a re-INVITE message to renegotiate the media session between them. This would cause a glare condition, which disconnects the call.

With the Service Update, the ability to disable/enable the sending of the automatic SIP re-INVITE message upon media switch can now be configured with the Dialogic<sup>®</sup> Global Call API to prevent this glare condition.

## **1.29.1 Feature Description**

### **Overview of Use Case**

A user application can enable and disable the unsolicited GCEV\_EXTENSION notification events associated with certain types of transition events, including media streaming connection state changes. The application can receive notification of changes in the status (connection and disconnection) of media streaming in the transmit and receive directions as GC\_EXTENSIONEVT events. The events for this notification must be enabled by setting or adding the bitmask value EXTENSIONEVT\_SIGNALING\_STATUS to the GC\_EXTENSIONEVT mask. Events can be enabled on a per board basis (using **gc\_SetConfigData( )**) or on a per channel basis (using **gc\_SetUserInfo( )**).

A user application needs to enable media streaming status

EXTENSIONEVT\_STREAMING\_STATUS to get notification of media transmit and receive connected events before doing specific media tests just after another media test is completed. This is particularly useful in back-to-back testing, because in live applications there are other indications of media session events, e.g., fax CNG/CED tones, busy tone, phone hang-up tone, etc., which are not available in back-to-back testing.

For example, consider two user applications where one makes an IP call to the other, sends a fax (over IP), and after the fax session is completed, dials a string of DTMF digits for the other side to detect. If the DTMF digits are dialed before the fax session completely ends, the DTMF dial test will fail, since the media session has not switched from fax to audio yet. In order for the application to know when to dial the DTMF digits it has to know when the previous fax session has ended and the audio session has started. It knows this when it receives an event indicating that the audio media stream is connected.

When working with the **H.323** protocol, this functionality to detect the media switch is sufficient for user applications. However for **SIP** protocols, when a fax to audio switch occurs, both sides send a re-INVITE message to renegotiate the media session between them, which causes a glare condition that drops the call. This is not an expected situation for a user application.

A similar situation can occur when the media switches from audio to fax.

### **New Parameters to Disable/Enable Automatic re-INVITE Messages**

In order to prevent this glare situation, new parameters are now available in Global Call to:

- **•** prevent sending an automatic SIP re-INVITE when a switch from fax to audio media occurs, or when a switch from audio to fax media occurs
- **•** re-enable the sending of an automatic SIP re-INVITE when a switch from fax to audio media occurs, or when a switch from audio to fax media occurs

The new parameter IDs are added for the existing IPSET\_CONFIG set ID as shown in the following table.

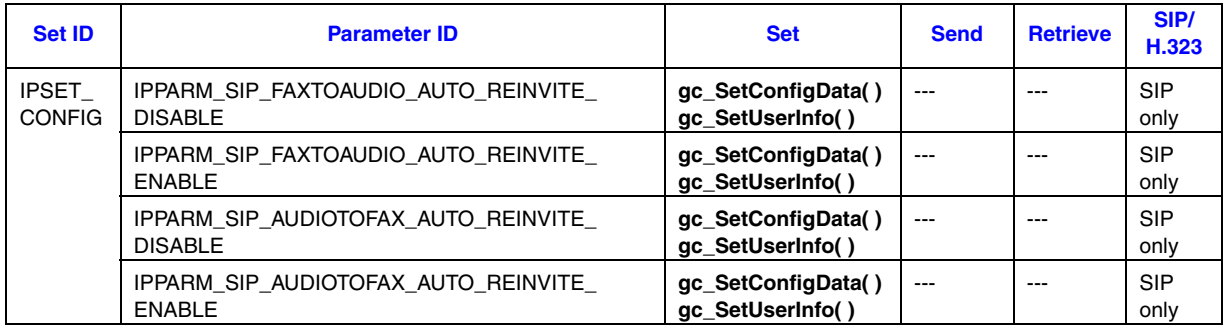

By default, SIP re-INVITE messages upon media switch are sent automatically. The user application has to specifically disable the transmission of the re-INVITE by using the IPSET\_CONFIG parameters. Typically, the automatic re-INVITE messages would be disabled on one side user application only, namely a fax server type of application that receives faxes.

The user application has to know whether to use this functionality depending on how the application is to be used. This is usually done at the start of an application. If the automatic re-INVITE messages are disabled on two applications in a back-to-back test, the switch from fax to audio will never occur, because neither side will send out a re-INVITE message to the other to renegotiate new media (audio) when a fax session ends.

The automatic re-INVITE messages can be disabled/enabled on a board, line, or call reference number (CRN) device basis. Code examples are shown below.

## **1.29.2 Sample Code**

{

}

## **Disabling Transmission of Automatic re-INVITE on a Board Device**

```
DisableFToAReinvite()
         LINEDEV linedevbp;
         long request_id = 0;
         GC_PARM_BLK *target_datap = NULL;
          if (gc_OpenEx(&linedevbp,":N_iptB1:P_IP",EV_SYNC, NULL) != GC_SUCCESS) 
          {
              //print error
               return(FALSE); 
          }
          gc_util_insert_parm_val (&target_datap, IPSET_CONFIG, 
                                    IPPARM_SIP_FAXTOAUDIO_AUTO_REINVITE_DISABLE, 
                                   sizeof (int), IP_MANUAL_MODE);
          if (gc_SetConfigData(GCTGT_CCLIB_NETIF,linedevbp, target_datap, 1000,
                               GCUPDATE_IMMEDIATE , &request_id, EV_ASYNC) != GC_SUCCESS) 
         {
               //print error
               rcode=FALSE;
         }
         gc_util_delete_parm_blk(target_datap);
         target_datap = NULL;
```
## **Re-Enabling Transmission of Automatic re-INVITE on a Line Device**

```
EnableFToAReinvite()
{
       GC_PARM_BLK *target_datap = NULL;
       if ((gc_util_insert_parm_val(&target_datap, IPSET_CONFIG,
                 IPPARM_SIP_FAXTOAUDIO_AUTO_REINVITE_ENABLE, 
                  sizeof(int), NULL)) != GC_SUCCESS) 
       {
        fprintf(stderr, "E%04d(%s): gc_SetUserInfo(line_dev = %d) failed, \n",Res[extts]-
>network.ts_ldev);
         fflush(stderr);
       }
        if ((gc_SetUserInfo(GCTGT_GCLIB_CHAN, Res[extts]->network.ts_ldev, target_datap,
             GC_ALLCALLS)) != GC_SUCCESS) 
        {
        fprintf(stderr, "E%04d(%s): gc_SetUserInfo(line_dev = %d) failed, \n",Res[extts]-
>network.ts ldev);
        fflush(stderr);
        } 
       gc_util_delete_parm_blk(target_datap);
       target_datap = NULL;
}
```
## **1.29.3 Documentation**

The online bookshelf provided with Dialogic<sup>®</sup> System Release 6.0 PCI for Windows<sup>®</sup> contains information about all system release features including features for application development, configuration, administration, and diagnostics.

For more information about the Dialogic® Global Call API in general, see the following documents:

- **•** *Dialogic® Global Call API Programming Guide*
- **•** *Dialogic® Global Call API Library Reference*

For features specific to IP technology, see:

**•** *Dialogic® Global Call IP Technology Guide* 

# **1.30 New Dialogic® NCM API Functions for PDK Protocol Configuration**

With the Service Update, the Dialogic<sup>®</sup> Native Configuration Manager (NCM) API can be used to programmatically configure board and line interface PDK settings for Dialogic<sup>®</sup> DM3 Boards that use PDK protocols; this functionality was previously available in the Dialogic® Configuration Manager (DCM).

The NCM API provides an interface for developing customized system configuration and administration applications. This new feature allows the NCM API to be used for the same configuration provided by the PDK Configuration property sheet in DCM. For information about the PDK Configuration property sheet, see [Section 1.65.1, "PDK Configuration](#page-160-0)  [Property Sheet", on page 161.](#page-160-0)

### **1.30.1 Feature Description**

Before the PDK Configuration property sheet was added to DCM, it was necessary to set up a file called *pdk.cfg* to download the protocol and country dependent parameter (CDP) file to DM3 Boards. The CDP file is also referred to as the *PDK protocol variant* or *protocol variant.* The same protocol variant or different protocol variants can be assigned to each line (trunk) on a board, as described in [Section 1.65.1, "PDK Configuration Property](#page-160-0)  [Sheet", on page 161.](#page-160-0)

The PDK Configuration property sheet provides a more user friendly way to do this using the DCM GUI. It also allows multiple protocol variants to be specified per trunk, so that an application can dynamically change variants on that trunk if this is desired.

For users who create their own configuration applications, the same capabilities are now available programmatically with the NCM API.

*Note:* This feature applies only to DM3 Boards with digital network interfaces, and to trunks that use CAS or R2MF PDK protocols.

### **New APIs**

The new NCM API functions for PDK protocol configuration are:

### **NCM\_PDKGetVariantList( )**

gets the applicable protocol variants supported for a given device family and board

### **NCM\_PDKApplyVariantList( )**

applies a variant list, selected from the available ones as queried by **NCM\_PDKGetVariantList( )**, to a given device family, board, and trunk

### **NCM\_PDKQuerySettings( )**

gets the current trunk to variant mapping for every trunk on a given device family and board

### **NCM\_FreePDKVariants( )**

frees up memory allocated with the other NCM APIs for PDK protocol configuration

These functions use the following new data structures:

### **NCMPDKTrunk**

maps trunk names to variant types

#### NCMPDKTrunkVariantType

contains protocol variant values (that is, CDP file names)

Function and data structure reference information is provided next.

# **NCM\_PDKGetVariantList( )**

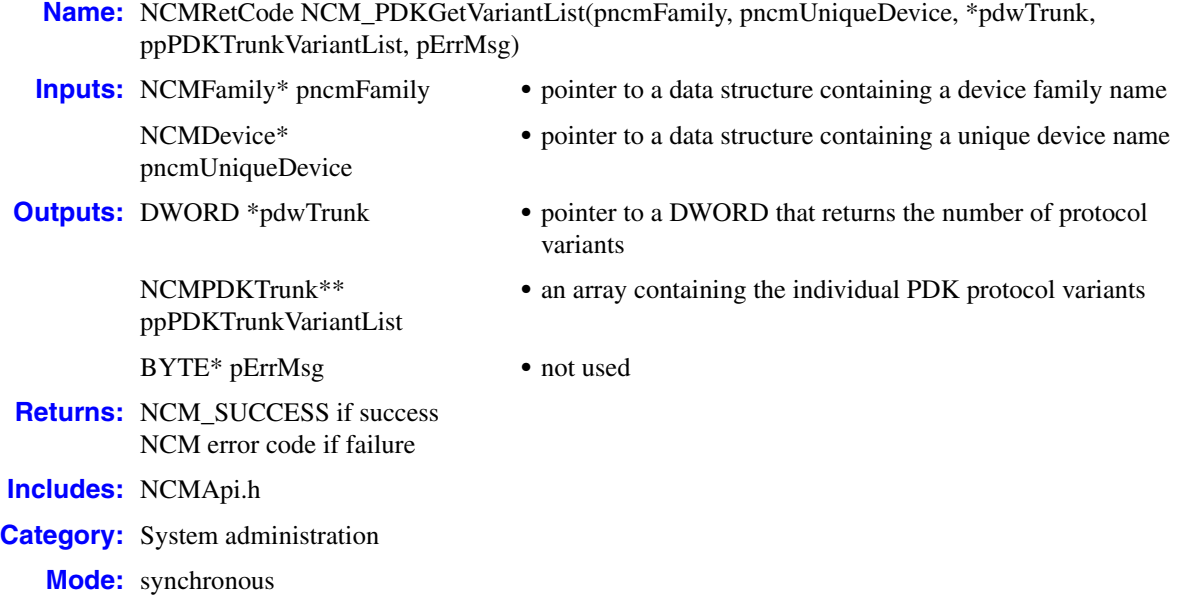

### **Description**

The **NCM\_PDKGetVariantList( )** function gets the applicable protocol variants supported for a given device family and board.

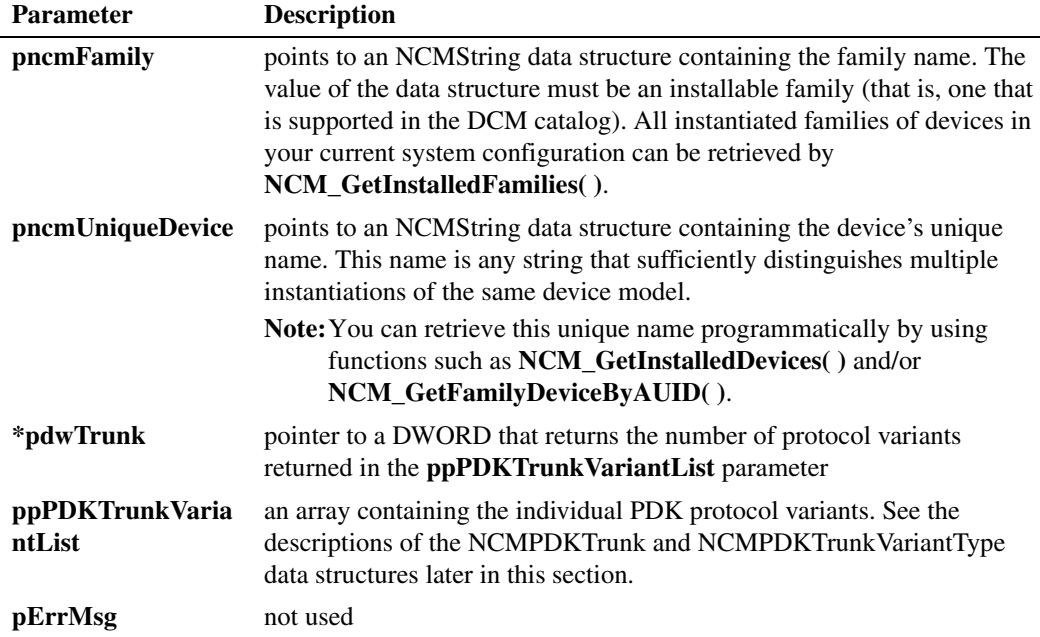

### **Cautions**

The **NCM\_PDKGetVariantList( )** function is supported only on Dialogic® DM3 Boards with digital network interfaces, and is applicable only to trunks that use CAS or R2MF PDK protocols.

#### **Errors**

Possible errors for this function include:

```
NCME_INVALID_INPUTS
```
the values of the parameters supplied are invalid

```
NCME_GENERAL
```
a problem occurred retrieving the data

#### **Example**

{

```
#include "stdafx.h"
#include <atlstr.h>
#include "NCMApi.h"
#include "DCMAPITest.h"
void DCMAPITest::TestNCM_PDKGetVariantList (DWORD dwTrunk )
        NCMFamily ncmFamily;
        NCMDevice *pncmUniqueDevice=NULL;
        NCMPDKTrunk* pPDKTrunkVariantList=NULL;
        NCMErrorMsg *pErrMsg = NULL;
        ncmFamily.name = "DM3";
        ncmFamily.next = NULL;
        //Get the possible list of variants available for family / device / Line interface
        NCMRetCode ncmRc = NCM_PDKGetVariantList(&ncmFamily, pncmUniqueDevice, &dwTrunk,
                &pPDKTrunkVariantList, NULL);
        if (ncmRc == NCM_SUCCESS)
        {
                  cout << "Family name = " << ncmFamily.name << endl;
                 cout << "Device name = " << pncmUniqueDevice->name << endl;
                 cout << "Trunk = " << pPDKTrunkVariantList->TrunkName << endl;
                 cout << "Variant List Available:" << endl; 
                 //Traverse thru the Line list
                NCMPDKTrunkVariantType* pTempPDKTrunkVariantType = 
                         pPDKTrunkVariantList->TrunkPDKValue;
                 while (pTempPDKTrunkVariantType != NULL)
\overline{\mathbf{a}} //Variant type;
                         if (pTempPDKTrunkVariantType->TrunkPDKValue != NULL) {
                                  cout << " Variant = " << pTempPDKTrunkVariantType->
                                  TrunkPDKValue << endl;
 }
                         pTempPDKTrunkVariantType = pTempPDKTrunkVariantType->nextTrunkPDKValue;
} { { } { { } { { } {
        }
        else
        { // Process error
```

```
 NCM_GetErrorMsg( ncmRc, &pErrMsg );
                 cout << "Error message = " << pErrMsg << endl;
         } 
         // Deallocate memory when through with using families
         NCM_Dealloc( pncmUniqueDevice ); 
         NCM_Dealloc(pErrMsg);
         NCM_FreePDKVariants( pPDKTrunkVariantList);
void DCMAPITest::TestNCM_PDKQuerySettings(NCMDevice *pncmUniqueDevice )
         NCMFamily ncmFamily;
         NCMPDKTrunk* pPDKTrunkVariantList=NULL;
         NCMErrorMsg *pErrMsg = NULL;
         ncmFamily.name = "DM3";
         ncmFamily.next = NULL;
         //Get the current PDK variant list for family and device
         NCMRetCode ncmRc = NCM_PDKQuerySettings(&ncmFamily, pncmUniqueDevice,
                 &pPDKTrunkVariantList, NULL);
         if (ncmRc == NCM_SUCCESS)
         {
                  cout << "Family name = " << ncmFamily.name << endl;
                  cout << "Device name = " << pncmUniqueDevice->name << endl;
                 //Traverse thru the trunk list
                 NCMPDKTrunk* pTempPDKTrunkVariantList = pPDKTrunkVariantList;
                 while (pTempPDKTrunkVariantList != NULL)
\overline{\mathbf{a}} //for each TrunkName;
                          cout << "Trunk = << Variant List Assigned:" << 
                                                  pTempPDKTrunkVariantList->TrunkName << endl;
                          if (pTempPDKTrunkVariantList->TrunkPDKValue != NULL) 
{1 \over 2} (b) and the set of the set of the set of the set of the set of the set of the set of the set of the set of the set of the set of the set of the set of the set of the set of the set of the set of the set of the s
                                  //Traverse thru the variant list
                                  NCMPDKTrunkVariantType* pTempPDKTrunkVariantType = 
                                          pTempPDKTrunkVariantList->TrunkPDKValue;
                                  while (pTempPDKTrunkVariantType != NULL)
{
                                          //Variant type;
                                          if (pTempPDKTrunkVariantType->TrunkPDKValue != NULL) 
{
                                                   cout << " Variant = " <<
                                                       pTempPDKTrunkVariantType->TrunkPDKValue 
                                                        << endl;
 }
                                          pTempPDKTrunkVariantType = pTempPDKTrunkVariantType->
                                                  nextTrunkPDKValue;
 }
 }
                          else 
                          { //no specific variant assigned, board settings will apply
                                   cout << " Variant = none" << endl;
 }
                          pTempPDKTrunkVariantList = pTempPDKTrunkVariantList->pNextTrunkName;
} { { } { { } { { } {
```
}

{

```
 }
         else
         {// Process error
                 NCM_GetErrorMsg( ncmRc, &pErrMsg );
                 cout << "Error message = " << pErrMsg << endl;
         } 
         // Deallocate memory when through with using families
         NCM_Dealloc( pncmUniqueDevice ); 
         NCM_Dealloc(pErrMsg);
         NCM_FreePDKVariants( pPDKTrunkVariantList );
}
void DCMAPITest::TestNCM_PDKApplyVariantList (NCMDevice *pncmUniqueDevice, char 
*szLineInterface, char *szDataValue )
{
         NCMFamily ncmFamily;
         NCMErrorMsg *pErrMsg = NULL;
         // invoke the Query function and assign first
         NCMPDKTrunk* pPDKTrunkVariantList=NULL;
         ncmFamily.name = "DM3";
         ncmFamily.next = NULL;
         //Get the current settings
         NCMRetCode ncmRc = NCM_PDKQuerySettings(&ncmFamily, pncmUniqueDevice, 
                 &pPDKTrunkVariantList, NULL);
         if (ncmRc == NCM_SUCCESS)
         {
                 CString szParsing( szDataValue );
                 szParsing.TrimLeft();
                 if ( !szParsing.IsEmpty() && szParsing.Find(".cdp") == -1)
\overline{\mathbf{a}} cout << "Variant must not be NULL and must contain .cdp in name(s)" << 
                                  endl;
                          cout << "Variant set to pdk_ar_r2_io.cdp" << endl;
                          szParsing = "pdk_ar_r2_io.cdp";
} { { } { { } { { } {
                 cout << "Variant List: " << szParsing << endl;
                 NCMPDKTrunk* pTempPDKTrunkVariantList = pPDKTrunkVariantList;
                 NCMPDKTrunkVariantType* pTempPDKTrunkVariantType = NULL;
                 NCMPDKTrunkVariantTypencmPDKTrunkVarType;
                 //Traverse thru the line list until we locate target line interface
                 while (pTempPDKTrunkVariantList != NULL && strcmp(
                          (const char*)pTempPDKTrunkVariantList->TrunkName, 
                          (const char *)szLineInterface) != 0 )
\overline{\mathbf{a}} pTempPDKTrunkVariantList = pTempPDKTrunkVariantList->pNextTrunkName;
} { { } { { } { { } {
                 if (pTempPDKTrunkVariantList == NULL)
\overline{\mathbf{a}} cout << "No Trunk Name match; setting to PDKTrunk 0, pdk_ar_r2_io.cdp" 
                                   << endl;
                          szParsing = "pdk_ar_r2_io.cdp";
                          pTempPDKTrunkVariantList = pPDKTrunkVariantList;
                          pTempPDKTrunkVariantList->TrunkPDKValue = &ncmPDKTrunkVarType;
                         ncmPDKTrunkVarType.nextTrunkPDKValue = NULL;
                          ncmPDKTrunkVarType.TrunkPDKValue = szParsing.GetBuffer(1);
} { { } { { } { { } {
                  //Populate VariantList for target line
                 pTempPDKTrunkVariantType = pTempPDKTrunkVariantList->TrunkPDKValue;
```

```
 if (szParsing.Find(":") != -1) //Searching for append character meaning
                                                        // variants will be added to previous one(s)
\overline{\mathbf{a}} //Append; traverse thru the Variant list
                           while (pTempPDKTrunkVariantType->nextTrunkPDKValue != NULL)
{1 \over 2} (b) and the set of the set of the set of the set of the set of the set of the set of the set of the set of the set of the set of the set of the set of the set of the set of the set of the set of the set of the s
                                    pTempPDKTrunkVariantType = pTempPDKTrunkVariantType->
                                            nextTrunkPDKValue;
 }
                          szParsing.Remove(':');//remove append character(s)
                           //Allocate memory to the VariantType pointer
                           pTempPDKTrunkVariantType->nextTrunkPDKValue = &ncmPDKTrunkVarType;
                          szParsing.TrimLeft(); // remove leading spaces, if any
} { { } { { } { { } {
                  else { //Set desired Variant instead
                           //Allocate memory to the VariantList pointer
                          if (szParsing.IsEmpty() ) //Special case
{1 \over 2} (b) and the set of the set of the set of the set of the set of the set of the set of the set of the set of the set of the set of the set of the set of the set of the set of the set of the set of the set of the s
                                    pTempPDKTrunkVariantList->TrunkPDKValue = NULL;
 }
                           else {
                                    pTempPDKTrunkVariantList->TrunkPDKValue = &ncmPDKTrunkVarType;
 }
} { { } { { } { { } {
                 szParsing.TrimLeft();// remove leading spaces, if any
                  ncmPDKTrunkVarType.TrunkPDKValue = szParsing.GetBuffer(0);
                  ncmPDKTrunkVarType.nextTrunkPDKValue = NULL;
                  //Apply the list of variants accordingly
                  NCMRetCode ncmRc = NCM_PDKApplyVariantList(&ncmFamily, pncmUniqueDevice, 
                          pPDKTrunkVariantList, NULL);
                  if (ncmRc == NCM_SUCCESS)
\overline{\mathbf{a}} cout << "Family name = " << ncmFamily.name << endl;
                           cout << "Device name = " << pncmUniqueDevice->name << endl;
                           //TrunkName;
                           cout << "Line = " << pTempPDKTrunkVariantList->TrunkName <<
                                    "Variant List Assigned:" << endl;
                           if (pTempPDKTrunkVariantList->TrunkPDKValue != NULL) {
                                    //Traverse thru the variant list
                                    pTempPDKTrunkVariantType = pTempPDKTrunkVariantList->
                                             TrunkPDKValue;
                                    while (pTempPDKTrunkVariantType != NULL)
{
                                             //Variant type;
                                             if (pTempPDKTrunkVariantType->TrunkPDKValue != NULL) {
                                                    \text{cout} \ll " Variant = " \ll pTempPDKTrunkVariantType->TrunkPDKValue 
                                                               << endl;
 }
                                             pTempPDKTrunkVariantType = pTempPDKTrunkVariantType->
                                                     nextTrunkPDKValue;
 }
 }
                           else {
                                    cout << " Variant = none" << endl;
 }
} { { } { { } { { } {
                  else
                  {// Process error
                  NCM_GetErrorMsg( ncmRc, &pErrMsg );
                  cout << "Error message = " << pErrMsg << endl;
```
**Dialogic<sup>®</sup> System Release 6.0 PCI for Windows<sup>®</sup> Release Update 86 and 86** 

```
 } 
         }
        else
         {// Process error
                NCM_GetErrorMsg( ncmRc, &pErrMsg );
                cout << "Error message = " << pErrMsg << endl;
         } 
         // Deallocate memory when through
        NCM_FreePDKVariants( pPDKTrunkVariantList );
        // Deallocate memory when through with using families
        NCM_Dealloc( pncmUniqueDevice ); 
        NCM_Dealloc(pErrMsg);
}
```
### ■ See Also

- **• NCM\_PDKApplyVariantList( )**
- **• NCM\_PDKQuerySettings( )**
- **• NCM\_FreePDKVariants( )**

# **NCM\_PDKApplyVariantList( )**

**Name:** NCMRetCode NCM\_PDKApplyVariantList(pncmFamily, pncmUniqueDevice, pPDKTrunkVariantList, pErrMsg)

**Inputs:** NCMFamily\* pncmFamily • pointer to a data structure containing a device family name

NCMDevice\* pncmUniqueDevice

NCMPDKTrunk\* pPDKTrunkVariantList

BYTE\* pErrMsg **•** not used

**Returns:** NCM\_SUCCESS if success NCM error code if failure

**Includes:** NCMApi.h

- **Category:** Modify configuration
	- **Mode:** synchronous
		- **Description**

The **NCM\_PDKApplyVariantList( )** function applies a variant list, selected from the available ones as queried by **NCM\_PDKGetVariantList( )**, to a given device family, board, and trunk.

to variant mapping

**•** pointer to a data structure containing a unique device name

**•** pointer to a data structure containing a linked list of trunk

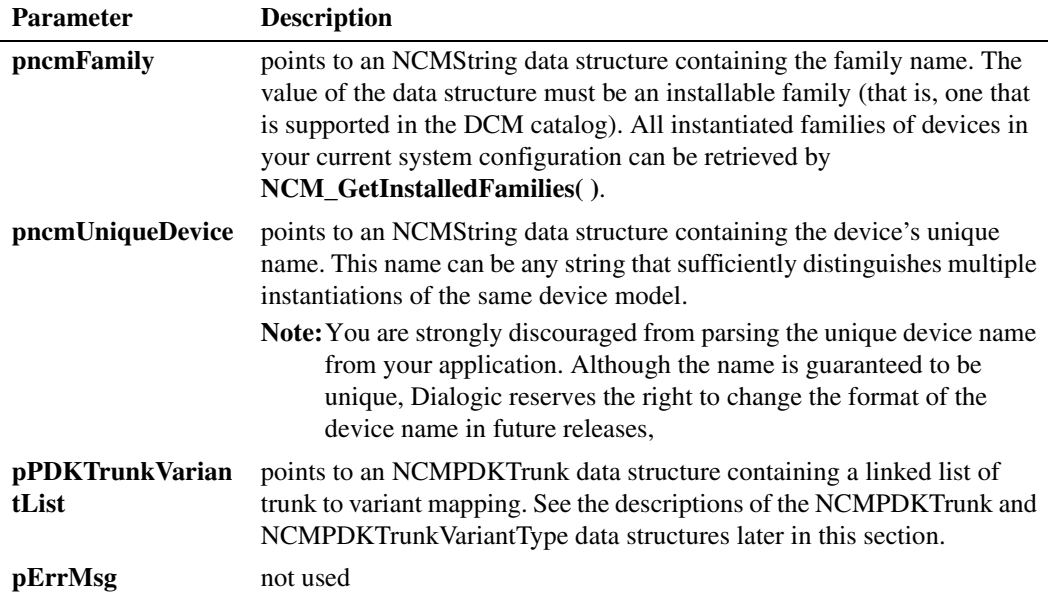

### **Cautions**

The **NCM\_PDKApplyVariantList( )** function is supported only on Dialogic® DM3 Boards with digital network interfaces, and is applicable only to trunks that use CAS or R2MF PDK protocols.

### **Errors**

Possible errors for this function include:

NCME\_INVALID\_INPUTS the values of the parameters supplied are invalid

NCME\_GENERAL a problem occurred retrieving the data

### **Example**

See the example for the **NCM\_PDKGetVariantList( )** function.

### **See Also**

- **• NCM\_PDKGetVariantList( )**
- **• NCM\_PDKQuerySettings( )**
- **• NCM\_FreePDKVariants( )**
- **•** NCMPDKTrunk data structure
- **•** NCMPDKTrunkVariantType data structure

# **NCM\_PDKQuerySettings( )**

**Name:** NCMRetCode NCM\_PDKQuerySettingsList(pncmFamily, pncmUniqueDevice, \*pdwTrunk, ppPDKTrunkVariantList, pErrMsg)

NCMDevice\* pncmUniqueDevice

- **Outputs:** NCMPDKTrunk\*\* ppPDKTrunkVariantList BYTE\* pErrMsg **•** not used
- **Inputs:** NCMFamily\* pncmFamily pointer to a data structure containing a device family name
	- **•** pointer to a data structure containing a unique device name
	- **•** an array containing trunk to PDK protocol variant mappings
	-
- **Returns:** NCM\_SUCCESS if success NCM error code if failure
- **Includes:** NCMApi.h
- **Category:** Query configuration
	- **Mode:** synchronous
		- **Description**

The **NCM\_PDKQuerySettings( )** function gets the current trunk to PDK protocol variant mapping for every trunk on a given device family and board.

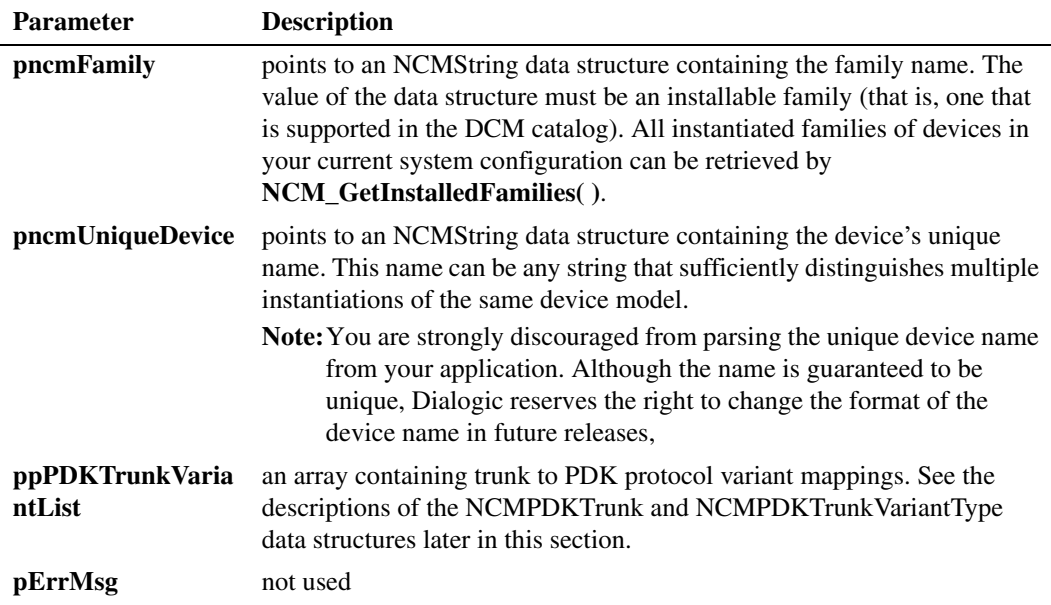

#### **Cautions**

The **NCM\_PDKQuerySettings( )** function is supported only on Dialogic® DM3 Boards with digital network interfaces, and is applicable only to trunks that use CAS or R2MF PDK protocols.

### **Errors**

Possible errors for this function include:

NCME\_INVALID\_INPUTS the values of the parameters supplied are invalid

NCME\_GENERAL a problem occurred retrieving the data

### **Example**

See the example for the **NCM\_PDKGetVariantList( )** function.

### **See Also**

- **• NCM\_PDKGetVariantList( )**
- **• NCM\_PDKApplyVariantList( )**
- **• NCM\_FreePDKVariants( )**

## **NCM\_FreePDKVariants( )**

### **Name:** NCMRetCode NCM\_FreePDKVariants(\*pPDKTrunkVarList)

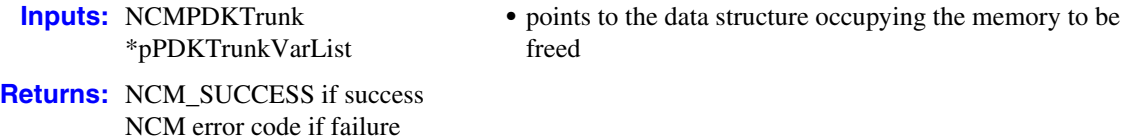

**Includes:** NCMApi.h

- **Category:** System administration
	- **Mode:** synchronous

### **Description**

The **NCM\_FreePDKVariants( )** function frees up memory allocated with the other NCM APIs for PDK protocol configuration.

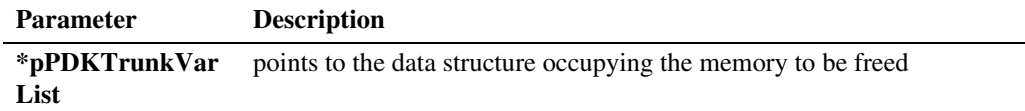

#### **Cautions**

None

#### **Errors**

Possible errors for this function include:

NCME\_INVALID\_INPUTS the values of the parameters supplied are invalid

NCME\_GENERAL general error

### **Example**

See the example for the **NCM\_PDKGetVariantList( )** function.

### **See Also**

- **• NCM\_PDKGetVariantList( )**
- **• NCM\_PDKApplyVariantList( )**
- **• NCM\_PDKQuerySettings( )**

# **NCMPDKTrunk**

```
typedef struct _NCMPDKTrunk {
    char *TrunkName; 
    NCMPDKTrunkVariantType* TrunkPDKValue; 
     struct _NCMPDKTrunk* pNextTrunkName; 
} NCMPDKTrunk;
```
### **Description**

The NCMPDKTrunk data structure maps trunk names to variant types.

### **Field Descriptions**

The fields of the NCMPDKTrunk data structure are:

\*TrunkName Name of the trunk.

TrunkPDKValue Variant type (NCMPDKTrunkVariantType data structure).

### pNextTrunkName

Points to trunk mapping for the next trunk on the board.

# **NCMPDKTrunkVariantType**

```
typedef struct _NCMPDKTrunkVariantType {
    char* TrunkPDKValue;
    struct _NCMPDKTrunkVariantType* nextTrunkPDKValue; 
} NCMPDKTrunkVariantType;
```
### **Description**

The NCMPDKTrunkVariantType data structure contains protocol variant values (that is, CDP file names).

### **Field Descriptions**

The fields of the NCMPDKTrunkVariantType data structure are:

TrunkPDKValue Variant value (CDP file name).

nextTrunkPDKValue Pointer to the next variant value (if any) for given trunk.

# **1.30.2 Implementation Guidelines**

The following guidelines apply when using the NCM API for PDK protocol configuration:

- **•** Configuration of the protocol variant requires the target board to be stopped. The settings are not applied until the board is reinitialized (that is, firmware downloaded and board started).
- **•** If multiple protocol variants have been configured per trunk, the default variant is the last one in the list. Having more than one protocol variant on a board/trunk allows for dynamic protocol assignment as described in [Section 1.72, "Dynamically Retrieving](#page-166-0)  [and Modifying Selected Protocol Parameters When Using Dialogic® DM3 Boards", on](#page-166-0)  [page 167.](#page-166-0)
	- *Note:* Dialogic® DMV-B Boards allow the setting of multiple protocol variants per trunk. Dialogic® DMV and DMV-A also allow the setting of multiple protocol variants per trunk, but the variants are limited to using a single HOT file. For information about protocol variants and HOT files, see the *Dialogic® Global Call Country Dependent Parameters (CDP) for PDK Protocols Configuration Guide*.
- **•** Do not use the **NCM\_SetValueEx( )**, **NCM\_GetValueEx( )**, and similar NCM API functions that set and/or retrieve board configuration parameters to set and retrieve PDK protocol variants. Use the **NCM\_PDKGetVariantList( )**, **NCM\_PDKApplyVariantList( )**, and **NCM\_PDKQuerySettings( )** functions.

## **1.30.3 Documentation**

The online bookshelf provided with Dialogic<sup>®</sup> System Release 6.0 PCI for Windows<sup>®</sup> contains information about all system release features including features for application development, configuration, administration, and diagnostics.

For more information about the Dialogic® NCM API, see the following documents:

- **•** *Dialogic® Native Configuration Manager API Programming Guide*
- **•** *Dialogic® Native Configuration Manager API Library Reference*

For more information about PDK protocol variants, see the *Dialogic® Global Call Country Dependent Parameters (CDP) for PDK Protocols Configuration Guide*.

# **1.31 File Management Enhancements for DebugAngel Tool**

With the Service Update, the configuration options for the Dialogic<sup>®</sup> DebugAngel tool have been enhanced to provide more capabilities for managing multiple log files.

## **1.31.1 Feature Description**

The DebugAngel tool provides low-level firmware tracing, to aid in the troubleshooting of firmware issues on Dialogic® DM3 Boards. The tool is described in the *Dialogic® System Software Diagnostics Guide*. This feature enhances the file management capabilities for the log files created by DebugAngel. (Content of the log files remains unchanged.)

Previously, DebugAngel had only one option for naming multiple log files. With this feature, there is an additional option to include timestamps with multiple log files.

### **Configuration Options**

In addition to command line options for starting/stopping the DebugAngel service, DebugAngel uses configuration settings specified through Windows<sup>®</sup> registry entries. These entries are created in the registry with their default settings when DebugAngel is first installed as a service (explained in the *Dialogic® System Software Diagnostics Guide*). Upon subsequent startups of DebugAngel, the values of these registry entries are loaded.

Using the Windows RegEdit.exe utility, you can modify the default settings, and the changes will take effect the next time the DebugAngel Windows service is started. The location of these entries in the registry can be found at:

\\HKEY\_LOCAL\_MACHINE\SOFTWARE\Dialogic\DebugAngel

*Caution:* Incorrect manipulation of the Windows registry can render your system unusable, requiring that you reinstall Windows. Only a system administrator qualified to modify the registry should change the DebugAngel configuration.

> The following configuration options existed in the previous version of DebugAngel, and their default values remain the same. However, changes in the behavior of the **AutoRename** registry entry provide more options for the processing of multiple files.

#### **DebugLevel**

Enables/disables error or warning debug output. When set to 1, the debug output can be viewed using the Windows DebugView.exe utility. Default is 0.

### **LogFile**

Specifies the full path and file name of the log file to be used by DebugAngel. Default is %INTEL\_DIALOGIC\_DIR%\log\DebugAngel.log, where %INTEL\_DIALOGIC\_DIR% is the value of the INTEL\_DIALOGIC\_DIR environment variable (for example, *C:\Program Files\Dialogic\log\DebugAngel.log*).

#### **MaxFileSize**

Specifies the maximum log file size in bytes. Default is 0 (unlimited size).

When a log file reaches the specified maximum size, the logging behavior depends on the **MaxFiles** and **AutoRename** settings as explained below.

#### **MaxFiles**

Specifies the maximum number of log files that should be created by DebugAngel. Default is 1 file. This setting is used in conjunction with the **MaxFileSize** registry entry. When a log file reaches the **MaxFileSize**, it is closed and a new log file is created. Multiple log files are named according to the **AutoRename** setting.

- *Notes:1.* If **MaxFiles** is greater than 1, then **MaxFileSize** cannot be 0; it is not permitted to have multiple files of unlimited size. If you specify those settings, a warning message is generated and the value of the **MaxFiles** registry key is reset to 1.
	- *2.* **MaxFiles** cannot be set less than or equal to 0. If it is, a warning message is generated and the value of the **MaxFiles** registry key is reset to 1.

#### **AutoRename**

Controls whether an existing log file is backed up (e.g., when the computer is restarted), and specifies the naming convention to use when creating log files. Further information is given in the following sections:

- **•** [AutoRename Options for Single Log Files](#page-96-0)
- **•** [AutoRename Options for Multiple Log Files](#page-97-0)

### <span id="page-96-0"></span>**AutoRename Options for Single Log Files**

This section explains how the **AutoRename** options work when there is a single log file (**MaxFiles=1**).

*Note:* When **MaxFiles** is set to **1**, the value of the **AutoRename** registry key is automatically set to **1**.

### **AutoRename=0**

The log file name specified in the **LogFile** registry entry is used. There is no backup of an existing log file. If the file exists when DebugAngel starts, it is deleted and replaced with a new file of the same name. When **MaxFileSize=0**, the file is allowed to grow without limit. When **MaxFileSize>0**, the file is allowed to grow to the specified limit. When the limit is reached, the file is truncated and logging is resumed from the beginning of the file.

### **AutoRename=1**

The log file name specified in the **LogFile** registry entry is used. If the file exists when DebugAngel starts, it is backed up and renamed with a .bak extension, to avoid overwriting the original. For example, *DebugAngel.log* is renamed *DebugAngel.log.bak*. When **MaxFileSize=0**, the file is allowed to grow without limit.

When **MaxFileSize>0**, the file is allowed to grow to the specified limit. When the limit is reached, the file is truncated and logging is resumed from the beginning of the file.

### **AutoRename=2**

Adds a timestamp with the current date and time to the log file name. A file name with a timestamp has the following format:

filename.MM\_DD\_at\_hh\_mm\_ss.zzz.log

where:

- **•** filename the name specified in the **LogFile** registry entry, stripped of the ".log" extension. (The ".log" extension is appended to the modified file name.)
- **•** MM month (01=January, 02=February, 03=March, … 12=December)
- **•** DD day of the month (01-31)
- **•** hh hour (24-hour format, 00-23)
- **•** mm minute (00-59)
- **•** ss second (00-59)
- **•** zzz millisecond (000-999)

For example, if DebugAngel is started on February 17 at 3:11:27:357 p.m., with the **LogFile** registry setting of *DebugAngel.log*, the name of the log file created is:

DebugAngel.02\_17\_at\_15\_11\_27.357.log

There is no backup of an existing log file. When **MaxFileSize=0**, the file is allowed to grow without limit. When **MaxFileSize>0**, the file is allowed to grow to the specified limit. When the limit is reached, the file is deleted, a new log file is created (using the same naming convention), and logging is resumed. This process is repeated until logging is stopped.

#### **AutoRename=3**

Adds "00" to the log file name, before the ".log" extension. (Although this option can be used with a single log file, it is more suitable when using multiple log files, where it appends an index number to each log file name.) For example, with the **LogFile** registry setting of *DebugAngel.log*, the name of the log file created is: DebugAngel00.log

There is no backup of an existing log file. If the file exists when DebugAngel starts, it is deleted and replaced with a new file of the same name. When **MaxFileSize=0**, the file is allowed to grow without limit. When **MaxFileSize>0**, the file is allowed to grow to the specified limit. When the limit is reached, the file is truncated and logging is resumed from the beginning of the file.

### <span id="page-97-0"></span>**AutoRename Options for Multiple Log Files**

This section explains how the **AutoRename** options work when there are multiple log files (**MaxFiles>1**).

*Note:* When MaxFiles is set greater than 1, the value of the AutoRename registry key is automatically set to **3**. Furthermore, when **MaxFiles>1**, **AutoRename** must be set to either **2** or **3**. If **MaxFiles>1** and **AutoRename** is set to either **0** or **1**, a warning message is generated and the value of the **AutoRename** registry key is reset to 3.

#### **AutoRename=2**

Adds a timestamp with the current date and time to the log file name. A file name with a timestamp has the following format:

filename.MM\_DD\_at\_hh\_mm\_ss.zzz.log

where:

- **•** filename the name specified in the **LogFile** registry entry, stripped of the ".log" extension. (The ".log" extension is appended to the modified file name.)
- **•** MM month (01=January, 02=February, 03=March, … 12=December)
- **•** DD day of the month (01-31)
- **•** hh hour (24-hour format, 00-23)
- **•** mm minute (00-59)
- **•** ss second (00-59)
- **•** zzz millisecond (000-999)

For example, if DebugAngel is started on February 17 at 3:11:27:357 p.m., with the **LogFile** registry setting of *DebugAngel.log*, the name of the *first* log file created is:

DebugAngel.02\_17\_at\_15\_11\_27.357.log

There is no backup of an existing log file. When the file reaches its **MaxFileSize**, it is closed and a new log file is created. The new log file will have a timestamp with the current date and time in its file name. This process is repeated until there are **MaxFiles** log files. When **MaxFiles+1** log files are created, the oldest log file is deleted so that no more than **MaxFiles** log files are saved at any time. See [Examples](#page-98-0)  [of Multiple Log Files](#page-98-0) below.

### **AutoRename=3**

Adds a numeric index (counter) to the log file name. The file name has the following format:

filenamenn.log

where:

- **•** filename the name specified in the **LogFile** registry entry, stripped of the ".log" extension. (The ".log" extension is appended to the modified file name.)
- **•** nn a number starting with 00, then incrementing to 01, 02, etc., up to MaxFiles-1

For example, with the **LogFile** registry setting of *DebugAngel.log,* the names of the log files are *DebugAngel00.log*, *DebugAngel01.log*, *DebugAngel02,log*, etc.

There is no backup of an existing log file. When the file reaches its **MaxFileSize**, it is closed and a new log file is created. The new log file will have the next sequential number in its file name. This process is repeated until there are **MaxFiles** log files. When **MaxFiles+1** log files are created, the oldest log file is deleted so no more than **MaxFiles** log files are saved at any time. The file naming is repeated starting with the number 00 again. See [Examples of Multiple Log Files](#page-98-0) below.

### <span id="page-98-0"></span>**Examples of Multiple Log Files**

With the following settings (and default **LogFile** name):

- **• AutoRename=2**
- **• MaxFileSize=65536**
- **• MaxFiles=5**

The resulting files in *C:\Program Files\Dialogic\log\* are:

- 65,536 DebugAngel.09\_26\_at\_16\_29\_08.031.log
- 65,536 DebugAngel.09\_26\_at\_16\_33\_18.000.log
- 65,536 DebugAngel.09\_26\_at\_16\_44\_09.008.log
- 65,536 DebugAngel.09\_26\_at\_16\_47\_12.035.log
- 10,871 DebugAngel.09\_26\_at\_16\_56\_58.041.log

*Note:*When this file is filled up, the first file is removed. No more than 5 files exist at any time. Each new file created has a timestamp.

With the following settings (and default **LogFile** name):

- **• AutoRename=3**
- **• MaxFileSize=1048576**
- **• MaxFiles=4**

The resulting files in *C:\Program Files\Dialogic\log\* are:

1,048,576 DebugAngel00.log

1,048,576 DebugAngel01.log

- 1,048,576 DebugAngel02.log
	- 650,355 DebugAngel03.log

*Note:*When this file is filled up, the first file (*DebugAngel00.log*) is overwritten. No more than 4 files exist at any time. The files are always named *DebugAngel00.log*, *DebugAngel01.log*, *DebugAngel02.log*, and *DebugAngel03.log*.

## **1.31.2 Documentation**

The online bookshelf provided with Dialogic® System Release 6.0 PCI for Windows® contains information about all system release features including features for application development, configuration, administration, and diagnostics.

For more information about DebugAngel, see the *Dialogic*® *System Software Diagnostics Guide.*

# **1.32 File Management Enhancements for PDK Trace Tool**

With the Service Update, new command line options are provided with the Dialogic<sup>®</sup> PDK Trace tool to set the output log file size and to create multiple log files.

## **1.32.1 Feature Description**

The PDK Trace tool logs information about PDK protocols on Dialogic® DM3 Boards, to aid in the troubleshooting of protocol issues. The tool is described in the *Dialogic® System Software Diagnostics Guide*. This feature enhances the file management capabilities for the log files created by PDK Trace. (Content of the log files remains unchanged.)

Previously, PDK Trace created a single log file at application startup. Upon subsequent application startups, the existing log file could be overwritten if a log file of the same name (default or otherwise) was specified. The PDK Trace log file was also allowed to grow without limit, which could result in a file that was difficult to work with.

With this feature, you can set command line options to specify the maximum file size and to create multiple log files when the file reaches its maximum size. In addition, the log file name now shows the date and time the log was created.

### **Command Line Options**

PDK Trace uses command line options to specify configuration settings. The following command line options have not changed and continue to be supported as described in the *Dialogic® System Software Diagnostics Guide*:

### **-b#**

Specifies the logical ID of the board to trace (required).

### **-l[#]** or **-l[#-#]**

Specifies which line(s) the channels to be traced are located on (optional). The default value is 1 (line 1).

### **-c[#]** or **-c[#-#]**

Specifies which channel(s) on the specified lines to trace (optional). The default value is 1 (channel 1).

### **-e** or **-E**

Enables CAS, R2MF, and tone-on/tone-off event tracing on supported boards (optional).

**-i** 

Initializes the DM3 Tracer Component in the firmware (required only for the **first** time the utility is executed after the board is downloaded).

**-v** 

Prints the version number of the utility.

**-?**, **-h** 

Prints the help screen (command line options) for the utility.

### **New and Enhanced Command Line Options**

Two new command line options, **-a** and **-m**, have been added for PDK Trace, and the **-f** option has been enhanced to allow log file management as follows:

#### **-a#**

Log file array size, specifies the maximum number of log files to maintain (optional). The default value is 1, and the maximum value is 10.

**Example:** pdktrace -b0 -f[ExampleLog] -a5

If left default (or explicitly set to 1), then PDK Trace creates a single log file that grows without bound (that is, no limit to the log file size).

If set greater than 1 (up to 10), then PDK Trace creates an initial log file at startup. When the log file reaches the maximum file size (either the default maximum log file size or the value specified via the **-m** command line option), the log file is closed and saved, and a new log file is created.

When the maximum number of log files (as specified by this setting) is reached, the oldest log file is deleted and a new log file is created to replace it.

*Note:*When the **-a** option is specified, any PDK Trace log files that exist prior to running this particular PDK Trace session are not deleted or modified in any way.

#### **-m#**

Specifies the maximum log file size in bytes (optional). The default depends on the setting of the **-a** option, as follows:

- **•** For **-a1** (one log file), the default maximum file size is unlimited.
- **•** For **-a2** through -**a10** (multiple log files), the default maximum file size is 100 megabytes.

The minimum that can be specified with the **-m** option is 100 kilobytes, and the maximum is 100 megabytes.

**Example:** pdktrace -b0 -f[ExampleLog] -a5 -m500000

#### **-f[***filename***]**

Specifies the name of a file on the host system to write the trace data to (optional). The default is *pdktrace.log*. The ".log" extension is appended to the specified file name string when creating the file.

If just a file name is specified, the log file will be created in the current directory where PDK Trace is being run from. However, if a path (either relative or absolute) is specified with the file name, then the log file will be created in the specified directory.

This option existed in the previous version of PDK Trace. However, the processing associated with this option has been modified to include date and time information, for management of multiple log files.

When the **-a** or **-m** option is used, the file name will automatically have a timestamp with the current date and time added to it. The ".log" extension will be appended to the end of the log file name. A file name with a timestamp has the following format:

filename-MMDDYYYY-xxhyymzzs.log

where:

- **•** filename the name specified with the **-f** option (or the default if **-f** is not used)
- **•** MM month (01=January, 02=February, 03=March, … 12=December)
- **•** DD day of the month (01-31)
- **•** YYYY year (e.g., 2008)
- **•** xx hour (24-hour format, 00-23)
- **•** yy minute (00-59)
- **•** zz second (00-59)

**Example:** If PDK Trace is started on February 17, 2008, at 3:11:27 p.m., with the **-f** command line option of **-f[ExampleLog]**, the name of the *first* log file created is:

ExampleLog-02172008-15h11m27s.log

When this file reaches the maximum size, it is closed and a new log file is created. The new log file will have a timestamp with the current date and time in its file name.

### **1.32.2 Documentation**

The online bookshelf provided with Dialogic<sup>®</sup> System Release 6.0 PCI for Windows<sup>®</sup> contains information about all system release features including features for application development, configuration, administration, and diagnostics.

For more information about PDK Trace, see the *Dialogic*® *System Software Diagnostics Guide.*

# **1.33 Runtime Control of Single or Double Hookflash on Consultation Drop for FXS/LS Protocol**

With the Service Update, runtime control of sending either a single or double hookflash when dropping a consultation call on a supervised transfer is now supported for Dialogic $^{\circledR}$ DM3 Boards using the United States T1 FXS/LS Bidirectional protocol. For further information about this feature, see the *Dialogic® E1/T1 CAS/R2 Technology Guide*.

# **1.34 Analog Call Transfer Support on Dialogic® Springware Boards**

With the Service Update, blind and supervised analog call transfers using the Dialogic<sup>®</sup> Global Call API are now supported on Dialogic® Springware Boards. For further information about this feature, see the *Dialogic® Global Call Analog Technology Guide*.

# **1.35 Support for Windows® 7, Windows Vista®, and Windows Server® 2008 Operating Systems**

With the Service Update, Dialogic® System Release 6.0 PCI for Windows® supports the Windows<sup>®</sup> 7, Windows Vista<sup>®</sup>, and Windows Server<sup>®</sup> 2008 operating systems. The following versions are supported:

- **•** Windows 7 Ultimate
- **•** Windows Vista Business SP1
- **•** Windows Vista Ultimate SP1
- **•** Windows Server 2008 Enterprise
- **•** Windows Server 2008 Standard, Full Version

The following sections highlight some of the differences that users will see when running System Release 6.0 PCI Windows on Windows 7, Windows Vista, or Windows Server 2008, as opposed to running on other Windows<sup>®</sup> operating systems.

- **•** [Hardware Requirements](#page-103-1)
- **•** [Supported Boards](#page-103-0)
- **•** [Application Considerations in 64-Bit Mode](#page-104-0)
- **•** [Separate Install Media](#page-104-1)
- **•** [Content Split into Different Locations](#page-104-2)
- **•** [Changes to Environment Variables](#page-105-0)
- **•** [Building Applications](#page-106-0)
- **•** [Consent Dialog](#page-106-1)
- **•** [UDD Not Supported](#page-107-0)
- **•** [Remote DCM Not Supported](#page-107-1)
- **•** [Physical Address Extension \(32-Bit OS Versions Only\)](#page-107-2)

If you plan to move existing applications to Windows 7, Windows Vista, or Windows Server 2008, see:

**•** [Guidelines for Moving Applications to Windows 7, Windows Vista, or Windows Server](#page-108-0)  [2008](#page-108-0)

### <span id="page-103-1"></span>**1.35.1 Hardware Requirements**

A minimum of **2 GB RAM** is required when running System Release 6.0 PCI Windows on Windows 7, Windows Vista, or Windows Server 2008.

*Note:* **For Dialogic® DM/V-B Board users:** If your system has the required 2 GB RAM but DM/V-B Boards fail to download, the board may have an older boot kernel that requires updating. What happens when using Dialogic® Configuration Manager (DCM), for example, is that when you click the green (Start System) button, the progress bar will go on forever because the board is not detected. If this happens, contact Technical Support to return the board to have a new boot kernel installed.

Refer to<http://www.dialogic.com/support/hwfaults/>for the Return Material Authorization (RMA) process.

## <span id="page-103-0"></span>**1.35.2 Supported Boards**

### **Boards Supported with 32-Bit OS Versions**

All of the boards supported in System Release 6.0 PCI Windows are supported when running on 32-bit versions of the Windows 7, Windows Vista, and Windows Server 2008 operating systems **except**:

- **•** BRI boards (for example, Dialogic® BRI/80PCI, BRI/160PCI)
- **•** CPI Fax boards (for example, Dialogic® CPi/2400-1T1-PCIU, CPi/3000-1E1-PCIU)

### **Boards Supported with 64-Bit OS Versions**

Dialogic® Springware boards and Dialogic® DM3 boards are the only boards supported when using 64-bit versions of the Windows 7, Windows Vista, and Windows Server 2008 operating systems.

## <span id="page-104-0"></span>**1.35.3 Application Considerations in 64-Bit Mode**

The Dialogic® System Release Software for 64-bit versions of the Windows 7, Windows Vista, and Windows Server 2008 operating systems provides signed 64-bit kernel-mode drivers for supported boards; however, applications must be built in 32-bit mode. Applications built in 64-bit mode will not operate with System Release 6.0 PCI Windows.

## <span id="page-104-1"></span>**1.35.4 Separate Install Media**

When you download System Release 6.0 PCI Windows from the Dialogic Support website, note that there is a separate link for downloading the System Release version for Windows Vista. This media is also used for installation under Windows Server 2008 and Windows 7.

## <span id="page-104-2"></span>**1.35.5 Content Split into Different Locations**

In order to meet User Account Control and File Virtualization security features of Windows 7, Windows Vista, and Windows Server 2008, those files that may require user modification of some sort have now been moved to a non-restricted target folder. It is strongly advised to keep them in this or other equivalent target location; otherwise, user modification of these files may be disallowed by the operating system.

When installing System Release 6.0 PCI Windows on Windows 7, Windows Vista, or Windows Server 2008, you will be prompted to enter two directory locations (rather than one) for storing Dialogic® System Release Software files:

### **Choose Program File Destination Location**

This is the directory where non-user-modifiable files in the System Release Software will be installed. The default location is:

- **•** *C:\Program Files\Dialogic* for 32-bit versions of Windows 7, Windows Vista, or Windows Server 2008
- **•** *C:\Program Files(x86)\Dialogic* for 64-bit versions of Windows 7, Windows Vista, or Windows Server 2008

### **Choose User-Modifiable File Destination Location**

This is the directory where user-modifiable files in the System Release Software will be installed. User-modifiable files include configuration files such as .prm and .cdp files, and demo programs, among others. The default location is

*C:\ProgramData\Dialogic* for 32- and 64-bit versions of Windows 7, Windows Vista, or Windows Server 2008.

*Note: C:\ProgramData* is a hidden directory.

## <span id="page-105-0"></span>**1.35.6 Changes to Environment Variables**

Because the Dialogic® System Release Software files are now installed under two directory locations, it was necessary to make changes to the associated environment variables. Three new variables are being introduced to enable internal components to locate the non-modifiable *cfg* and *data* directories, and some of the existing variables point to a different location for a Windows 7, Windows Vista, or Windows Server 2008 install.

### **Environment Variable Values for 32-Bit Versions of Windows 7, Windows Vista, and Windows Server 2008**

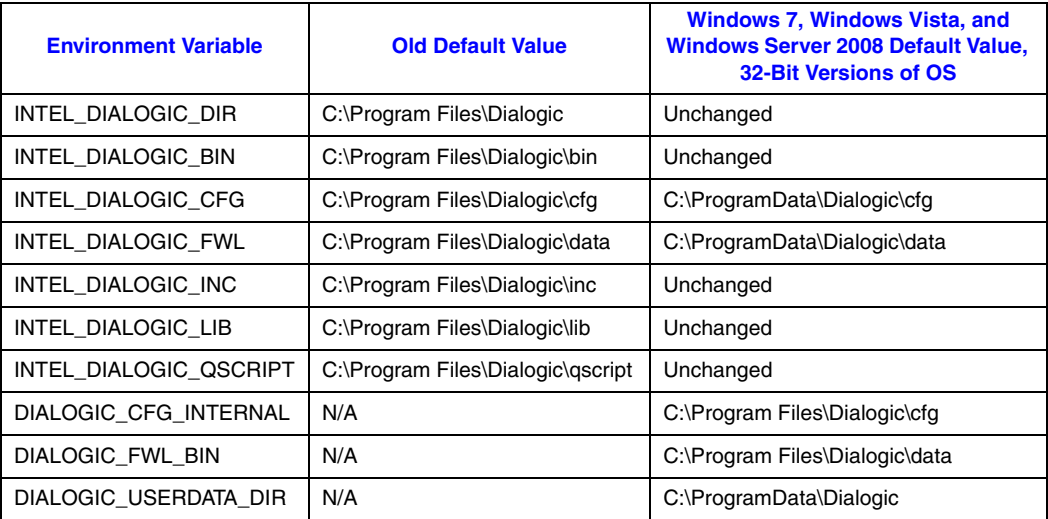

### **Environment Variable Values for 64-Bit Versions of Windows 7, Windows Vista, and Windows Server 2008**

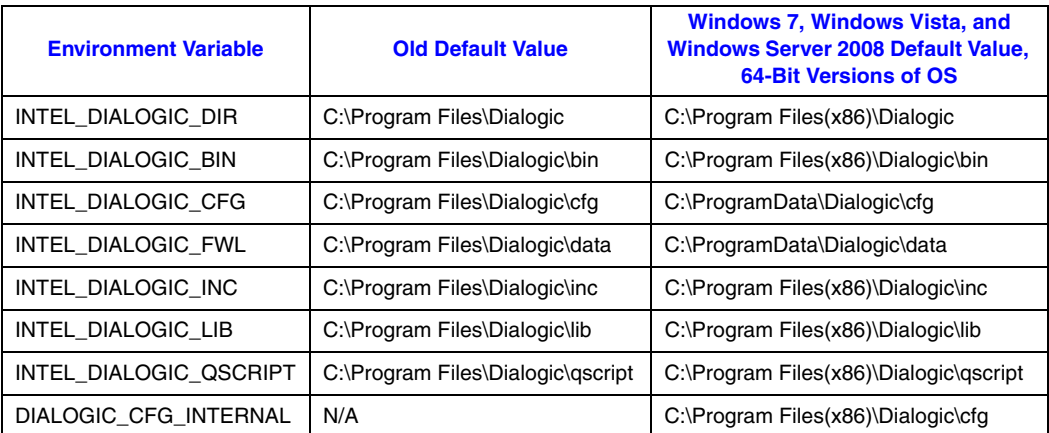

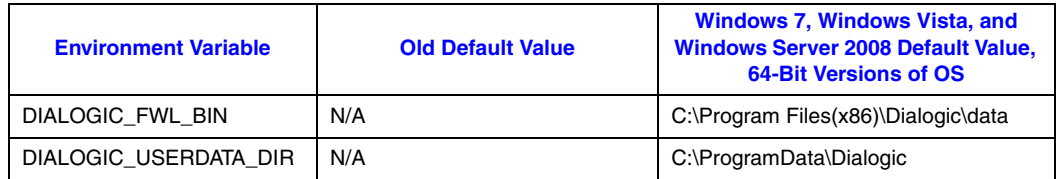

# <span id="page-106-0"></span>**1.35.7 Building Applications**

When building applications for Windows 7, Windows Vista, and Windows Server 2008, developers must use the Microsoft® Visual Studio® 2005 development system with Visual  $C++^{\circledR}$  Version 8.0 Service Pack 1. Any development system prior to that is no longer supported. **Applications must be recompiled using Visual Studio 2005 with Visual C++ Version 8.0 Service Pack 1.**

- **Notes:1.** Microsoft<sup>®</sup> Visual Studio 2005 (all editions) includes C++ compiler version 8.0. Applications must be compiled as 32-bit binaries.
	- *2.* If using 64-bit version of Windows 7, Windows Vista, or Windows Server 2008, then Active Solution Platform must be set to Win32.

Microsoft has dropped support of Visual Studio .NET 2002 or Visual Studio .NET 2003 on Windows Vista, and has released the *[Visual Studio 2005 Service Pack 1 update for](http://www.microsoft.com/downloads/details.aspx?FamilyID=90e2942d-3ad1-4873-a2ee-4acc0aace5b6&displaylang=en)  [Windows Vista](http://www.microsoft.com/downloads/details.aspx?FamilyID=90e2942d-3ad1-4873-a2ee-4acc0aace5b6&displaylang=en)*. Please refer to the following MSDN® pages for more information:

- **•** *<http://msdn2.microsoft.com/en-us/vstudio/aa948853.aspx>*
- **•** *<http://msdn2.microsoft.com/en-us/vstudio/aa948854.aspx>*

## <span id="page-106-1"></span>**1.35.8 Consent Dialog**

In order to meet User Account Control restrictions in Windows 7, Windows Vista, and Windows Server 2008, most of the Dialogic<sup>®</sup> administration utilities have been adapted and embed a request for administration privileges from the user invoking them. This is also known as requiring "elevation" or requesting "administration tokens" from invoker. The user must belong to the administrator group. The shield icon (shown below) will decorate the icon on any Dialogic® utility that requires elevation.

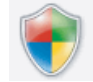

When the utility is invoked, it will request administration tokens, and if available, execution is granted. However, unless the user is the system's (built-in) administrator account (as opposed to belonging to the administrator group), a user consent dialog will still be presented by the operating system, and the user must confirm before execution can be started. This is the way Windows 7, Windows Vista, and Windows Server 2008 User

Account Control works; this is not unique to Dialogic<sup>®</sup> Software under these operating systems. An example of a consent dialog is:

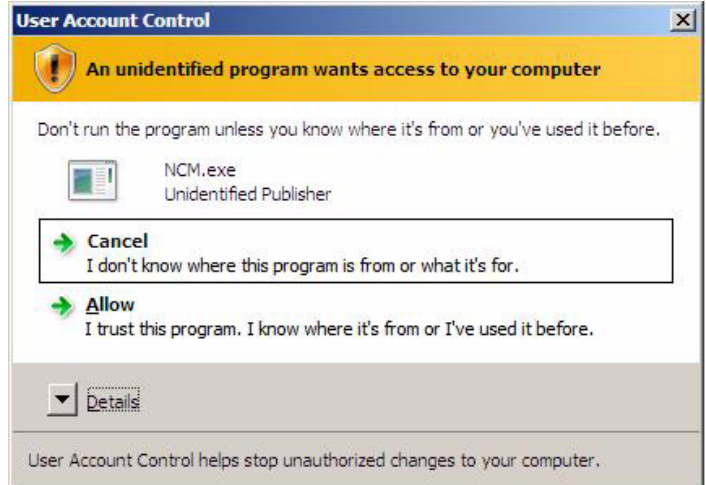

## <span id="page-107-0"></span>**1.35.9 UDD Not Supported**

Dialogic® Diagnostics Software (UDD), a utility for testing Dialogic® Springware boards, is not supported on Windows 7, Windows Vista, and Windows Server 2008.

Most of the same UDD tests are performed during the download stage as part of the board startup process. For further information, see [Section 1.27, "Startup Error Codes for](#page-71-0)  [Dialogic® Springware Boards", on page 72](#page-71-0).

## <span id="page-107-1"></span>**1.35.10 Remote DCM Not Supported**

When you start the Dialogic® Configuration Manager (DCM), the Computer Name dialog box is displayed. When using Windows 7, Windows Vista, and Windows Server 2008, note that you can only connect to the local computer. Remote DCM is not supported.

## <span id="page-107-2"></span>**1.35.11 Physical Address Extension (32-Bit OS Versions Only)**

This release does not support systems running Windows with Physical Address Extension (PAE) enabled. The installation will warn when it detects a host machine CPU that supports PAE. This does not mean that PAE is enabled in the OS, but the user must ensure that it is not. If it is enabled, the user must disable PAE for proper Dialogic<sup>®</sup> System operation before any attempt to configure or start boards in the system.
## **1.35.12 Guidelines for Moving Applications to Windows 7, Windows Vista, or Windows Server 2008**

- **•** By default with Windows 7, Windows Vista, and Windows Server 2008, executables will run without administration privileges due to User Account Control (UAC) restrictions, even if the user is logged in with administrator privileges. This means that Dialogic applications that required administration privileges and ran successfully on an earlier Windows version may now fail with "permission denied" errors. The developer can overcome this situation by elevating the application execution level by granting an administrator token. One of the mechanisms for doing so is by providing the appropriate application manifest schema settings. Consult the Microsoft® .NET Framework Developer's Guide for details.
- **•** Applications must be recompiled using Microsoft® Visual Studio® 2005 with Visual C++<sup>®</sup> Version 8.0 Service Pack 1. Refer to Section 1.35.7, "Building Applications", on [page 107.](#page-106-0)
- **•** Certain Dialogic® NCM APIs that change the state of the Dialogic System Service or start/stop Dialogic boards may require the application to run with elevated privileges. For information on Windows 7, Windows Vista, or Windows Server 2008 security and privilege elevation, see your operating system documentation.
- **•** If you have been using hard-coded paths to locate Dialogic files, your application may need to be changed to use environment variables to locate these files. Refer to [Section 1.35.6, "Changes to Environment Variables", on page 106.](#page-105-0)

# **1.36 Dialogic® DM3 Media Channel Reset Capability (Stuck Channel Recovery)**

With the Service Update, whenever a media channel gets into a "stuck" state, there is a way to recover that channel without having to restart the application or redownload the board.

*Note:* A stuck channel is defined as a failure where the host application is unable to recover the channel and no further media operations are possible on that channel until the application is restarted or (in some cases) the board is redownloaded.

## **1.36.1 Feature Description**

It has been observed, in rare occasions with high-density applications and high-load systems, that media channels have become stuck and no further processing would take place until the application is restarted or (in some cases) until the board is redownloaded.

This feature provides new API functions in the Dialogic<sup>®</sup> Voice library and in the Dialogic<sup>®</sup> Continuous Speech Processing (CSP) library that enable the application to recover from the stuck channel and return it to an idle and usable state.

*Note:* Not all stuck channels are recoverable. Also, not all errors are stuck channel errors. See [Section 1.36.3, "Restrictions and Limitations", on page 117](#page-116-0) for more information.

## **Supported Boards**

All Dialogic<sup>®</sup> Media Span Boards support this media channel reset feature, namely Dialogic® DM/V, DM/V-A, DM/V-B, and DM/IP Boards.

## **New APIs**

The two new API functions are:

- **dx** resetch( ) Call this API to recover the media channel when the channel is stuck and in a recoverable state. If the channel is recovered, a TDX\_RESET event is generated to the application, which enables the application to reuse the channel for more media functions. If the channel is not in a recoverable state, a TDX\_RESETERR event is sent back to the application indicating that the specific channel is not recoverable.
- **• ec\_resetch( )** Call this API to recover the CSP channel when the channel is stuck and in a recoverable state. If the channel is recovered, TDX\_RESET and TEC\_RESET events are generated to the application, which enables the application to reuse the channel for more media functions. If the channel is not in a recoverable state, TDX\_RESETERR and TEC\_RESETERR events are sent back to the application indicating that the specific channel is not recoverable. Note that the **ec\_resetch( )** function resets both the voice and the CSP channels.

Function reference information is provided next.

# **dx\_resetch( )**

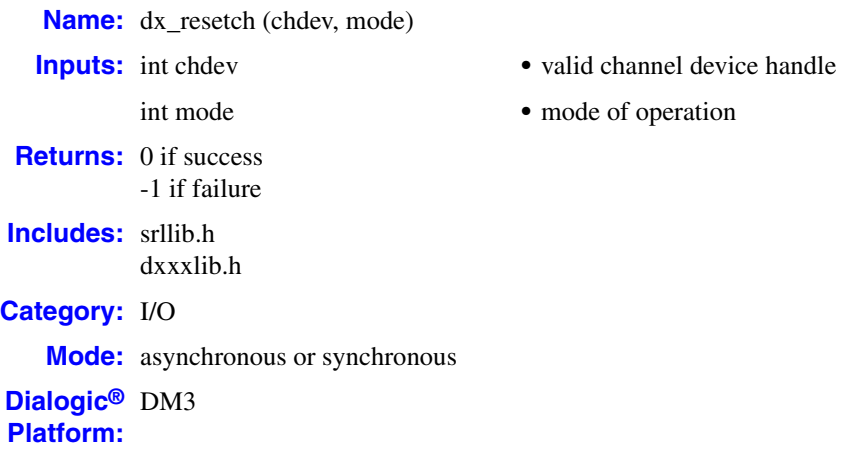

#### **Description**

The **dx\_resetch( )** function recovers a channel that is "stuck" (busy or hung) and in a recoverable state, and brings it to an idle and usable state. This function blocks all other functions from operating on the channel until the function completes.

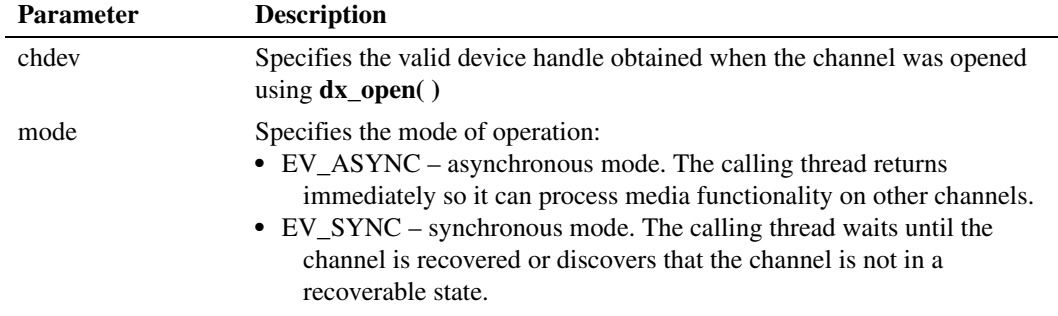

In synchronous mode, 0 is returned if the function completes successfully, and -1 is returned in case of error.

In asynchronous mode, the TDX\_RESET event is generated to indicate that the channel was recovered and is in an idle and usable state. The TDX\_RESETERR event is generated to indicate that the channel is not recoverable. Issuing any other media calls on this channel will result in an error.

### **Cautions**

• The **dx\_resetch**() function is intended for use on channels that are stuck and not responding. Do **not** use it in place of **dx\_stopch( )**. Use **dx\_resetch( )** only if you do not receive an event within 30 seconds of when it's expected. Overuse of this function creates unnecessary overhead and may affect system performance.

#### **Errors**

If the function returns -1, use the Dialogic® Standard Runtime Library (SRL) Standard Attribute function **ATDV\_LASTERR( )** to obtain the error code or use **ATDV\_ERRMSGP( )** to obtain a descriptive error message. One of the following error codes may be returned:

EDX\_BADPARM Invalid parameter

EDX\_FWERROR Firmware error

EDX\_NOERROR No error

#### **Example**

```
#include <srllib.h>
#include <dxxxlib.h>
main()
{
    int chdev, srlmode;
    /* Set SRL to run in polled mode. */
    srlmode = SR_POLLMODE;
    if (sr_setparm(SRL_DEVICE, SR_MODEID, (void *)&srlmode) == -1) {
   /\,^{\star} process error ^{\star}/ }
    /* Open the channel using dx_open( ). Get channel device descriptor in
    * chdev.
    */
   if ((chdev = dx\_open("dxxxB1C1", NULL)) == -1) /* process error */
    }
    /* continue processing */
 . .
    /* Force the channel to idle state. The I/O function that the channel
    * is executing will be terminated, and control passed to the handler
    * function previously enabled, using sr_enbhdlr(), for the
     * termination event corresponding to that I/O function.
     * In asynchronous mode, dx_stopch() returns immediately,
     * without waiting for the channel to go idle.
     */
   if ( dx\_stopch(chdev, EV\_ASYNC) == -1) {
   /\,^{\star} process error ^{\star}/ }
    /* Wait for dx_stopch() to stop the channel and return the termination event 
     * for the present media function. 
     */
    /* After waiting for 30 secs if the termination event is not returned, issue a 
     * dx_resetch() to reset the channel. 
     */
    if (dx_resetch(chdev, EV_ASYNC) <0 )
    {
       /*process error */
```

```
 }
    /* Wait for TDX_RESET or TDX_RESETERR events */
}
```
### **See Also**

**• ec\_resetch( )** in the *Dialogic® Continuous Speech Processing API Library Reference*

## **ec\_resetch( )**

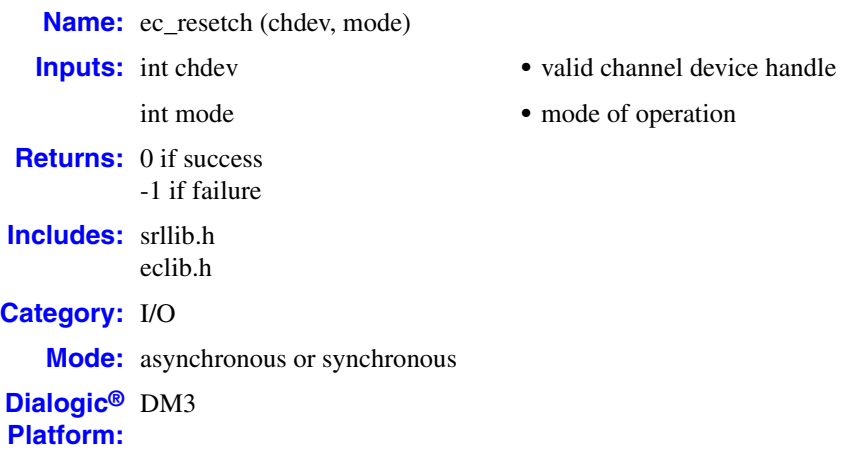

### **Description**

The **ec\_resetch( )** function recovers a channel that is "stuck" (busy or hung) and in a recoverable state, and brings it to an idle and usable state. This function blocks all other functions from operating on the channel until the function completes. This function recovers both the CSP channel and the voice channel.

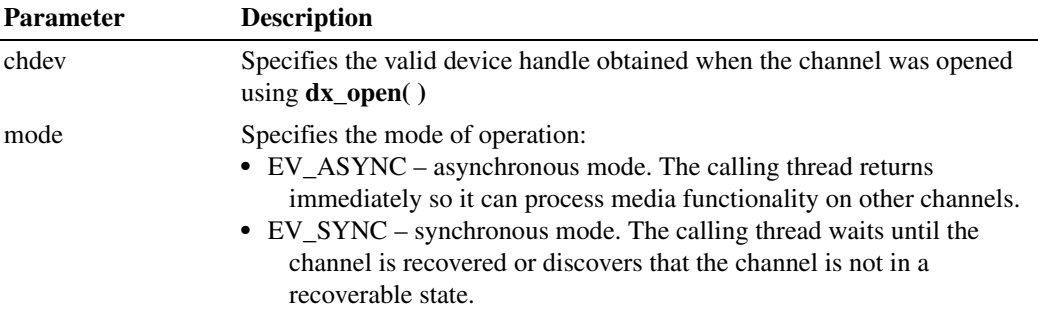

In synchronous mode, 0 is returned if the function completes successfully, and -1 is returned in case of error.

In asynchronous mode, the TDX\_RESET and the TEC\_RESET events are generated to indicate that the channel was recovered and is in an idle and usable state. The TDX\_RESETERR and the TEC\_RESETERR events are generated to indicate that the channel is not recoverable. Issuing any other media calls on this channel will result in an error.

#### **Cautions**

• The **ec\_resetch**() function is intended for use on channels that are stuck and not responding. Do **not** use it in place of **ec\_stopch( )**. Use **ec\_resetch( )** only if you do not receive an event within 30 seconds of when it's expected. Overuse of this function creates unnecessary overhead and may affect system performance.

#### **Errors**

If the function returns -1, use the Dialogic® Standard Runtime Library (SRL) Standard Attribute function **ATDV\_LASTERR( )** to obtain the error code or use **ATDV\_ERRMSGP( )** to obtain a descriptive error message. One of the following error codes may be returned:

#### EDX\_BADPARM

Invalid parameter

EDX\_FWERROR Firmware error

EDX\_NOERROR No error

#### **Example**

{

```
#include <stdio.h>
#include <srllib.h>
#include <dxxxlib.h>
#include <eclib.h>
#include <errno.h> /* include in Linux applications only; exclude in Windows */
main()
   int chdev, srlmode;
    /* Set SRL to run in polled mode. */
    srlmode = SR_POLLMODE;
   if (sr_setparm(SRL_DEVICE, SR_MODEID, (void *)&srlmode) == -1) {
    /* process error */
    }
    /* Open the channel using dx_open( ). Get channel device descriptor 
    * in chdev.
    */
   if ((chdev = dx\_open("dxxxB1C1", 0)) == -1) /* process error */
    }
    /* continue processing */
 . .
    /* Force the channel to idle state. The I/O function that the channel 
    * is executing will be terminated, and control passed to the handler
    * function previously enabled, using sr_enbhdlr(), for the
    * termination event corresponding to that I/O function.
    * In the asynchronous mode, ec_stopch() returns immediately,
    * without waiting for the channel to go idle.
    */
    if (ec_stopch(chdev, FULLDUPLEX, EV_ASYNC) == -1) {
    /* process error */
    }
    /* Wait for the termination events (TEC_STREAM and/or TDX_PLAY) */
    /* After waiting for 30 secs, if the channel is still in a busy state, 
     * issue ec_resetch() to reset both the CSP channel and the voice channel.
     * When issued in asynchronous mode, it will return both (TEC_RESET/TEC_RESETERR) 
     * and (TDX_RESET/TDX_RESETERR) events. 
     */
    if (ec_resetch(chdev, EV_ASYNC) == -1 ) {
       /* process error */
    }
```

```
 /* Wait for TEC_RESET/TEC_RESETERR and TDX_RESET/TDX_RESETERR */
}
```
### **See Also**

**• dx\_resetch( )** in the *Dialogic® Voice API Library Reference*

## **1.36.2 Implementation Guidelines**

The following guidelines apply when implementing the media channel reset capability using the Dialogic® Voice API:

- **•** It is recommended that you issue the function in asynchronous mode for more efficient processing. In synchronous mode, the calling thread is blocked until the function completes, which may take up to a minute in worst-case scenarios.
- **•** The **dx\_resetch( )** function is intended for use on channels that are stuck and not responding. Do **not** use it in place of **dx\_stopch( )**. Use **dx\_resetch( )** only if you do not receive an event within 30 seconds of when it's expected. Overuse of this function creates unnecessary overhead and may affect system performance.
- **•** If you call **dx\_resetch( )** immediately following **dx\_stopch( )** without waiting at least 30 seconds for **dx\_stopch( )** to complete, you will not receive events, such as TDX\_PLAY and TDX\_RECORD, even if the stop operation is successful and the channel was not stuck. Instead, you will only receive the TDX\_RESET event if the channel recovery is successful or the TDX\_RESETERR event if the channel is not recoverable.
- **•** If you call **dx\_resetch( )** without first using **dx\_stopch( )** to stop the channel, the Voice library will internally call **dx\_stopch( )** and wait 30 seconds for it to complete. If the internal stop channel is successful, you will receive the TDX\_RESET event only. If the internal stop channel is unsuccessful, the Voice library will then call **dx\_resetch( )**. Once a reset is attempted, you will receive the TDX\_RESET event if the channel recovery is successful or the TDX\_RESETERR event if the channel is not recoverable.
- **•** Unrecoverable channels are written to a log file in the DebugAngel tool or the Runtime Trace Facility (RTF) tool. See the *Dialogic® System Software Diagnostics Guide* for more information on these tools.

The following guidelines apply when implementing the media channel reset capability using the Dialogic® Continuous Speech Processing (CSP) API:

- **•** The guidelines described for **dx\_resetch( )** and **dx\_stopch( )** apply to the **ec\_resetch( )** and **ec\_stopch( )** functions in the CSP API.
- For CSP applications, it is recommended that you use **ec\_resetch()** since this function resets both the voice and the CSP channels. The **dx\_resetch( )** function resets the voice channels only.

## <span id="page-116-0"></span>**1.36.3 Restrictions and Limitations**

The following restrictions and limitations apply to the media channel reset feature:

- **•** This feature only addresses scenarios where the firmware and the host library have lost synchronization or an event has not been propagated. DSP crashes, catastrophic firmware failures (killtasks), or unsynchronized firmware state machines are **not** recoverable without redownload of the board.
- **•** This feature only addresses channels that become stuck while performing play and record, tone generation, or FSK operations. It also addresses channels that become stuck during CSP play or record operations.
- **•** This feature does **not** address reset of IP media channels on Dialogic® DM/IP Boards. It only addresses the reset of voice channels on DM/IP Boards.
- **•** The reset may not succeed if CPU utilization on the host system is close to 100 percent. It is recommended that the CPU usage be at a reasonable level (less than 70 percent) before you attempt a channel reset.

## **1.36.4 Documentation**

The online bookshelf provided with Dialogic<sup>®</sup> System Release 6.0 PCI for Windows<sup>®</sup> contains information about all system release features including features for application development, configuration, administration, and diagnostics.

For more information about the Dialogic® Voice API, see the following documents:

- **•** *Dialogic® Voice API Programming Guide*
- **•** *Dialogic® Voice API Library Reference*

For more information about the Dialogic® Continuous Speech Processing (CSP) API, see the following documents:

- **•** *Dialogic® Continuous Speech Processing API Programming Guide*
- **•** *Dialogic® Continuous Speech Processing API Library Reference*

# **1.37 AMD Opteron Server Support**

With the Service Update, Dialogic<sup>®</sup> System Release 6.0 PCI for Windows<sup>®</sup> has been validated for use with Advanced Micro Devices, Inc. (AMD) Opteron server processors.

# **1.38 Global DPD Enabled on Dialogic® Springware Boards**

With the Service Update, Global Dial Pulse Detection (DPD) is now available by default via software. Previously, this feature had to be enabled from the factory or by ordering a separate GDPD enablement package to enable DPD on a board.

Global DPD is supported on Dialogic® Springware Boards, such as Dialogic® JCT Media Boards and Dialogic® D/4PCIU Media Boards. Global DPD is **not** supported on Dialogic® D/42JCT and D/82JCT PBX Integration Boards or on Dialogic® DM3 Media Boards.

For information about implementing Global DPD, see the *Dialogic® Voice API Programming Guide*.

# **1.39 Enhanced Special Information Tones on Dialogic® DM3 Boards Using Voice and Global Call APIs**

With the Service Update, the user has the ability to detect new custom special information tones (SITs) on Dialogic® DM3 Boards using the Dialogic® Voice API and Dialogic® Global Call API. The new custom SITs are detected via the regular API events for detecting call progress analysis outcome, and in particular, SIT tone detection. In addition, create, query, and modify support of these new SIT tones and three existing default tones via the Voice API is now available.

## **1.39.1 Feature Description**

Predictive dialing applications, which are widely used in call centers, need to detect a variety of SITs being used by Service Providers around the world. For this feature, the Voice and Global Call APIs each provide an additional 15 SITs with customizable SIT templates, which allow the user to detect a variety of nonstandard SITs used by Service Providers. When the board firmware detects an incoming SIT tone during call progress analysis, it tries to match it to one of the existing (default) templates. Tones that do not match the default templates will be matched against the custom SIT templates created by the user, and reported as such. If the SIT still does not fall into any of those two categories, custom or standard, it may still be collected and reported as undetected (SIT\_ANY), and also reported back.

### **Voice API**

For the Voice API, the 15 new custom tone templates (plus the existing default tone templates) are supported for detection and reporting by the **ATDX\_CRTNID( )** function. (For a description of the **ATDX\_CRTNID( )** function support on DM3 Boards, see [Section 1.89, "Enhanced Special Information Tone Frequency Detection on Dialogic®](#page-247-0) [DM3 Boards", on page 248.](#page-247-0))

For this feature, full create, query, and modify support has been added for the new custom SITs and for three of the existing default SITs, via the **dx\_createtone( )**, **dx\_querytone( )**, and **dx\_deletetone( )** functions, as follows:

```
#define TID_CUSTOM_SIT1
#define TID_CUSTOM_SIT2
#define TID_CUSTOM_SIT3
#define TID_CUSTOM_SIT4
#define TID_CUSTOM_SIT5
#define TID_CUSTOM_SIT6
#define TID_CUSTOM_SIT7
```

```
#define TID_CUSTOM_SIT8
#define TID_CUSTOM_SIT9
#define TID_CUSTOM_SIT10
#define TID_CUSTOM_SIT11
#define TID_CUSTOM_SIT12
#define TID_CUSTOM_SIT13
#define TID_CUSTOM_SIT14
#define TID_CUSTOM_SIT15
#define TID_SIT_NC_INTERLATA
#define TID_SIT_RO_INTERLATA
```
#define TID\_SIT\_IO

For more information on modifying tone definitions, see the *Dialogic® Voice API Programming Guide*.

### **Global Call API**

For the Global Call API, 15 new custom SITs are allowed and are reported to the application via the GCEV\_DISCONNECTED event once any one of them is detected via Global Call. The following table maps the custom SIT tone ID to the Global Call values:

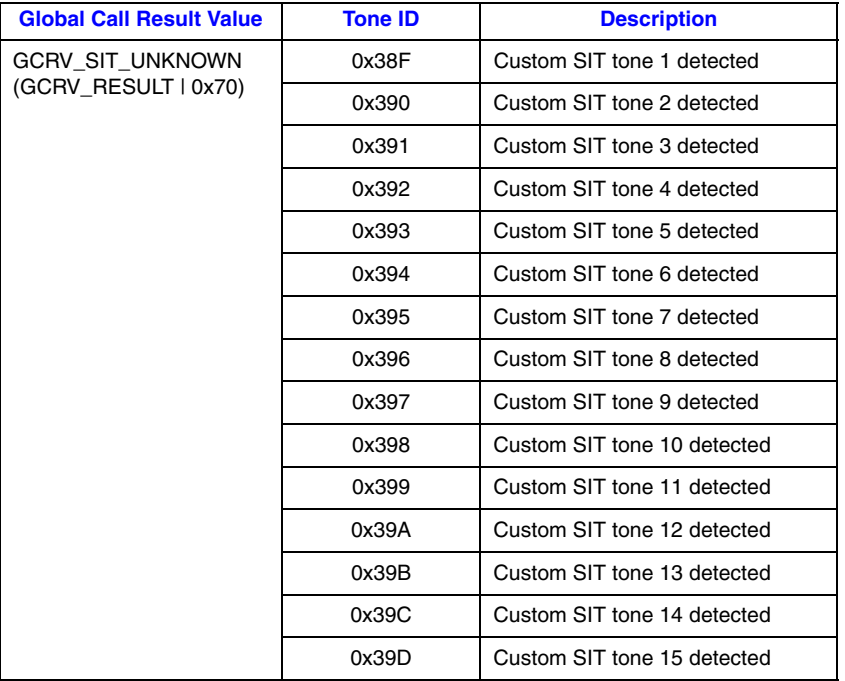

In addition, four new default SITs can be detected via Global Call. The following table maps the Voice SITs to the new Global Call values:

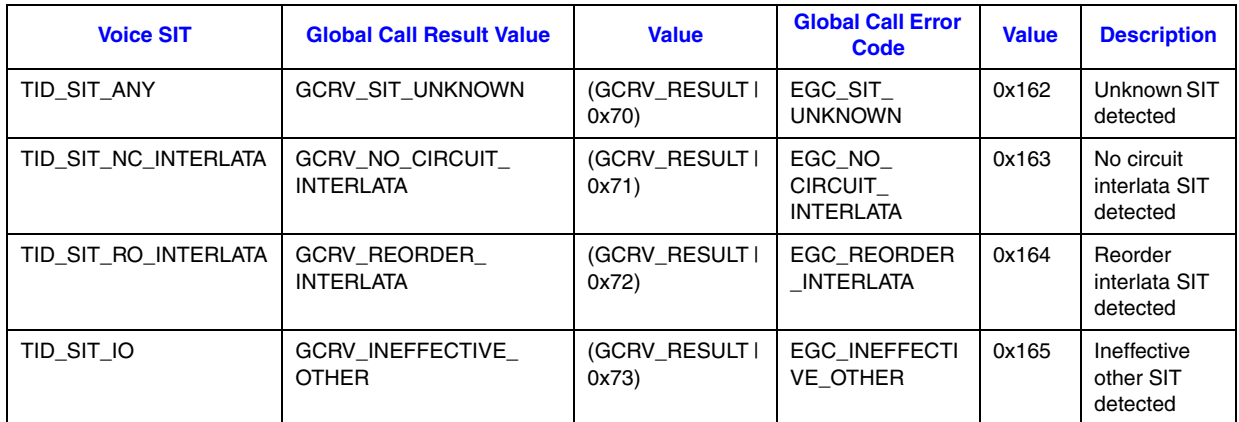

## **1.39.2 Supported Boards**

The following boards support this feature:

- **•** Dialogic® DMV-B Media Boards
- **•** Dialogic® DMV300BTEPEQ, DMV600BTEPEQ, and DMV1200BTEPEQ Media Boards
- **•** Dialogic® DISI Switching Boards
- **•** Dialogic® DMV160LP Media Boards
- **•** Dialogic® DMV and DMV-A Media Boards (ISDN or resource)
- *Note:* DMV and DMV-A Media Boards running CAS, PDK (R2MF), and clear channel (ts16) do **not** support this feature. Dialogic® DM/IP, HDSI, VFN, DM3 Fax, and CPI Fax Boards do **not** support this feature. Refer to the table at the end of this section, [PCD Files That Do](#page-121-0)  [Not Support Enhanced Special Information Tones Feature](#page-121-0), for a list of PCD files that are **excluded** from this feature. If you attempt to use this feature with a board using one of these PCD files, an error code is returned.

## **1.39.3 Example**

The **dx\_createtone( )** function creates a new tone definition for a specific call progress tone. On successful completion of the function, the TONE\_DATA structure is used to create a tone definition for the specified call progress tone.

Prior to creating a new tone definition with **dx\_createtone( )**, use **dx\_querytone( )** to get tone information for that tone, then use **dx\_deletetone( )** to delete that tone. The custom SIT tone templates have empty on-board firmware definitions after board initialization.

The following is a code example for the TONE\_DATA data structure using TID\_CUSTOM\_SIT1 tone ID. The TONE\_DATA structure is defined in *dxxxlib.h*.

```
#include "srllib.h"
#include "dxxxlib.h"
```

```
main()
{
     int brdhdl; /* physical board device handle */
 .
 .
 .
    \prime\star Open physical board ^\star\primeif ((brdhdl = dx\_open("brdBl", 0)) == -1) printf("Cannot open board\n");
         \hspace{0.1mm}/^* Perform system error processing \hspace{0.1mm}^*/exit(1); }
      /* Get the Tone Information for the TID_CUSTOM_SIT1 tone*/
     int result;
     TONE_DATA tonedata;
     if ((result = dx_querytone(brdhdl, TID_CUSTOM_SIT1, &tonedata, EV_ASYNC)) == -1) {
        printf("Cannot obtain tone information for TID_CUSTOM_SIT1 \n");
         /* Perform system error processing */
        exit(1);
     }
      /* Delete the current TID_CUSTOM_SIT1 call progress tone before creating a new definition*/
     if ((result = dx_deletetone(brdhdl, TID_CUSTOM_SIT1, EV_ASYNC)) == -1) {
        printf("Cannot delete the TID_CUSTOM_SIT1 tone\n");
         /* Perform system error processing */
       ext(1);
}
     /* Change call progress default CUSTOM SIT tone */
    tonedata.numofseg = 3; /* triple segment tone */
      tonedata.tn_rep_cnt = 1;
    tonedata.toneseg[0].tn_dflag = 0;
     tonedata.toneseg[0].tn1_min = 874;
     tonedata.toneseg[0].tn1_max = 955;
    tonedata.toneseg[0].tn2_min = 0;
    tonedata.toneseg[0].tn2_max = 0;
    tonedata.toneseg[0].tn_twinmin = 0;
     tonedata.toneseg[0].tn_twinmax = 0;
     tonedata.toneseg[0].tnon_min = 15;
    tonedata.toneseg[0].tnon_max = 30;
      tonedata.toneseg[0].tnoff_min = 0;
    tonedata.toneseg[0].tnoff max = 5;
tonedata.toneseg[1].tn_dflag = 0;
 tonedata.toneseg[1].tn1_min = 1310;
    tonedata.toneseg[1].tn1_max = 1410;
    tonedata.toneseg[1].tn2_min = 0;
    tonedata.toneseg[1].tn2_max = 0; tonedata.toneseg[1].tn_twinmin = 0;
     tonedata.toneseg[1].tn_twinmax = 0;
      tonedata.toneseg[1].tnon_min = 15;
    tonedata.toneseg[1].tnon_max = 30; tonedata.toneseg[1].tnoff_min = 0;
    tonedata.toneseg[1].tnoff_max = 5; tonedata.toneseg[2].tn_dflag = 0;
     tonedata.toneseg[2].tn1_min = 1845;
     tonedata.toneseg[2].tn1_max = 1950;
    tonedata.toneseg[2].tn2_min = 0;
    tonedata.toneseg[2].tn2_max = 0;
     tonedata.toneseg[2].tn_twinmin = 0;
    tonedata.toneseg[2].tn twinmax = 0;
    tonedata.toneseg[2].tnon_min = 0;tonedata.toneseg[2].tnon max = 0;
     tonedata.toneseg[2].tnoff_min = 0;
```

```
 if ((result = dx_createtone(brdhdl, TID_CUSTOM_SIT1, &tonedata, EV_SYNC)) == -1) {
   printf("create tone for TID CUSTOM SIT1 failed\n");
    /* Perform system error processing */
   exit(1);
```
# **1.39.4 Documentation**

}

The online bookshelf provided with Dialogic<sup>®</sup> System Release 6.0 PCI for Windows<sup>®</sup> contains information about all system release features including features for application development, configuration, administration, and diagnostics.

For more information about the Dialogic® Voice API, see the following documents:

- **•** *Dialogic® Voice API Programming Guide*
- **•** *Dialogic® Voice API Library Reference*

For more information about the Dialogic® Global Call API, see the following documents:

- **•** *Dialogic® Global Call API Programming Guide*
- **•** *Dialogic® Global Call API Library Reference*
- *Note:* The following table lists PCD files that are **excluded** from this feature. If you attempt to create, query, or delete any of the custom tones with a board using one of these PCD files, error code EDX\_TNQUERYDELETE is returned. Detection of the custom tones will not work either. The Description column in the table reflects the same text displayed in the Assign Firmware File dialog box when using the procedure described in Section 4.4, Selecting a Configuration File Set, in the *Dialogic® DM3 Architecture PCI Products on Windows® Configuration Guide*. For most products, the file names of the configuration file set reflect the media load supported. If a media load number (ml*x*) is not present in the file name, no media load is supported for that configuration. See Section 2.4.3, Media Load Configuration File Sets, in the DM3 Configuration Guide for details on each of the board families.

<span id="page-121-0"></span>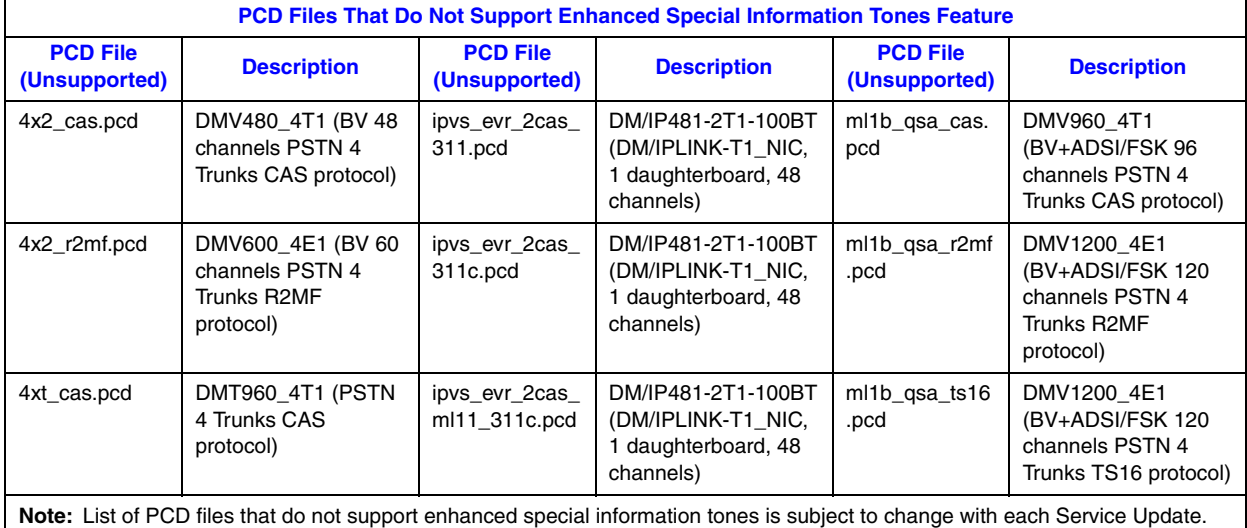

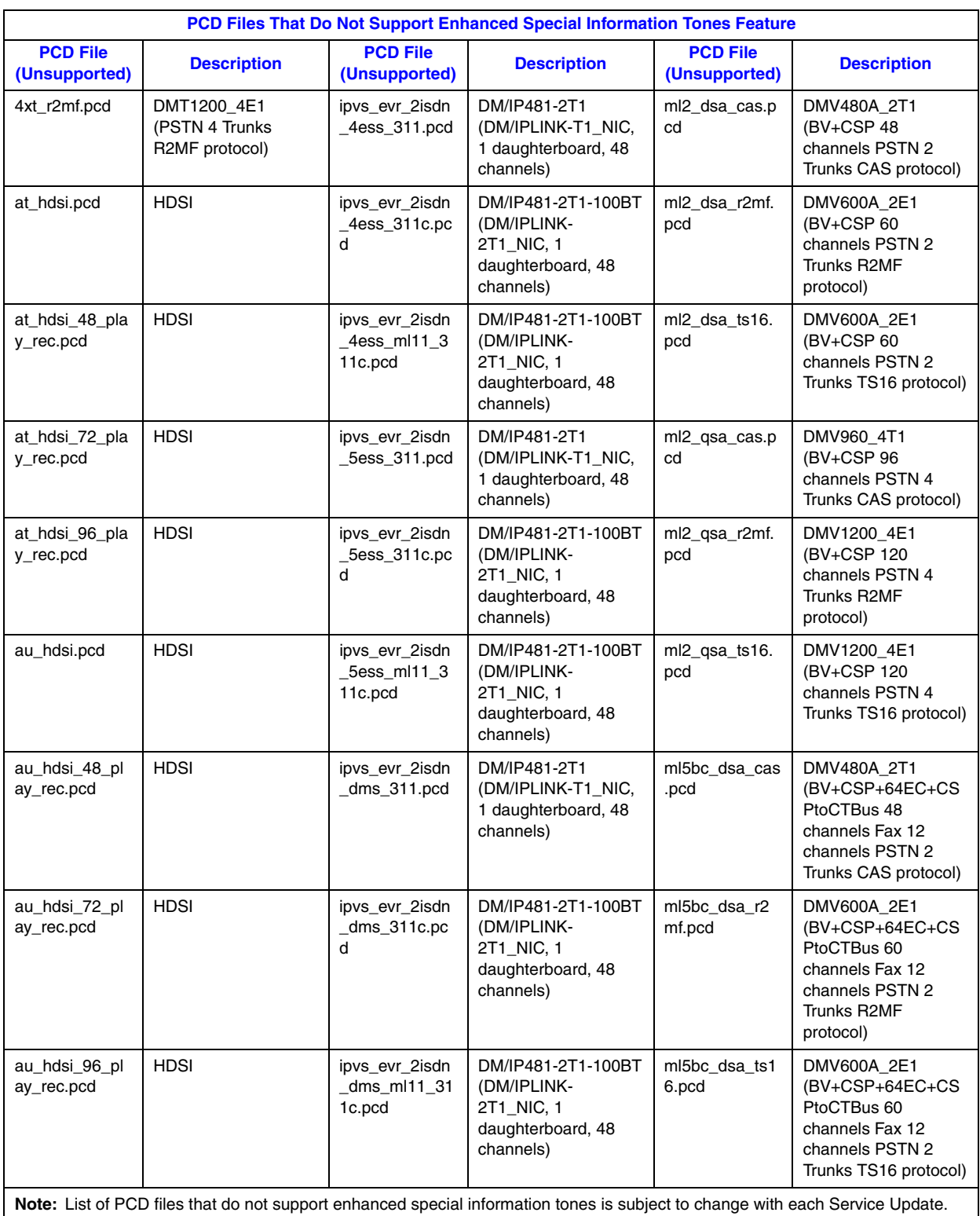

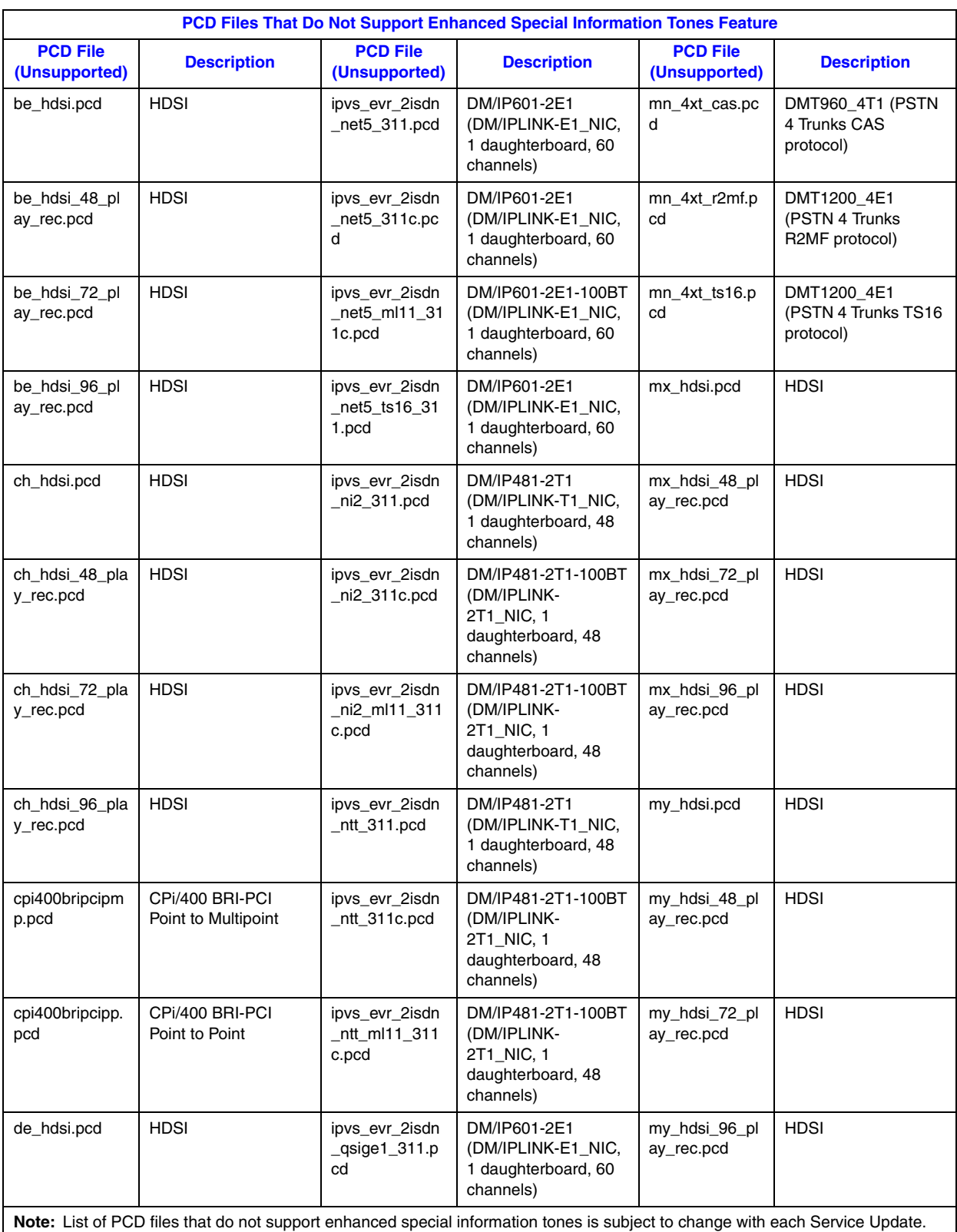

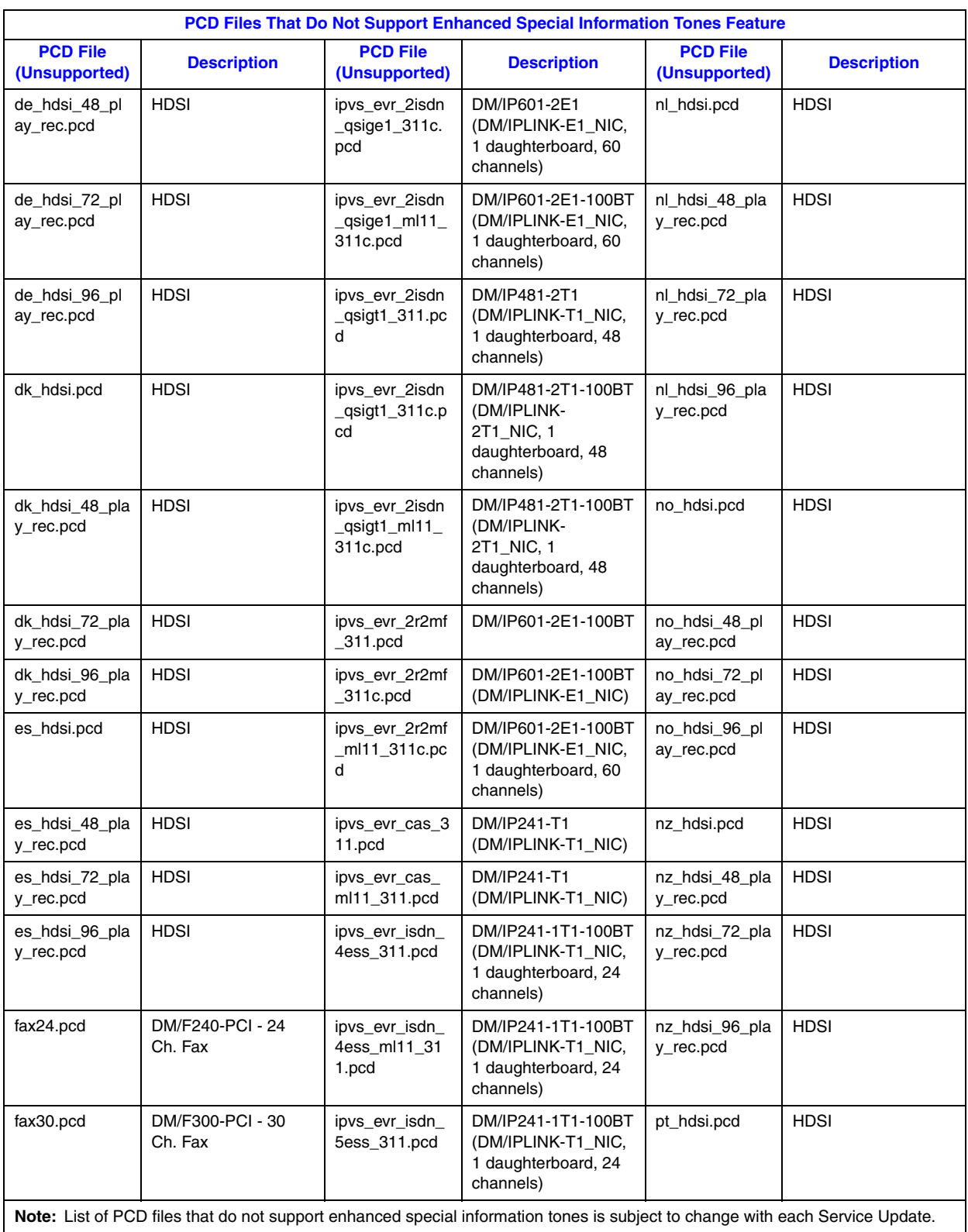

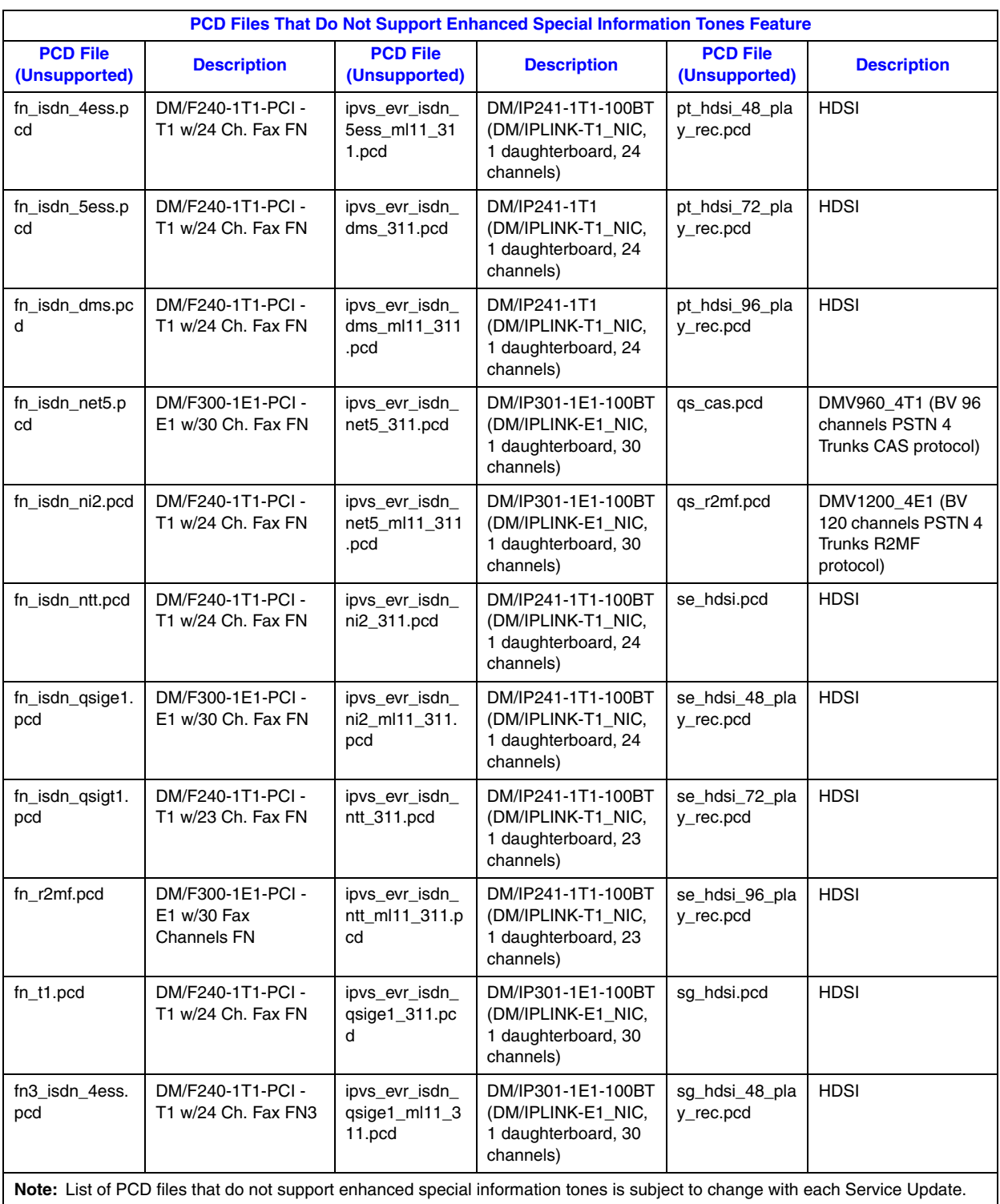

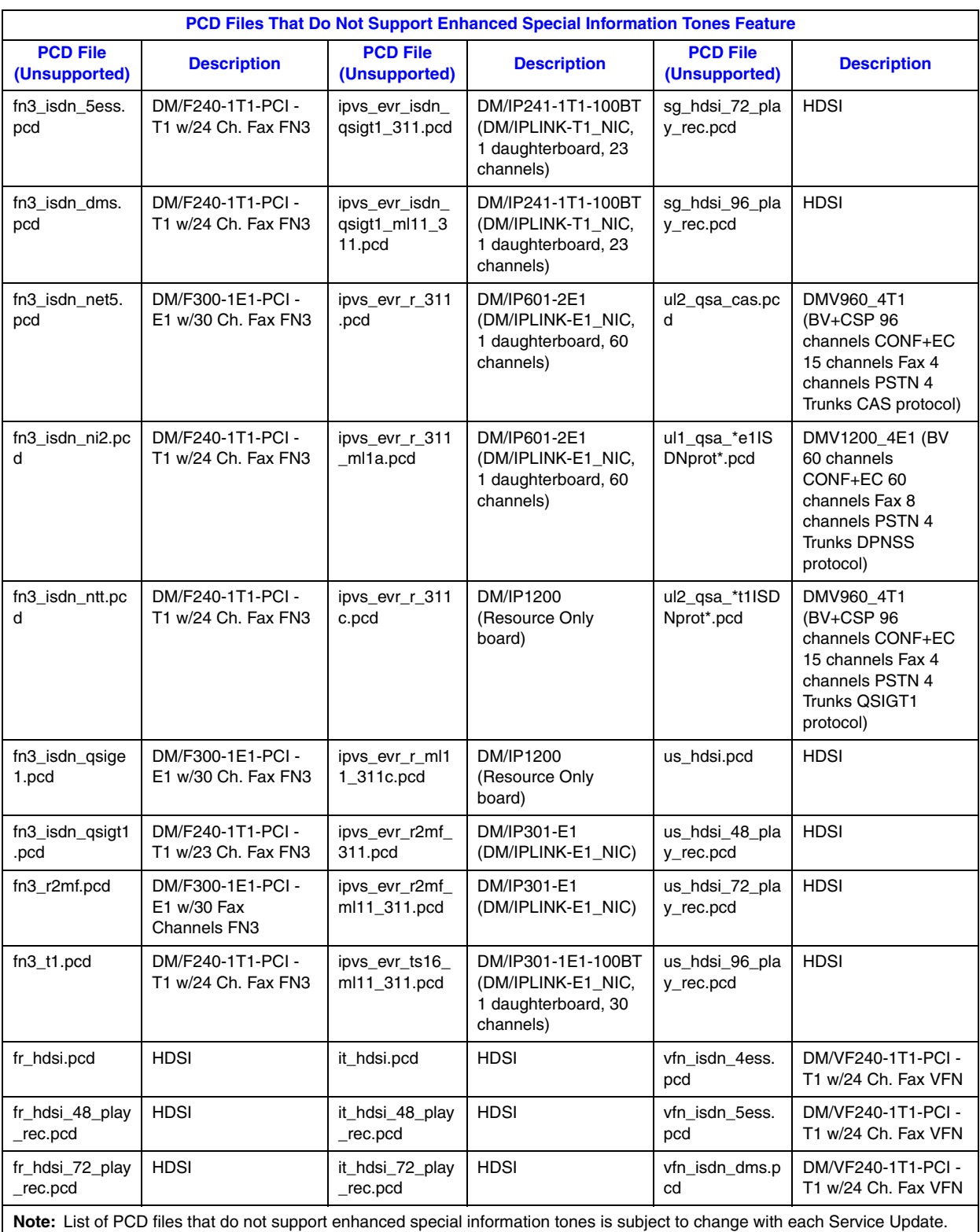

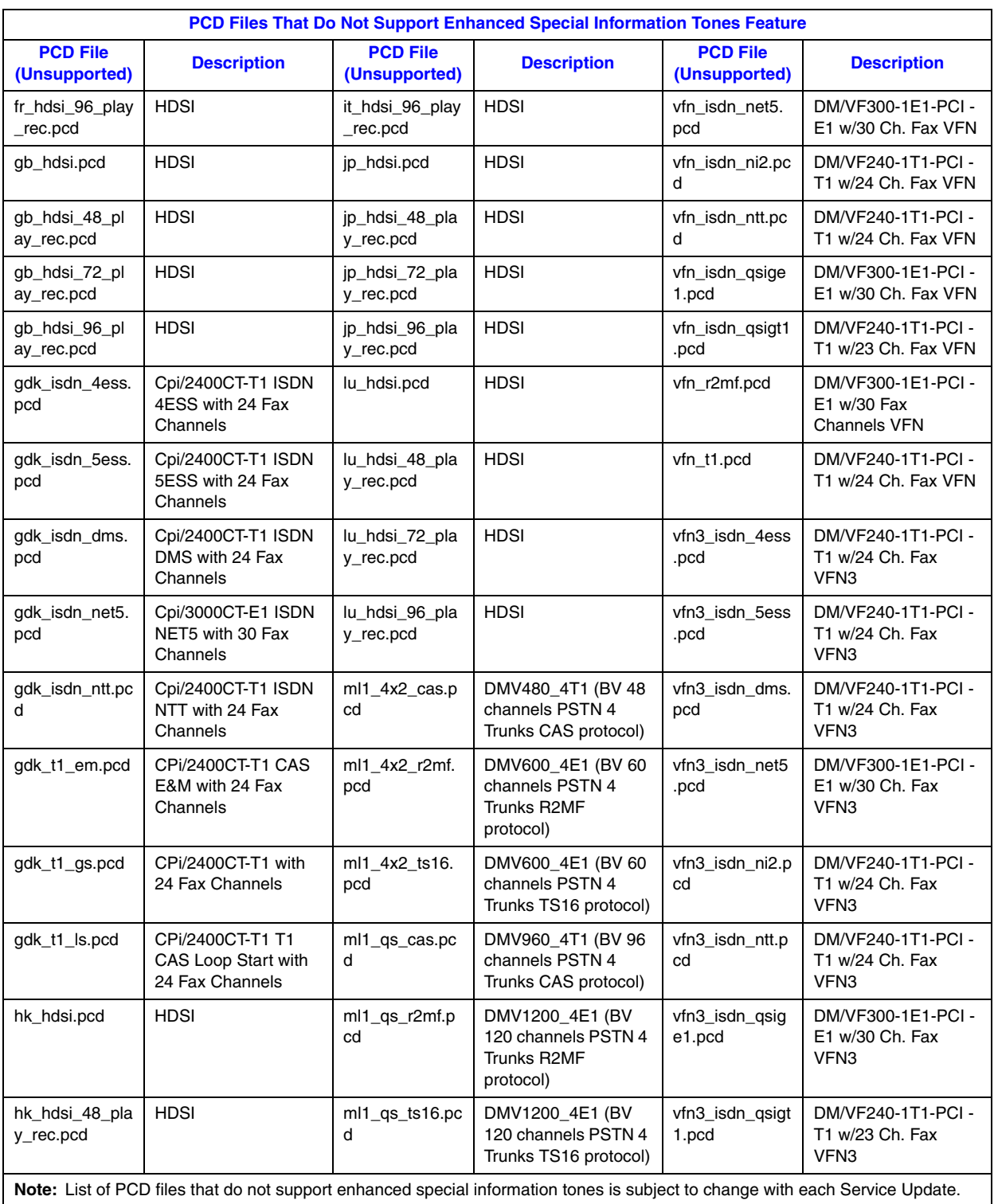

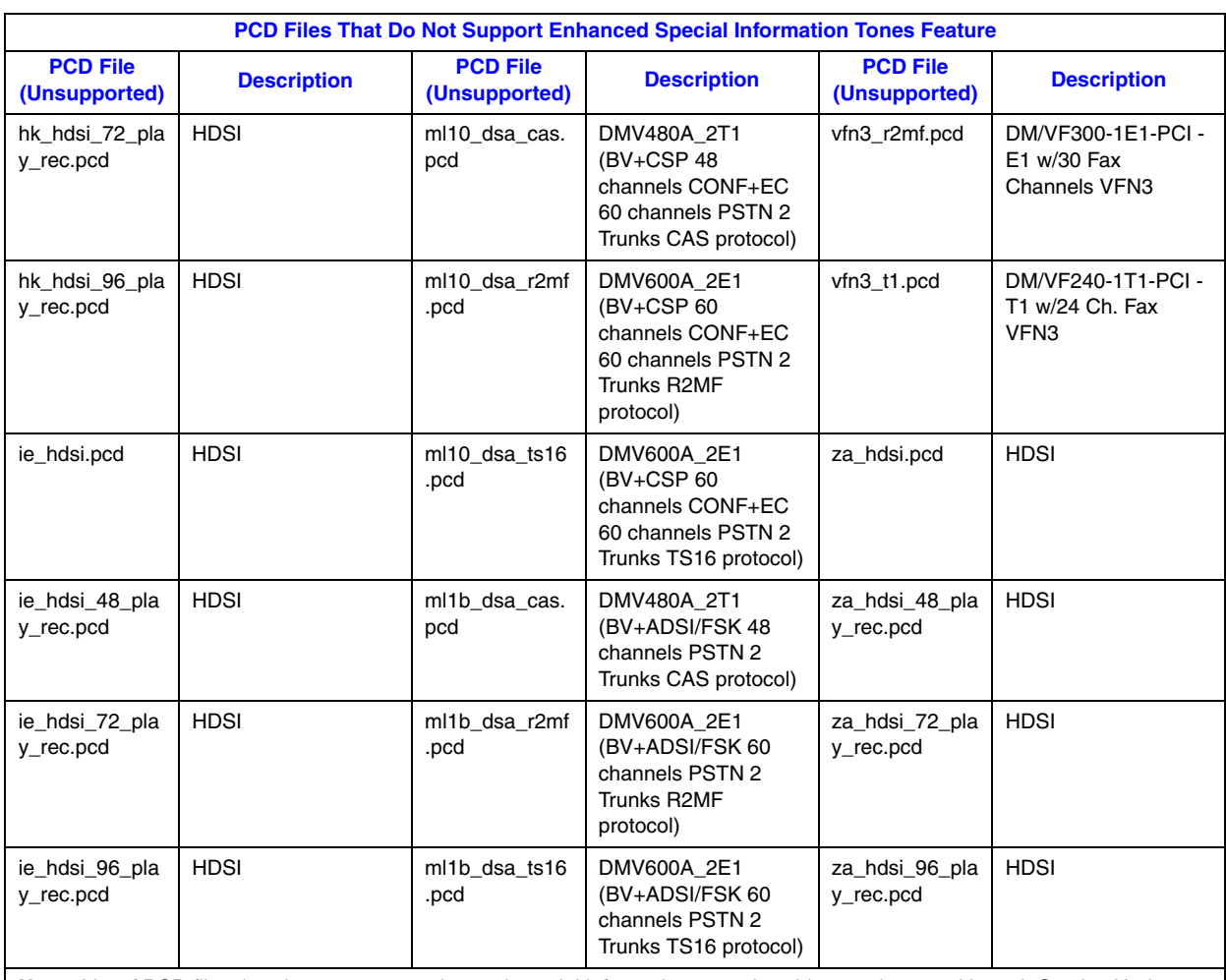

**Note:** List of PCD files that do not support enhanced special information tones is subject to change with each Service Update.

# **1.40 Troubleshooting Information for RTF Logs**

To assist in troubleshooting, a table showing runtime and firmware errors that may appear in Dialogic® Runtime Trace Facility (RTF) logs is now available. You can get a description of errors and the suggested action to resolve the error. To access the table, use this link:

**•** *[Error Code Table](http://www.dialogic.com/manuals/docs/ErrorCodeMap.pdf)*

For runtime errors, the table provides the following information:

Internal error value

The error code detected internally by the library. In some of the libraries, more than one internal error is mapped to an end user error. When contacting support about failures, this information will be helpful to the support engineer because it provides more specific information about why the error was generated. This number may appear in the RTF log (with the end user error value).

*Note:*Sometimes the internal error value and end user error value are listed in the same trace entry. Sometimes the internal error value may appear as a separate entry.

#### End user error

The name of the constant that is documented in the library API reference.

End user error value

The numeric value of the constant that is documented in the library API reference. This is the value that will appear in the RTF log, which you can then search for in the table.

Description of the error

A textual description of the error.

Action to be taken

The suggested action to resolve the error.

For firmware errors, the table provides the following information:

**Resource** 

The firmware entity in which the error occurred. A resource is technically called a DM3 resource and is a software entity that provides a service to other DM3 resources. You can use the resource information to better narrow down what activity was occurring when the error occurred.

Loc hex

The value that will appear in the RTF log (for example, 0x80000C), which you can then search for in the table.

### Error class

A classification of the firmware error in broad categories. You can use this column to understand the type of action to take for a particular type of error. For example, if an error is classified as a memory error, action can be taken that is specific to this type of error (such as a pool configuration change).

### Error subclass

Provides a bit more specialization with regard to the error class. Whenever possible, if a class could be subdivided into more specific classifications, it was done. The use of the error subclass is the same as that of the error class.

#### Action to be taken

The suggested action to resolve the error.

# **1.41 Remote Diagnostics Package**

A remote diagnostics package is now available that allows you to run Dialogic $<sup>®</sup>$ </sup> diagnostics utilities remotely from a central site. The managed sites must have Dialogic<sup>®</sup> System Release 6.0 PCI for Windows® installed. The central site does **not** need Dialogic® System Release 6.0 PCI for Windows® installed.

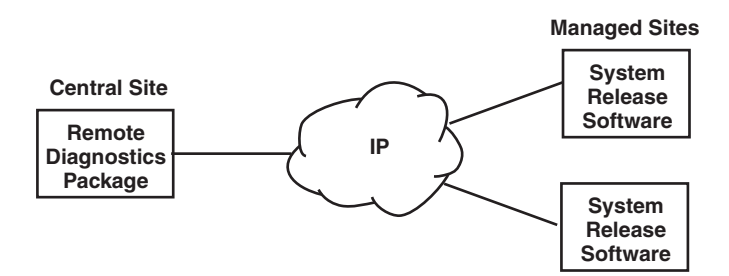

The remote diagnostics package is a *subset* of the system release software. It is designed for managing multiple remote sites from a central site, where the central site does not need the system software release or any Dialogic<sup>®</sup> boards installed. Instead, the remote diagnostics package must be installed at the central site. The diagnostics utilities in the remote diagnostics package are the same as the diagnostics utilities in Dialogic<sup>®</sup> System Release 6.0 PCI for Windows®.

*Note:* As of Service Update 275, the Remote Diagnostics Package is no longer distributed since it is no longer supported for this or future Service Updates.

## **1.41.1 Diagnostics Utilities**

The remote diagnostics package includes the following utilities:

- **•** Diagnostics Management Console (DMC)
- **•** Runtime Trace Facility Manager and Server application (RTFManager, RTFServer)

For information about these utilities, see the *Dialogic® System Software Diagnostics Guide*.

## **1.41.2 Installing the Remote Diagnostics Package**

The remote diagnostics package can be downloaded from the Dialogic support website.

### **Requirements at central site:**

- **•** SSH client
- **•** IP connectivity to managed sites
- **•** Java Runtime Environment (JRE) version 1.5 or later

### **Requirements at managed sites:**

- **•** SSH server
- **•** IP connectivity to central site
- **•** Dialogic® System Release 6.0 PCI for Windows® installed

# **1.42 New Parameter for Adjusting Silence Threshold on Dialogic® DM3 Boards**

With the Service Update, the user has the ability to adjust the silence threshold parameter on Dialogic® DM3 Boards to a value above or below the default value of -43 dBm0 while using play and record functions like **dx\_play( )**, **dx\_record( )**, and **ec\_reciottdata( )**. For instance, its adjustment affects the threshold for silence termination conditions in the R4 API TPT structure. It also affects silence detection via R4 unsolicited Standard Runtime Library (SRL) events.

The silence threshold is the level that defines whether the incoming data to a voice channel is recognized as silence or non-silence. The threshold is defined by the minimum energy level of a signal below which it is considered as silence. With this new feature, the user can statically adjust the silence threshold default value of -43 dBm0 via the DM3 firmware configuration file across all voice channels on a DM3 Board.

## **Configuration Example**

To change the default value of the silence threshold, you must add a new parameter in the CONFIG file that was selected for your board. The parameter is **0x70B**, and must be added in the [sigDet] section of the CONFIG file. A value equal to the desired silence threshold, measured in dBm0, must be entered. For example:

[sigDet]

SetParm=0x70B, 0xffd3 ! SD\_ParmMinEnergy in dBm0 (e.g. 0xffd3=-45, 0xffda=-38, Default: 0xffd5=-43)

After the CONFIG file is saved, the changes take effect after downloading.

For further information about modifying DM3 CONFIG files, see the *Dialogic® DM3 Architecture PCI Products on Windows® Configuration Guide*.

# **1.43 Support for PCI Express Boards - Dialogic® Station Interface Boards**

With the Service Update, Dialogic<sup>®</sup> System Release 6.0 PCI for Windows<sup>®</sup> now supports the following Dialogic® Station Interface Boards in the PCI Express form factor:

#### **Dialogic® DISI16-EW Switching Board**

Provides connectivity for up to 16 station interfaces in a single, full-length PCI Express slot. Includes conferencing, voice play/record, tone detection and generation, and caller ID capabilities.

### **Dialogic® DISI24-EW Switching Board**

Provides connectivity for up to 24 station interfaces in a single, full-length PCI Express slot. Includes conferencing, voice play/record, tone detection and generation, and caller ID capabilities.

### **Dialogic® DISI32-EW Switching Board**

Provides connectivity for up to 32 station interfaces in a single, full-length PCI Express slot. Includes conferencing, voice play/record, tone detection and generation, and caller ID capabilities.

When configuring the system for the PCI Express form factor boards, use the same menu selections and configuration settings that are documented for the PCI version of the boards.

*Note:* When installing the Dialogic® DISI16-EW, DISI24-EW, and DISI32-EW Boards, be sure to refer to the Installation Guide (Dialogic<sup>®</sup> Quick Install Card) that is provided with each board for important information about power budgeting and guidelines for selecting the slot where a board can be installed.

# **1.44 Support for PCI Express Boards - Dialogic® DM/V-B Boards**

### **Summary**

With the Service Update, Dialogic<sup>®</sup> System Release 6.0 PCI for Windows<sup>®</sup> now supports the following Dialogic® DM/V-B Boards in the PCI Express form factor:

#### **Dialogic® DMV300BTEPEQ Media Board**

The DMV300BTEPEQ Board is a single span board with software selectable T1/E1.

- **•** One digital network interface with 30+ channels of media processing.
- **•** Support for universal media load with simultaneous voice, fax, and conferencing.
- **•** Provides A-law/mu-law conversion and the ability to mix selected protocols on the board.
- **•** PCI Express form factor.

### **Dialogic® DMV600BTEPEQ Media Board**

The DMV600BTEPEQ Board is a dual span board with software selectable T1/E1 (per network interface).

- **•** Two digital network interfaces with 60+ channels of media processing.
- **•** Support for universal media load with simultaneous voice, fax, and conferencing.
- **•** Provides A-law/mu-law conversion and the ability to mix selected protocols on the board.
- **•** PCI Express form factor.

### **Dialogic® DMV1200BTEPEQ Media Board**

The DMV1200BTEPEQ Board is a quad span board with software selectable T1/E1 (per network interface).

- **•** Four digital network interfaces with 120+ channels of media processing.
- **•** Support for universal media load with simultaneous voice, fax, and conferencing.
- **•** Provides A-Law/Mu-Law conversion and the ability to mix selected protocols on the board.
- **•** PCI Express form factor.

When configuring the system for the PCI Express form factor boards, use the same menu selections and configuration settings that are documented for the PCI version of the boards. Any differences are discussed below.

*Note:* When installing the Dialogic® DMV300BTEPEQ, DMV600BTEPEQ, and DMV1200BTEPEQ Boards, be sure to refer to the Installation Guide (Dialogic® Quick Install Card) that is provided with each board for important information about power budgeting and guidelines for selecting the slot where a board can be installed.

### **Features**

The Dialogic® DMV300BTEPEQ, DMV600BTEPEQ, and DMV1200BTEPEQ Boards support the same features as the existing Dialogic<sup>®</sup> DM/V-B PCI Boards plus new media loads, lower latencies/increased performance, and first time support for a single span Dialogic® DM3 board.

Some of the features for these boards are listed below. Refer to the product data sheet, which is accessible at *<http://www.dialogic.com/products>*, for additional information about applications, configurations, features, and technical specifications.

- **•** Software selectable T1/E1. Ability to mix T1 and E1 on each network interface.
- **•** Ability to combine protocols on the same board. Protocols within a group can be mixed among network interfaces on the same board; however, protocols from different groups cannot be mixed on the same board.
	- **•** Group 1: Mix any combination of 4ESS (T1), 5ESS (T1), NTT (T1), NI2 (T1), DMS (T1), QSIGT1 (T1), QSIGE1 (E1), NET5 (E1), T1CC (T1 Clear Channel), CAS (T1), E1CC (E1 Clear Channel), R2MF (E1) protocols on the same board.
	- **•** Group 2: Mix any combination of DPNSS (E1) or DASS2 (E1) protocols on the same board.
- **•** Ability to send alarm state to the network at all times from power-up to application start-up (i.e., trunk preconditioning).
- **•** Universal load available (simultaneous voice + speech + fax + conferencing) on all Dialogic® DM/V-B Boards. All supported media loads are listed below.
- **•** A-Law/Mu-Law conversion.
- **Note:** Fixed routing configuration is not supported on Dialogic<sup>®</sup> DM/V-B Boards. Refer to the *Dialogic® DM3 Architecture PCI Products on Windows® Configuration Guide* for more information about configuration, media loads, and mixing of protocols for the above features and board support.

### **Media Loads**

The media loads supported by the Dialogic® DMV300BTEPEQ, DMV600BTEPEQ, and DMV1200BTEPEQ Boards are listed below.

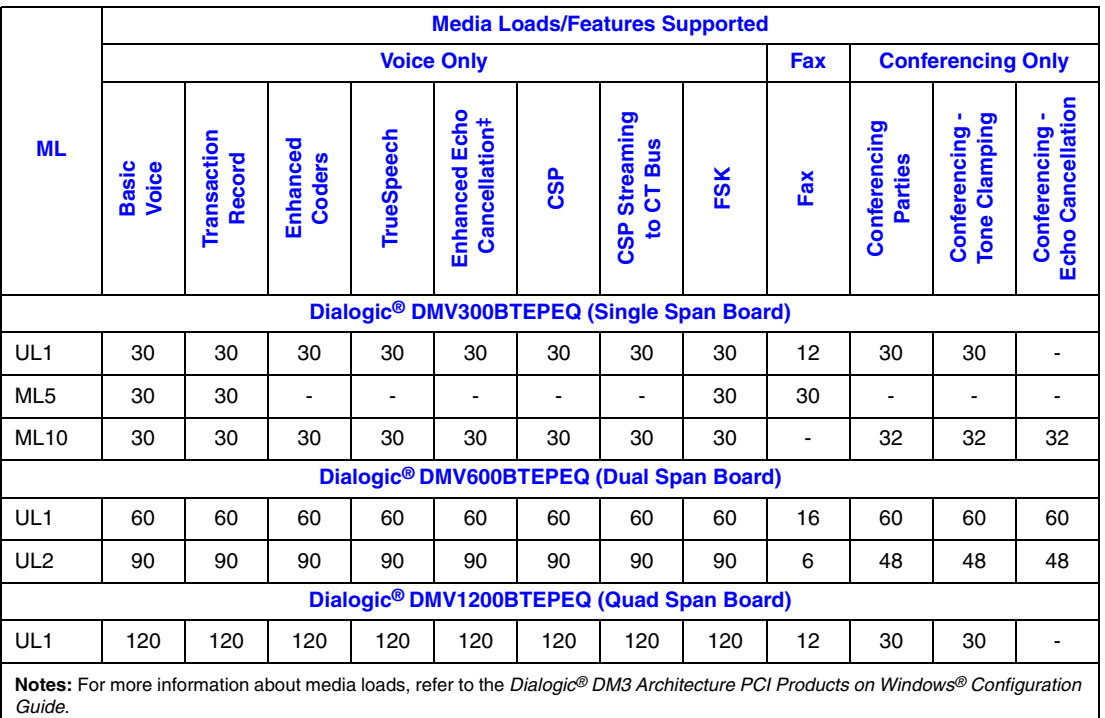

Features within a resource group (headings marked as Voice Only, Fax, or Conferencing Only) are inclusive. Features across<br>resource groups are additive. For example, on the Dialogic® DMV600BTEPEQ Board using UL1, there ar resources, 16 fax resources, and 60 conferencing resources. This means that any combination of the listed voice resources (Voice Only subheadings marked as Basic Voice, Transaction Record, Enhanced Coders, TrueSpeech, Enhanced Echo Cancellation, CSP, CSP Streaming to CT Bus, and FSK) can be used up to a total of 60. For example, 30 Basic Voice plus 10 Enhanced Coders plus 10 TrueSpeech plus 10 CSP Streaming to CT Bus. In addition to these various voice resources, the UL1 media load can use

16 fax resources and 60 conferencing resources (with Tone Clamping and Echo Cancellation) simultaneously. ‡ Default configuration is EEC (enhanced EC, 32 ms) for CSP supported ML, unless otherwise indicated or set in the component named [0x2c] in the respective CONFIG file. You can only change it to a lower EC tail length, by changing the CSP parameter **0x2c03** accordingly in the respective CONFIG file. Conferencing EC, however, will always be 16 ms, regardless of the EC parameter setting.

\*16 ms only CSP.

\*\*There is no network interface support with these media loads. They behave as if the board is a resource-only board. Network interfaces are disabled.

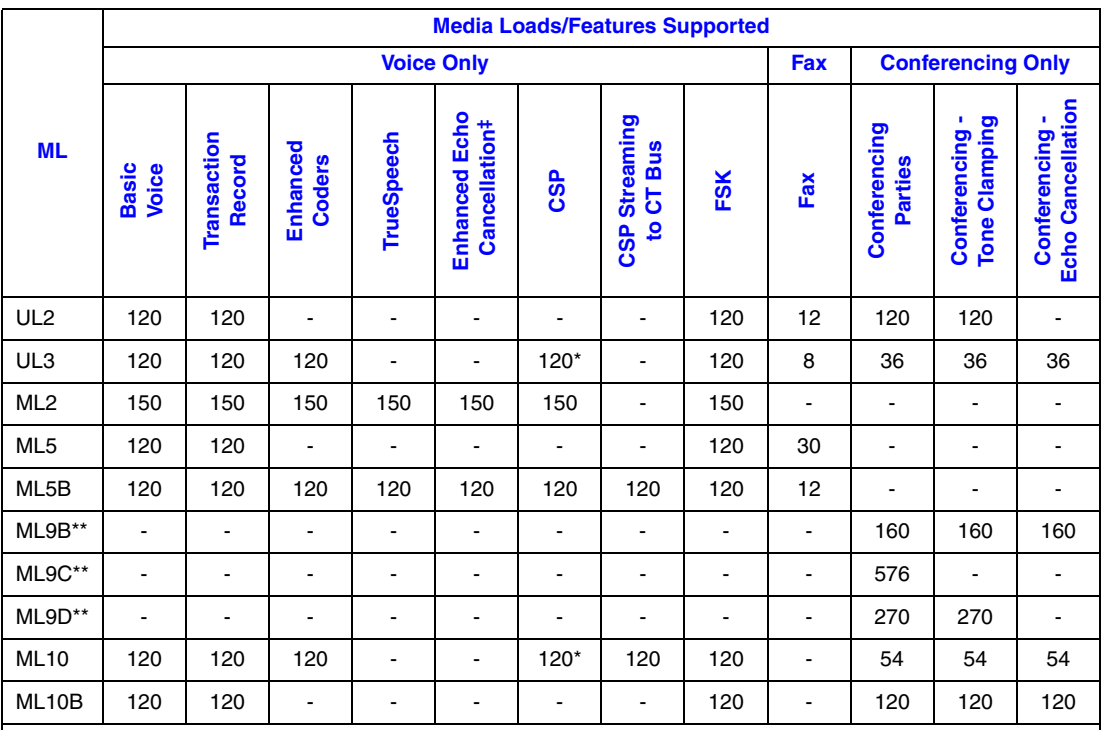

**Notes:** For more information about media loads, refer to the *Dialogic® DM3 Architecture PCI Products on Windows® Configuration Guide*.

Features within a resource group (headings marked as Voice Only, Fax, or Conferencing Only) are inclusive. Features across resource groups are additive. For example, on the Dialogic® DMV600BTEPEQ Board using UL1, there are 60 total voice resources, 16 fax resources, and 60 conferencing resources. This means that any combination of the listed voice resources (Voice Only subheadings marked as Basic Voice, Transaction Record, Enhanced Coders, TrueSpeech, Enhanced Echo Cancellation, CSP, CSP Streaming to CT Bus, and FSK) can be used up to a total of 60. For example, 30 Basic Voice plus 10 Enhanced Coders plus 10 TrueSpeech plus 10 CSP Streaming to CT Bus. In addition to these various voice resources, the UL1 media load can use 16 fax resources and 60 conferencing resources (with Tone Clamping and Echo Cancellation) simultaneously. ‡ Default configuration is EEC (enhanced EC, 32 ms) for CSP supported ML, unless otherwise indicated or set in the component named [0x2c] in the respective CONFIG file. You can only change it to a lower EC tail length, by changing the CSP parameter **0x2c03** accordingly in the respective CONFIG file. Conferencing EC, however, will always be 16 ms, regardless of the EC parameter setting.

\*16 ms only CSP.

\*\*There is no network interface support with these media loads. They behave as if the board is a resource-only board. Network interfaces are disabled.

# **1.45 Support for Dialogic® D/4PCI Voice Board**

With the Service Update, the Dialogic<sup>®</sup> D/4PCI Voice Board that was supported in older system releases is now supported in Dialogic<sup>®</sup> System Release 6.0 PCI for Windows<sup>®</sup>. The D/4PCI Board has 4 voice channels (analog) and does not have CT Bus capabilities.

If present in the system, the D/4PCI Board will be detected and displayed in the Dialogic<sup>®</sup> Configuration Manager (DCM). Its default firmware file cannot be changed or configured.

For information about using DCM to configure and download Dialogic® Springware Boards, see the *Dialogic® Springware Architecture Products on Windows® Configuration Guide*.

# **1.46 File Management Enhancements for ISDNtrace Tool**

With the Service Update, the user can specify new command line options provided with the Dialogic<sup>®</sup> ISDNtrace tool to set the output log file size and to create multiple backup log files to be archived.

## **1.46.1 Feature Description**

This feature enhances the existing ISDN tracing file management for boards configured with an ISDN load. Currently, all data is logged to a single file that can get too large during a session, and the batch operations can copy over files that might be needed. With this feature, the user can set command line options for size so that the single file is a manageable size, and also set options to create multiple log files when the file reaches the designated file size. In addition, the standard log file name format now conveniently shows the date and time the log was created. The user also has an option to disable logging to STDOUT to help manage trace output.

## **New Command Line Options**

Currently, the ISDNtrace tool supports the following command line options as described in the *Dialogic® System Software Diagnostics Guide:*

syntax: isdntrace -b# [-f xxxx] [-d#]

 $-b < n$ 

Logical ID of board (required). Use the listboards utility (Linux) or the Dialogic<sup>®</sup> Configuration Manager (DCM) (Windows®) to obtain the board's logical ID.

*Note:*The listboards utility is described in the Administration Guide for the release and DCM is described in the Configuration Guides for the (Windows®) release.

 $-d < n$ 

The D-channel number (trunk number) on the specified board. The default value is 1.

-f <file>

Output log file name (required to save output in a file).

*Note:* A space is used after the -f option but not after -b or -d options.

-h

displays the same help information available in the ISDNtrace help menu screen. Note that this option does not show on the syntax above; however it is available.

For the ISDNtrace tool, new command line options have been added and the -f option enhanced to allow the user to manage log file(s) as follows:

syntax: isdntrace [-a#] -b# [-d#] [-f xxxx] [-m#] [-s]

 $-A < n$ 

Log file array size, max=10, default=1, optional

### -f <file>

Enable logging to file, optional

*Note:* A space is used after the -f option but not after -a, -b, -d, -m or -s options.

 $-m < n >$ 

Max log file size (express in bytes; for example, 500,000 bytes is specified as -m500000), optional

Min=100 Kilobytes, max=100 Megabytes

Default=unlimited if log file array size=1, else 100 Megabytes

-s

Disable logging to STDOUT, optional

Details about these command line options follow:

 $-a<sub>on</sub>$ 

This command line option allows the user to specify the maximum number of log files to maintain.

The user can specify a log file array size between 1 and 10. By default, the number of log files to be archived is 1. If the user specifies the -f command line option but does not specify this option (or specifies it with an array size of 1), then ISDNtrace creates a single log file that grows without bound (that is, no limit to the log file size).

If the user specifies this option with an array size greater than 1 (but less than or equal to 10), then ISDNtrace creates an initial log file at startup. When the log file reaches the maximum file size (either the default maximum log file size or the value specified via the -m command line option), the log file is closed and a new log file is created.

Whenever ISDNtrace attempts to open a new log file, it first checks to see if the current number of log files created is equal to the number of files specified for the log file array. If not, then the new log file is created. Otherwise, the oldest log file is deleted and a new log file is created to replace it.

It should be noted that any ISDNtrace log files that exist prior to running the ISDNtrace tool are not deleted or modified in any way. Due to the new log file naming convention (see -f option), all ISDNtrace log files have unique timestamps in their log file names and are not overwritten when ISDNtrace starts up.

-f <file>

This option existed in the previous versions of ISDNtrace. However, the processing associated with this option has been modified to include date and time information.

This command line option specifies the log file name of the log file into which the trace can be captured. If this option is not specified on the command line, then no trace output will be saved to a log file.

The naming of ISDNtrace log files has been modified to fit the following format:

<File>-MMDDYYYY-xxhyymzzs.log

#### where:

- **•** MM current month (01=Jan, 02=Feb, 03=Mar, … 12=Dec)
- **•** DD current day of the month
- **•** YYYY current year (e.g. 2006)
- **•** xx current hour in day (24 Hour Format, 00-23)
- **•** yy current minute in hour (00 59)
- **•** zz current second in minute (00 59)

In the description above, the log file name is what the user specified on the command line. If the user specifies a -f command line option as the last parameter on the command line and does not specify a log file name, then the default log file name of ISDNTRACE will be used.

*Note:*In order to get a default log file name, the -f option has to be used at the end of the command line.

For example, if the user started ISDNtrace specifying the -f command line option without a log file name on January 17, 2007 at 03:11:27 pm, the log file created would be:

isdntrace-01172007-15h11m27s.log

Alternatively, the user can specify the -f command line option with a log file name specified as in the following example:

```
isdntrace -b0 -f test
```
In this example, if ISDNtrace was started on January 17, 2007 at 03:11:27 pm, the resultant log file name would be:

test-01172007-15h11m27s.log

It should be noted that since the log file name created by ISDNtrace has a .log extension appended to it, if the user specifies a log file name with a .log extension already appended to it, the resultant log file name will have the date and time inserted between the root log file name and the extension. For example, if the user issued the following command line:

isdntrace -b0 -f 4ess\_test.log

Then the resultant log file name would be:

4ess\_test-01172007-15h11m27s.log

 $-m < n >$ 

The -m command line option is used to specify the maximum log file size. By default, the maximum log file size is 100 Megabytes. The valid range that can be specified for the maximum log file size is from 100 Kilobytes up to 100 Megabytes.

The format of the file size is specified as a long integer value. For example, to specify a maximum log file size of 250,000 bytes, the following command line should be specified:

isdntrace -b0 -m250000 -f test.log

It should also be noted that the -m command line option will have no effect if the log file array size is 1, in which case the log file will be allowed to grow in size without limit.

-s

The -s command line option can be specified to prevent trace output to STDOUT. When ISDNtrace attempts to capture a large amount of trace information in a short amount of time, its processing can fall behind if trace output is displayed to STDOUT. This will result in "enqueue fail" failures and the loss of trace information as seen in the example below:

```
 Tue Jan 16 17:30:58 2007
                                 TX Frame: Time = 2428.372
                                 Command=1 SAPI=0x00
                                TEI=0x00 0x01 0xe6 Receive Ready
                                 Hex Dump: 
                                 02 01 01 e6 
Enqueue Failed 
Tue Jan 16 17:30:58 2007
RX Frame: Time = 2428.372
Command=1 SAPI=0x00
TEI=0x000xe6 0xce Information
PD=0x08 Dest=0 CR=0x1e2a
CALL DISCONNECT(0x45)
  1: CAUSE(0x08)
  2: IE Length(0x02)
  3: 1------- Extension Bit
      -00----- Coding Standard
      ---0---- Spare
      ----0010 Location
   4: 1------- Extension Bit
      -0010000 Cause Value
Hex Dump: 
02 01 e6 ce 08 02 1e 2a 45 08 
02 82 90 
Enqueue Failed
```
In order to avoid loss of trace information and provide more robust performance of the ISDNtrace tool, the -s command line option should be specified to disable trace output to STDOUT whenever the capture of trace information for a large amount of calls is being performed, or "enqueue fail" failures occur.

## **1.46.2 Supported Boards**

The following boards support this feature:

**•** Dialogic® DM3 Network Interface Boards

## **1.46.3 Documentation**

The online bookshelf provided with Dialogic<sup>®</sup> System Release 6.0 PCI for Windows<sup>®</sup> contains information about all system release features including features for application development, configuration, administration, and diagnostics.

For more information about the ISDNtrace tool, see the *Dialogic*® *System Software Diagnostics Guide.*

# **1.47 Support for Dialogic® DI/0408-LS-AR2 Board**

With the Service Update, the Dialogic<sup>®</sup> DI/0408-LS-AR2 Board is now supported in Dual Processor systems.

# **1.48 Change in ipmedia.log Implementation**

With the Service Update, the *ipmedia.log* file is no longer overwritten when the system is restarted.

The *ipmedia.log* file is generated whenever IP Media Services are run. If there is an existing log file when the system is restarted, it is saved and renamed *ipmedia.log.bak*. If *ipmedia.log.bak* already exists, it is overwritten (only one backup file is saved).

# **1.49 Adjusting Pre-Record Beep Tone Characteristics through the CONFIG File**

With the Service Update, several Dialogic<sup>®</sup> Boards now support the ability to modify the pre-record beep tone characteristics. This new functionality is provided through the configuration file set. Changed values take effect at the time the firmware is downloaded to the board using the Dialogic® Configuration Manager (DCM) utility.

## **1.49.1 Supported Boards**

The following boards support this feature:

- **•** Dialogic® DI0408LSAR2 Switching Boards
- **•** Dialogic® DM/V160LP Media Boards
- **•** Dialogic® DM/V480A-2T1-PCI Media Boards
- **•** Dialogic® DM/V600A-2E1-PCI Media Boards
- **•** Dialogic® DM/V960A-4T1-PCI Media Boards
- **•** Dialogic® DM/V1200A-4E1-PCI Media Boards
- **•** Dialogic® DM/IP241-1T1-PCI-100BT IP Boards
- **•** Dialogic® DM/IP301-1E1-PCI-100BT IP Boards
- **•** Dialogic® DM/IP481-2T1-PCI-100BT IP Boards
- **•** Dialogic® DM/IP601-2E1-PCI-100BT IP Boards

# **1.49.2 Feature Description**

A beep tone is used in some applications to indicate the start of recording. This beep tone is enabled through the RM\_TONE value in the **mode** parameter of various record functions (for example, **dx\_reciottdata( )**) in the Voice API library. The characteristics of the pre-record beep tone were previously hardcoded and differed on Dialogic® Springware Boards versus Dialogic® DM3 Boards.

With the Service Update, you can modify the beep tone values, such as the amplitude, in the Tone Templates [tonegen] section of a particular media load CONFIG file. Default values are provided that are consistent with previous service updates and system releases to preserve backward compatibility.

## **Pre-Record Beep Tone Characteristics and Default Values**

Two pre-record beep tones are defined:

- **•** A custom customer tone, BEEP\_DGSD, defined as 444 Hz for 400 ms, and BEEP\_DLGC, defined as 1000 Hz for 400 ms.
- **•** The traditional pre-record beep tone, BEEP\_DLGC, defined as 1000 Hz. This corresponds to the beep tone definition on Springware Boards and is the default setting.

The [recorder] section of the CONFIG file includes the following parameter, which specifies the tone to be used in the application:

### **BeepSignalID (Pre-Record Beep Tone)**

### **Number:** 0x203

**Description:** The BeepSignalID parameter is the signal identifier of the beep tone preceding the recording.

#### **Values:**

- **•** 0x21: 444 Hz tone for 400 ms
- **•** 0x22: 1000 Hz tone for 400 ms (default)

The pre-record beep tone characteristics for the two beep tones, stored in the Tone Templates [tonegen] section of the CONFIG file, are described as follows:

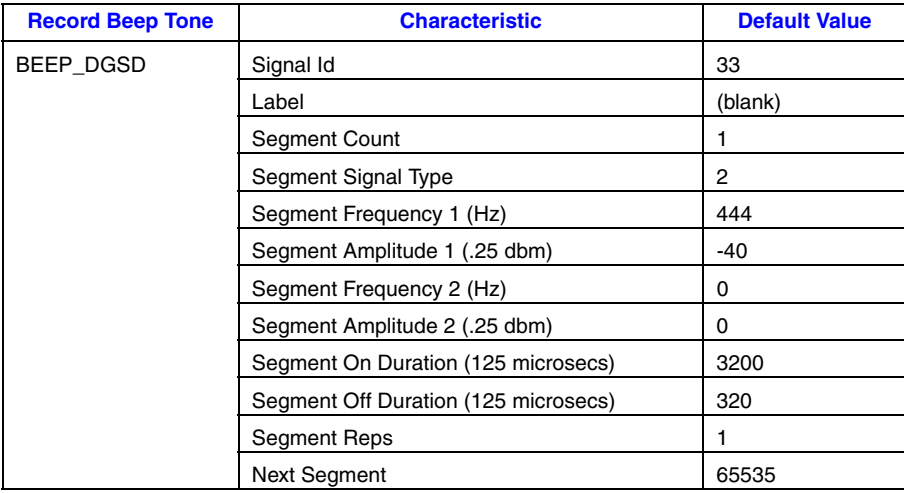

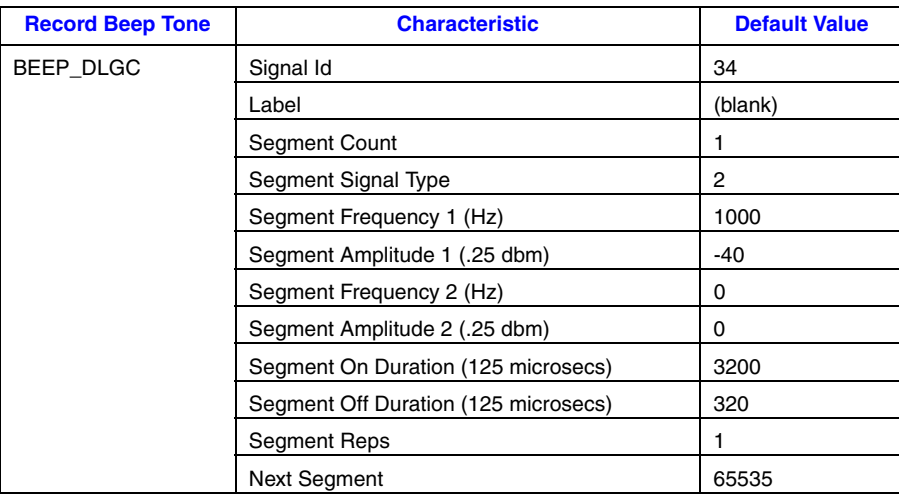

## **Media Loads Supported**

The following media loads support the new functionality to modify pre-record beep tone parameter values:

- **•** On DI0408LSAR2 Boards, all media loads support the new functionality.
- **•** On DMV160LP Boards, all media loads support the new functionality.
- **•** On DM/V480A-2T1-PCI Boards, Media Loads 1b and 10 support the new functionality.
- **•** On DM/V600A-2E1-PCI Boards, Media Loads 1b and 10 support the new functionality.
- **•** On DM/V960A-4T1-PCI Boards, Media Loads 1b and 5 support the new functionality.
- **•** On DM/V1200A-4E1-PCI Boards, Media Load 1b and Universal Media Load 1 support the new functionality.
- **•** On DM/IP Boards, Media Load 11 supports the new functionality.

## **1.49.3 Documentation**

The online bookshelf provided with Dialogic<sup>®</sup> System Release 6.0 PCI for Windows<sup>®</sup> contains information about all system release features including features for application development, configuration, administration, and diagnostics.

For more information about configuration files, configuration parameters, and configuration procedures, see the *Dialogic® DM3 Architecture PCI Products on Windows® Configuration Guide*.

# **1.50 Reduced Dial Tone Delay with MWI**

The **ms\_SetMsgWaitInd( )** function generates an FSK signal to illuminate the message waiting LED. When a user of a station goes off-hook before the **ms\_SetMsgWaitInd( )** function is complete, a slight delay occurs before hearing the dial tone. With the Service Update, this delay has been reduced by 12%.

# **1.51 Enhanced Diagnostics**

The Service Update provides several new and enhanced diagnostics features. The following sections introduce some of the new features:

- **•** [PSTN Diagnostics \(pstndiag\)](#page-143-0)
- **•** [Status Monitor \(statusmon\)](#page-144-0)
- **•** [New Dialogic® Diagnostics Management Console](#page-145-0)
- **•** [New Runtime Trace Facility \(RTF\) Manager](#page-145-1)
- *Note:* Java Runtime Environment (JRE) version 1.5 or later must be installed on your system in order to run the new diagnostics tools.

## <span id="page-143-0"></span>**1.51.1 PSTN Diagnostics (pstndiag)**

The PSTN Diagnostics tool (pstndiag) is a utility for diagnosing and troubleshooting call control issues on public switched telephone network (PSTN) connections.

The pstndiag tool has a graphical user interface (GUI). When you start the tool, a tree view of all installed Dialogic® DM3 Boards is displayed. The view can be expanded to show the lines (trunks) on each board and the channels on each line. At each level (board, line, channel), different diagnostics activities can be launched, for example:

- **•** At the board level, you can display board configuration (board name, board number, number of lines, number of channels per line, and signaling type). You can also launch the statusmon tool. (The new statusmon tool is described in [Section 1.51.2,](#page-144-0)  ["Status Monitor \(statusmon\)", on page 145.](#page-144-0))
- **•** At the line level, you can launch the lineadmin tool to put lines in/out of service, generate transmit alarms, enable/disable various types of loopbacks, and report bipolar violations, consecutively errored seconds, frame errors, and other saturation alarms.
- **•** At the channel level, you can launch the phone tool to perform call control operations. You can also trace all call related activity on a given channel and store it in a columnar format based on timestamp deltas.

## **Running the PSTN Diagnostics Tool**

To run the **new** version of pstndiag, enter the command:

**•** pstndiag -j
(The previous version of the tool is still supported and can be run by entering the command  $p<sub>stndiag</sub>$  without the  $-j$ .)

The new version of pstndiag includes the following changes:

- **•** Faster startup
- **•** Changes in the board tree view
- **•** Additional features in the lineadmin tool: enabling all supported loopback modes and counters for saturation alarms
- **•** Configurable modes of operation for the phone tool: basic, advanced, and expert
- **Note:** More detailed information about the new version of pstndiag is planned to be provided in the *Dialogic® System Software Diagnostics Guide*, which is scheduled to be updated soon.

## **1.51.2 Status Monitor (statusmon)**

The Status Monitor tool (statusmon) is a utility for monitoring the current activity on all lines and channels on a Dialogic® DM3 Board. The primary use case is as a long-term monitoring tool.

The statusmon tool displays the following information:

- **•** Alarm status (red, yellow, LOS)
- **•** Channel state
- **•** Call state

#### **Running the Status Monitor Tool**

The statusmon tool is typically launched from pstndiag, but it can also be run on its own. To run the **new** version of statusmon, enter the command:

**•** run\_statusmon.sh -board #

where # is the logical board number of the board to monitor.

(The previous version of the tool is still supported and can be run by entering the command statusmon board or statusmon board trunk channel.)

The new version of statusmon includes the following changes:

- **•** No line (trunk) or channel mode. However, these capabilities are supported via the pstndiag tool.
- **Note:** More detailed information about the new version of statusmon is planned to be provided in the *Dialogic® System Software Diagnostics Guide*, which is scheduled to be updated soon.

# **1.51.3 New Dialogic® Diagnostics Management Console**

The Service Update introduces the Dialogic® Diagnostics Management Console (DMC) version 1.0. This GUI tool provides a means of quickly launching Dialogic® diagnostic utilities and viewing various log files created with those utilities.

The DMC:

- **•** Provides a single portal for launching diagnostic tools:
	- **•** AppMon
	- **•** Castrace
	- **•** Isdntrace
	- **•** Dlgsnapshot
	- **•** Dm3post
	- **•** Debugangel
	- **•** Getver
	- **•** its\_sysinfo
	- **•** Pdktrace
	- **•** Pstndiag
	- **•** RTF Manager
	- **•** StatusMon
- **•** Supports local and remote execution of tools. Diagnostic tools are launched remotely via the standard remote control methods provided with the operating system, such as SSH or Remote Desktop.
- **•** Lists the diagnostic logs available both locally and remotely for viewing.
- **•** Launches appropriate viewers for displaying logged data.

For more information about the DMC, refer to the *Dialogic® System Software Diagnostics Guide*. The DMC also has online help.

# **1.51.4 New Runtime Trace Facility (RTF) Manager**

The Service Update introduces the RTF Manager, a new GUI for the Runtime Trace Facility (RTF) diagnostic tool. RTF Manager allows users to easily configure logging and tracing levels. Previously, users had to manually edit the RTF configuration file.

For more information about the RTF Manager, refer to the *Dialogic® System Software Diagnostics Guide*.

# **1.52 Support for PCI Express Boards - Dialogic® Springware Boards**

With the Service Update, Dialogic® System Release 6.0 PCI for Windows® now supports the following PCI Express boards:

- **•** [Dialogic® D/42JCT-EW and Dialogic® D/82JCT-EW PBX Integration Boards](#page-146-1)
- **•** [Dialogic® D/240JCT-T1-EW and Dialogic® D/300JCT-E1-EW Media Boards](#page-146-0)
- **•** [Dialogic® D/480JCT-EW and Dialogic® D/600JCT-EW Media Boards](#page-147-2)
- **•** [Dialogic® D/4PCIE-4S-W and Dialogic® D/4PCIE-4F-W Media Boards](#page-147-0)
- **•** [Dialogic® D/41JCT-LS-EW and Dialogic® VFX/41JCT-LS-EW Media Boards](#page-147-1)
- **•** [Dialogic® D/120JCT-LS-EW Media Board](#page-148-0)

When configuring the system for the PCI Express form factor boards, use the same menu selections and configuration settings that are documented for the PCI version of the boards. Any differences are discussed below.

### <span id="page-146-1"></span>**Dialogic® D/42JCT-EW and Dialogic® D/82JCT-EW PBX Integration Boards**

The Dialogic® D/42JCT-EW and Dialogic® D/82JCT-EW PBX Integration Boards offer advanced digital connectivity to many of today's most popular private branch exchanges (PBXs) for unified and Internet-ready call, voice, and fax processing in small- to mediumsized enterprises. The D/42JCT-EW Board is a 4-port voice processing board in a fulllength PCI Express form factor. The D/82JCT-EW Board is an 8-port voice processing board in a full-length PCI Express form factor.

*Note:* When installing the D/42JCT-EW and D/82JCT-EW Boards, be sure to refer to the Installation Guide (Dialogic® Quick Install Card) that is provided with each board for important information about power budgeting and guidelines for selecting the slot where a board can be installed.

### <span id="page-146-0"></span>**Dialogic® D/240JCT-T1-EW and Dialogic® D/300JCT-E1-EW Media Boards**

The Dialogic® D/240JCT-T1-EW Media Board is a 24-channel voice and T1 network interface board in a full-length PCI Express form factor.

The Dialogic® D/300JCT-E1-EW Media Board is a 30-channel voice and E1 network interface board in a full-length PCI Express form factor. The board is available in a 75- Ohm version and a 120-Ohm version.

*Note:* When installing the D/240JCT-T1-EW and D/300JCT-E1-EW Boards, be sure to refer to the Installation Guide (Dialogic® Quick Install Card) that is provided with each board for important information about power budgeting and guidelines for selecting the slot where a board can be installed.

## <span id="page-147-2"></span>**Dialogic® D/480JCT-EW and Dialogic® D/600JCT-EW Media Boards**

The Dialogic® D/480JCT-EW and Dialogic® D/600JCT-EW PCI Express form factor boards include the following models:

#### **Dialogic® D/480JCT-1T1-EW Media Board**

Provides up to 24 channels of combined media resources and a single T1 network interface in a single, full-length PCI Express slot.

#### **Dialogic® D/480JCT-2T1-EW Media Board**

Provides up to 48 channels of combined media resources and two T1 network interfaces in a single, full-length PCI Express slot.

#### **Dialogic® D/600JCT-1E1-75-EW Media Board**

Provides up to 30 channels of combined media resources and a single 75-ohm E1 network interface in a single, full-length PCI Express slot.

#### **Dialogic® D/600JCT-1E1-120-EW Media Board**

Provides up to 30 channels of combined media resources and a single 120-ohm E1 network interface in a single, full-length PCI Express slot.

#### **Dialogic® D/600JCT-2E1-75-EW Media Board**

Provides up to 60 channels of combined media resources and two, 75-ohm E1 network interfaces in a single, full-length PCI Express slot.

#### **Dialogic® D/600JCT-2E1-120-EW Media Board**

Provides up to 60 channels of combined media resources and two, 120-ohm E1 network interfaces in a single, full-length PCI Express slot.

- *Notes:1.* When installing the D/480JCT-EW and D/600JCT-EW PCI Express Boards, be sure to refer to the Installation Guide (Dialogic® Quick Install Card) that is provided with each board for important information about power budgeting and guidelines for selecting the slot where a board can be installed.
	- *2.* The D/480JCT-EW and D/600JCT-EW PCI Express Boards can be used with any System Release 6.0 PCI Windows Service Update release; it is not necessary to upgrade to a particular Service Update.

### <span id="page-147-0"></span>**Dialogic® D/4PCIE-4S-W and Dialogic® D/4PCIE-4F-W Media Boards**

The Dialogic® D/4PCIE-4S-W and Dialogic® D/4PCIE-4F-W Media Boards are combined media analog boards with four ports of voice, fax, and speech in a half-length PCI Express form factor. The D/4PCIE-4S-W Board has four ports of voice and speech, and the D/4PCIE-4F-W Board has four ports of voice and fax.

### <span id="page-147-1"></span>**Dialogic® D/41JCT-LS-EW and Dialogic® VFX/41JCT-LS-EW Media Boards**

The Dialogic® D/41JCT-LS-EW and Dialogic® VFX/41JCT-LS-EW Media Boards are combined media analog boards with H.100 connectivity and four ports of voice, fax, and speech in a full-length PCI Express form factor. The D/41JCT-LS-EW Board supports basic fax, and the VFX/41JCT-LS-EW Board supports enhanced fax.

### <span id="page-148-0"></span>**Dialogic® D/120JCT-LS-EW Media Board**

The Dialogic® D/120JCT-LS-EW Media Board is a 12-port analog telecom board in a fulllength PCI Express form factor. The D/120JCT-LS-EW Board supports voice, fax, and software-based speech recognition processing in a single PCI Express slot, and provides 12 analog telephone interface circuits for direct connection to analog loop start lines.

- *Notes:1.* When installing the D/120JCT-LS-EW Board, be sure to refer to the Installation Guide (Dialogic® Quick Install Card) that is provided with each board for important information about power budgeting and guidelines for selecting the slot where a board can be installed.
	- *2.* The D/120JCT-LS-EW Board can be used with any System Release 6.0 PCI Windows Service Update release; it is not necessary to upgrade to a particular Service Update.

# **1.53 PDK Trace Supports CAS/R2MF/Tone Tracing**

With the Service Update, the Dialogic<sup>®</sup> DM3 PDK Protocol Trace (PDK Trace) tool has new functionality to log CAS, R2MF, and tone-on/tone-off information on supported boards. Formerly, the DM3 PDK Trace tool only logged SDL state transitions. Also, the tool for converting the binary output has been enhanced so the R2MF/CAS/tone-on/toneoff output, like the SDL data, can be converted into a readable format.

*Note:* See the *Dialogic® System Software Diagnostics Guide* for more information about the DM3 PDK Protocol Trace tool.

## **1.53.1 Feature Description**

The functionality is enabled by using PDK Trace with a new command line option,  $-e|E$ . This enhanced option enables R2MF tone exchanges (when using R2MF protocol), CAS signaling changes, and tone-on/tone-off event tracing on supported boards. As with other PDK options, the new command option produces a default binary log file, *pdktrace.log*, which can be converted into readable files by contacting Dialogic technical support. The converted log is sent back to the user to interpret (see [Sample Output Logs](#page-149-0)).

Enhanced tracing is not affected when a mixed ISDN/CAS configuration is used. As part of the processing done for tracing, the protocol type (PDK or ISDN) of the given trunk is queried. If it is a PDK trunk, then CAS, R2MF, and tone-on/tone-off events are traced. If the trunk is ISDN, tone-on/tone-off events are traced.

*Note:* For the Dialogic® DM/V-B Boards, **gc\_Open( )** must be called **prior** to starting enhanced tracing on a channel. If tracing is started prior to **gc\_Open( )** being called, PDK protocol tracing will function, but no CAS/ R2MF/TONE events will be detected.

### **New Option**

- *Note:* See the *Dialogic® System Software Diagnostics Guide* for a complete description of all the options and instructions for using the PDK Trace tool.
	- $-\epsilon$

This option enables the R2MF, CAS, and tone-on/tone-off event tracing on supported boards.

**Example**: pdktrace -b0 -i -e /\*basic protocol tracing and enhanced tracing enabled for channel 1 on trunk 1, where 0 is the logical board ID of the destination board \*/

# **1.53.2 Supported Boards**

The following boards support this feature:

- **•** Dialogic® DM/V1200BTEP Media Boards
- **•** Dialogic® DM/V600BTEP Media Boards
- **•** Dialogic® DM/V3600BP Media Boards

# <span id="page-149-0"></span>**1.53.3 Sample Output Logs**

The following are examples and explanations of the converted output:

#### **R2MF Outbound**

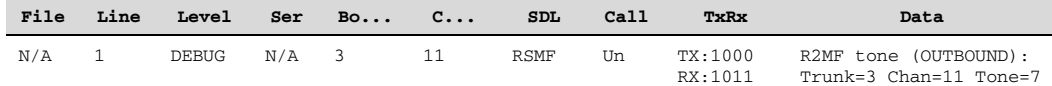

This event is logged when an R2MF tone has been transmitted by a channel that is being traced. This tone would be considered a "backward" tone if the channel is the called party, or a "forward" tone if the channel is the calling party. The tone value given represents one of the 15 possible R2MF tone numbers in the forward or backward tone set. The tone numbers (1-15) represent tone pair frequencies defined in various ITU standards.

#### **R2MF Inbound**

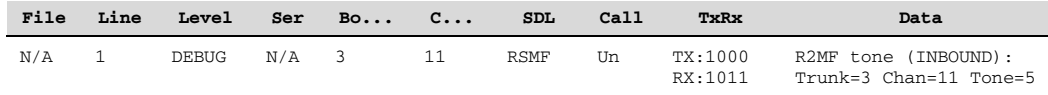

This event is logged when an R2MF tone has been received by a channel that is being traced. This tone would be considered a "backward" tone if the channel is the calling party, or a "forward" tone if the channel is the called party. The tone value given represents one of the 15 possible R2MF tone numbers in the forward or backward tone set. The tone numbers (1-15) represent tone pair frequencies defined in various ITU standards.

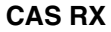

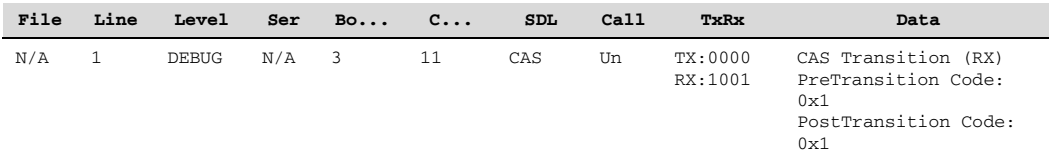

This event is logged when a new ABCD bit pattern is detected on the channel being traced. Any change in any of the ABCD bits will cause a new CAS RX event to be generated. The "PreTransition Code" is the value of the ABCD bits (bits 0-3) and the bit mask (bits 4-7) **prior** to the change. The "PostTransitionCode" represents the ABCD bits and the bit mask of the newly detected signaling pattern. The bit mask is used to denote which of the ABCD bits are of significance for the pattern being transmitted.

#### **CAS TX**

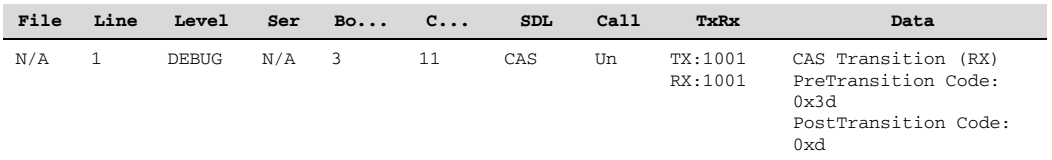

This event is logged when a new ABCD bit pattern is transmitted on the channel being traced. Any change in any of the ABCD bits will cause a new CAS TX event to be generated. The "PreTransition Code" is the value of the ABCD bits (bits 0-3) and the bit mask (bits 4-7) **prior** to the change. The "PostTransitionCode" represents the ABCD bits and the bit mask of the newly transmitted signaling pattern. The bit mask is used to denote which of the ABCD bits are of significance for the pattern being transmitted.

#### **Tone-on**

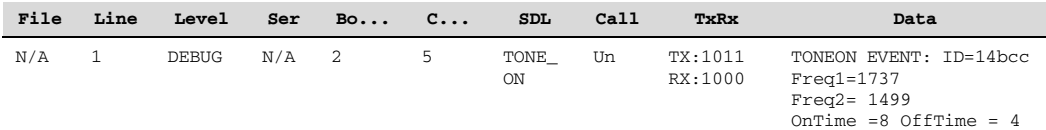

This event is logged when a new tone has been received and matches a defined tone template. The Event ID represents the tone ID of the tone template that was matched. Freq1 represents the first frequency of a dual tone. Freq2 represents the second frequency in the dual tone. These frequencies are given in Hz. If the tone is a single frequency tone, then Freq2 would be 0. Ontime represents the amount of time (in microseconds) that the tone was present. Offtime represents the minimum amount of time (in microseconds) that the tone was not present.

*Notes:1.* Tone-on/tone-off events come in pairs.

**2.** Ontime and Offtime values are defined in the [sigdet] section of the tone template in the CONFIG/FCD file, as well as via the Voice (dx) API.

#### **Tone-off**

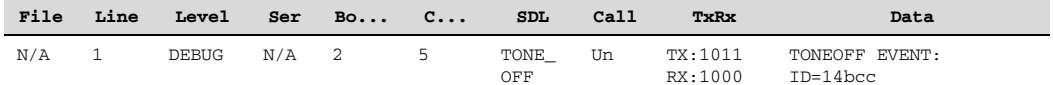

This event is logged when a tone matching a tone template is no longer present. The Event ID represents the tone ID of the tone template that was previously matched and is no longer present.

## **1.53.4 Documentation**

The online bookshelf provided with Dialogic<sup>®</sup> System Release 6.0 PCI for Windows<sup>®</sup> contains information about all system release features including features for application development, configuration, administration, and diagnostics.

For more information about PDK Trace, see the *Dialogic® System Software Diagnostics Guide*.

*Note:* The online bookshelf has not been updated for this feature, so the new option is not currently documented in the *Dialogic® System Software Diagnostics Guide*.

# **1.54 Ability to Lower or Disable White Noise**

With the Service Update, the user can lower the white noise gain or disable the injection of white noise entirely by adding a new parameter to the CONFIG file.

## **1.54.1 Feature Description**

Users can lower the white noise gain or disable the injection of the white noise entirely when the white noise produces a distracting "hiss" noise during conference calls. The user can control the amount of white noise by adding the parameter, **0x2c22**, to the CONFIG file and uncommenting out the desired option.

#### **Number**: 0x2c22

**Description**: Add the parameter to the CONFIG file to disable the injection of white noise entirely or to set a value that reduces the level of the white noise.

#### **Values**:

- **•** 0 (disables white noise gain completely). Use this setting if white noise is not desired. *Note:* When white noise is disabled, the user will have no "noise" to indicate that the application is still working; therefore, the user may want the 0xfff setting instead.
- **•** 0xfff (sets white noise gain to a very low value). Use this setting if some small level of noise is desired so that there is not complete silence.

**•** 0x4285fc (sets the white noise gain to the default of -43 dB). This value does not have to be set by the user; it is the default value used if the parameter is omitted from the CONFIG file.

#### **Example:**

The following is an example for disabling white noise:

```
[0x2c]SetParm=0x2c22, 0 <br>!SetParm=0x2c22, 0xfff <br>!Sets the white noise gain<br>!SetParm=0x2c22, 0x4285fc <br>!Sets the white noise gain
                                                 ! Sets the white noise gain to a very low value
                                                \frac{2}{3} . Sets the white noise gain to the default of -43 dB
```
## **1.54.2 Documentation**

The online bookshelf provided with Dialogic<sup>®</sup> System Release 6.0 PCI for Windows<sup>®</sup> contains information about all system release features including features for application development, configuration, administration, and diagnostics.

For more information about setting parameters in the CONFIG file, see the *Dialogic® DM3 Architecture PCI Products on Windows® Configuration Guide*.

*Note:* The online bookshelf has not been updated for this feature, so the new option is not currently documented in the *Dialogic® DM3 Architecture PCI Products on Windows® Configuration Guide*.

# **1.55 Optional Use of Sharing of Timeslot (SOT) Algorithm**

The Sharing of Timeslot (SOT) algorithm for Dialogic® DM3 Boards maximizes the efficiency of the internal timeslots used for external transmit reference, allowing a full 120 channel density for such features as continuous speech processing and transaction record. The SOT algorithm is enabled by default, regardless of whether continuous speech processing or transaction record functionality is needed. Its use places certain constraints on an application for performing listen/unlisten functions in a specific sequence.

For increased flexibility in application design, it is now possible to disable the SOT algorithm by adding a new parameter, **QKERNEL\_DISABLE\_TIMESLOT\_SHARING**, to the board's CONFIG file.

**Note:** The SOT algorithm is now supported on the Dialogic<sup>®</sup> DM/V600-4E1 Board with media load ml1\_4x2\_r2mf.

For more detailed information about the SOT algorithm, guidelines for enabling or disabling the algorithm, and supported boards and media loads, see the technical note titled "Disabling the Sharing of Timeslot (SOT) Algorithm via DM3 config file change" on the Dialogic website at

*<http://www.dialogic.com/support/helpweb/dxall/tnotes/legacy/2000/tn104.htm>*

# **1.56 New FSK Transmit and Receive Signal Level Parameters**

With the Service Update, there are new transmit and receive FSK parameters that let you change the volume level of the FSK modem signals sent and received by the board using the parameter control in the configuration/FCD files for Dialogic® DM3 Boards.

## **1.56.1 Feature Description**

The FSK transmit (**FM\_ParmFSKTxSignalLevel**) and receive (**FM\_ParmFSKRxSignalLevel**) signal level parameters are described below.

### **FSK Transmit and Receive Signal Level**

**Number:** 0x2a (0x2a04 for transmit) (0x2a00 for receive)

**Description:** Two-way Frequency Shift Keying (FSK) and ETSI FSK allow the exchange of small amounts of data between a telephone and the server using FSK as the transport layer. The two-way FSK functionality allows products to transmit and receive half-duplex FSK Bell 202 1200 bps data over the Public Switched Telephone Network (PSTN). ETSI FSK functionality is based on the specification ETSI 201 912.

The Transmit and Receive Signal Level parameters allow you to adjust the signal level of both the transmit and receive FSK signal levels.

#### **Values:**

- **•** -50 to -5 dbm for FSK transmit signal level, -14 dbm (default)
- **•** -60 to -5 dbm for FSK receive signal level, -46 dbm (default)

**Guidelines for FSK Transmit:** To set the signal level of the FSK transmit signal to other than the default value of -14 dbm, you must edit the applicable CONFIG file.

**Example:** To set the FSK transmit signal level to a value of -20 dbm, you need to add a new section [0x2a] at the end of the CONFIG file and include the FSK Transmit Signal Level parameter in that section as follows (shown in bold):

 $[0x2a]$ **SetParm=0x2a04,-20 !FM\_ParmFSKTxSignalLevel**

**Guidelines for FSK Receive:** To set the signal level of the FSK receive signal to other than the default value of -46 dbm, you need to edit the CONFIG file by adding the FSK Receive Signal parameter to the new [0x2a] section.

**Example:** To set the receive signal level to a value of -15 dbm, add the line shown in bold to the new section you created for the FSK Transmit Signal Level parameter:

 $[0x2a]$ SetParm=0x2a04,-20 !FM\_ParmFSKTxSignalLevel **SetParm=0x2a00,-15 !FM\_ParmFSKRxSignalLevel**

# **1.56.2 Documentation**

The online bookshelf provided with Dialogic® System Release 6.0 PCI for Windows® contains information about all system release features including features for application development, configuration, administration, and diagnostics.

For more information about configuration files, configuration parameters, and configuration procedures, see the *Dialogic® DM3 Architecture PCI Products on Windows® Configuration Guide*.

*Note:* The online bookshelf has not been updated for this feature, so these new parameters are not currently documented in the *Dialogic® DM3 Architecture PCI Products on Windows® Configuration Guide*.

# **1.57 Support for Reporting Billing Type**

With this Service Update, for Dialogic<sup>®</sup> DM3 Boards, there is now a way for the application to know which billing type (for a call on PDK R2 protocol) was received when the lines are available for call establishment. B tones are sent to indicate whether the line is available or not, and also to indicate the type of billing for the call (for example, CHARGE, NO CHARGE, or CHARGE WITH CLEARING FROM INBOUND).

This feature is already supported on Dialogic® Springware Boards; however, CHARGE WITH CLEARING FROM INBOUND is a new billing type that is also supported on Springware Boards now.

# **1.57.1 Feature Description**

The user is notified of the billing type for a successful call establishment. The **gc\_GetCallInfo()** function with info\_id equal to CALLINFOTYPE is used to retrieve the billing type. The following mappings are implemented:

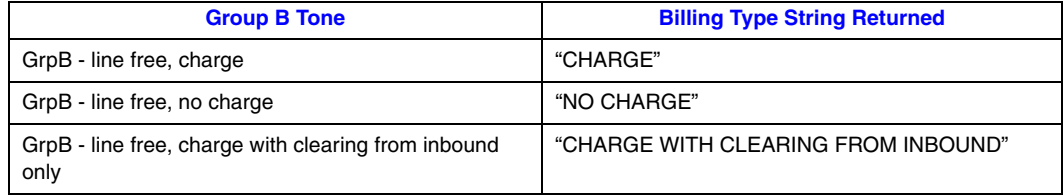

For B tones indicating unavailability of the line (call establishment failure), the following mappings are used for assigning cause values to the GCEV\_DISCONNECT event:

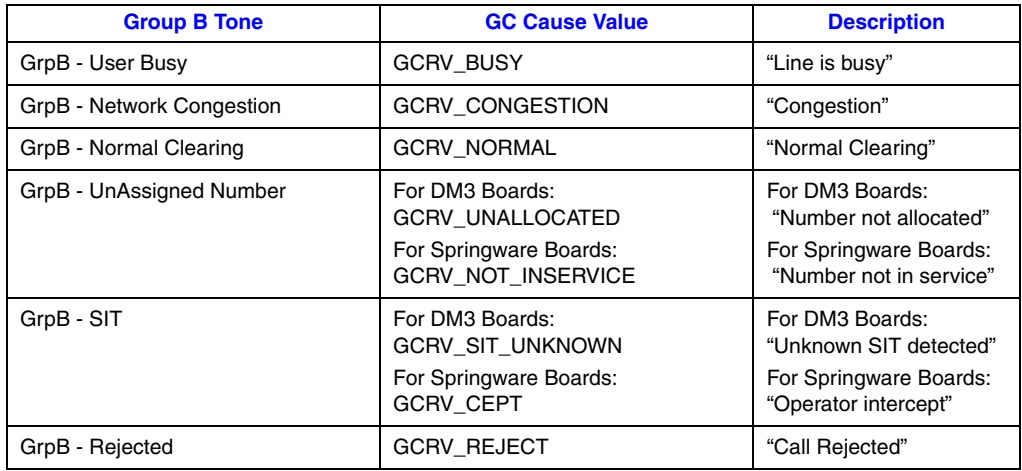

*Note:* If the billing type is not supported on a protocol, then **gc\_GetCallInfo(CALLINFOTYPE)** returns "UNKNOWN BILLING".

## **1.57.2 Supported Boards**

### **DM3**

The following Dialogic® DM3 Boards support this feature:

- **•** Dialogic® DM/V-A Media Boards
- **•** Dialogic® DM/V-B Media Boards

#### **Springware**

The following Dialogic® Springware Boards support this feature:

- **•** Dialogic® D/300JCT-E1 Media Boards
- **•** Dialogic® D/600JCT-1E1 Media Boards
- **•** Dialogic® D/600JCT-2E1 Media Boards

# **1.57.3 Documentation**

The online bookshelf provided with Dialogic® System Release 6.0 PCI for Windows® contains information about all system release features including features for application development, configuration, administration, and diagnostics.

For more information about the Dialogic® Global Call API, see the following documents:

- **•** *Dialogic® Global Call API Library Reference*
- **•** *Dialogic® Global Call API Programming Guide*

For features specific to E1 (R2) technology, see the following documents:

- **•** *Dialogic® Global Call E1/T1 CAS/R2 Technology Guide*
- **•** *Dialogic® Global Call Country Dependent Parameters (CDP) for PDK Protocols Configuration Guide*

# **1.58 Runtime Control of Double Answer for R2MF**

With this Service Update, a connection method called double answer is now supported for rejecting collect calls on a call-by-call basis. For further information about this feature, see the *Dialogic® Global Call E1/T1 CAS/R2 Technology Guide*.

# **1.59 Enhanced ISDN Trace Functionality for DPNSS Tracing**

With the Service Update, the Dialogic<sup>®</sup> ISDNtrace tool now provides functionality to support DPNSS tracing.

## **1.59.1 Feature Description**

This feature enhances the existing ISDN tracing functionality so that you can capture Dchannel signaling information into an ASCII text readable form. The DPNSS tracing uses the same command line options already available in the ISDNtrace tool.

# **1.59.2 Sample DPNSS Trace Output**

The following DPNSS sample trace shows ISRM(C) and NAM messages:

```
PROTOCOL TYPE : PRI DPNSS B-End
TRACE START TIME (MM/DD/YYYY) : 2/25/2003, 14:27:52.52
                    Time Stamp : 2/25/2003, 14:28:24.252
                    TRANSMIT
                    Timeslot 01
                    UI(COMMAND) Sequence 0(0x03)
                    Initial Service Request Msg-Complete(0x00)
                      Service Indicator Code
                      1: 0------- Extension Bit
                          -001---- Type of Information
                           ----0000 Speech/Data Rate
                       Selection Field
                          *1#*50*8080808#*58*aziz#132838
Time Stamp : 2/25/2003, 14:28:24.252
RECEIVE
Timeslot 01
UI(RESPONSE) Sequence 0(0x03)
```

```
 Time Stamp : 2/25/2003, 14:28:26.702
                   TRANSMIT
                    Timeslot 31
                    UI(RESPONSE) Sequence 0(0x03)
Time Stamp : 2/25/2003, 14:28:26.702
RECEIVE
Timeslot 31
UI(COMMAND) Sequence 0(0x03)
Number Acknowledge Msg(0x09)
Indication Field
    *128A*32216070#*6#*50*32205505#
```
# **1.59.3 Documentation**

The online bookshelf provided with Dialogic® System Release 6.0 PCI for Windows® contains information about all system release features including features for application development, configuration, administration, and diagnostics.

For further information about the ISDNtrace tool, see the *Dialogic® System Software Diagnostics Guide*.

# **1.60 Notification of Layer 1 Alarm Events on SS7 Boards**

With the Service Update, the support for alarm notification has been added for Dialogic<sup>®</sup> SS7 Boards. By adding support for alarm notification, applications are able to better determine which devices are available for making and receiving calls, or enabling/disabling voice activity.

For further information about this feature, see the *Dialogic® Global Call SS7 Technology Guide*.

# **1.61 Global Call Support for Time Slots on Dialogic® SS7 Boards Running in DTI Mode**

With the Service Update, Dialogic® Global Call Software works with Dialogic® SS7 Boards that include trunks not configured for SS7 signalling (DTI mode); i.e., all the time slots on these trunks operate in clear channel mode.

For further information about this feature, see the *Dialogic® Global Call SS7 Technology Guide*.

# **1.62 Time Stamp for Tone-On/Off Events**

With the Service Update, a new time stamp has been added to the existing DE\_TONEON and DE\_TONEOFF events. A new TN\_TIMESTAMP structure has been added to the device header file *dxxxlib.h*. This time stamp is used to associate, or group, certain tones in order to detect a particular country tone made up of two or more defined tone templates.

## **1.62.1 Feature Description**

To test the various tones from various countries, the Tone-On/Off Call Status Transition (CST) event data have been modified to add a time stamp structure to the end of the TN\_INFO structure. The CST event data are obtained by calling **sr\_getdatalen( )** and **sr\_getevtdatap( )**. A new structure, TN\_TIMESTAMP, is in the device header file, *dxxxlib.h*. If the event is for Tone-On, then the time stamp represents the tone-on time, and if the event is for Tone-Off, then it represents the tone-off time.

The Tone-On/Tone-Off messages are extended to add the "start time" and the "stop time," respectively. These time stamps are used by the customer application to calculate the Tone-On/Tone-Off duration (cadence).

# **1.62.2 Supported Boards**

The following boards support this feature:

**•** Dialogic® DM/V2400A Media Boards

## **1.62.3 Structure**

#### TN\_TIMESTAMP is as follows:

```
// Tone ON/OFF time stamp
typedef struct {
   unsigned long tn_TimeStamp; /* Time stamp for tone on/off event. The time stamp is in
                                    milliseconds from when the firmware was downloaded on the
                                   board. There is no co-relation to the system time. It wraps
                                    around every ~149 hours. */
} TN_TIMESTAMP;
```
### **Scenario**

When a Tone-On CST event is received, the application gets the CST event data with the **sr\_getdatalen( )** and **sr\_getevtdatap( )** functions, as usual. The application then applies the TN\_TIMESTAMP structure to the event data and obtains the time stamp of the toneon event or tone-off event. The TN\_TIMESTAMP structure is appended to the end of the TN\_INFO structure. The CST event data comprises the DX\_CST, TN\_INFO, and TN\_TIMESTAMP structures.

### **Sample**

The following is an example for Tone-On. Tone-Off is done the same way.

```
DX_CST *datap;
TN_INFO *tonep;
TN_TIMESTAMP *tsp;
long timestamp; // time stamp in ms units
switch(sr_getevttype(ehandle))
{
     case TDX_CST:
        datap = (DX_CST *) sr_getevtdatap(ehandle);
         if (datap->cst_event == DE_TONEON)
         {
             tonep = (TN_INFO^*) (datap+1); // tone structure starts at end of CST structure
             tsp = (TN_TIMESTAMP*)(tonep+1); // time stamp structure starts at end of
                                                                   TN_INFO structure.
             timestamp = tsp->tn_TimeStamp; // get the time stamp
}
break;
.
.
```
## **1.62.4 Documentation**

The online bookshelf provided with Dialogic® System Release 6.0 PCI for Windows® contains information about all system release features including features for application development, configuration, administration, and diagnostics.

For more information about the Dialogic® Standard Runtime Library and Voice APIs, see the following documents:

- **•** *Dialogic® Standard Runtime Library API Library Reference*
- **•** *Dialogic® Standard Runtime Library API Programming Guide*
- **•** *Dialogic® Voice API Library Reference*
- **•** *Dialogic® Voice API Programming Guide*
- *Note:* The online bookshelf has not been updated for this feature, so the manuals above do not contain information relating to this feature.

# **1.63 New Fax Parameter for Modem Receive Level**

With the Service Update, a new fax parameter, FC MDM RX LVL, has been added to allow setting of the fax modem receiver sensitivity from -43 dBm to -47 dBm. This parameter is supported on Dialogic® Springware Fax Boards only.

The **FC\_MDM\_RX\_LVL** parameter is set with the **fx\_setparm( )** function and can be retrieved with the **fx\_getparm( )** function. For further information, see the *Dialogic® Fax Software Reference*.

# **1.64 Ability to Send and Receive DPNSS End to End Messages**

With the Service Update, the user has the ability to send and receive the entire raw Digital Private Network Signalling System (DPNSS) end to end message (EEM) using API control on Dialogic® DM3 Boards. A generic mechanism enables the user to add DPNSS supplementary services (like Single/Dual channel transfer services, Call Diversion, and Call Waiting) without needing outside support for those services first. This feature is only supported on ISDN DPNSS loads.

For further information about sending and receiving DPNSS end to end messages, see the *Dialogic® Global Call ISDN Technology Guide*.

# **1.65 Enhancements to the Configuration Process**

With the Service Update, enhancements have been made to simplify the configuration process:

- **•** [PDK Configuration Property Sheet](#page-160-0)
- **•** [Automatic FCD File Generation](#page-162-0)

## <span id="page-160-0"></span>**1.65.1 PDK Configuration Property Sheet**

With the Service Update, a new PDK Configuration property sheet in the Dialogic<sup>®</sup> Configuration Manager (DCM) allows you to choose country dependent parameter (CDP) files for T1 trunks that use the CAS protocol or for E1 trunks that use the R2MF protocol. For each trunk selected, a list of applicable CDP file variants is presented, allowing you to assign a specific CDP file to that trunk.

The new PDK Configuration property sheet replaces the "Downloading the Protocol and CDP File on a Windows System" procedure documented in the *Dialogic® Global Call Country Dependent Parameters (CDP) for PDK Protocols Configuration Guide*. With this new feature, it is no longer necessary to set up the *pdk.cfg* file to download the protocol and CDP file.

*Note:* This procedure only applies to boards having network interfaces, and to trunks that are configured for the CAS or R2MF protocols.

1. From the DCM main window, highlight the board you wish to configure and choose **Configure Device** from the **Device** drop-down menu. The property sheets for this board will appear.

2. Select the **PDK Configuration** property sheet.

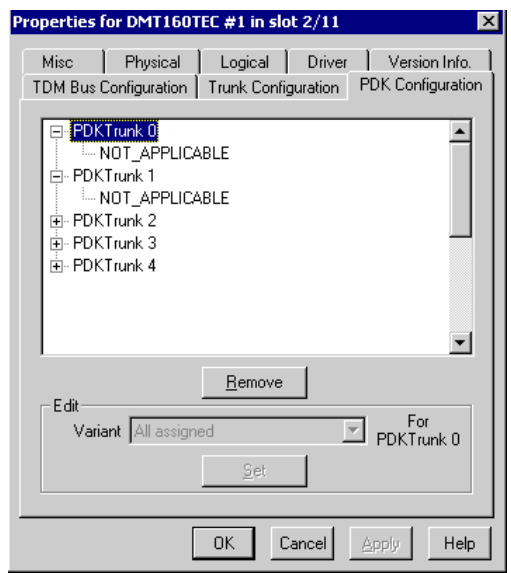

3. If all of the trunks on the board have been configured for either the CAS or R2MF protocol, and you wish to assign the same country dependent parameter (CDP) variant file (other than the default value) to all trunks on the board, highlight PDKTrunk 0. Otherwise proceed to step 4.

3a. From the Variant drop-down menu, select a CDP variant file by highlighting the file and clicking the **Set** button.

*Note:*If you wish to remove a previously assigned CDP variant file, highlight the variant under that trunk in the window and click the **Remove** button.

3b. Repeat this step for each additional CDP variant file you wish to assign to all of the trunks on this board.

*Note:*When multiple CDP file variants are assigned to a trunk, an application can dynamically change variants on that trunk. In this case, for a given trunk, it is the last variant in the list that is taken as the default. For example, if one looks at a given trunk in the DCM/PDK Configuration window and sees a list:

PDKTrunk#

 pdk\_ar\_r2\_io.cdp pdk\_cn\_r2\_io.cdp pdk\_be\_r2\_io.cdp

Then, the "pdk\_be\_r2\_io.cdp" will be taken as the default.

3c. Click the **Apply** button and then click the **OK** button to return to the DCM main window.

4. If not all trunks on the board have been configured for CAS or R2MF, or if you wish to assign different CDP variant files to individual trunks on a trunk-by-trunk basis:

- 4a. Highlight the trunk to which you wish to assign a CDP variant file.
- 4b. Choose a CDP variant file from the Variant drop-down list and click the **Set** button. *Note:*If you wish to remove a previously assigned CDP variant file, highlight the variant under that trunk in the window and click the **Remove** button.

4c. Repeat steps 4a and 4b for each trunk on the board that you wish to assign CDP variant files.

4d. Click the **Apply** button and then click the **OK** button to return to the DCM main window.

See the *Dialogic® Global Call Country Dependent Parameters (CDP) for PDK Protocols Configuration Guide* for information about configuring the parameters contained in an individual CDP file.

The protocol package is included with the system software.

# <span id="page-162-0"></span>**1.65.2 Automatic FCD File Generation**

With the Service Update, the fcdgen utility is no longer required to generate the FCD file. When you download a PCD file and its corresponding CONFIG file to a board, the FCD file is automatically generated and also downloaded to the board. The FCD file is also copied into the data directory.

With this enhancement to the configuration process, it is no longer necessary to use the fcdgen utility to generate a modified FCD file. When you modify a CONFIG file, the modified FCD file is automatically created when the PCD file and CONFIG file are downloaded to the board.

## **1.65.3 Documentation**

The online bookshelf provided with Dialogic® System Release 6.0 PCI for Windows® contains information about all system release features including features for application development, configuration, administration, and diagnostics.

For detailed information about configuring DM3 boards, see the *Dialogic® DM3 Architecture PCI Products on Windows® Configuration Guide*.

*Note:* The online bookshelf has not been updated for these features, so the *Dialogic® DM3 Architecture PCI Products on Windows® Configuration Guide* does not currently include information about the PDK Configuration property sheet or about automatic FCD file generation.

# **1.66 New Option for dm3post Utility**

With the Service Update, the dm3post diagnostic utility now provides an option to run POST on a chassis level. By using the chassis option (-c), dm3post will retrieve the results of the last run POST for all Dialogic<sup>®</sup> DM3 Boards in the chassis. By using the chassis option with the reset (-r) option, you can run POST on all DM3 Boards in the system.

When using the chassis option, it is not necessary to provide the bus and slot numbers. Any option other than the reset option will be ignored when using the chassis option. In addition to output on the screen, more detailed output is logged to a log file, dm3post.log, by default.

For more information about the dm3post utility, see the *Dialogic® System Software Diagnostics Guide*.

# **1.67 New OAMIPC Mechanism Replaces CORBA**

With the Service Update, a new OAMIPC mechanism replaces CORBA and CORBA will no longer be used. This mechanism changes the binary size of the oam binaries. The *ooc* directory under the *dialogic* directory will be removed if you are doing an upgrade install, or the *ooc* directory will not be installed in case of a new installation.

As part of the new OAMIPC, the TCP Port List for new installation and upgrade installation has changed. For new installations, you will see the Welcome screen with the message "Exclusive access to TCP ports 12001, 12004-5 for the loopback interface, and port 12002 for all network interfaces is required so ensure that these ports are available on your system."

If you are performing an upgrade installation, you will not see the message, but you will still have to check that these TCP ports are available before you perform the upgrade.

Refer to the "Checking TCP Port Availability" section in the *Dialogic® System Release 6.0 PCI for Windows Software Installation Guide*.

# **1.68 Support for Mixed ISDN and Clear Channel on Additional Dialogic® DM3 Boards**

With the Service Update, the ability to mix ISDN (Net5) and clear channel on the same board on a trunk by trunk basis is now supported on the following boards:

- **•** Dialogic® DM/IP601-2E1-PCI IP Boards
- **•** Dialogic® DM/N1200-4E1-PCI Digital Telephony Interface Boards
- **•** Dialogic® DM/V600-4E1-PCI and DM/V1200-4E1-PCI Voice Boards

With the Service Update, a clear channel media load is now supported on the following boards:

**•** Dialogic® DM/IP301-1E1-PCI IP Boards

## **1.68.1 Feature Description**

Predefined sets of features for Dialogic® Boards are provided in media loads. A media load consists of a configuration file set (PCD, FCD, and CONFIG files) and the associated firmware that is downloaded to the board. The new PCD/FCD/CONFIG files for supporting mixed ISDN and clear channel are:

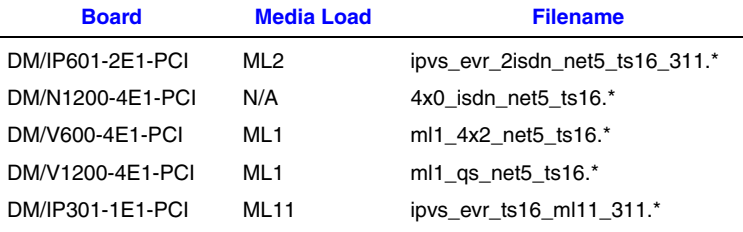

**Note:** DM/IP301-1E1-PCI supports clear channel media load only.

For a description of the features provided in ML1, ML2, and ML11, see the *Dialogic® DM3 Architecture PCI Products on Windows® Configuration Guide*. Note that ML2 supports only the basic coders on the PSTN side for the DM/IP601-2E1-PCI Board.

Trunks that are configured for clear channel will include 31 bearer channels. The application should be aware that there will be 31 devices detected on these trunks.

No additional voice channels will be provided to accommodate the additional bearer channel(s). For example, when in clear channel mode on a DM/IP301-1E1-PCI Board, the PSTN side of the board will have 31 bearer channels and no signaling channel, but only 30 voice channels.

When in clear channel mode, the time slot 16 mapping is as follows:

- **•** NI TS1-NI TS15 map to dtiB1T-dtiB1T15
- **•** NI TS17-NI TS31 map to dtiB1T16-dtiB1T30
- **•** NI TS16 maps to dtiB1T31
- *Note:* The application should expect a GCEV UNBLOCKED event when **gc** open() is called on trunks set for clear channel.

# **1.68.2 Configuring the Software**

In the CONFIG file, the **Signaling Type** parameter (0x1602) allows you to configure a trunk for ISDN or clear channel. All trunks are set to Net5 by default. To switch a trunk to clear channel, the **SignalingType** parameter should be changed to 6 (Clear) in the [lineAdmin] section for that trunk in the CONFIG file. All CONFIG file parameters are described in detail in the *Dialogic® DM3 Architecture PCI Products on Windows® Configuration Guide*.

The new configuration files can be selected by using the Dialogic® Configuration Manager (DCM). This procedure, which must be performed before the boards are started, is also described in the *Dialogic® DM3 Architecture PCI Products on Windows® Configuration Guide*.

## **1.68.3 Documentation**

The online bookshelf provided with Dialogic<sup>®</sup> System Release 6.0 PCI for Windows<sup>®</sup> contains information about all system release features including features for application development, configuration, administration, and diagnostics.

For detailed information about configuring Dialogic® DM3 Boards, see the *Dialogic® DM3 Architecture PCI Products on Windows® Configuration Guide*.

*Note:* The online bookshelf has not been updated for this feature, so the *Dialogic® DM3 Architecture PCI Products on Windows® Configuration Guide* does not currently include information about these new configuration files.

# **1.69 Detection of Unsupported Boards**

With the Service Update, if an unsupported board (i.e., a board that is not supported in Dialogic® System Release 6.0 PCI for Windows®) is detected by the software, an error message about the unsupported board will appear in a log file in *dialogic/log* directory with the following filename *rtf\*.txt* (for example, *rtflog-10072005-14h47m25.639s.txt*). System Release 6.0 PCI Windows will not prevent you from installing an unsupported board. However, the Dialogic® Configuration Manager (DCM) will not show any unsupported boards.

# **1.70 PBX Integration Support for Nortel BCM**

The Service Update adds support for the Nortel Business Communications Manager (BCM) when using the Dialogic® D/82JCT-U Board. For detailed information including programming requirements, see the *Dialogic® PBX Integration Board User's Guide*.

# **1.71 Enhancements to Runtime Trace Facility (RTF) Logging**

The Service Update provides enhancements to Runtime Trace Facility (RTF) logging. The RTF tool provides a mechanism for tracing the execution path of Dialogic<sup>®</sup> runtime libraries. The trace information can be captured in a log file or sent to a system-specific debug stream (e.g., debug console on Windows®). The resulting log file/debug stream output helps troubleshoot runtime issues for applications that are built with Dialogic<sup>®</sup> software.

For detailed information about RTF logging, see the *Dialogic® System Software Diagnostic Guide*.

# **1.72 Dynamically Retrieving and Modifying Selected Protocol Parameters When Using Dialogic® DM3 Boards**

With the Service Update, the ability to dynamically retrieve or modify certain protocolspecific parameter values stored by the Dialogic® DM3 Board firmware is provided. The boards that support this feature are:

- **•** Dialogic® DM/V-A Media Boards
- **•** Dialogic® DM/V-B Media Boards

This feature allows a user to dynamically (at runtime) retrieve and/or modify the following parameter values:

- **•** Protocol ID
- **•** CAS signal definitions
- **•** CDP variable values
- **•** Line type (E1\_CRC, D4, ESF) and coding (B8ZS, HDB3, AMI) for a trunk
- **•** Protocol for a trunk

For further information about this feature, see the *Dialogic® Global Call API Programming Guide*.

# **1.73 Analog Line Adaptation Utility (LineAdapt)**

This section provides detailed information on how to use the line adaptation utility. The following topics are covered:

- **•** [Supported Products](#page-167-0)
- **•** [Feature Description](#page-167-1)
- **•** [Line Adaptation Utility Overview](#page-168-0)
- **•** [Line Adaptation Procedures](#page-168-1)
- **•** [LineAdapt Utility Command Line Interface](#page-175-0)
- **•** [Documentation](#page-180-0)

## <span id="page-167-0"></span>**1.73.1 Supported Products**

The line adaptation utility (LineAdapt) is supported on the following analog front-end boards.

#### **Springware Boards:**

- **•** Dialogic® D/41JCT-LS Media Boards (North American version)
- **•** Dialogic® D/120JCT-LS Rev. 2 Media Boards (North American version)
- **•** Dialogic® D/41JCT-LSEU Media Boards (European version)

#### **DM3 Boards:**

- **•** Dialogic® DMV160LP Media Boards (but not the Dialogic® DMV160LPHIZ high impedance, or HiZ version)
- **•** Dialogic® DI0408LSAR2 Switching Boards (this is the Rev. 2 version)

## <span id="page-167-1"></span>**1.73.2 Feature Description**

The line adaptation utility is a configuration utility for tuning the impedance level on analog front-ends to reduce transmitter side line echo due to degraded analog telephone lines that deviate from their designed impedance range. (Some impedance deviation is present in all analog telephone lines.) The utility helps to correct trunk environments where the analog telephone line and the analog board front end impedance do not conform. In some extreme cases, this situation can cause a transmitter side line echo that disrupts perceived voice quality and triggers DTMF termination events. The utility normalizes the impedance mismatch by discovering the optimum settings for individual channels or ports on the analog board and initializing the board to use the optimum settings.

# <span id="page-168-0"></span>**1.73.3 Line Adaptation Utility Overview**

Line adaptation consists of running the host-based LineAdapt utility to discover and store the optimum impedance settings for individual channels on analog boards that are connected to analog telephone lines. The stored settings are then used whenever the boards are downloaded, such as at system startup when the Dialogic® System Services are started on the boards.

Therefore, the line adaptation process consists of the following parts:

- **•** Configuration: Discovery and storage of optimum settings (typically performed once)
- **•** Initialization: Using the stored optimum settings at startup (performed whenever the boards are downloaded or initialized)

Line adaptation procedures and related information are described in [Section 1.73.4, "Line](#page-168-1)  [Adaptation Procedures", on page 169](#page-168-1).

The command line interface for the utility is documented in [Section 1.73.5, "LineAdapt](#page-175-0)  [Utility Command Line Interface", on page 176.](#page-175-0)

# <span id="page-168-1"></span>**1.73.4 Line Adaptation Procedures**

This section contains the following topics:

- **•** [Location and Description of the Utility and Component Files](#page-168-2)
- **•** [Line Adaptation Procedure](#page-169-0)
- **•** [Configuration File Tasks](#page-172-0)

### <span id="page-168-2"></span>**1.73.4.1 Location and Description of the Utility and Component Files**

The following list provides a brief description and the location of the line adaptation utility along with its required components and associated files. All locations are relative to the Dialogic® Software home directory as specified by the %INTEL\_DIALOGIC\_DIR% environment variable.

#### LineAdapt.exe

The line adaptation utility executable, which provides a command line interface. Location: **bin** directory.

#### LineAdapt.log

The utility log file. Contains information output during execution of the LineAdapt utility, including results, errors, and warnings. Location: **log** directory.

#### LineAdaptDefCoefficients.xml

The data file used by the line adaptation utility during the optimum coefficient discovery process. It contains the list of boards supported and the default coefficient sets used for discovery. Location: **cfg** directory.

*Note:* Do not edit or modify the *LineAdaptDefCoefficients.xml* file. The list of boards and the default data sets are preset and must not be changed.

#### LineAdaptOptCoef.xml

The configuration file used by the line adaptation utility. As a result of running the LineAdapt utility in discovery mode, the utility stores in this file the optimum Quad Subscriber Line Audio-processing Circuit (QSLAC) filter coefficients for specific boards and lines. These optimum coefficients are then used to initialize the board at startup. Location: **cfg** directory. For related information on the file, see [Section 1.73.4.3, "Configuration File Tasks", on page 173](#page-172-0).

#### LineAdapt Tone Files

The tone files (e.g., LineAdapt510.WAV, LineAdapt1020.WAV, and LineAdapt2020.WAV) used by the utility during optimum coefficient discovery. Location: **cfg** directory.

*Note:* Do not edit or modify the tone files.

### <span id="page-169-0"></span>**1.73.4.2 Line Adaptation Procedure**

This section provides information on the following topics:

- **•** [Requirements for Line Adaptation](#page-169-1)
- **•** [Set Up the System and Configure Target Boards for Discovery](#page-170-0)
- **•** [Execute the LineAdapt Utility to Discover Optimum Settings](#page-170-1)
- **•** [Post-Discovery: Reconfigure and Initialize the Boards, and Test the System for](#page-172-1)  [Normal Use](#page-172-1)

#### <span id="page-169-1"></span>**Requirements for Line Adaptation**

You must meet the following requirements for the line adaptation discovery phase.

- **•** The analog telephone lines and boards that require adaptation have been identified (referred to as the **target** boards/lines).
- **•** The target boards are configured and able to function.
- **•** The telephone lines are attached to the target boards/channels.
- **•** There must be no inbound telephone calls during execution of the LineAdapt utility (the incoming calls should be deactivated at the central office prior to running the utility).
- **•** Application and other programs must not access the target boards and telephone lines during execution of the utility.
- **•** Prior to line adaptation, you must perform the procedures in [Set Up the System and](#page-170-0)  [Configure Target Boards for Discovery.](#page-170-0) Afterwards, you must perform the procedures in [Post-Discovery: Reconfigure and Initialize the Boards, and Test the System for](#page-172-1)  [Normal Use](#page-172-1).
- **•** The instructions in this section assume that you are familiar with the Dialogic® Configuration Manager (DCM). For information on using DCM, you can use the DCM online help and you can also refer to the documentation in the Configuration Guide for your board (separate configuration guides are provided for Dialogic® Springware Boards and for Dialogic® DM3 Boards). The *Dialogic® System Software for PCI Products on Windows® Administration Guide* may also be of use.

## <span id="page-170-0"></span>**Set Up the System and Configure Target Boards for Discovery**

Use the following procedure to configure the target boards with Continuous Speech Processing (CSP) firmware for performing adaptation discovery:

- 1. If the target boards are running, use DCM to stop them.
- 2. Select the target board in DCM, open the "Misc" property sheet, and locate the parameter that specifies the firmware file for the board. For **DM3** Boards, the firmware file is identified by the **PCDFileName** parameter, and for **Springware** Boards, it is identified by the **FirmwareFileName** parameter.
- 3. Before making any changes, *make note of your existing firmware file name*. Then select one of the following firmware file names that is applicable to your board (if different from the existing file name).
	- *Note:*Proper optimization requires that one of the following firmware files, which support CSP, be downloaded to the board for the discovery procedure.

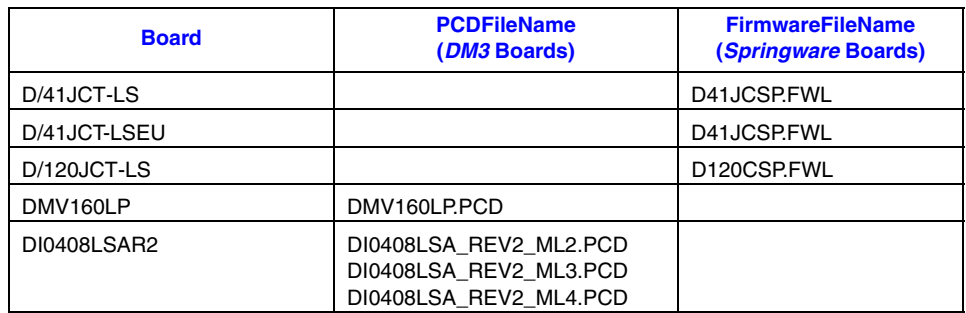

- 4. **For D/41JCT-LSEU Boards only:** Open the "Country" property sheet, set the **Country** parameter to "EU" and click OK. **Failure to do so will cause the incorrect default QSLAC filter coefficients to be loaded, and the LineAdapt Utility will not be able to properly adapt the line.**
- 5. Save the configuration and repeat the configuration procedure for all target boards.
- 6. Start the target boards using DCM.

### <span id="page-170-1"></span>**Execute the LineAdapt Utility to Discover Optimum Settings**

Use the following procedure to execute the LineAdapt utility and discover the optimum settings for the target boards:

- 1. Open a command window.
- 2. Execute the LineAdapt utility (located in the **bin** directory) in **Prompting Mode** to select and adapt the target boards and channels as follows:

#### **LineAdapt**

*Note:*For running the utility in **Command Mode** or to use command line parameters, see [Section 1.73.5, "LineAdapt Utility Command Line Interface",](#page-175-0)  [on page 176.](#page-175-0)

3. The utility displays a list of all supported boards that are recognized (started) and shows the logical ID (for DM3 Boards) or board ID (for Springware Boards), location (bus/slot), and the number of channels for each board, along with a prompt for selecting the target boards, similar to the following:

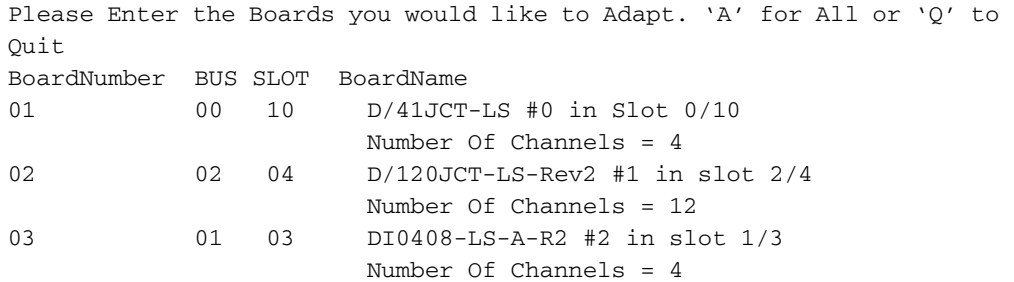

Selected Board Options >

*Note:*To quit the utility at any time, type **Q** or **q** and press the Enter key. All keyboard entries are case-insensitive.

4. To select **all boards**, type **A** or **a** and press the Enter key.

To select **one or more individual boards**, type the board numbers (listed in the first column) separated by a space (e.g., to select the D/41JCT-LS and the DI0408LSAR2 Boards, type **1 3** and press the Enter key).

To select a **range of boards**, type the board numbers (listed in the first column) separated by a dash or hyphen (e.g., to select the D/41JCT-LS and the D/120JCT-LS Boards, type **1-2** and press the Enter key).

*Note:*You can run the utility again later and select individual boards to add to the configuration.

For each board selected, the utility displays a prompt for selecting the target channels, similar to the following:

Enter the Channels you would like to adapt on <boardname> #<id> in slot <bus>/<slot>. 'A' for All or 'Q' to Quit >

5. To select **all channels** on the specified board, type **A** or **a** and press the Enter key. To select **one or more individual channels**, type the channel numbers separated by a space (e.g., to select the last channels on the D/41JCT-LS Board, type **3 4** and press the Enter key).

To select a **range of channels**, type the channel numbers separated by a dash or hyphen (e.g., to select the first three channels on the D/41JCT-LS Board, type **1-3** and press the Enter key).

- 6. After you select the channels for each board, the utility displays progress messages as it performs tests on the selected targets. It takes the target channels off-hook, detects dial tone, dials a digit to obtain silence, and then performs tests to measure and calculate the best settings. It selects the optimum QSLAC filter coefficients that will adapt the channels to their particular analog telephone lines and stores these settings in the *LineAdaptOptCoef.xml* file in the *cfg* directory. The utility records the results and any warnings or errors in the *LineAdapt.log* file in the *log* directory, and it initializes (downloads) the boards with the optimum settings.
- 7. After the discovery process is complete, check the *LineAdapt.log* in the *log* directory for errors or warnings to ensure that the adaptation was successful.

### <span id="page-172-1"></span>**Post-Discovery: Reconfigure and Initialize the Boards, and Test the System for Normal Use**

After discovery has been successfully completed, perform the following steps to reconfigure, initialize, and test the system:

- 1. Use DCM to stop the target boards.
- 2. Restore the firmware file name back to the original file name that was used before you changed it according to the instructions in the section on [Set Up the System and](#page-170-0)  [Configure Target Boards for Discovery.](#page-170-0)
- 3. Start the target boards and then test the system to confirm that the adaptation was successful. Verification testing should include running a user application program to ensure that line echo performance is acceptable.
	- *Note:*The boards will be initialized with the optimum line impedance configuration upon startup as long as the *LineAdaptOptCoef.xml* file is present in the *cfg* directory, and it contains the optimum coefficients discovered from running the utility.

#### <span id="page-172-0"></span>**1.73.4.3 Configuration File Tasks**

The following list describes some important tasks for using the LineAdapt utility and its configuration file. These tasks relate to certain actions that affect the contents of the configuration file. For more information on these actions and their effects, see [Discovery,](#page-176-0)  [Initialization, and Storage of Optimum Settings](#page-176-0) in [Section 1.73.5, "LineAdapt Utility](#page-175-0)  [Command Line Interface", on page 176.](#page-175-0)

Back up the configuration file

It is good practice to back up the *LineAdaptOptCoef.xml* when adaptation is complete. Having a backup copy of the file is a good idea especially if you remove a board and replace it later, or if you move a board to a different slot.

Add to the configuration

You can add optimum coefficients to the configuration at a later time. You can run the utility multiple times and select individual boards to add to the configuration without changing or replacing the configuration of targets that have already been optimized. When you run the utility, simply select the new targets to adapt (boards/channels) and these will be added to the configuration.

Remove a board from the configuration **or**

Remove selected channels from the configuration

You can remove from the configuration file the line adaptation settings for all channels on a target board and return that board to its default configuration. You do this by physically removing the board from the chassis and then running the utility to adapt any channel on an existing board. You can also remove a board or selected channels from the configuration by editing the *LineAdaptOptCoef.xml* configuration file (see the following topic on [Board and Channel Identification in the LineAdaptOptCoef.xml](#page-173-0)  [Configuration File](#page-173-0)).

*Note:*To remove the optimum settings for all boards, you can delete the *LineAdaptOptCoef.xml* file or execute LineAdapt -r.

Replace a board in the chassis (in case of board failure)

If you replace a board with the same type of board in the same slot and attach the trunk cables to the same port locations on the board, you do not need to make any changes to the configuration file or re-adapt for the new board. The same optimum settings apply to the new board, because optimum settings apply to the board type in a given slot and to the line conditions on the trunk.

Move a board to another slot (in case of a slot failure) **or**

Move analog trunks/lines to another board of same type

If you want to move a board that has optimum settings existing in the *LineAdaptOptCoef.xml* configuration file to another slot, as when a slot failure occurs, you can edit the *LineAdaptOptCoef.xml* configuration file to change its location. This allows you to reconfigure the board for the new location without the necessity of running the LineAdapt utility to rediscover its optimum settings. You can change the slot number only if the same telephone lines remain attached or are re-attached to the same ports on the board.

Similarly, if you want to move the analog trunks/lines from one board that has optimum settings existing in the *LineAdaptOptCoef.xml* configuration file to another board of the same type but in different slot, you can edit the *LineAdaptOptCoef.xml* configuration file to specify the slot location of the board. You can change the slot number only if the same telephone lines are attached to the same port locations on the same type of board.

See the following topic on [Board and Channel Identification in the](#page-173-0)  [LineAdaptOptCoef.xml Configuration File](#page-173-0).

**Note:** You must also change other configuration files in which the board is identified. For information on making other configuration changes, see the *Dialogic® System Software for PCI Products on Windows® Administration Guide* and also the Configuration Guide for your board (separate configuration guides are provided for Dialogic® Springware Boards and for Dialogic® DM3 Boards). If a board is in a slot that becomes defective or fails, moving the board to another slot is treated the same as removing the board and then adding it to the system.

### <span id="page-173-0"></span>**Board and Channel Identification in the LineAdaptOptCoef.xml Configuration File**

The following information describes the valid format for identifying boards and channels in the *LineAdaptOptCoef.xml* configuration file. This information is provided in case you need to edit an existing board identification line to change its logical ID (for DM3 Boards) or board ID (for Springware Boards), and bus/slot location, or in case you wish to delete existing board or channel settings from the file. The configuration file is located in the *cfg* directory.

*Warning:* The *LineAdaptOptCoef.xml* configuration file is generated by the LineAdapt utility, and proper board functioning depends upon its integrity. If you change the file, you run the risk of introducing an error into the file and you do so at your own risk.

- *Notes:1.* You must use an XML editor to edit the *LineAdaptOptCoef.xml* configuration file properly. You must not edit or modify any data other than the data specified below. Do not attempt to edit the optimum coefficient values.
	- *2.* Make sure to create a backup copy of the configuration file before attempting any changes.
	- *3.* Make sure to keep a record of your changes.
	- *4.* If you introduce an error into the file, try reverting to your backup copy of the file or run the discovery procedure according to the instructions in [Section 1.73.4.2, "Line](#page-169-0)  [Adaptation Procedure", on page 170](#page-169-0).

#### **Board Identification**

The *BOARD* keyword and its parameters identify the board name, logical ID (for DM3 Boards) or board ID (for Springware Boards), bus/slot location, and architecture type. The BOARD identification line is followed by a channel identification line and the optimum coefficient settings that apply to the channel. The format of the BOARD identification line is shown through the following examples:

<<BOARD Name="DI/0408-LS-A-R2 #0 in slot 1/11" Type="DM3">

<<BOARD Name="D/41JCTls #1 in slot 2/3" Type="Springware">

The #0 and #1 represent the logical ID or board ID. The slot 1/11 and slot 2/3 represent the bus and slot numbers, which identify the unique location of the boards. See the following valid values for the *Name* and *Type* parameters.

*Warning:* Do not change the board *Name* or *Type*. The optimum settings are specific to the category of board (board name and architecture type). The values for these parameters are only shown to help you identify specific boards.

Valid **DM3** Board names for **Name** parameter:

- **•** DI/0408-LS-A-R2
- **•** DMV160LP

Valid **Springware** Board names for **Name** parameter:

- **•** D/41JCT-LS
- **•** D/41JCT-EU
- **•** D/120JCT-LS-Rev 2

Valid values for **Type** parameter:

- **•** DM3
- **•** Springware

#### **Channel Identification**

The *Channel number* keyword identifies the channel on the board. The channel identification line is followed by the optimum coefficient settings that apply to the channel. The format of the channel identification line is shown through the following example:

<Channel number="1">

This specifies channel number 1.

*Note:* Do not attempt to edit the optimum coefficient values.

#### **Terminator for End of Board Data Section**

Each board section is terminated by an end-board line as follows:

</BOARD>

# <span id="page-175-0"></span>**1.73.5 LineAdapt Utility Command Line Interface**

For the location of the utility program executable and its files, see [Section 1.73.4.1,](#page-168-2)  ["Location and Description of the Utility and Component Files", on page 169.](#page-168-2)

This section provides information on the following topics:

- **•** [Prompting Mode and Command Mode](#page-175-1)
- **•** [Discovery, Initialization, and Storage of Optimum Settings](#page-176-0)
- **•** [LineAdapt Command Line Parameters](#page-177-0)

### <span id="page-175-1"></span>**Prompting Mode and Command Mode**

The LineAdapt utility can run in either Prompting Mode or Command Mode:

#### **Prompting Mode**

Displays a list of boards and channels and prompts the user to select the adaptation targets. You can invoke the utility in Prompting Mode by running it without any command line parameters. You can also use the -d, -t, and -v parameters in Prompting Mode (see [Table 1](#page-176-1)). After you select adaptation targets in Prompting Mode, the utility performs discovery, stores the optimum settings in the *LineAdaptOptCoef.xml* file for future initializations, and initializes the boards with the settings. For details on Prompting Mode operation, see [Execute the LineAdapt Utility](#page-170-1)  [to Discover Optimum Settings](#page-170-1) in [Section 1.73.4.2, "Line Adaptation Procedure", on](#page-169-0)  [page 170.](#page-169-0)

#### **Command Mode**

Executes the command line and does not prompt for user input. Command Mode can be used for batch files or scripts, or for direct interaction with a user. You can invoke the utility in Command Mode by specifying the -a parameter to perform discovery on all supported and recognized boards.

*Note:*All parameters can be used in Command Mode (see [Table 1\)](#page-176-1).

#### <span id="page-176-1"></span>**Table 1. LineAdapt Utility Parameters Applicable to Prompting and Command Modes**

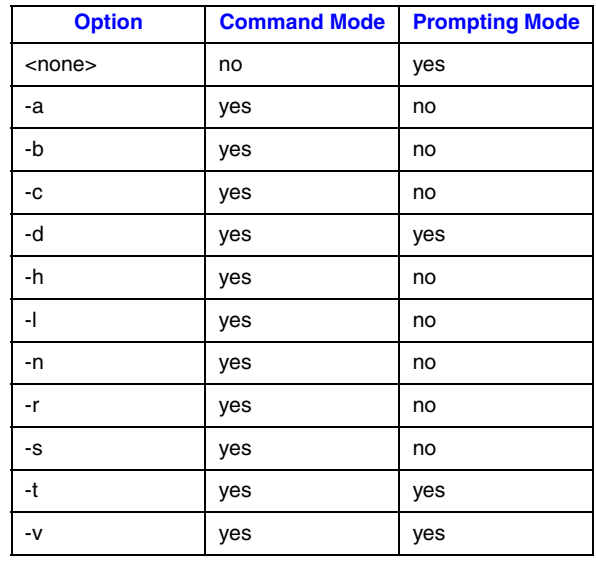

### <span id="page-176-0"></span>**Discovery, Initialization, and Storage of Optimum Settings**

The following describes adaptation information related to discovery, initialization, and storage of optimum settings:

- **•** The utility adapts a board to the conditions on the trunk or telephone lines. The optimum settings apply to the line conditions on the trunk for the given board type in a specific slot. If you replace a board with the same type of board in the same slot and attach the trunk cables to the same port locations on the board, you do not need to make any changes to the configuration file or re-adapt for the new board. The same optimum settings apply to the new board.
- **•** If you perform discovery with the utility, it always results in board initialization with the optimum settings discovered.
- **•** Storage of optimum settings depends upon the command line parameter used. If you execute the utility in Command Mode with the -t parameter for temporary discovery, the optimum settings discovered **are not stored** in the *LineAdaptOptCoef.xml* configuration file for future initializations. If you execute the utility in Prompting Mode, or in Command Mode with the -a parameter or the -b -s parameters, the optimum settings discovered **are stored** in the *LineAdaptOptCoef.xml* configuration file for future initializations.
- **•** You can execute the utility more than once to add to or change the settings stored in the *LineAdaptOptCoef.xml* configuration file. If you perform adaptation on a new target, the settings will be added to the configuration file. If you perform adaptation on any target that already exists in the configuration file, those settings will replace the ones in the configuration file.

**•** If you physically remove from its slot a board that has optimum settings existing in the *LineAdaptOptCoef.xml* configuration file and then perform **line adaptation** with stored results for any target, the settings for the "missing" board will be **deleted from the file**. This is true whether you remove the board from the chassis or move it to another slot. However, if you do not perform line adaptation with storage and only perform a system startup or initialize the boards with or without the utility, an error message is recorded in the *LineAdapt.log* file, but it will not delete the settings for the missing board from the *LineAdaptOptCoef.xml* configuration file.

*Note:*To remove the optimum settings for all boards, you can delete the *LineAdaptOptCoef.xml* file or execute LineAdapt -r.

**•** If you disable, stop, or do not start a board that has optimum settings existing in the *LineAdaptOptCoef.xml* configuration file, and then you perform line adaptation for any target, an error message is recorded in the *LineAdapt.log* file, but it will not delete the settings for the disabled board from the *LineAdaptOptCoef.xml* configuration file.

### <span id="page-177-0"></span>**LineAdapt Command Line Parameters**

**Command Line:** LineAdapt [ -parameter [value] -parameter [value] ... ]

Square brackets indicate optional items. An ellipsis (...) indicates that the preceding items can be repeated. A vertical bar or pipe symbol (|) indicates that the items on either side of the bar are mutually exclusive.

This utility supports the following command line parameters. Most of the parameters are flags. If more than one parameter is used, they must be separated by a space. For parameters that specify values, a space between the parameter and its value is optional; however, for readability they are shown without a space in examples (so as to distinguish the parameter/value pairs from one another more easily).

*Note:*All parameters can be used in Command Mode.

<no parameters>

When the command line does not specify any parameters, it executes the utility in **Prompting Mode**, which displays a list of boards and channels and prompts the user to select the adaptation targets. You can also use the -d, -t, and -v parameters in Prompting Mode (see [Table 1](#page-176-1)). For operation details, see [Execute the LineAdapt](#page-170-1)  [Utility to Discover Optimum Settings](#page-170-1) in [Section 1.73.4.2, "Line Adaptation Procedure",](#page-169-0)  [on page 170.](#page-169-0)

-a

Adapts *all* channels on *all* supported and recognized boards. Performs discovery, stores the optimum settings in the *LineAdaptOptCoef.xml* file for future initializations, and initializes the boards with the settings. The -a parameter is mutually exclusive with the -b, -s, and -c parameters, which specify target boards and channels, and with the -n parameter, which does not perform discovery.

 $-b$  <br/>show numbers -s <slot numbers  $\lceil$  -c <channel targets  $\rceil$  ...

The -b parameter specifies the *bus* number in the chassis where the target board resides. This parameter must be combined with the -s parameter in the order shown; together they identify a specific board as the target for adaptation. When you specify target boards, the utility performs discovery, stores the optimum settings in the *LineAdaptOptCoef.xml* file for future initializations, and initializes the boards with the settings. If desired, you can add the -c parameter following the -b -s parameters to specify target channels on the board (see the -c parameter for details on how to specify more than one channel). You can include more than one target board on the command line by specifying more than one set of -b -s parameters. The -b, -s, and -c parameters specify target boards and channels and are mutually exclusive with the -a parameter, which specifies all applicable boards, and they are mutually exclusive with the -n parameter, which does not perform discovery. Syntax example:

LineAdapt -b0 -s1 -b0 -s2 -c1 -b1 -s1 -c1 -c2

This command adapts the following targets:

- **•** All channels on the target board in bus 0, slot 1.
- **•** Channel 1 on the target board in bus 0, slot 2.
- **•** Channels 1 and 2 on the target board in bus 1, slot 1.

The command performs discovery on the specified targets, stores the optimum coefficients in the *LineAdaptOptCoef.xml* file for initialization with future downloads, and initializes the boards with the settings.

-c <channel target> ...

Specifies a *channel* target on the board identified by the -b -s parameters. If the -c parameter is used, it must follow the slot number (see the -b parameter for details). The channel target can be a single channel number or a range of channel numbers. In either case, you can include more than one channel target on the command line by specifying more than one -c parameter (i.e., the -c parameter can be repeated). The format to specify a range of channel numbers is to specify a starting channel number and ending channel number separated by a dash or hyphen. Channel numbers must be within the range of channels on the board (use the -l parameter to display the channel numbers on the board). If channel targets are not specified (i.e., if the -c parameter is not used), the default is all channels on the board. Syntax example:

LineAdapt -b0 -s1 -c1 -c2 -c8-12

This command adapts channels 1 and 2 and channels 8 through 12 on the target board in bus 0, slot 1. The command performs discovery on the specified targets, stores the optimum coefficients in the *LineAdaptOptCoef.xml* file for initialization with future downloads, and initializes the boards with the settings.

-d <dial string>

Specifies a valid *dial string* to connect to a known silent termination when the utility takes the channel off-hook to perform testing. If not specified, the default is DTMF digit 3, which is used to silence the dial tone. Alternatively, another DTMF digit can be specified in the dial string to silence the dial tone (e.g., LineAdapt -d5). The -d parameter can also be used in Prompting Mode.

-h

Displays online *help* showing all the possible command line arguments. This parameter is not used with any other parameters (it is a stand-alone parameter), but if any other parameters are specified, it takes precedence over them.

*Lists* board information for supported and recognized (started) boards, including the bus number, slot number, and channels. This parameter is not used with any other parameters (it is a stand-alone parameter).

-n [ -DM3 | -Springware ]

Specifies *no discovery* (and thus also no storage). This parameter uses the current configuration in the *LineAdaptOptCoef.xml* file to initialize the boards with their optimum coefficients. Since this parameter requires optimum settings in the *LineAdaptOptCoef.xml* file, the utility must have been executed previously for discovery and storage of optimum settings. This parameter is used internally by DCM in the download or system startup sequence, although it can be used independently of it as well. To initialize only DM3 Boards, specify LineAdapt -n -DM3; or to initialize only Springware Boards, specify LineAdapt -n -Springware; otherwise the -n parameter applies to all board types. The -n parameter is mutually exclusive with the -b, -s, and -c parameters, which perform discovery on target boards and channels, and with the -a parameter, which performs discovery on all applicable boards.

-r

-l

*Removes* (deletes) the *LineAdaptOptCoef.xml* file, which restores the default configuration for channel impedance (no gain) which existed prior to any adaptation. That is, the boards will be downloaded with the default coefficients from the CONFIG or PRM file. This parameter is not used with any other parameters (it is a stand-alone parameter).

-s <slot number>

Specifies the *slot* number in the chassis where the target board resides. Must be used with the -b parameter (see the -b parameter description for details).

-t

Specifies *temporary* discovery and initialization. With this parameter, the optimum coefficients found out are not stored in the *LineAdaptOptCoef.xml* file, although summary information is recorded in the *LineAdapt.log* file. The optimum settings discovered are used to initialize the target boards when the discovery is complete. However, since the settings are not stored, they will not be used to initialize the target boards in the next download or system startup. If the -t parameter is **not** specified, the utility will discover the optimum coefficients for the specified channels and store them in the *LineAdaptOptCoef.xml* file for initialization with future downloads. The -t parameter can also be used in Prompting Mode. When using the -t parameter in Command Mode, the -b, -s, and -c parameters can be used to specify target boards and channels for discovery; otherwise, the -t parameter applies to all supported and recognized (started) boards.

-v

Specifies the flag to turn *verbose* display **on**, which displays activity messages on the screen. The -v parameter can also be used in Prompting Mode to display more detail than when verbose is off. By default verbose is off (suppressed).
# **1.73.6 Documentation**

The online bookshelf provided with Dialogic<sup>®</sup> System Release 6.0 PCI for Windows<sup>®</sup> contains information about all system release features including features for application development, configuration, administration, and diagnostics.

For more information about configuring Dialogic® Springware and DM3 Boards, see the *Dialogic® Springware Architecture Products on Windows® Configuration Guide* and the *Dialogic® DM3 Architecture PCI Products on Windows® Configuration Guide*.

*Note:* The online bookshelf has not been updated for this feature, so the Configuration Guides do not currently include information about the line adaptation utility.

# **1.74 New QSIG Channel Mapping Parameter for E1 Boards**

The Service Update provides a new QSIG channel mapping parameter for Dialogic® Boards that support E1 technology. This parameter specifies that bearer channel time slots be numbered sequentially from 1 to 30 for the QSIG protocol. This mapping scheme is the same as the one used on  $Dialogic<sup>®</sup>$  Springware Boards, and facilitates migration to the newer generation DM3 Boards.

This new functionality is supported on the following Dialogic® Boards:

- **•** Dialogic® DM/V600A-2E1-PCI Media Boards
- **•** Dialogic® DM/V1200A-4E1-PCI Media Boards
- **•** Dialogic® DMV600BTEP Media Boards
- **•** Dialogic® DMV1200BTEP Media Boards

### **1.74.1 Feature Description**

Currently, bearer channel time slots on DM3 Boards are numbered from 1 to 15 and 17 to 31 for the QSIG protocol. Channel 16 is reserved for signaling. Thus, the QSIG stack will reject any calls with the channel identification information element set to 16, as it assumes that channel 16 is reserved for signaling data.

With the Service Update, you can specify that bearer channel time slots use a sequentially-ordered logical channel numbering scheme, from 1 to 30, for the QSIG protocol. This scheme conforms to the ECMA QSIG specification. (See [Section 1.74.2,](#page-181-0)  ["Documentation", on page 182](#page-181-0) for reference information on this specification.)

This functionality is available through a new parameter in the CONFIG file and is enabled on a trunk by trunk basis. You must **manually add** this parameter in the appropriate [CCS.x] section of the CONFIG file and turn the feature on. Next, update the corresponding FCD file by downloading the firmware to the board using the Dialogic<sup>®</sup> Configuration Manager (DCM). Changed values take effect at the time the firmware is downloaded to the board. For more information about modifying FCD file parameters, see the *Dialogic® DM3 Architecture PCI Products on Windows® Configuration Guide*.

The new QSIG parameter is described below.

### **CCS\_ALTQSIGCHANMAP\_FLAG (Alternate QSIG Channel Mapping)**

#### **Number:** 0x26

**Description:** This parameter enables bearer channel time slots to use a sequentiallyordered logical channel numbering scheme, from 1 to 30, for the QSIG protocol. If not enabled, bearer channel time slots are numbered from 1 to 15 and 17 to 31. In this mode, channel 16 is invalid as it is reserved for signaling.

*Note:* This parameter only applies to E1 boards.

#### **Values:**

- **•** 0 (disabled) (default value)
- **•** 1 (enabled)

**Guidelines:** To enable the alternate QSIG channel mapping scheme, add this new QSIG parameter in the [CCS.x] section of a CONFIG file and set to 1.

**Example:** This example shows the new QSIG parameter added and enabled in the [CCS.1] section of a CONFIG file:

```
…
[CCS.1]
…
SetParm=0x26,1 : Enable QSIG sequential channel mapping scheme
```
## <span id="page-181-0"></span>**1.74.2 Documentation**

The online bookshelf provided with Dialogic<sup>®</sup> System Release 6.0 PCI for Windows<sup>®</sup> contains information about all system release features including features for application development, configuration, administration, and diagnostics.

For more information about configuration files, configuration parameters, and configuration procedures, see the *Dialogic® DM3 Architecture PCI Products on Windows® Configuration Guide*.

*Note:* The online bookshelf has not been updated for this feature, so this new parameter is not currently documented in the *Dialogic® DM3 Architecture PCI Products on Windows® Configuration Guide*.

For more information about the QSIG protocol standard, see the ECMA Private Integrated Services Network (PISN), Circuit Mode Bearer Services, Inter-Exchange Signaling Procedures and Protocol (QSIG-BC) specification on the ECMA International website at the following link: *<www.ecma-international.org>*

# **1.75 IP Support on Dialogic® DI0408LSAR2 Boards**

This release supports Voice over IP (VoIP) capability on Dialogic® DI0408LSAR2 Switching Boards. This capability allows a VoIP call to be connected to the CT Bus. Using the DI0408LSAR2 Board equipped with a PSTN network front end, you can build a singleboard IP-to-PSTN gateway application.

The IP resource implementation of the DI0408LSAR2 Board is equivalent to that developed for the Dialogic® DM/IP Boards as defined in the following documents:

- **•** *Dialogic® Global Call IP Technology Guide*
- **•** *Dialogic® IP Media Library API Programming Guide*
- **•** *Dialogic® IP Media Library API Library Reference*

The IP resource implementation of the DI0408LSAR2 Board has unique design elements illustrated in the following figure. Unlike the DM/IP Board implementation, there is no onboard Ethernet NIC interface on the DI0408LSAR2 Board; therefore, both the IP call control and media processing are done through the host Ethernet NIC. The IP call control is implemented by host-based stack technology (call control library, IPT CCLib). The media processing of the RTP/RTCP packets is performed by the IP Media Service developed for DI0408LSAR2 media loads 3 and 5.

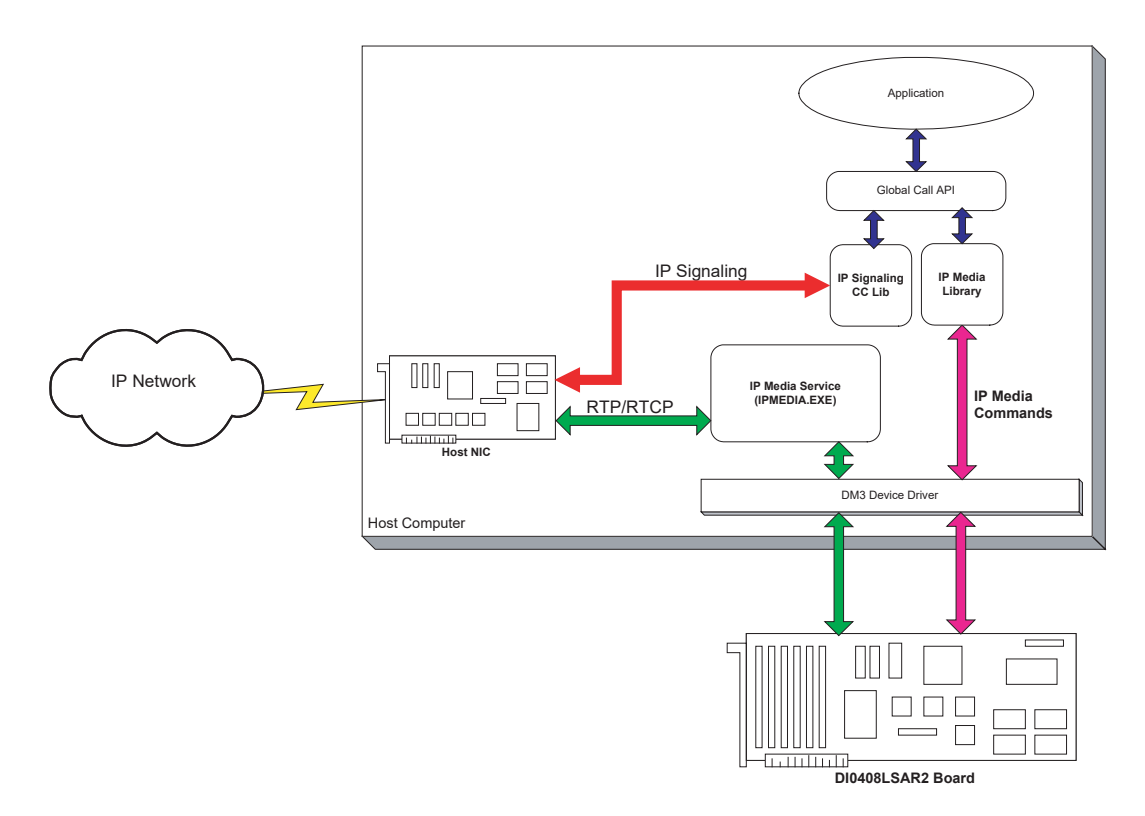

*Note:* It is also possible to specify one NIC for RTP/RTCP and, via Global Call, assign a different NIC for signaling and data. See [Section 1.76, "Dialogic® DI0408LSAR2 Board Support for](#page-189-0)  [Host Systems with Multiple NICs", on page 190.](#page-189-0)

# **1.75.1 Feature Description**

This release introduces support for media load 3 on the DI0408LSAR2 Board. Media load 3 provides the same features as media load 2 with the addition of IP. (For more information about media loads, see the [DI0408LSAR2 Media Loads](#page-185-0) section below. There is also an IP-only media load, media load 5.) The following new features are supported on the DI0408LSAR2 Board when using media load 3:

- **•** Call control implemented on the host by host-based stack technology (call control library, IPT CCLib). Media processing (RTP/RTCP processing) performed on the host, implemented via the IP Media Service developed for DI0408LSAR2 media load 3.
- **•** Host-based IP stacks
- **•** Global Call API support for IP
- **•** IPML support for IP
- **•** RADVISION stack; compliant with ITU-T H.323 V.4 specification, including provision for periodic registration with gatekeeper
- **•** RADVISION SIP stack; compliant with IETF RFC 3261, the Session Initiation Protocol (SIP)
- **•** Full-duplex communication with all coders. Supported coders are:

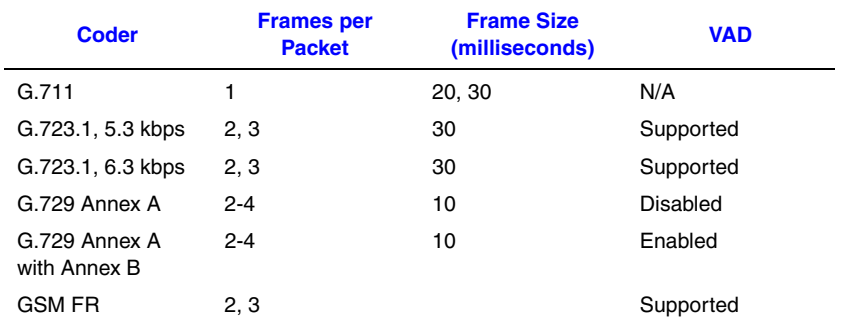

- **•** H.245 tunneling
- **•** Fast Start and Slow Start compatibility
- **•** QoS/ToS
- **•** RFC 2833
- **•** IP Service Quality jitter and packet loss
- **•** Threshold alarms
- **•** Simple Network Management Protocol (SNMP): TCP/IP level SNMP
- **•** Support for standard Internet protocols, including TCP/IP, UDP, and RTP/RTCP
- **•** Object ID support when sending non-standard command
- **•** Support for non-standard information element in the Facility message over Q.931 port
- **•** Vendor-specific information sending during call setup
- **•** Voice quality parameters
- **•** Basic DTMF and MF detection

The following features, supported in Dialogic<sup>®</sup> System Release 6.0 PCI for Windows<sup>®</sup> for DM/IP Boards, are **not** supported on the DI0408LSAR2 Board using media load 3:

- **•** G.711 with 10 msec frame size. It is recommended that applications use 20 or 30 msec frame size with G.711. RTP/RTCP processing on the host system may cause voice quality issues at 10 msec frame size under heavy system loading.
- **•** Multicasting
- **•** T.38
- **•** Single board start/stop (SBSS)
- **•** Multiprocessor systems

### <span id="page-185-0"></span>**DI0408LSAR2 Media Loads**

Media loads are pre-defined sets of features supported by DM3 Boards. A media load consists of a configuration file set (PCD, FCD, and CONFIG files) and associated firmware loads that are downloaded to each board. In most cases, the PCD/FCD/CONFIG file names indicate the associated media load and protocol. For example, the files for media load 3 are *di0408lsa\_REV2\_ML3.pcd*, *di0408lsa\_REV2\_ML3.fcd*, and *di0408lsa\_REV2\_ML3.config*. See the *Dialogic® DM3 Architecture PCI Products on Windows® Configuration Guide* for more information about media loads and configuration file sets.

There are five media loads for the DI0408LSAR2 Board. The feature sets available in each media load are described below:

#### **Media Load 1**

Media load 1 provides the following features:

- **•** Trunks: call control, caller ID, and dedicated voice (player, recorder, tone generator, signal detector) for the four analog loop start interfaces
- **•** Stations: call control, caller ID, and dedicated voice (player, recorder, tone generator, signal detector) for the eight analog station interfaces
- **•** Capability to switch the signal from the audio input to the CT Bus/SCbus
- **•** Support for up to three conferences with a total of nine parties max between all conferences. Conference resources are shareable across the system via the CT Bus/SCbus. The ability to bridge conference resources for larger conferences is supported; see Section 1.84, "Conference Bridging on Dialogic<sup>®</sup> DI Boards", on [page 242.](#page-241-0)
- **•** Two channels of V.17 fax shareable across the system via the CT Bus/SCbus

#### **Media Load 2**

Media load 2 provides the following features:

- **•** Eight channels of voice (player, recorder, tone generator, signal detector) shareable across the system via the CT Bus/SCbus
- **•** Trunks: call control, caller ID, and dedicated tone generation and signal detection capability for the four analog loop start interfaces
- **•** Stations: call control, caller ID, and dedicated tone generation and signal detection capability for the eight analog station interfaces
- **•** Capability to switch the signal from the audio input to the CT Bus/SCbus
- **•** Support for up to three conferences with a total of nine parties max between all conferences. Conference resources are shareable across the system via the CT Bus/SCbus. The ability to bridge conference resources for larger conferences is supported; see [Section 1.84, "Conference Bridging on Dialogic® DI Boards", on](#page-241-0)  [page 242.](#page-241-0)
- **•** Two channels of V.17 fax shareable across the system via the CT Bus/SCbus

#### **Media Load 3**

Media load 3 provides the same features as media load 2 with the addition of:

**•** Four channels of IP telephony shareable across the system via the CT Bus/SCbus

#### **Media Load 4**

Media load 4 provides the same features as media load 2 with the addition of:

**•** Four channels of continuous speech processing (CSP)

#### **Media Load 5**

Media load 5 provides the following features:

**•** Twelve channels of IP telephony shareable across the system via the CT Bus/SCbus

### **DI0408LSAR2 Devices**

For the DI0408LSAR2 media loads, device enumeration follows the rules listed below.

- *Note:* The scenario below assumes that the DI0408LSAR2 Board is the only board in the system. Call the **dx** getfeaturelist() function to return information about the features supported on the device. (Refer to the *Dialogic® Voice API Library Reference* for function details.)
	- **• IPT Board Device** A virtual entity that represents a NIC or NIC address (if one NIC supports more than one IP address). The format of the device name is **iptBx**, where **x** is the logical board number that corresponds to the NIC or NIC address. See the *Dialogic® Global Call IP Technology Guide* for more information.
	- **• IPT Network Device** Represents a logical channel over which calls can be made. This device is used for call control (call setup and tear down). The format of the device name is **iptBxTy**, where **x** is the logical board number and **y** is the logical channel number. See the *Dialogic® Global Call IP Technology Guide* for more information.
	- **• IP Media Device** Represents a media resource that is used to control RTP streaming, monitoring Quality of Service (QoS), and the sending and receiving of DTMF digits. The format of the device name is **ipmBxCy**, where **x** is the logical board number and **y** is the logical channel number. See the *Dialogic® Global Call IP Technology Guide* and the *Dialogic® IP Media Library API Programming Guide* for more information.
	- **•** The four loop start analog interfaces are enumerated as dtiB1T1-dtiB1T4. Trunk call control is supported via Global Call APIs.
	- **•** Voice devices associated with the four loop start interfaces are dxxxB1C1-dxxxB1C4. For media load 1, a subset of the dx\_ APIs provides support for basic voice functionality. For media loads 2, 3, and 4, a subset of the dx\_ APIs provides tone generation and detection support.
	- **•** The eight analog station interfaces are enumerated as msiB1C1-msiB1C8. Station call control is supported via the msi\_ APIs.
	- **•** Voice devices associated with the eight analog station interfaces are dxxxB2C1 dxxxB2C4 and dxxxB3C1-dxxxB3C4. For media load 1, a subset of the dx\_ APIs provides support for basic voice functionality. For media loads 2, 3, and 4, a subset of the dx\_ APIs provides tone generation and detection support.
	- **•** For media loads 2, 3, and 4, eight channels of voice are enumerated as dxxxB4C1 dxxxB4C4 and dxxxB5C1-dxxxB5C4. A subset of the dx\_ APIs provides support for basic voice, including transaction record.
	- **•** The audio input is enumerated as aiB1. Switching is controlled via the ai\_ APIs.
- **•** Conferencing is enumerated as dcbB1D1. Application control of conferencing is provided by either the dcb\_ APIs or the ms\_ conferencing APIs.
- **•** The two fax channels are enumerated as follows:
	- **–** For media load 1: dxxxB4C1 and dxxxB4C2
	- **–** For media load 2: dxxxB6C1 and dxxxB6C2
	- **–** For media load 3: dxxxB6C1 and dxxxB6C2
	- **–** For media load 4: dxxxB7C1 and dxxxB7C2

Application control is provided by the fx\_ APIs.

- **•** For media load 3 only: the four channels of IP are designated as follows:
	- **–** For IPT network devices: iptB1T1-iptB1T4
	- **–** For IP media devices: ipmB1C1-ipmB1C4
	- **–** For multiple DI0408LSAR2 Board configurations:
		- **•** board 2: IPT network devices: iptB1T5-iptB1T8; IP media devices: ipmB2C1 ipmB2C4
		- **•** board 3: IPT network devices: iptB1T9-iptB1T12; IP media devices: ipmB3C1-ipmB3C4
		- **•** ...
- **•** For media load 5 only: the 12 channels of IP are designated as follows:
	- **–** For IPT network devices: iptB1T1-iptB1T12
	- **–** For IP media devices: ipmB1C1-ipmB1C12
- **•** For media load 4 only: the four channels of continuous speech processing (CSP) are enumerated as dxxB6C1-dxxB6C4. Application control is provided by the ec\_ APIs.

# **1.75.2 Configuring the Software**

This section contains information about configuring IP parameters on DI0408LSAR2 Boards; this information supplements the configuration information in the *Dialogic® DM3 Architecture PCI Products on Windows® Configuration Guide*.

## **Selecting a Firmware File**

The first time you run the Dialogic® Configuration Manager (DCM) with a DM3 Board in your system, you are prompted to select the firmware files (PCD and FCD) to be downloaded to each board. As discussed above in the [DI0408LSAR2 Media Loads](#page-185-0) section, the PCD/FCD files determine the media load supported by the board.

DCM displays a list of PCD files. Select the PCD file for the media load that you want, for example, *di0408lsa\_REV2\_ML3.pcd* for media load 3. The selected PCD file and corresponding FCD file will be downloaded when the boards are started.

### **Setting the ToS Parameter in DCM**

With this release, a new parameter for enabling or disabling ToS has been added to DCM for DI0408LSAR2 Boards. The parameter is called **DI\_TOS** and it appears on the Misc property sheet. The default value for **DI\_TOS** is Enable. If **DI\_TOS** is set to Disable, the IP Media Service disables ToS processing for RTP packets transmitted from IP Media channels. In this configuration, all RTP packets transmitted from DI0408LSAR2 Board IP Media channels will have the ToS field in their IP packet header set to zero.

### **Configuring ToS in the CONFIG File**

With this release, a new parameter for configuring ToS has been added to the DI0408LSAR2 Board CONFIG files that support IP. Previously, this parameter was applicable to DM/IP Boards only.

**Note:** For more detailed information about modifying the CONFIG file and generating a new FCD file, refer to the *Dialogic® DM3 Architecture PCI Products on Windows® Configuration Guide*.

Type of Service (ToS) is a category of Quality of Service (QoS) that performs Layer 3 tagging of packets to improve the mobility of the packets. When the ToS feature is used, four bits are specified in the packet header to determine the type of service as follows:

- 1000: minimize delay selects a minimum delay link or circuit for the datagram
- 0100: maximize throughput selects a high throughput link or circuit for the datagram
- 0010: maximize reliability selects a high reliability link or circuit for the datagram
- 0001: minimize monetary cost selects a minimum cost link or circuit for the datagram
- 0000: normal service (not activated) the datagram has no priority assigned

The above are defined RFC-1349 specified values. Note that other values are valid; however, they have not been explicitly characterized in the RFC-1349 specification. The feature allows setting of any combinations of the four bits. The processing of packets with such combinations is assumed understood by the administrator and downstream routers.

There are two ways to implement the ToS feature (the same as when using ToS with DM/IP Boards):

- **•** ToS can be activated on a channel by channel basis at run time by using the Global Call API functions **gc\_SetConfigData( )**, **gc\_SetUserInfo( )**, and **gc\_MakeCall( )**. The Set ID = IPSET\_CONFIG and the Parameter ID = IPPARM\_CONFIG\_TOS. For further information, see the *Dialogic® Global Call IP Technology Guide*. Settings made at run time are not persistent.
- **•** ToS can be set at the board level, before board initialization, via the CONFIG file. This causes the ToS bits to be set to the designated value in all RTP packets transmitted.

To specify the ToS in the CONFIG file, set the following parameter:

```
[0x1d]
SetParm=0x1d01,0 ! PrmTOS (LOWDELAY 0x10 THROUGHPUT 0x08 RELIABILITY 
0x04 MINCOST 0x02 No Priority 0)
```
This parameter sets the ToS bits in the IP header of transmitted datagrams to improve the mobility of packets. Values are:

- 0x10: LOWDELAY selects a minimum delay link or circuit for the datagram
- 0x08: THROUGHPUT selects a high throughput link or circuit for the datagram
- 0x04: RELIABILITY selects a high reliability link or circuit for the datagram
- 0x02: MINCOST selects a minimum cost link or circuit for the datagram

0x00: No Priority the datagram has no priority assigned

# **1.75.3 Restrictions and Limitations**

The following restrictions and limitations exist for IP support on the DI0408LSAR2 Boards:

- **•** Single processor systems only DI0408LSAR2 ML3 and ML5 are not supported on multiprocessor systems.
- **•** PTR 30285: When using VAD with G.729A/B codec, the application must explicitly set the VAD field in the IP\_AUDIO\_CAPABILITY structure to GCPV\_ENABLE. Otherwise, the application could hang when invoking **gc\_AnswerCall( )**.

# <span id="page-189-0"></span>**1.76 Dialogic® DI0408LSAR2 Board Support for Host Systems with Multiple NICs**

This release provides the capability to specify an explicit IP address for use by all Dialogic<sup>®</sup> DI0408LSAR2 Boards for RTP/RTCP processing in the system. If an explicit IP address is not specified, the first Network Interface Card (NIC) address returned from the socket function call **gethostbyname( )** is selected automatically and assigned as the IP address.

The explicit IP address can be set with the Dialogic<sup>®</sup> Configuration Manager (DCM) as well as with the NCM API (**NCM\_SetValue( )** and **NCM\_GetValue( )** functions).

The new parameter is **HostIpMediaNetworkAddress** and appears on the Misc property sheet in DCM. It is a global-level parameter that applies to all DI0408LSAR2 Boards in the system. Enter the parameter value using standard decimal notation, xxx.xxx.xxx.xxx.

*Note:* This is the IP address for the IP media (not the IP call control signaling) and only for boards using the Host IP Media Service (not Dialogic® DM/IP Boards with on-board NICs). Refer to the figure below.

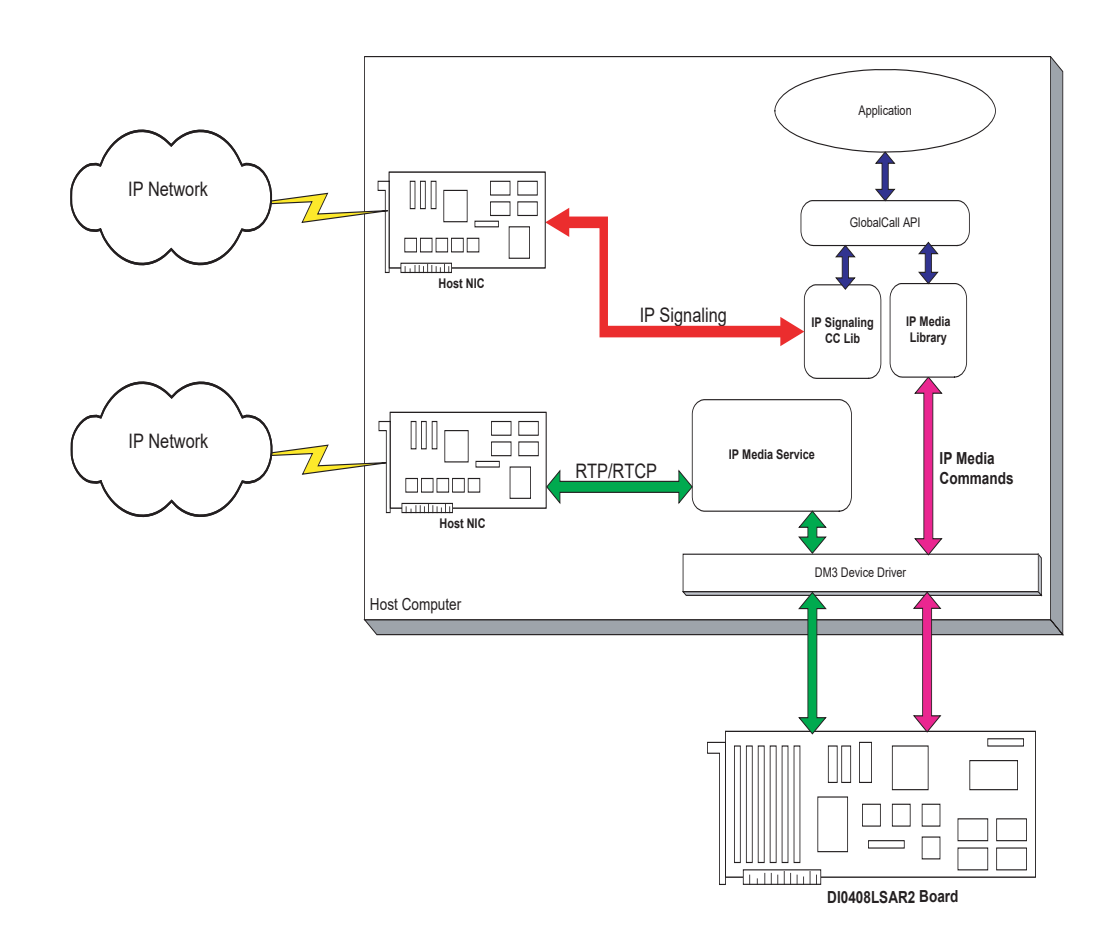

The IP Media Service uses the specified NIC IP address when establishing RTP media sessions. If no IP address was specified, the selection is done automatically as explained above.

The user-specified address is validated at board initialization to ensure that the address is recognized by the operating system. If the specified address is not valid, board initialization will fail with the reason for failure logged (i.e., invalid NIC IP address).

As with other configuration parameters, the **HostIpMediaNetworkAddress** parameter can be changed at any time; however, the change will not take effect until the system has been stopped and restarted.

# **1.77 Support for QSIG NCAS Calls on Dialogic® DM3 Boards**

With the Service Update, the ability to initiate Non-Call Associated Signaling (NCAS) calls is supported for the QSIG protocol (E1 or T1) on Dialogic<sup>®</sup> DM3 Boards. The DM3 Boards that support this feature are:

- **•** Dialogic® DMV1200BTEP Media Boards
- **•** Dialogic® DMV600BTEP Media Boards
- **•** Dialogic® DMV960A-4T1 Media Boards
- **•** Dialogic® DMV1200A-4E1 Media Boards

The feature is only supported on media loads that use the QSIG T1 or E1 protocol, for example, ml2\_qs2\_qsige1.

For further information about NCAS on DM3 Boards, see the *Dialogic® Global Call ISDN Technology Guide*.

# **1.78 Loop Current Reversal Detection on Dialogic® DMV160LP Boards**

The Service Update adds support for loop current reversal detection on the Dialogic<sup>®</sup> DMV160LP Media Board. For further information about this feature, see the *Dialogic® Global Call Analog Technology Guide*.

# **1.79 Adjusting DTMF Characteristics through the CONFIG File**

With the Service Update, Dialogic<sup>®</sup> DM/V-A and DM/V-B Media Boards now support the ability to modify DTMF parameter values. This new functionality is provided through the configuration file set. Changed values take effect at the time the firmware is downloaded to the board using the Dialogic<sup>®</sup> Configuration Manager (DCM) utility.

This new functionality is supported by the following boards:

- **•** Dialogic® DM/V480A-2T1 Media Boards
- **•** Dialogic® DM/V600A-2E1 Media Boards
- **•** Dialogic® DM/V960A-4T1 Media Boards
- **•** Dialogic® DM/V1200A-4E1 Media Boards
- **•** Dialogic® DMV600BTEP Media Boards
- **•** Dialogic® DMV1200BTEP Media Boards
- **•** Dialogic® DMV3600BP Media Boards

# **1.79.1 Feature Description**

Previously, DTMF characteristics were hardcoded and not adjustable by the user. With the Service Update, you can now adjust DTMF parameter values, such as amplitudes and on/off durations, in the Tone Templates [tonegen] section of a particular media load CONFIG file. Default values are provided that are consistent with previous service updates and system releases to preserve backward compatibility.

After adjusting one or more DTMF parameter values in a CONFIG file, you must download the firmware to the board using the Dialogic® Configuration Manager (DCM). For more information on modifying FCD file parameters, see the *Dialogic® DM3 Architecture PCI Products on Windows® Configuration Guide*.

DTMF parameter values are not modifiable through API functions.

*Note:* Use caution when modifying DTMF parameter values. The DCM does not prevent you from specifying values outside of industry specifications.

# **1.79.2 DTMF Characteristics and Default Values**

The DTMF characteristics, such as amplitudes and on/off durations, are described as follows for each DTMF:

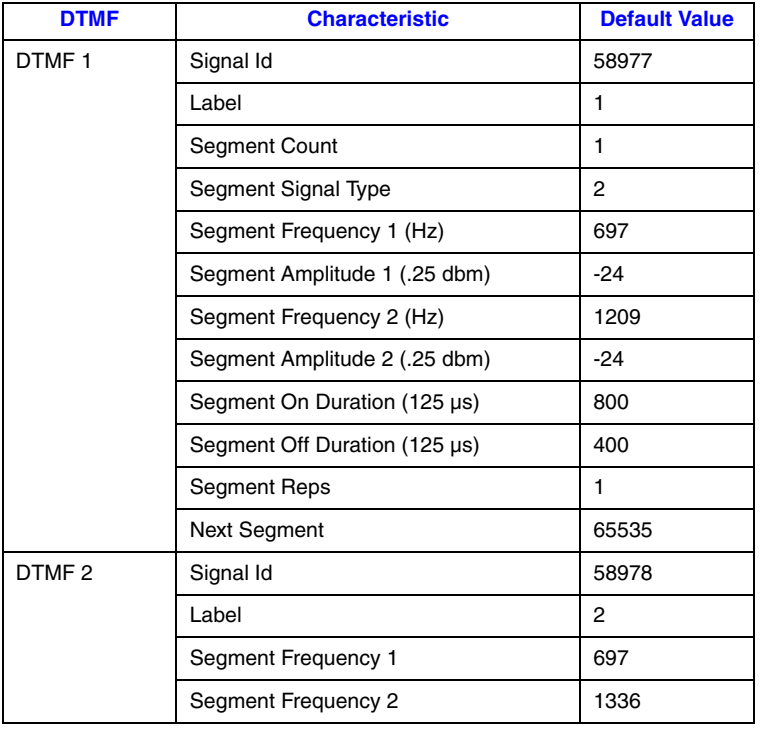

#### **Table 2. DTMF Characteristics and Default Values**

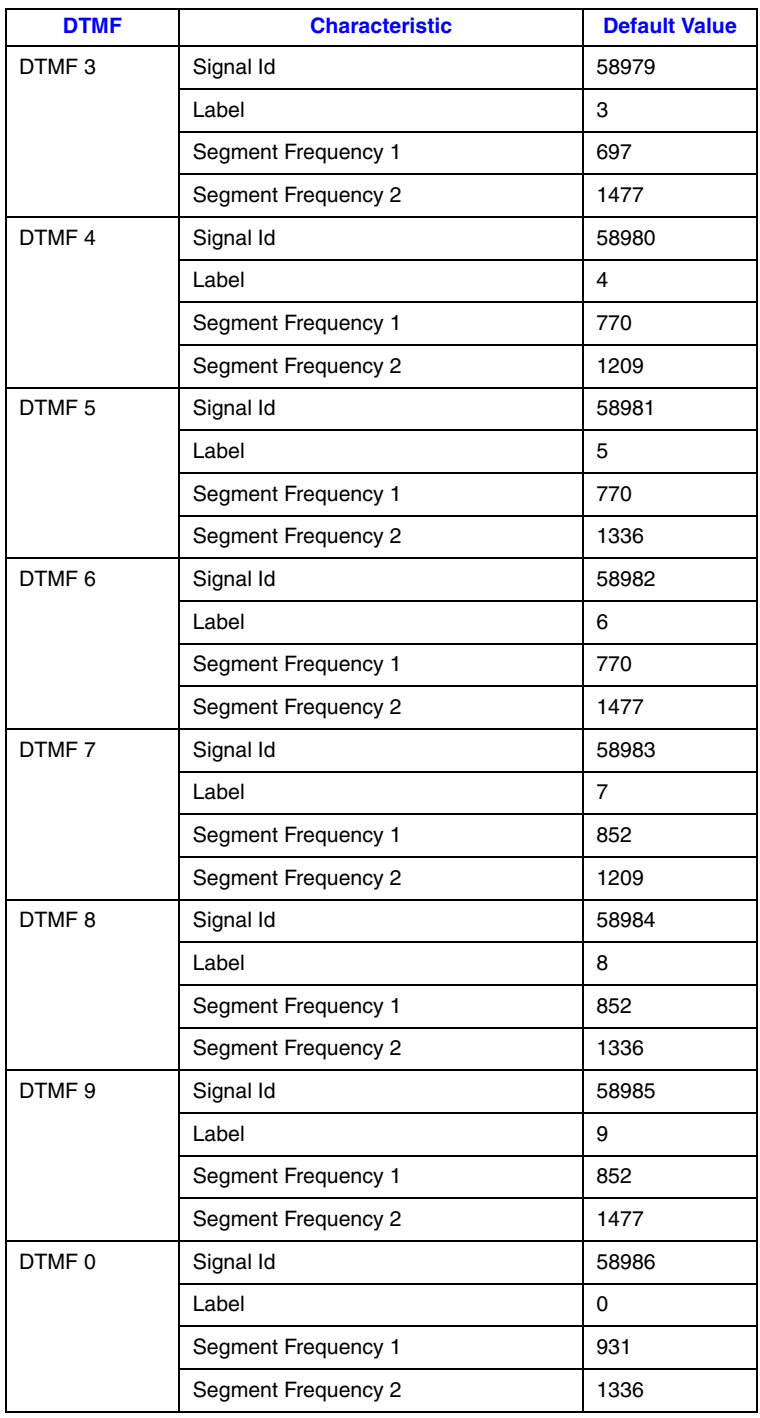

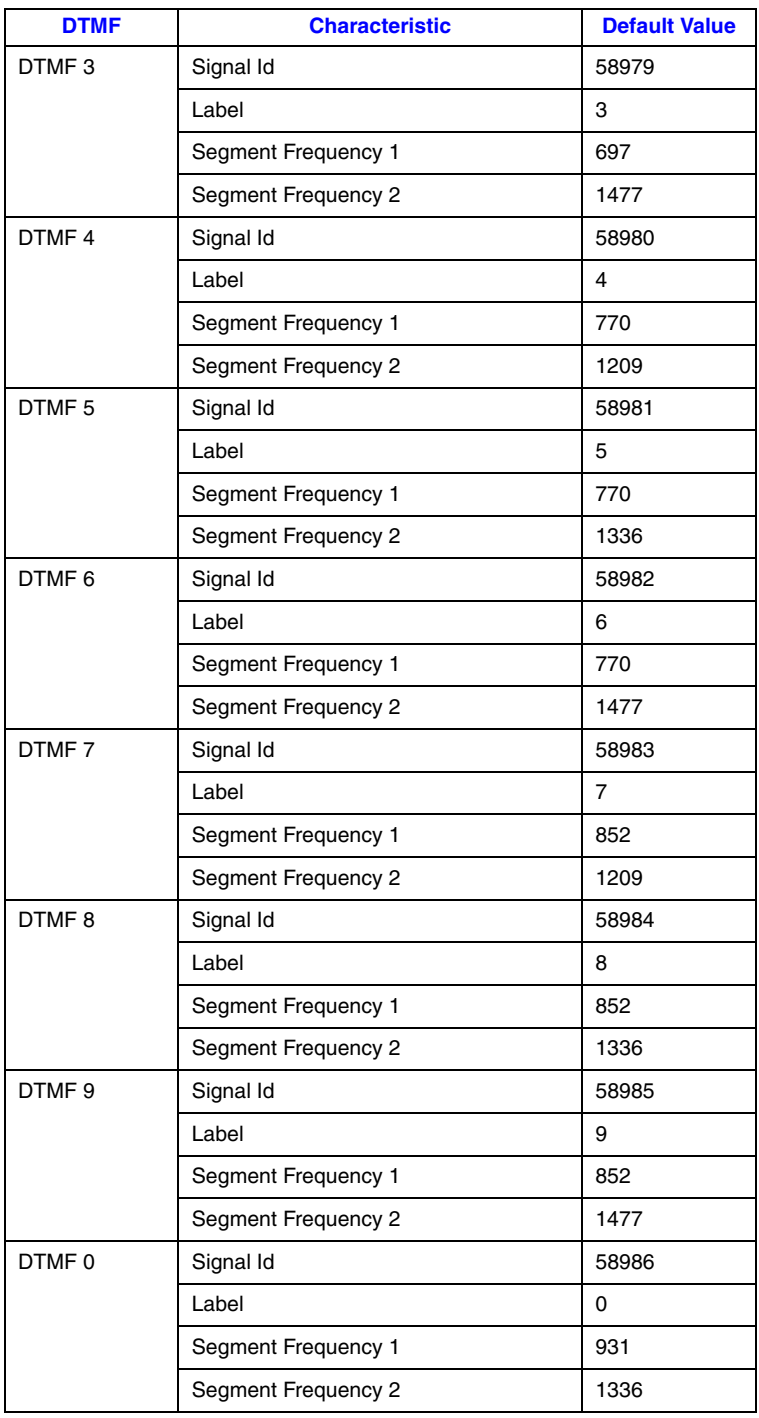

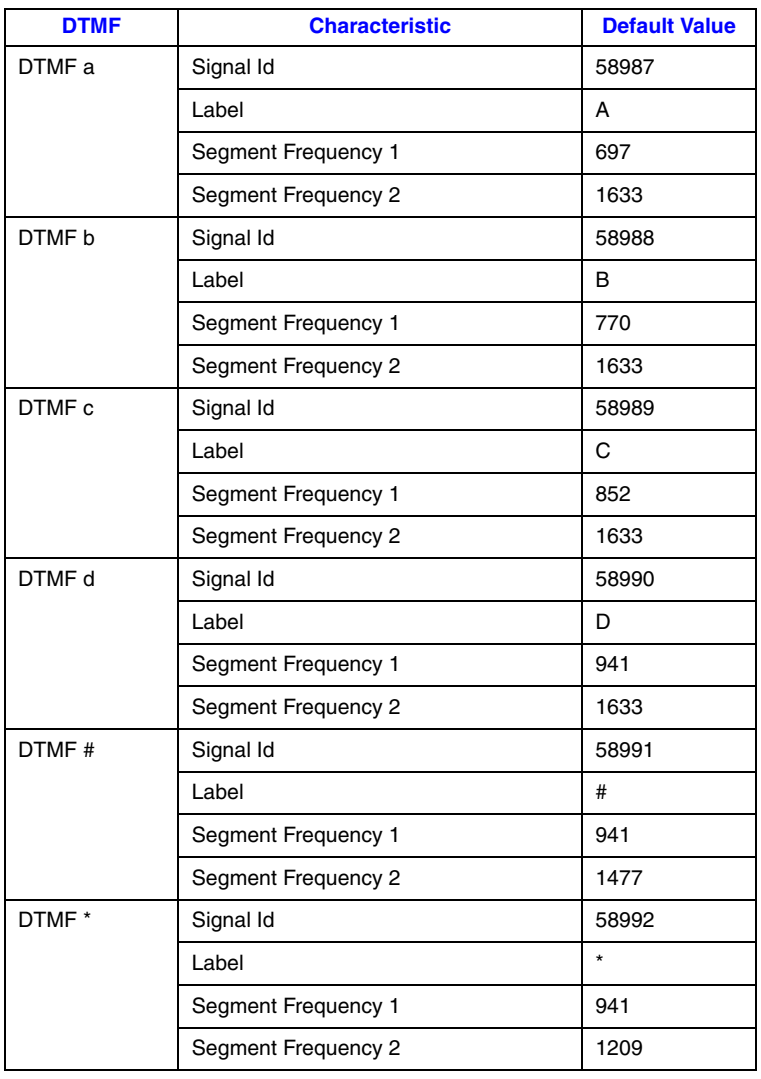

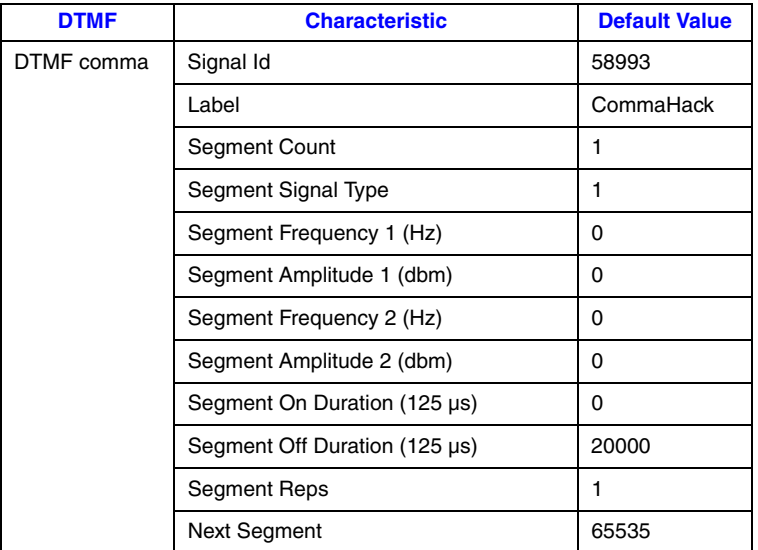

# **1.79.3 Media Loads and CAS Protocols Supported**

On DM/V-A Boards, the following media loads support the new functionality to modify DTMF parameter values: media load 2 and media load 5bc for T1 and E1 protocols.

On DM/V-B Boards, all media loads support the new functionality except for media loads 9b, 9c, and 9d (these support conferencing only).

The following CAS protocols support the new functionality: pdk\_us\_ls\_fxs\_io (T1 CAS), pdk\_us\_mf\_io (T1 CAS), pdk\_sw\_e1\_mcls\_io (E1 CAS), and pdk\_sw\_e1\_luls\_io (E1 CAS).

# **1.79.4 Documentation**

The online bookshelf provided with Dialogic<sup>®</sup> System Release 6.0 PCI for Windows<sup>®</sup> contains information about all system release features including features for application development, configuration, administration, and diagnostics.

For more information about configuration files, configuration parameters, and configuration procedures, see the *Dialogic® DM3 Architecture PCI Products on Windows® Configuration Guide*.

*Note:* The online bookshelf has not been updated for this feature, so the *Dialogic® DM3 Architecture PCI Products on Windows® Configuration Guide* does not currently include information about adjusting DTMF characteristics through the CONFIG file.

# **1.80 Single Board Start/Stop for Selected Dialogic® JCT Boards**

The ability to stop and start a single Dialogic<sup>®</sup> JCT Board (after the system has initially started) is now supported. With this feature, it is not necessary to shut down the entire system while repairing a defective board or resetting a blocked channel.

Related to this is another new feature, firmware assert notification for JCT Boards. With this feature, an application can be notified when a firmware assert takes place, so the application can stop sending calls to the board. Previously, the application had to wait for time-outs, open failures, etc., to determine that a board was not working.

Single board start/stop is supported on the following boards:

- **•** Dialogic® D/41JCT-LS Media Boards
- **•** Dialogic® D/120JCT-LS Media Boards
- **•** Dialogic® D/82JCT-U Media Boards
- **•** Dialogic® D/480JCT-2T1 Media Boards
- **•** Dialogic® D/600JCT-2E1 Media Boards

Other JCT Boards can co-exist with these boards, but they will not be capable of single board start/stop.

# **1.80.1 Stopping and Starting Boards**

Single boards can be stopped and started using the **NCM\_StopBoard( )** and **NCM\_StartBoard( )** functions. Single boards can also be stopped and started using **Stop Device** and **Start Device** in the Dialogic® Configuration Manager (DCM).

For single board start/stop capable boards to be stopped and started, the entire system must be downloaded first. The system must be started, and only those boards that have been detected, downloaded, and enabled are candidates for single board start/stop.

Boards that are disabled or did not start during the system initialization cannot be started using the single board start/stop feature. The entire system must be stopped and then restarted with all desired boards up and running prior to any single board start/stop activity.

Changing a board's characteristics (e.g., increasing/decreasing the number of devices) is not allowed when performing a single board start/stop operation. No loads or any parameter changes that could impact the density are allowed, otherwise download will fail. If this has to be done, then the entire system has to be stopped and restarted.

Addressable unit identifiers (AUIDs) may change for virtual boards (e.g., dxxxB4) and virtual devices (e.g., dtiB2C3) after a single board stop/start. After each single board stop/start, the board name (e.g., brdBx) and AUID should be retrieved in order to perform any board operations (**brd\_SendAlive( )**, **brd\_Open( )**, etc.).

For information about AUIDs, see the *Dialogic® System Software for PCI Products on Windows® Administration Guide*. For information about **brd\_SendAlive( )** and other brd\_ operations, see the *Dialogic® Board Management API Library Reference*.

- *Notes:1.* To use the single board start/stop feature, each board in the system must have a unique Board ID. For information about setting Board IDs, see the Dialogic® Quick Install Card that comes with the board.
	- *2.* Single board start/stop does **not** work if **Start Selective (Good Devices Only)** has been specified from the DCM Settings menu.
	- *3.* Single board start/stop is supported only in H.100 (CT Bus) mode. The bus mode is specified by the **TDM Bus Type (User Defined)** parameter in DCM.

### **Recommended and Mandatory Operations**

This section describes mandatory and recommended procedures that must/should be followed when performing a single board stop/start operation.

- **•** Before stopping any board, all active devices (i.e., devices that have been opened and have a valid handle opened retuned from the open request) **must be closed** prior to issuing the stop request. It is the responsibility of the calling application to ensure that each device associated with the target board is closed via a device close API call (e.g., **dx\_close ( )**).
- **•** It is recommended that a stop also be invoked on any active device prior to issuing a stop board request. In the case of a firmware assert, this is not required, as there is no guarantee that a response will be sent from the firmware. Nevertheless, it is good practice to issue both a stop, and then a close prior to issuing a stop board request. The **recommended** sequence is as follows:
	- a. Perform a stop on all active devices (e.g., **dx\_stop( )**).
	- b. Perform a close on all active devices (e.g., **dx\_close( )**).
- **•** It is **mandatory** that the application perform a device close on all active devices.
- *Note:* Performing a single board stop/start could potentially result in unrecoverable memory (approximately 5K per active device) if active devices are not closed prior to the single board stop/start. This could eventually lead to degraded system performance over extended periods of time.

## **1.80.2 Stand-Alone Configuration**

A new feature is supported for system configuration, with each board functioning independently without TDM bus connectivity. Each board is configured as a Primary Master, deriving its clock reference either externally via its first network interface (digital boards) or by using its internal oscillator (analog boards). No inter-board connectivity (i.e., routing or resource sharing) is possible. This configuration is considered a stand-alone configuration that will eliminate a single point of failure with respect to clocking. This feature is intended for D/41JCT-LS, D/120JCT-LS, and D/82JCT-U system configuration.

This configuration is supported only in H.100 (CT Bus) mode. Single board start/stop may also be performed on the boards listed above. Each board can be stopped or started without affecting clocking for any other board. An option must be selected prior to system initialization. (See description of **Using Cable Mode** parameter below.)

**Note:** There cannot be a mixed CT Bus and non-CT Bus configuration (e.g., three boards cabled and two boards not attached).

The following new parameters have been added.

#### **NFASPrimary**

The **NFASPrimary** parameter, which is only for single board start/stop capable boards, is read-only parameter with a value of Yes or No. The default value is No. The value is Yes if the user has configured even one span of a board to be the NFASPrimary. Programmatically, an application can query the parameter value via **NCM\_GetValueEx( )** prior to invoking **NCM\_StopBoard( )** on a board chosen to be stopped. With DCM, if a board that is an NFAS Master is being stopped, a warning dialog box is displayed and the user has the option to continue stopping the board or to exit without stopping the board. This option is applicable to ISDN capable boards only (e.g., D/480JCT-2T1, D/600JCT-2E1).

#### **Using Cable Mode**

The **Using Cable Mode** parameter has been added to the Bus-0 page under TDM Bus in DCM. Its value is initialized to Default, which applies to a configuration where the boards are connected using the CT Bus cable. Other possible values are Yes and No. (Yes is the same as Default.) This parameter is intended to be set when operating in stand-alone configuration. To operate in stand-alone configuration, this parameter has to be set to No and the CT Bus cable physically removed. If the value is set to No and the CT Bus cable is not removed, download will fail.

In stand-alone configuration, each board is configured as a Primary Master.

The following restrictions apply when using stand-alone configuration:

- **•** Stand-alone configuration can be used only with the following boards: D/41JCT-LS, D/120JCT-LS, and D/82JCT-U.
- **•** Each board is downloaded as a Primary Master capable of producing its own clock. References to Secondary Master, Reference Master, and Slaves are not applicable in this configuration.
- **•** The TDM Bus 0 information should be ignored for all clocking related information.

## **1.80.3 Firmware Assert Notification**

In order to enable the firmware assert notification feature, an application should call **brd\_Open( )** with new a **mode** parameter, **BRD\_FW\_ASSERT\_ENABLE**. (Previously, the **mode** parameter was documented as reserved for future use.) The new **mode** parameter is found in *devmgmt.h* header. The application will need to link with the device management library (libdevmgmt).

Each physical board that the application wants firmware assert notification for must be opened with **brd\_Open( )**. If a firmware assert occurs, a new event, DMEV\_FW\_ASSERT, will be posted to the application. This event is found in *devmgmt.h*. The application should poll for this event and when an assert occurs, close all devices on this board before doing a single board stop/start. Closing should include **brd\_Close( )** as well as the specific technology close such as **dx\_close( )** or **dt\_close( )**.

The firmware assert notification is available for all Dialogic® Springware JCT Boards.

### **Example Code**

{

```
#include <windows.h> /* For Windows applications only */
#include "srllib.h"
#include "dxxxlib.h"
#include "devmgmt.h"
void main( )
       int nDev, nDev1, nRet, nEvtType;
       nDev = dx_open("dxxxB1C1", 0);
      if (nDev == -1)
       {
            printf("open failed err = %d %s\n", ATDV_LASTERR(nDev), ATDV_ERRMSGP(nDev));
            exit(0); }
       printf("opened %d\n", nDev);
       nDev1 = brd_Open("brdB1", BRD_FW_ASSERT_ENABLE); // enable fw assert notification
      if (nDev1 == -1) {
             printf("Brd open failed err = %d %s\n", ATDV_LASTERR(nDev1), ATDV_ERRMSGP(nDev1));
             exit(0);
       }
       nRet = sr_waitevt(10000); 
       printf("waitevt returned\n");
      if(nRet == -1) {
             // ERROR
             printf("srl timeout error\n");
       }
       nEvtType = sr_getevttype(0);
       printf("event %x\n", nEvtType);
       printf("data: %s\n", sr_getevtdatap());
      dx_close(nDev);
      brd_Close(nDev1);
    }
```
# **1.80.4 Documentation**

The online bookshelf provided with Dialogic<sup>®</sup> System Release 6.0 PCI for Windows<sup>®</sup> contains information about all system release features including features for application development, configuration, administration, and diagnostics.

For more information about **NCM\_StopBoard( )**, **NCM\_StartBoard( )**, and other NCM API functions, see the following documents:

- **•** *Dialogic® Native Configuration Manager API Programming Guide*
- **•** *Dialogic® Native Configuration Manager API Library Reference*

For information about the **brd\_Open( )**, **brd\_Close( )**, and other board management functions, see the following document:

**•** *Dialogic® Board Management API Library Reference*

# **1.81 SIP Call Transfer**

With the Service Update, SIP call transfer on Dialogic<sup>®</sup> DM/IP Boards is now supported.

The six Global Call API functions that support IP call transfer are documented in the *Global Call API Library Reference*; protocol-specific information about the individual call transfer APIs is presented in the subsections of [Section 1.81.4, "SIP Variances for Call](#page-229-0)  [Transfer Functions", on page 230](#page-229-0).

# **1.81.1 Call Transfer Scenarios When Using SIP**

The following topics describe the call transfer capabilities provided when using the SIP call transfer supplementary service:

- **•** [General Conditions for SIP Call Transfers](#page-201-0)
- **•** [Endpoint Behavior in Unattended SIP Call Transfers](#page-203-0)
- **•** [Successful Unattended SIP Call Transfer Scenarios](#page-206-0)
- **•** [Endpoint Behavior in Attended SIP Transfers](#page-211-0)
- **•** [Successful SIP Attended Call Transfer Scenarios](#page-213-0)
- **•** [Unsuccessful Call Transfer Scenarios](#page-217-0)

### <span id="page-201-0"></span>**1.81.1.1 General Conditions for SIP Call Transfers**

SIP call transfer uses the REFER method (with NOTIFY support) to reroute a call (a SIP dialog) after the call has been established; in other words, after two endpoints have an established media path.

There are two fundamental types of call transfer:

- **•** Unattended transfer, which is referred to as "blind transfer" in most other technologies and protocols. In this type of transfer the transferring party (called the Transferor in SIP) has a call (or SIP dialog) with the transferred party (called the Transferee in SIP) but not with the transferred-to party (called the Transfer Target in SIP).
- **•** Attended transfer, which is referred to as "supervised transfer" in most other technologies and protocols. In this type of transfer, the Transferor has a dialog with both the Transferee and the Transfer Target.

In its simplest terms, a SIP call transfer involves the Transferor issuing a REFER to the Transferee to cause the Transferee to issue an INVITE to the Transfer Target. The Transferee and Transfer Target negotiate the media without regard to the media that had been negotiated between the Transferor and the Transferee, just as if the Transferee had initiated the INVITE on its own.

Once a transfer request is accepted by the Transferee, the Transferor is not allowed to send another transfer request to the Transferee. Only if a transfer request is rejected or fails is the Transferor allowed to attempt another transfer request to Transferee.

The disposition of the media streams between the Transferor and the Transferee is not altered by the REFER method. A successful REFER transaction does not terminate the session between the Transferor and the Transferee; if those parties wish to terminate their session, they must do so with a subsequent BYE request.

In the SIP call transfer protocol the Transferor is notified when the Transferee accepts the REFER transfer request. The Dialogic<sup>®</sup> Global Call Library allows this notification to be signaled to the application as a GCEV\_INVOKE\_XFER\_ACCEPTED event. This event is optional, and is disabled (or masked) by default. The party A application can enable and disable this event at any time after the line device is opened using the **gc\_SetConfigData( )** function. See [Section 1.81.3.1, "Enabling](#page-224-0)  [GCEV\\_INVOKE\\_XFER\\_ACCEPTED Events", on page 225,](#page-224-0) for more information.

When performing a call transfer operation, all involved call handles must be on the same stack instance. This imposes the following application restrictions for call transfer operations:

- **•** When performing an attended call transfer at party A, both the consultation line device and the transferring line device must be on the same virtual board.
- **•** When performing a call transfer (either attended or unattended) at party B, both the transferring line device and the transferred line device must be on the same virtual board.
- **•** When performing an attended call transfer at party C, both the consultation line device and the transferred-to line device must be on the same virtual board.

## **Interoperability Issues**

The latest standards for the SIP REFER method are defined in IETF RFC 3515, published in April 2003. The current Global Call implementation is compliant with RFC 3515, but many existing implementations of REFER are based on the previous draft of the REFER method and are not fully compliant. The most significant non-compliance issues are:

- **•** No initial NOTIFY after sending out 202 accept to REFER request.
- **•** No subscription state information in NOTIFY message.
- **•** No NOTIFY generated by the Transferee (Transferred party) after the call is terminated.
- **•** Any NOTIFY received by the Transferor (Transferring party) after the subscription is terminated or the call is terminated will be rejected. Note that the subscription can be terminated implicitly after receiving NOTIFY of 180 Ringing.

## <span id="page-203-0"></span>**1.81.1.2 Endpoint Behavior in Unattended SIP Call Transfers**

The precondition for unattended call transfer (commonly referred to as "blind call transfer" in other technologies and protocols) is that the transferring endpoint (party A, or Transferor in SIP terminology) and the transferred endpoint (party B or Transferee in SIP terms) are participating in an active call, known as the primary call. From the perspective of the Global Call API, both parties are in the GCST\_CONNNECTED state. Completion of a successful unattended transfer results in the eventual termination of the primary call, and the creation of the transferred call between party B and the Transfer Target (party C).

## **Transferor or Transferring Endpoint (Party A)**

The Transferor (party A) initiates an unattended transfer by calling the **gc\_InvokeXfer( )** function on the CRN of the primary call (CRNp), which results in the sending a REFER message to the Transferee (party B). The Refer-To header in the REFER request is constructed from either the char \*numberstr or the GC\_MAKECALL\_BLK \*makecallp parameter in the **gc\_InvokeXfer( )** function, following the same rules as **gc\_MakeCall( )**. The Referred-By header is automatically constructed with the local URI—the same as the From or To header, depending on the direction of the initial call INVITE. Optionally, the Transferor can override the default Referred-By header by inserting a Referred-By header in the **gc\_InvokeXfer( )** parm block. Party A will be notified if REFER is accepted or rejected by transferred endpoint (party B).

If party A receives a 2xx response to the REFER (indicating that is was accepted by party B), a GCEV\_INVOKE\_XFER\_ACCEPTED event may optionally be generated. This optional event is disabled by default; after the line device has been opened, the event can be enabled or disabled at any time by use of the **gc\_SetConfigData( )** function.

The primary call may be terminated by either party before transferred call is completed. Note that in an H.450.2 implementation, party A will actually get INVOKE\_XFER\_REJ event locally if party A terminates the primary call before receiving final status from party B. Unlike an H.450.2 transfer, party A in a SIP transfer will **not** get any transfer termination event if party A terminates the primary call before receiving final status from party B. This is because there is no way to be sure if the transfer is successful or if it failed and it is party A's responsibility to update the application transfer states in this case. This is a common scenario in blind transfer where party A does not care about the transferred call status and drops the primary call immediately after receiving a INVOKE\_XFER\_ACCEPTED event.

When the REFER subscription is terminated, party A rejects subsequent NOTIFY messages. Any of the following events terminate the REFER subscription:

- **•** a NOTIFY with subscription state terminated is received
- **•** a NOTIFY of 180 Ringing is received
- **•** a 2xx-6xx final response is received
- **•** the primary call is terminated

If the primary call remains connected and the REFER subscription is alive, party A **may** be notified of the final status of transferred call from party B. The notification of transferred call status is optional depending on party B.

From party A's perspective, a call transfer is considered successful as long as GCEV\_INVOKE\_XFER\_ACCEPTED (if enabled) and GCEV\_INVOKE\_XFER events are received. If the optional GCEV\_INVOKE\_XFER\_ACCEPTED event type is enabled, that event is generated by receiving a 2xx response (to the REFER request) from party B. The GCEV\_INVOKE\_XFER event is generated by receiving from party B either a NOTIFY of termination of the REFER subscription or a NOTIFY of 180 Ringing or 2xx final status on the transferred call.

The REFER subscription will be terminated and the primary call will also be disconnected locally immediately after generating a GCEV\_INVOKE\_XFER event. From the Global Call API perspective, the primary call is terminated at the transferring endpoint as indicated by the GCEV\_DISCONNECTED event implying the Transferor endpoint is then responsible for dropping and releasing the primary call.

#### **Transferee or Transferred Endpoint (Party B)**

The endpoint to be transferred (party B, or Transferee in SIP terms) is notified of the request to transfer from the initiating endpoint via a GCEV REQ XFER event on CRNp. If party B accepts the transfer request via **gc\_AcceptXfer( )** function call on CRNp, a 202 Accepted response is sent to party A. Sending 202 Accepted to party A starts the REFER subscription, whereupon party B automatically sends a NOTIFY of 100 Trying (with default expiration time of 300 seconds) to party A on CRNp. No further notification of 100 Trying is sent from party B to party A during the call transfer process.

Party B retrieves the destination address information from the unsolicited transfer request via the GC\_REROUTING\_INFO structure passed with the GCEV\_REQ\_XFER event.

Party B uses the rerouting address information (Refer-To address) to initiate a call to the new destination party via **gc\_MakeCall( )** on CRNt. From the perspective of the application, this transferred call is treated in the same manner as a normal singular call and the party receives intermediate call state events as to the progress of the call (e.g., GCEV\_DIALING, GCEV\_ALERTING, GCEV\_PROCEEDING, and GCEV\_CONNECTED).

If the CRNp number is included during the **gc\_MakeCall( )** on CRNt and the primary call is in the connected state, then a GCEV\_XFER\_CMPLT event is generated on CRNp once the transferred call is connected. If the CRNp number is not included, there will be no notification to the primary call and/or party A of the transferred call status. The CRNp number must not be included in the **gc\_MakeCall()** if primary call was disconnected prior to making transferred call.

When party B receives any provisional response except 100 Trying from Party C and if the REFER subscription is still alive, party B automatically sends NOTIFY to party A with such transferred call status.

When party B receives the indication from party C that the call transfer was successful (200 OK), the party B application is notified of the success via a GCEV\_XFER\_CMPLT event on CRNp. If the primary call is still connected, party B will notify party A of the transfer status (200 OK) and terminate the REFER subscription. Then party B implicitly, without user/application initiation, disconnects the primary call with the party A. Although the primary call to party A is implicitly dropped, the call itself must still be explicitly dropped via **gc\_DropCall( )** and released via **gc\_ReleaseCallEx( )** to resynchronize the local state machine.

Either the party A or party B application may terminate the primary call after party B accepts the transfer request. If the primary call is terminated by party A before receiving any call transfer termination event (GCEV\_INVOKE\_XFER or GCEV\_INVOKE\_XFER\_FAIL), party B will not notify party A of the transfer status. If the primary call is terminated by party B before receiving any transferred call provisional or final response from party C, party B *will* send NOTIFY to party A with 200 OK and terminate the REFER subscription before sending BYE to party A.

If the primary call is disconnected before making the transferred call to party C, party B must not include the primary call CRN (CRNp) when making the transferred call to party C. Otherwise, a Global Call error will be returned.

Note that the primary call can be disconnected prior to making the transferred call only during an unattended transfer because the transferred call can be established independently from the primary call. During an attended transfer, the transferred call cannot be established after the primary call is disconnected because the primary call database contains the Replaces information that is required by the transferred call.

If the Referred-By header exists in the REFER message, it is passed to the application via the GCEV\_REQ\_XFER event if SIP message information access was enabled (by setting the IP\_SIP\_MSGINFO\_ENABLE in the sip\_msginfo\_mask field of the IP\_VIRTBOARD data structure) when the virtual board was started.

## **Transfer Target or Transferred-To Endpoint (Party C)**

From the perspective of party C, the transferred call is, for the most part, treated as a typical incoming call. The call is first notified to the application by a GCEV\_DETECTED or GCEV\_OFFERED event on CRNt. The GCRV\_XFERCALL cause value is provided in the event to alert the application that this call offering is the result of a transfer, but only if the incoming INVITE contains Referred-By or Replaces information indicating a new transferred call. Referred-By and Replaces information, if present, is also attached to GCEV OFFERED events if SIP header access was enabled (by setting the IP\_SIP\_MSGINFO\_ENABLE value in the sip\_msginfo\_mask field of the IP\_VIRTBOARD data structure) when the virtual board was started.

At that point, the application may retrieve the typical calling party information on CRNt. Party C is then provided the same methods of action as a typical incoming call, namely to alert party B that the call is proceeding (typically for gateways), ringback notification that the local user is being alerted, or simply that the call is answered. The only behavior change from this endpoint over typical non-transferred calls is whether to handle the calling party information any differently because it is the result of a transfer.

### <span id="page-206-0"></span>**1.81.1.3 Successful Unattended SIP Call Transfer Scenarios**

This section describes various scenarios for successful call transfers under the SIP protocol. The scenarios include:

- **•** [Successful Transfer with Notification of Connection](#page-207-0)
- **•** [Successful Transfer with Notification of Ringing](#page-208-0)
- **•** [Successful Transfer with Early Termination of REFER Subscription](#page-209-0)
- **•** [Successful Transfer with Primary Call Cleared prior to Transfer Completion](#page-209-1)

All of the scenarios indicate all three common naming conventions for the three parties involved in a call transfer: parties (A, B, and C), endpoints (transferring, transferred, and transferred-to), and SIP roles (Transferor, Transferee, and Transfer Target). "IP CClib" refers to the call control library and SIP stack portions of Dialogic® Global Call Software. "Non-Global Call" is used to represent a User Agent that might behave legally but differently than Global Call. Pre and post conditions are explicitly listed in each scenario, but the common pre-condition for all scenarios is that the Transferor (party A) and the Transferee (party B) are participating in an active (primary) call and are in the GCST\_CONNNECTED state from the perspective of the Global Call API.

For simplification purposes, none of the figures indicate the opening and closing of logical channels (and the associated media sessions) because the control procedures are consistent with typical non-transfer related SIP calls.

All of the following scenarios illustrate the optional GCEV\_INVOKE\_XFER\_ACCEPTED event, which is disabled by default. The party A application can enable and disable this event at any time after the line device is opened using the **gc\_SetConfigData( )** function.

### <span id="page-207-0"></span>**Successful Transfer with Notification of Connection**

[Figure 1](#page-207-1) illustrates the basic successful scenario, with party A receiving notification from party B after the transferred call between party B and party C has been connected. The SIP dialog for the primary call between party A and party B is automatically disconnected, and both parties then tear down the call using **gc\_DropCall( )** and **gc\_ReleaseCallEx( )**.

#### <span id="page-207-1"></span>**Figure 1. Successful SIP Unattended Call Transfer, Party A Notified with Connection**

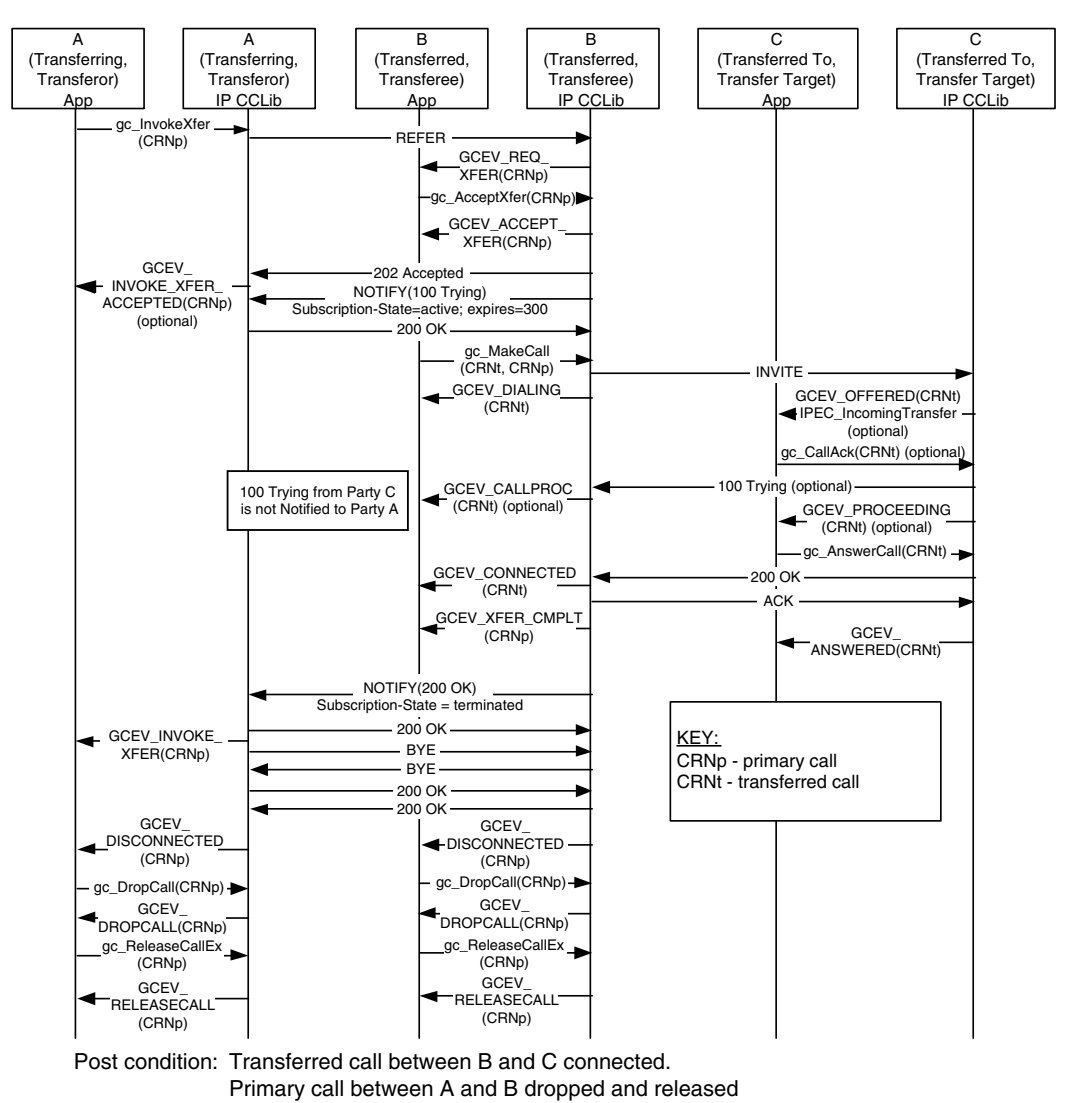

Pre condition: Primary call between A and B is connected (not shown).

### <span id="page-208-0"></span>**Successful Transfer with Notification of Ringing**

[Figure 2](#page-208-1) illustrates a scenario where party B notifies party A that the transfer has completed as soon as party C responds to the INVITE with a 100 Trying or 180 Ringing. The Call Control Library at Party A disconnects the primary call with party B after the notification and the application then must tear down the call using **gc\_DropCall( )** and **gc\_ReleaseCallEx( )**.

#### <span id="page-208-1"></span>**Figure 2. Successful SIP Unattended Call Transfer, Party A Notified with Ringing**

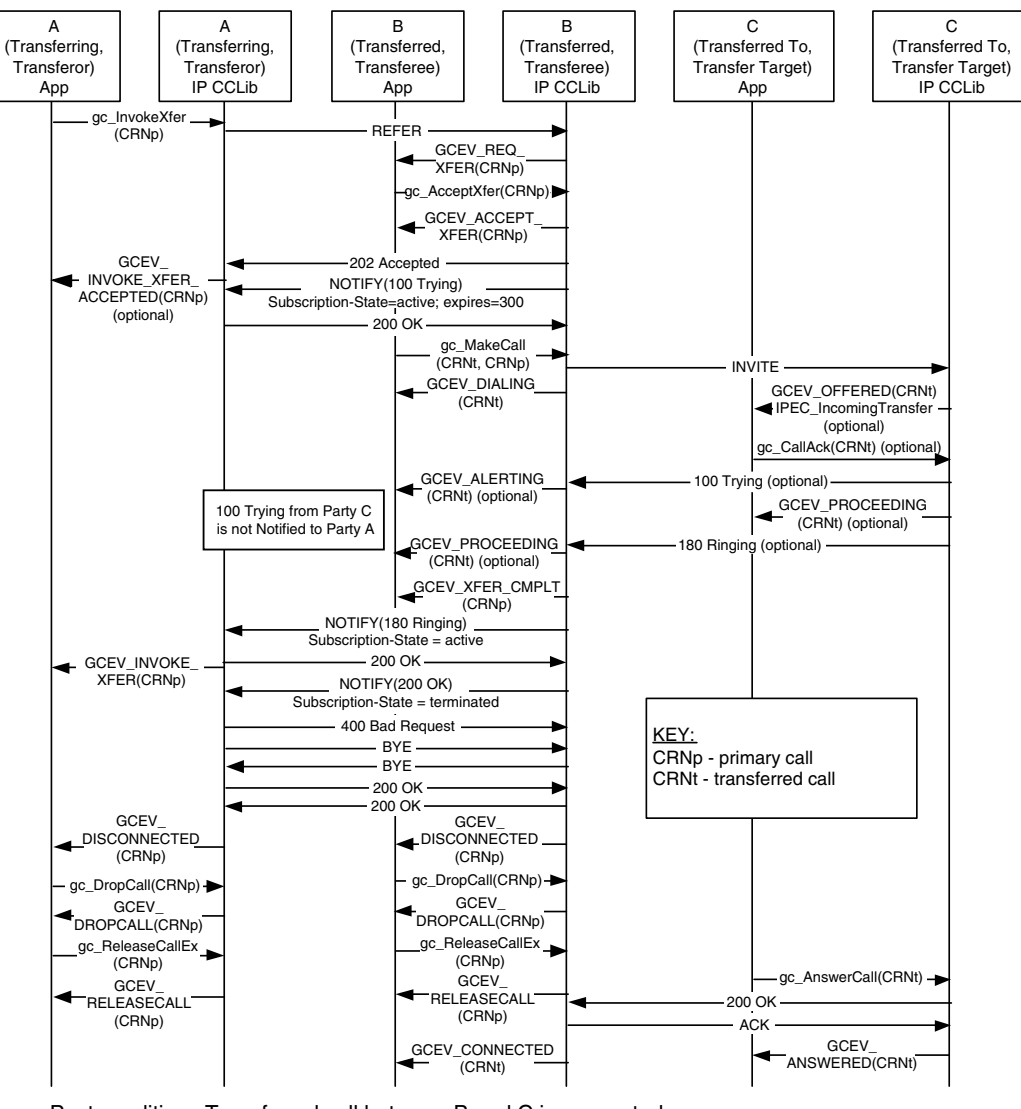

Pre condition: Primary call between A and B is connected (not shown).

Post condition: Transferred call between B and C is connected. Primary call between A and B dropped and released

## <span id="page-209-0"></span>**Successful Transfer with Early Termination of REFER Subscription**

[Figure 3](#page-209-2) illustrates a valid scenario for which Global Call does not support the party B role. In this scenario, party B terminates the REFER subscription with the first NOTIFY, before party A can be notified of the transferred call status. The Call Control Library at Party A disconnects the primary call with party B after the terminating NOTIFY and the application then must tear down the call using **gc\_DropCall( )** and **gc\_ReleaseCallEx( )**.

#### <span id="page-209-2"></span>**Figure 3. Successful SIP Unattended Call Transfer, Party B Terminates REFER Subscription prior to Notification of Transferred Call Status**

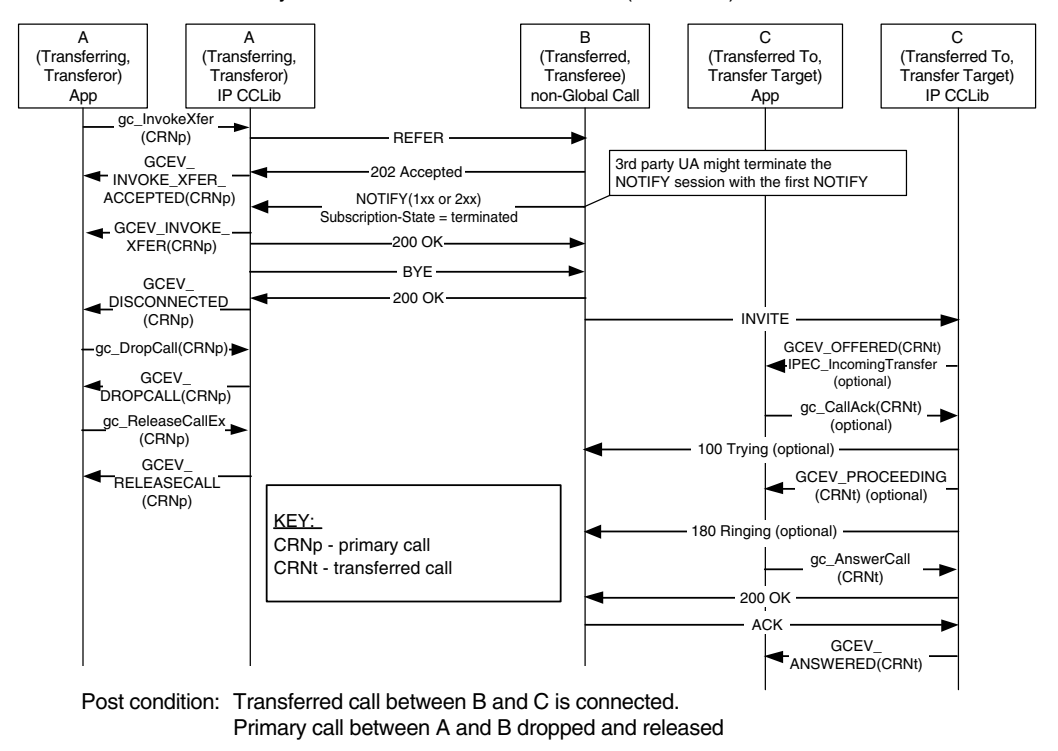

Pre condition: Primary call between A and B is connected (not shown).

### <span id="page-209-1"></span>**Successful Transfer with Primary Call Cleared prior to Transfer Completion**

The SIP protocol supports unattended transfer scenarios where the primary call is cleared or dropped before the transfer completes. In some other technologies and protocols, these scenarios are referred to as "unattended blind transfers" as opposed to "attended blind transfers" where the primary call is maintained until completion. Note that scenarios similar to these are not supported by the H.450.2 protocol.

[Figure 4](#page-210-0) illustrates a scenario in which party A drops the primary call with party B as soon as it receives notification that party B has accepted the transfer request. In this scenario, party A does not receive any notification that the transfer has completed.

#### <span id="page-210-0"></span>**Figure 4. Successful SIP Unattended Call Transfer, Party A Clears Primary Call prior to Transfer Completion**

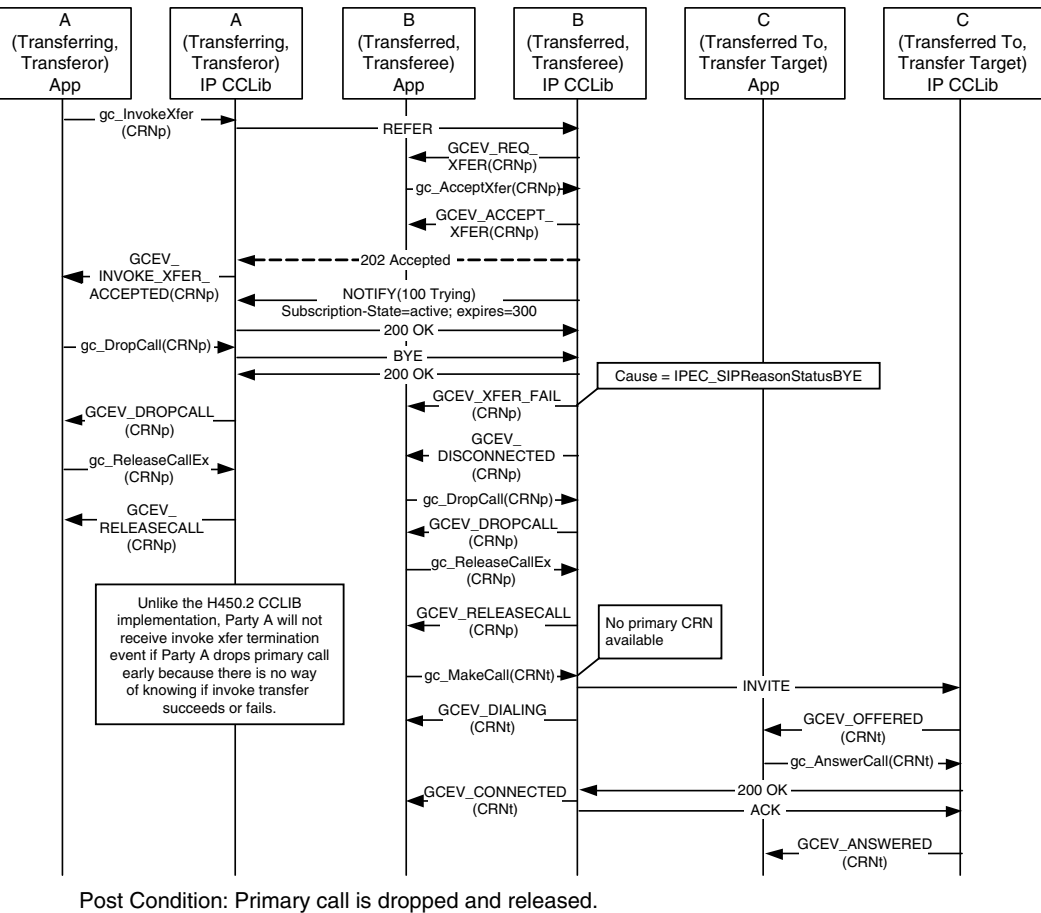

Precondition: Primary call between A and B is connected (not shown).

Post Condition: Primary call is dropped and released. Transferred call is connected.

[Figure 5](#page-211-1) illustrates a scenario in which party B drops the primary call with party A after accepting the transfer request and issuing INVITE to party C, but before receiving any response from party C. In this scenario, party B does notify party A, but this notification only signifies that party B has acted on the transfer request and not that the transfer has actually completed.

#### <span id="page-211-1"></span>**Figure 5. Successful SIP Unattended Call Transfer, Party B Clears Primary Call prior to Transfer Completion**

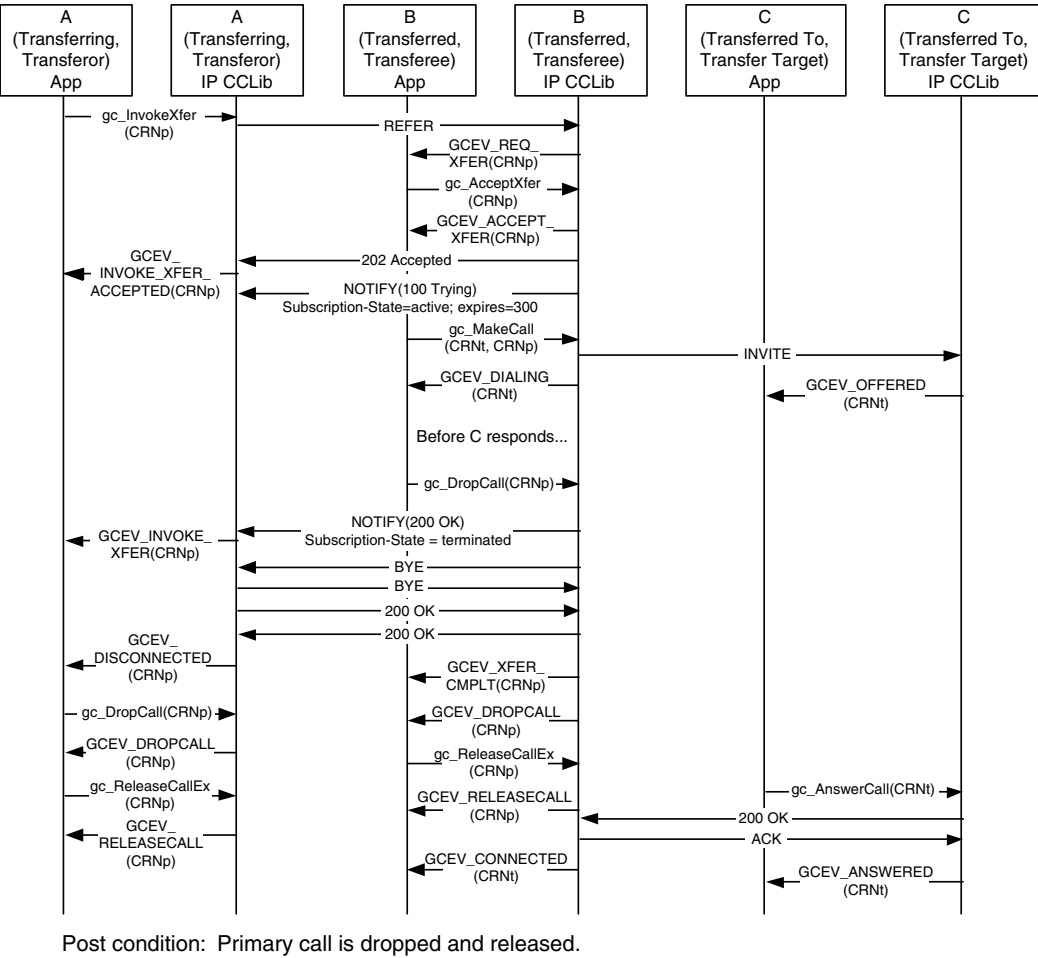

Pre condition: Primary call between A and B is connected (not shown).

Transferred call is connected.

### <span id="page-211-0"></span>**1.81.1.4 Endpoint Behavior in Attended SIP Transfers**

The assumed preconditions for attended SIP call transfer (commonly referred to as "supervised call transfer" in other technologies and protocols) are:

- **•** The transferring endpoint (party A, or Transferor in SIP terminology) and the transferred endpoint (party B, or Transferee in SIP terms) are participating in an active call, known as the primary call. From the perspective of the Global Call API, party A and party B are both in the GCST\_CONNNECTED state.
- **•** The Transferor and the transferred-to party (party C or the Transfer Target in SIP terminology) are participating in an active call, known as the secondary or consultation call. From the perspective of the Global Call call control library, party A and party C are both in the GCST\_CONNNECTED state.

Completion of a successful attended transfer results in the eventual termination of the primary and secondary calls, and the creation of the transferred call between party B and the party C.

## **Transferor or Transferring Endpoint (Party A)**

SIP does not support or require a transfer initiation process to obtain the rerouting number as in H.323/H.450.2 supervised transfer. To be consistent with the generic Global Call supervised transfer scenario, the party A application in a SIP attended transfer can call **gc\_InitXfer()**, but no request / response messages will be exchanged between party A and party C as a result. Following this function call, party A always receives a GCEV INIT XFER completion event with a dummy rerouting address. To alert party C of incoming transfer process, party A can only notify party C by application data or human interaction outside of SIP protocol.

Just as in the case of unattended transfers, an attended transfer is actually initiated when the Transferor calls the **gc\_InvokeXfer( )** function. The difference between unattended and attended transfer usage is the inclusion of the CRN of the secondary (consultation) call as a parameter in the function call. When the Transferor calls **gc\_InvokeXfer( )** with two CRN values, a REFER message with a replace parameter in the Refer-To header is sent to the Transferee (party B).

From this point onward, the behavior at this endpoint is similar to that of a unattended transfer, except that the application must also drop the secondary/consultation call at transfer completion. Unlike H.450.2, Global Call will not disconnect the secondary/consultation call once the transferred call is answered at party C.

Because SIP does not require any pre-invocation setup for attended call transfers, the Transferor (party A) can actually treat either of the two active calls as the primary call, and can send the REFER to either of the remote endpoints. This fact provides a recovery mechanism in case one of the remote endpoints does not support the REFER method, as illustrated in the scenarios in the following section.

## **Protecting and Exposing the Transfer Target**

The ability to direct the REFER to either of the parties to which the Transferor provides the opportunity to protect the Transfer Target.

To protect the Transfer Target, the Transferor simply reverses the primary and secondary call CRNs when calling **gc\_InvokeXfer( )** to reverse the roles of the two remote parties. The original Transfer Target will now send INVITE to the original Transferee, so that the Transferee is effectively "called back" by the Transfer Target. This has the advantage of hiding information about the original Transfer Target from the original transferee, although the Transferee's experience in this scenario will be different that in current systems PBX or Centrex systems.

To expose the Transfer Target and provide an experience similar to current PBX and Centrex systems, the Transferor uses the secondary call to alert the Transfer Target to the impending transfer, but then disconnects the secondary call and completes the transfer as an unattended transfer. In this case, the **gc\_InvokeXfer( )** call only includes the CRN of the primary call.

### **Transferee or Transferred Endpoint (Party B)**

This endpoint behaves in the same manner as in unattended transfer with one exception: the INVITE that is sent from Party B to Party C for the transferred call contains a Replaces header that is obtained from the replace parameter in the Refer-To header of the REFER from Party A.

Note that the primary call cannot be disconnected prior to making the transferred call during an attended transfer because the primary call database contains the Replaces information that is required to establish the transferred call.

### **Transfer Target or Transferred-To Endpoint (Party C)**

This endpoint behaves in much the same manner as in an unattended transfer with one additional feature and one additional responsibility.

If the Replaces header exists in the incoming INVITE, Global Call automatically matches the Replaces value with any existing connected call on Party C. If a matching call (the secondary or consultation call) is found, that call's CRNs is passed to the application as a GCPARM\_SECONDARYCALL\_CRN parameter in the GC\_PARM\_BLK that is attached to the GCEV\_OFFERED event.

The party C application must also drop the secondary/consultation call when the transfer completes. Unlike H.450.2 call transfer, Global Call does not automatically disconnect the secondary call once the transferred call answered at the party C.

### <span id="page-213-0"></span>**1.81.1.5 Successful SIP Attended Call Transfer Scenarios**

This section describes the basic scenario for successful SIP call transfer and the scenarios for recovery from two conditions that can block transfer completion. The scenarios include:

- **•** [Successful SIP Attended Call Transfer](#page-214-0)
- **•** [Attended Transfer When REFER Is Not Globally Supported](#page-215-0)
- **•** [Attended Transfer When Contact URI Is Not Globally Routable](#page-215-1)

The scenarios all illustrate the optional GCEV\_INVOKE\_XFER\_ACCEPTED event, which is disabled by default. The Transferor application can enable and disable this event at any time after the line device is opened using the **gc\_SetConfigData( )** function.

For simplification purposes, none of the figures indicate the opening and closing of logical channels (and the associated media sessions) because the control procedures are consistent with typical non-transfer related SIP calls.

### <span id="page-214-0"></span>**Successful SIP Attended Call Transfer**

[Figure 6](#page-214-1) illustrates the basic scenario for successful SIP attended call transfer. The scenario illustrates the use of a **gc\_InitXfer( )** function call, which is not required in SIP. The GCEV INIT XFER completion event in this case contains a dummy rerouting address.

#### <span id="page-214-1"></span>**Figure 6. Successful SIP Attended Call Transfer**

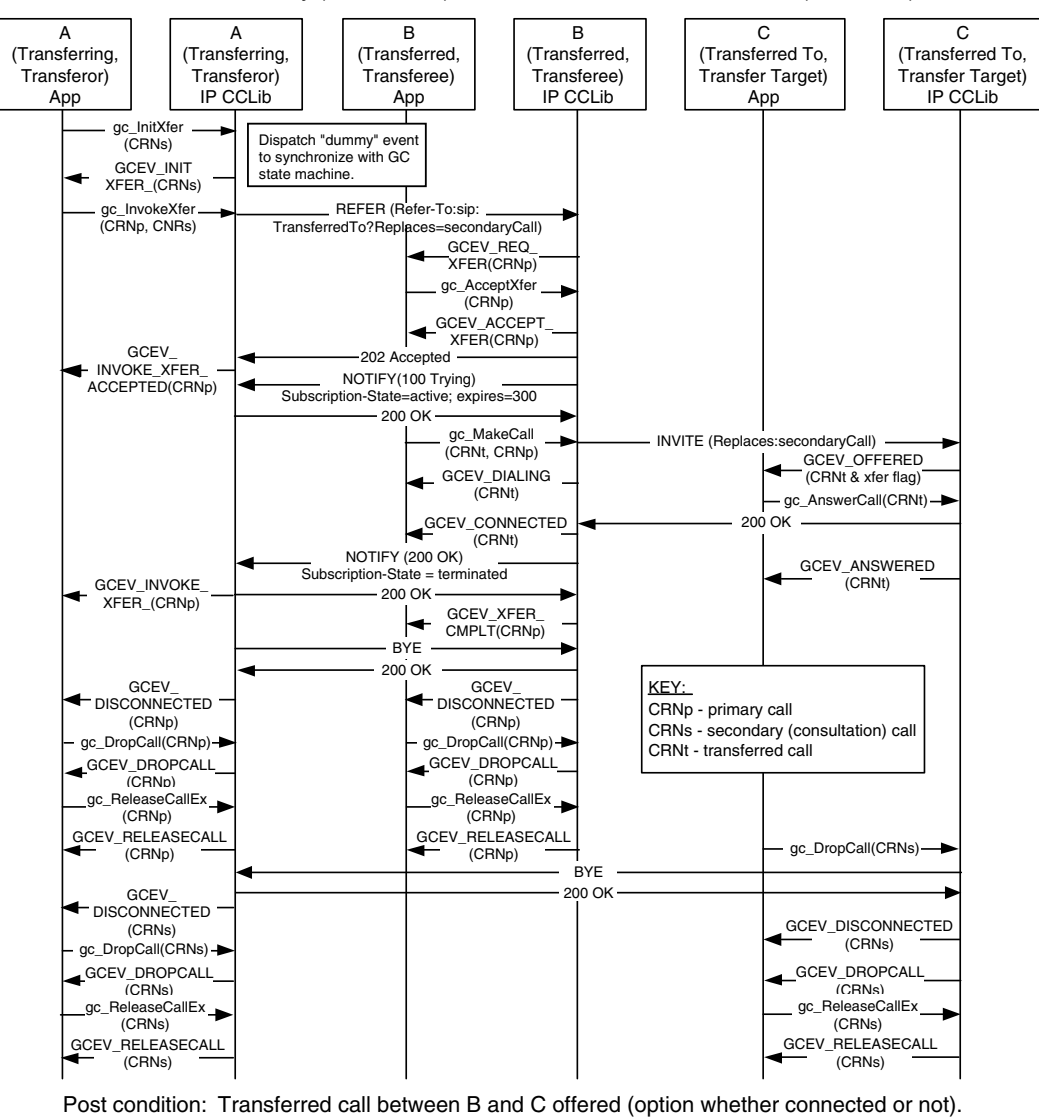

Pre condition: Primary call between A and B is connected (not shown). Secondary (consultation) call between A and C is connected (not shown).

Primary call between A and B dropped and released. Secondary (consultation) call between A and C dropped and released.

## <span id="page-215-0"></span>**Attended Transfer When REFER Is Not Globally Supported**

If protecting or exposing the Transfer Target is not a concern, it is possible to complete an attended transfer when only the Transferor and one other party support REFER. Note that a 405 Method Not Allowed might be returned instead of the 501 Not Implemented response.

#### <span id="page-215-2"></span>**Figure 7. SIP Attended Call Transfer, Recovery from REFER Unsupported**

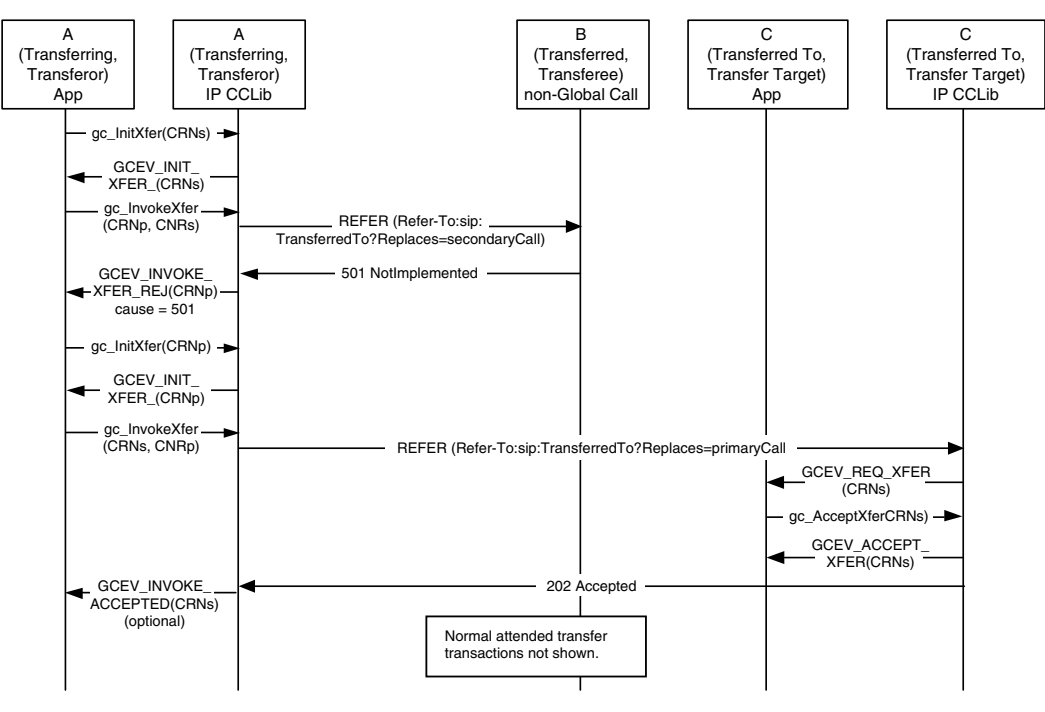

Pre condition: Primary call between A and B is connected (not shown). Secondary (consultation) call between A and C is connected (not shown).

Post condition: Transferred call between B and C offered (option whether connected or not). Primary call between A and B dropped and released. Secondary (consultation) call between A and C dropped and released.

### <span id="page-215-1"></span>**Attended Transfer When Contact URI Is Not Globally Routable**

It is a requirement of RFC3261 that a Contact URI be globally routable even outside the dialog. However, due to RFC2543 User Agents and some architectures (NAT/firewall traversal, screening proxies, ALGs, etc.), this will not always be the case. As a result, the methods of attended transfer shown in [Figure 6](#page-214-1) and [Figure 7](#page-215-2) may fail since they use the Contact URI in the Refer-To header field. [Figure 8](#page-216-0) shows such a scenario involving a Screening Proxy in which the transfer initially fails but succeeds on a second try. The failure response (403 Forbidden, 404 Not Found, or a timeout after no response) is communicated back to the Transferor. Since this may be caused by routing problems with the Contact URI, the Transferor retries the REFER, this time with Refer-To containing the Address of Record (AOR) of the Target (the same URI the Transferor used to reach the Transfer Target).
However, the use of the AOR URI may result in routing features being activated such as forking or sequential searching which may result in the triggered INVITE reaching the wrong User Agent. To prevent an incorrect UA answering the INVITE, a Require: replaces header field is included in the Refer-To. This ensures that only the UA which matches the Replaces dialog will answer the INVITE, since any incorrect UA which supports Replaces will reply with a 481 and a UA which does not support Replaces will reply with a 420.

Note that there is still no guarantee that the correct endpoint will be reached, and the result of this second REFER may also be a failure. In that case, the Transferor could fall back to unattended transfer or give up on the transfer entirely. Since two REFERs are sent within the dialog, creating two distinct subscriptions, the Transferee uses the 'id' parameter in the Event header field to distinguish notifications for the two subscriptions.

#### **Figure 8. SIP Attended Call Transfer, Recovery from URI Not Routable**

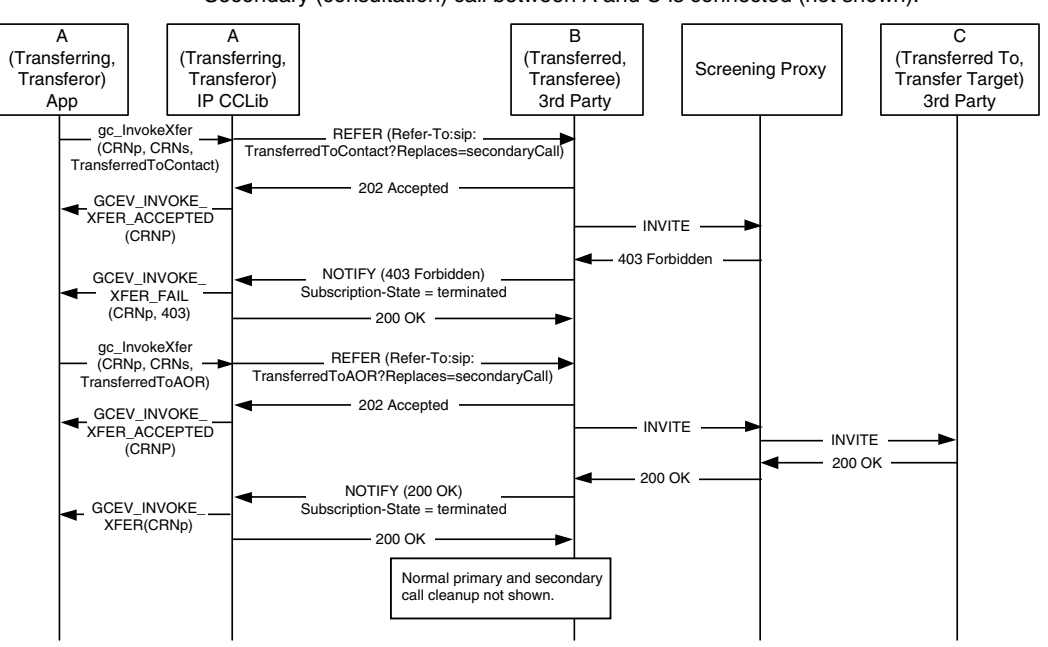

Pre condition: Primary call between A and B is connected (not shown). Secondary (consultation) call between A and C is connected (not shown).

Post condition: Transferred call between B and C is connected. Primary and secondary calls are dropped and released.

### **1.81.1.6 Unsuccessful Call Transfer Scenarios**

All of the scenarios in this section apply to both unattended (blind) transfer and attended (supervised) SIP call transfers. The **gc\_InitXfer( )** function call and GCEV\_INIT\_XFER termination event are "dummy" operations that are only used to synchronize the Global Call state machine and can safely be ignored in this context.

Transfer failures can be caused by any of transfer endpoints as shown in scenarios. In all cases, the transferring endpoint (Transferor or party A) is notified by either INVOKE\_XFER\_REJ or INVOKE\_XFER\_FAIL event with cause. No NOTIFY will be sent from party B to party A if REFER is not accepted by 202 Accepted from party B. The primary call and secondary call, if any, remain in connected state after any transfer failure.

The most common transfer failure scenarios are described in the following topics:

- **•** [Party B Rejects Call Transfer](#page-217-0)
- **•** [No Response from Party B](#page-218-0)
- **•** [No Initial NOTIFY after REFER Accepted](#page-218-1)
- **•** [REFER Subscription Expires](#page-219-0)
- **•** [No Response from Party C](#page-220-0)
- **•** [Party B Drops Transferred Call Early](#page-221-0)
- **•** [Party C Is Busy When Transfer Attempted](#page-222-0)

### <span id="page-217-0"></span>**Party B Rejects Call Transfer**

[Figure 9](#page-218-2) illustrates a scenario in which the application at the transferred endpoint (Transferee or party B) calls **gc\_RejectXfer( )** to signal the Transferor (party A) that it cannot participate in a transfer. The application may specify any valid SIP rejection reason, such as the 480 Temporarily Unavailable shown in the figure; if no reason is specified, the default reason sent is 603 Decline. As a result of the rejection, the GCEV\_INVOKE\_XFER\_REJ termination event is received at the Transferor application (party A). The original primary call is left connected and in the GCST\_CONNECTED state from the perspective of both party A and party B.

#### <span id="page-218-2"></span>**Figure 9. SIP Call Transfer Failure - Party B Rejects Call Transfer**

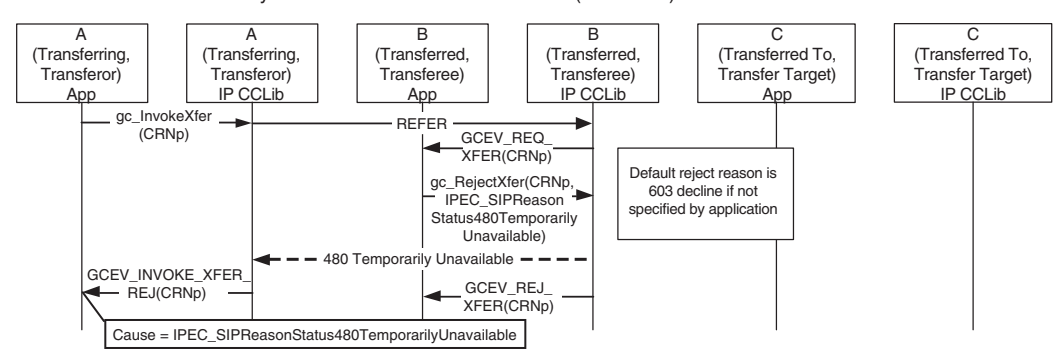

Pre condition: Primary call between A and B is connected (not shown).

Post condition: Parties A and B remain connected.

### <span id="page-218-0"></span>**No Response from Party B**

[Figure 10](#page-218-3) illustrates a scenario in which the Transferee (party B) does not respond to the REFER, causing the T3 timer at the party A (configured as 20 seconds) to expire. After the timeout, the Transferor application receives the GCEV\_INVOKE\_XFER\_FAIL termination event. The original primary call is left connected and in the GCST\_CONNECTED state from the perspective of both party A and party B.

#### <span id="page-218-3"></span>**Figure 10. SIP Call Transfer Failure - No Response from Party B**

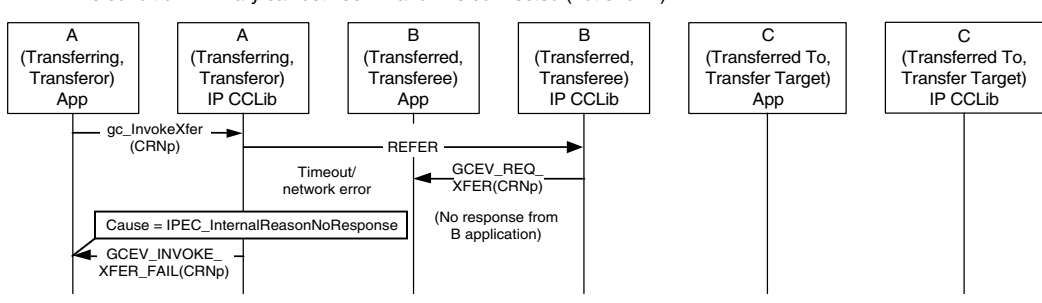

Pre condition: Primary call between A and B is connected (not shown).

Post condition: Parties A and B remain connected.

### <span id="page-218-1"></span>**No Initial NOTIFY after REFER Accepted**

[Figure 11](#page-219-1) illustrates a scenario in which the Transferee (party B) does not send a NOTIFY after it accepts the REFER, causing the timer at party A to expire. The original primary call is left connected and in the GCST\_CONNECTED state from the perspective of both party A and party B.

#### <span id="page-219-1"></span>**Figure 11. SIP Call Transfer Failure - No Initial NOTIFY after REFER Is Accepted**

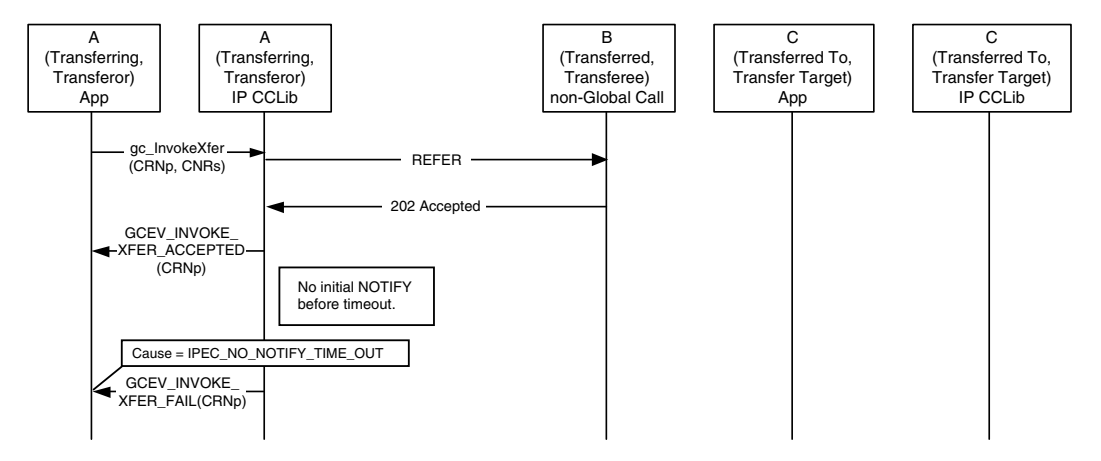

Pre condition: Primary call between A and B is connected (not shown).

Post condition: Parties A and B remain connected.

### <span id="page-219-0"></span>**REFER Subscription Expires**

[Figure 12](#page-220-1) illustrates a scenario in which the REFER subscription expires, causing both party A and party B to time out. After the timeout, the Transferee application receives a GCEV\_XFER\_FAIL termination event and the Transferor application receives a GCEV\_INVOKE\_XFER\_FAIL termination event. The original primary call is left connected and in the GCST\_CONNECTED state from the perspective of both party A and party B.

#### <span id="page-220-1"></span>**Figure 12. SIP Call Transfer Failure - REFER Subscription Expires**

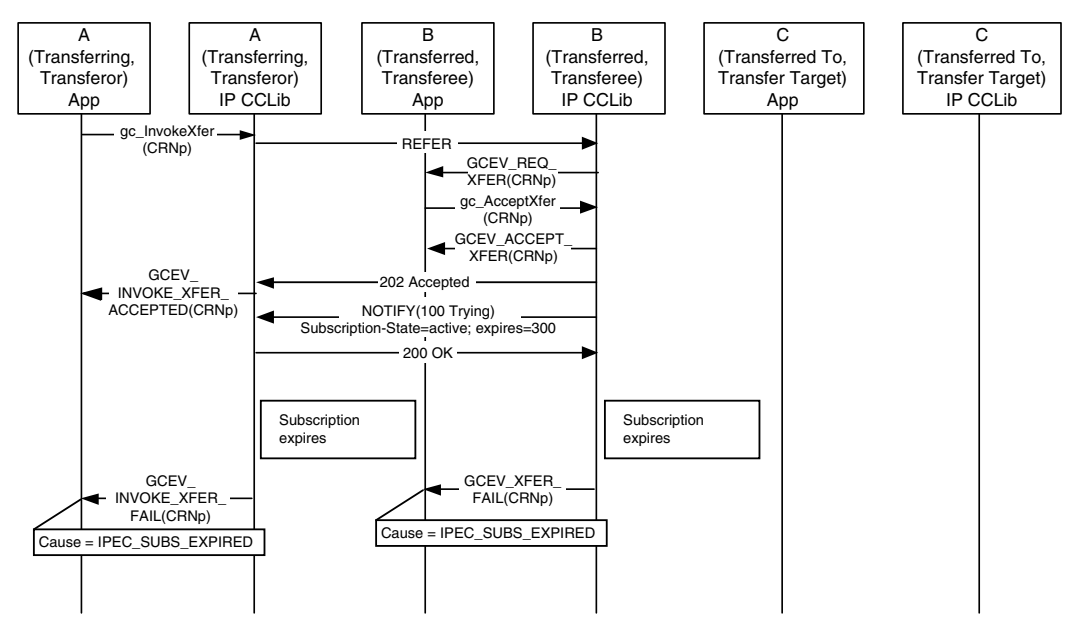

Pre condition: Primary call between A and B is connected (not shown).

Post condition: Parties A and B remain connected.

### <span id="page-220-0"></span>**No Response from Party C**

[Figure 13](#page-221-1) illustrates a scenario in which the Transfer Target (party C) does not respond to the incoming call from the Transferee (party B) which causes the T4 timer at party B (configured as 20 seconds) to expire. As a result, the Transferee application (party B) receives the GCEV\_DISCONNECT event for the transferred call timeout. The original primary call is left connected and in the GCST\_CONNECTED state from the perspective of both A and B.

#### <span id="page-221-1"></span>**Figure 13. SIP Call Transfer Failure - No Response from Party C**

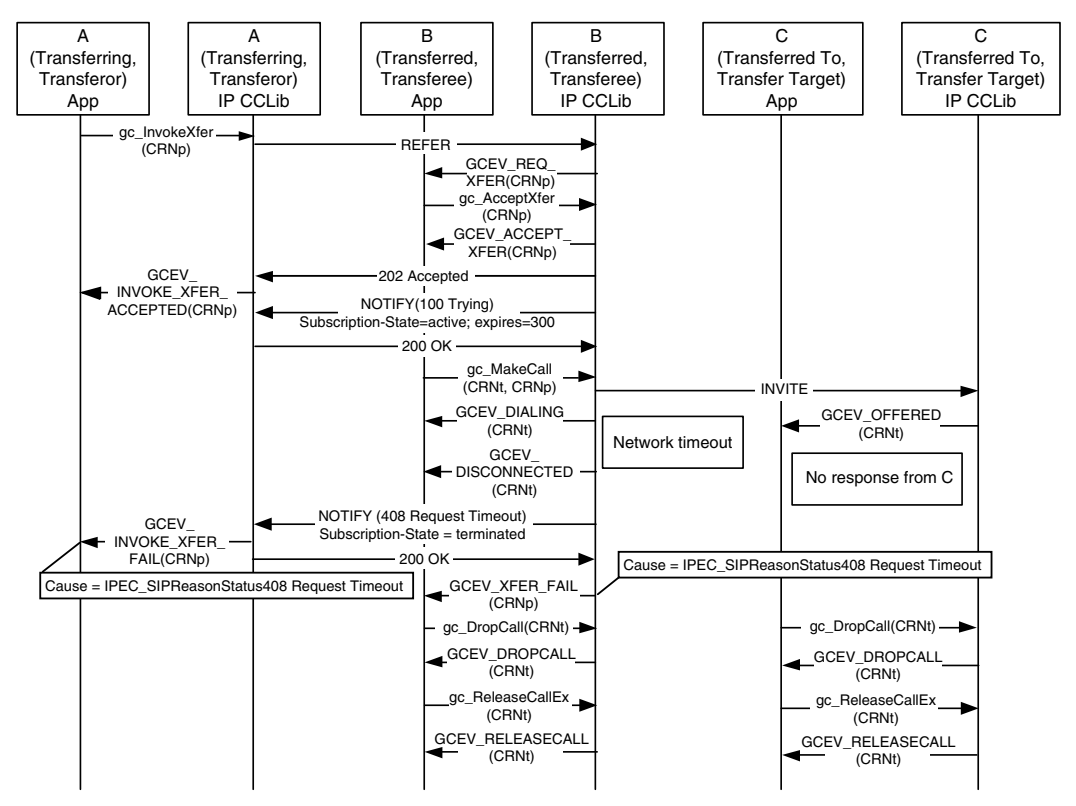

Pre condition: Primary call between A and B is connected (not shown).

Post condition: Parties A and B remain connected.

### <span id="page-221-0"></span>**Party B Drops Transferred Call Early**

[Figure 14](#page-222-1) illustrates a scenario in which the Transferee (party B) drops the transferred call before receiving a response to the INVITE it sent to party C. As a result, the GCEV INVOKE XFER FAIL termination event is received at the Transferor (party A) and the GCEV\_XFER\_FAIL termination event is received a the Transferee (party B). The original primary call is left connected and in the GCST\_CONNECTED state from the perspective of both A and B.

#### <span id="page-222-1"></span>**Figure 14. SIP Call Transfer Failure - Party B Drops Transferred Call Early**

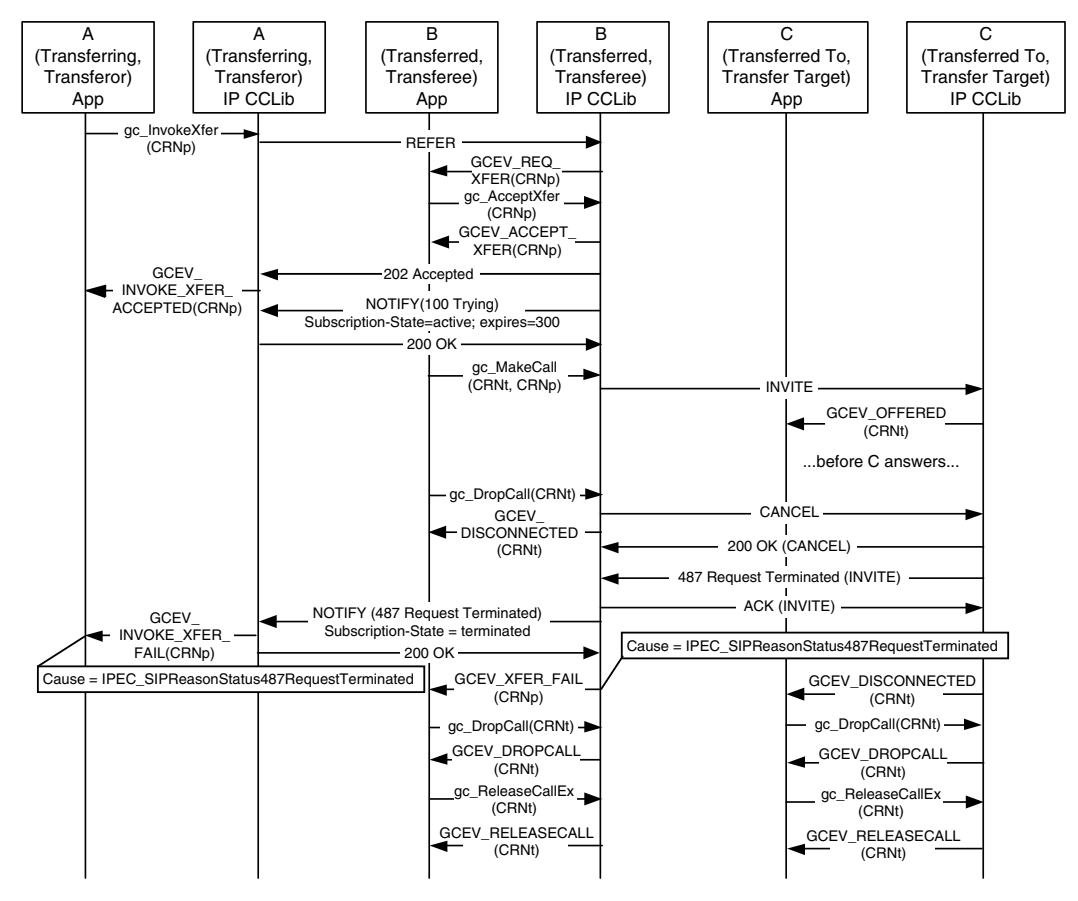

Pre condition: Primary call between A and B is connected (not shown).

Post condition: Parties A and B remain connected.

### <span id="page-222-0"></span>**Party C Is Busy When Transfer Attempted**

[Figure 15](#page-223-0) illustrates a scenario in which the Transfer Target (party C) is busy at the time the transfer is requested. (This primarily applies to unattended transfers, since the Transferor would be aware that the Transfer Target is busy in an attended transfer.) In this case, the Transferor (party A) receives a GCEV\_INVOKE\_XFER\_FAIL termination event and the Transferee (party B) receives a GCEV\_XFER\_FAIL termination event. The original primary call is left connected and in the GCST\_CONNECTED state from the perspective of both party A and party B.

#### <span id="page-223-0"></span>**Figure 15. SIP Call Transfer Failure - Party C Is Busy When Transfer Attempted**

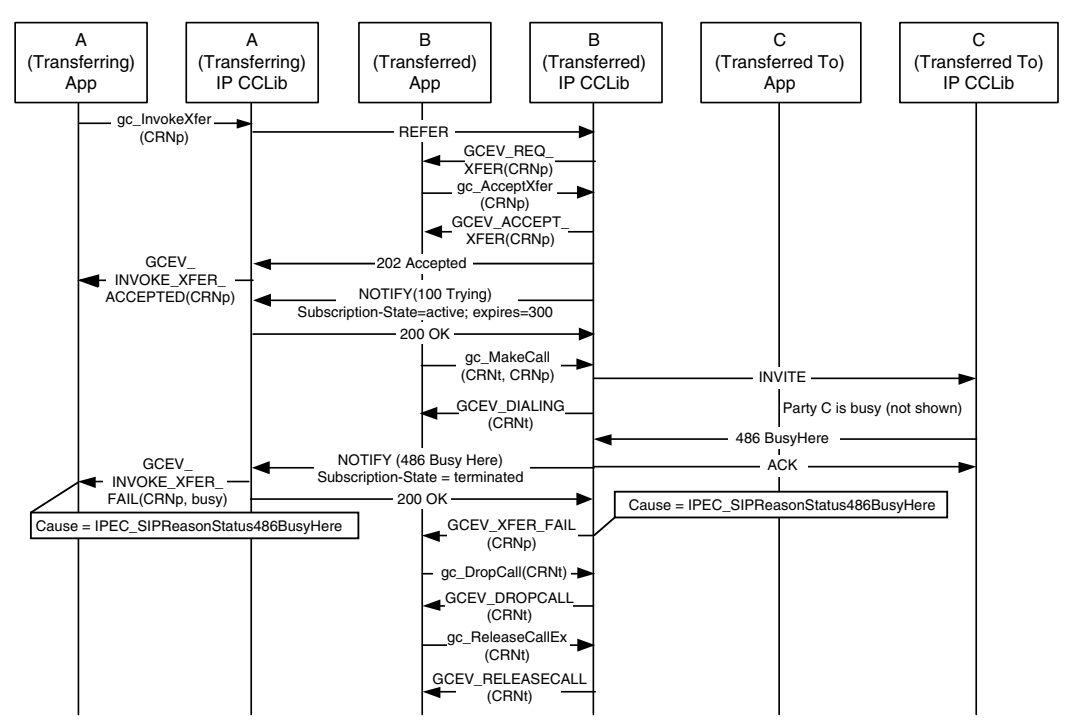

Pre condition: Primary call between parties A and B is connected (not shown). Party C has call connected to another party (not shown).

## **1.81.2 Enabling Call Transfer**

The call transfer supplementary service is a feature that must be enabled at the time the **gc\_Start( )** function is called. Both H.450.2 and SIP call transfer services are enabled at the same time.

The **INIT\_IPCCLIB\_START\_DATA( )** and **INIT\_IP\_VIRTBOARD( )** functions, which must be called before the **gc\_Start( )** function, populate the IPCCLIB\_START\_DATA and IP\_VIRTBOARD structures, respectively, with default values. The default value of the sup\_serv\_mask field in the IP\_VIRTBOARD structure disables the call transfer service for both H.323 and SIP protocols. The default sup\_serv\_mask field value must therefore be overridden with the value IP\_SUP\_SERV\_CALL\_XFER for each Dialogic® IPT Board device on which call transfer is to be enabled. The following code snippet provides an example for two virtual boards:

Post condition: Parties A and B remain connected. Party C also remains connected (to another party not shown).

```
.
INIT_IPCCLIB_START_DATA(&ipcclibstart, 2, ip_virtboard); 
INIT_IP_VIRTBOARD(&ip_virtboard[0]); 
INIT_IP_VIRTBOARD(&ip_virtboard[1]); 
ip_virtboard[0].sup_serv_mask = IP_SUP_SERV_CALL_XFER; /* override supp services default */
ip_virtboard[1].sup_serv_mask = IP_SUP_SERV_CALL_XFER; /* override supp services default */
.
.
```
*Note:* If the application tries to use one of the six IP call transfer functions when call transfer was not explicitly enabled via the IP\_VIRTBOARD structure during **gc\_Start( )**, the function call fails with an IPERR\_SUP\_SERV\_DISABLED indication.

## **1.81.3 Using SIP Call Transfer**

.

This section describes specific call transfer procedures when using SIP protocol. The topics covered here include:

- **•** [Enabling GCEV\\_INVOKE\\_XFER\\_ACCEPTED Events](#page-224-0)
- **•** [Invoking an Unattended Call Transfer](#page-225-0)
- **•** [Invoking an Attended Call Transfer](#page-225-1)
- **•** [Processing Asynchronous Call Transfer Events](#page-226-0)
- **•** [Handling a Transfer Request](#page-228-0)
- **•** [Making a Transferred Call](#page-228-1)

### <span id="page-224-0"></span>**1.81.3.1 Enabling GCEV\_INVOKE\_XFER\_ACCEPTED Events**

The following code snippet illustrates how to enable the

GCEV\_INVOKE\_XFER\_ACCEPTED event type, which is optionally used to notify the application at party A that party B has accepted a transfer request. This event type is disabled by default. This event can be enabled for an individual line device at any time after the line device is opened. The event is enabled in the party A (Transferor) application, and need only be enabled if the application wishes to receive the events. Note that there is no equivalent event in H.450.2.

```
//enable GCEV_INVOKE_XFER_ACCEPTED event
GC_PARM_BLK *t_pParmBlk = NULL;
long request_id;
gc_util_insert_parm_val(&t_pParmBlk, GCSET_CALLEVENT_MSK, GCACT_ADDMSK, 
                         sizeof(long), GCMSK_INVOKEXFER_ACCEPTED);
gc_SetConfigData(GCTGT_GCLIB_CHAN,ldev,t_pParmBlk, 0, GCUPDATE_IMMEDIATE, &request_id, EV_SYNC);
gc_util_delete_parm_blk(t_pParmBlk);
```
Disabling the event is done in exactly the same way except that the parameter ID that is set in the GC\_PARM\_BLK would be GCACT\_SUBMSK instead of GCACT\_ADDMSK.

### <span id="page-225-0"></span>**1.81.3.2 Invoking an Unattended Call Transfer**

The following code snippet illustrates how to invoke an unattended (blind) transfer on a channel that is in the connected state. In this example, the Refer-To header field of the REFER message that is sent is set to "sip:500@192.168.1.10", while the Referred-By header field is automatically populated by Global Call.

```
int Gc_InvokeXfer(int channel)
{
   INT32 rc;
   GCLIB_MAKECALL_BLK t_gclibmakecallblk;
  GC_MAKECALL_BLK t_gcmakecallblk = {0};
  char invokeaddr[] = "192.168.1.10"; // party C (TRTSE)
   char phonelist[] = "500";
    /* Invoke transfer */
   memset(&t_gclibmakecallblk, 0, sizeof(GCLIB_MAKECALL_BLK));
   strcpy(t_gclibmakecallblk.destination.address, invokeaddr);
    t_gclibmakecallblk.destination.address_type = GCADDRTYPE_IP;
    t_gclibmakecallblk.destination.address_plan = GCADDRPLAN_UNKNOWN;
    t_gcmakecallblk.gclib = &t_gclibmakecallblk;
    gc_util_insert_parm_ref(&t_pParmBlk, IPSET_CALLINFO, IPPARM_PHONELIST, 
                            sizeof(phonelist), phonelist);
   t_gclibmakecallblk.ext_datap = t_pParmBlk;
   rc = gc_InvokeXfer(session[channel].crn, 0, 0, &t_gcmakecallblk, 0, EV_ASYNC);
    gc_util_delete_parm_blk(t_pParmBlk);
    if(GC_SUCCESS != rc)
   {
     printf("GC_APP : [%d] Invoke Xfer failed!!!\n", channel);
      return GC_ERROR;
   }
  return GC_SUCCESS;
}
```
### <span id="page-225-1"></span>**1.81.3.3 Invoking an Attended Call Transfer**

Note that it is necessary for the consultation call to be in the connected state at **both** parties before the transfer operation is invoked. If the transferred-to party (party C) is a Global Call application and is not in the connected state when the transfer is invoked, it may fail to receive the Global Call event for the transfer request, which will cause a GCEV\_TASKFAIL.

The following code snippet illustrates how a party that is connected to two remote parties, a primary call and a secondary call, invokes a call transfer by sending a REFER to one of the remote parties. The Refer-To, Replaces, and Referred-By header fields in the REFER are automatically filled in by Global Call. Note that the application does not have to specify the Refer-To information in an attended transfer because the secondary call already contains that information.

```
int Gc_InvokeXfer(int primaryChannel, int secondaryChannel)
{
   INT32 rc;
```

```
 /* Invoke transfer */
    rc = gc_InvokeXfer(session[primaryChannel].crn, session[secondaryChannel].crn, 
                       0, 0, 0, EV_ASYNC);
    if(GC_SUCCESS != rc)
    {
       printf("GC_APP : [%d] Invoke Xfer failed!!!\n",primaryChannel);
       return GC_ERROR;
    }
   return GC_SUCCESS;
}
```
### <span id="page-226-0"></span>**1.81.3.4 Processing Asynchronous Call Transfer Events**

{

The following code snippets illustrate how to handle the asynchronous events that notify applications of the call transfer status as a SIP call transfer proceeds.

```
INT32 processEvtHandler()
   METAEVENT metaEvent;
   GC_PARM_BLK *parmblkp = NULL;
   :
   int rc = gc_GetMetaEvent(&metaEvent);
   if (GC_SUCCESS != rc) 
    {
      printf("GC_APP : gc_GetMetaEvent() failed\n");
      return rc;
    }
   long evtType = sr_getevttype();
   long evtDev = sr_getevtdev();
    int g_extIndex = g_lArray[g_evtdev];
    switch (evtType)
    {
       ///////////////////////////////////////////
       // Party A events
       ///////////////////////////////////////////
      case GCEV_INVOKE_XFER_ACCEPTED:
         // remote party has accepted REFER by 2xx response
         printf("Invoke Transfer Accepted By Remote\n");
         break;
       case GCEV_INVOKE_XFER:
         // remote party has notified transfer success in NOTIFY
         printf("Invoke Transfer Successful\n");
         break;
       case GCEV_INVOKE_XFER_FAIL:
          // Invoke Transfer failed by remote NOTIFY or locally
         PrintEventError(&metaEvent);
         break;
       case GCEV_INVOKE_XFER_REJ:
         // Invoke Transfer Rejected by Remote party
          PrintEventError(&metaEvent);
         break;
       /////////////////////////////////////////
       // Party B events
       /////////////////////////////////////////
```

```
 case GCEV_REQ_XFER:
          // Incoming transfer request
          GC_REROUTING_INFO *pRerouteInfo = (GC_REROUTING_INFO *)metaEvent.extevtdatap;
         printf("Reroute number = %s\n", pRerouteInfo->rerouting_num);
          if(NULL != pRerouteInfo->parm_blkp)
          {
             // Handle parm blocks
          }
          strcpy(session[g_extIndex].rerouting_num,pRerouteInfo->rerouting_num);
          session[g_extIndex].rerouting_addrblk = *pRerouteInfo->rerouting_addrblkp;
          GC_HandleXferReq(g_extIndex)
          break;
       case GCEV_ACCEPT_XFER:
          // Accepted incoming transfer request
          break;
       case GCEV_ACCEPT_XFER_FAIL:
          // Failed to accept incoming transfer request
          PrintEventError(&metaEvent);
         break;
       case GCEV_REJ_XFER:
          // Rejected incoming transfer request
          break;
       case GCEV_REJ_XFER_FAIL:
          // Failed to reject incoming transfer request
          PrintEventError(&metaEvent);
         break;
       case GCEV_XFER_CMPLT:
         // completed transferred call
         break;
       case GCEV_XFER_FAIL:
         // Failed to complete the transferred call
          PrintEventError(&metaEvent);
         break;
       /////////////////////////////////////////
       // Party C events
       /////////////////////////////////////////
       case GCEV_OFFERED:
          // Received incoming call
          // Normall incoming call handling
          ...
          break;
       ...
    }
    ...
void PrintEventError(METAEVENT* pEvent, long evtDev) 
   int gcError; /* GlobalCall Error */
 int ccLibId; /* CC Library ID */
 long ccError; /* Call Control Library error code */
    char *GCerrMsg; /* GC pointer to error message string */
   char *errMsg; /* CCLIB pointer to error message string */
```
}

{

```
 if(gc_ResultValue(pEvent, &gcError, &ccLibId, &ccError) == GC_SUCCESS)
 { 
    gc_ResultMsg(LIBID_GC, (long) gcError, &GCerrMsg);
   gc_ResultMsg(ccLibId, ccError, &errMsg);
   printf("Ld 0x%lx, GC (%d) %s, CC (%ld) %s, (%s)\n", 
          evtDev, gcError, GCerrMsg, ccError, errMsg, ATDV_NAMEP(evtDev));
 }
```
### <span id="page-228-0"></span>**1.81.3.5 Handling a Transfer Request**

}

The following code snippet illustrates how party B handles an incoming transfer request (REFER). Party B can either reject the request or accept it. Note that if no rejection reason is specified, the default reason, 603 Decline, is used.

```
int Gc_HandleXferReq(int channel)
{
    if(session[channel].ConfigFileParm.autoRejectCallXfer)
    {
       printf("GC_APP : [%d] Reject call xfer request\n",channel);
       if(GC_SUCCESS != gc_RejectXfer(session[channel].crn, IPEC_SIPReasonStatus502BadGateway,
                                      0, EV_ASYNC))
       {
          printf("GC_APP : [%d] Reject call xfer failed on device 0x%lx\n", channel,
                session[channel].ldev);
          PrintEventError(g_evtdev); 
         return GC_ERROR;
       }
    } 
    else
    {
      printf("GC_APP : [%d] Accept call xfer request\n",channel);
       if(GC_SUCCESS != gc_AcceptXfer(session[channel].crn, 0, EV_ASYNC))
       {
          printf("GC_APP : [%d] Accept call xfer failed on device 0x%lx\n", channel, 
                 session[channel].ldev);
          PrintEventError(g_evtdev); 
          return GC_ERROR;
      }
    }
    return GC_SUCCESS;
}
```
### <span id="page-228-1"></span>**1.81.3.6 Making a Transferred Call**

The following code snippet illustrates how party B makes the transferred call to party C after accepting transfer request from party A

```
int Gc_MakeXferCall(int channelPrimary, int channelXfer)
{
  \verb|GCDARM_BLK| + \verb|t_pParamBlk| = NULL; GCLIB_MAKECALL_BLK t_gclibmakecallblk ;
  \verb|GC_MAKECALL_BLK| = \verb|{0}|; t_gcmakecallblk.gclib = &t_gclibmakecallblk;
   int channelXfer;
   memset(&t_gclibmakecallblk, 0, sizeof(GCLIB_MAKECALL_BLK));
```

```
 gc_util_insert_parm_val(&t_pParmBlk, GCSET_SUPP_XFER, GCPARM_PRIMARYCALL_CRN, 
                        sizeof(unsigned long), session[channelPrimary].crn);
 t_gclibmakecallblk.ext_datap = t_pParmBlk;
 t_gclibmakecallblk.destination = session[channelPrimary].rerouting_addrblk;
 int frc = gc_MakeCall(session[channelXfer].ldev, &session[channelXfer].crn, 
                      NULL, &t gcmakecallblk, 0, EV ASYNC);
if((GC_SUCCESS != frc) || (0 == session[channelXfer].cm)) {
   printf("GC_APP : [%d] Gc_MakeCall failed: : crn 0x%lx\n", channelXfer, 
           session[channelXfer].crn);
   PrintGCError(session[channelXfer].ldev);
 }
 gc_util_delete_parm_blk(t_pParmBlk);
 return GC_SUCCESS;
```
# **1.81.4 SIP Variances for Call Transfer Functions**

### **1.81.4.1 gc\_AcceptInitXfer( ) Variances for IP**

This function is only available if the call transfer supplementary service was enabled via the sup serv mask field in the IP VIRTBOARD structure when the board device was started.

### **Variance for SIP**

}

This function does not apply to SIP call transfer. In SIP, party A does not notify party C in advance of requesting an attended (supervised) transfer operation with **gc\_InvokeXfer( )**, so there is no opportunity for party C to accept or reject the transfer at the initiation stage.

### **1.81.4.2 gc\_AcceptXfer( ) Variances for IP**

This function is only available if the call transfer supplementary service was enabled via the sup\_serv\_mask field in the IP\_VIRTBOARD structure when the board device was started.

The **parmblkp** parameter is ignored for IP technology and should be set to NULL.

The **gc\_AcceptXfer( )** function can be used at party B only after receiving a GCEV\_REQ\_XFER event. The application can obtain information on the rerouting number or address in a GC\_REROUTING\_INFO data structure dereferenced from the extevtdatap in the METAEVENT structure.

Both the rerouting\_num (type char \*) and the rerouting\_addr (type GCLIB\_ADDRESS\_BLK) fields of the GC\_REROUTING\_INFO structure contain the same rerouting address string that was explicitly signaled from party A in SIP call transfers or H.450.2 blind call transfers, or from party C via **gc\_AcceptInitXfer( )** in H.450.2 supervised call transfers.

The rerouting number to be used in the subsequent **gc\_MakeCall( )** at party B can be copied from either element, but must not be a concatenation of both elements because they each contain the same character string.

The remaining elements of the GCLIB\_ADDRESS\_BLK structure dereferenced from rerouting\_addr contain the following:

address\_type GCADDRTYPE\_IP

address\_plan GCADDRPLAN\_UNKNOWN

sub\_address 0 (unused)

sub\_address\_type 0 (unused)

sub\_address\_plan 0 (unused)

### **Variance for SIP**

When party B (Transferee or Transferred party) accepts a transfer request via **gc\_AcceptXfer( )**, a 202 Accepted message and a NOTIFY(100 Trying) message with Subscription-State= Active is sent to party A (the Transferor or Transferring party). The call control library at party A may optionally generate a GCEV\_INVOKE\_XFER\_ACCEPTED event to notify the application of the acceptance if that event has been enabled for that line device with **gc\_SetConfigData( )**.

### **1.81.4.3 gc\_InitXfer( ) Variances for IP**

This function is only available if the call transfer supplementary service was enabled via the sup\_serv\_mask field in the IP\_VIRTBOARD structure when the board device was started.

The **parmblkp** and **ret\_rerouting\_infopp** parameters are ignored and should be set to NULL. The **gc\_InitXfer( )** function returns -1 if invalid parameter are specified.

### **Variance for SIP**

The **gc\_InitXfer( )** function does not cause any SIP message to be sent to either of the remote parties, and is used only for purposes of synchronizing the Global Call state machine. The GCEV\_INIT\_XFER termination event that the Transferor receives on the specified CRN after calling **gc\_InitXfer( )** is a "dummy" event whose only purpose is to allow synchronization of the Global Call state machine.

### **1.81.4.4 gc\_InvokeXfer( ) Variances for IP**

This function is only available if the call transfer supplementary service was enabled via the sup\_serv\_mask field in the IP\_VIRTBOARD structure when the board device was started.

### **Variance for SIP**

The application at party A may optionally be notified by a GCEV\_INVOKE\_XFER\_ACCEPTED event that the transfer request has been accepted by the remote party to which it was sent. (This event has no equivalent in H.450.2.) This event is optional, and is disabled by default. The event may be enabled and disabled on a per-line-device basis via the **gc\_SetConfigData( )** function as shown in the following code example.

```
//enable GCEV_INVOKE_XFER_ACCEPTED event for SIP call transfer
GC_PARM_BLK *t_pParmBlk = NULL;
long request id;
gc_util_insert_parm_val(&t_parmBlkl, GCSET_CALLEVENT_MSK, GCACT_ADDMSK, 
                        sizeof(long), GCMSK_INVOKE_XFER_ACCEPTED);
```
gc\_SetConfigData(GCTGT\_GCLIB\_CHAN,ldev,t\_pParmBlk,0,GCUPDATE\_IMMEDIATE,&request\_id,EV\_SYNC);

```
gc_util_delete_parm_blk(t_pParmBlk)
```
The specific meaning of the GCEV\_INVOKE\_XFER termination event for successful transfers is dependant on the application and the transfer scenario(s) it uses. The possible outcomes when Global Call is used by all parties include the following:

- **•** If party A drops the primary call in unattended transfers before the transfer completes, party A does not receive any GCEV\_INVOKE\_XFER event at all.
- **•** If party B drops the primary call in unattended transfers before the transfer completes, party A receives a GCEV\_INVOKE\_XFER event that only signifies that party B has sent INVITE to party C.
- **•** For attended transfers or unattended transfers where the primary call is maintained during the transfer, party A receives a GCEV INVOKE XFER event which indicates that the transferred call was actually connected between party B and party C.

[Table 3](#page-231-0) identifies the protocol-specific variances in parameters for **gc\_InvokeXfer( )**.

#### <span id="page-231-0"></span>**Table 3. gc\_InvokeXfer( ) Supported Parameters for SIP**

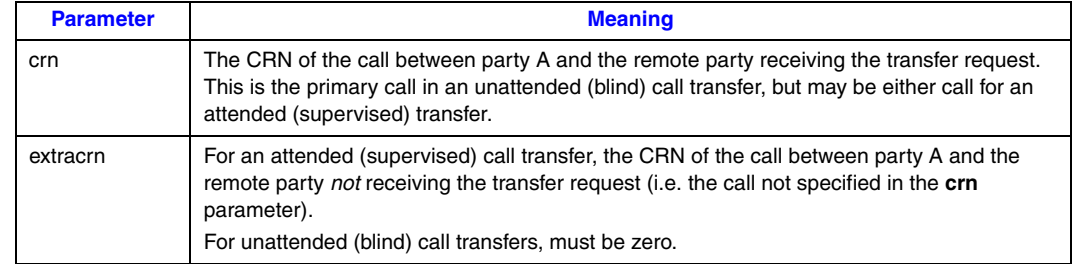

#### **Table 3. gc\_InvokeXfer( ) Supported Parameters for SIP (Continued)**

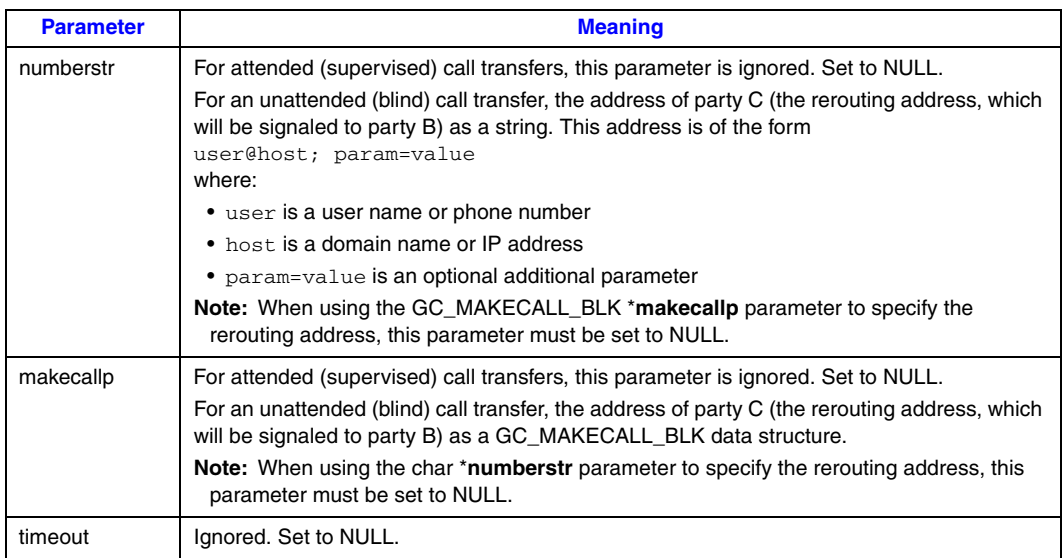

### **1.81.4.5 gc\_RejectInitXfer( ) Variances for IP**

This function is only available if the call transfer supplementary service was enabled via the sup\_serv\_mask field in the IP\_VIRTBOARD structure when the board device was started.

### **Variance for SIP**

This function does not apply to SIP call transfer. The SIP stack does not contact the Transfer Target or Transferred-To party (party C) until party A calls **gc\_InvokeXfer( )**, so there is no issue of accepting or rejecting the transfer at the initiation stage.

### **1.81.4.6 gc\_RejectXfer( ) Variances for IP**

This function is only available if the call transfer supplementary service was enabled via the sup\_serv\_mask field in the IP\_VIRTBOARD structure when the board device was started.

The parameter **parmblkp** is ignored for IP technology.

The **gc\_RejectXfer( )** function can only be used at party B, and only after the receipt of a GCEV\_REQ\_XFER event.

### **Variance for SIP**

The value of the **reason** parameter must be between IPEC\_SIPReasonStatusMin and IPEC\_SIPReasonStatusMax, as defined in the *gcip\_defs.h* header file.

# **1.82 Early Media**

With the Service Update, early media when using H.323 on Dialogic<sup>®</sup> DM/IP Boards is now supported.

# **1.82.1 Enabling Early Media**

To enable early media on a board level, add the following **PrmEarlyMedia** parameter content in the CONFIG file that corresponds to the PCD file in use on your board:

```
[0x40]
SetParm=0x400a,1 ! PrmEarlyMedia (0=Disabled, 1=Enabled)
```
After the parameter is added, generate an updated FCD file and start system services on the board. See the *Dialogic® DM3 Architecture PCI Products on Windows® Configuration Guide* for more information on CONFIG files, PCD files, and FCD files.

**Note:** Early media support can only be enabled/disabled at the board level via the CONFIG file. Early media support cannot be set at runtime and cannot be set at the channel level.

## **1.82.2 Early Media Call Setup Scenarios in Global Call**

When using IP technology, the establishment of RTP media streaming is normally one of the final steps in establishing and connecting a call. This is in contrast to the public switched telephone network (PSTN), where call progress signaling is commonly provided to the calling party via audible, in-band call progress tones, such as ringback, busy signal, and SIT tones. When implementing a VoIP gateway, it is often imperative to initiate media (RTP) streaming from the local endpoint to the calling party before the call is connected. This capability is commonly referred to as *early media*.

The Dialogic® Global Call IP call control library automatically enables media streaming at the earliest possible point in the pre-connect process. This is generally the earliest point at which the remote endpoint provides the remote RTP/RTCP transport addresses and media capabilities. The precise point at which media can be enabled is dependant on a large number of factors, and the following figures illustrate some common best-case scenarios. Each figure illustrates the Global Call library's behavior from the application's perspective, either in the calling party role or in the called party role.

Note that in some cases it is possible to enable streaming in one direction significantly earlier than in the other direction. To take full advantage of this fact, the Global Call IP call control library initially enables a temporary unidirectional connection, then modifies the connection to be full duplex as soon as that is possible. Note that this capability is only supported on Dialogic<sup>®</sup> IPT Boards, however.

### **1.82.2.1 H.323 FastStart Mode**

The library's default for H.323 operation enables the Global Call FastStart mode, in which the channel capability information is embedded in a fastStart element (indicated in the figure as "FSE") that can be sent within the messages of the H.225 Setup exchange rather than using the H.245 messages. (This minimizes the number of round-trip message exchanges and avoids the latency of H.245 channel establishment.) As a calling endpoint, the Global Call library enables media after Alerting is received if the called endpoint supports the fastStart mode. As a called endpoint, the Global Call library enables media in a fastStart connection after the application calls **gc\_AcceptCall( )**.

If the calling endpoint sets the MediaWaitForConnect element in the Setup message, the Global Call library does not enable media transmission for a called endpoint until the Connect message is sent. In the case of hardware other than a Dialogic<sup>®</sup> IPT Board, this means that media is not enabled at all until Connect.

#### **Figure 16. H.323 Early Media, FastStart Mode**

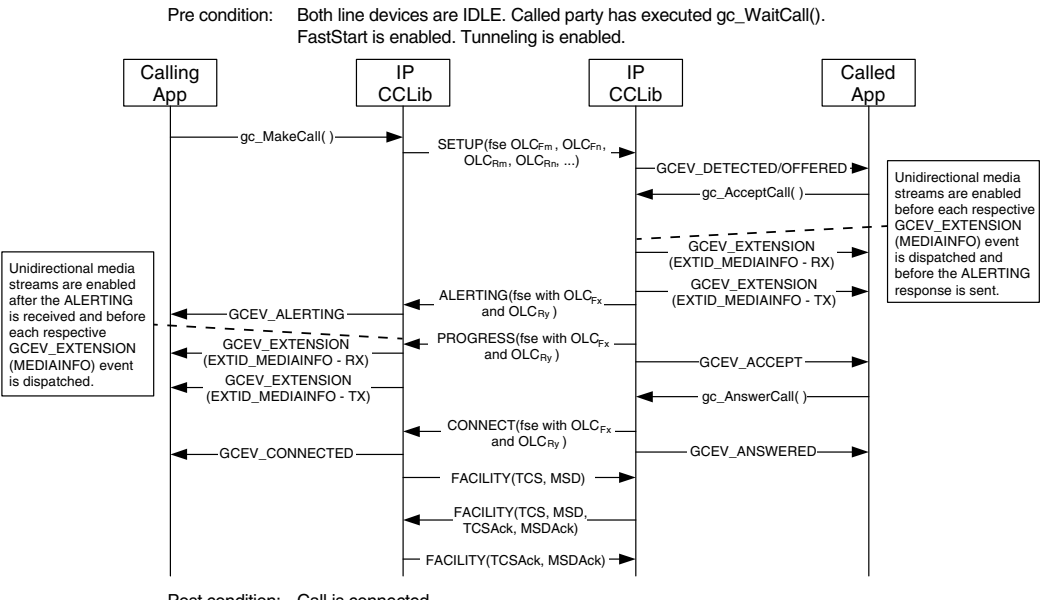

#### Post condition: Call is connected.

### **1.82.2.2 H.323 SlowStart Mode**

When the application specifies the optional Global Call SlowStart mode, or when one endpoint does not support H.323 fastStart mode, media transmission cannot begin at either endpoint until the remote endpoint has sent its Ack to the appropriate OpenLogicalChannel command.

If the OLCAck that either endpoint receives contains a FlowControlToZero flag parameter that is true, media transmission is not enabled until a subsequent FlowControl message is received. In the case of hardware other than a Dialogic® IPT Board, this means media is not enabled at all until the Flow Control message is received.

If the calling endpoint sets the MediaWaitForConnect element in the Setup message, the called endpoint does not enable media transmission until the Connect message is sent. In the case of hardware other than an IPT Board, this means that media is not enabled at all until Connect.

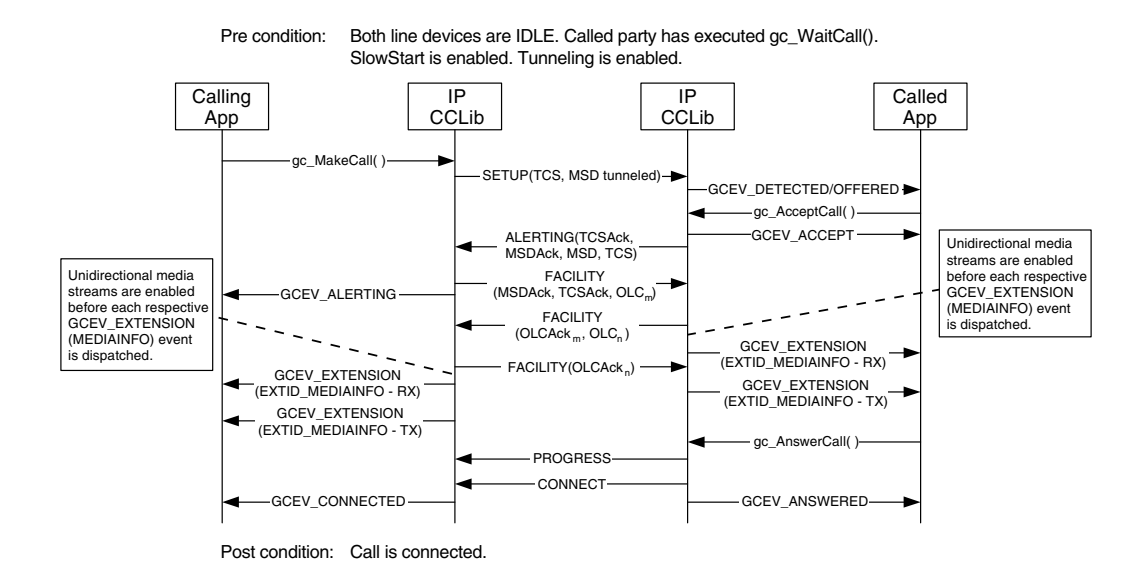

#### **Figure 17. H.323 Early Media, SlowStart Mode**

### **1.82.2.3 SIP FastStart Mode (Calling UA Offers SDP)**

The SIP protocol does not define distinct "fast start" and "slow start" modes as does H.323, but the Global Call library uses the same FastStart/SlowStart parameter interface to allow applications to specify whether the calling UA offers SDP in its INVITE message or whether it allows the called UA to offer SDP. In the default "FastStart" mode, the calling endpoint offers SDP and the called UA answers.

#### **Figure 18. SIP Early Media, Calling UA Offers SDP**

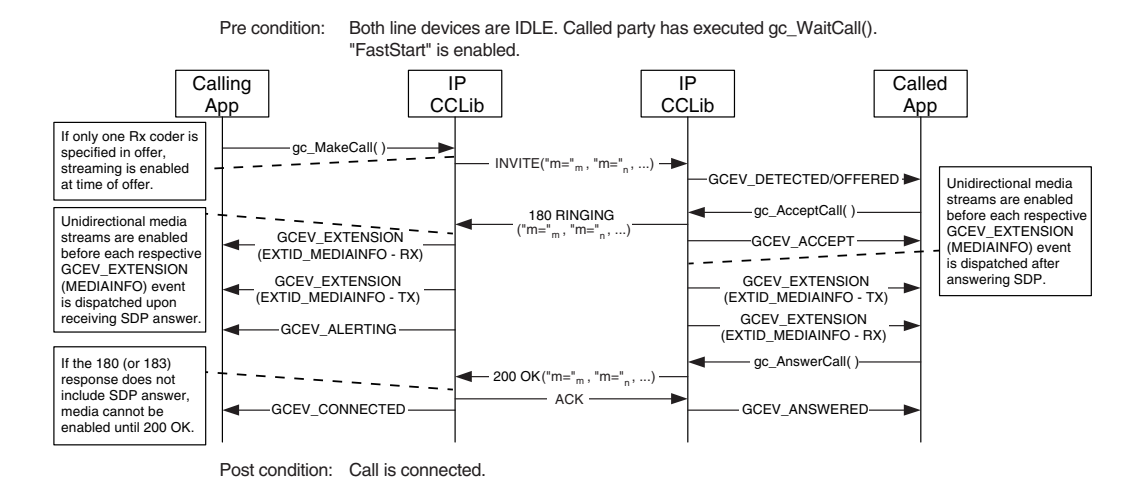

**1.82.2.4 SIP SlowStart Mode (Calling UA Answers SDP)**

When a SIP application sets the optional SlowStart parameter, it specifies that the INVITE message it sends will not contain SDP, so that it is up to the called UA to offer SDP which the calling UA will subsequently answer. In SIP terminology, this is known as *delayed offer*.

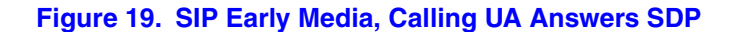

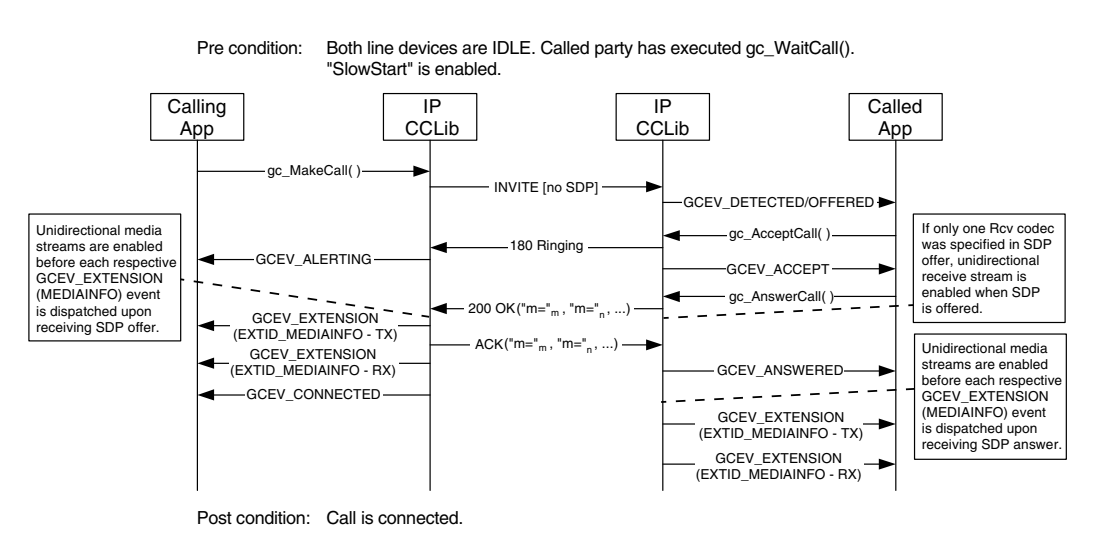

## **1.82.3 Early Media with Non-Global Call Applications**

The **ipm\_ModifyMedia( )** function can be used to implement early media from non-Global Call applications (i.e. directly from IPML). Function reference information is given below.

# **ipm\_ModifyMedia( )**

**Name:** int ipm\_ModifyMedia(nDeviceHandle, \*pMediaInfo, eDirection, usMode)

**Inputs:** int nDeviceHandle **•** IP Media device handle

IPM\_MEDIA\_INFO \*pMediaInfo **•** pointer to media information structure

eIPM\_DATA\_DIRECTION eDirection **•** data flow direction

unsigned short usMode **•** async or sync mode setting

**Returns:** 0 on success -1 on failure

**Includes:** srllib.h ipmlib.h

**Category:** Media Session

**Mode:** asynchronous or synchronous

#### **Description**

The **ipm\_ModifyMedia( )** function modifies various properties of an active media session. This function allows the application to modify the following media session properties:

- **•** direction of the media stream
- **•** IP address and port
- **•** coder properties

For this function to complete successfully, the stream associated with the IP device must be in either active or suspended mode.

The media session properties are changed on the local endpoint as soon the function is called, and this may result in a perceptible artifact (for example, a click or a brief silence) until the remote endpoint makes the corresponding change. For example, if the coder is being changed by the function call, the local endpoint begins transmitting packets using the new coder and stops accepting packets that it receives which use the old coder as soon as the function executes.

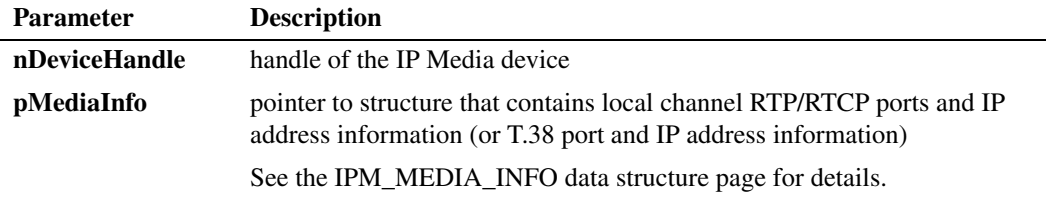

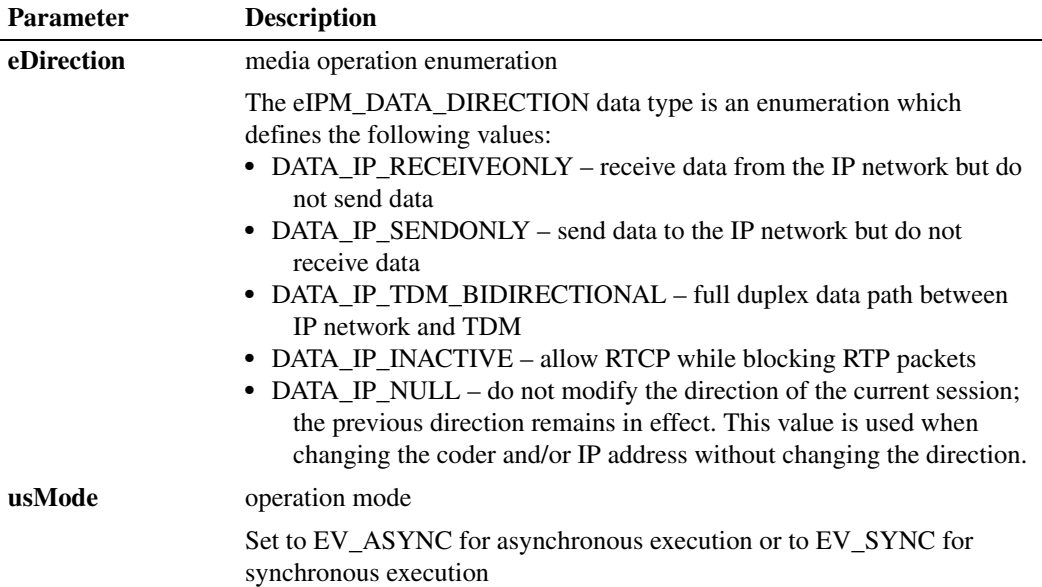

#### **Termination Events**

In asynchronous mode, the function returns 0 if the operation was initiated successfully. Completion of the operation is indicated by receipt of a termination event:

#### IPMEV\_MODIFY\_MEDIA

Indicates successful completion; that is, modified media information was set and the session has been started.

#### IPMEV\_MODIFY\_MEDIA\_FAIL

Indicates that the modify media operation failed. The characteristics of the media session remain as they were before the function was called.

#### **Cautions**

None.

#### **Errors**

If the function returns -1 to indicate failure, call **ATDV\_LASTERR( )** and **ATDV\_ERRMSGP( )** to return one of the following errors:

EIPM\_BADPARM Invalid parameter

EIPM\_BUSY Channel is busy

EIPM\_INTERNAL Internal error

EIPM\_INV\_MODE Invalid mode

EIPM\_INV\_STATE

Invalid state. Initial command did not complete before another function call was made.

EIPM\_SYSTEM System error

#### **Example**

The following sample code changes the coder from G.711 mu-law to G.711 A-law and also changes the direction.

```
#include <stdio.h>
#include <string>
#include <srllib.h>
#include <ipmlib.h>
typedef long int(*HDLR)(unsigned long);
void CheckEvent();
void main()
{
    /*
 .
 .
    Main Processing
 .
 .
    */
 /*
    Set the media properties for a remote party using IP device handle, nDeviceHandle.
    ASSUMPTION: A valid nDeviceHandle was obtained from prior call to ipm_Open().
    */
   IPM_MEDIA_INFO MediaInfo;
   MediaInfo.unCount = 4;
   MediaInfo.MediaData[0].eMediaType = MEDIATYPE_REMOTE_RTP_INFO;
   MediaInfo.MediaData[0].mediaInfo.PortInfo.unPortId = 2328;
  strcpy(MediaInfo.MediaData[0].mediaInfo.PortInfo.cIPAddress, "111.21.0.9\n");
   MediaInfo.MediaData[1].eMediaType = MEDIATYPE_REMOTE_RTCP_INFO;
   MediaInfo.MediaData[1].mediaInfo.PortInfo.unPortId = 2329;
   strcpy(MediaInfo.MediaData[1].mediaInfo.PortInfo.cIPAddress, "111.41.0.9\n");
   MediaInfo.MediaData[2].eMediaType = MEDIATYPE_REMOTE_CODER_INFO;
    MediaInfo.MediaData[2].mediaInfo.CoderInfo.eCoderType = CODER_TYPE_G711ULAW64K;
   MediaInfo.MediaData[2].mediaInfo.CoderInfo.eFrameSize = (eIPM_CODER_FRAMESIZE) 30;
    MediaInfo.MediaData[2].mediaInfo.CoderInfo.unFramesPerPkt = 1;
    MediaInfo.MediaData[2].mediaInfo.CoderInfo.eVadEnable = CODER_VAD_DISABLE;
   MediaInfo.MediaData[2].mediaInfo.CoderInfo.unCoderPayloadType = 0;
   MediaInfo.MediaData[2].mediaInfo.CoderInfo.unRedPayloadType = 0;
    MediaInfo.MediaData[3].eMediaType = MEDIATYPE_LOCAL_CODER_INFO;
   MediaInfo.MediaData[3].mediaInfo.CoderInfo.eCoderType = CODER_TYPE_G711ULAW64K;
   MediaInfo.MediaData[3].mediaInfo.CoderInfo.eFrameSize = (eIPM_CODER_FRAMESIZE) 30;
   MediaInfo.MediaData[3].mediaInfo.CoderInfo.unFramesPerPkt = 1;
   MediaInfo.MediaData[3].mediaInfo.CoderInfo.eVadEnable = CODER_VAD_DISABLE;
    MediaInfo.MediaData[3].mediaInfo.CoderInfo.unCoderPayloadType = 0;
   MediaInfo.MediaData[3].mediaInfo.CoderInfo.unRedPayloadType = 0;
```

```
 if (ipm_StartMedia(nDeviceHandle, &MediaInfo, DATA_IP_TDM_BIDIRECTIONAL, EV_SYNC) == -1)
       {
          printf("ipm_StartMediaInfo failed for device name = %s with error = %d\n",
          ATDV_NAMEP(nDeviceHandle), ATDV_LASTERR(nDeviceHandle));
          /*
    .
    .
          Perform Error Processing
    .
          .*/
       }
       /*
    .
       . Continue processing
    .
       */
       MediaInfo.unCount = 2;
       MediaInfo.MediaData[0].eMediaType = MEDIATYPE_REMOTE_CODER_INFO;
       MediaInfo.MediaData[0].mediaInfo.CoderInfo.eCoderType = CODER_TYPE_G711ALAW64K;
       MediaInfo.MediaData[0].mediaInfo.CoderInfo.eFrameSize = (eIPM_CODER_FRAMESIZE) 30;
       MediaInfo.MediaData[0].mediaInfo.CoderInfo.unFramesPerPkt = 1;
       MediaInfo.MediaData[0].mediaInfo.CoderInfo.eVadEnable = CODER_VAD_DISABLE;
       MediaInfo.MediaData[0].mediaInfo.CoderInfo.unCoderPayloadType = 0;
       MediaInfo.MediaData[0].mediaInfo.CoderInfo.unRedPayloadType = 0;
       MediaInfo.MediaData[1].eMediaType = MEDIATYPE_LOCAL_CODER_INFO;
       MediaInfo.MediaData[1].mediaInfo.CoderInfo.eCoderType = CODER_TYPE_G711ALAW64K;
       MediaInfo.MediaData[1].mediaInfo.CoderInfo.eFrameSize = (eIPM_CODER_FRAMESIZE) 30;
       MediaInfo.MediaData[1].mediaInfo.CoderInfo.unFramesPerPkt = 1;
       MediaInfo.MediaData[1].mediaInfo.CoderInfo.eVadEnable = CODER_VAD_DISABLE;
       MediaInfo.MediaData[1].mediaInfo.CoderInfo.unCoderPayloadType = 0;
       MediaInfo.MediaData[1].mediaInfo.CoderInfo.unRedPayloadType = 0;
       if (ipm_ModifyMedia(nDeviceHandle, &MediaInfo, DATA_IP_SENDONLY, EV_SYNC) == -1)
       {
          printf("ipm_Modify failed for device name = %s with error = %d\n",
          ATDV_NAMEP(nDeviceHandle), ATDV_LASTERR(nDeviceHandle));
          /*
          .
    .
          Perform Error Processing
          */
       }
       /*
    .
    .
       continue processing
    .
       */
 See Also
```
**• ipm\_StartMedia( )**

}

# **1.83 Global Call SS7 Enhancements**

The Service Update includes some enhancements to Dialogic® Global Call SS7:

- **•** Enhances the robustness against an abrupt Global Call application exit
- **•** Brings the **gc\_MakeCall( )** function **timeout** behavior in line with the Global Call specification, i.e., specifies the time interval (in seconds) during which the call must be established

# **1.84 Conference Bridging on Dialogic® DI Boards**

With the Service Update, the ability to bridge conference resources across Dialogic<sup>®</sup> DI Boards is now supported. This feature is applicable to the following boards:

- **•** Dialogic® DI0408LSAR2 Switching Boards
- **•** Dialogic® DISI16R2, DISI24R2, and DISI32R2 Switching Boards

## **1.84.1 Feature Description**

Conference bridging allows the parties from separate conferences to speak with and/or listen to one another. Conference bridging can be used to effectively expand a conference beyond the maximum size allowed by your particular configuration.

The following table shows the conference densities for DI Boards with bridging and without bridging. Note that the creation of a conference bridge consumes a conference resource on each end of the bridge. For example, bridging of two 5-party conferences consumes a total of 12 conference resources. For this reason, the maximum number of parties per board is reduced by at least one if bridging is used.

#### **Table 4. Conference Densities on Dialogic® DI Boards**

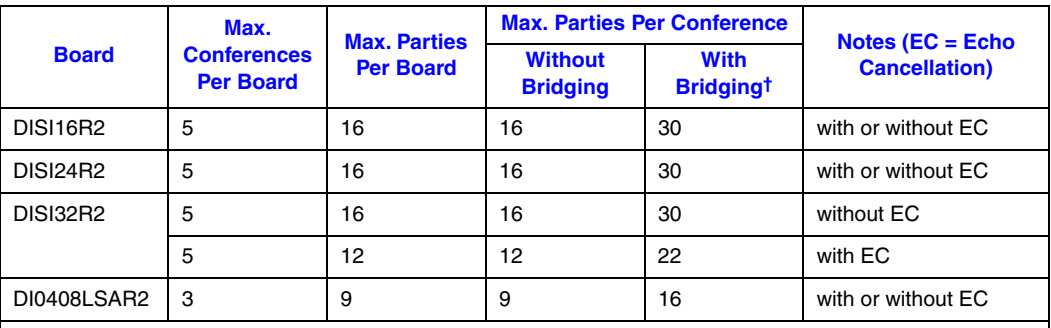

†Values in this column are for two boards being used with a single bridge (i.e., two conferences bridged together). The maximum parties per board remains unchanged, and the new density is achieved by creating a separate conference on each board and then bridging the two conferences.

Larger conferences can be created by bridging more than two conferences using a star configuration. See the *Dialogic® Audio Conferencing API Programming Guide* for further information.

On DI Boards, bridging is supported via the Dialogic® Audio Conferencing (DCB) API. The **dcb\_CreateBridge( )** function establishes a conference bridge, and the **dcb\_DeleteBridge( )** function deletes a conference bridge. The conference bridging feature uses the TS\_BRIDGECDT data structure to provide information about the conference bridge.

- **Notes:1.** Since the DI Boards support fixed routing, all resources (player, recorder, etc.) are permanently coupled to the station interface device and cannot be routed to a conference. This means that prompts cannot be played into a conference using resources from these boards. Routable voice resources are needed from another board (e.g., Dialogic® DM/V2400A Boards) in order to play prompts into a conference or record a conference.
	- *2.* See the Conference Bridging chapter in the *Dialogic® Audio Conferencing API Programming Guide* for other limitations and for further information about conference bridging.

### **1.84.2 Documentation**

The online bookshelf provided with Dialogic<sup>®</sup> System Release 6.0 PCI for Windows<sup>®</sup> contains information about all system release features including features for application development, configuration, administration, and diagnostics.

For more information about the Dialogic® Audio Conferencing (DCB) API, see the following documents:

- **•** *Dialogic® Audio Conferencing API Programming Guide*
- **•** *Dialogic® Audio Conferencing API Library Reference*

# **1.85 New Parameter for Order of DNIS and ANI**

A new parameter, **CDP\_In\_ANIBeforeDNIS**, has been added to the country dependent parameter (CDP) files for all countries/protocols that use the pdk\_r2\_io protocol module. The **CDP\_In\_ANIBeforeDNIS** parameter specifies the order of DNIS, ANI, and Category digits. The order in which a switch sends DNIS, ANI, and Category information may be different from the default behavior for a country/protocol.

See the *Dialogic® Global Call Country Dependent Parameters (CDP) for PDK Protocols Configuration Guide* for further information about this parameter and about CDP files.

# **1.86 New Channel Block Timer for NTT Protocol**

A new channel block timer parameter has been added to the *ntt.prm* file for the ISDN NTT protocol. The purpose of this timer is to block the first response (i.e., PROCEEDING, ALERTING, or CONNECT) to an incoming call (i.e., SETUP message) on a channel, if that same channel has just recently had a previous call released. The channel is blocked for the amount of time specified by this new channel block timer parameter.

This feature is supported on Dialogic® D/240JCT-T1, D/480JCT-1T1, and D/480JCT-2T1 Media Boards:

## **1.86.1 Feature Description**

On some NTT switches, if a call initiated from the switch is responded to with a PROCEEDING message too quickly (i.e., response to the SETUP message) on a recently released channel, the switch rejects the call with ISDN cause 44 (requested circuit/channel not available) and sends an error message (voice message) to the subscriber. This also applies to other first response messages like ALERTING and CONNECT.

For example, the following figure gives an example of a problematical sequence where ISDN cause 44 is returned when channel 12 is reassigned in 31 milliseconds.

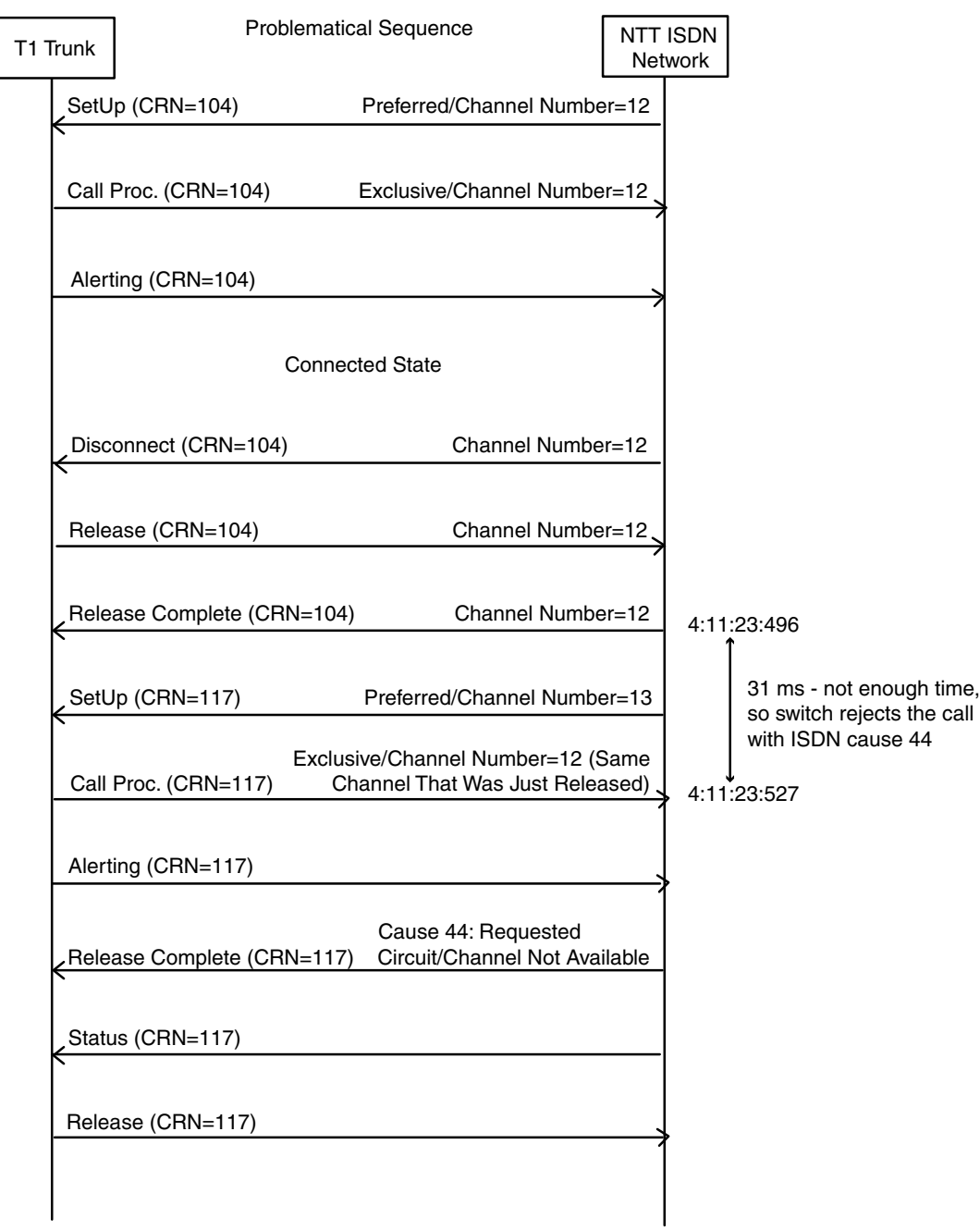

For compatibility with these NTT switches, the new channel block timer can be used in order to avoid sending the first response to the B channel that was just released by the previous call. The channel block time is the amount of time to hold off the first response message from being sent out too quickly to the network on a recently released channel. The amount of channel block time that the switches typically need is in the range of 0.7- 1.0 second. This helps to prevent the call rejection described above.

Since not all switches operate this way, setting the channel block timer is optional.

When enabled, the channel block timer is started upon the sending or receiving of the final clearing message on a particular channel (clearing message could be RELEASE or RELEASE COMPLETE), and that channel will not be able to accept another call until this timer has expired.

- **•** If a call is received on a channel while the channel block timer is still running, and if the Channel ID IE is set to "Preferred" or "Any Channel", then the call is simply routed to the next available B channel.
- **•** However, if the Channel ID IE is set to "Exclusive", or if no B channel on the board is available for which the block timer condition is met, then the call is rejected with ISDN cause 44.

### **1.86.2 New Parameter**

The new parameter in the *ntt.prm* file to set the channel block timer is:

```
;--- The NTT Channel Block Delay value. LSB is 10 ms.
;--- This is a 2 byte value, but the maximum that will be considered is 255, or 0xFFH.
;--- If a value more than 255 is specified then 255 will be considered.
;
;--- The default value is 00H.
003C 00
```
The channel block delay time (003C parameter) can be set from 0 to 255, where the values are increments of 10 milliseconds. For example, a setting of  $255 = 255 \times 10$ milliseconds or 2.55 seconds of delay. Parameter values must be entered in hexadecimal, so 255 would be entered as FF.

Typical values for this timer have been found to lie in the range of 0.7-1.0 second.

Any non-zero value enables the channel blocking feature for the specified time. The default value for the parameter is zero, which disables the channel blocking feature.

The *ntt.prm* file is installed in the *data* subdirectory of the Dialogic® Software home directory (normally *C:\Program Files\Dialogic\data*). For further information about JCT board configuration, see the *Dialogic® Springware Architecture Products on Windows® Configuration Guide*.

# **1.87 Mixing ISDN and CAS on Dialogic® DM/V-B Boards**

With the Service Update, you can now mix ISDN and CAS protocols on the same Dialogic® DMV600BTEP or DMV1200BTEP Media Board, with automatic A-law/Mu-law conversion.

# **1.87.1 Feature Description**

The Trunk Configuration property sheet of the Dialogic® Configuration Manager (DCM) contains parameters for configuring the interfaces on a DMV600BTEP or DMV1200BTEP Board. The procedure is described in detail in the *Dialogic® DM3 Architecture PCI Products on Windows® Configuration Guide*.

Previously, there were five different groups of protocols; now there are only two groups. As before, only protocols within the same group can be used on the same board. The groups are:

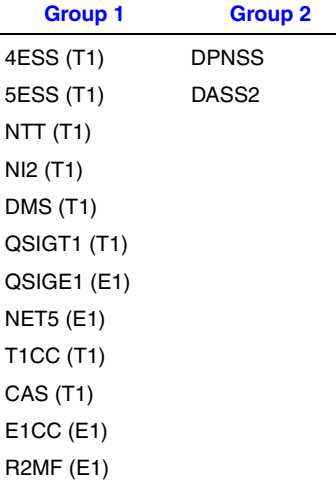

Each of the trunks on a DMV600BTEP or DMV1200BTEP Board must be assigned one of the protocols listed above. You can assign a different value to each trunk, but all the values must have the same group number. This allows you to mix ISDN and CAS protocols on the same board. Only DPNSS and DASS2 protocols cannot be mixed with the other protocols.

*Note:* The DM/V-B Boards also allow the mixing of T1 and E1 protocols on the same board, with automatic A-law/Mu-law conversion. The following considerations apply.

You can set the network interfaces to T1 or E1 in the same system, regardless of the CT Bus PCM encoding method (A-law or Mu-law). For example, if the PCM encoding method on the CT Bus is set to A-law, a DMV600BTEP or DMV1200BTEP Board that has some or all of its network (front end) interfaces configured for T1 will automatically convert the Alaw data sent to and received from the CT Bus to Mu-law for transmitting and receiving on the T1 configured front ends. The board will always transmit to and receive from each front end using the PCM encoding method determined by the network interface setting.

### **1.87.2 Documentation**

The online bookshelf provided with Dialogic<sup>®</sup> System Release 6.0 PCI for Windows<sup>®</sup> contains information about all system release features including features for application development, configuration, administration, and diagnostics.

For detailed information about configuring DMV600BTEP and DMV1200BTEP Boards, see the *Dialogic® DM3 Architecture PCI Products on Windows® Configuration Guide*.

*Note:* The online bookshelf has not been updated for this feature, so the *Dialogic® DM3 Architecture PCI Products on Windows® Configuration Guide* does not currently include information about mixing ISDN and CAS protocols on the same board.

# **1.88 Implementation of ROLM Call Waiting LED**

When using Dialogic® D/42JCT-U and D/82JCT-U PBX Integration Boards and PBX Integration software, the **d42\_indicators( )** function can now return the LED status of the Call Waiting LED for the ROLMphone 400. For further information about the **d42\_indicators( )** function, see the *Dialogic® PBX Integration Software Reference*. For further information about using Dialogic® PBX Integration Boards with the Siemens ROLM PBX and ROLMphone 400, see the *Dialogic® PBX Integration Board User's Guide*.

# **1.89 Enhanced Special Information Tone Frequency Detection on Dialogic® DM3 Boards**

This release provides the following enhancements to Special Information Tone (SIT) frequency detection on Dialogic® DM3 Boards:

- **•** Broader default SIT sequence definitions to allow greater coverage for SIT sequences detected in the field.
- **•** Three new SIT sequence definitions in the SIT tone set for DM3 Boards. The new SIT sequences are: InterLATA no circuit (TID\_SIT\_NC\_INTERLATA), InterLATA reorder tone (TID\_SIT\_RO\_INTERLATA), and ineffective other (TID\_SIT\_IO).
- **•** A new catch all SIT sequence definition to cover SIT sequences that fall outside the range of the defined SIT sequences.
- **•** DM3 Board support for the **ATDX\_CRTNID( )** function to allow retrieval of the SIT ID.

Details on these enhancements are provided next.

## **1.89.1 New SIT Sequence Definitions**

The table below provides the default tone definitions for SIT sequences used on DM3 Boards. This information is not currently documented in the *Dialogic® Voice API Library Reference* in the Dialogic® System Release 6.0 PCI for Windows® bookshelf.

The table describes existing SIT sequences that have broader definitions as well as new SIT sequences.

This table is explained in further detail:

- **•** The values in the Freq. column represent minimum and maximum values in Hz.
- **•** Time refers to minimum and maximum on time in 10 msec units; the maximum off time between each tone is 5 (or 50 msec).
- **•** The repeat count is 1 for all SIT segments.
- **•** N/A means not applicable.
- **•** For TID\_SIT\_ANY, the frequency and time of the first and second segments are open; that is, they are ignored. Only the frequency of the third segment is relevant.
- **•** The tone IDs have aliases:
	- **–** TID\_SIT\_NO\_CIRCUIT (TID\_SIT\_NC)
	- **–** TID\_SIT\_OPERATOR\_INTERCEPT (TID\_SIT\_IC)
	- **–** TID\_SIT\_VACANT\_CIRCUIT (TID\_SIT\_VC)
	- **–** TID\_SIT\_REORDER\_TONE (TID\_SIT\_RO)
	- **–** TID\_SIT\_NO\_CIRCUIT\_INTERLATA (TID\_SIT\_NC\_INTERLATA)
	- **–** TID\_SIT\_REORDER\_TONE\_INTERLATA (TID\_SIT\_RO\_INTERLATA)
	- **–** TID\_SIT\_INEFFECTIVE\_OTHER (TID\_SIT\_IO)

#### **Table 5. Special Information Tone Definitions (DM3 Boards)**

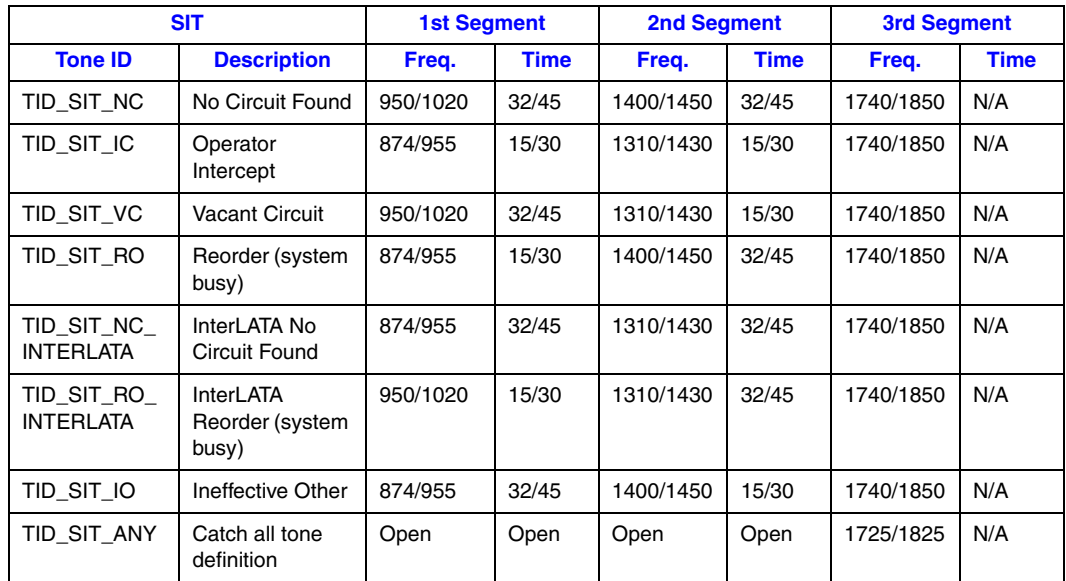

# **1.89.2 ATDX\_CRTNID( ) Support on Dialogic® DM3 Boards**

The **ATDX\_CRTNID( )** function is now supported on Dialogic® DM3 Boards. This information is not currently documented in the *Dialogic® Voice API Library Reference* in the Dialogic® System Release 6.0 PCI for Windows® bookshelf.

On DM3 Boards, the following new tone IDs can now be returned by **ATDX\_CRTNID( )**:

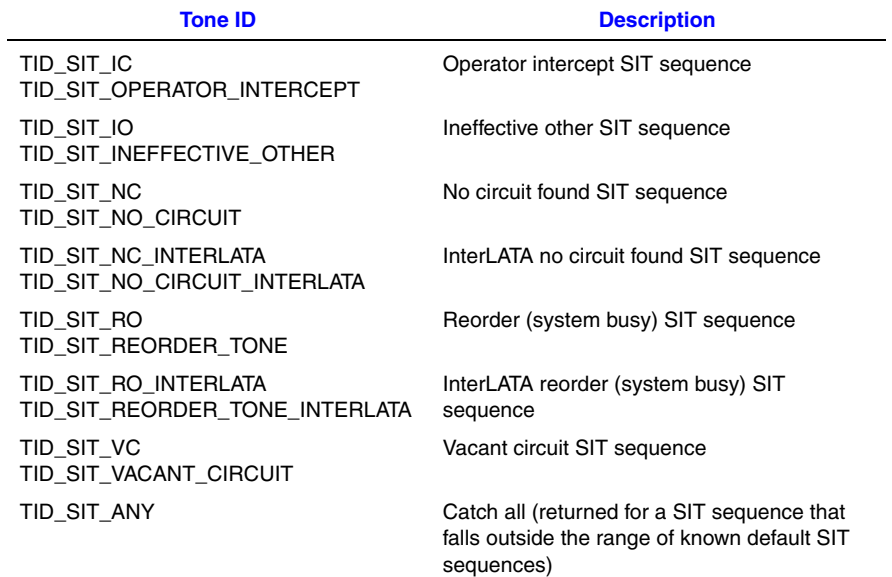

Updated example code is provided for this function as follows.

```
#include <stdio.h>
#include <srllib.h>
#include <dxxxlib.h>
main()
{
 DX_CAP cap_s;
 int ddd, car;
 char *chnam, *dialstrg;
    long tone_id; 
   chnam = "dxxxB1C1";
   dialstrg = "L1234";
    /*
    * Open channel
    */
   if ((ddd = dx\_open( chan, NULL)) == -1) {
      /* handle error */
    }
   / \star * Dial
    */
   printf("Dialing %s\n", dialstrg );
   car = dx\_dial(ddd,dialstrg, (DX\_CAP *) & cap_s, DX\_CALLP | EV\_SYNC);
   if (car == -1) {
       /* handle error */
    }
    switch( car ) {
    case CR_NODIALTONE:
       switch( ATDX_DTNFAIL(ddd) ) {
       case 'L':
         printf(" Unable to get Local dial tone\n");
         break;
       case 'I':
```

```
 printf(" Unable to get International dial tone\n");
          break;
       case 'X':
          printf(" Unable to get special eXtra dial tone\n");
          break;
       }
       break;
    case CR_BUSY:
 printf(" %s engaged - %s detected\n", dialstrg,
 (ATDX_CRTNID(ddd) == TID_BUSY1 ? "Busy 1" : "Busy 2") );
       break;
    case CR_CNCT:
       printf(" Successful connection to %s\n", dialstrg );
       break;
    case CR_CEPT:
       printf(" Special tone received at %s\n", dialstrg );
       tone_id = ATDX_CRTNID(ddd); //ddd is handle that is returned by 
dx_open()
       switch (tone_id) {
      case TID_SIT_NC:
       break;
      case TID_SIT_IC:
        break;
      case TID_SIT_VC:
        break;
      case TID_SIT_RO:
        break;
      case TID_SIT_NC_INTERLATA:
        break;
      case TID_SIT_RO_INTERLATA:
        break;
      case TID_SIT_IO:
        break;
      case TID_SIT_ANY:
        break;
 }
         break;
    default:
       break;
    }
   / ^{\star}_{\star}Set channel on hook
    */
   if ((dx_sethook(ddd, DX_ONHOOK, EV_SYNC)) == -1) {
       /* handle error */
    }
    dx_close( ddd );
}
```
### **1.89.3 Documentation**

The online bookshelf provided with Dialogic® System Release 6.0 PCI for Windows® contains information about all system release features including features for application development, configuration, administration, and diagnostics.

For more information about the Dialogic® Voice API, see the following documents:

- **•** *Dialogic® Voice API Programming Guide*
- **•** *Dialogic® Voice API Library Reference*
- *Note:* The online bookshelf has not been updated for this feature. The following observations are worth noting:
	- **•** In the *Dialogic® Voice API Programming Guide*, the section about SIT Frequency Detection is superseded by the information in this Release Update.
	- **•** In the *Dialogic® Voice API Library Reference*, the description of the **ATDX\_CRTNID( )** function does not currently indicate that it is supported on DM3 Boards, with the new tone IDs shown in this Release Update.

# **1.90 Enhanced GCAMS on Dialogic® DM3 Boards**

This release provides the following enhancements to the Global Call Alarm Management System (GCAMS) for Dialogic® DM/V and DM/V-A Media Boards:

- **•** Ability for the application to be notified of several new T1/E1 alarms, supported on ISDN, CAS, and R2MF protocols through existing GCEV\_ALARM, GCEV\_BLOCKED, and GCEV\_UNBLOCKED
- **•** Ability to change default threshold values for the new alarms through the configuration file
- **•** Ability for the GCAMS functions in the Dialogic® Global Call API library to recognize the new alarms
- **•** Default values of non-blocking and "no notify" for each new alarm with the ability to change each value via **gc\_SetAlarmConfiguration( )**
- **•** Alarm reporting behavior for the new alarms is the same as the behavior on Springware boards

Details on these enhancements are provided next.

### **1.90.1 New E1 Alarms**

The following table lists new alarms for E1 technology. These new alarms are nonblocking and not received by default. To change these default values, use the **gc\_SetAlarmConfiguration( )** function.

#### **Table 6. New Alarms for E1 Technology (DM3 Boards)**

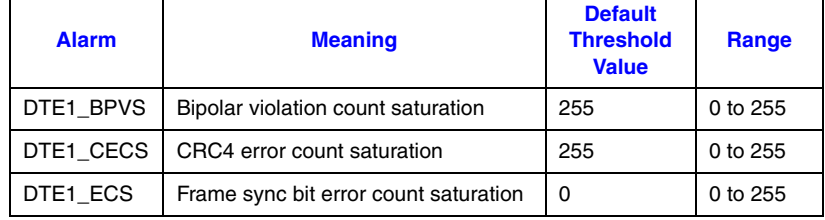
### **1.90.2 New T1 Alarms**

The following table lists new alarms for T1 technology. These new alarms are nonblocking and not received by default. To change these default values, use the **gc\_SetAlarmConfiguration( )** function.

#### **Table 7. New Alarms for T1 Technology (DM3 Boards)**

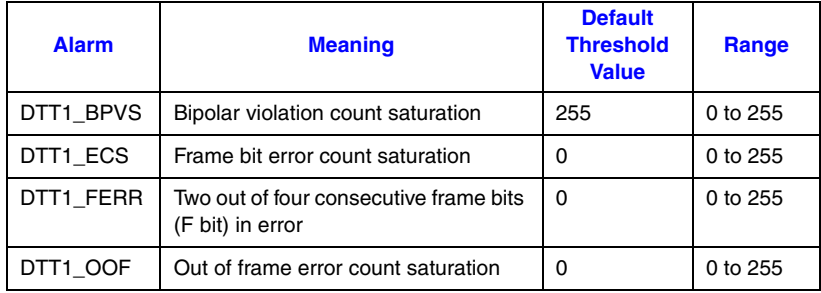

### **1.90.3 Modifying Default Threshold Values for New Alarms**

If desired, you can change the default threshold value of a new T1/E1 alarm by adding a parameter in the CONFIG file that corresponds to the PCD file in use on your board. The change is made per span. After threshold parameters are added, generate an updated FCD and start system services on the board. If threshold parameters are not added, default threshold values are in effect. See the *Dialogic® DM3 Architecture PCI Products on Windows® Configuration Guide* for more information on CONFIG files, PCD files, and FCD files.

To modify default threshold values for E1 alarms, add one or more of the following parameters (sample value of 100 shown) to the [lineAdmin.x] section of a CONFIG file:

SetParm=0x1639,100 ! BPVS threshold range 0 - 255, default 255 SetParm=0x163c,100 ! ECS threshold range 0 - 255, default 0 SetParm=0x163d,100 ! CECS threshold range 0 - 255, default 255

To modify default threshold values for T1 alarms, add one or more of the following parameters (sample value of 100 shown) to the [lineAdmin.x] section of a CONFIG file:

SetParm=0x1639,100 ! BPVS threshold range 0 - 255, default 255 SetParm=0x163a,100 ! OOF threshold range 0 - 255, default 0 SetParm=0x163b,100 ! FERR threshold range 0 - 255, default 0 SetParm=0x163c,100 ! ECS threshold range 0 - 255, default 0

### **1.90.4 Support for New Alarms in GCAMS Functions**

The new alarms are supported by the GCAMS API functions as documented in the *Dialogic® Global Call API Library Reference* in the Dialogic® System Release 6.0 PCI for Windows® bookshelf.

# **1.91 Telecom Subsystem Summary Tool (its\_sysinfo)**

The Telecom Subsystem Summary Tool (its\_sysinfo) provides a way to collect information about systems built using Dialogic<sup>®</sup> products. The its sysinfo tool collects data from the system on which you execute it and provides information about the system environment: the operating system, computer architecture, System Release software, and operational logs.

For detailed information about the its\_sysinfo tool, see the *Dialogic® System Software Diagnostic Guide*. The following sections describe new features in the Service Update for its\_sysinfo:

- **•** [Disable Collection of Board Memory Dumps](#page-253-0)
- **•** [Windows® Package Info Added to its\\_sysinfo](#page-254-0)

### <span id="page-253-0"></span>**1.91.1 Disable Collection of Board Memory Dumps**

With the Service Update, a new option can be used to disable collection of board memory dumps for Dialogic<sup>®</sup> Springware Boards when its sysinfo is run. The option is available from the command line and from the graphical user interface (GUI).

#### **Command Line**

The new command line option is **-d**:

```
its_sysinfo [filename.zip] [-d] [-?]
```
where:

filename.zip

Name of the file where the collected system information will be stored. Default is *its\_sysinfo.zip*.

-d

Disables the collection of the board memory dumps. By default, board memory dumps for Springware Boards are collected under *its\_sysinfo.htm*, which is one of the files that is included in the zip file.

-?

Shows the usage screen.

#### **GUI**

On the GUI, a new **Settings** menu offers the following selection, which can be toggled off and on (default is on, that is, enabled):

Enable Board Mem Dump

### <span id="page-254-0"></span>**1.91.2 Windows® Package Info Added to its\_sysinfo**

With the Service Update, the *its\_sysinfo.htm* file now includes a Windows® Package Info section at the beginning of the file. For example:

#### **WindowsPackageInfo**

#### **Active System Release**

Dialogic(R) System Release 6.0 PCI for Windows Build 125 (System Release)

Build Type: System Release Install Location: C:\Program Files\Dialogic Install Date: 2-20-2007 at 15:52:30 Installed By: Computing Customer

Installed Features Devel Runtime

#### **Previously Installed System Release**

Dialogic(R) System Release 6.0 PCI for Windows Build 123 (System Release)

Build Type: System Release Install Location: C:\Program Files\Dialogic Install Date: 1-15-2007 at 15:29:40 Installed By: Computing Customer

Installed Features Devel Runtime

# **1.92 Windows® Hardware Quality Labs (WHQL) Certification**

*Note:* WHQL certification for Dialogic® System Release 6.0 PCI for Windows® Service Update is not currently valid. The product is getting recertified.

# **1.93 Single Echo Canceller Convergence**

The Service Update allows you to set single echo canceller convergence on Dialogic® DMV160LP Media Boards, which reduces the number of false barge-ins and incorrect speech recognitions occurring in speech-enabled applications. A new channel parameter, ECCH\_CONVERGE, provides this capability. Use **ec\_setparm( )** with the ECCH\_CONVERGE channel parameter to switch from continuous to single echo canceller convergence.

Dialogic® D/41JCT-LS Media Boards, and all other JCT Boards that use a continuous speech processing firmware load, function with single echo canceller convergence by default. Therefore it is not necessary to use the ECCH\_CONVERGE channel parameter with these boards.

### **1.93.1 Feature Description**

Speech-enabled applications that re-enable continuous speech processing and have loud prompts experience bursts of excessive echo in the streamed audio on each play file, causing application malfunction. These excessive echo bursts are caused by continuous echo canceller (EC) convergence, which is re-initialized and re-converges on each new **ec\_stream( )** function. This results in several hundred milliseconds of excessive play echo at the beginning of each play file, which confuses the host-based recognizer, degrading the operation of the application system.

Single EC convergence can help with this problem. With single EC convergence, the addressed echo canceller will converge once, after the first **ec\_stream( )** function is issued, and from then on the convergence coefficients are saved for the subsequent **ec\_stream( )** functions. The echo canceller should be set to re-converge on the first call to **ec\_stream( )** of each new phone call. This provides consistent echo cancellation and optimized barge-in performance.

The following sections describe how single EC convergence works on DMV160LP and JCT Boards.

#### **1.93.1.1 Single EC Convergence for DMV160LP Boards**

Using the new channel parameter, ECCH\_CONVERGE, you can switch from continuous to single EC convergence. ECCH\_CONVERGE can take a value of ON or OFF. The default value is ON (continuous EC convergence), which means that the echo canceller will re-converge, or retrain, on every new call to **ec\_stream( )**. The ECCH\_CONVERGE parameter supports applications that issue a new **ec\_stream( )** function with each play file. This echo convergence mode setting is unaffected by the **ec\_stopch( )** function.

*Note:* These parameter operations cannot be issued when any voice I/O function is active on that channel. A TDX\_BUSY error will be returned if it is attempted.

Single EC convergence is set for DMV160LP Boards as follows:

1. At the beginning of each new phone call, the application must set ECCH\_CONVERGE to ON to allow the echo canceller to adapt to the connected trunk's characteristics.

2. Immediately after the first **ec\_stream( )** for the phone call, set the ECCH\_CONVERGE to OFF.

- 3. Reset ECCH\_CONVERGE to ON for the next phone call.
- 4. After the first **ec\_stream( )**, set ECCH\_CONVERGE to OFF.
- 5. Repeat for each phone call.

*Note:* Once the **ec\_setparm( )** is issued with the ECCH\_CONVERGE value set to OFF, the addressed voice channel's echo canceller will no longer track changes in the trunk characteristics. At the beginning of each new phone call, the application must set ECCH\_CONVERGE to ON to allow the echo canceller to adapt to the connected trunk's characteristics. Failure to do this can result in poor echo cancellation, which affects important voice channel functions.

### **1.93.1.2 Single EC Convergence for JCT Boards**

Dialogic® D/41JCT-LS Media Boards, and all other JCT boards using a continuous speech processing firmware load, function with single echo canceller convergence by default. Therefore it is not necessary to use the ECCH\_CONVERGE channel parameter to obtain single EC convergence. The equivalent to setting the ECCH\_CONVERGE parameter to ON for JCT Boards is to reset the echo canceller prior to every call to **ec\_stream( )** by setting the DXCH\_EC\_TAP\_LENGTH parameters.

*Note:* Calling the ECCH\_CONVERGE parameter with JCT Boards will return an error indicating that this function is not supported.

JCT Boards will function with single EC convergence if you set all the CSP parameters once at the beginning of each new phone call prior to the first call to **ec\_stream( )**.

If you need continuous EC convergence, set the parameter DXCH\_EC\_TAP\_LENGTH prior to each call to **ec\_stream( )**. Setting this parameter resets the echo canceller and forces the echo canceller to reconverge.

### **1.93.2 Documentation**

The online bookshelf provided with Dialogic<sup>®</sup> System Release 6.0 PCI for Windows<sup>®</sup> contains information about all system release features including features for application development, configuration, administration, and diagnostics.

For more information about **ec\_stream( )**, **ec\_setparm( )**, **ec\_stopch( )**, and other Dialogic® Continuous Speech Processing API functions and parameters, refer to the following documents:

- **•** *Dialogic® Continuous Speech Processing API Programming Guide*
- **•** *Dialogic® Continuous Speech Processing API Library Reference*
- **Note:** The online bookshelf has not been updated for this feature, so the Continuous Speech Processing API documentation does not currently include information about the ECCH\_CONVERGE parameter.

# **1.94 New Features in Dialogic® Global Call Protocols Package**

A number of new features have been added to the Dialogic® Global Call Protocols Package, which is now part of the System Release software.

The following new protocols are supported:

- **•** Bulgaria R2
- **•** Croatia R2
- **•** Kuwait R2
- **•** Lithuania R2
- **•** Uzbekistan R2
- **•** Korea T1/R2
- **•** Lebanon R2
- **•** Poland R2
- **•** Samsung PBX Lineside E1

There are also enhancements to existing protocols:

New parameters for Nortel Meridian Lineside E1 protocol

New parameters have been added to specify whether the protocol will wait for IDLE, wait for ReleaseGuard, and wait for SEIZEACK.

#### Send blocking pattern when channel is put OOS

A new parameter, CDP\_BlockOnLOOS, has been added to the CDP files for several protocols to send a blocking pattern when a channel is put out-of-service. The protocols with this new parameter are:

- **•** Alcatel 4400 Lineside E1
- **•** Alcatel VPS 4x00 Lineside
- **•** Ericsson MD110 PBX Lineside E1
- **•** Korea GDS Lineside E1
- **•** Lucent Lineside E1
- **•** NEC Lineside E1
- **•** Nortel Meridian Lineside E1
- **•** T1 FXS Ground Start
- **•** United States T1 FXS/LS

#### Call transfer functionality

The ability to transfer calls on switches using MELCAS Lineside protocol is now supported.

An updated version of the *Dialogic® Global Call Country Dependent Parameters (CDP) for PDK Protocols Configuration Guide* providing more detailed information about these new features has been added to the documentation bookshelf.

# **1.95 New Operating System Support**

In addition to the supported operating systems listed in the Release Guide, the following operating system versions are now supported with this Service Update:

- **•** Windows Vista® Business SP1
- **•** Windows Vista® Ultimate SP1
- **•** Windows Server® 2008 Enterprise
- **•** Windows Server® 2008 Standard, Full Version
	- *Note:*See [Section 1.35, "Support for Windows® 7, Windows Vista®, and Windows](#page-102-0)  [Server® 2008 Operating Systems", on page 103](#page-102-0) for information about running System Release 6.0 PCI Windows on Windows Vista and Windows Server 2008, as opposed to running on other Windows® operating systems.
- **•** Windows® XP SP2
- **•** Windows Server® 2003 SP1 and SP2
- **•** Windows Server® 2003 R2
- **•** Windows Server® 2003 R2 SP2
- **•** Windows® 2000 Update Rollup 1 for SP4
- *Note:* Terminal Services Application Server Mode and Active Directory Application Server Mode are not supported on any operating systems.

## **1.96 New Station Interface Alarms**

The Service Update provides the ability to monitor the communication links between a board and its associated Station Interface Box (SIB). If power to the SIB is lost or if any communication links between the board and the SIB are accidentally disconnected (e.g., cable is disconnected), an alarm event is sent to the application. With this new alarm event, the application can now be notified when a station interface is not online, so the application can stop sending calls to station interfaces that are no longer in service. The application can also be notified when the problem is corrected.

This feature is applicable to the following boards:

- **•** Dialogic® HDSI/480, HDSI/720, HDSI/960, and HDSI/1200 Station Interface Boards
- **•** Dialogic® DI0408LSAR2 Switching Boards
- **•** Dialogic® DISI16R2, DISI24R2, and DISI32R2 Switching Boards

For further information about the station interface alarms, see the *Dialogic® Modular Station Interface API Programming Guide* and *Dialogic® Modular Station Interface API Library Reference*.

# **1.97 Support for ANI Category Digit Retrieval on Dialogic® DM3 Boards**

The Service Update provides support for ANI category digit retrieval on Dialogic® DM3 Boards. The **gc\_GetCallInfo( )** function, which retrieves information associated with a call, can now be used to retrieve the category digit for DM3 Boards. Formerly, the **gc\_GetCallInfo( )** CATEGORY\_DIGIT parameter was supported on Dialogic® Springware Boards only. For further information about the **gc\_GetCallInfo( )** function, see the *Dialogic® Global Call API Library Reference*.

# **1.98 New Media Load for Dialogic® DMV3600BP Boards**

The Service Update provides a new media load, ML9B-LC, for the Dialogic® DMV3600BP Media Board. This new media load is a conferencing only media load, supporting large conferences. It provides 128 conferencing resources with echo cancellation and tone clamping. The maximum conference size without bridging is 64 parties. The maximum conference size with bridging is 126 parties per board.

Media load ML9B-LC is an addition to the ML9x series of media loads for conferencing. For example, media load ML9B can still be used for applications that require higher overall density without the need for large conference sizes. The conferencing features available with media load ML9B are: 160 conferencing resources with echo cancellation and tone clamping, maximum conference size of 16 parties without bridging, and maximum conference size of 142 parties with bridging.

### **1.98.1 Feature Description**

Predefined sets of features for Dialogic® Boards are provided in media loads. A media load consists of a configuration file set (PCD, FCD, and CONFIG files) and the associated firmware that is downloaded to the board. See the *Dialogic® DM3 Architecture PCI Products on Windows® Configuration Guide* for more information about media loads.

The features and channel densities provided by the new media load ML9B-LC for the DMV3600BP Board are as follows:

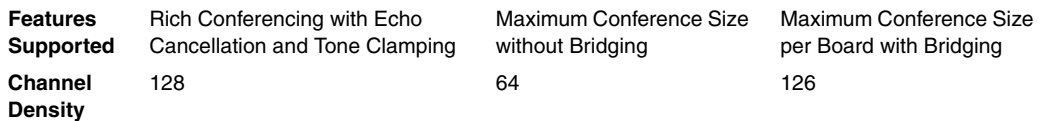

For information about bridging, see the Conference Bridging chapter in the *Dialogic® Audio Conferencing API Programming Guide*.

*Note:* Voice resources are **not** included in the ML9x media loads.

### **1.98.2 Configuring the Software**

The new media load can be selected by using the Dialogic® Configuration Manager (DCM). This procedure, which must be performed before the boards are started, is described in detail in the *Dialogic® DM3 Architecture PCI Products on Windows® Configuration Guide*.

### **1.98.3 Documentation**

The online bookshelf provided with Dialogic® System Release 6.0 PCI for Windows® contains information about all system release features including features for application development, configuration, administration, and diagnostics.

For detailed information about configuring DMV3600BP Boards, see the *Dialogic® DM3 Architecture PCI Products on Windows® Configuration Guide*.

*Note:* The online bookshelf has not been updated for this feature, so the *Dialogic® DM3 Architecture PCI Products on Windows® Configuration Guide* does not currently include information about media load ML9B-LC.

For information about the Dialogic® Audio Conferencing (DCB) API, see the following documents:

- **•** *Dialogic® Audio Conferencing API Programming Guide*
- **•** *Dialogic® Audio Conferencing API Library Reference*

# **1.99 New Media Loads for Dialogic® DMV1200BTEP Boards**

The Service Update provides new media loads for the Dialogic® DMV1200BTEP Media Board:

#### QSB-U3

Provides rich conferencing (conferencing, echo cancellation, and tone clamping) with enhanced voice, FSK, transaction record, and fax.

#### QSB-ML10

Provides rich conferencing (conferencing, echo cancellation, and tone clamping) with enhanced voice, FSK, and transaction record.

#### QSB-ML10-LC

Provides rich conferencing (conferencing, echo cancellation, and tone clamping) with enhanced voice, FSK, and transaction record. Supports larger conferences than QSB-ML10.

#### QSB-U2

Provides increased density for standard conferencing while also providing basic voice, FSK, and fax.

10b

Provides rich conferencing (conferencing, echo cancellation, and tone clamping) while also providing full density basic voice with transaction record and FSK.

*Note:* For information about basic voice features and enhanced voice features, see the *Dialogic® DM3 Architecture PCI Products on Windows® Configuration Guide*.

### **1.99.1 Feature Description**

Predefined sets of features for Dialogic® Boards are provided in media loads. A media load consists of a configuration file set (PCD, FCD, and CONFIG files) and the associated firmware that is downloaded to the board. See the *Dialogic® DM3 Architecture PCI Products on Windows® Configuration Guide* for more information about media loads.

#### **Media Load QSB-U3**

The features and channel densities provided by media load QSB-U3 are as follows:

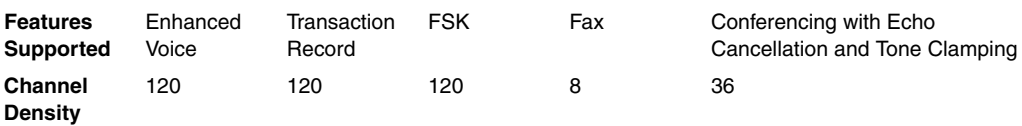

There are 120 total voice resources. Any combination of the voice features (enhanced voice, transaction record, and FSK) can be used up to a total of 120. In addition to these voice resources, 36 conferencing resources (with echo cancellation and tone clamping) and 8 fax resources can be used.

- *Notes:1.* Conference size is limited to 18 parties without bridging. Conference bridging can be used to effectively expand a conference beyond the maximum size. Conference bridging consumes conferencing resources, reducing overall board conference density.
	- *2.* Although it is usually part of the enhanced voice media load features, TrueSpeech is not supported with media load QSB-U3.
	- *3.* QSB-U3 no longer supports CSP streaming to CT Bus. This frees up CT Bus time slots that can be allocated to other boards, allowing for higher system density. Applications that require CSP streaming to CT Bus can use QSB-ML10 or QSB-U1.

Media load QSB-U3 can be used with all protocols supported on the DMV1200BTEP Board, e.g., T1 ISDN, T1 CAS, E1 ISDN, E1 R2MF, and DPNSS/DASS2.

#### **Media Load QSB-ML10**

The features and channel densities provided by media load QSB-ML10 are as follows:

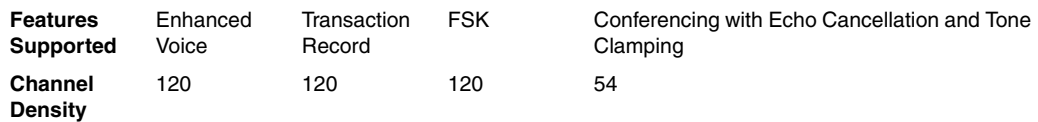

There are 120 total voice resources. Any combination of the voice features (enhanced voice, transaction record, and FSK) can be used up to a total of 120. In addition to these voice resources, 54 conferencing resources (with echo cancellation and tone clamping) can be used.

- *Notes:1.* Conference size is limited to 18 parties without bridging. Conference bridging can be used to effectively expand a conference beyond the maximum size. Conference bridging consumes conferencing resources, reducing overall board conference density.
	- 2. Although it is usually part of the enhanced voice media load features, TrueSpeech is not supported with media load QSB-ML10.

Media load QSB-ML10 can be used with all protocols supported on the DMV1200BTEP Board, e.g., T1 ISDN, T1 CAS, E1 ISDN, E1 R2MF, and DPNSS/DASS2.

#### **Media Load QSB-ML10-LC**

Media Load QSB-ML10-LC is similar to QSB-ML10 but with larger conference sizes (38 parties instead of 18 parties without bridging). QSB-ML10 can still be used for applications that don't need larger conference sizes. To allow for higher system density, QSB-ML10- LC does not support CSP streaming to CT Bus.

The features and channel densities provided by media load QSB-ML10-LC are as follows:

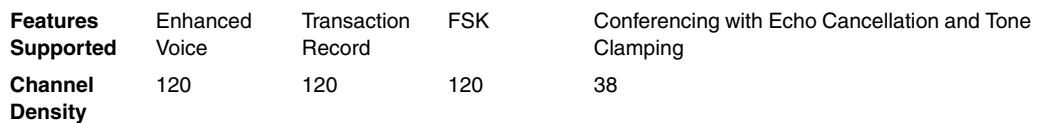

There are 120 total voice resources. Any combination of the voice features (enhanced voice, transaction record, and FSK) can be used up to a total of 120. In addition to these voice resources, 38 conferencing resources (with echo cancellation and tone clamping) can be used.

*Notes:1.* Conference size is 38 parties without bridging.

2. Although it is usually part of the enhanced voice media load features, TrueSpeech is not supported with media load QSB-ML10-LC.

Media load QSB-ML10-LC can be used with all protocols supported on the DMV1200BTEP Board, e.g., T1 ISDN, T1 CAS, E1 ISDN, E1 R2MF, and DPNSS/DASS2.

#### **Media Load QSB-U2**

The features and channel densities provided by media load QSB-U2 are as follows:

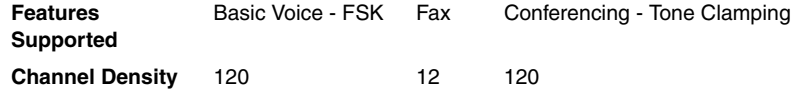

*Note:* Echo cancellation is not supported with media load QSB-U2 and should not be enabled by the application.

Media load QSB-U2 can be used with all protocols supported on the DMV1200BTEP Board, e.g., T1 ISDN, T1 CAS, E1 ISDN, E1 R2MF, and DPNSS/DASS2.

#### **Media Load 10b**

The features and channel densities provided by media load 10b are as follows:

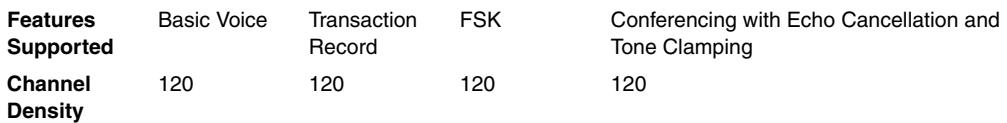

There are 120 total voice resources. Any combination of the voice features (basic voice, transaction record, and FSK) can be used up to a total of 120. In addition to these voice resources, 120 conferencing resources (with echo cancellation and tone clamping) can be used.

*Note:* Conference size is limited to 20 parties without bridging. Conference bridging can be used to effectively expand a conference beyond the maximum size. Conference bridging consumes conferencing resources, reducing overall board conference density.

Media load 10b can be used with all protocols supported on the DMV1200BTEP Board, e.g., T1 ISDN, T1 CAS, E1 ISDN, E1 R2MF, and DPNSS/DASS2.

### **1.99.2 Configuring the Software**

The new media loads can be selected by using the Dialogic<sup>®</sup> Configuration Manager (DCM). For DMV1200BTEP Boards, the **MediaLoad** parameter appears on the Trunk Configuration property sheet.

In addition to specifying the media load, the Trunk Configuration property sheet allows you to individually configure network trunks on the DMV1200BTEP Board with different T1 or E1 protocols. Based on your selections on this property sheet, DCM creates a composite configuration file set (PCD, FCD, and CONFIG files). This procedure, which must be performed before the board is started, is described in detail in the *Dialogic® DM3 Architecture PCI Products on Windows® Configuration Guide.*

### **1.99.3 Documentation**

The online bookshelf provided with Dialogic<sup>®</sup> System Release 6.0 PCI for Windows<sup>®</sup> contains information about all system release features including features for application development, configuration, administration, and diagnostics.

For detailed information about configuring DMV1200BTEP Boards, see the *Dialogic® DM3 Architecture PCI Products on Windows® Configuration Guide*.

*Note:* The online bookshelf has not been updated for this feature, so the *Dialogic® DM3 Architecture PCI Products on Windows® Configuration Guide* does not currently include information about media loads QSB-U3, QSB-ML10, QSB-U2, and 10b.

# **1.100 New Media Load for Dialogic® DMV600BTEP Boards**

The Service Update provides a new media load, DSB-U2, for the Dialogic® DMV600BTEP Media Board. This new media load provides rich conferencing (conferencing, echo cancellation, and tone clamping) with enhanced voice, FSK, transaction record, and fax.

### **1.100.1 Feature Description**

Predefined sets of features for Dialogic® Boards are provided in media loads. A media load consists of a configuration file set (PCD, FCD, and CONFIG files) and the associated firmware that is downloaded to the board. See the *Dialogic® DM3 Architecture PCI Products on Windows® Configuration Guide* for more information about media loads.

The features and channel densities provided by media load DSB-U2 are as follows:

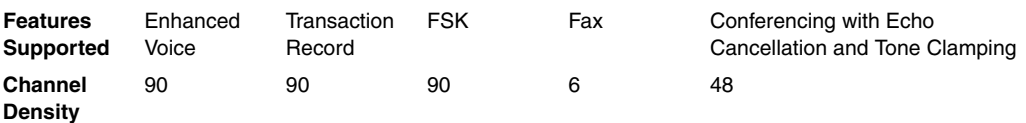

There are 90 total voice resources. Any combination of the voice features (enhanced voice, transaction record, and FSK) can be used up to a total of 90. In addition to these voice resources, 48 conferencing resources (with echo cancellation and tone clamping) and 6 fax resources can be used.

*Note:* Conference size is limited to 16 parties without bridging. Conference bridging can be used to effectively expand a conference beyond the maximum size. Conference bridging consumes conferencing resources, reducing overall board conference density.

Media load DSB-U2 can be used with all protocols supported on the DMV600BTEP Board, e.g., T1 ISDN, T1 CAS, E1 ISDN, E1 R2MF, and DPNSS/DASS2.

### **1.100.2 Configuring the Software**

The new media load can be selected by using the Dialogic® Configuration Manager (DCM). For DMV600BTEP Boards, the **MediaLoad** parameter appears on the Trunk Configuration property sheet.

In addition to specifying the media load, the Trunk Configuration property sheet allows you to individually configure network trunks on the DMV600BTEP Board with different T1 or E1 protocols. Based on your selections on this property sheet, DCM creates a composite configuration file set (PCD, FCD, and CONFIG files). This procedure, which must be performed before the board is started, is described in detail in the *Dialogic® DM3 Architecture PCI Products on Windows® Configuration Guide.*

### **1.100.3 Documentation**

The online bookshelf provided with Dialogic<sup>®</sup> System Release 6.0 PCI for Windows<sup>®</sup> contains information about all system release features including features for application development, configuration, administration, and diagnostics.

For detailed information about configuring DMV600BTEP Boards, see the *Dialogic® DM3 Architecture PCI Products on Windows® Configuration Guide*.

*Note:* The online bookshelf has not been updated for this feature, so the *Dialogic® DM3 Architecture PCI Products on Windows® Configuration Guide* does not currently include information about media load DSB-U2.

# **1.101 Call Transfer Support on the Dialogic® DMV160LP Board**

The Service Update adds support for supervised call transfer on the Dialogic<sup>®</sup> DMV160LP Media Board. For further information about this feature, see the *Dialogic® Global Call Analog Technology Guide*.

# **1.102 dx\_reciottdata( ) Enhancements**

The Service Update provides the following enhancements to the **dx\_reciottdata( )** function:

- **•** Initial silence compression
- **•** Voice activity detector (VAD) with event notification

These enhancements are applicable to the following boards:

- **•** Dialogic® DM/V, DM/V-A, DM/V-B, DM/VF, and DMV160LP Media Boards
- **•** Dialogic® DM/IP Boards

### **1.102.1 Feature Description**

The **dx\_reciottdata( )** function, used to record voice data, has two new modes:

RM\_VADNOTIFY

generates an event on detection of VAD during the recording operation. The new event is TDX\_VAD.

*Note:* TDX VAD is not an indication of function termination; it is an unsolicited event.

#### RM\_ISCR

adds initial silence compression to the VAD detection capability.

*Note:* The RM ISCR mode can only be used in conjunction with RM VADNOTIFY.

To enable these modes, OR them to the **dx\_reciottdata( )** function mode parameter. For example:

t\_Return=dx\_reciottdata(DevHandle, Iott, Tpt, &t\_Xpb, EV\_ASYNC|RM\_VADNOTIFY);

t\_Return=dx\_reciottdata(DevHandle, Iott, Tpt, &t\_Xpb, EV\_ASYNC|RM\_VADNOTIFY|RM\_ISCR);

When these two modes are used together, no data is recorded as output until voice activity is detected on the line. The TDX\_VAD event indicates the initiation of voice. The output file will be empty before the VAD is detected, although some initial silence may be included as specified in the FCD file.

Initial silence is the amount of silence on the line before VAD is detected. When using RM ISCR, the default value for the amount of allowable silence is 3 seconds. Any initial silence longer than that will be truncated. This default value can be changed by modifying a parameter in the CONFIG file for the board and then generating a new FCD file. See [Section 1.102.2, "Configuring the Software", on page 268.](#page-267-0)

#### **Supported Coders**

These enhancements to the **dx\_reciottdata( )** function are supported for the following encoding methods and sampling rates:

- **•** OKI ADPCM, 6 kHz with 4-bit samples (24 kbps) and 8 kHz with 4-bit samples (32 kbps), VOX and WAVE file formats
- **•** Linear PCM, 8 kHz sampling 64 Kbps (8 bits), 8 kHz sampling 128 Kbps (16 bits)
- **•** G.711 PCM, 6 kHz with 8-bit samples (48 kbps) and 8 kHz with 8-bit samples (64 kbps) using A-law or mu-law coding, VOX and WAVE file formats
- **•** G.721 at 8 kHz with 4-bit samples (32 kbps), VOX and WAVE file formats
- **•** G.726 bit-exact voice coder at 8 kHz with 2-, 3-, 4-, or 5-bit samples (16, 24, 32, 40 kbps), VOX and WAVE file formats

### <span id="page-267-0"></span>**1.102.2 Configuring the Software**

Predefined sets of features for Dialogic® Boards are provided in media loads. A media load consists of a configuration file set (PCD, FCD, and CONFIG files) and the associated firmware that is downloaded to the board. See the *Dialogic® DM3 Architecture PCI Products on Windows® Configuration Guide* for more information about media loads.

The initial silence compression and VAD event notification features are available in any media load that has voice functionality.

To change the default value for the amount of allowable silence when using RM\_ISCR, you must add a new parameter in the CONFIG file that was selected for your board. The parameter is **0x416**, and must be added in the [encoder] section of the config file. The initial silence value for the parameter is specified directly in seconds, for example:

[encoder] SetParm=0x416.6

This sets the maximum amount of allowable silence to 6 seconds. Any initial silence longer than that will be truncated.

Whenever a CONFIG file has been modified, a new FCD file must be generated. This procedure is described in detail in the *Dialogic® DM3 Architecture PCI Products on Windows® Configuration Guide*.

### **1.102.3 Documentation**

The online bookshelf provided with Dialogic<sup>®</sup> System Release 6.0 PCI for Windows<sup>®</sup> contains information about all system release features including features for application development, configuration, administration, and diagnostics.

For more information about the Dialogic® Voice API, see the following documents:

- **•** *Dialogic® Voice API Programming Guide*
- **•** *Dialogic® Voice API Library Reference*
- *Note:* The online bookshelf has not been updated for this feature. The following observations are worth noting:
	- **•** The description of the **dx\_reciottdata( )** function in the *Dialogic® Voice API Library Reference* does not currently show the RM\_ISCR and RM\_VADNOTIFY modes.
	- **•** The Events chapter in the *Dialogic® Voice API Library Reference* does not currently include the TDX\_VAD event.
	- **•** The *Dialogic® DM3 Architecture PCI Products on Windows® Configuration Guide* does not currently include information about the **0x416** parameter.

# **1.103 Trunk Preconditioning**

The Service Update provides the capability for trunk preconditioning, which allows boards to be placed in an alarm state during board initialization.

These enhancements are applicable to the following boards:

- **•** Dialogic® DM/V, DM/V-A, DM/V-B, and DM/VF Media Boards
- **•** Dialogic® DM/N Digital Telephony Interface Boards
- **•** Dialogic® DM/IP Boards

### **1.103.1 Feature Description**

While Dialogic<sup>®</sup> Boards are starting up and are connected to network trunks, there is a period where the digital network interface begins transmitting frames and idle CAS signaling. This state can exist for a minute or more before the board and application program are prepared to handle calls. During this time, a service provider (CO) may begin alerting (ringing) for inbound calls, but the calls cannot be answered because the board or application has not finished initializing. This results in lost calls.

A new configuration parameter, referred to here as the Initial Alarm State parameter, allows you to place trunks in an alarm state while the board is being initialized. This prevents the service provider from sending calls. The alarm clears and the trunks go inservice as soon as the first **gc\_OpenEx( )** (or **gc\_Open( )**) function for a trunk is executed in the application. (For T1 trunks, alarms clear after a 15-second delay to verify valid signaling.)

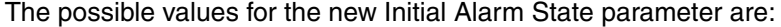

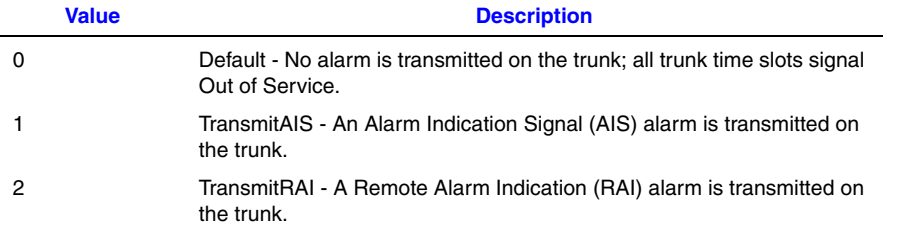

*Note:* The default behavior also applies if the Initial Alarm State parameter is not used. Behavior is the same in both ISDN and CAS environments.

For more detailed information about configuring the Initial Alarm State parameter, see [Section 1.103.2, "Configuring the Software", on page 270.](#page-269-0)

The Initial Alarm State parameter setting applies only upon board initialization. After the initial alarm state is cleared (by **gc\_OpenEx( )** or **gc\_Open( )**), trunks do not return to the initial alarm state unless you restart the board. Stopping the board or unloading the application does not return a board to its initial alarm state.

*Note:* An RAI alarm could result from a response to a loss of sync from the network side. If the Initial Alarm State parameter is set to 2, but a loss of sync (or similar condition) persists even after the board is initialized and **gc\_OpenEx( )** or **gc\_Open( )** is invoked, the RAI will continue to be transmitted until the network condition is cleared.

A board could transmit other alarms, as a response to a network condition, that are unrelated to this parameter. Those alarms will persist until the network condition is cleared.

### <span id="page-269-0"></span>**1.103.2 Configuring the Software**

Predefined sets of features for Dialogic<sup>®</sup> Boards are provided in media loads. A media load consists of a configuration file set (PCD, FCD, and CONFIG files) and the associated firmware that is downloaded to the board. See the *Dialogic® DM3 Architecture PCI Products on Windows® Configuration Guide* for more information about media loads.

In order to use the Initial Alarm State parameter, it must be manually added to the CONFIG file that was selected for your board. The hexadecimal parameter number is **0x1626**, and must be added in the [lineAdmin] section for each trunk. For example:

```
[lineAdmin.1]
SetParm=0x1626,1 ! InitialAlarmState (None=0, AIS=1, RAI=2)
[lineAdmin.2]
SetParm=0x1626,1 ! InitialAlarmState (None=0, AIS=1, RAI=2)
[lineAdmin.3]
SetParm=0x1626,1 ! InitialAlarmState (None=0, AIS=1, RAI=2)
[lineAdmin.4]
SetParm=0x1626,1 ! InitialAlarmState (None=0, AIS=1, RAI=2)
```
**Note:** The lineAdmin section for each trunk can specify its own trunk preconditioning.

Whenever a CONFIG file has been modified, a new FCD file must be generated. This procedure is described in detail in the *Dialogic® DM3 Architecture PCI Products on Windows® Configuration Guide*.

### **1.103.3 Documentation**

The online bookshelf provided with Dialogic<sup>®</sup> System Release 6.0 PCI for Windows<sup>®</sup> contains information about all system release features including features for application development, configuration, administration, and diagnostics.

For more information about **gc\_OpenEx( )** and other Dialogic® Global Call API functions, see the following documents:

- **•** *Dialogic® Global Call API Programming Guide*
- **•** *Dialogic® Global Call API Library Reference*
- *Note:* The online bookshelf has not been updated for this feature, so the *Dialogic® DM3 Architecture PCI Products on Windows® Configuration Guide* does not currently include information about the Initial Alarm State **(0x1626)** parameter.

# **1.104 Extended Board Management API Support for Dialogic® DM3 Boards**

The Dialogic® Board Management API provides runtime fault monitoring and management of boards. For example, in the event of an application or host crash, channels can be set out-of-service to prevent the switch in the CO from sending calls to a board if there is no application to process them. This prevents the acceptance of unwanted calls and the potential of being unnecessarily tariffed.

Formerly, the Board Management API was supported only for T1 North American ISDN protocols (4ESS, 5ESS, DMS100, DMS250, and NI2). The Service Update extends support of the Board Management API to DM3 Boards using E1/T1 CAS (PDK protocols), additional T1 ISDN (NTT and QSIG-T1), E1 ISDN (NET5 and QSIG-E1), DPNSS, and DASS2.

These enhancements are applicable to the following boards:

- **•** Dialogic® DM/V, DM/V-A, DM/V-B, and DM/VF Media Boards
- **•** Dialogic® DM/IP Boards

### **1.104.1 Feature Description**

The **brd\_SendAliveEnable( )** function enables host fault monitoring on the specified board. When enabled, the board monitors the host computer for the presence of a repeated "heartbeat," or "ping." The heartbeat is sent to the board by the **brd SendAlive()** function from an application on the host computer. If the board does not receive the "heartbeat" or "ping" message within the required parameters defined in the **brd\_SendAliveEnable( )** function, the board treats it as a host failure. When this occurs, the board takes its network interface out-of-service, thus preventing the network from offering calls to the failed system. The board also releases/drops all active calls and frees associated memory.

The network interface is taken out-of-service by sending an Alarm Indication Signal (AIS) toward the network. This is the ITU recommended mechanism for informing the CO or network that the trunk is not available. In addition, for the T1 ISDN protocols that support it, the Q.931 maintenance message SERVICE (Out-Of-Service) is also used to inform the network that the channels are no longer available. The AIS alarm (and SERVICE message when applicable) are cleared automatically when the trunk is put in-service using **gc\_OpenEx( )** or **gc\_Open( )** on the trunk device (dtiBn) or a channel (dtiBnTm) in any given trunk, following the host or application crash.

In the event that an AIS alarm was being transmitted on some other trunks prior to the crash, then the AIS alarm on those trunks will not be cleared when the other trunks are put back in-service. In this case, the application needs to clear the alarm using the Global Call Alarm Management System (GCAMS) functions; see the Alarm Handling section in the *Dialogic® Global Call API Programming Guide* for information.

### **1.104.2 Documentation**

The online bookshelf provided with Dialogic<sup>®</sup> System Release 6.0 PCI for Windows<sup>®</sup> contains information about all system release features including features for application development, configuration, administration, and diagnostics.

For more information about the Dialogic® Board Management API, see the *Dialogic® Board Management API Library Reference*. There are no API changes because of this feature; the only changes are:

- **•** Support for E1/T1 CAS and E1 ISDN protocols in addition to T1 ISDN on DM3 Boards
- **•** Sending an AIS alarm for all protocols rather than a protocol-specific out-of-service condition

For more information about GCAMS, see the following documents:

- **•** *Dialogic® Global Call API Programming Guide*
- **•** *Dialogic® Global Call API Library Reference*

# **1.105 New Boards Supported**

The following new boards are supported in Dialogic® System Release 6.0 PCI for Windows® with this Service Update:

- **•** Dialogic® D30E1P Voice Board
- **•** Dialogic® D/4PCIU4S Media Board
- **•** Dialogic® D/42-NE2 PCI PBX Integration Board

The D/4PCIU4S is a 4-port analog loop start media processing board that can support either voice with CSP, or voice with fax, based on the firmware file selected.The firmware file is specified in DCM using the **FirmwareFile** parameter on the **Misc** property sheet.

The default firmware file is d4u.fwl for voice with fax. For voice with CSP, select the d4ucsp.fwl firmware file.

*Note:* The D/4PCIU4S Board is displayed as D/4PCIU in DCM.

The D/42-NE2 PCI PBX Integration Board was supported in older system releases and is now supported in Dialogic<sup>®</sup> System Release 6.0 PCI for Windows<sup>®</sup>. The following documents have been added to the online bookshelf to support the use of this board:

- **•** *Dialogic® D/42 Series Software API Library Reference*
- **•** *Dialogic® D/42 Series Boards User's Guide*

# *2Release Issues .*

The table below lists issues that can affect the hardware and software supported in Dialogic® System Release 6.0 PCI for Windows®. The following information is provided for each issue:

#### Issue Type

This classifies the type of release issue based on its effect on users and its disposition:

- **•** Known **–** A minor hardware or software issue. This category includes interoperability issues (i.e., issues relating to combining different Dialogic® products in the same system) and compatibility issues (i.e., issues that affect the use of Dialogic<sup>®</sup> products in with third-party software or hardware). Known issues are still open but may or may not be fixed in the future.
- **•** Known (permanent) A known hardware or software issue or limitation that will not be fixed in the future.
- **•** Resolved A hardware or software issue that was resolved (usually either fixed or documented) in this release.

#### Defect No.

A unique identification number that is used to track each issue reported via a formal Change Control System.

#### PTR No.

Number from problem tracking system used prior to March 27, 2006. For customer convenience, both the PTR number and the corresponding defect number are shown. For issues reported after March 27, 2006, this column contains "--" and only the defect number is used to track the issue.

#### SU No.

For defects that were resolved in a Service Update, indicates the Service Update number. For defects that were resolved when the base release was generally available (before any Service Updates), a "--" is shown. For non-resolved issues, this information is left blank.

#### Product or Component

The product or component to which the issue relates, typically one of the following:

- **•** A system-level component; for example, Host Admin
- **•** A hardware product; for example, Dialogic® DM/V Boards
- **•** A software product; for example, the Dialogic® Global Call library

#### **Description**

A summary description of the issue. For non-resolved issues, a workaround is included when available.

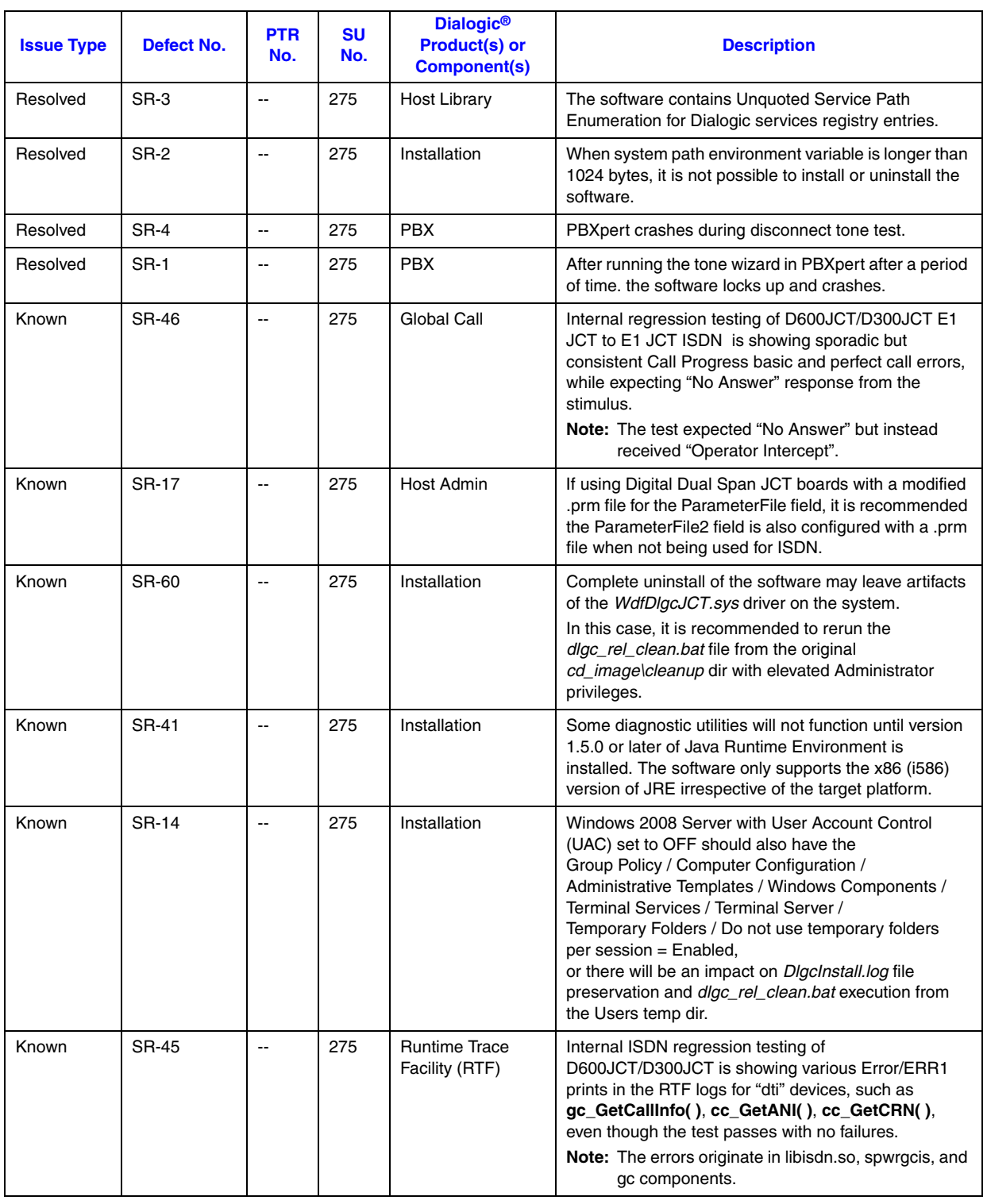

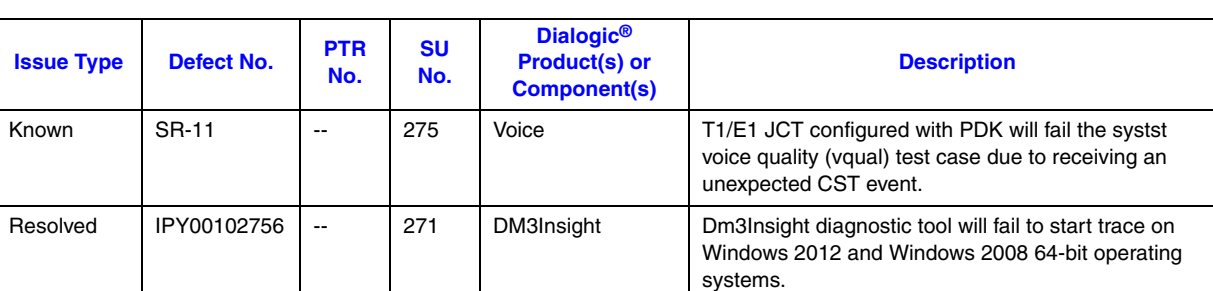

ECCH\_XFERBUFFERSIZE parameter size as 4 bytes which does not match with document description.

An access violation crash occurs in libsrlmt.dll library

When setting the DXCH\_XFERBUFFSIZE parameter through the **dx\_setparm( )** function, the parameter value should be twice the firmware buffer size. For more details on the firmware buffer size, refer to Section 3.11 "Setting the Firmware Buffer Size" in the

DXCH\_RXDATABUFSIZE parameter size as 2 bytes which does not match with document description in

provide call state or bit information properly; user is unable to 'click on a line' to see bit info and the call

*Springware Configuration Guide* document. The minimum value that can be set for the DXCH\_XFERBUFFSIZE parameter is 512.

*Voice API Library Reference* of 4 bytes.

state does not refresh in timely manner.

termination condition for ec\_reciottdata( ) or

command signal (DCS) frame resulting in the application being unable to receive a fax until the

incorrectly detected by DM3 as a partial page sent

ec\_stream( ) [on JCT boards].

Dialogic service is restarted.

Resolved | IPY00100131 -- | 271 | Springware CSP | ec\_setparm() treats DXCH\_BARGEINONLY,

Resolved | IPY00100956 | -- | 271 | Springware PDK | Dial tone not detected on outbound calls when using

Resolved | IPY00102109 -- | 271 | Springware PSTN | gc\_ReleaseCall() fails when completing supervised

Library (SRL)

**Firmware** 

Known | IPY00102871 | -- | 271 | Springware Voice | **dx\_setparm()** / **dx\_getparm()** treats

Known | IPY00102755 -- | 271 | Status Monitor | Status Mon.exe diagnostic tool does not seem to

Resolved | IPY00094295 | -- | 269 | Board Download | The SS7HD PCI Express board is not detected in

Resolved | IPY00099876 -- | 269 | CSP | ATEC\_TERMMSK( ) fails to provide proper CSP

Resolved | IPY00099099 |-- | 269 | Fax The fax component crashes while receiving a digital

Resolved | IPY00094517 -- 269 | Fax The message confirmation (MCF) fax tone is

Resolved | IPY00092912 -- | 269 | Fax | An access violation occurs while processing a T.38

DCM.

(PPS) tone.

fax call.

**gc\_Attach( )**.

every few days.

transfer call attempt.

#### **Issues Sorted By SU No., Dialogic® System Release 6.0 PCI for Windows® (Continued)**

Resolved | IPY00098919 | -- | 271 | Standard Runtime

Known | IPY00101039  $\vert$  -- | 271 | Springware

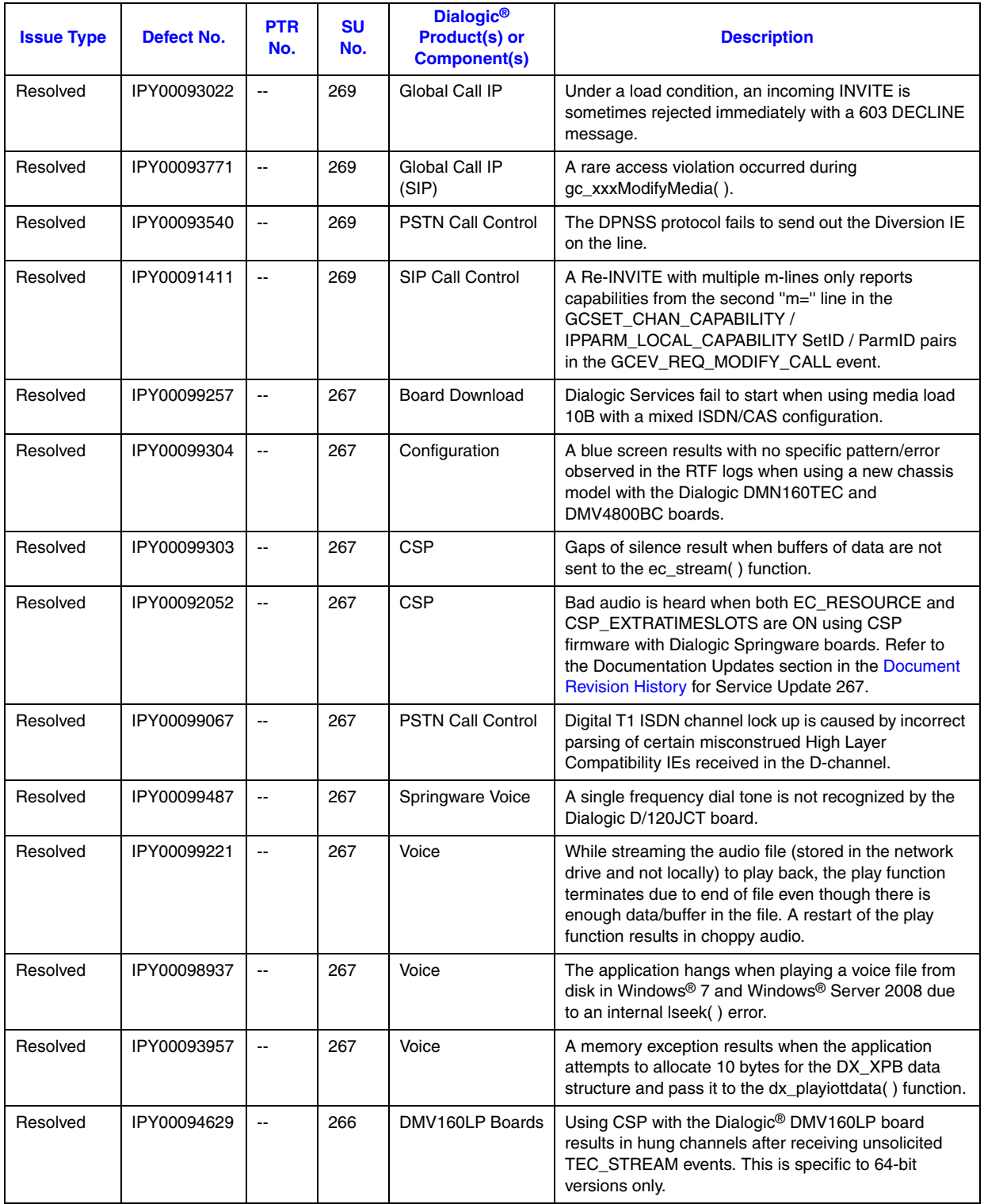

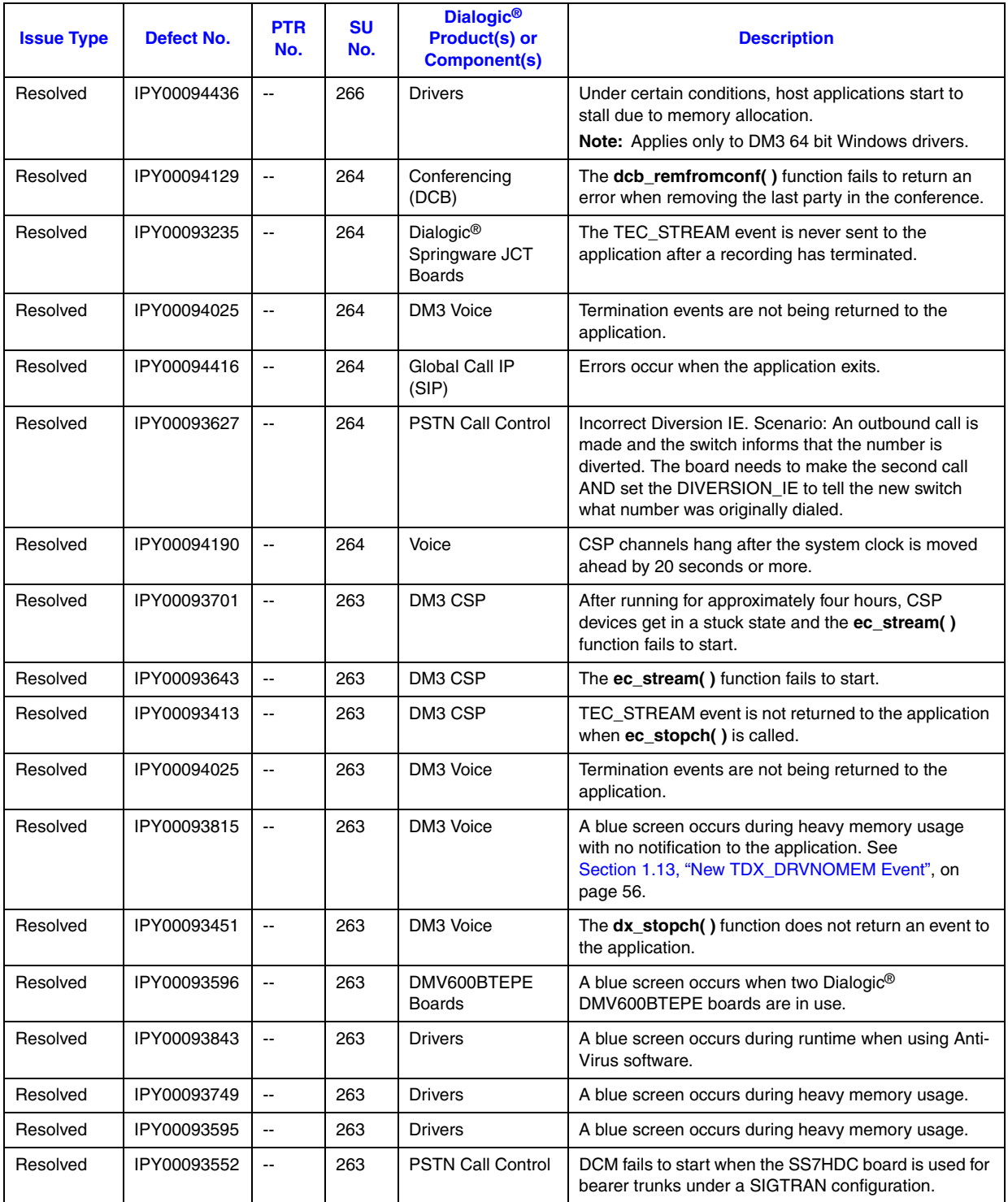

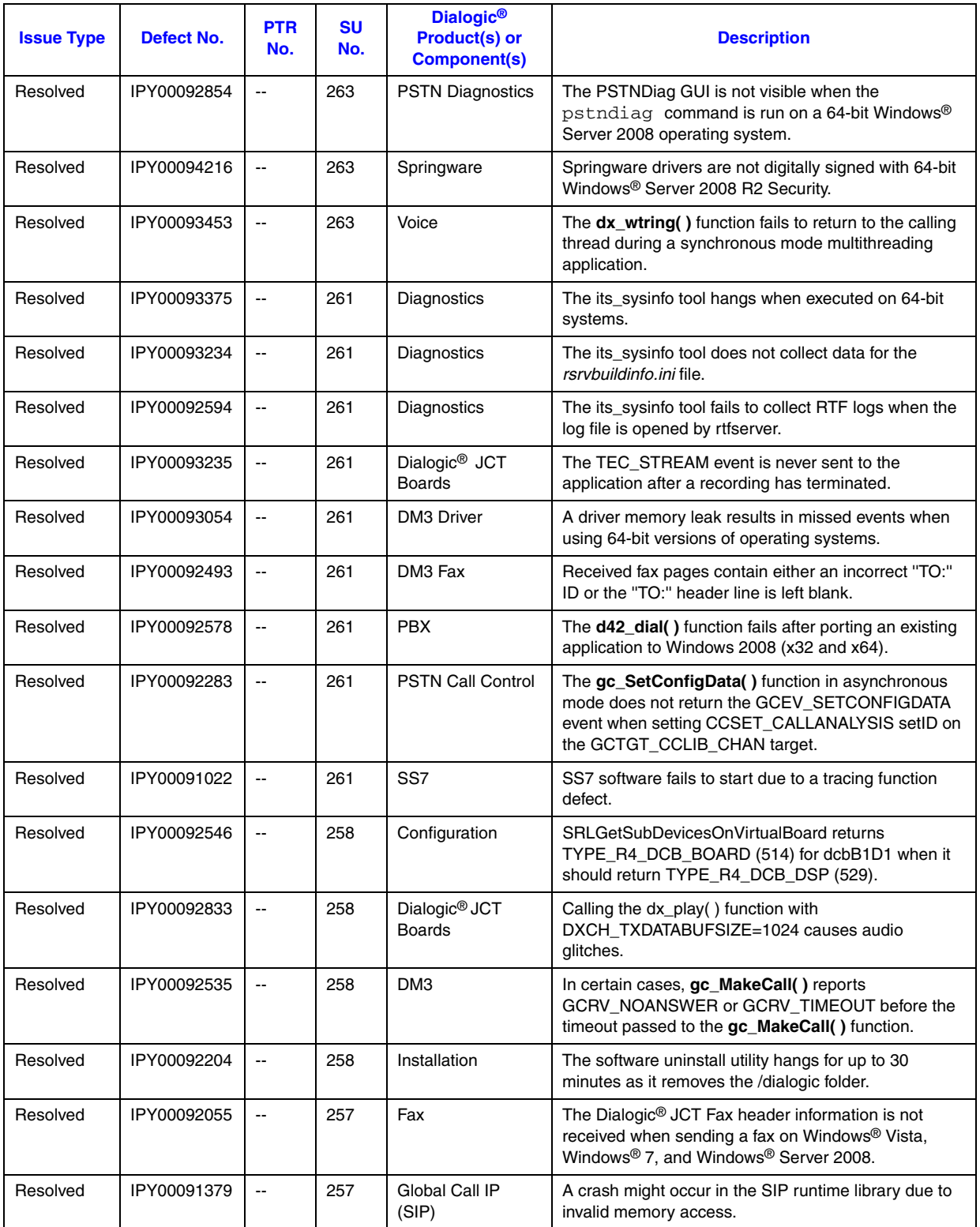

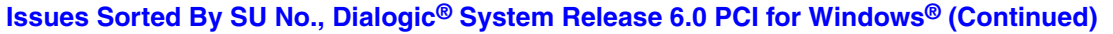

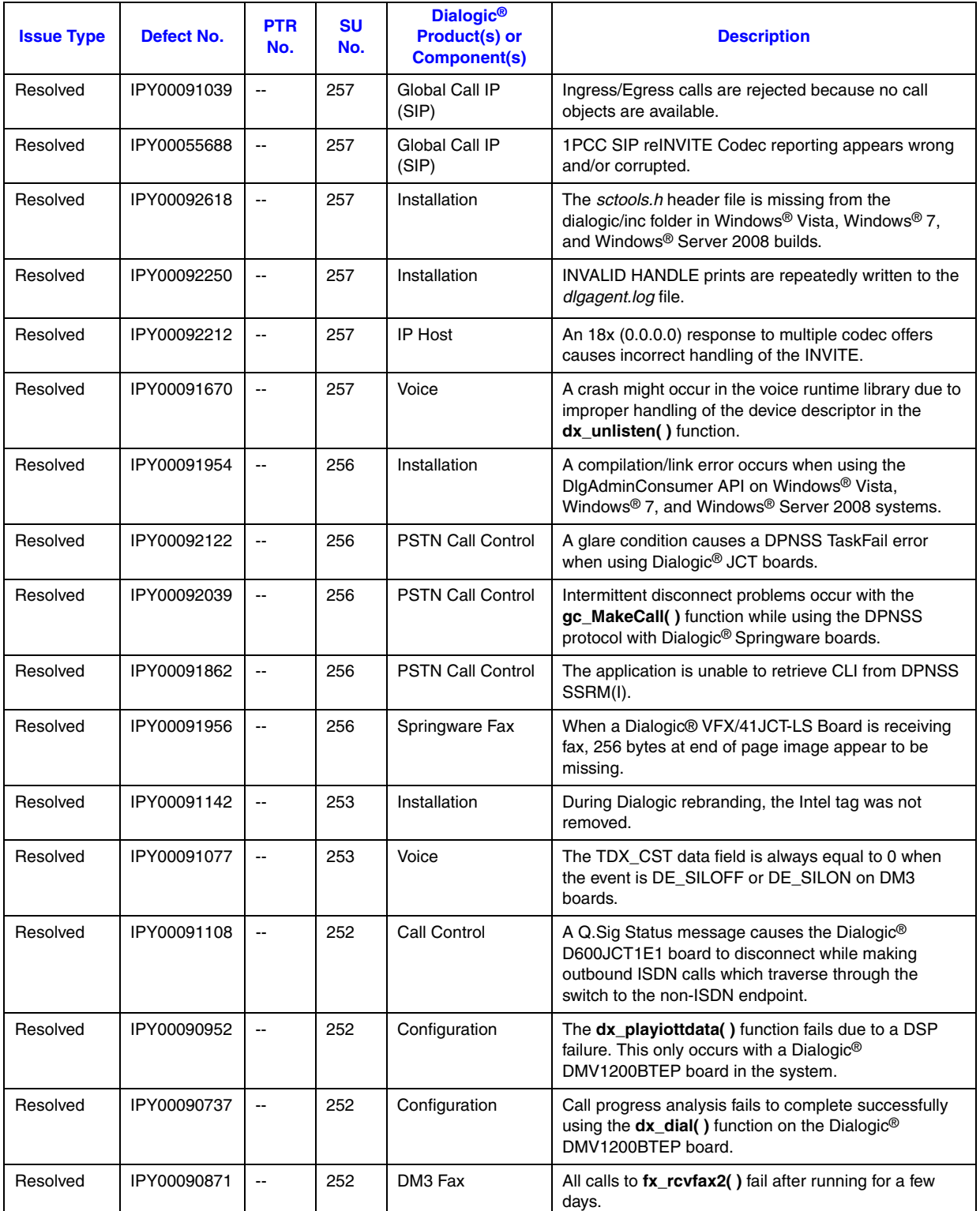

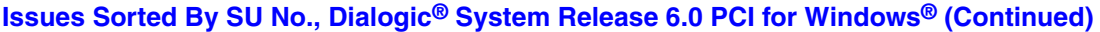

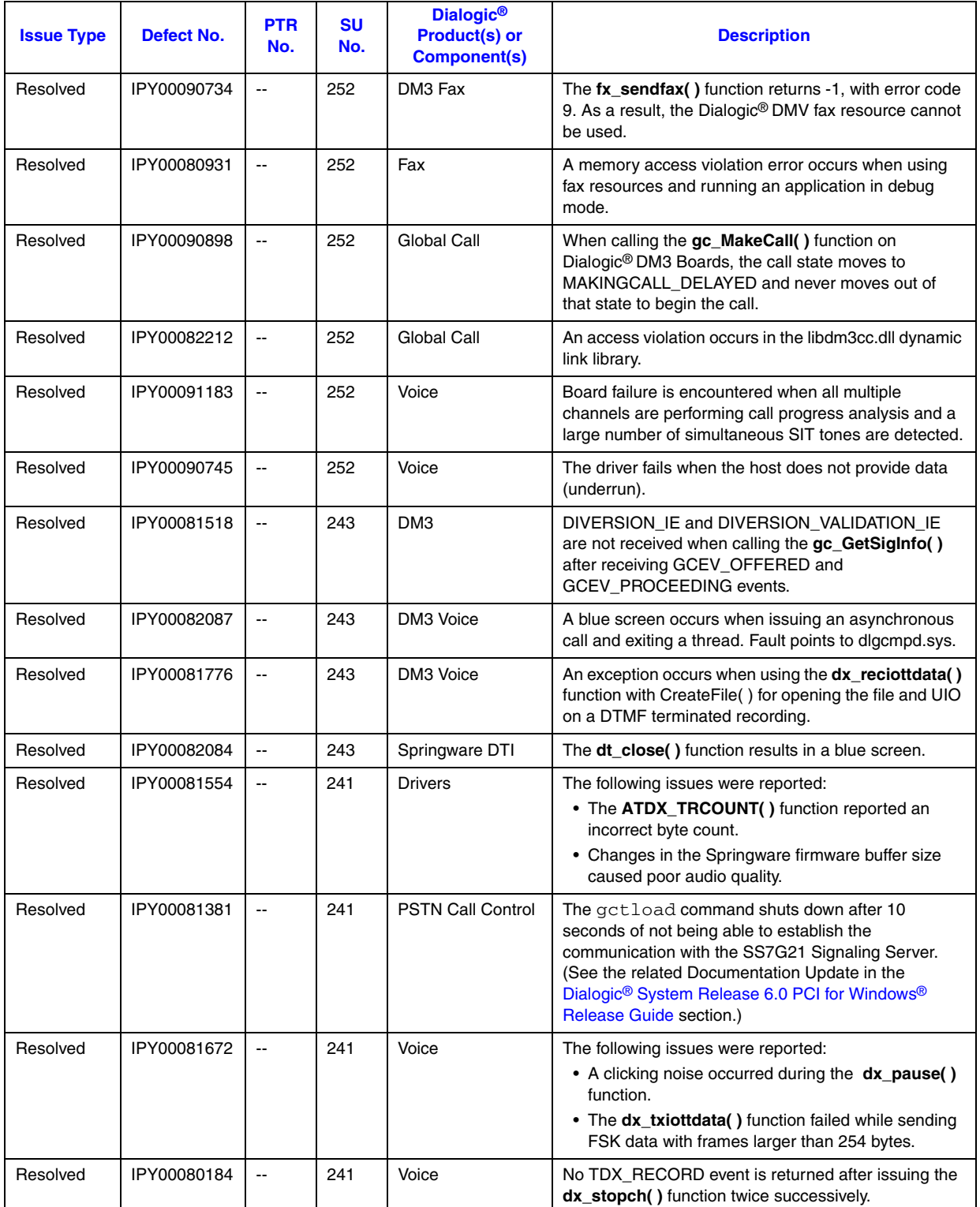

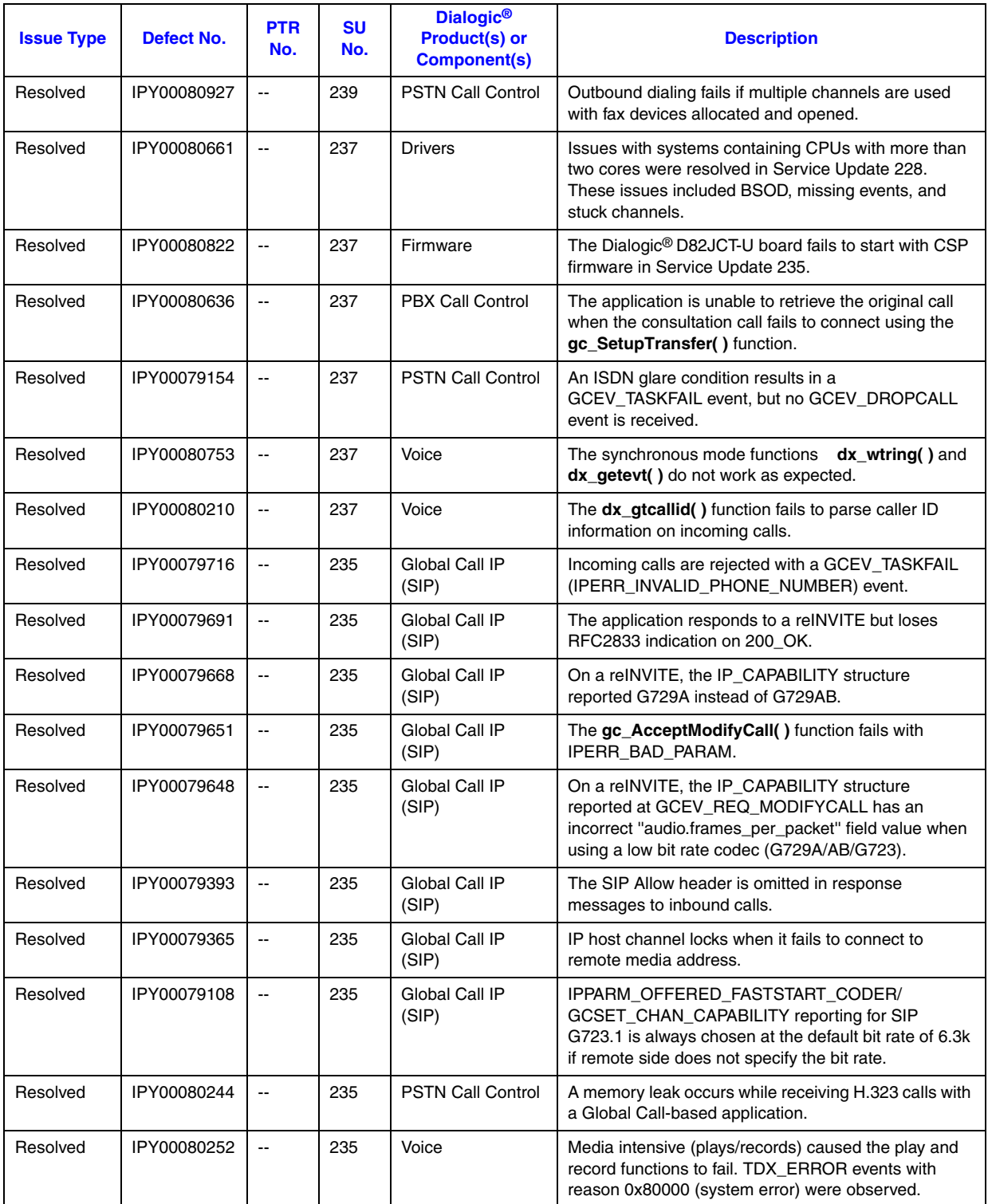

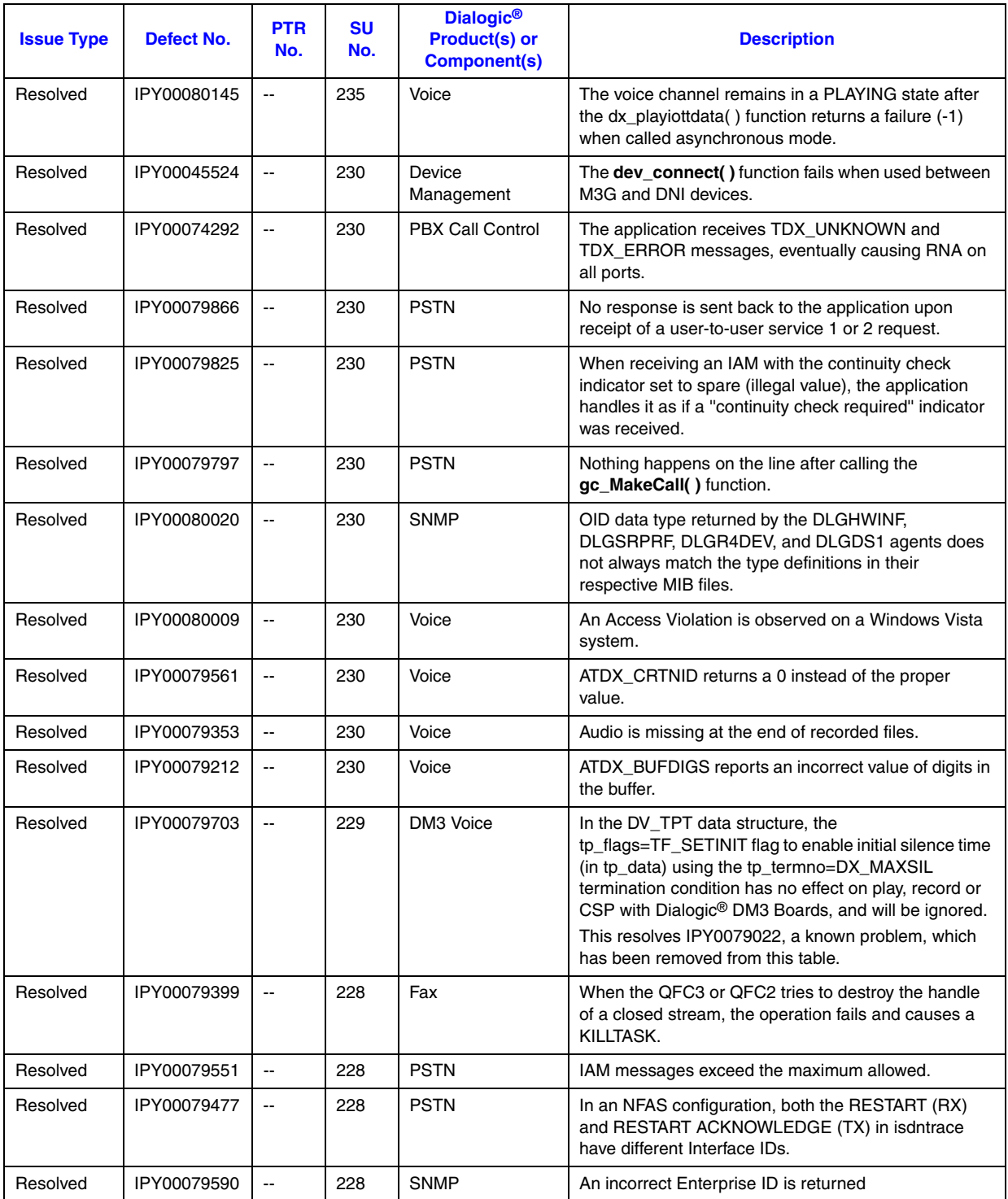

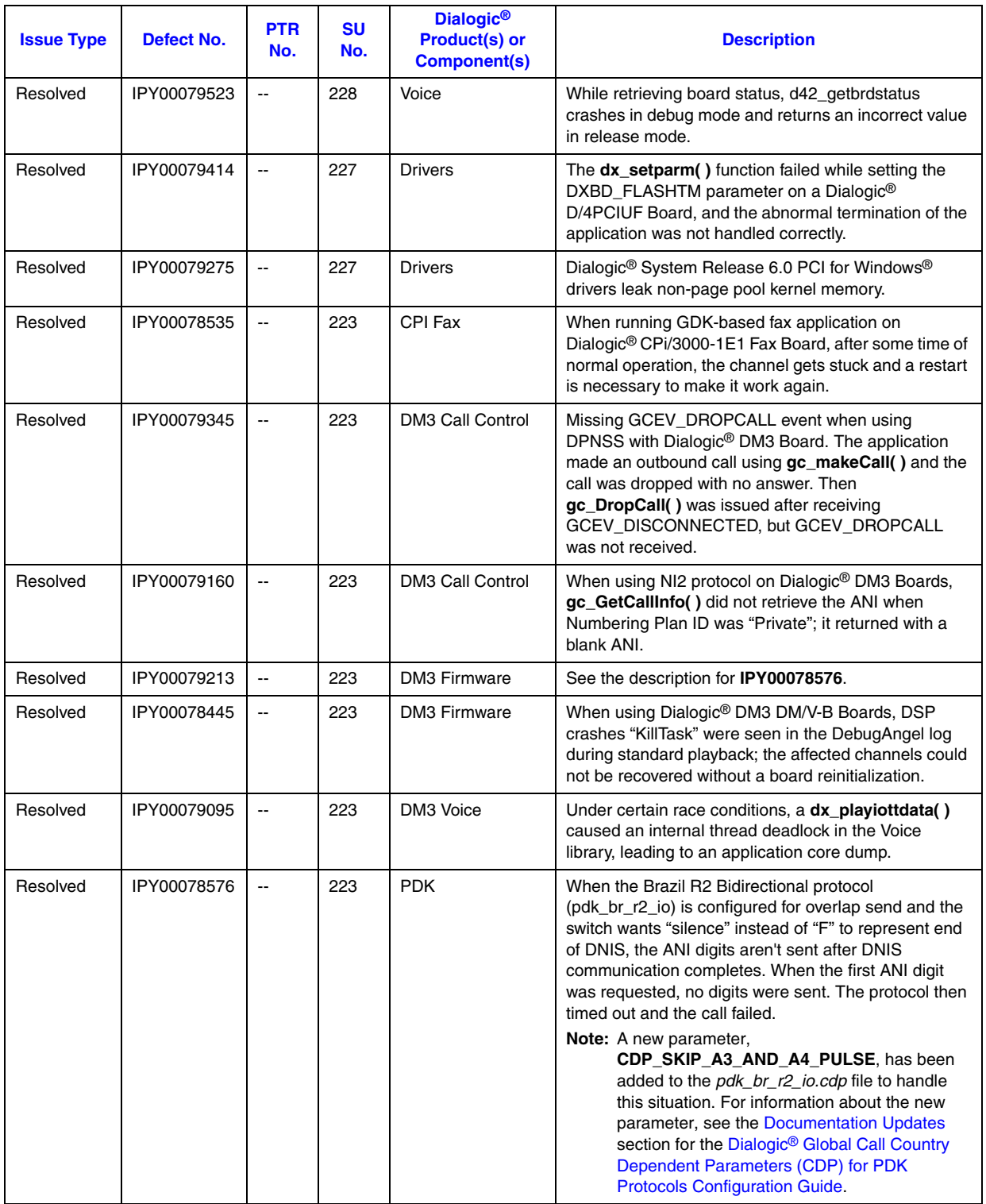

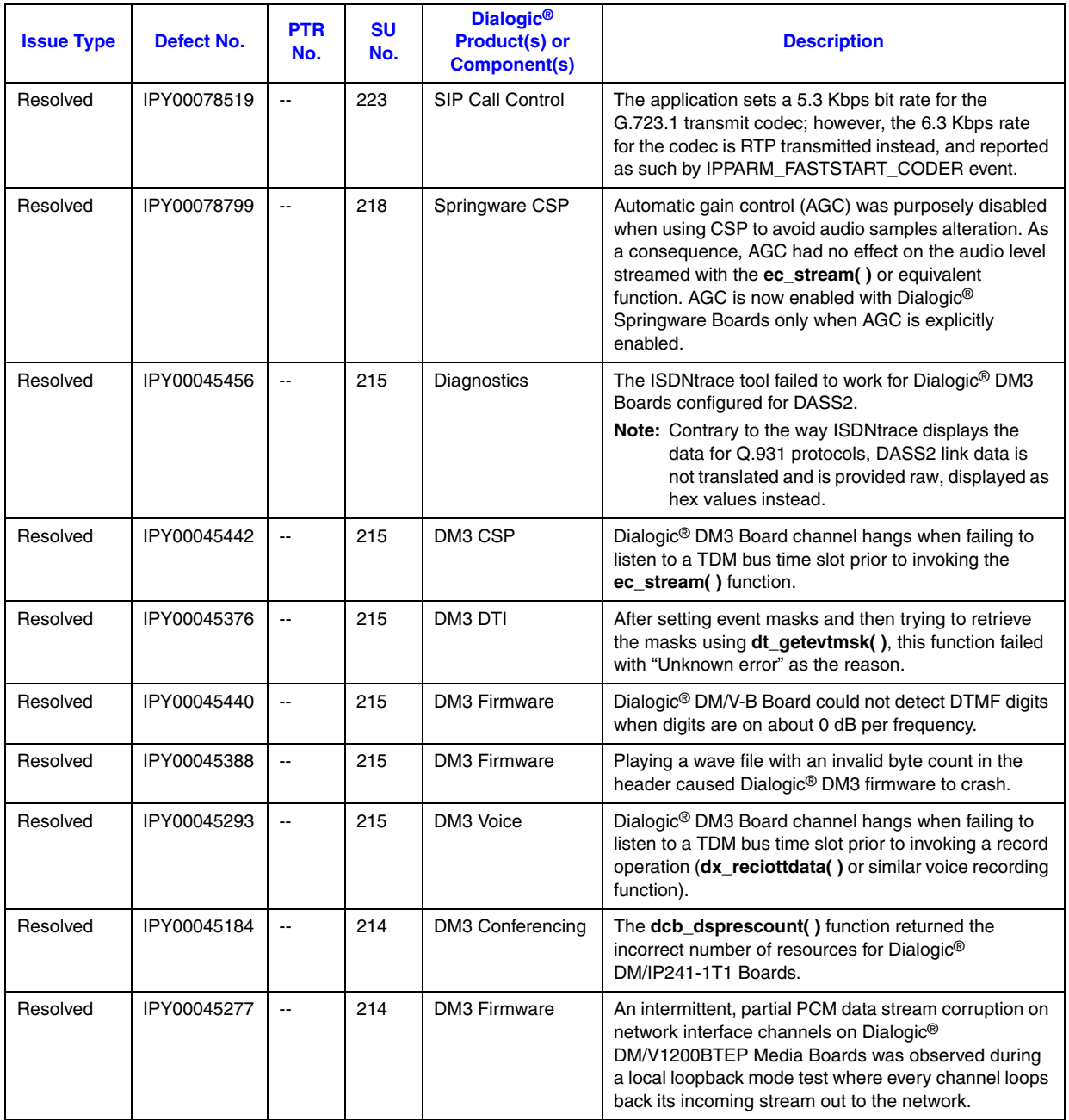

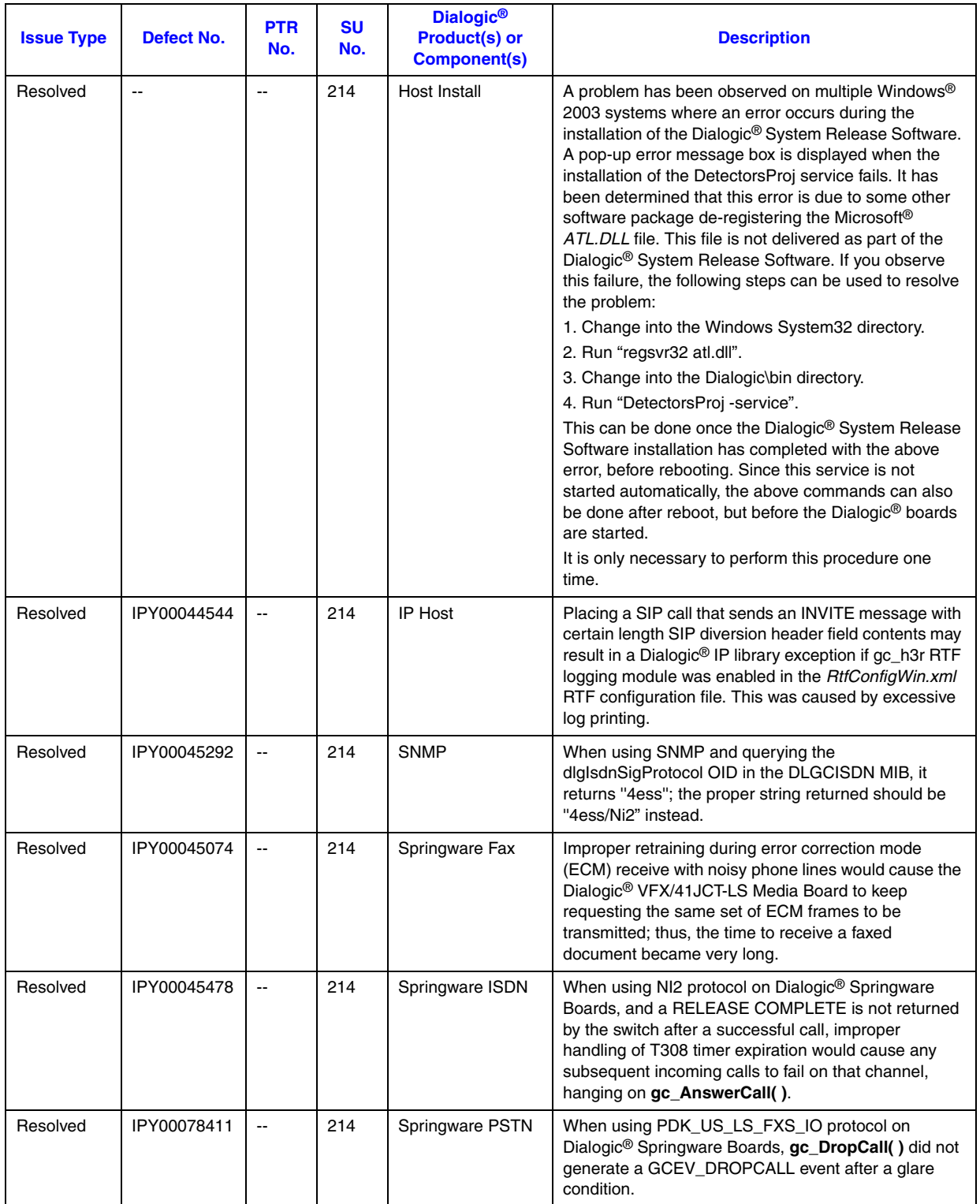

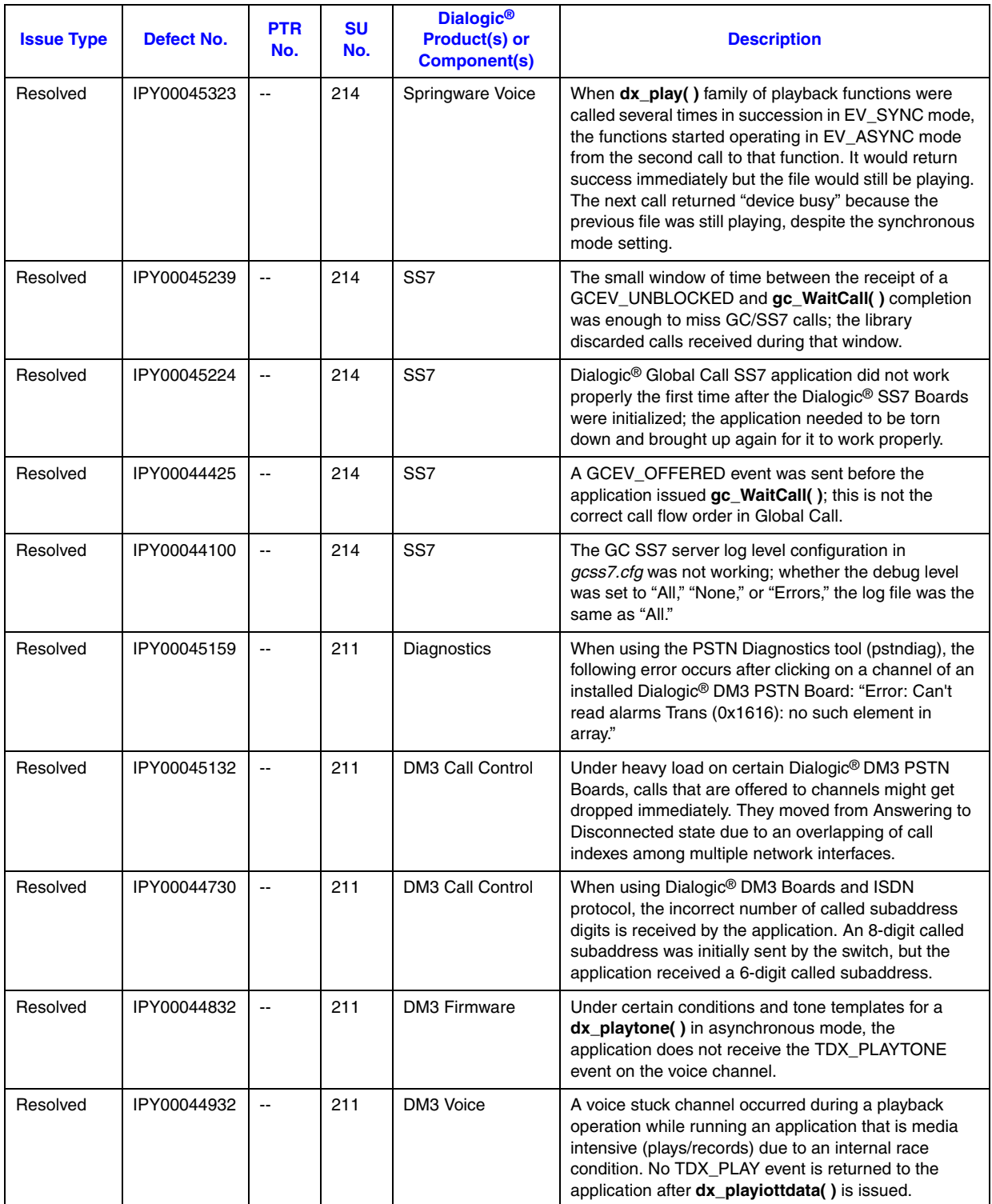

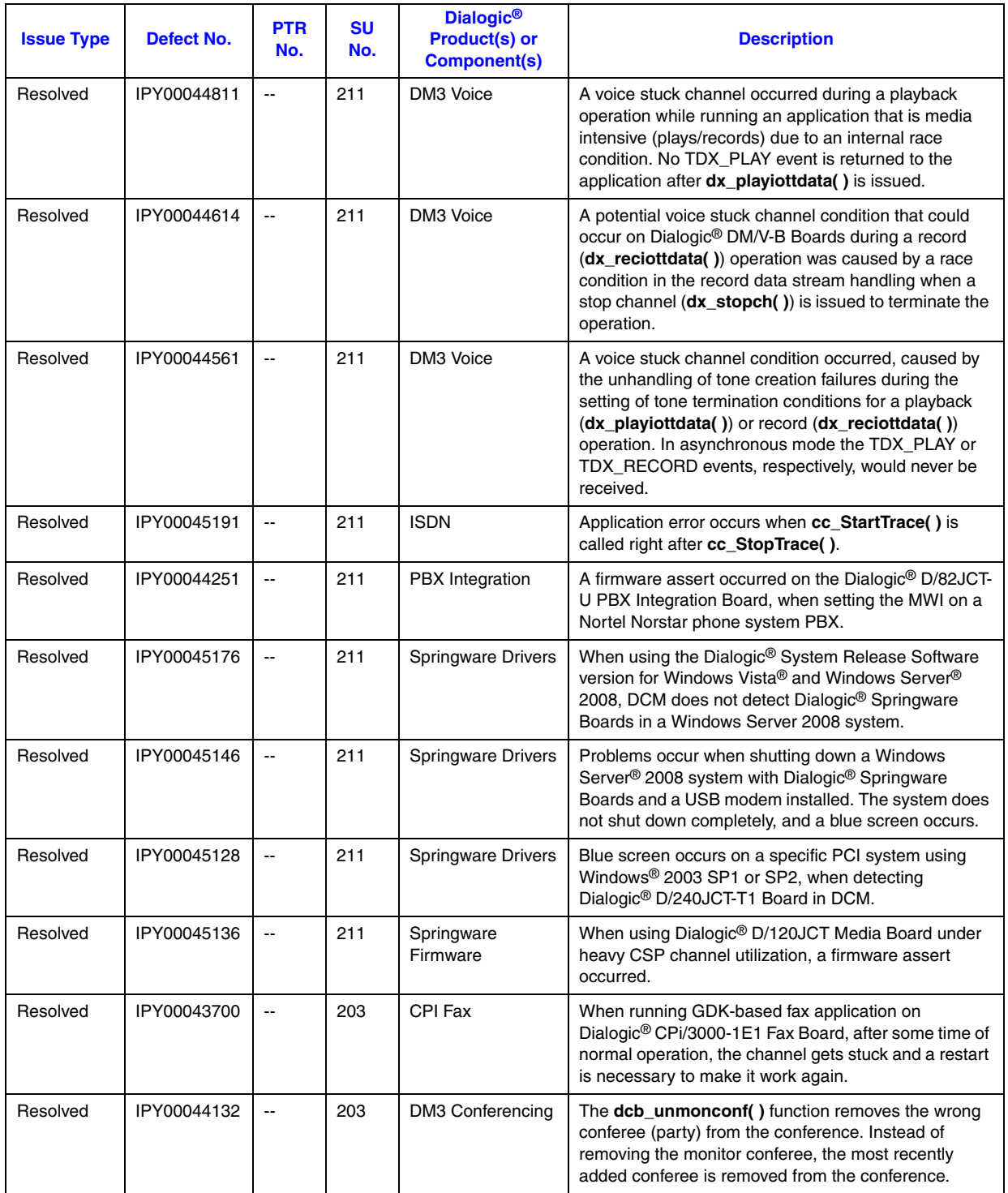
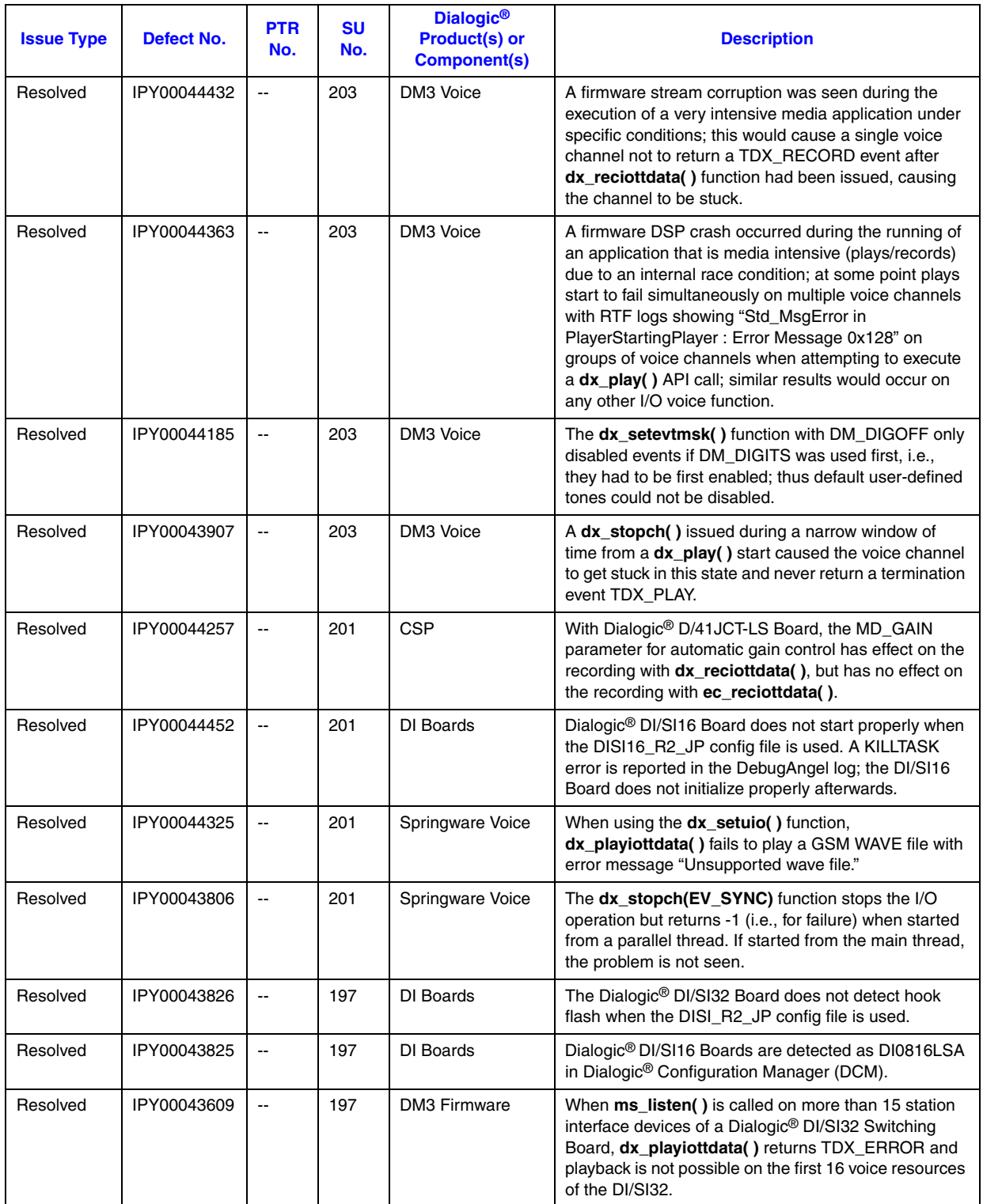

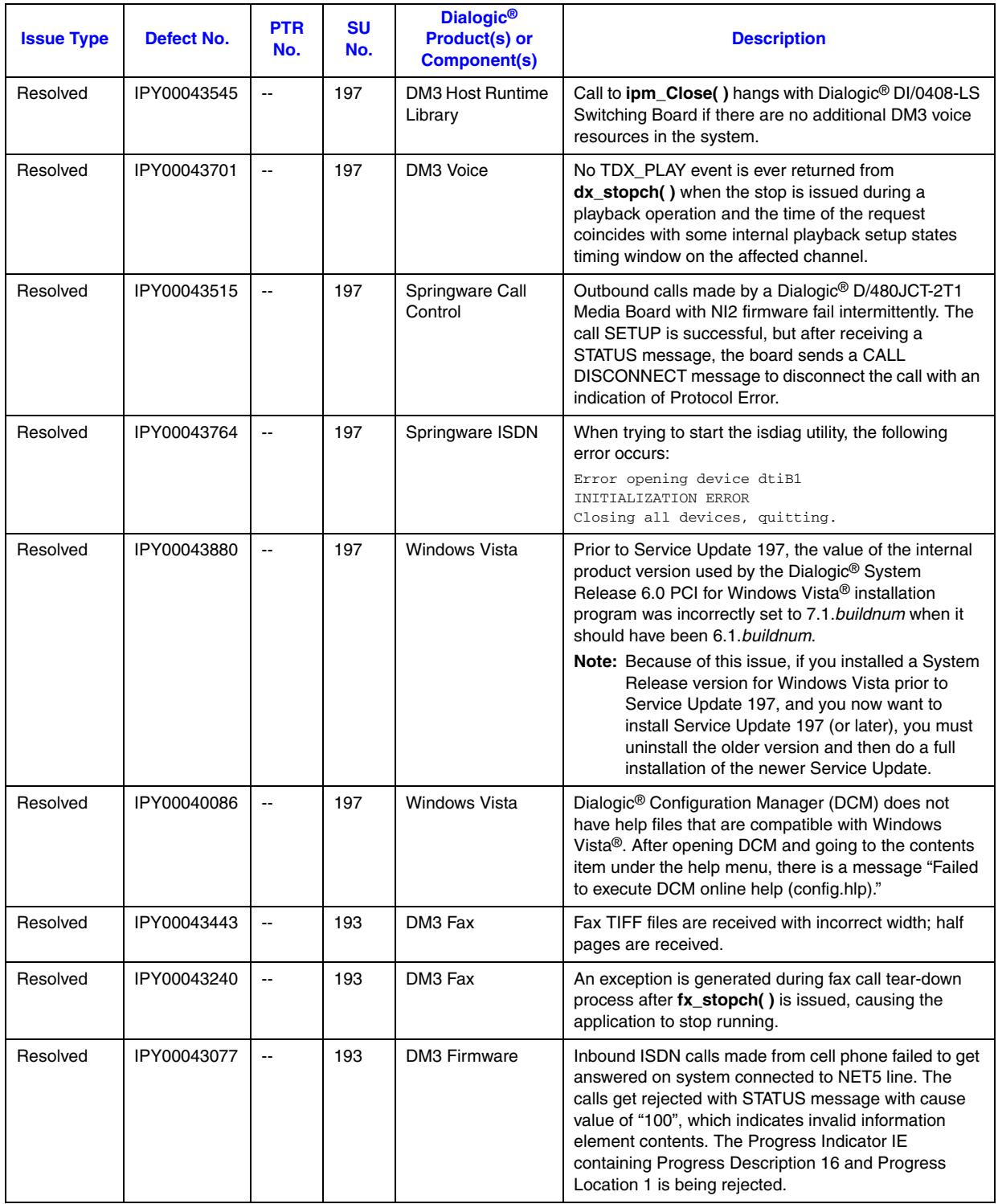

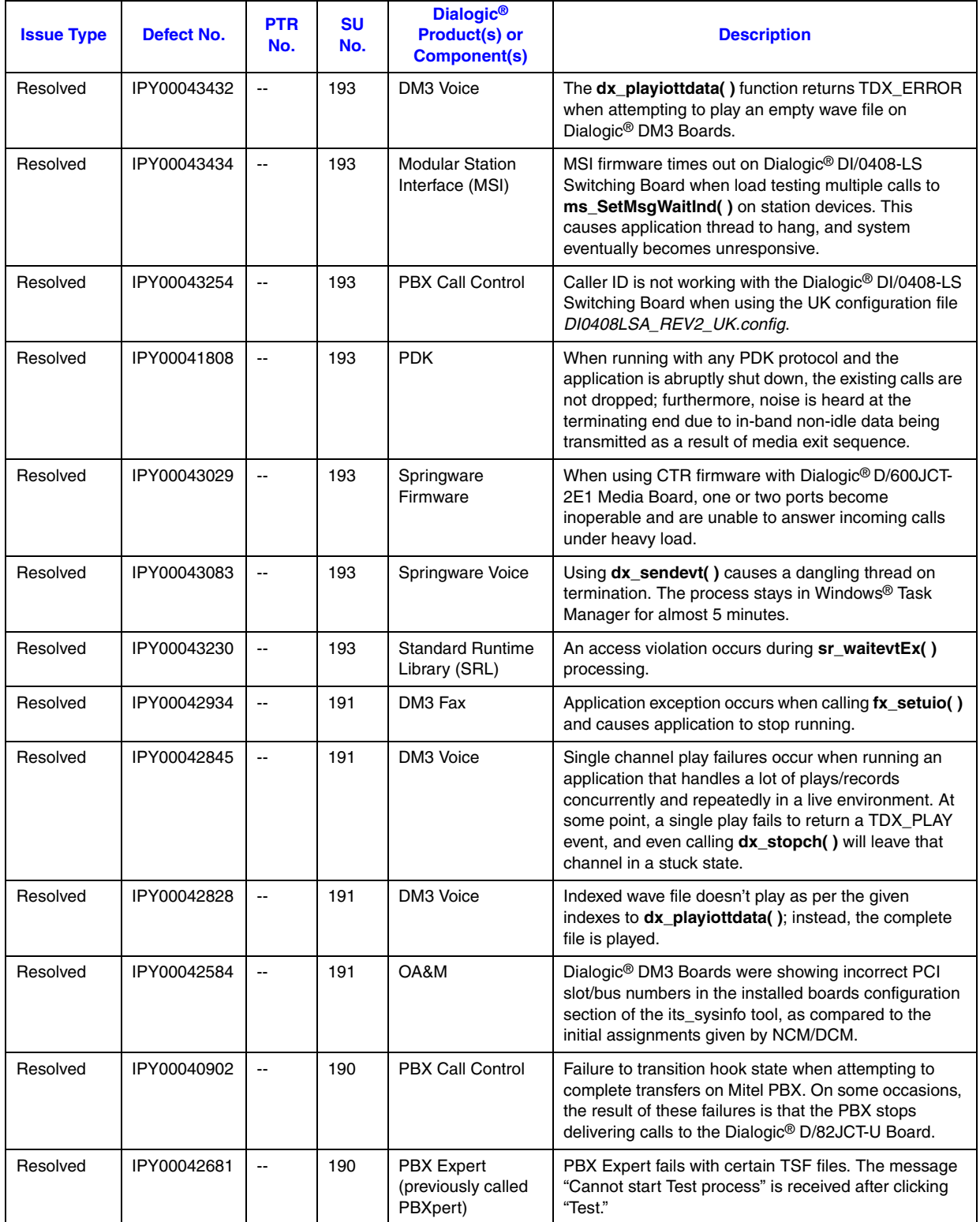

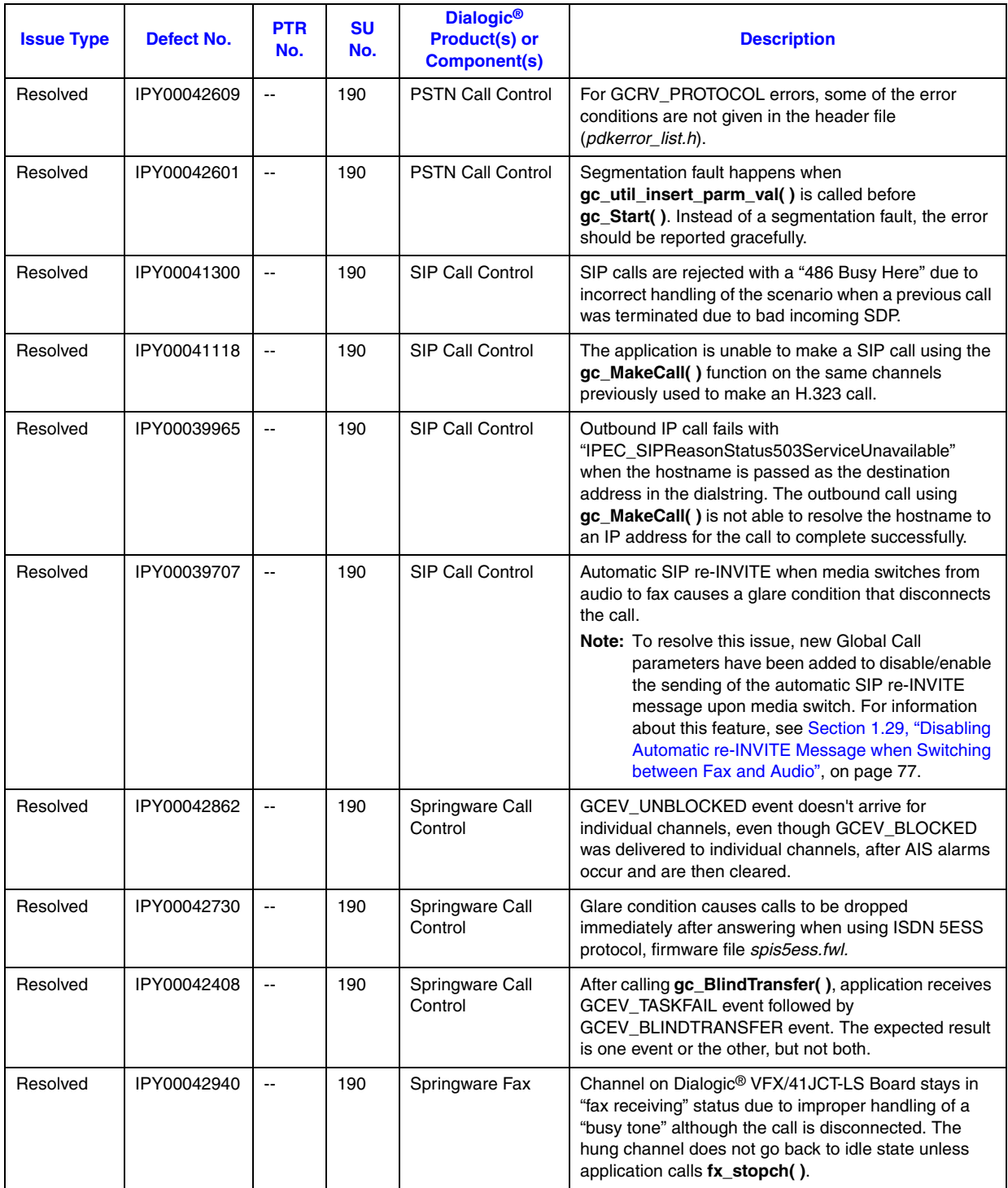

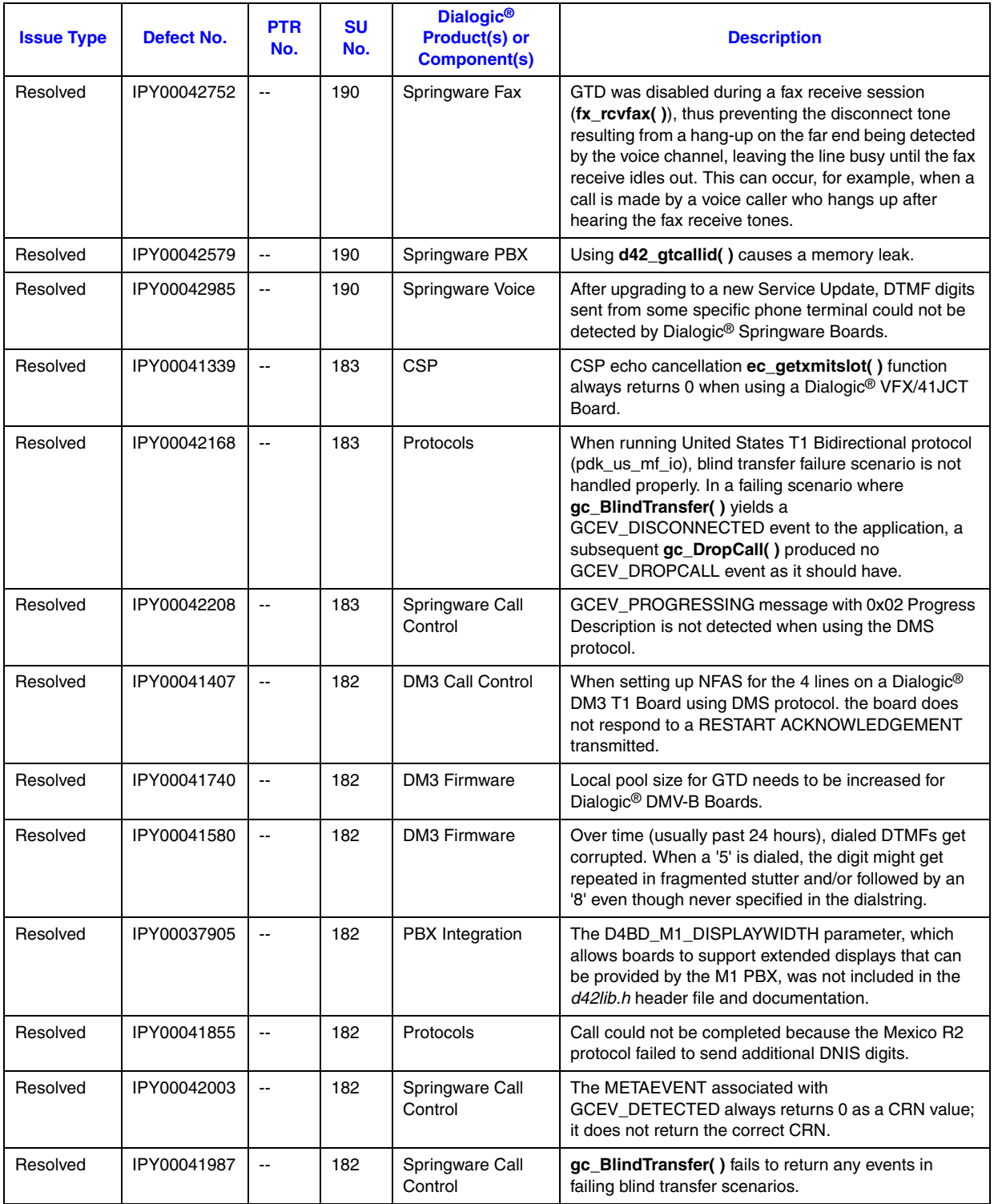

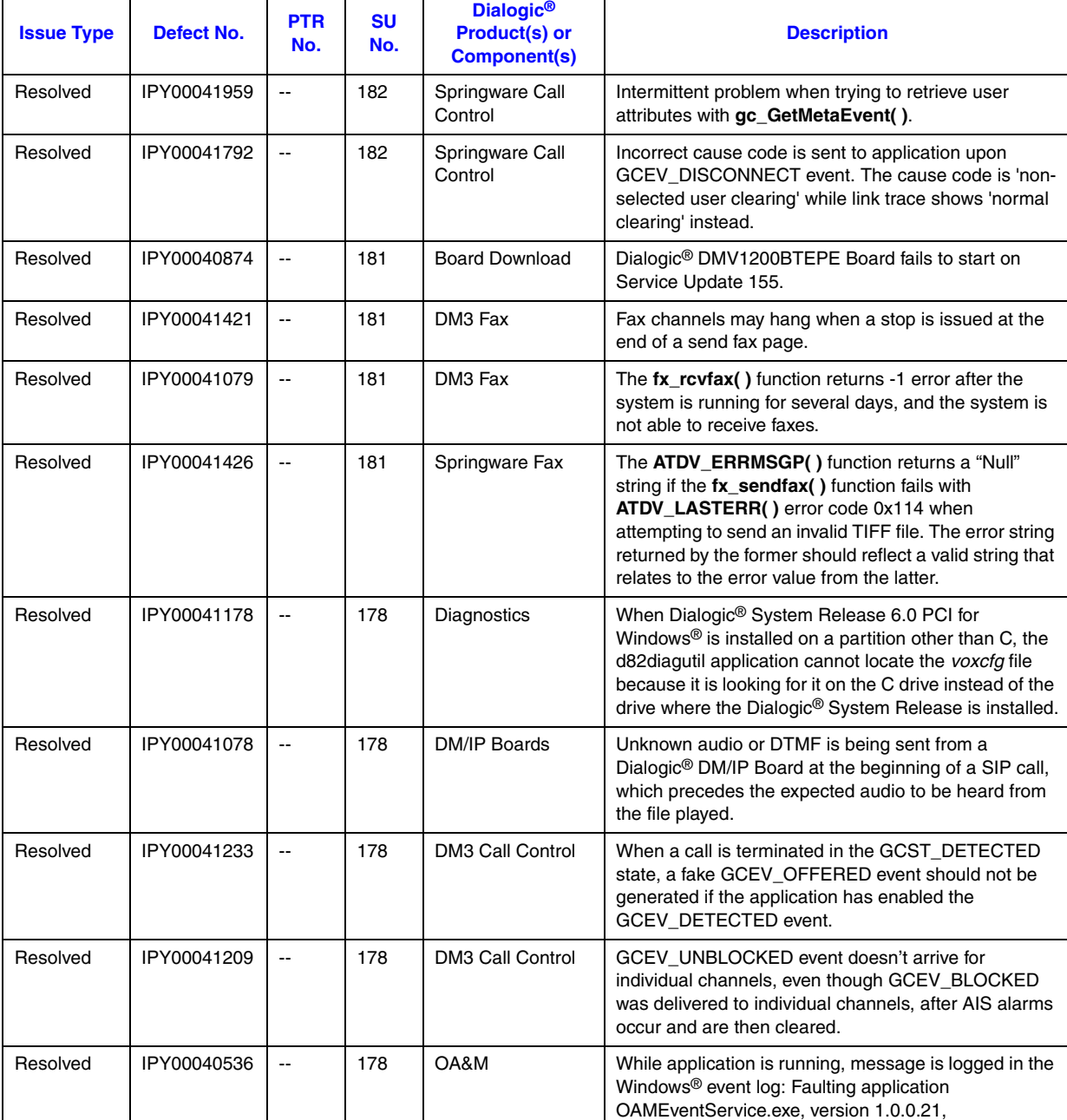

(previously called PBXpert)

Manual mode is grayed out on PBX Expert.

Springware Boards only.

**Note:** Manual mode has been restored to PBX Expert in Dialogic® System Release 6.0 PCI for Windows®; it is applicable to Dialogic®

#### **Issues Sorted By SU No., Dialogic® System Release 6.0 PCI for Windows® (Continued)**

Resolved | IPY00041082 -- | 178 | PBX Expert

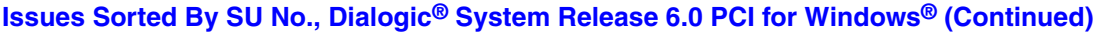

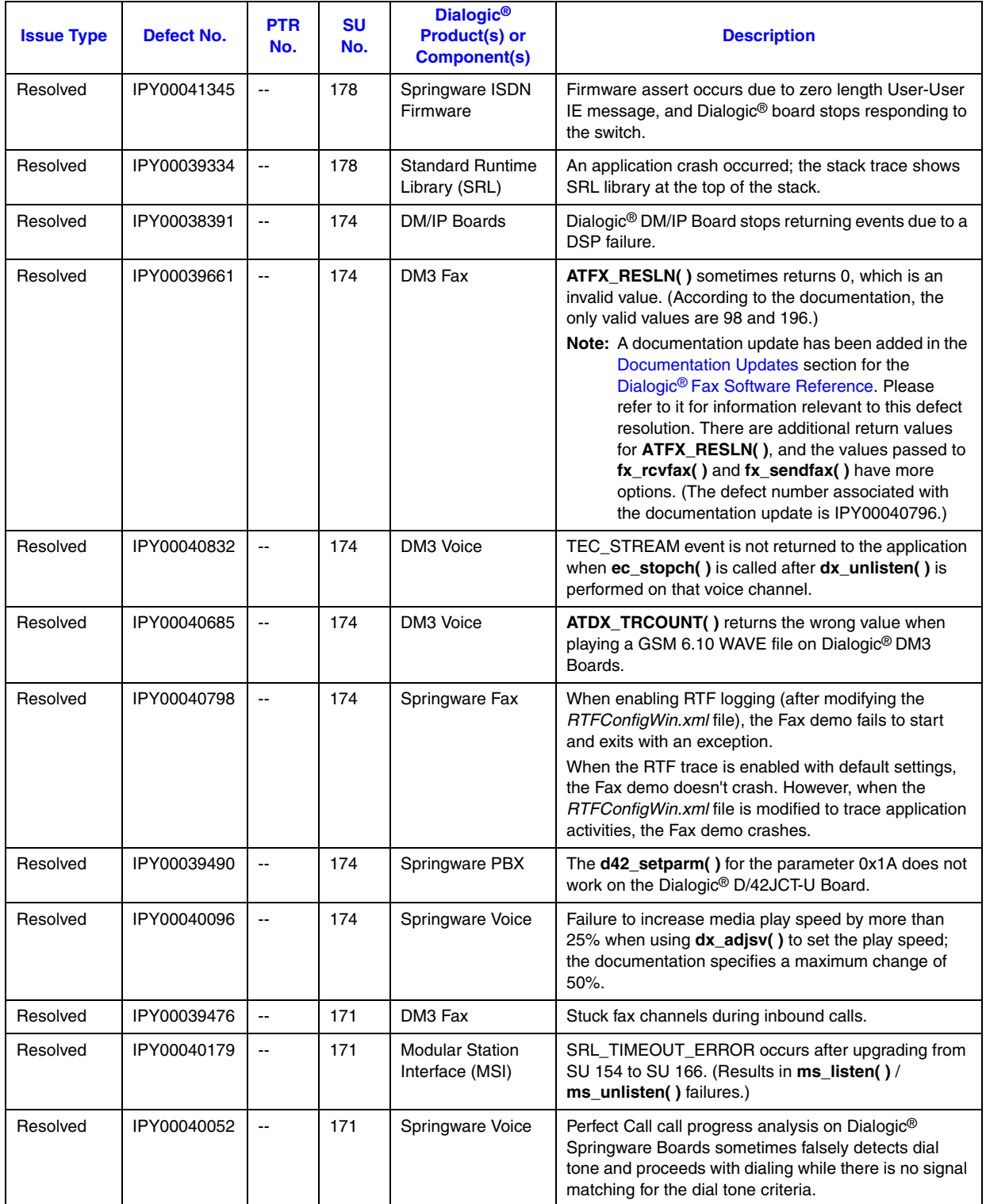

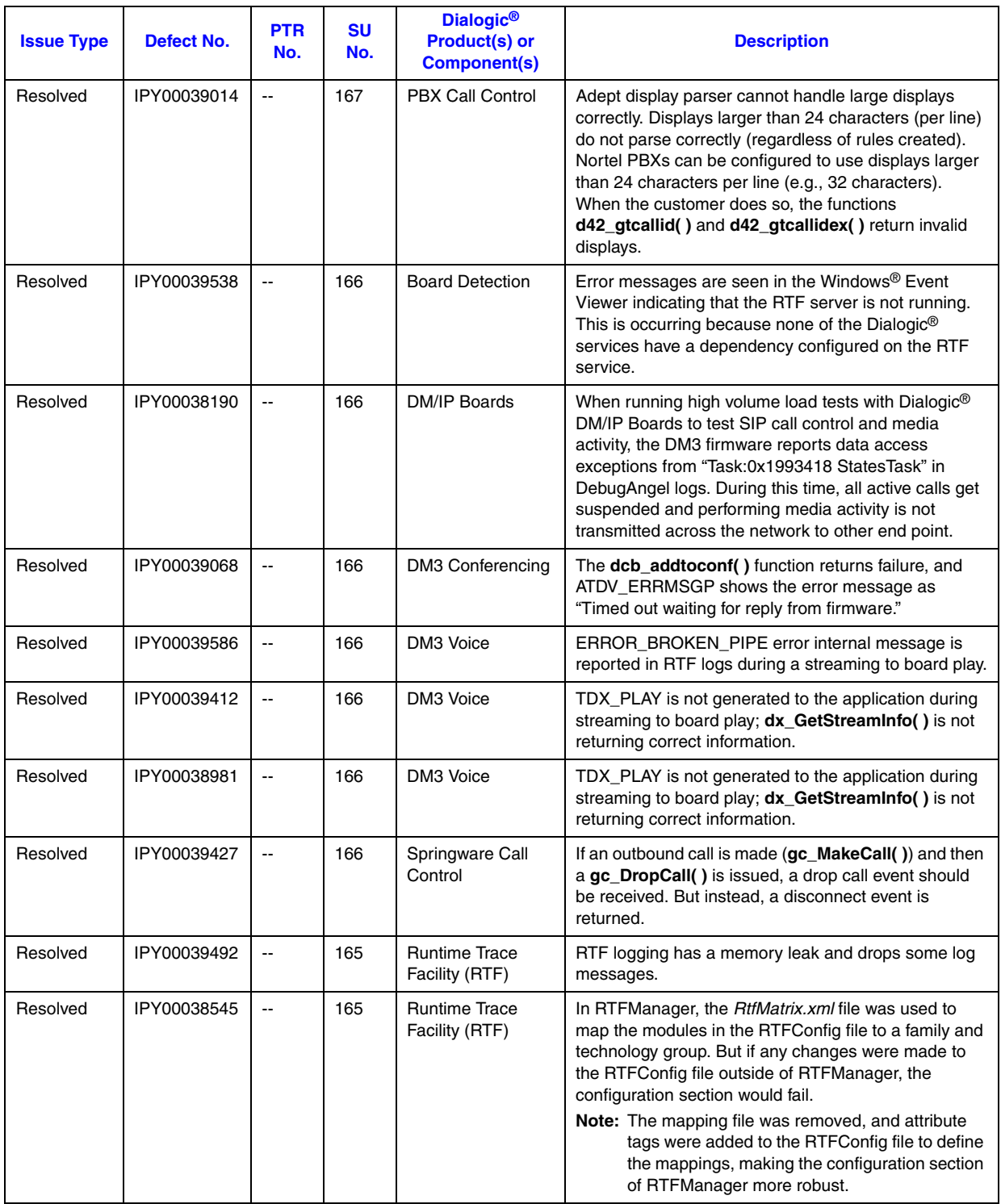

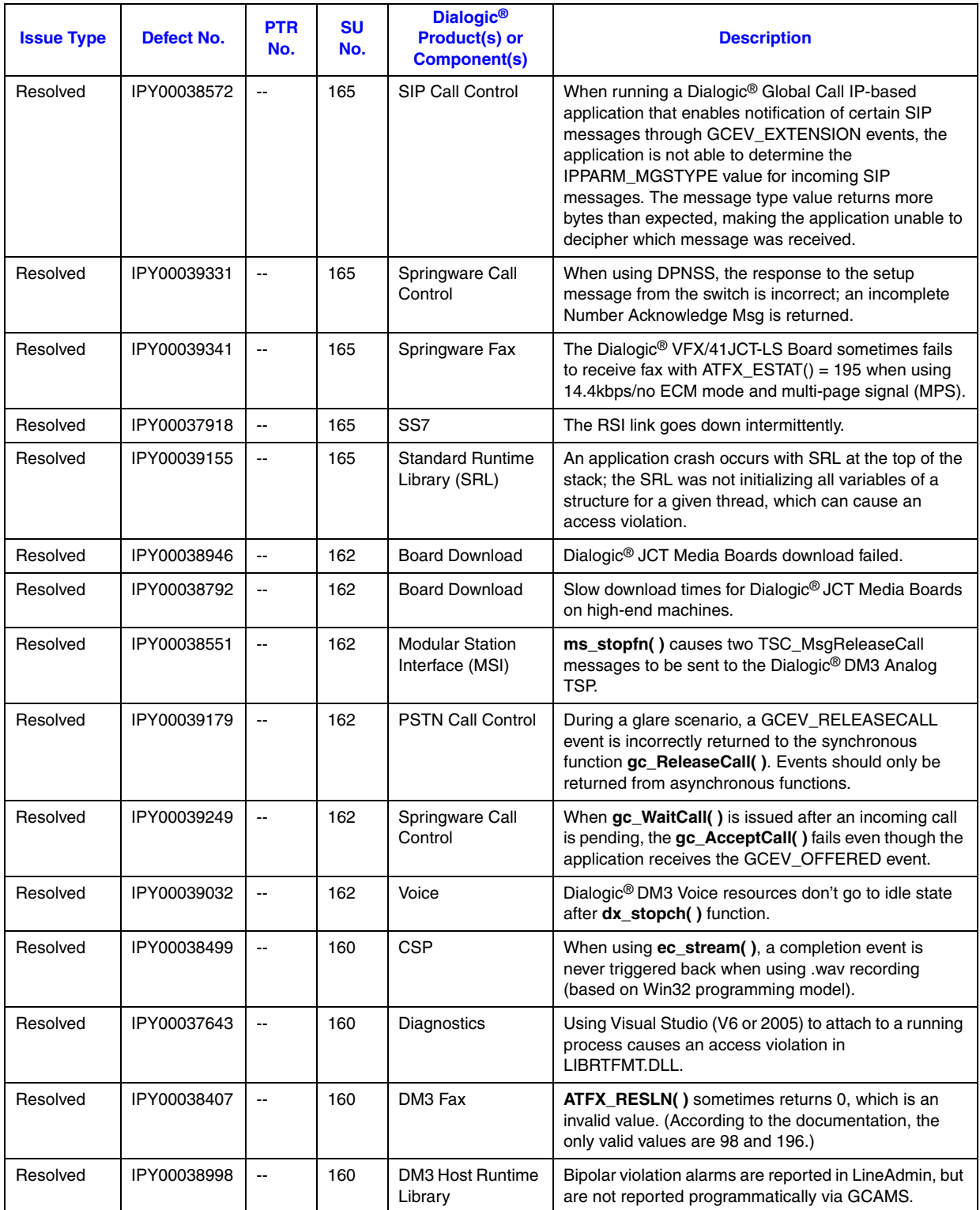

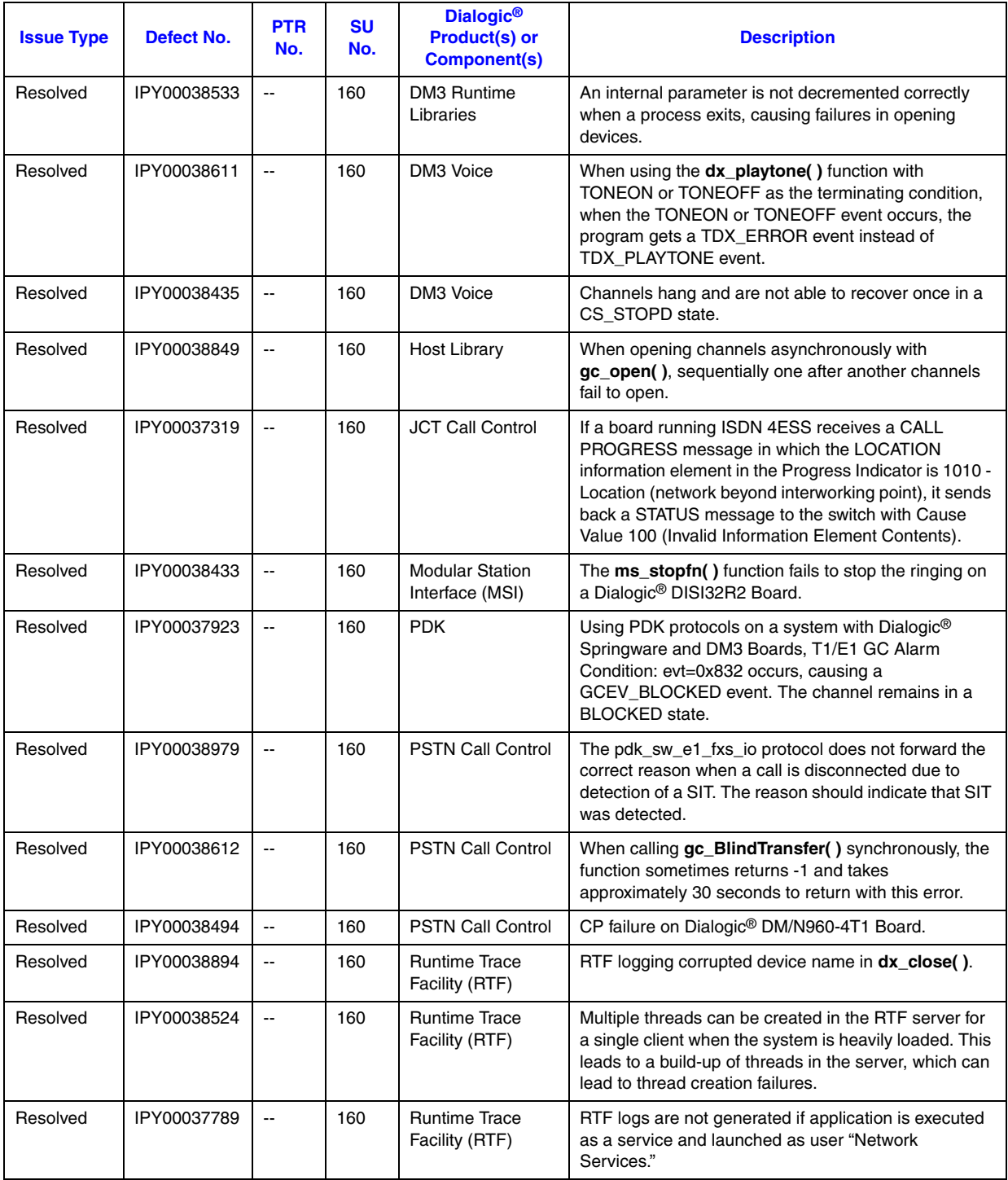

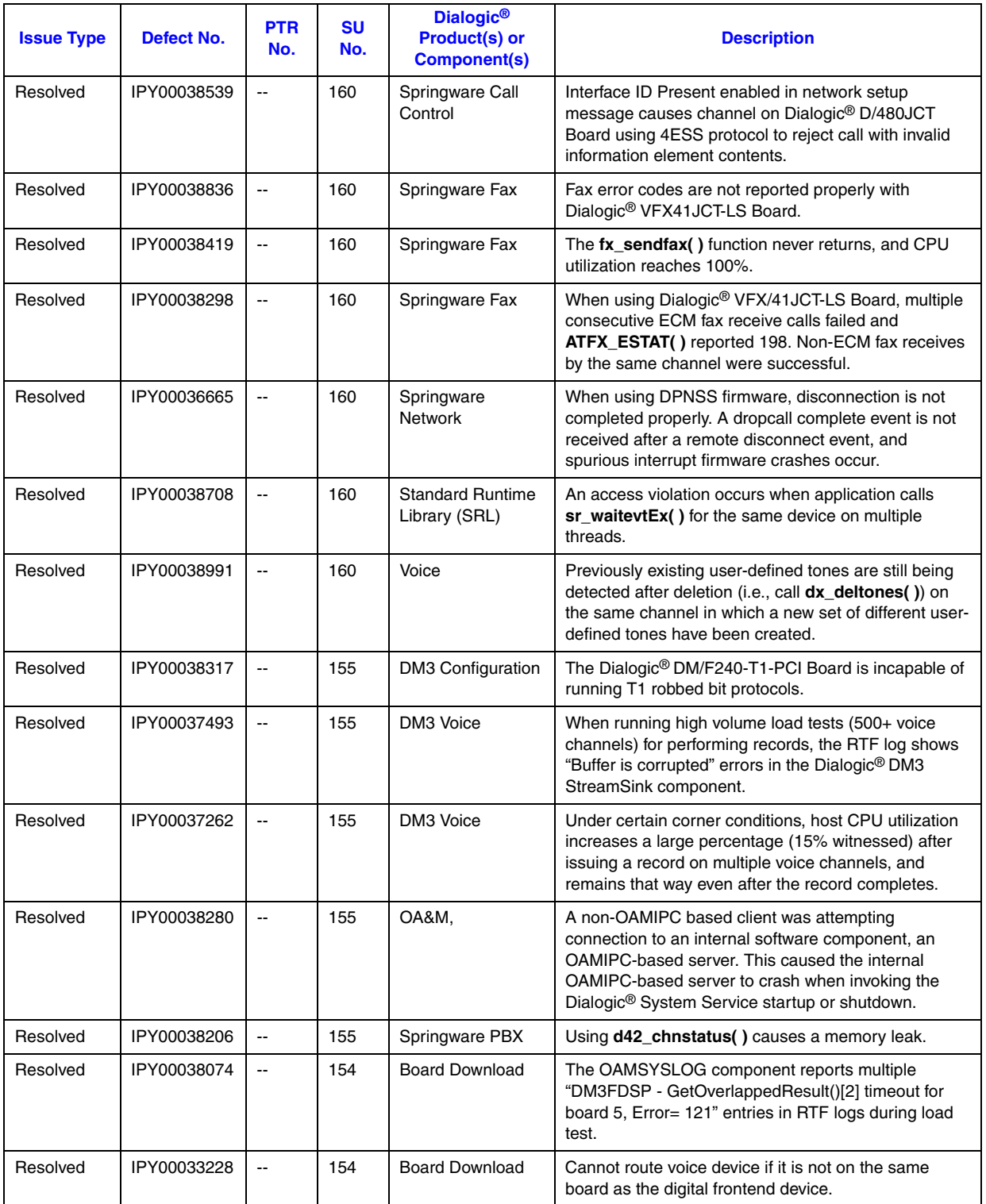

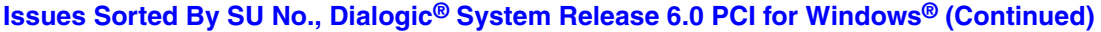

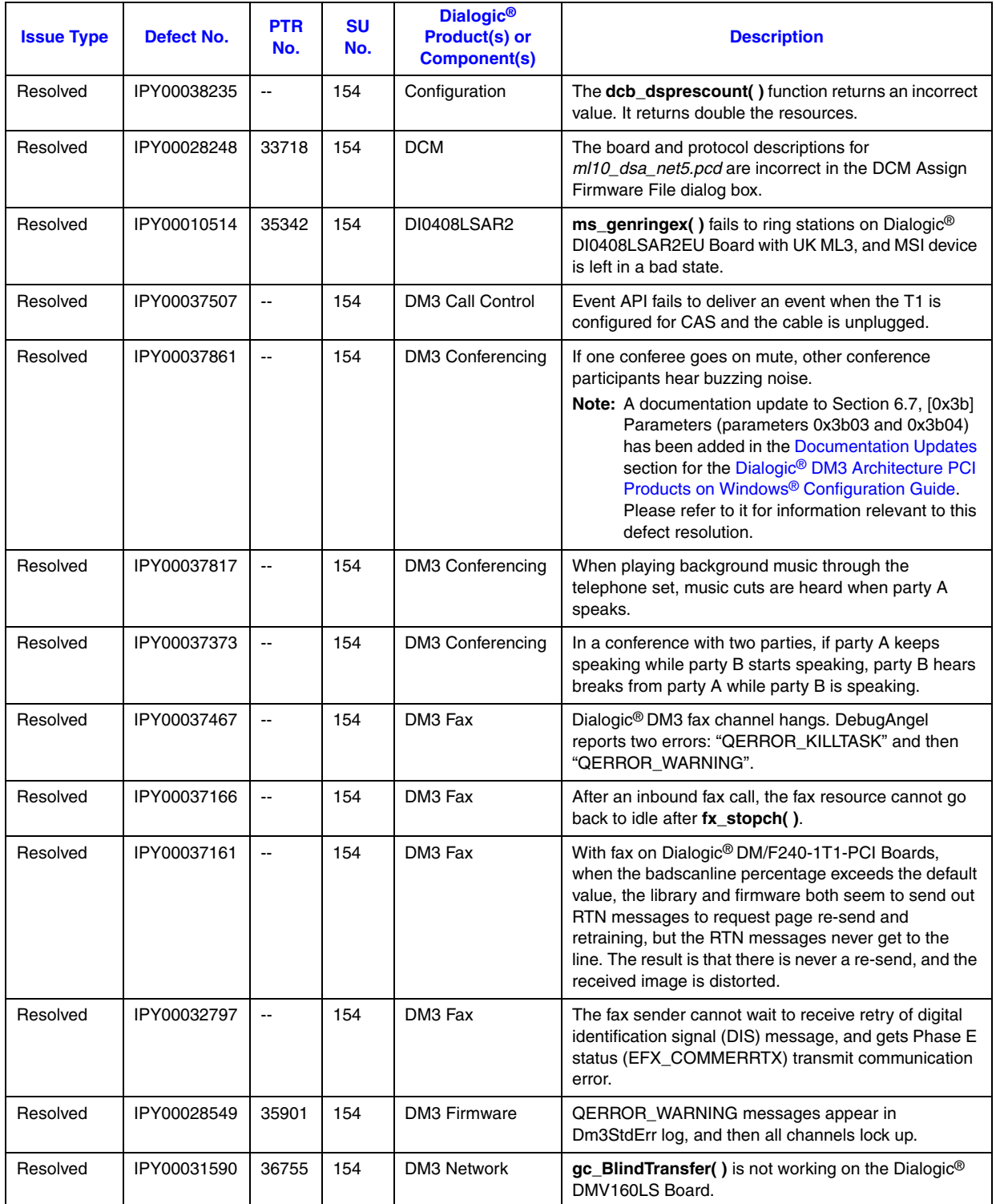

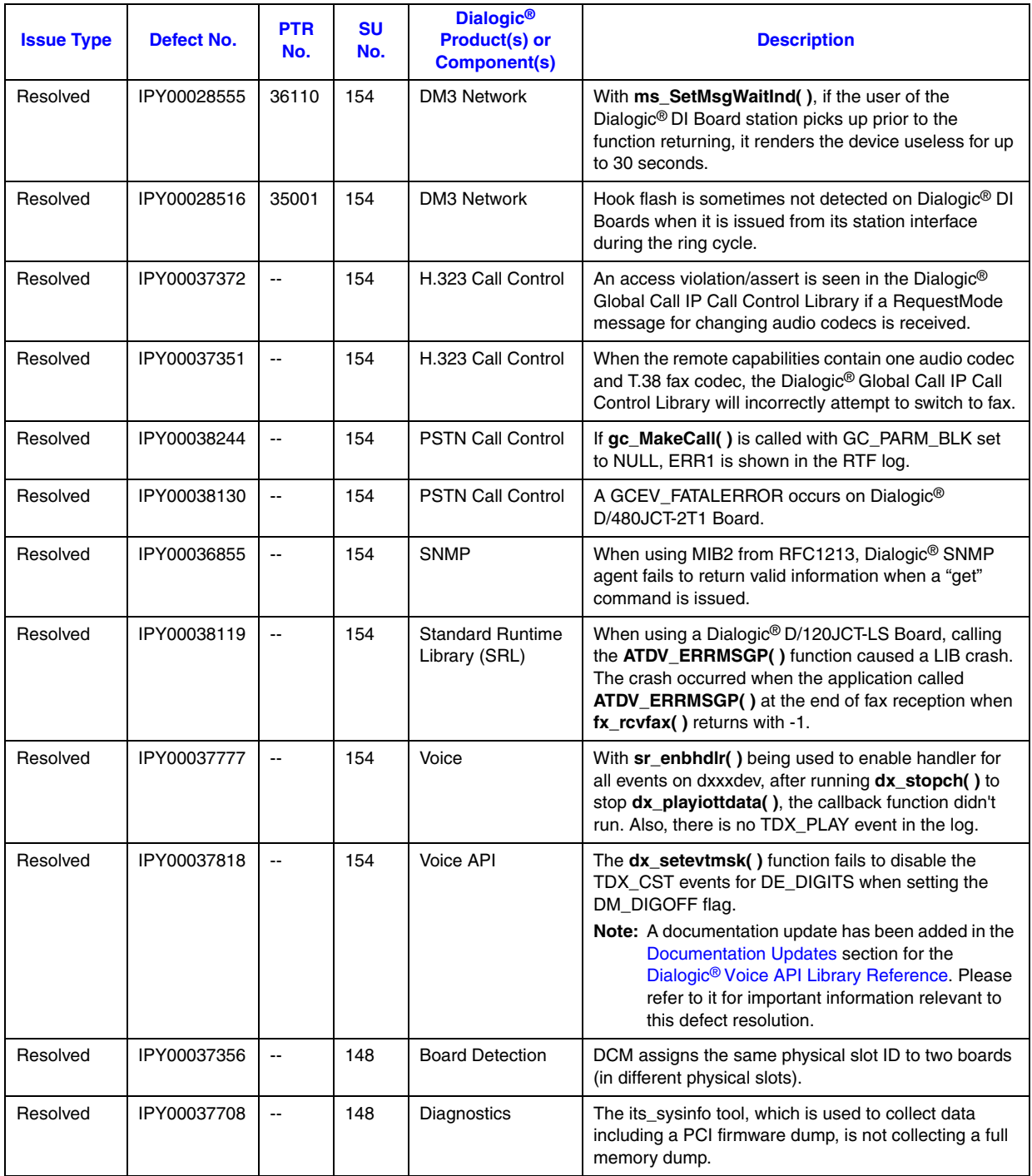

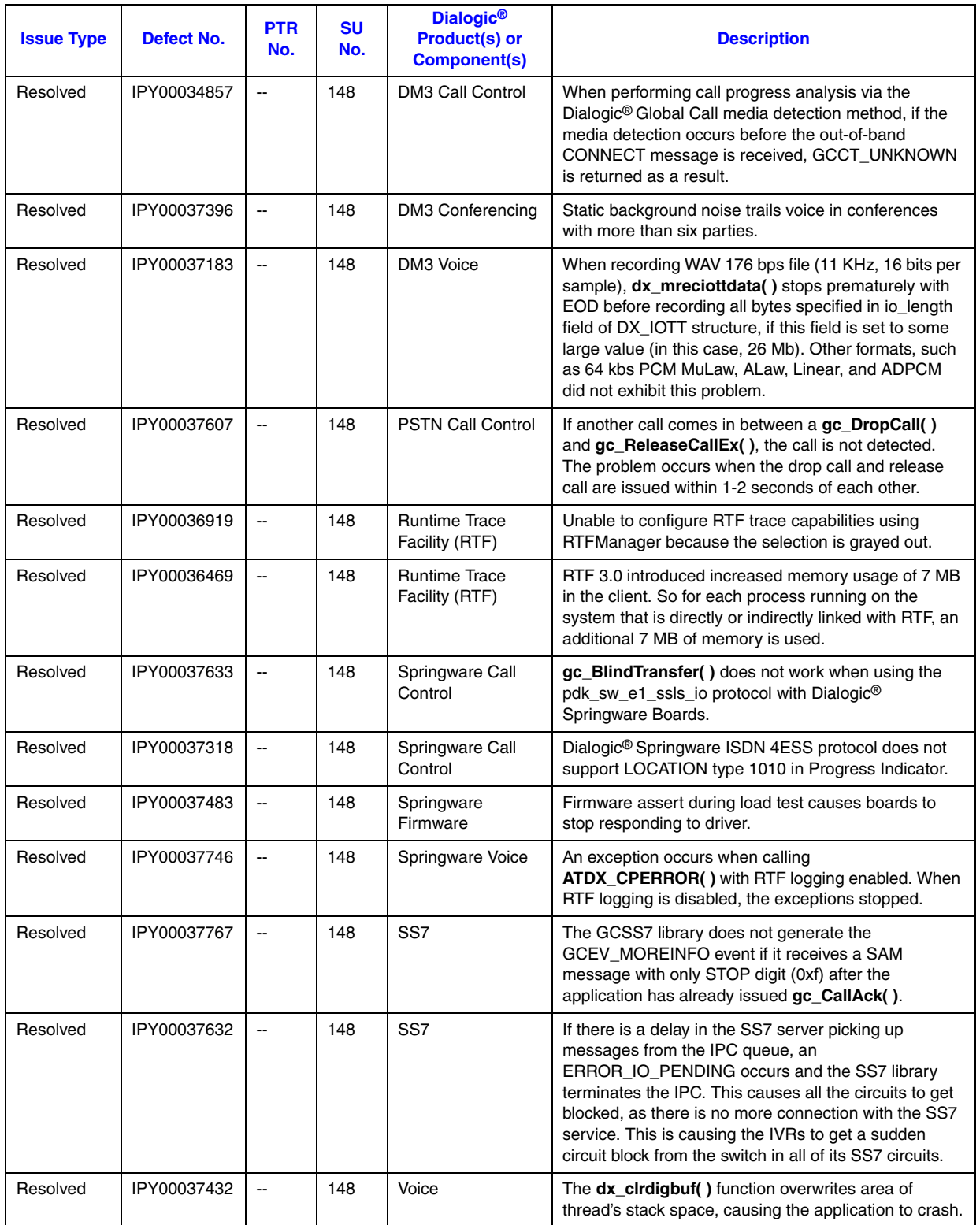

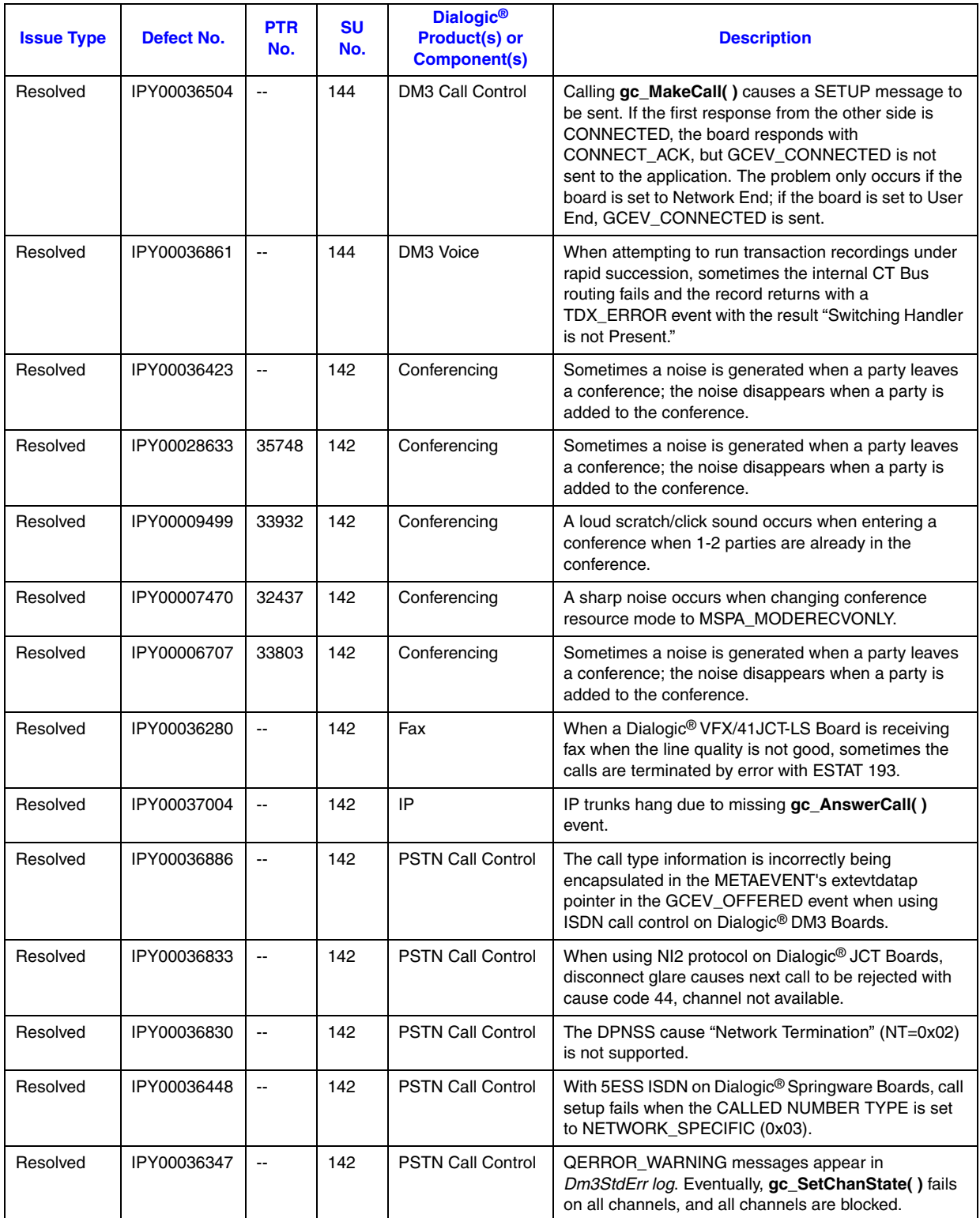

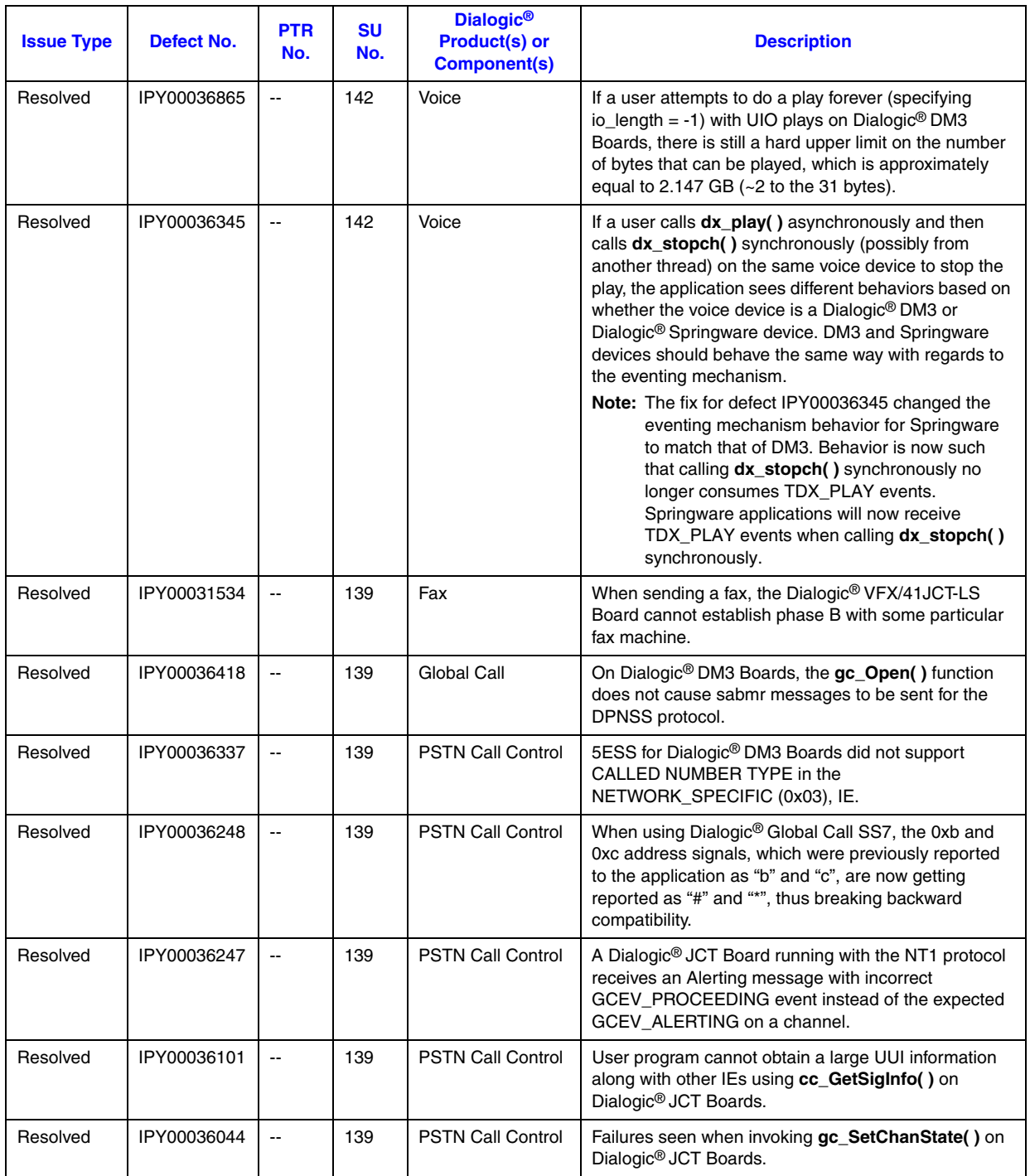

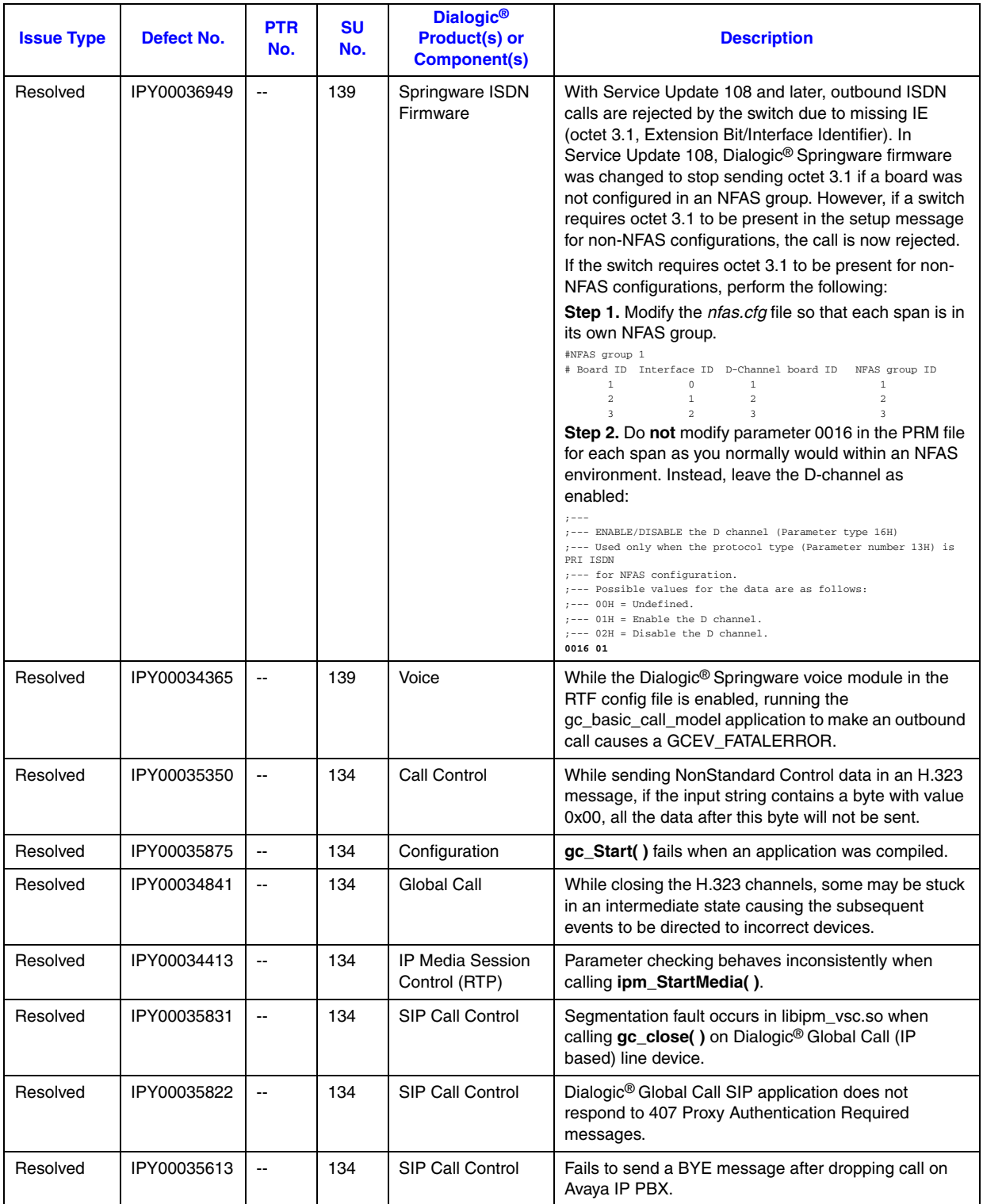

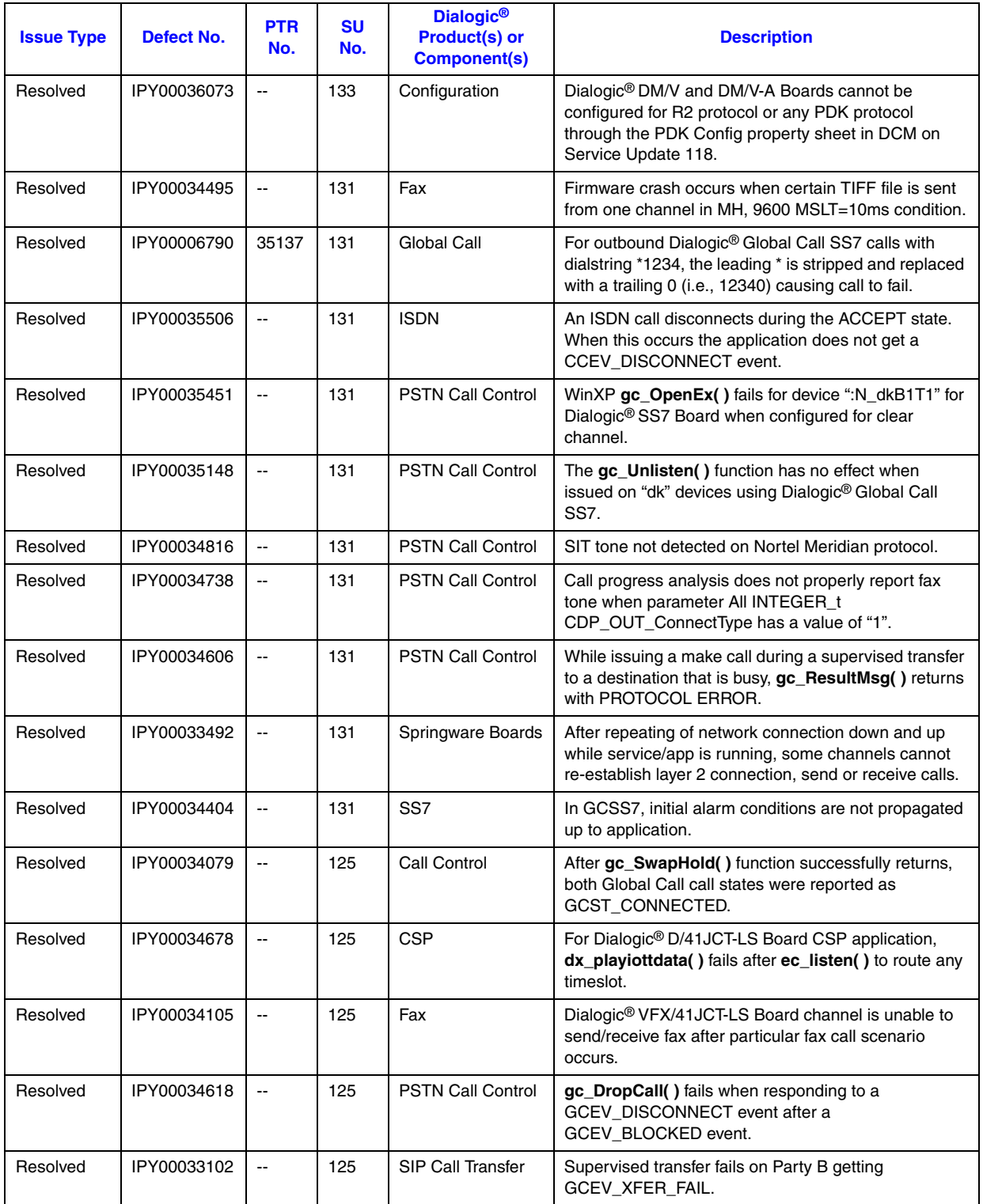

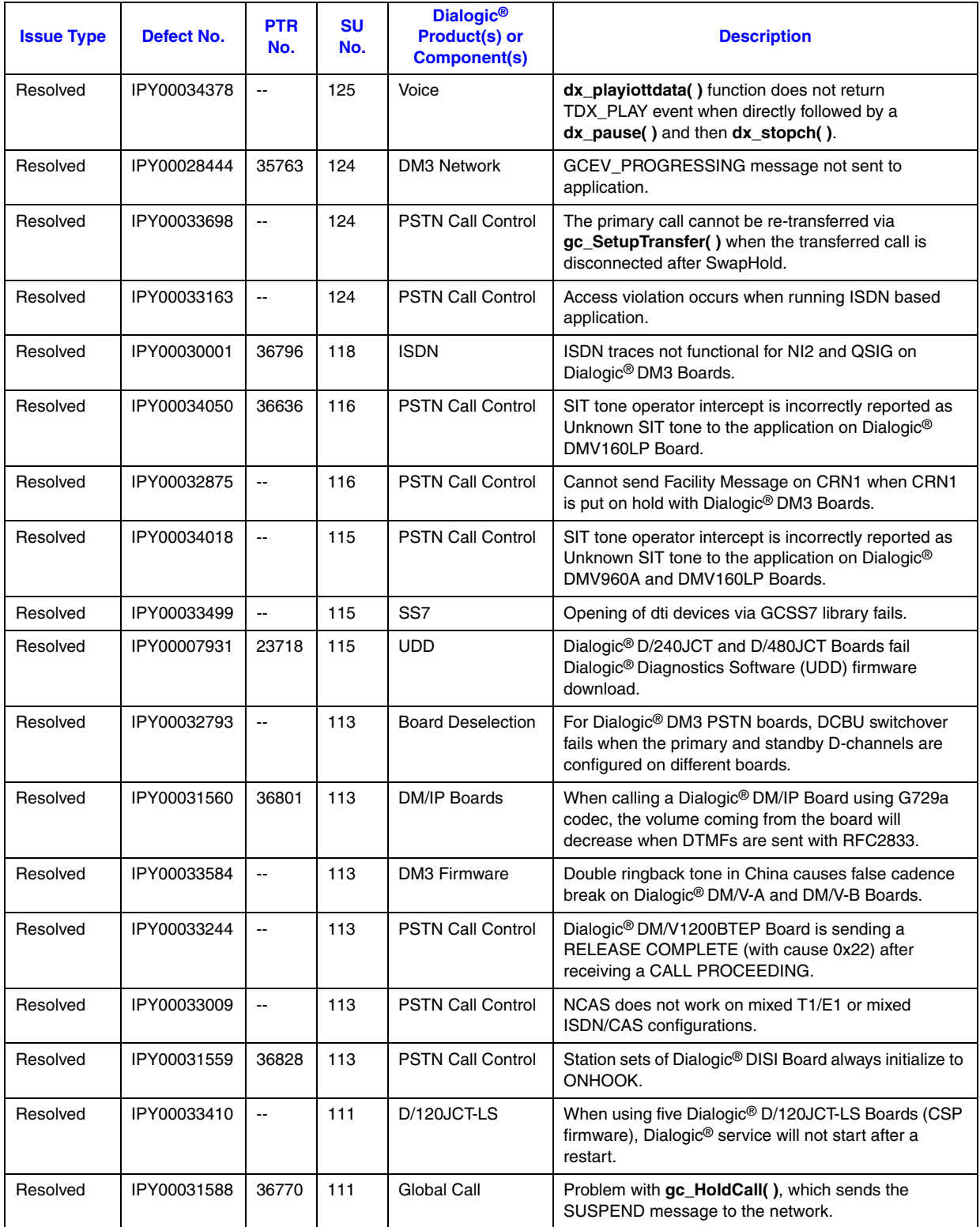

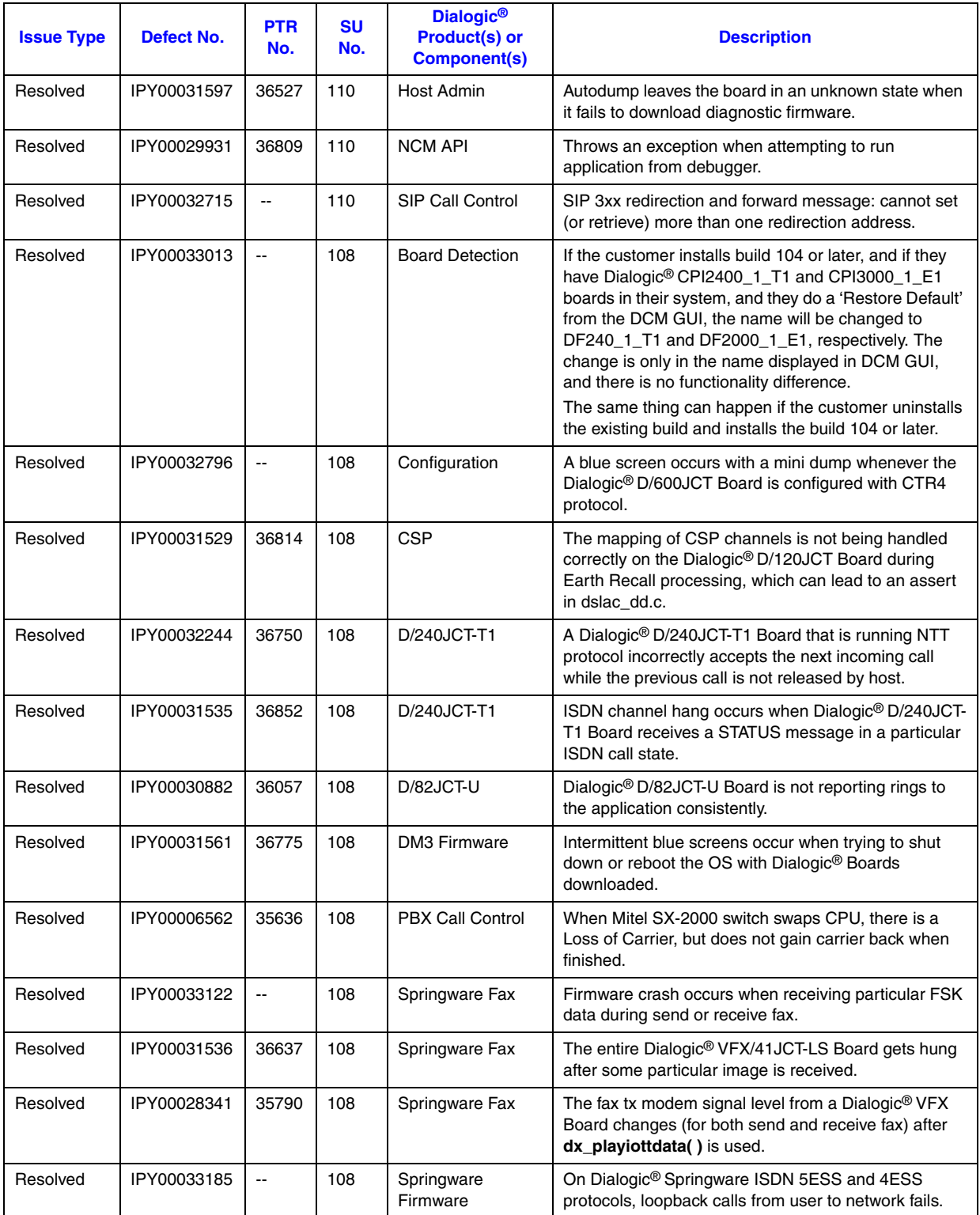

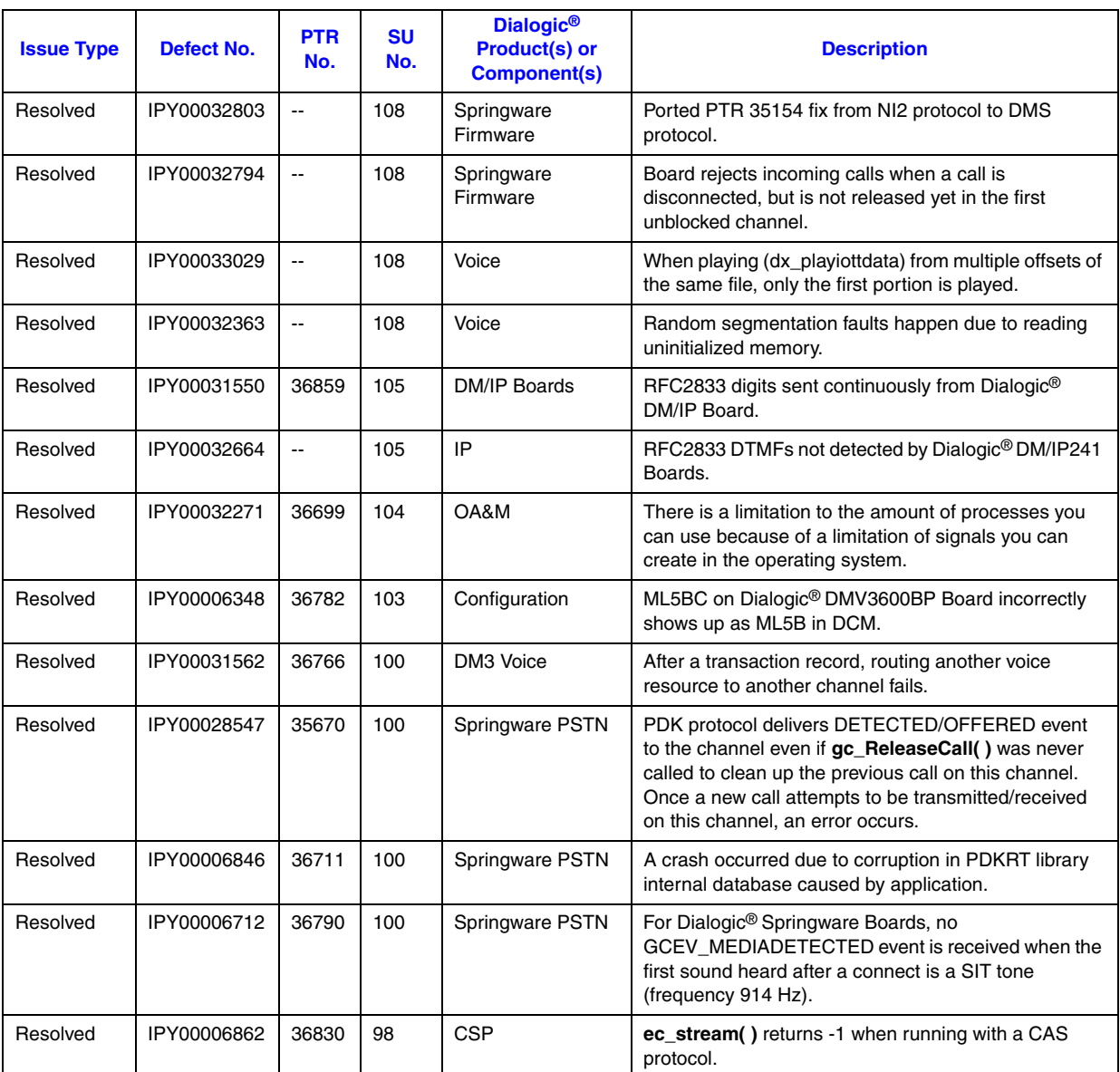

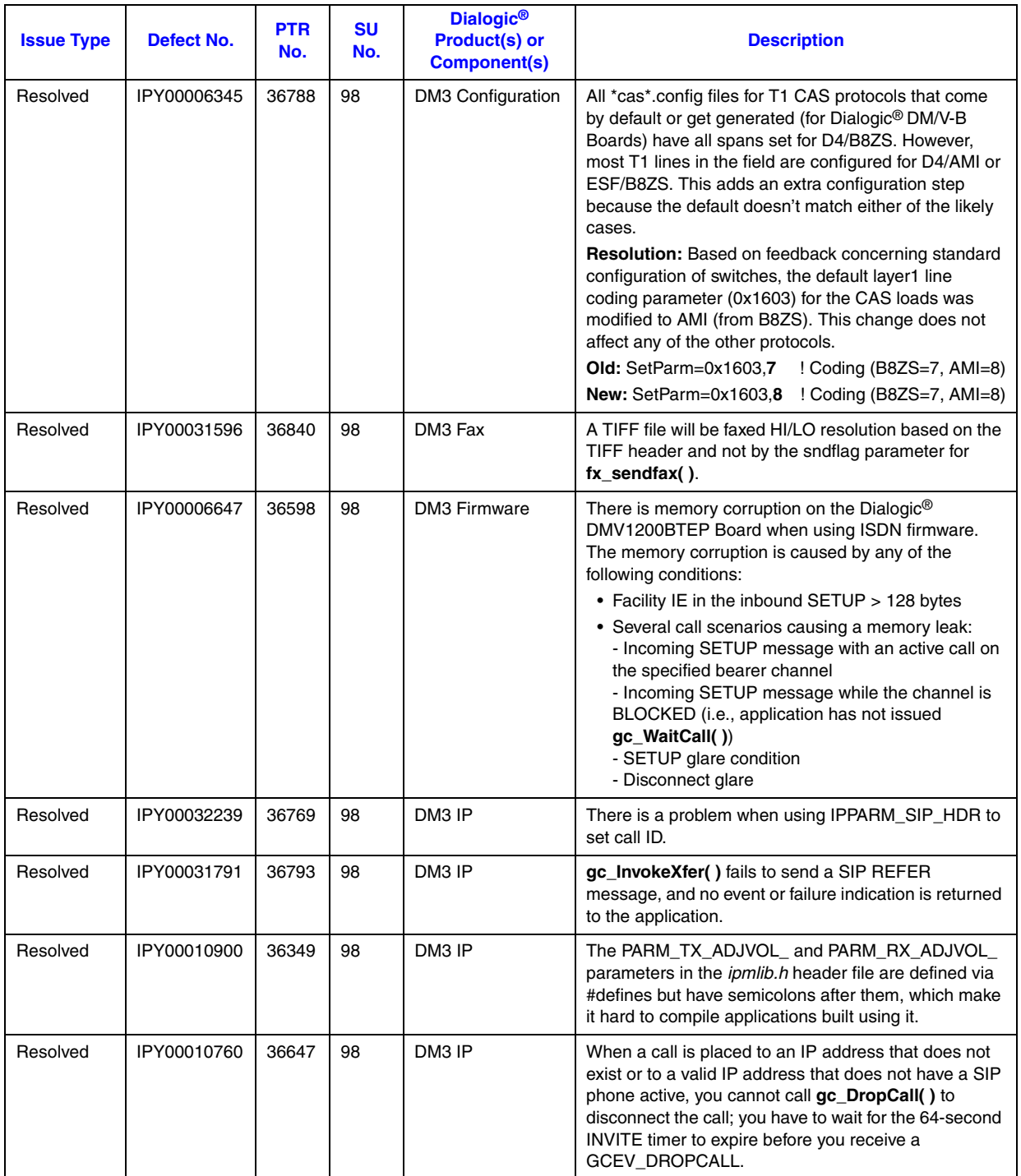

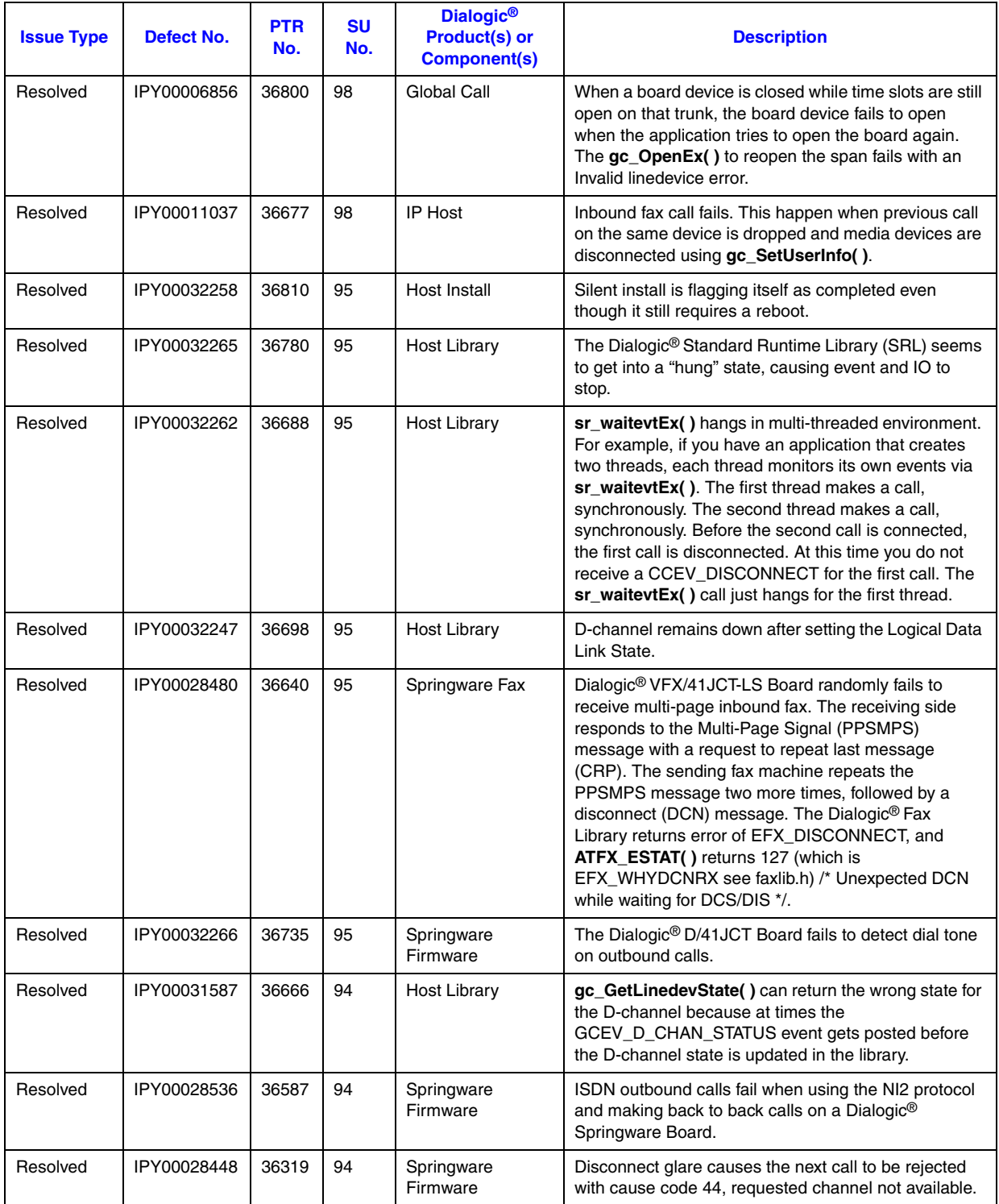

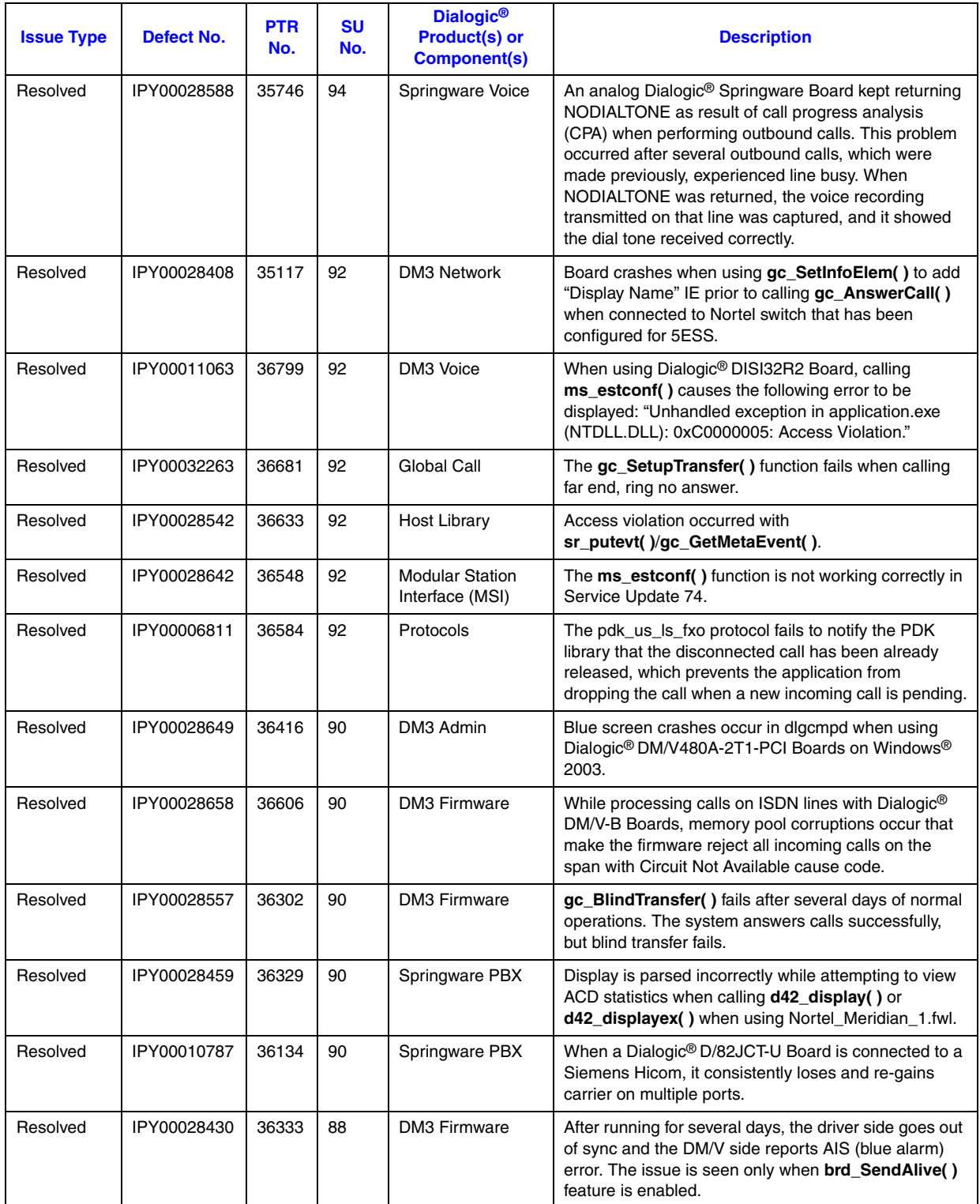

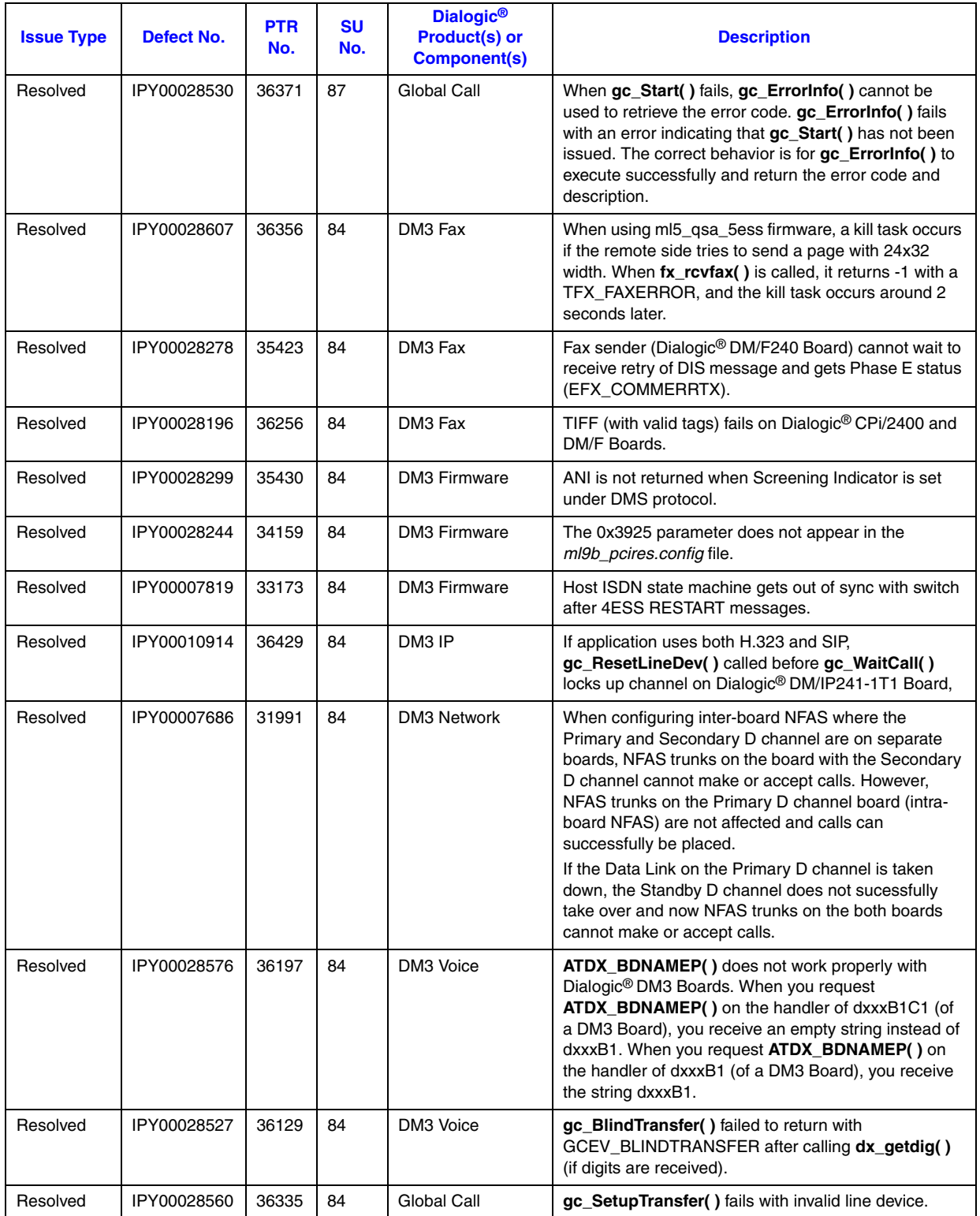

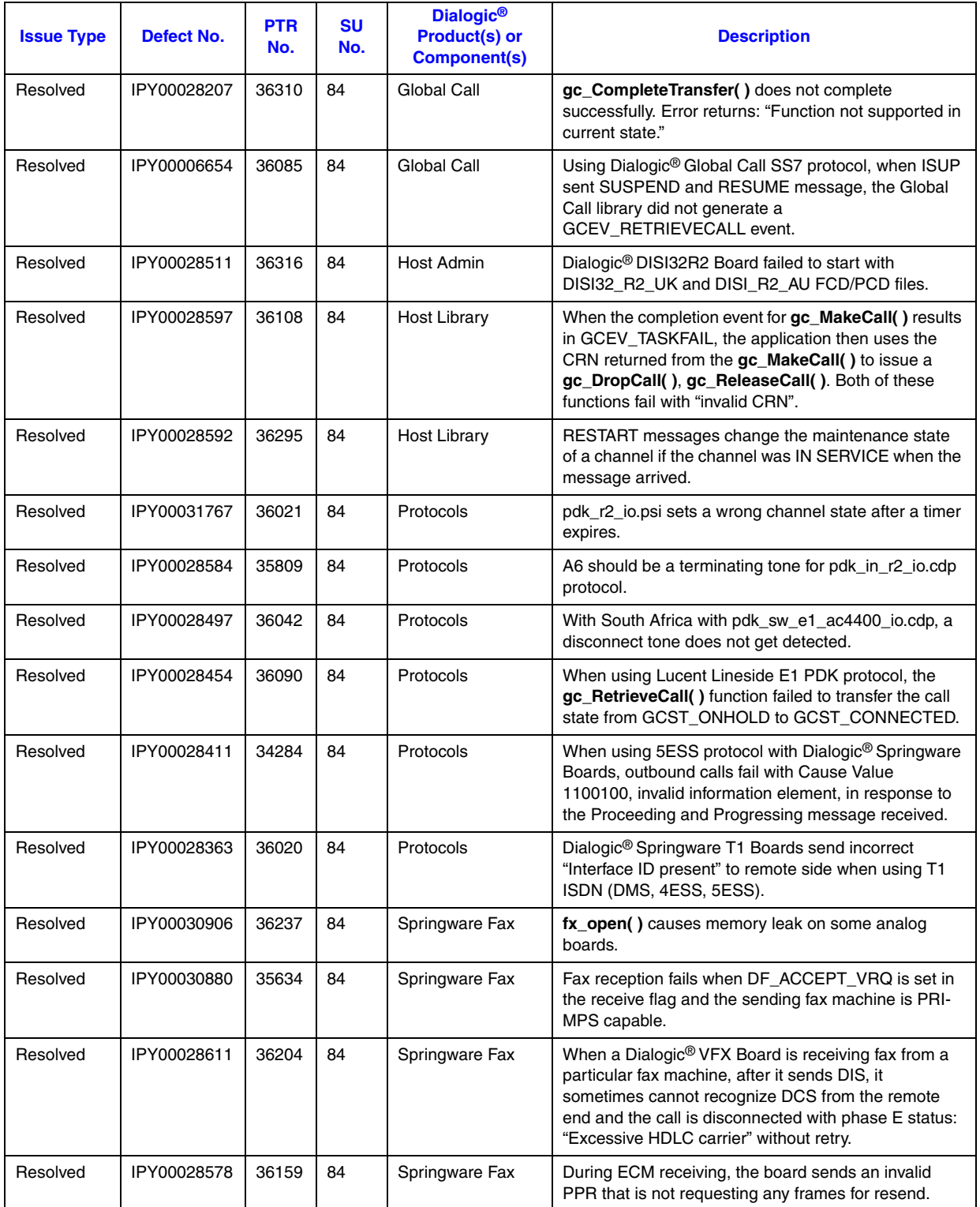

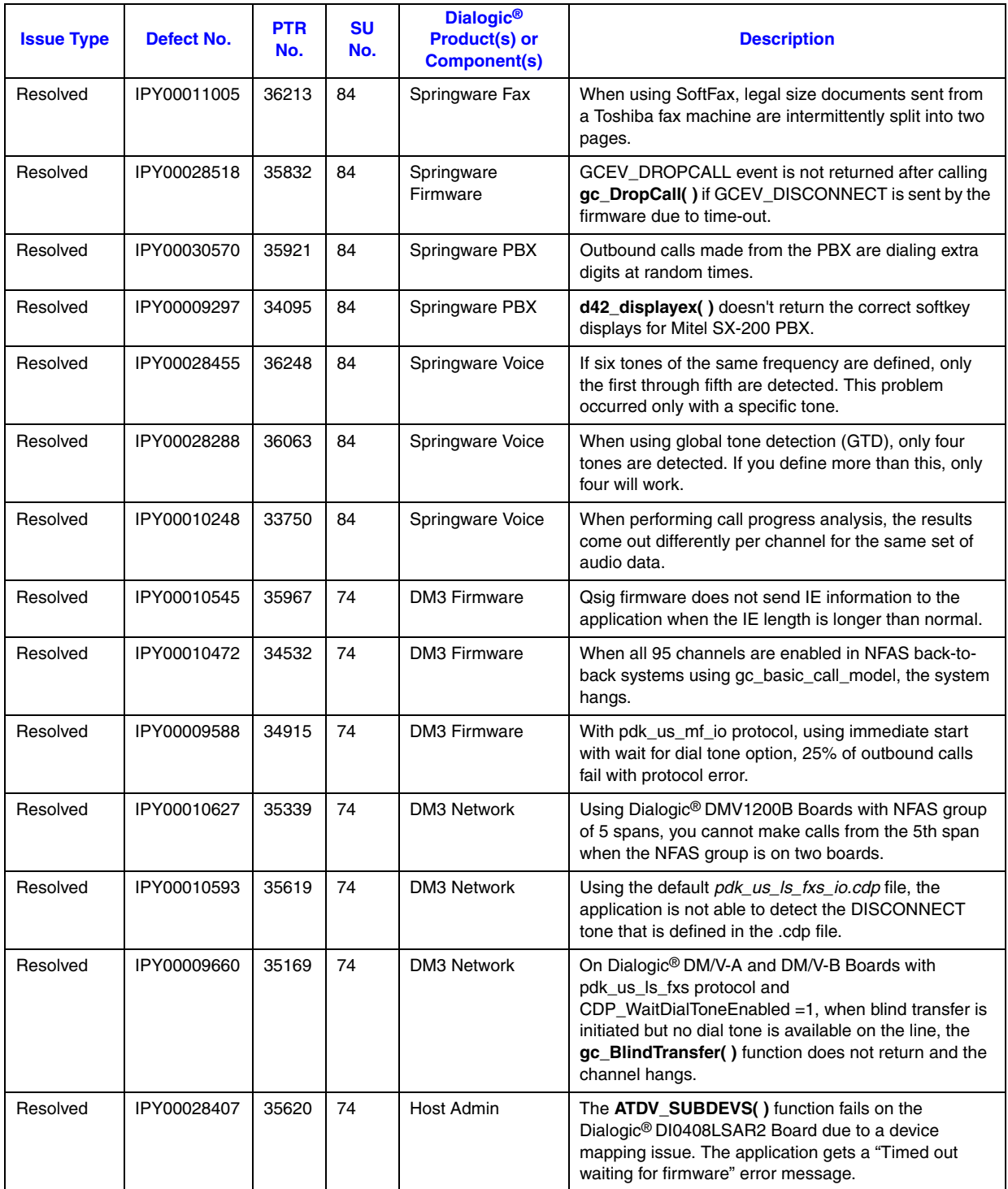

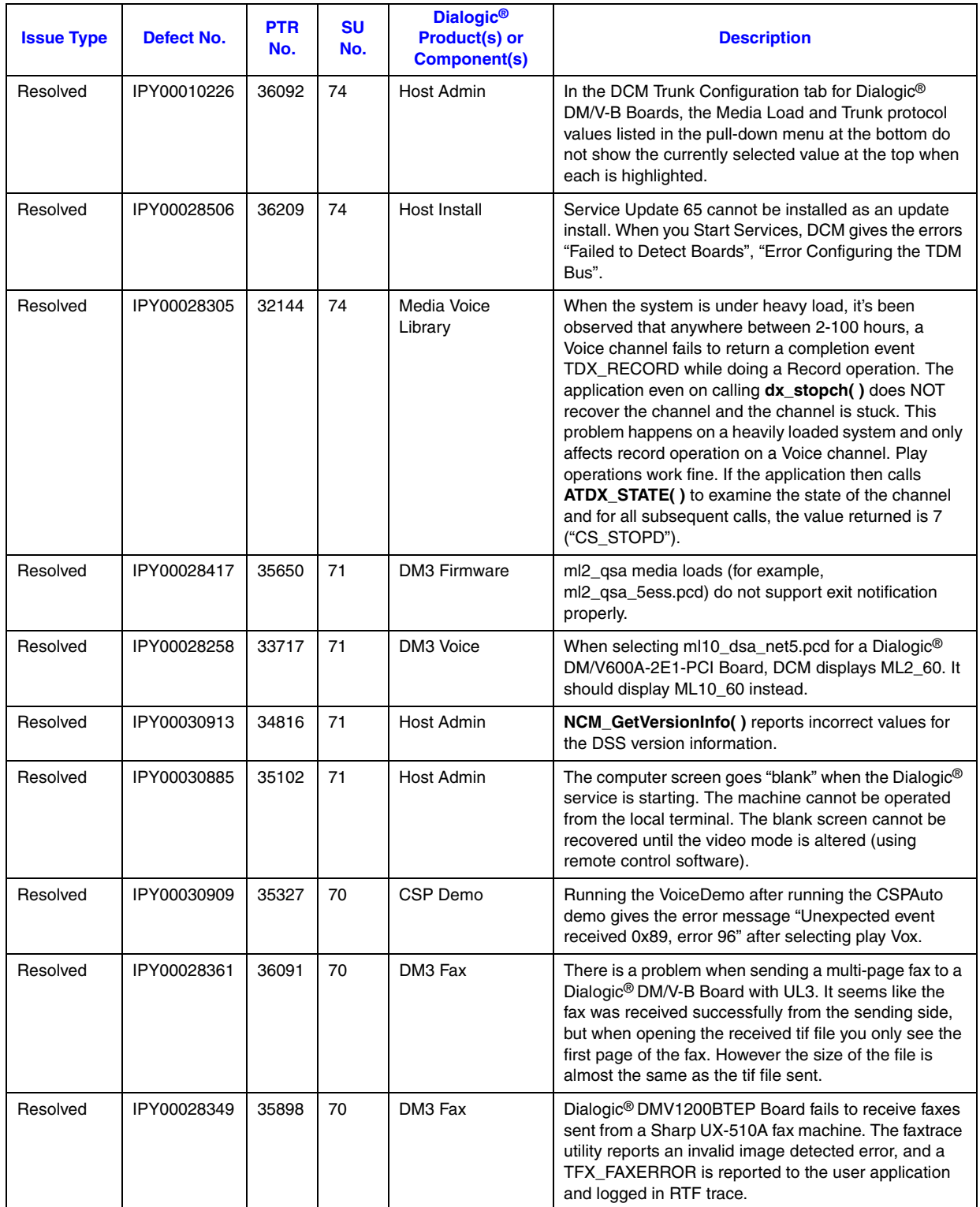

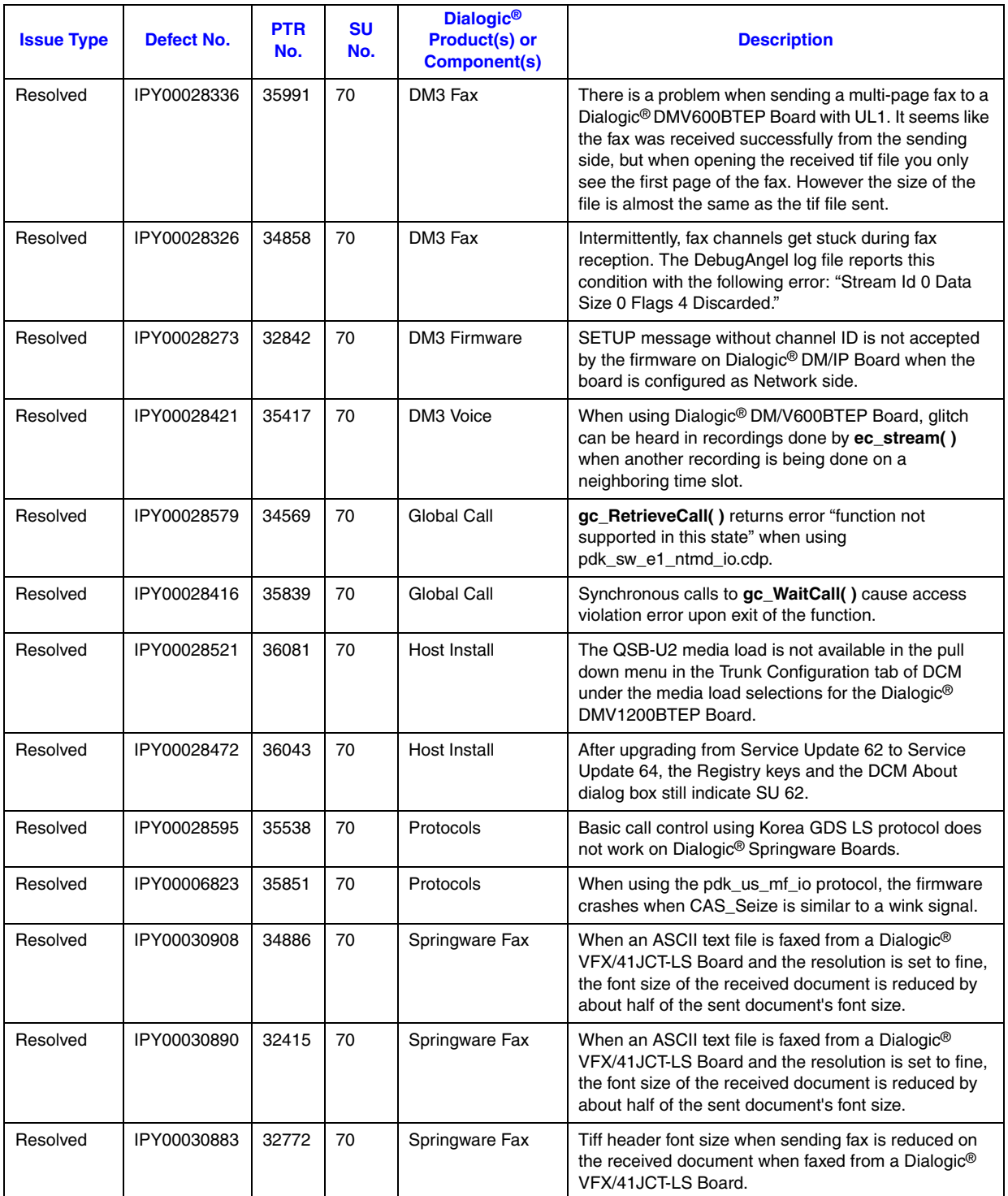

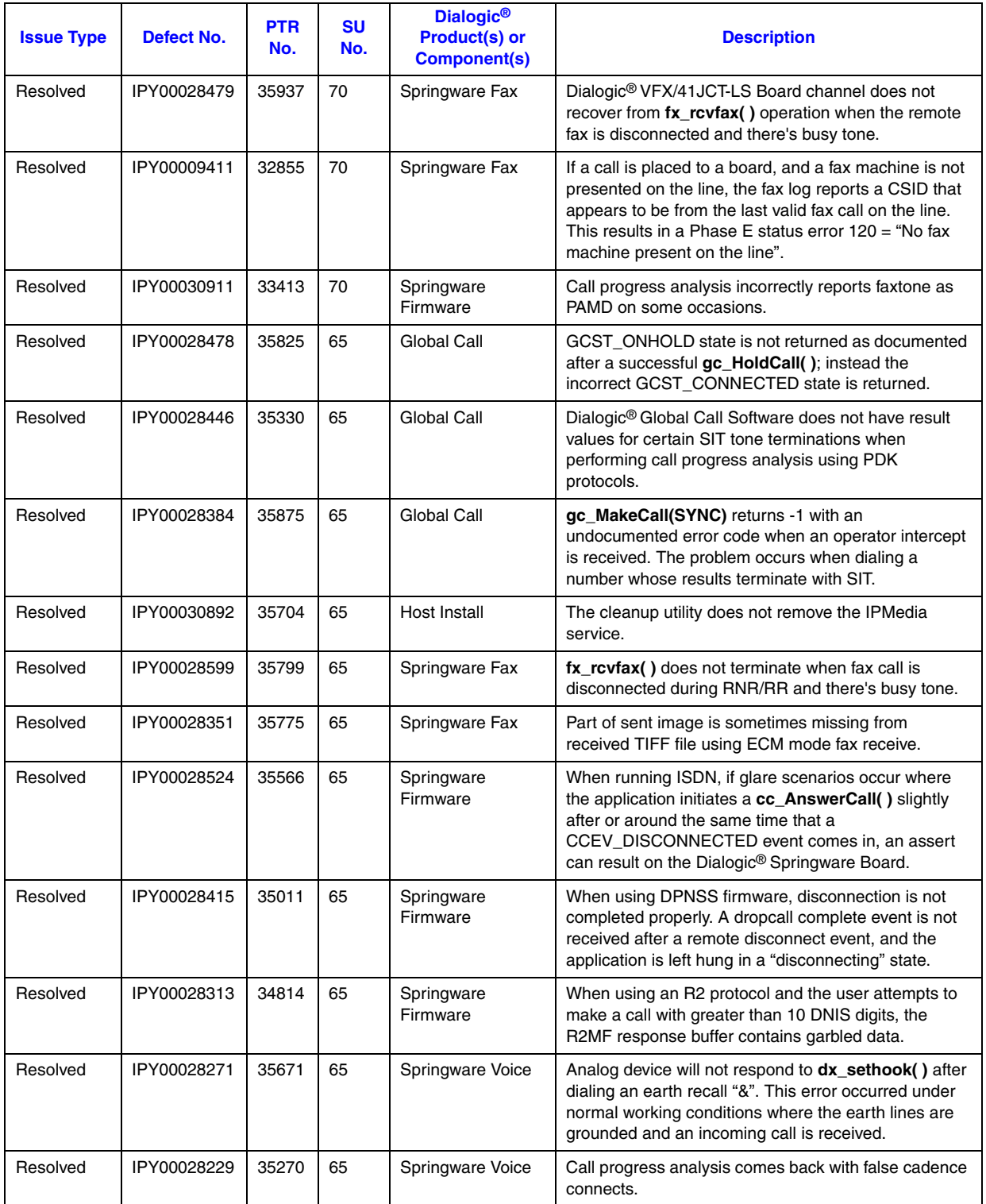

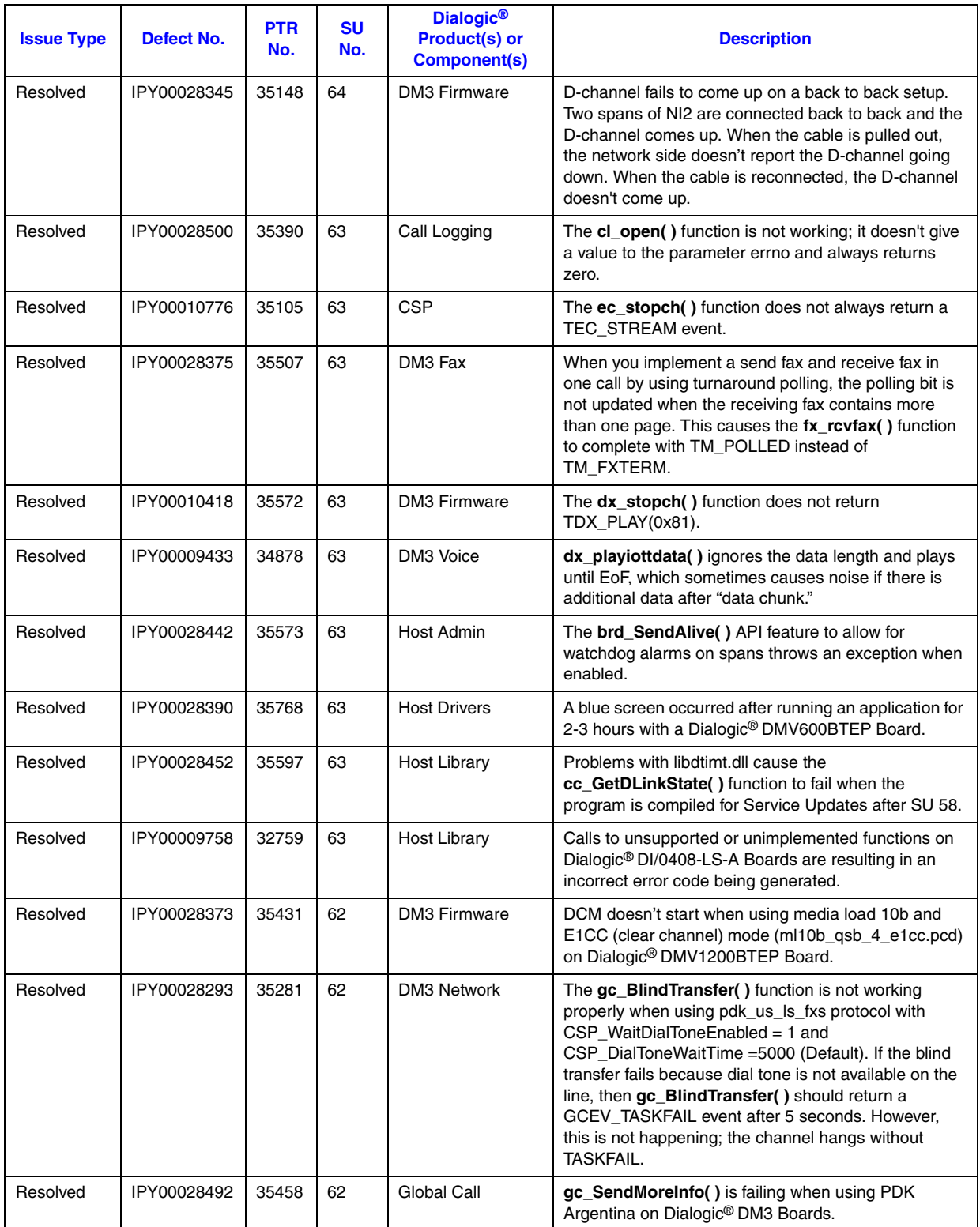

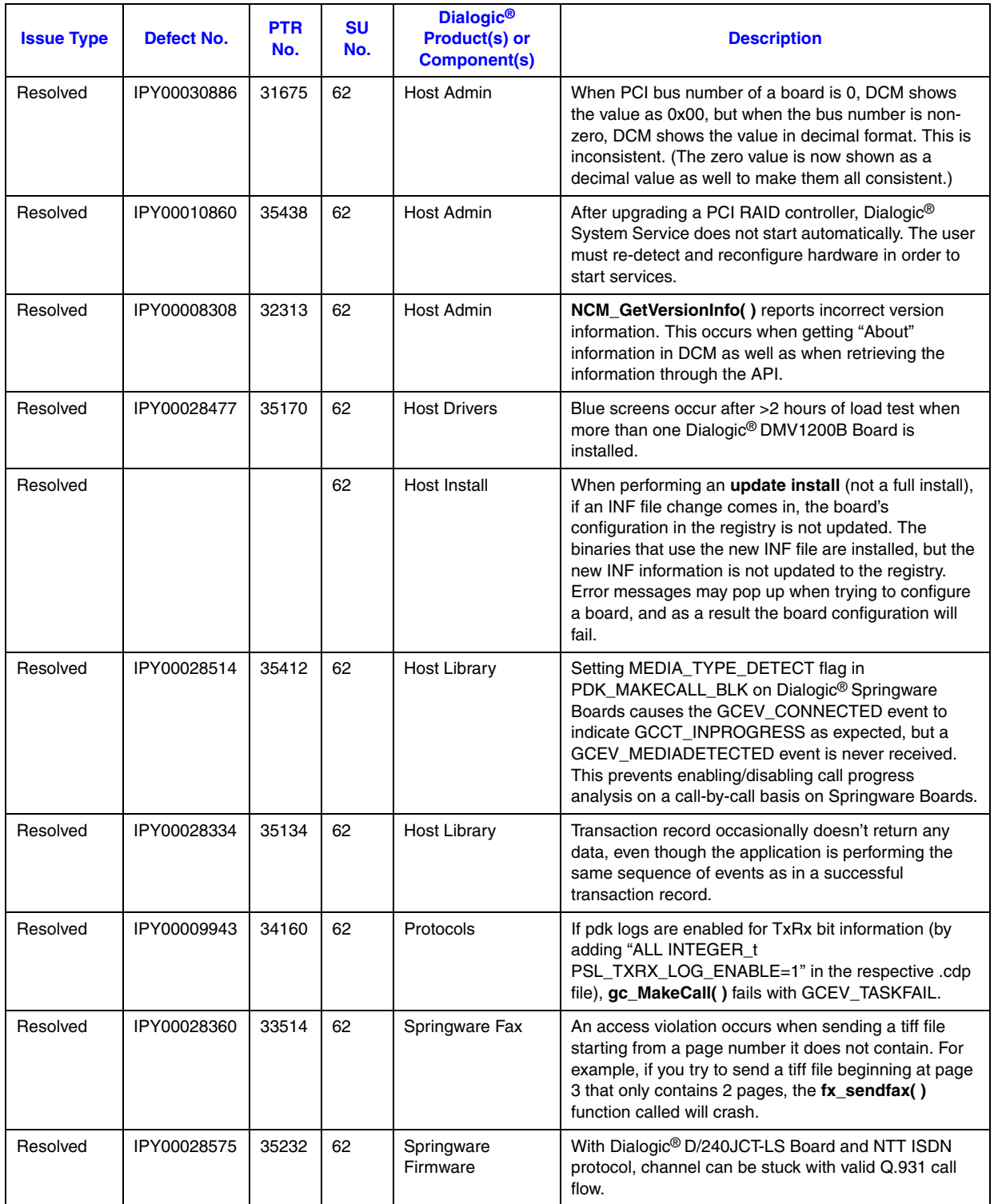

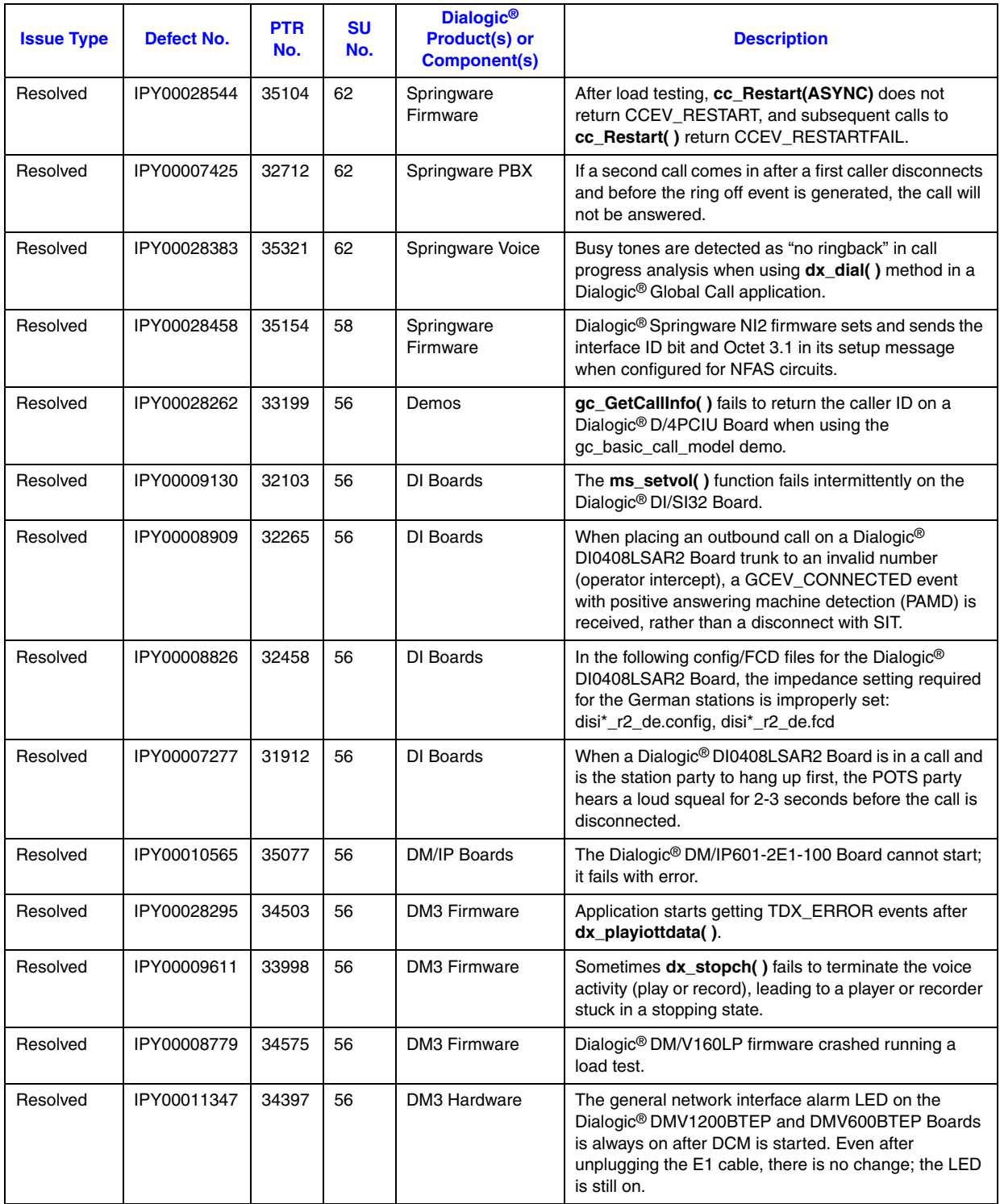

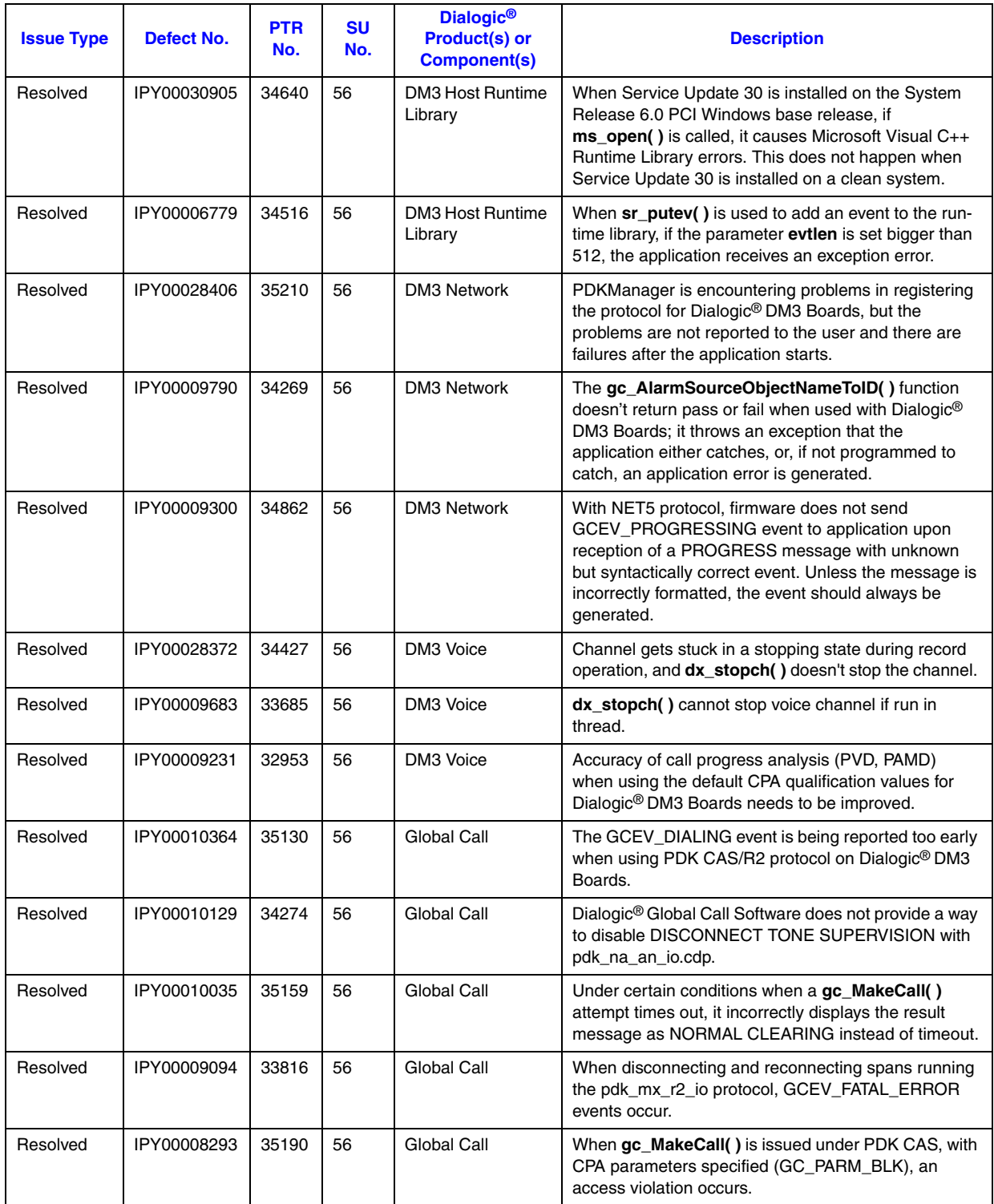

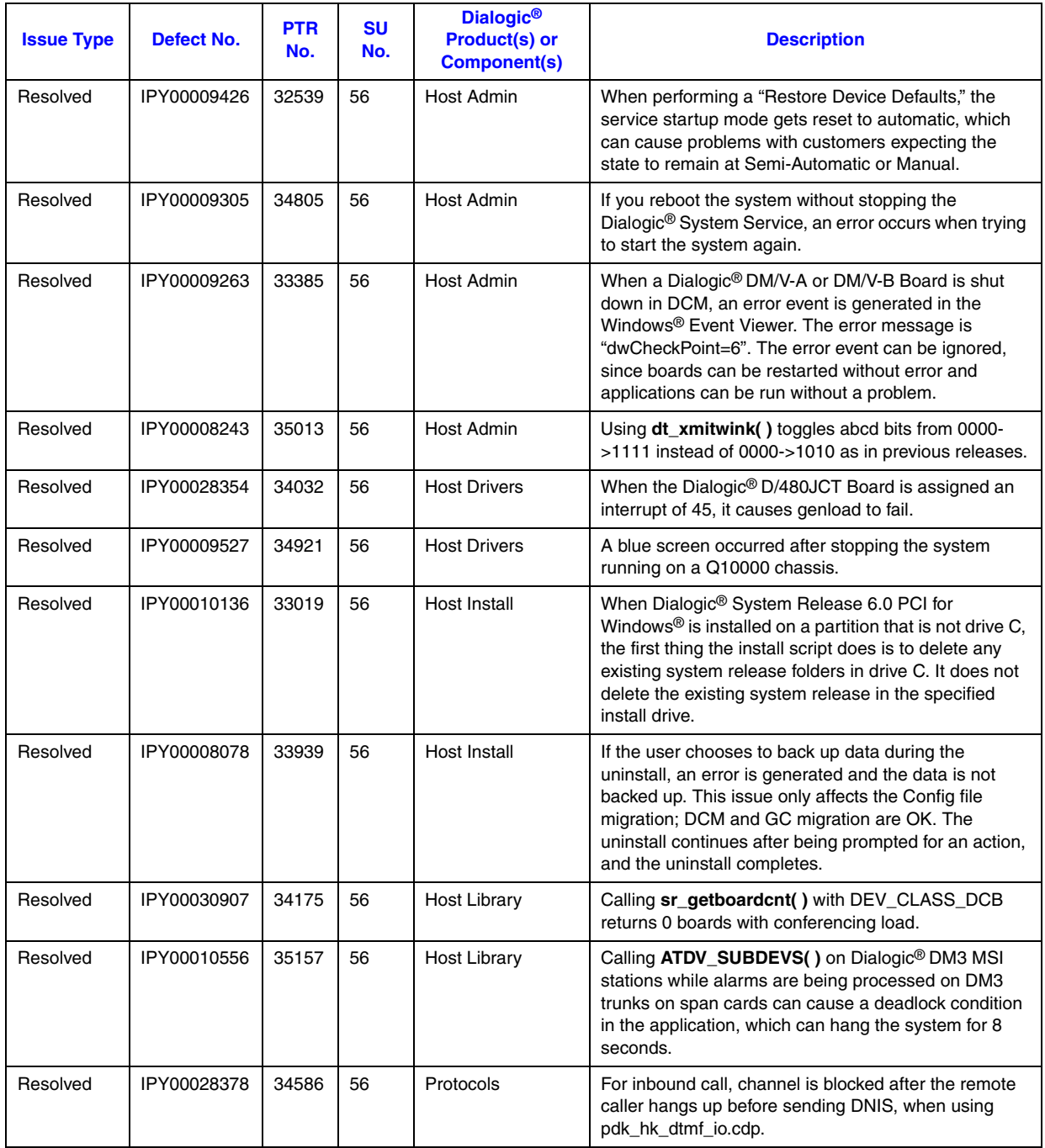

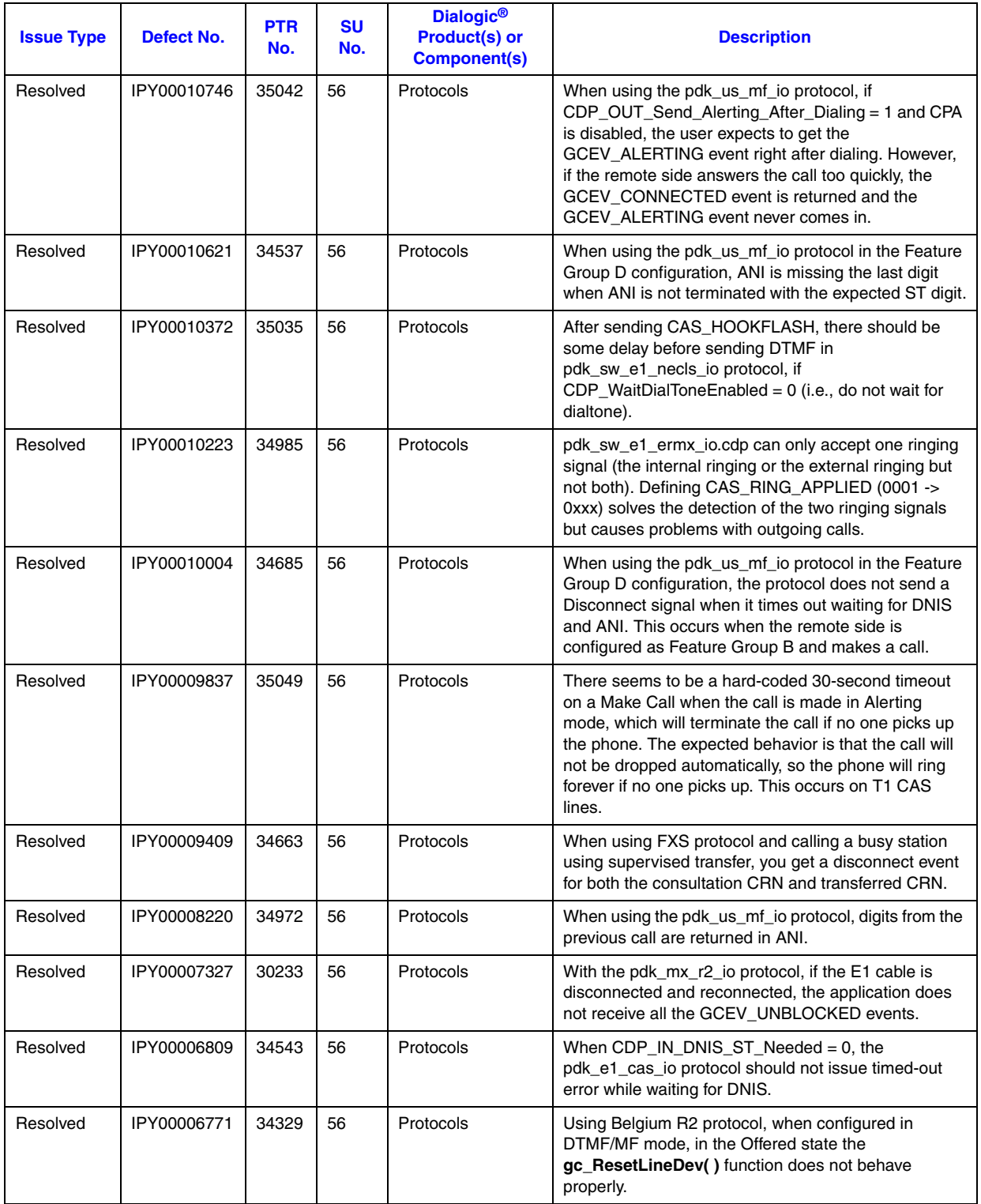
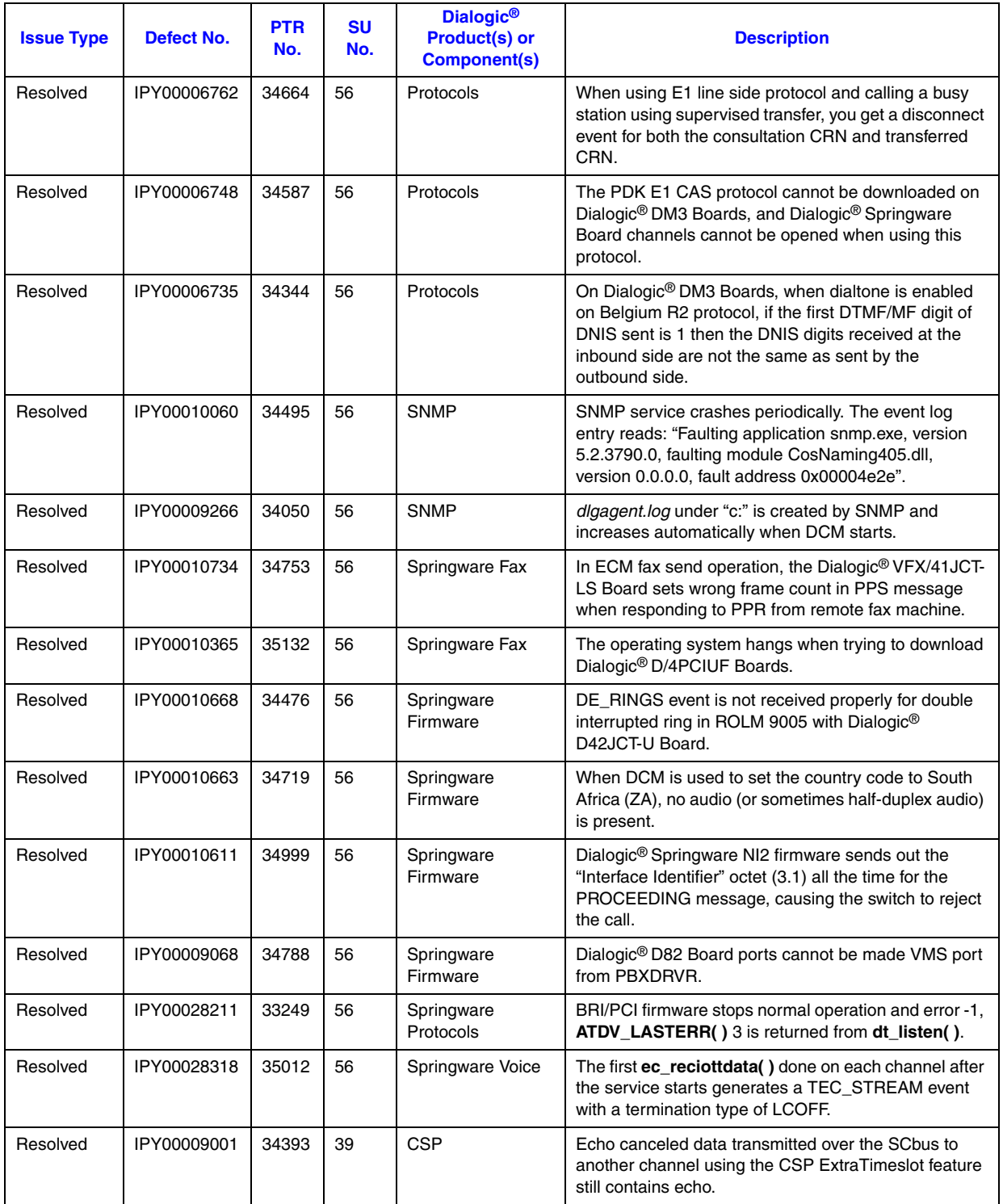

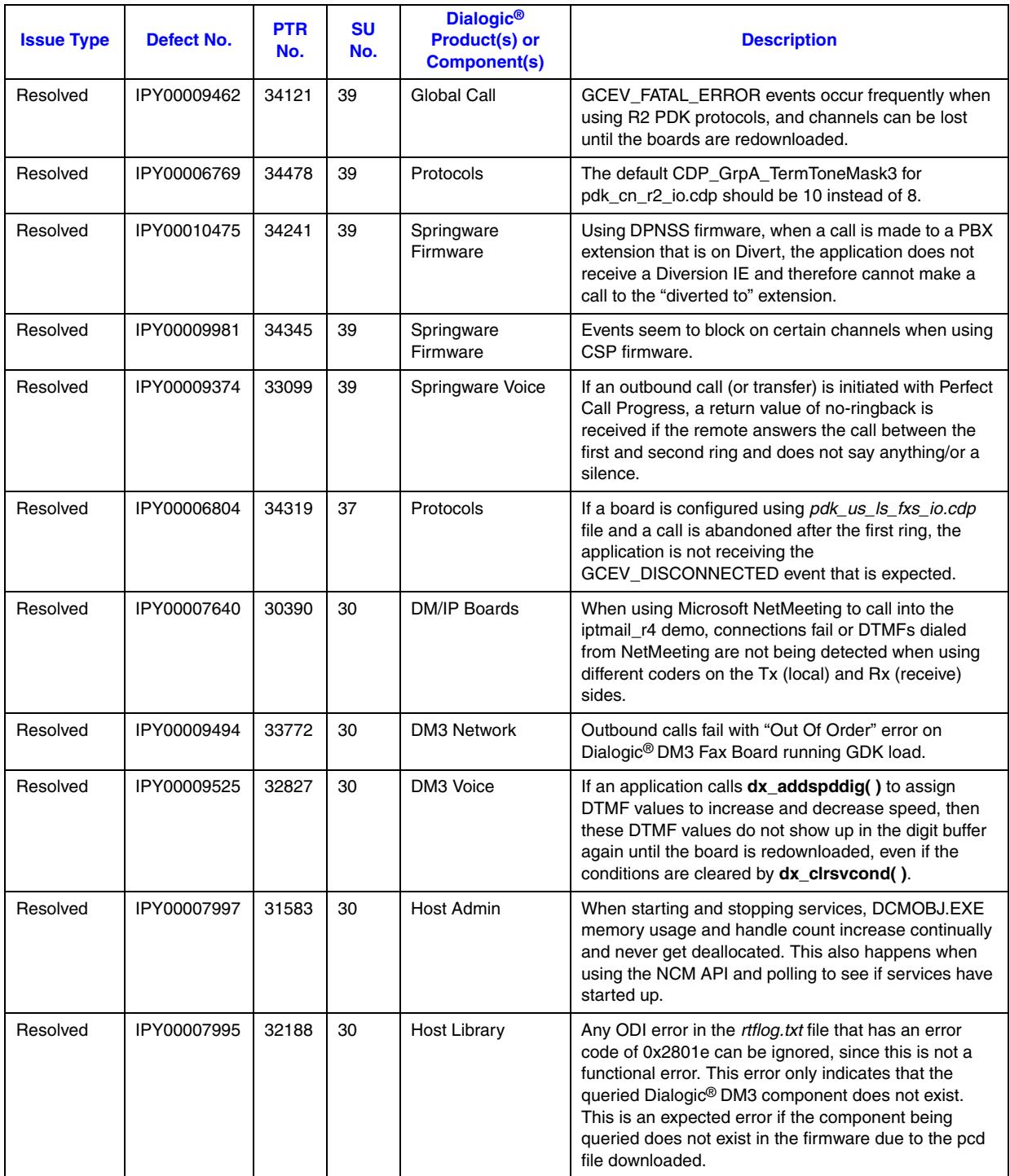

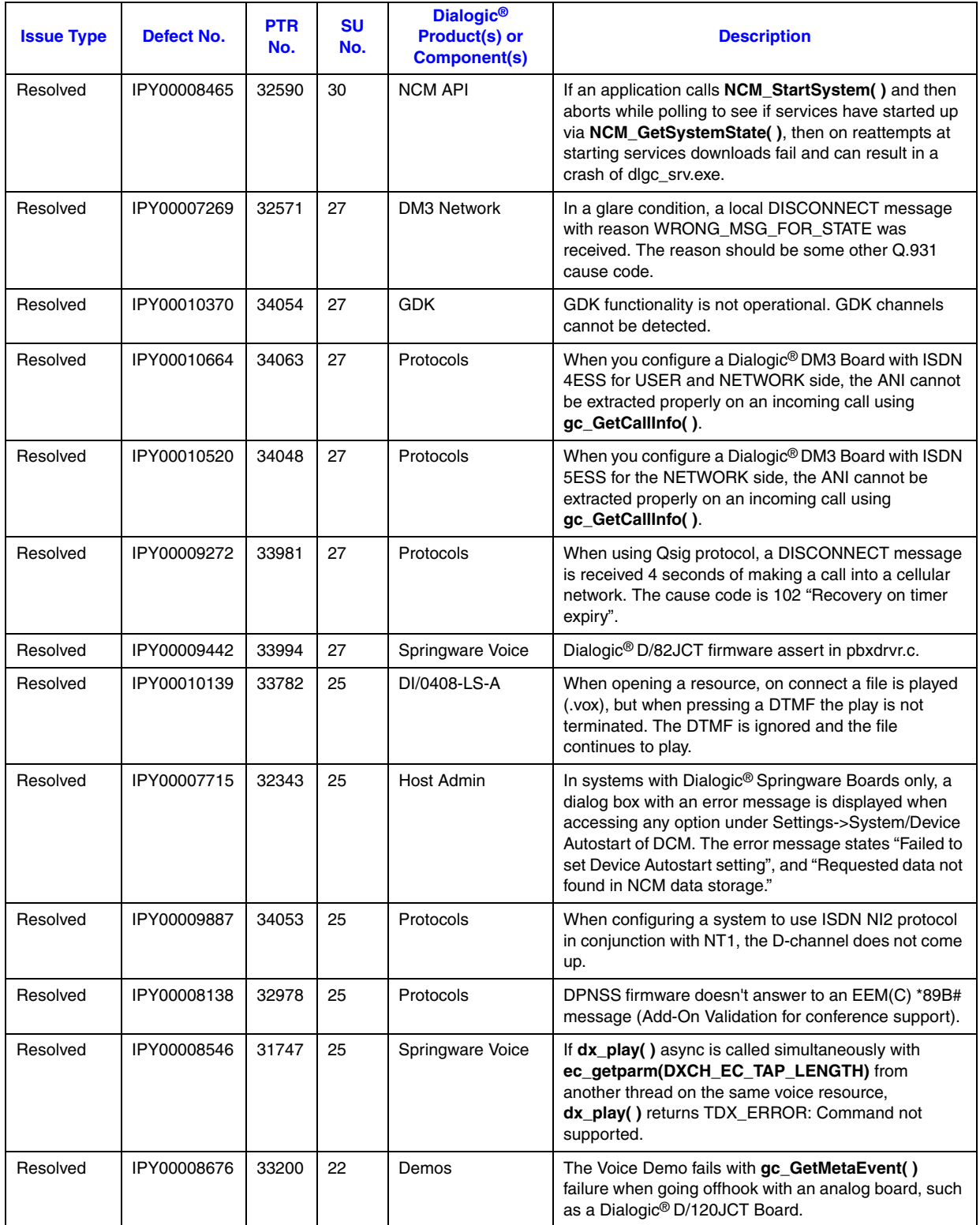

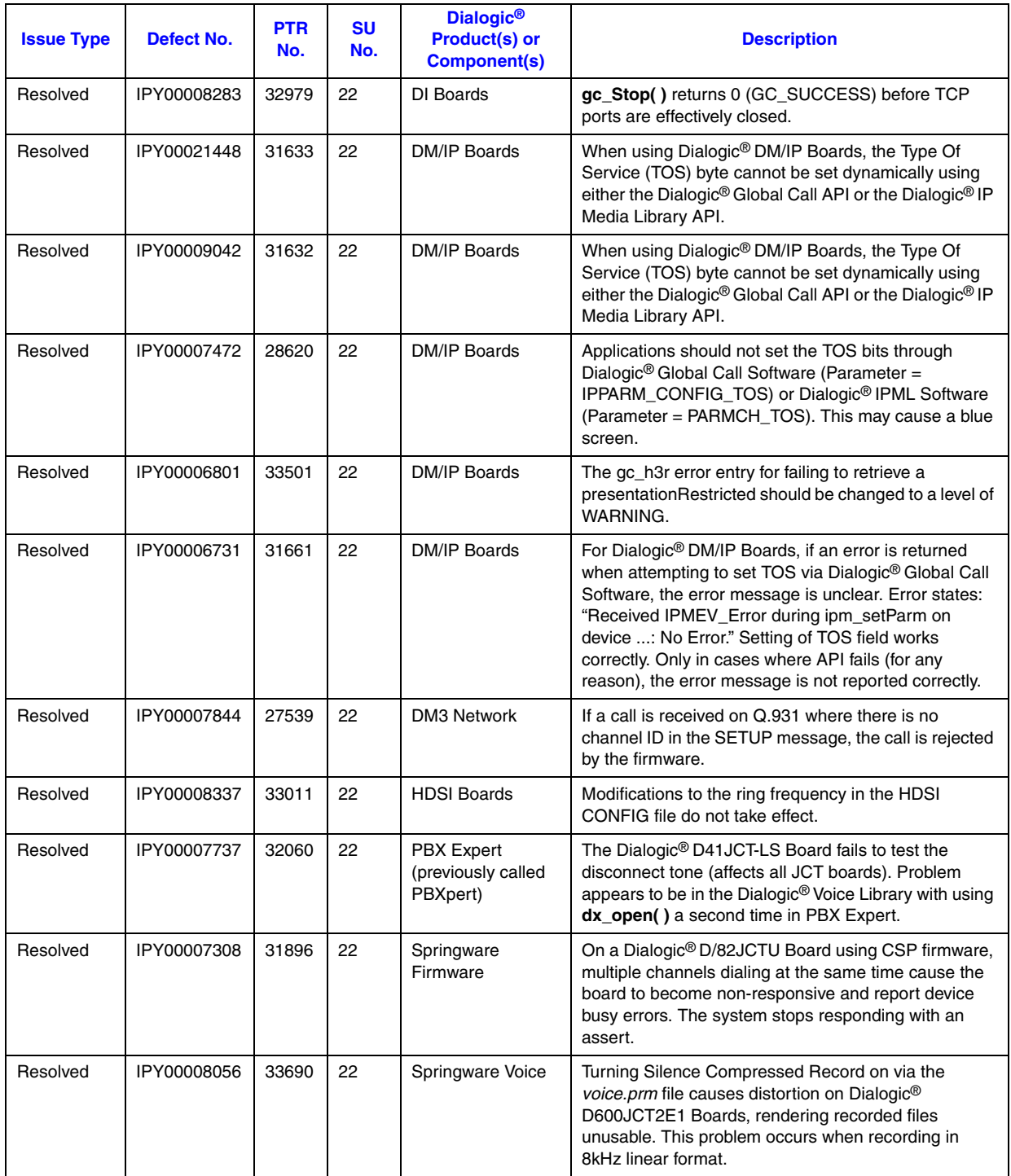

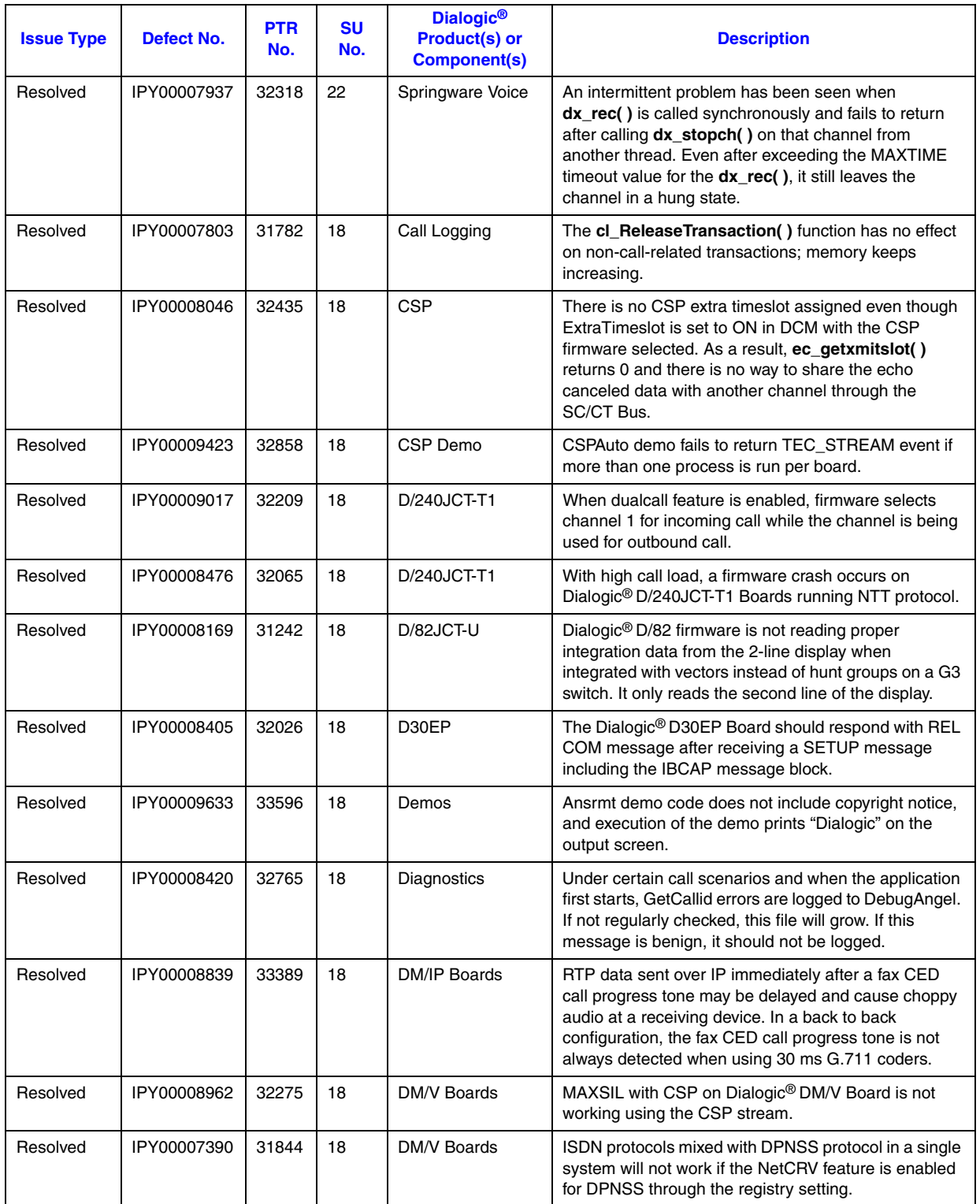

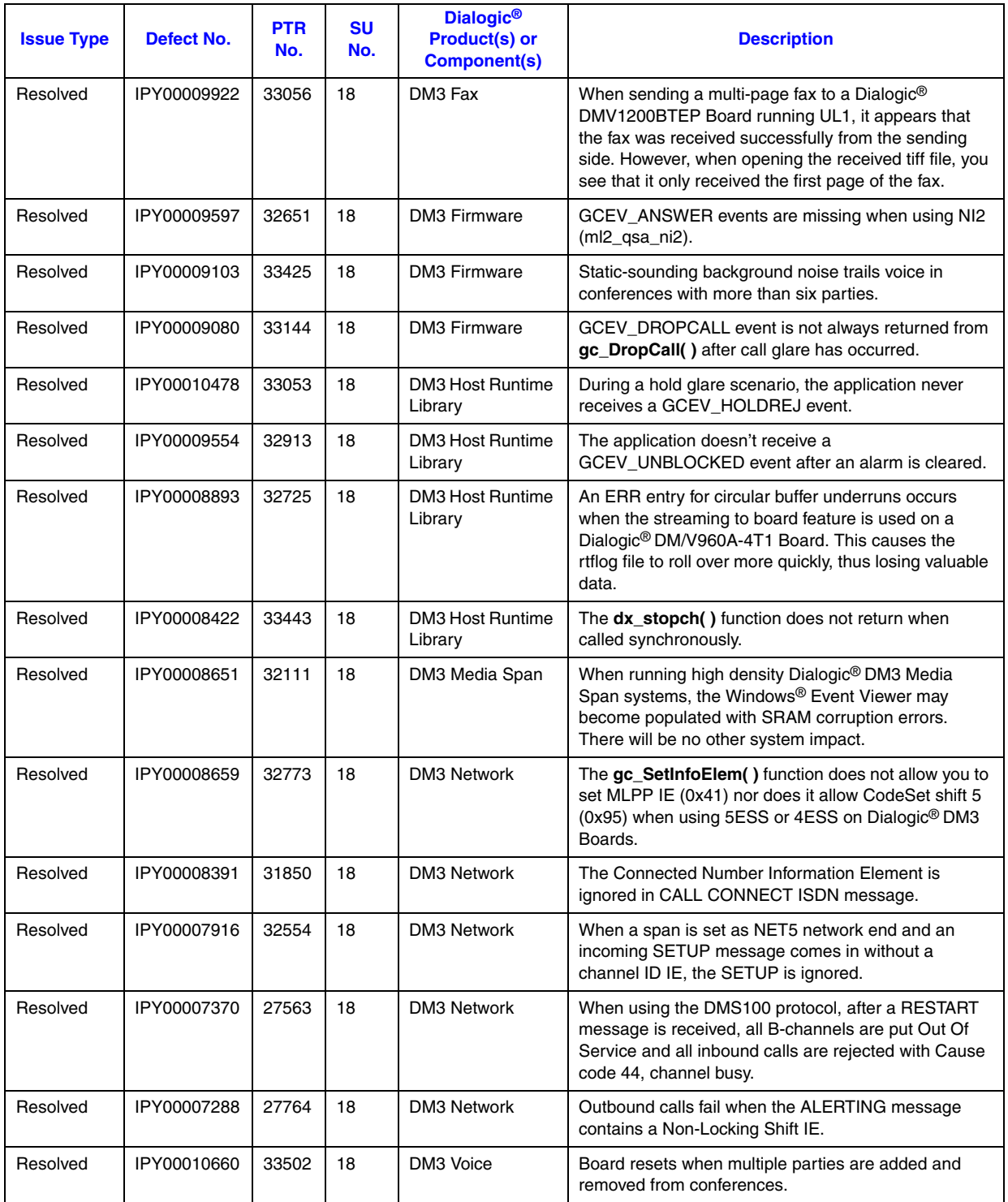

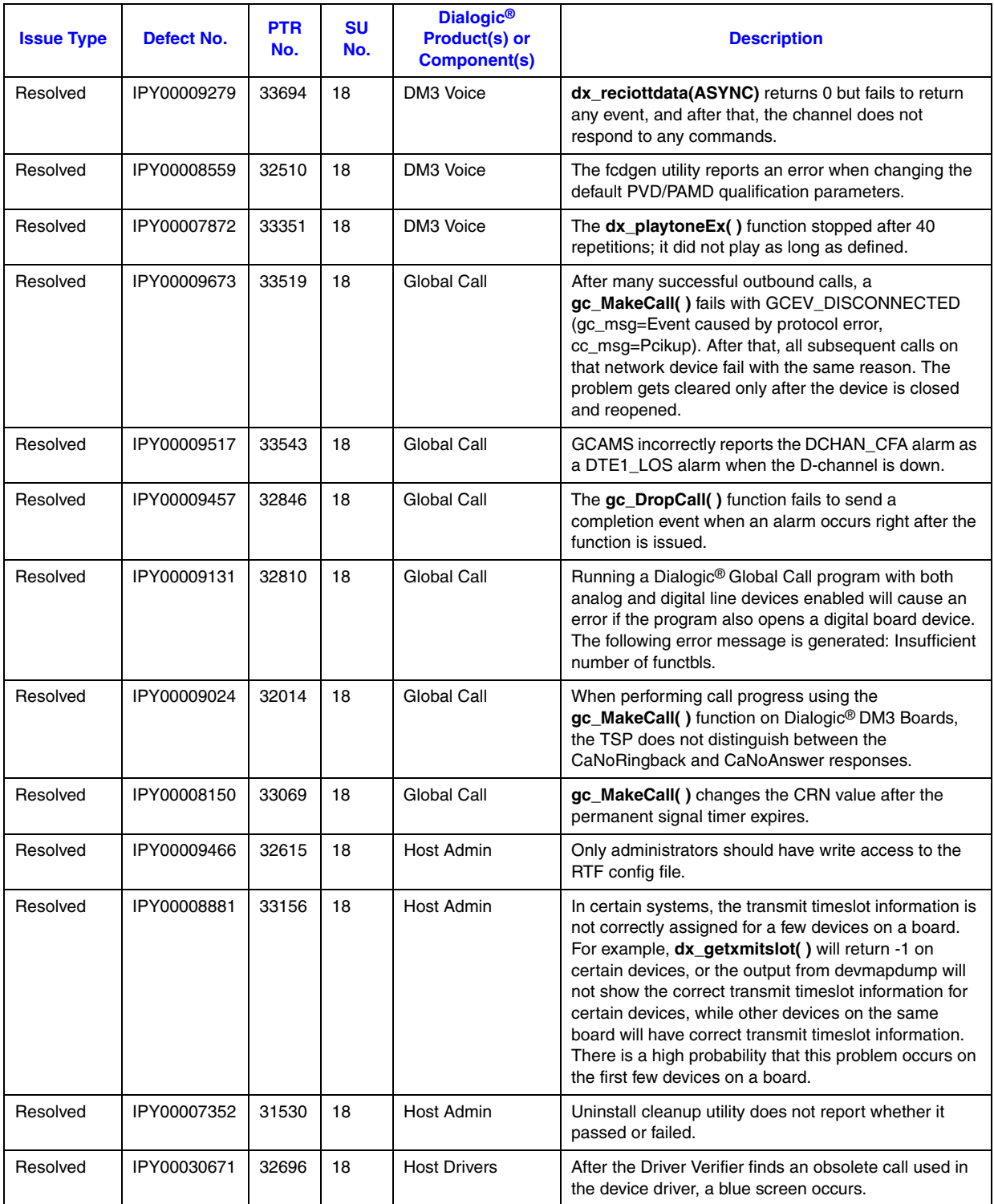

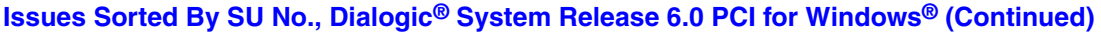

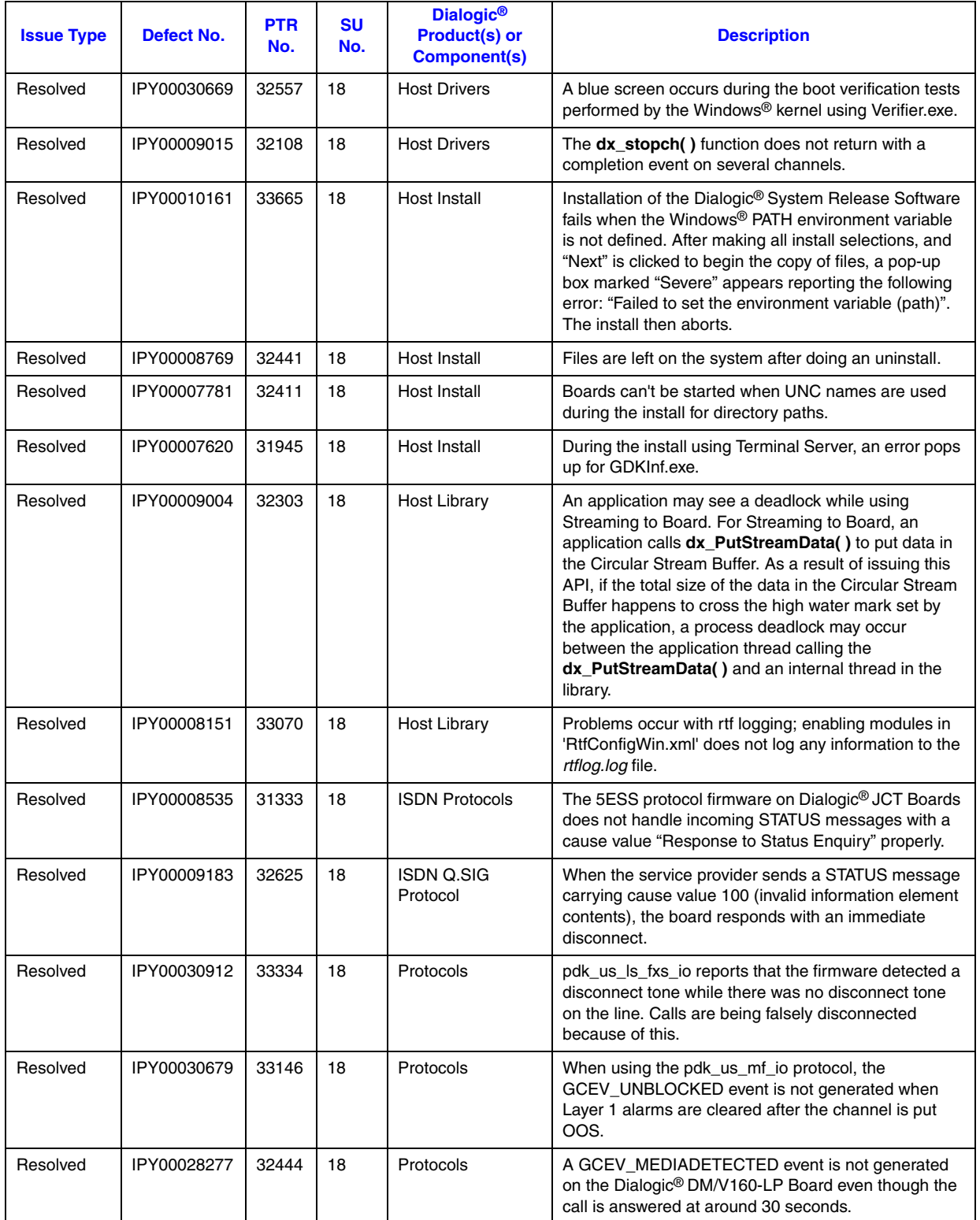

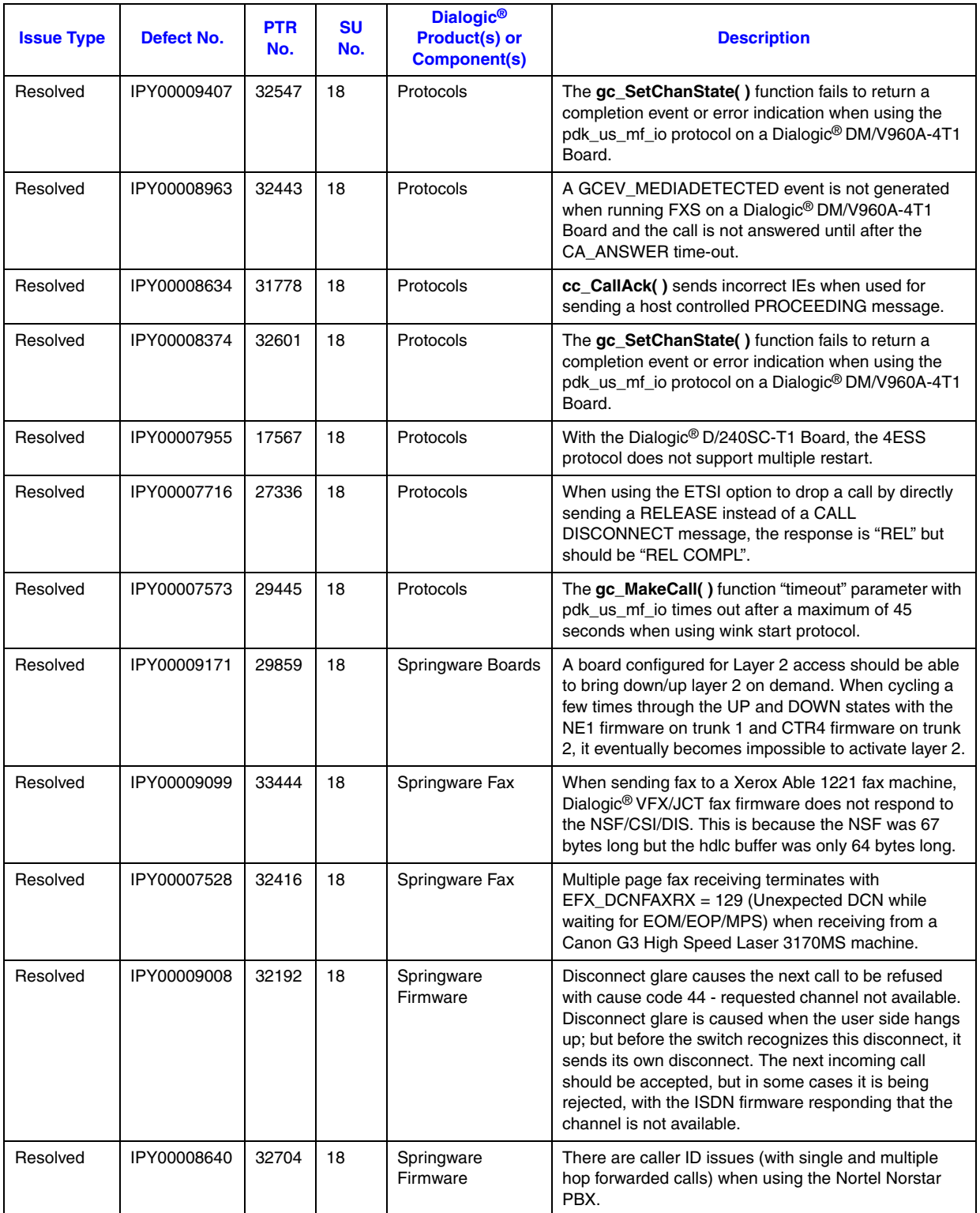

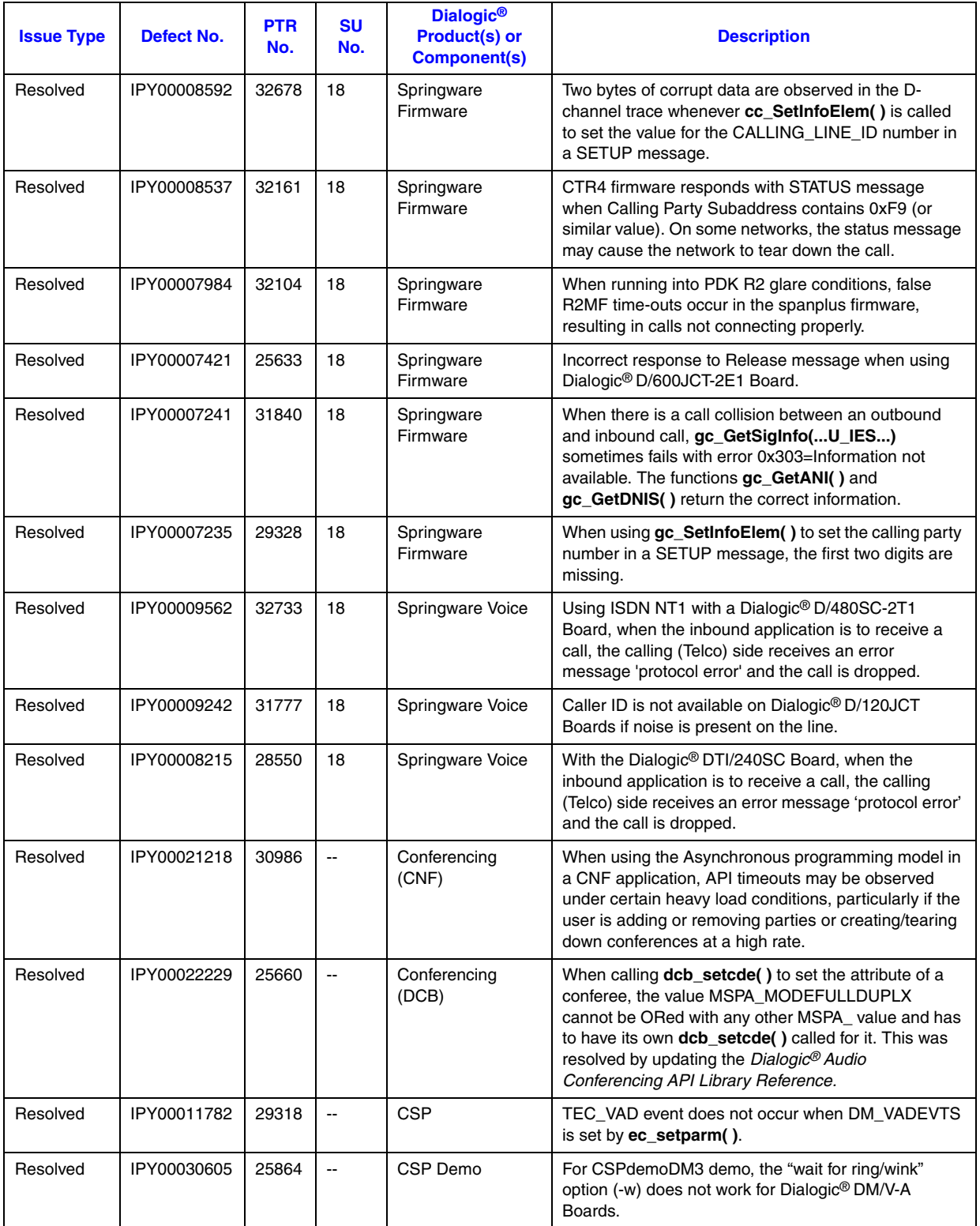

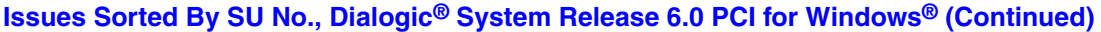

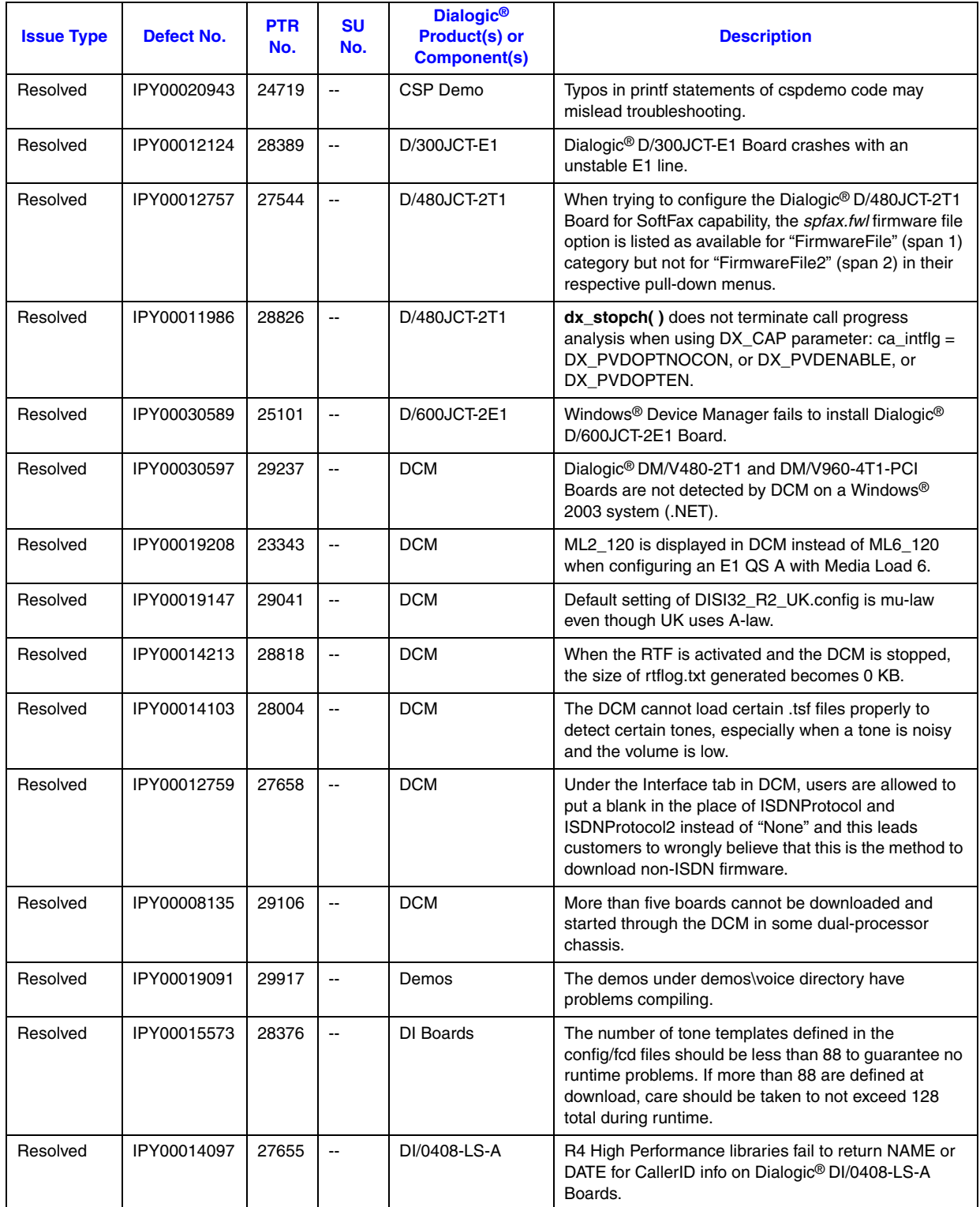

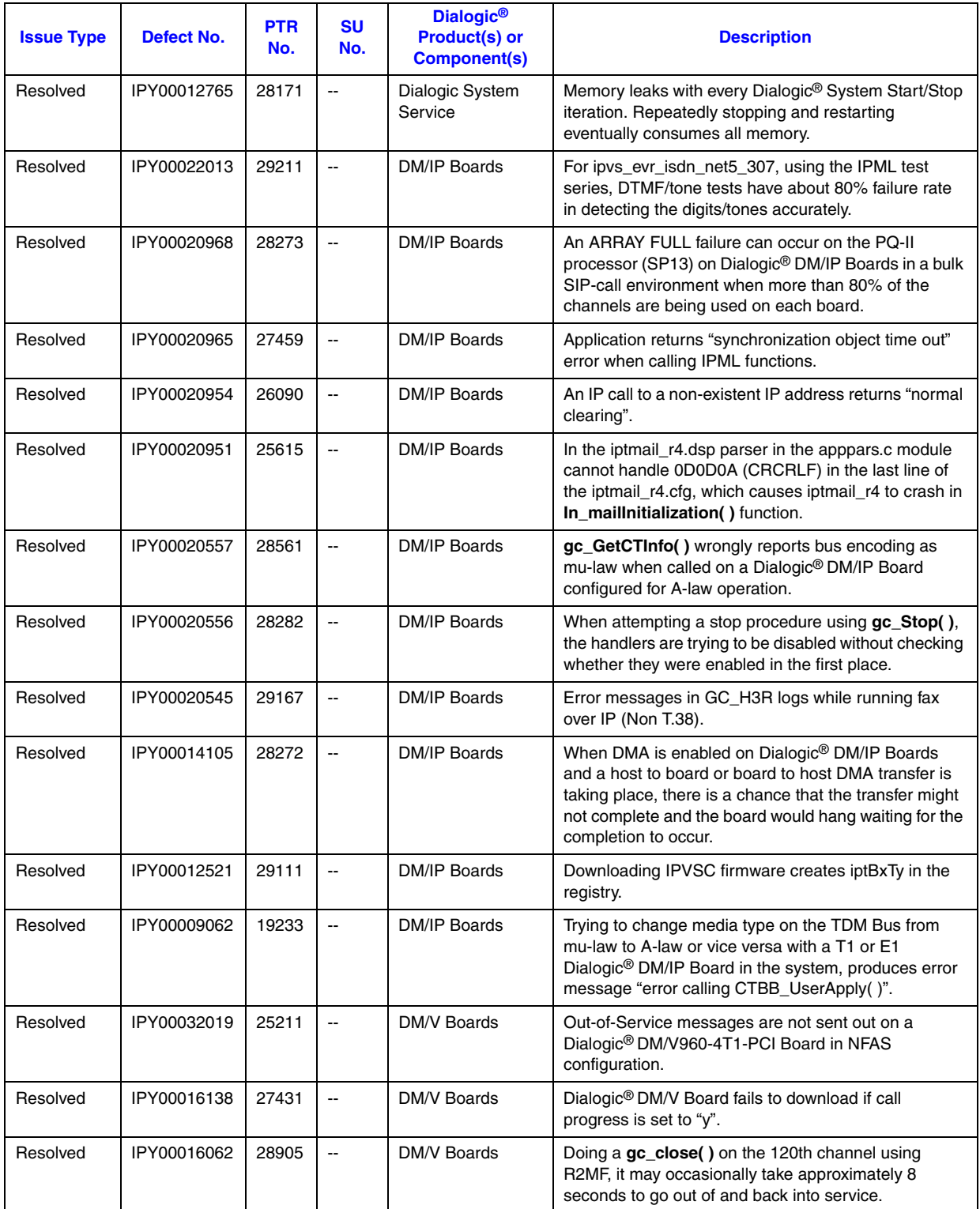

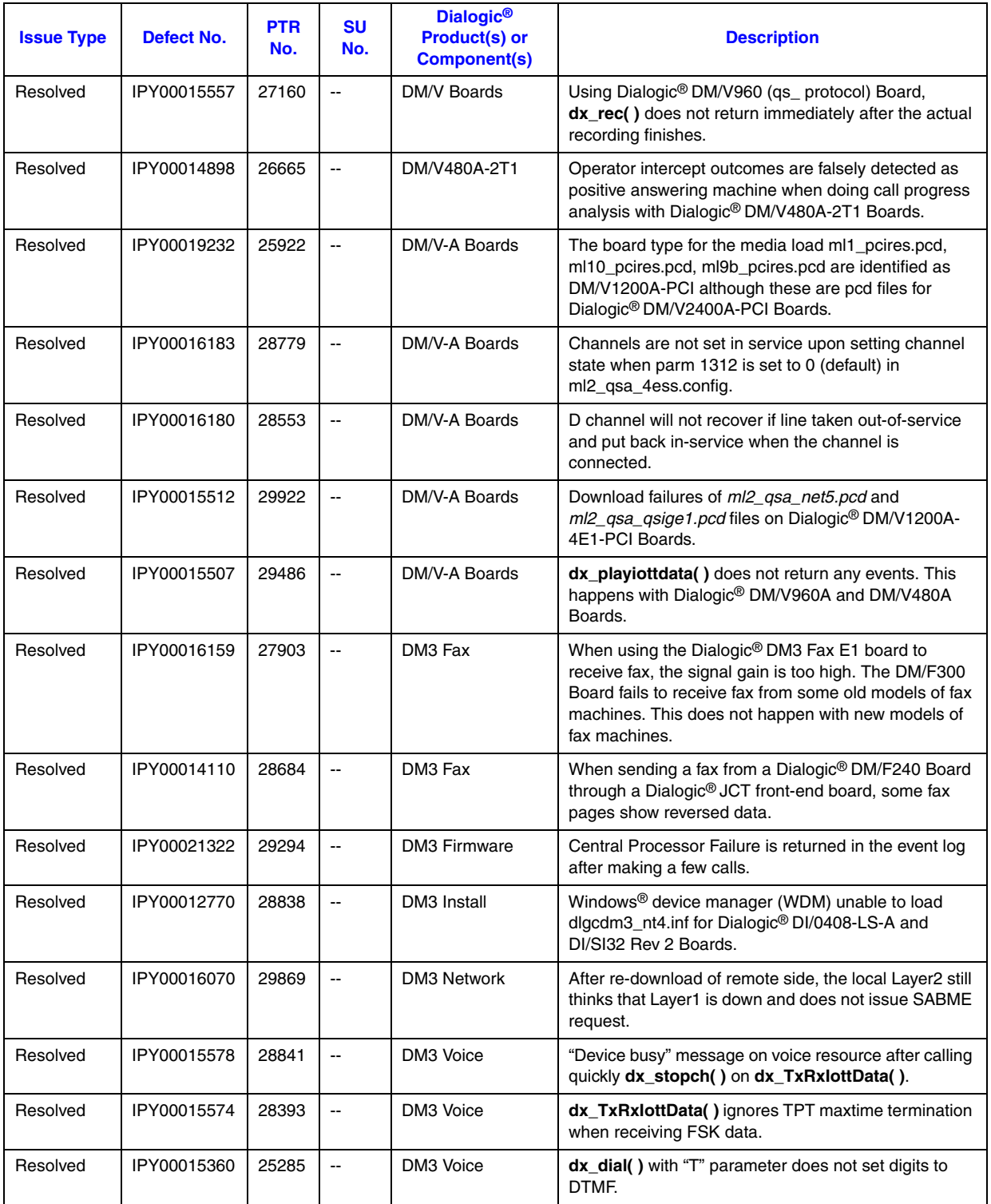

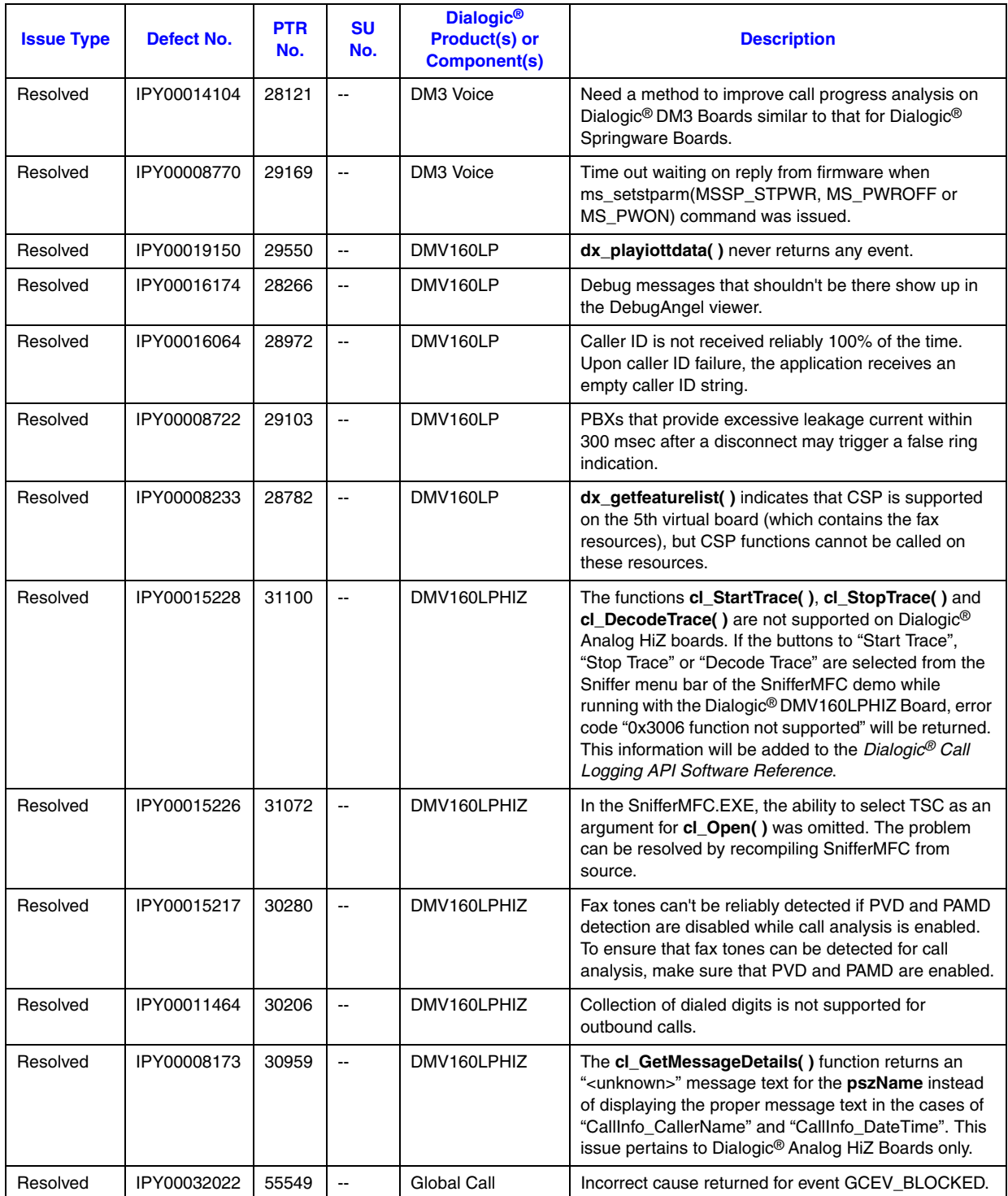

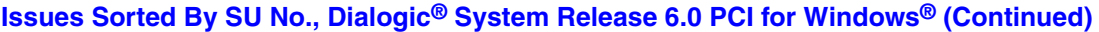

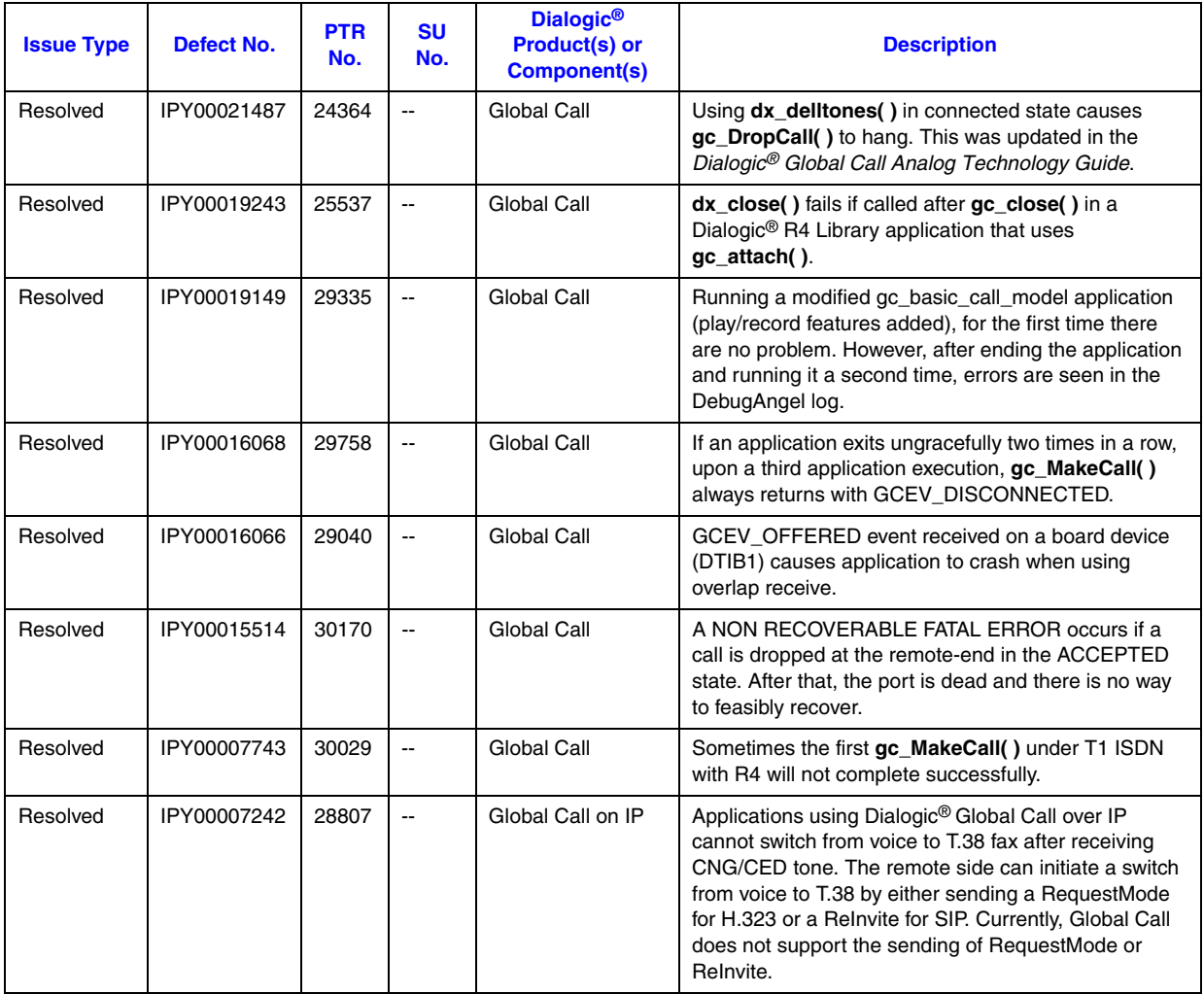

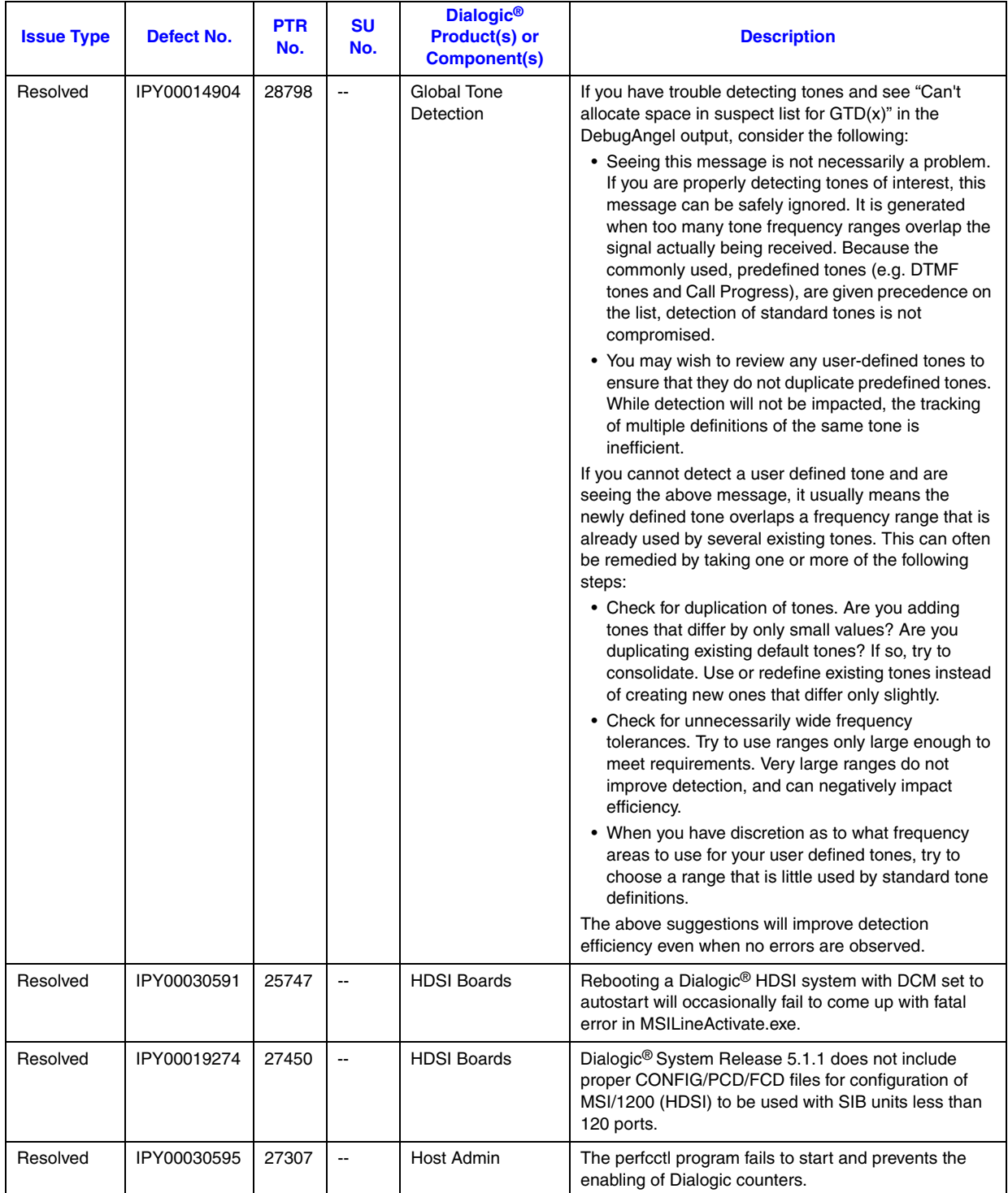

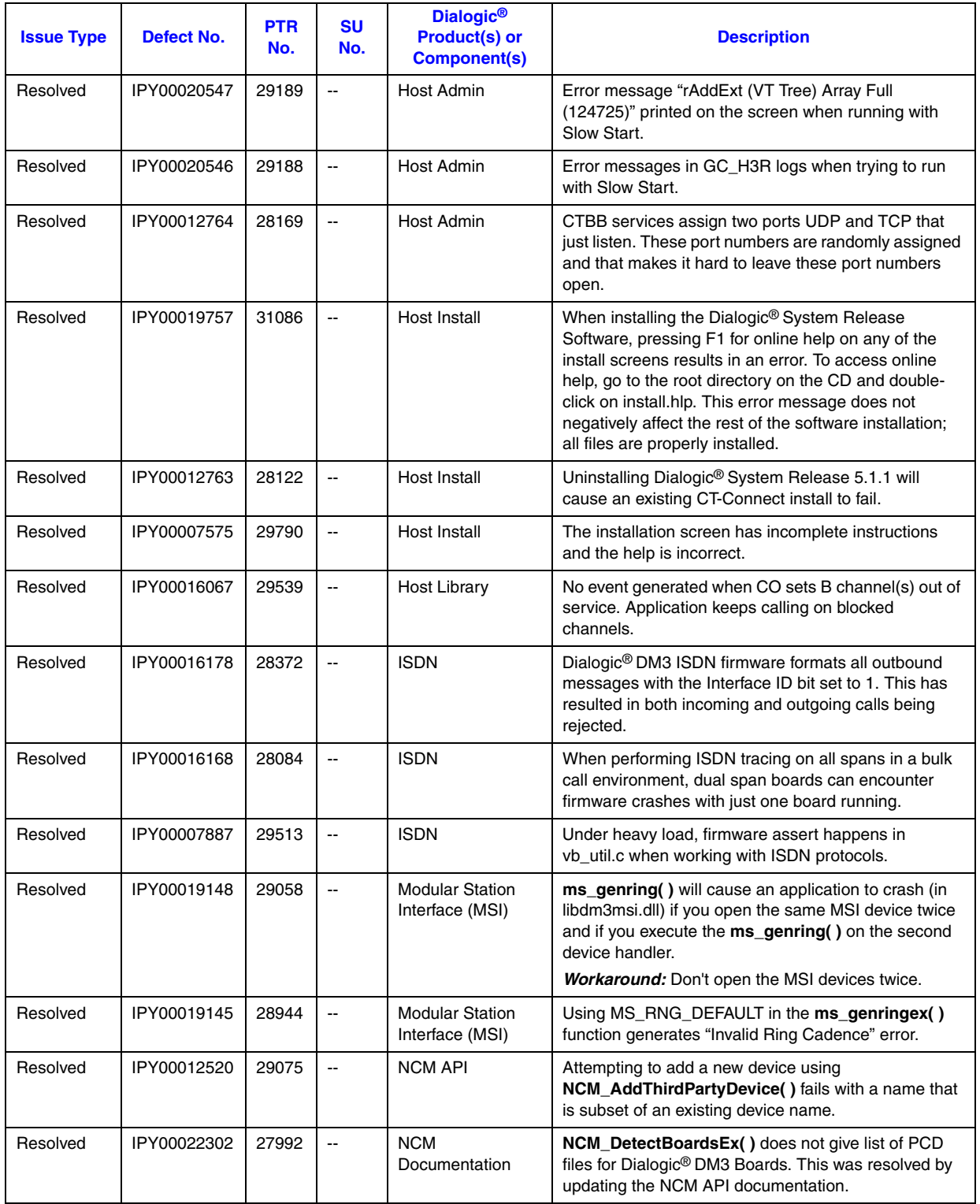

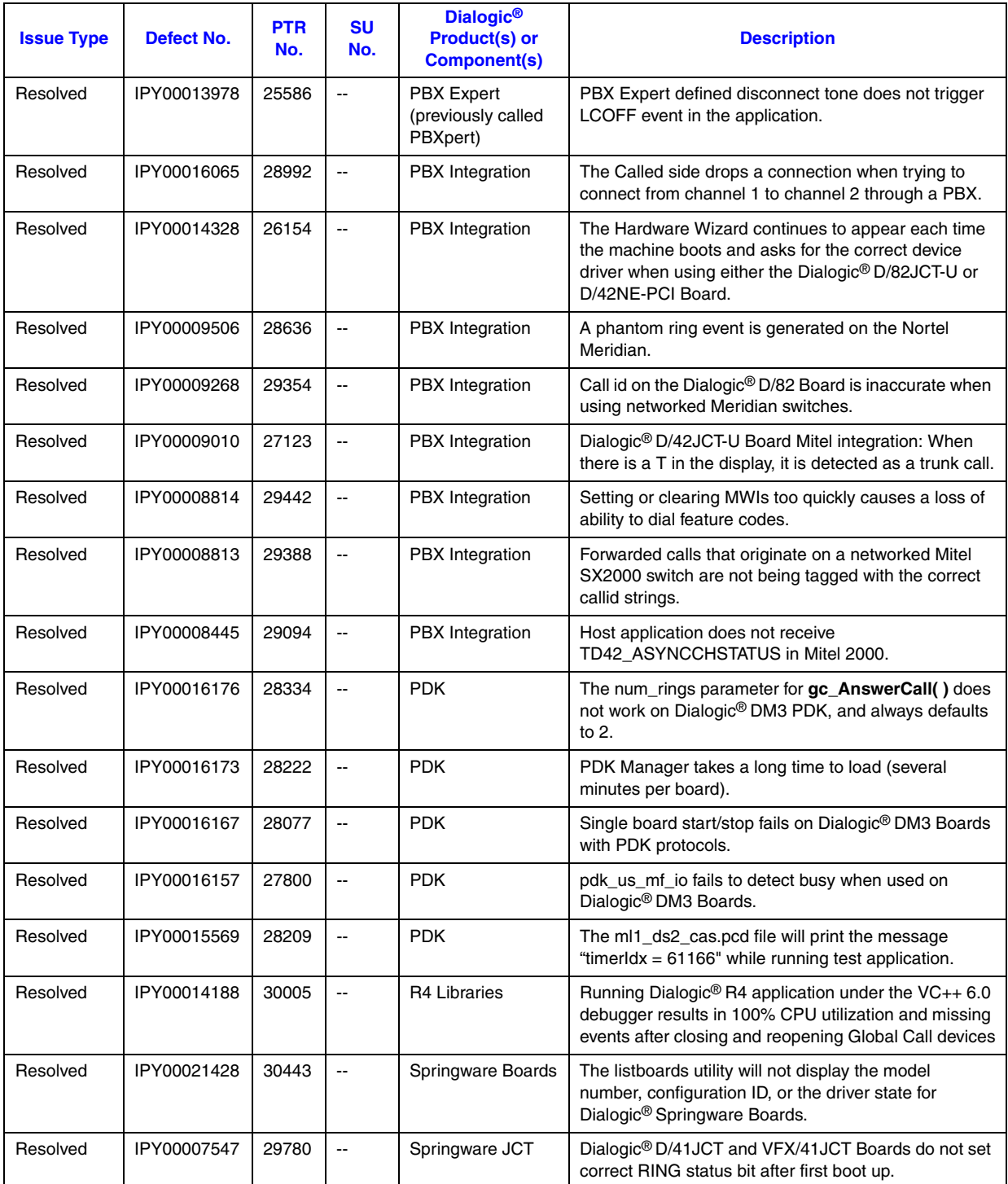

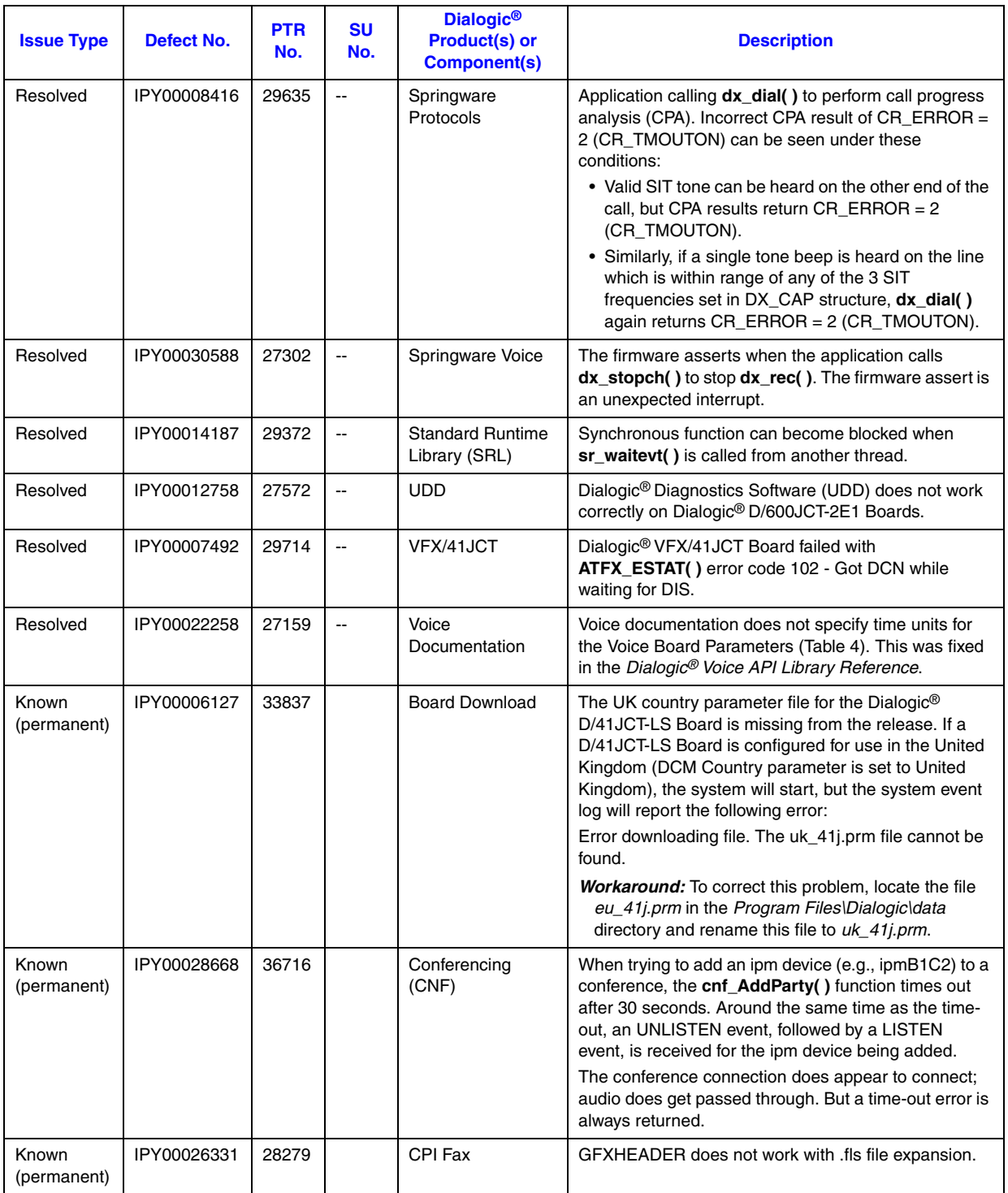

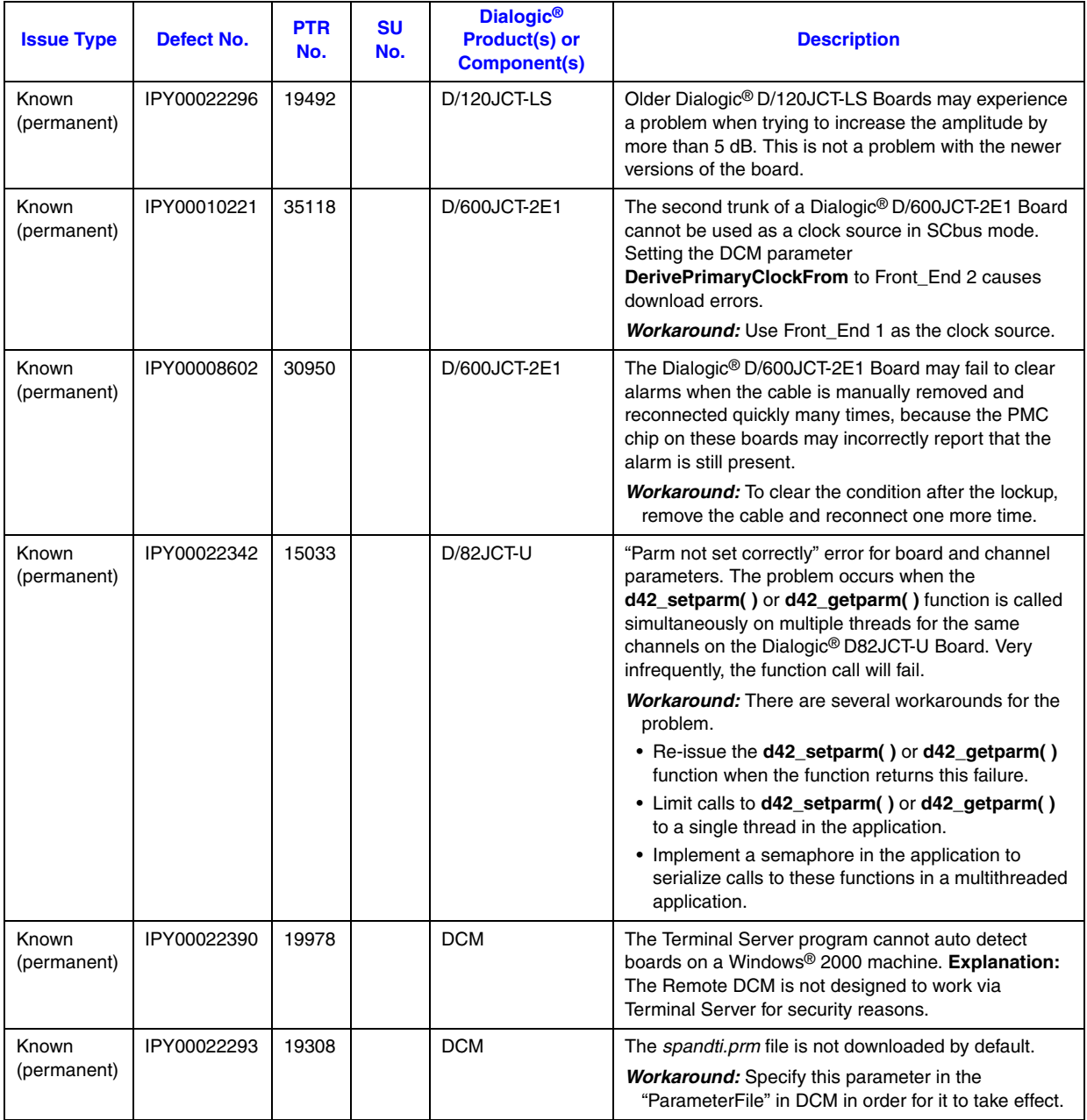

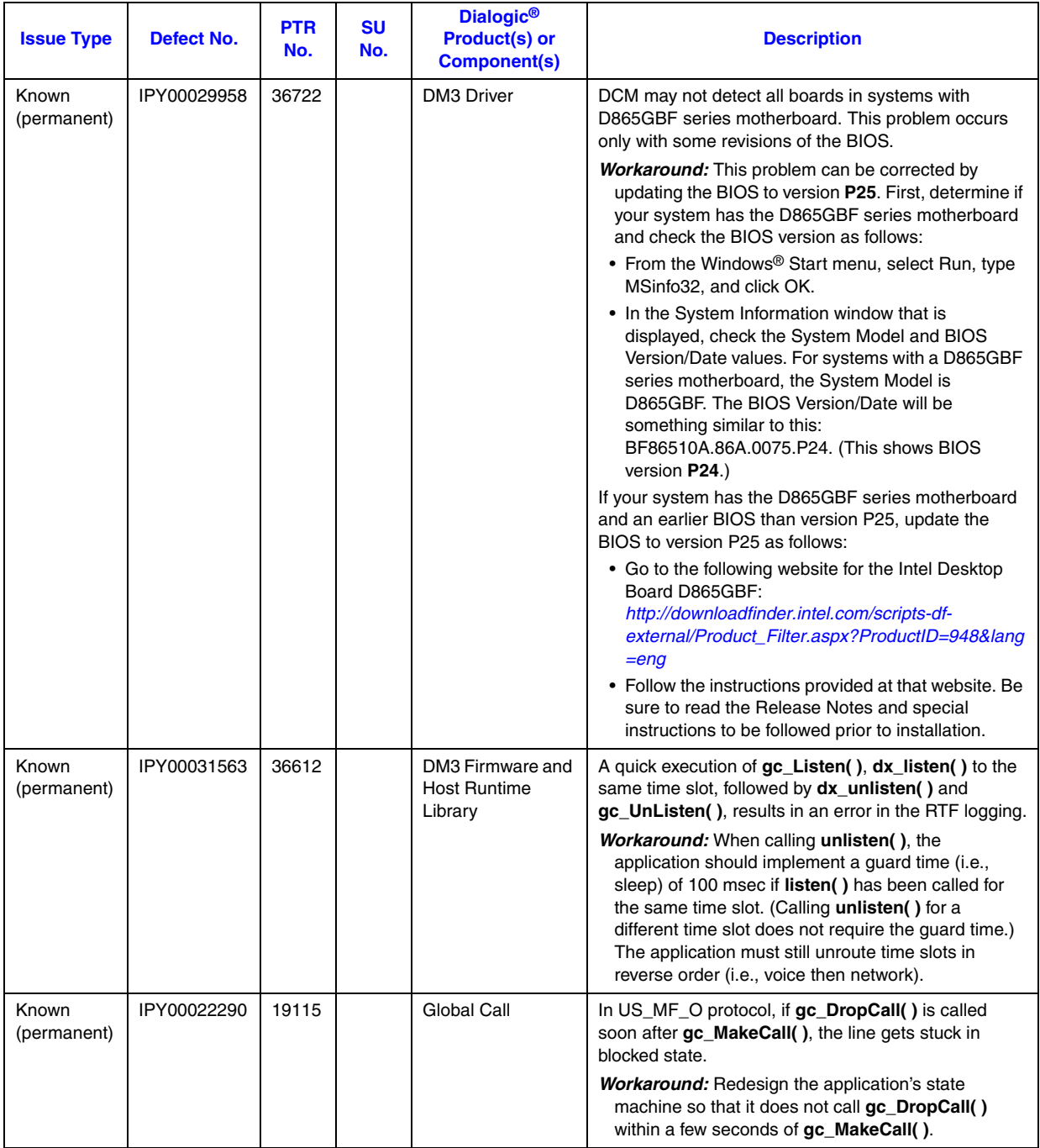

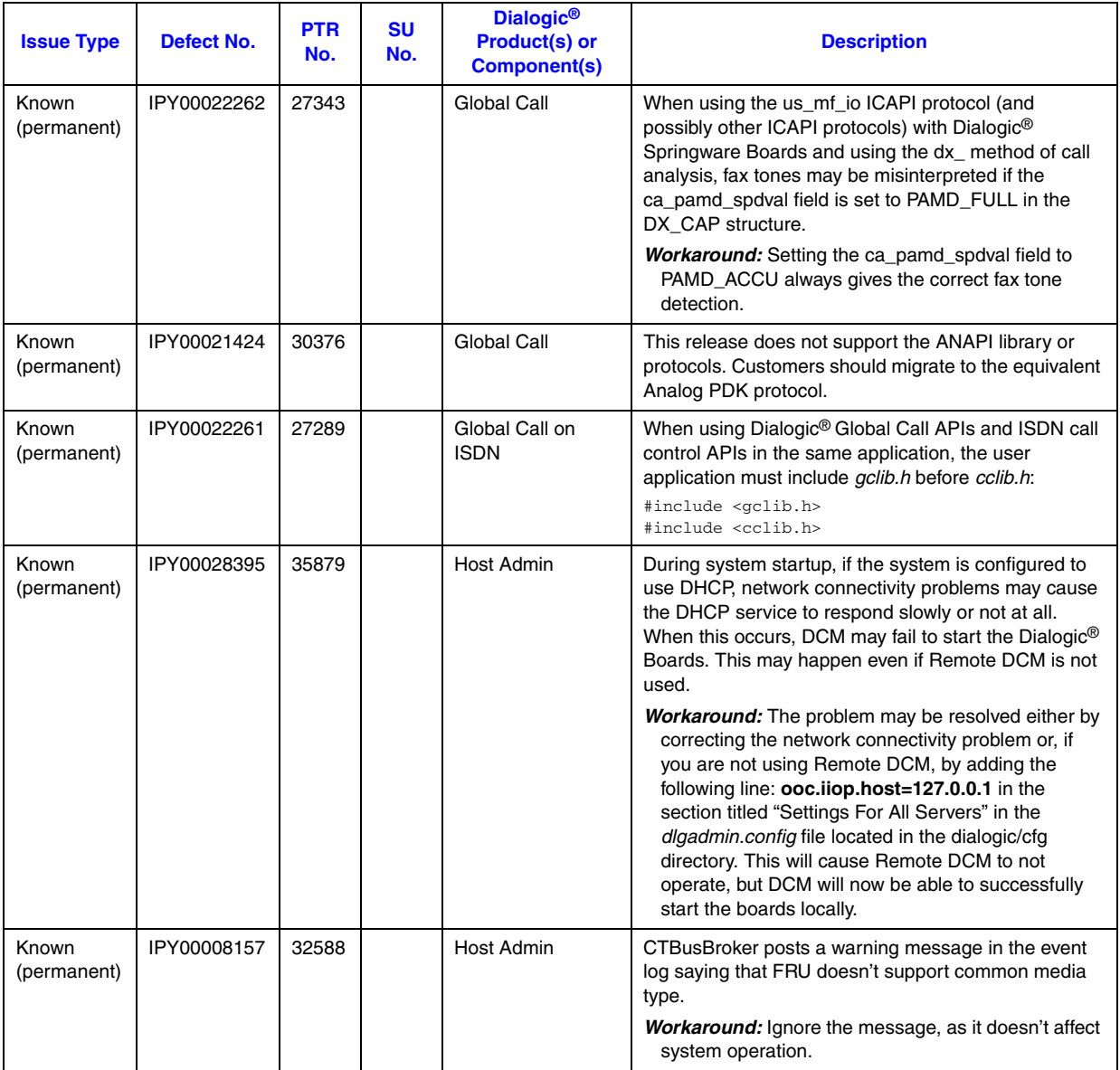

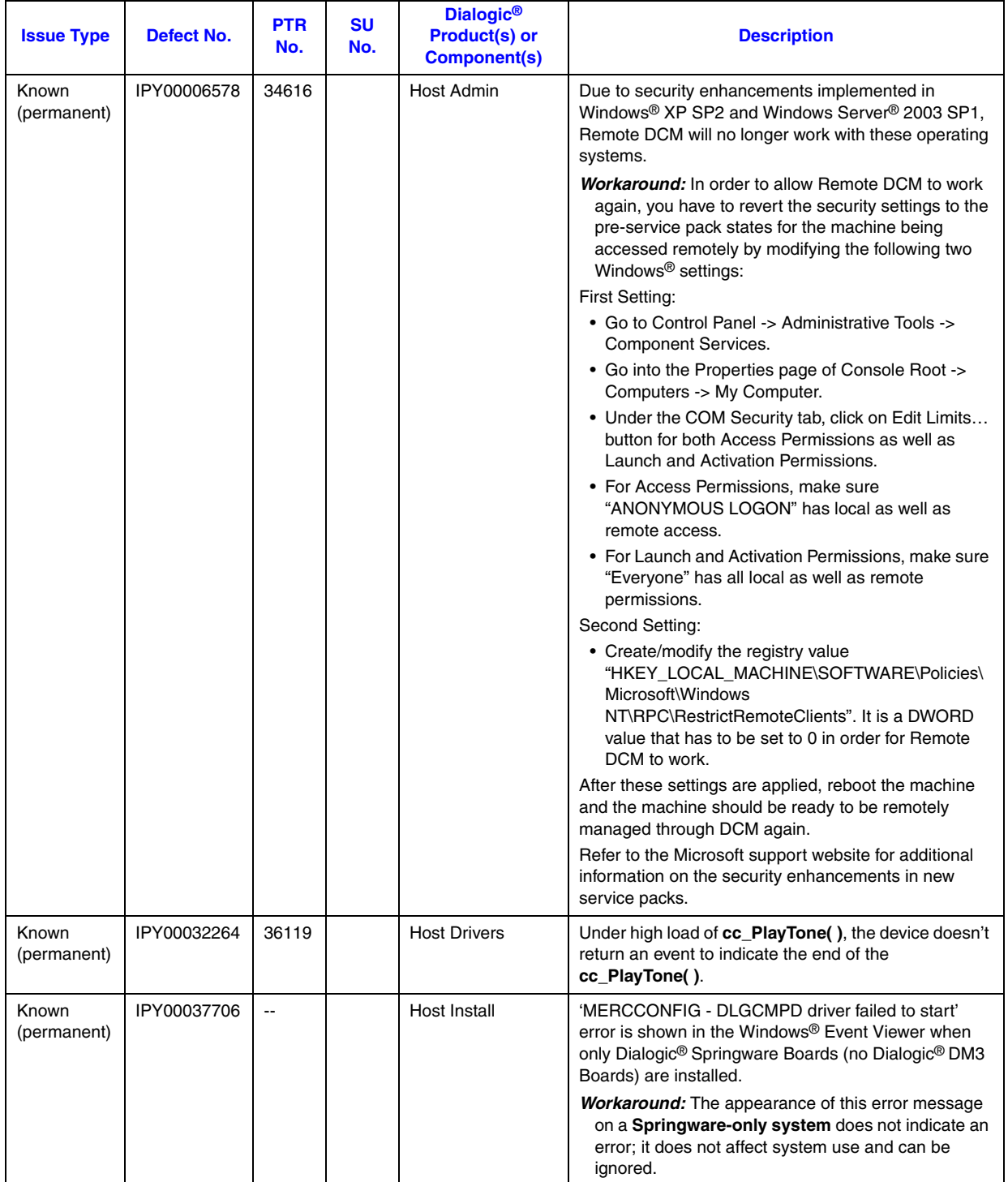

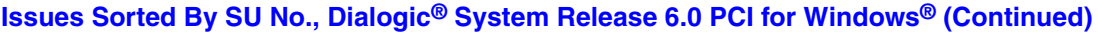

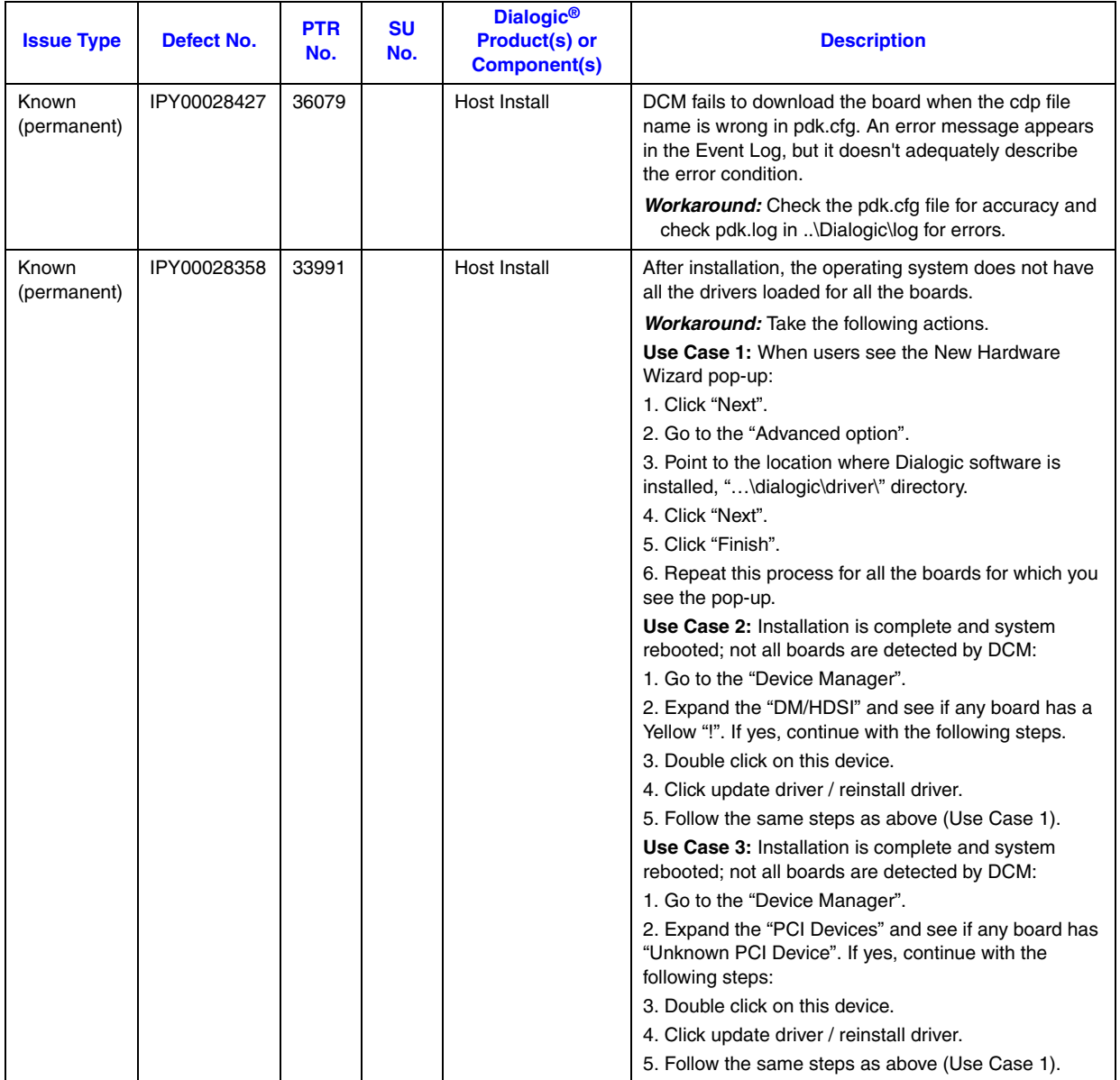

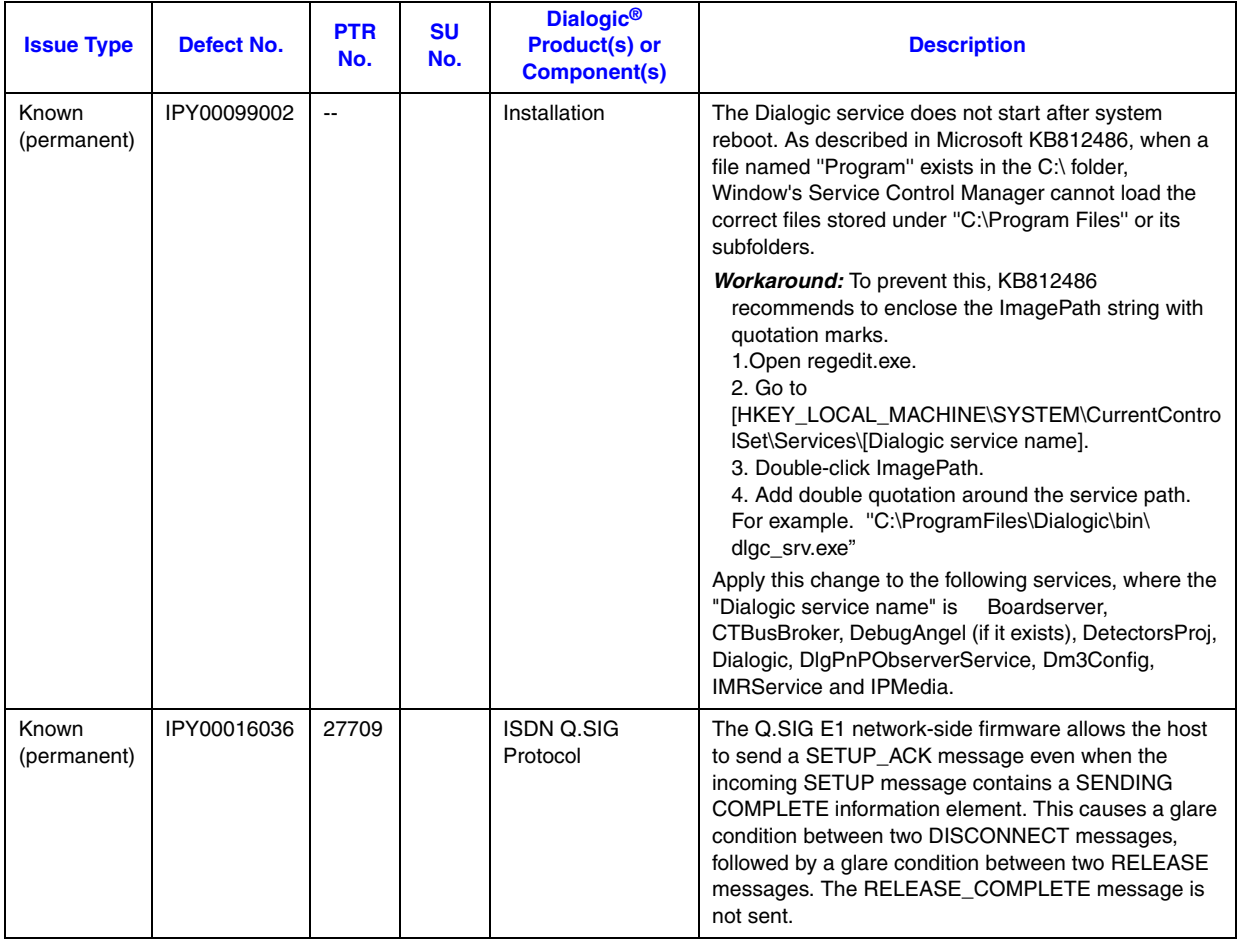

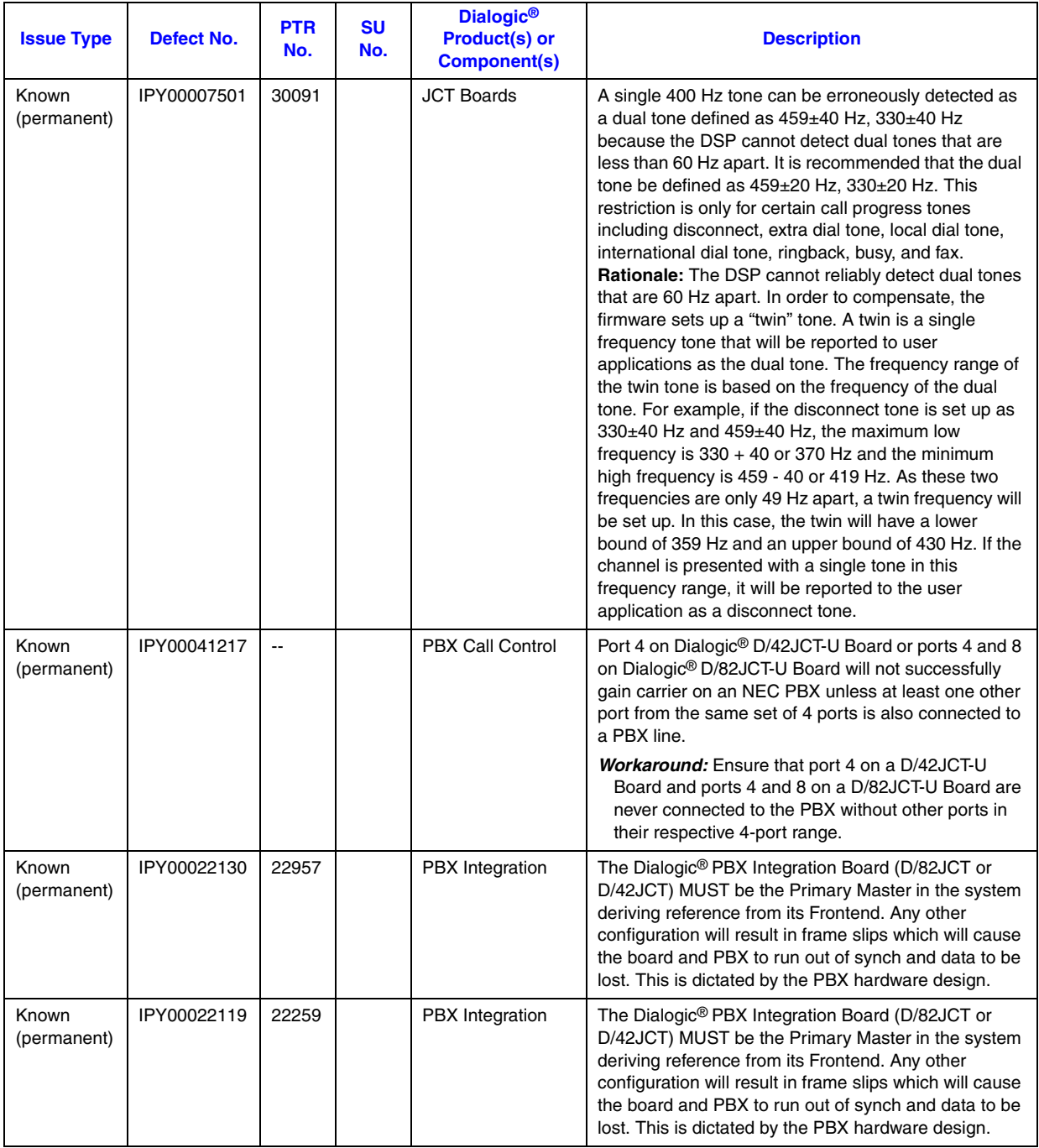

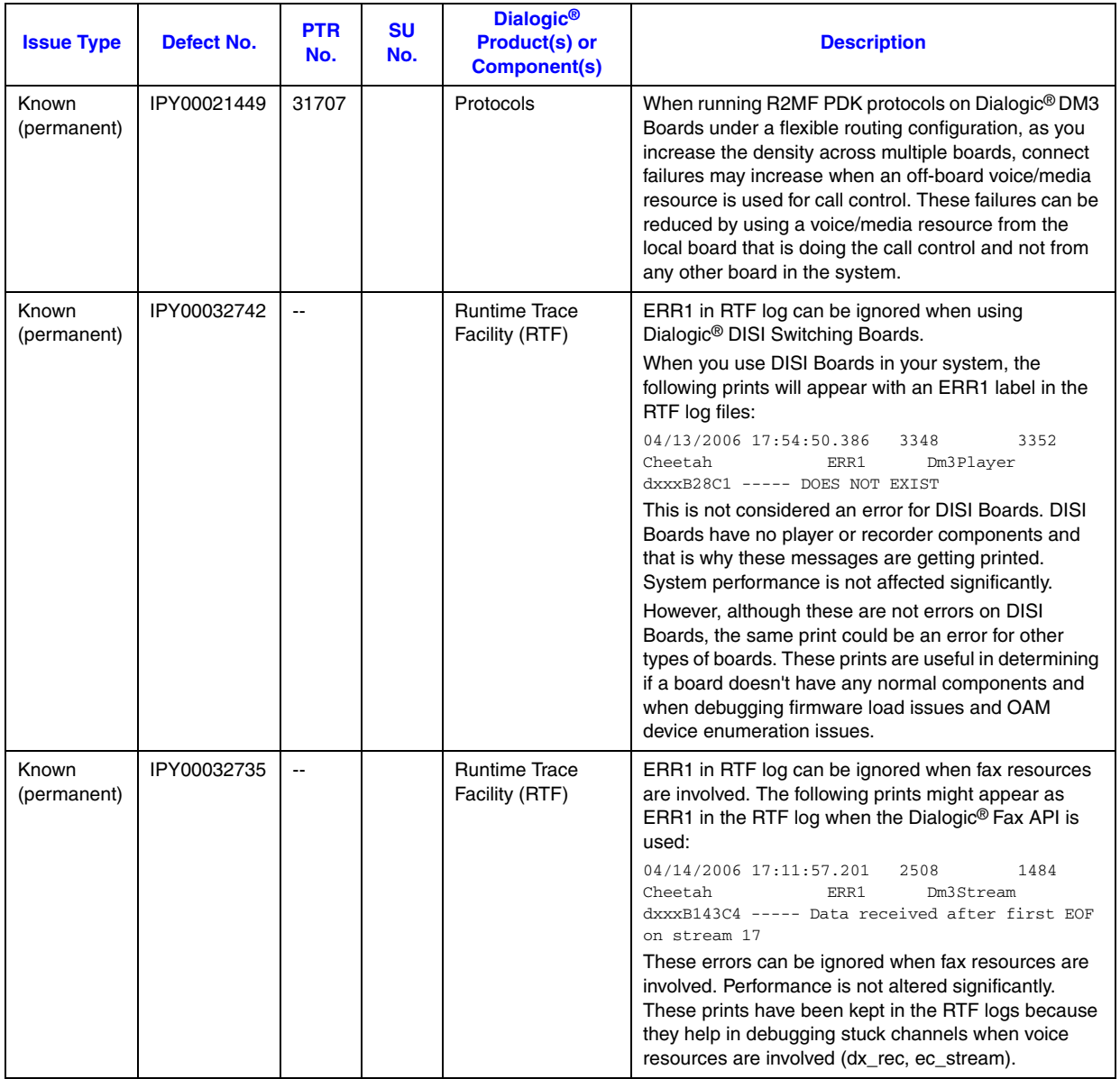

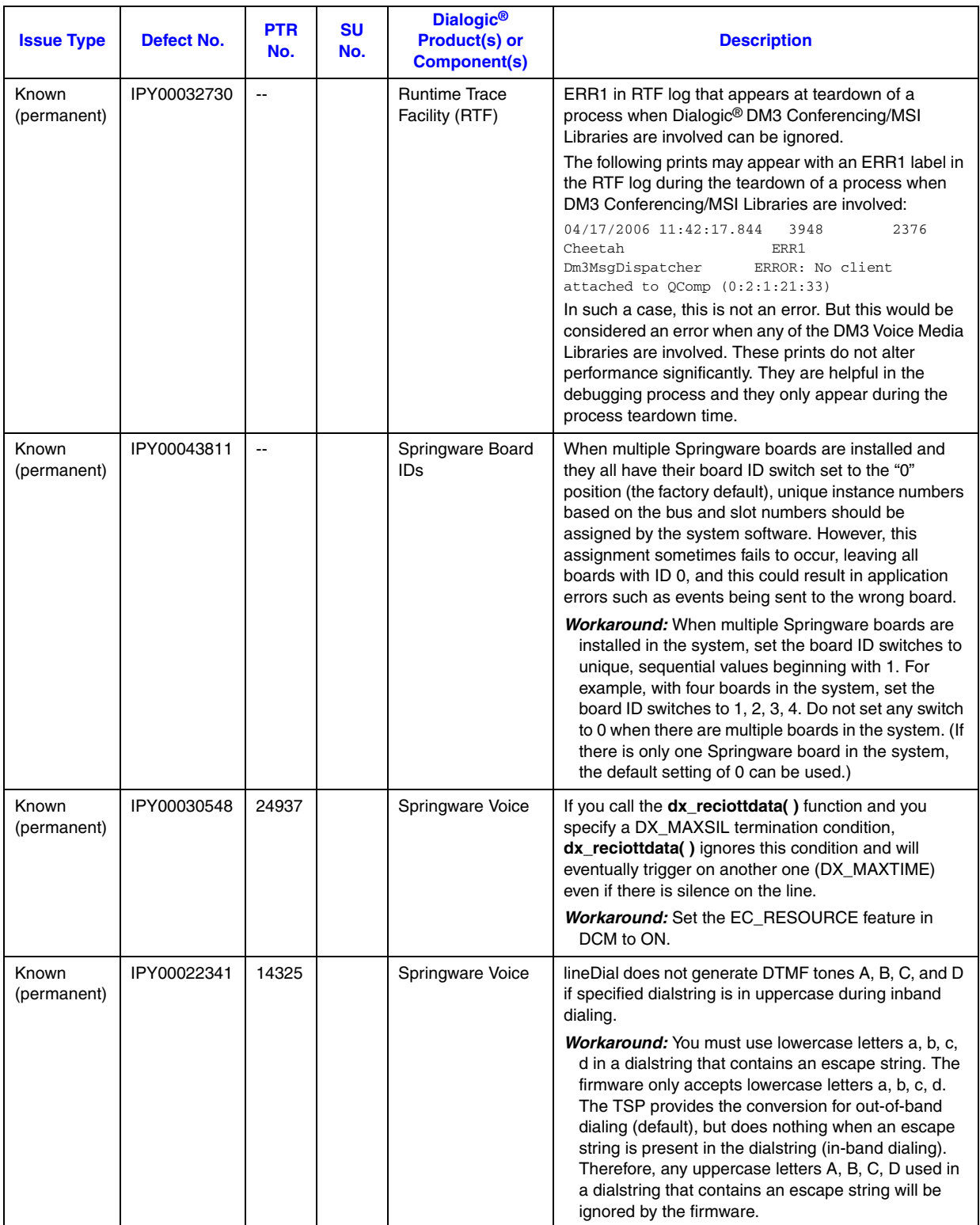

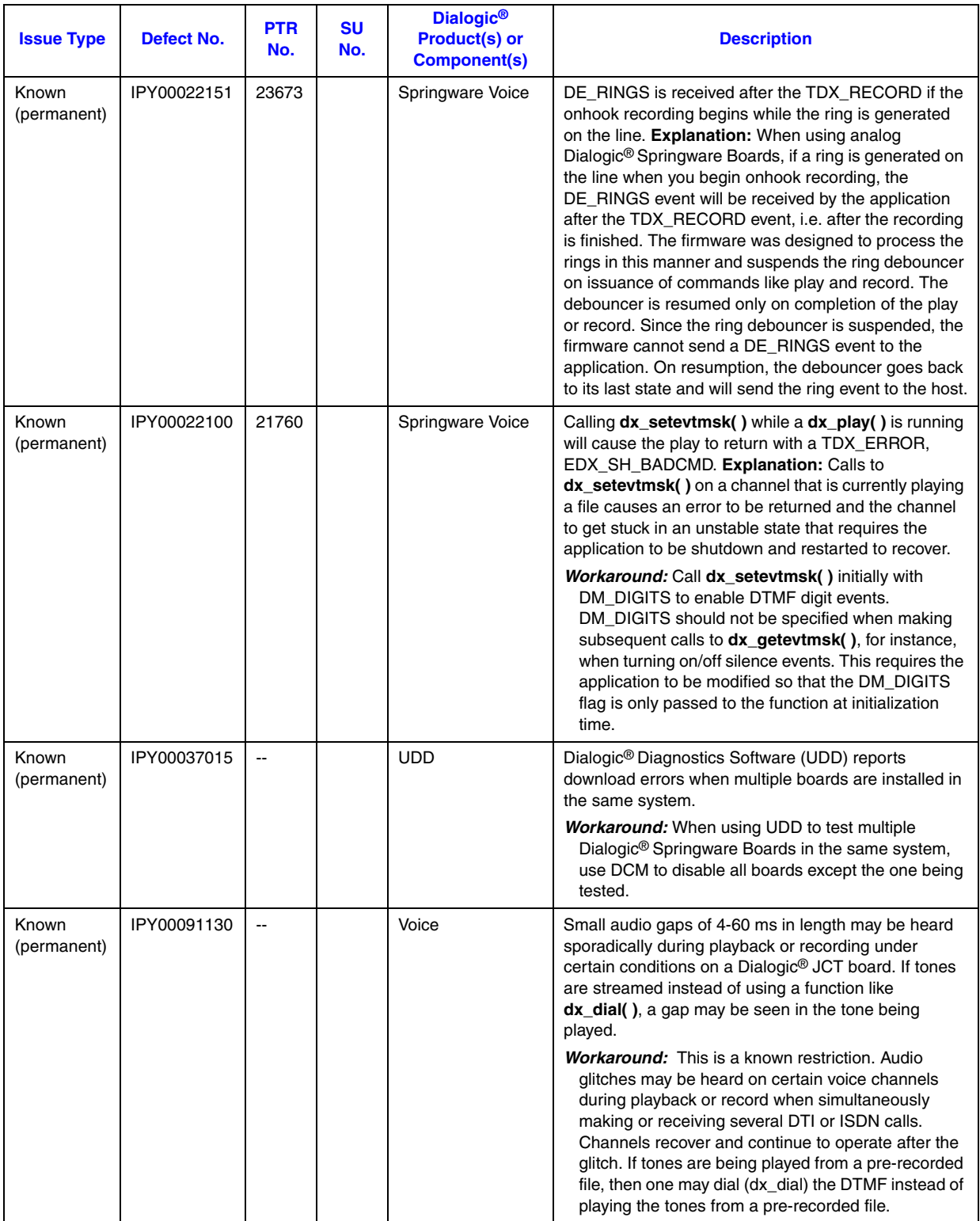

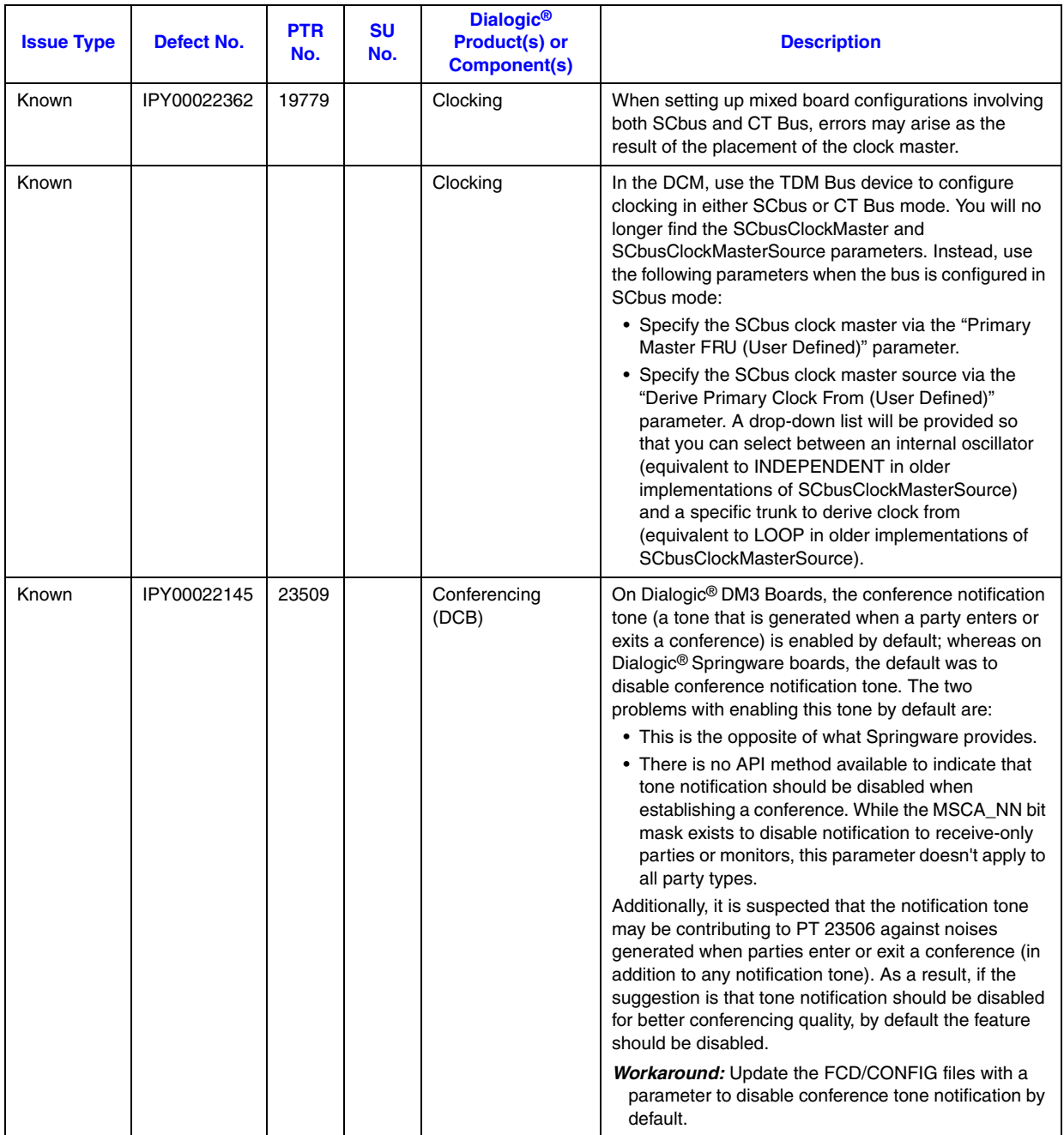

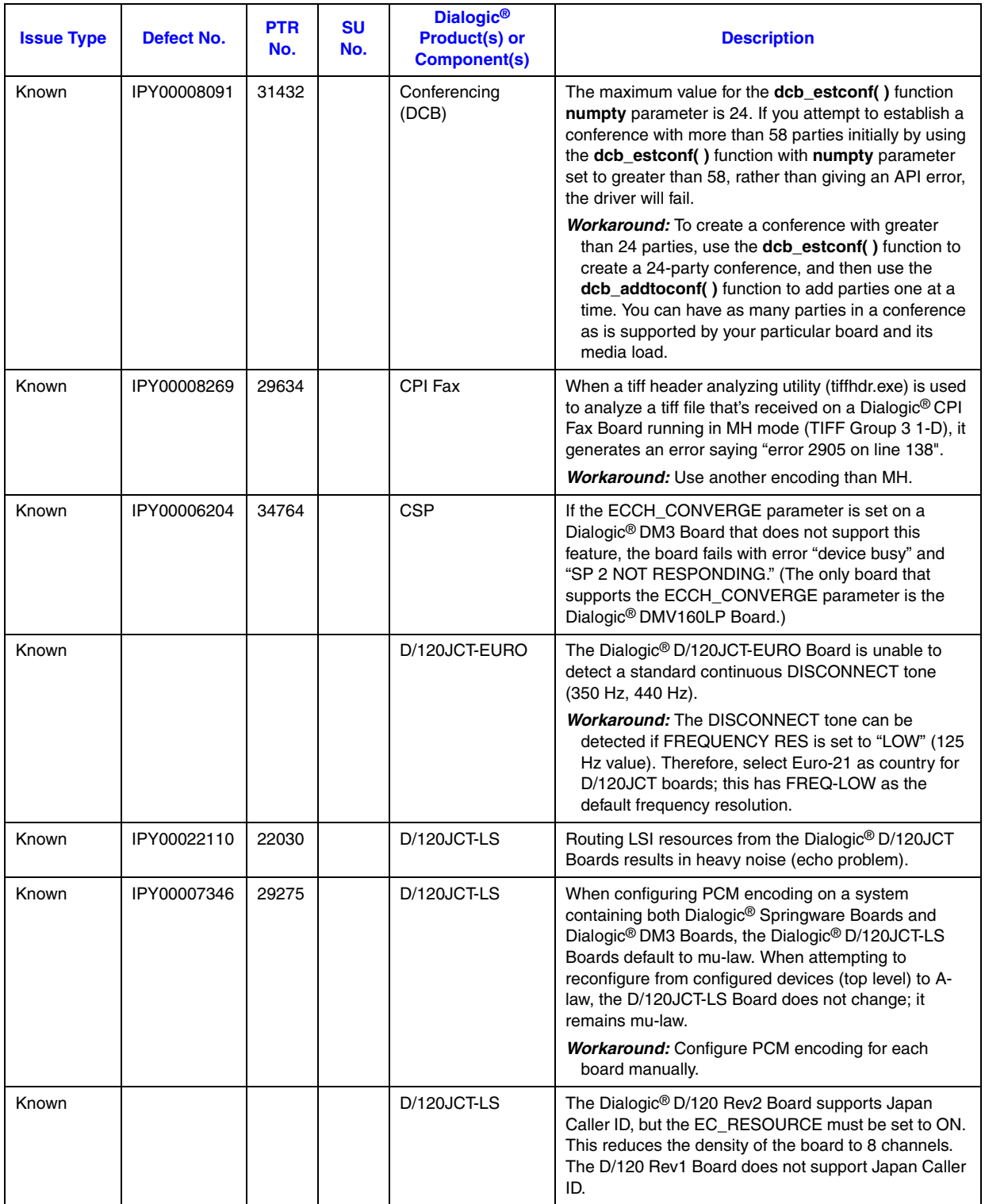

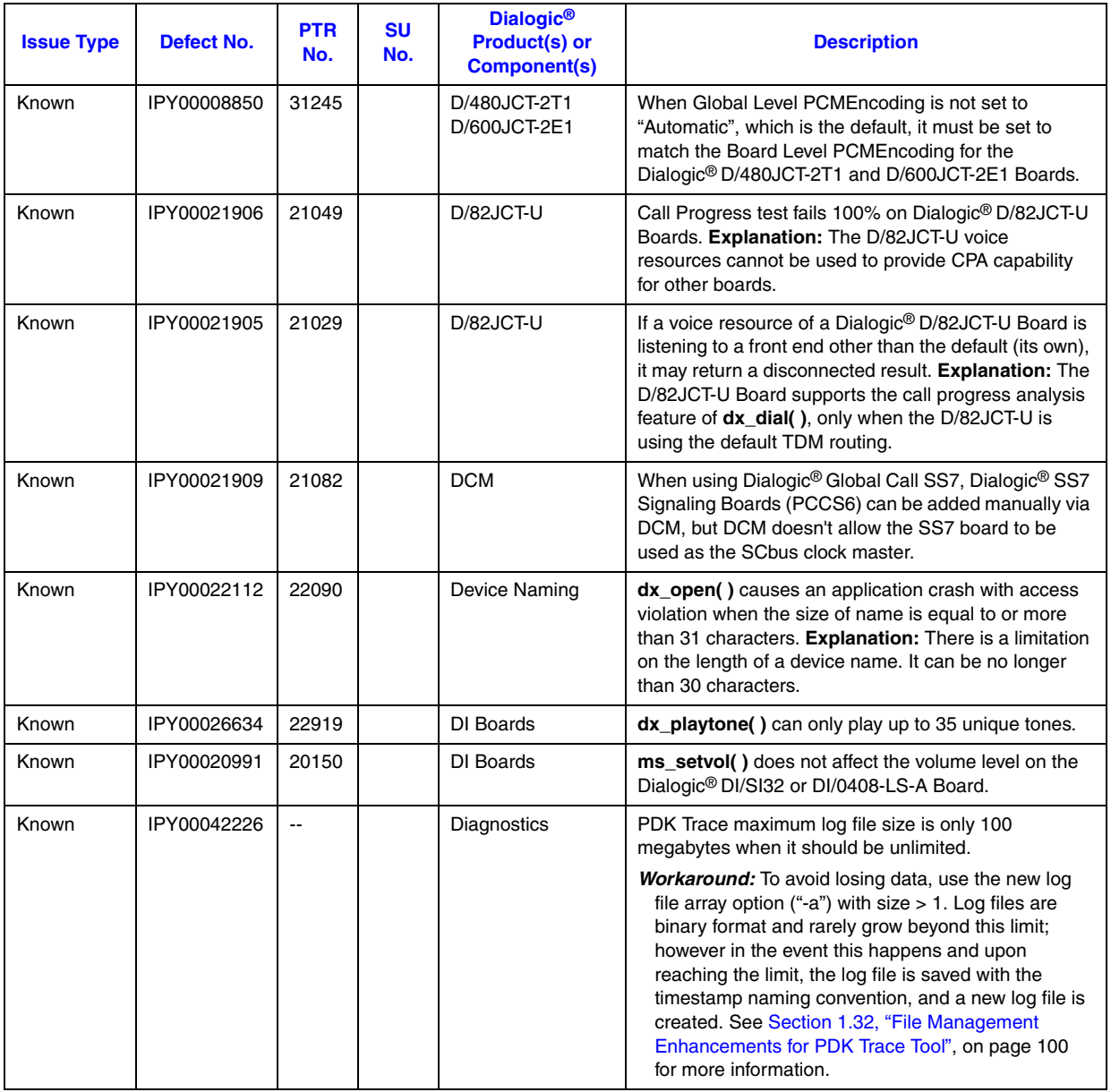

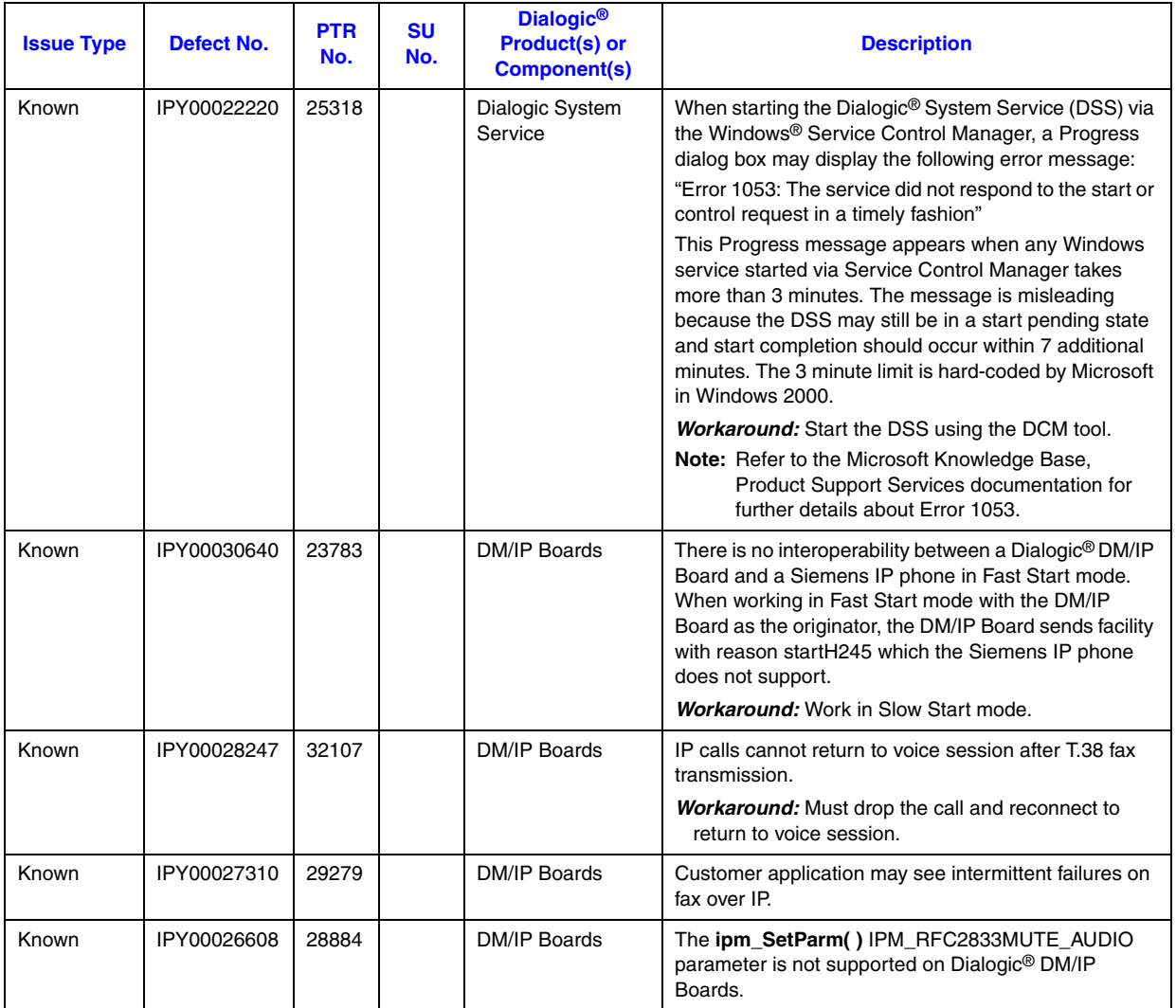

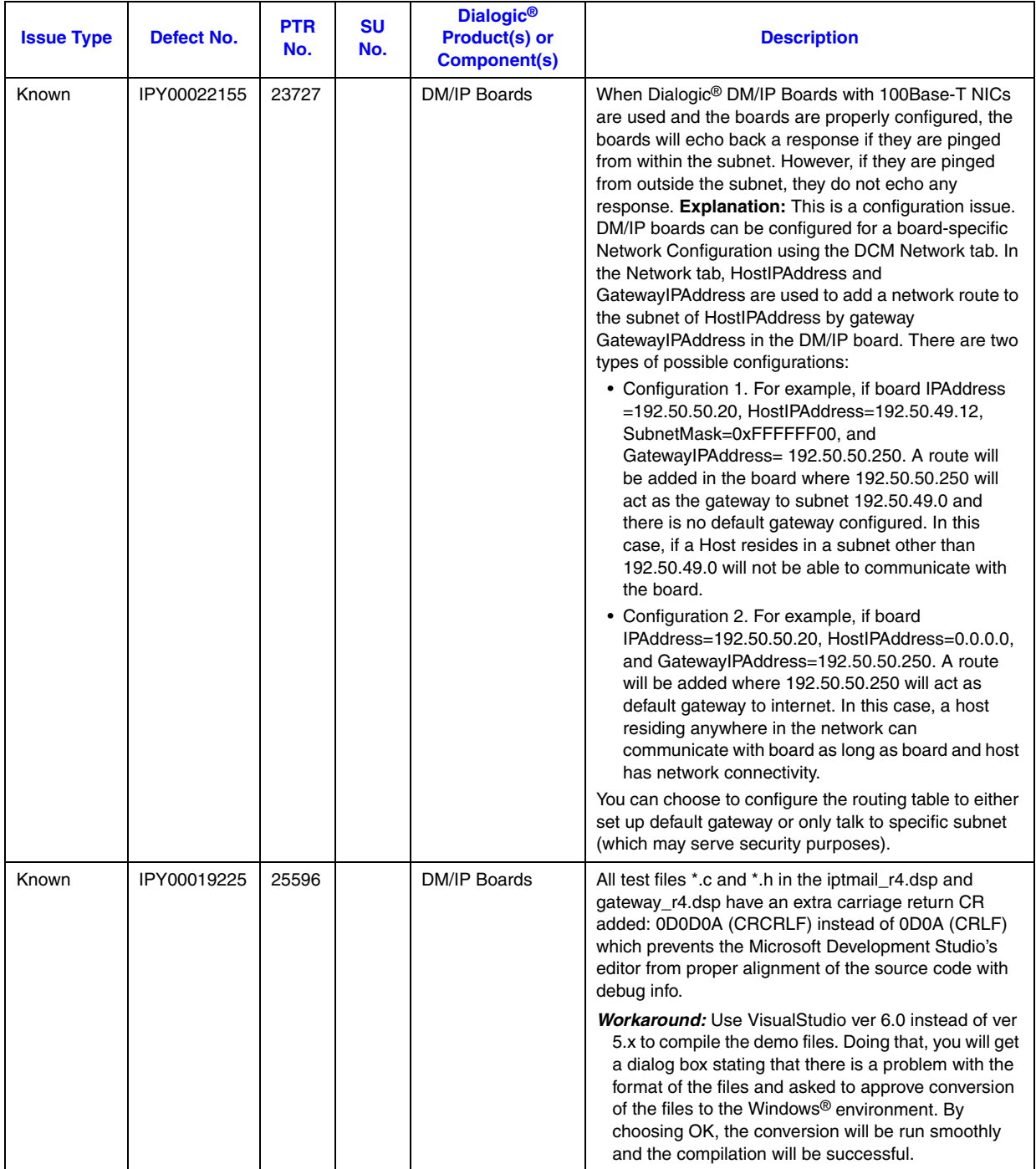

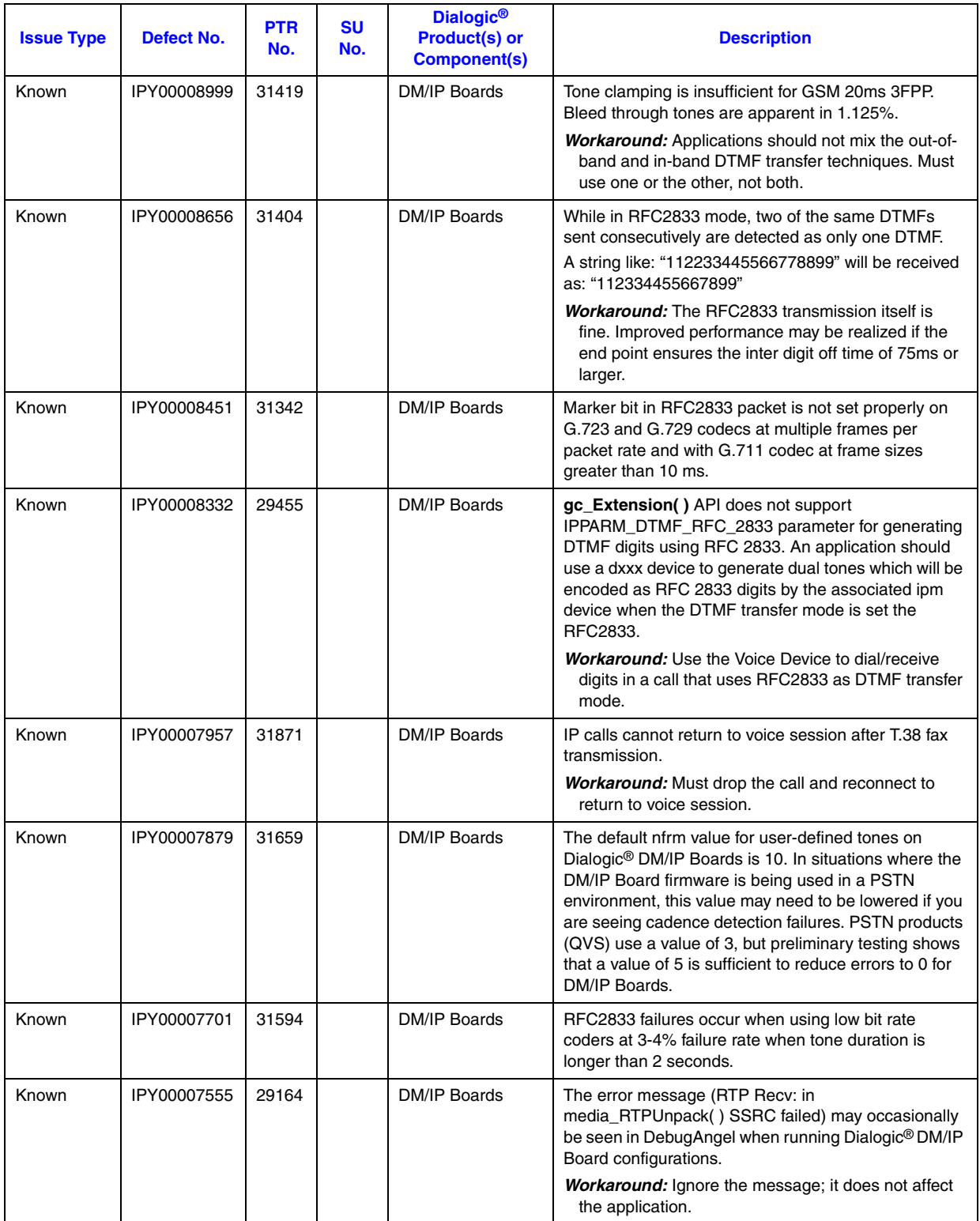

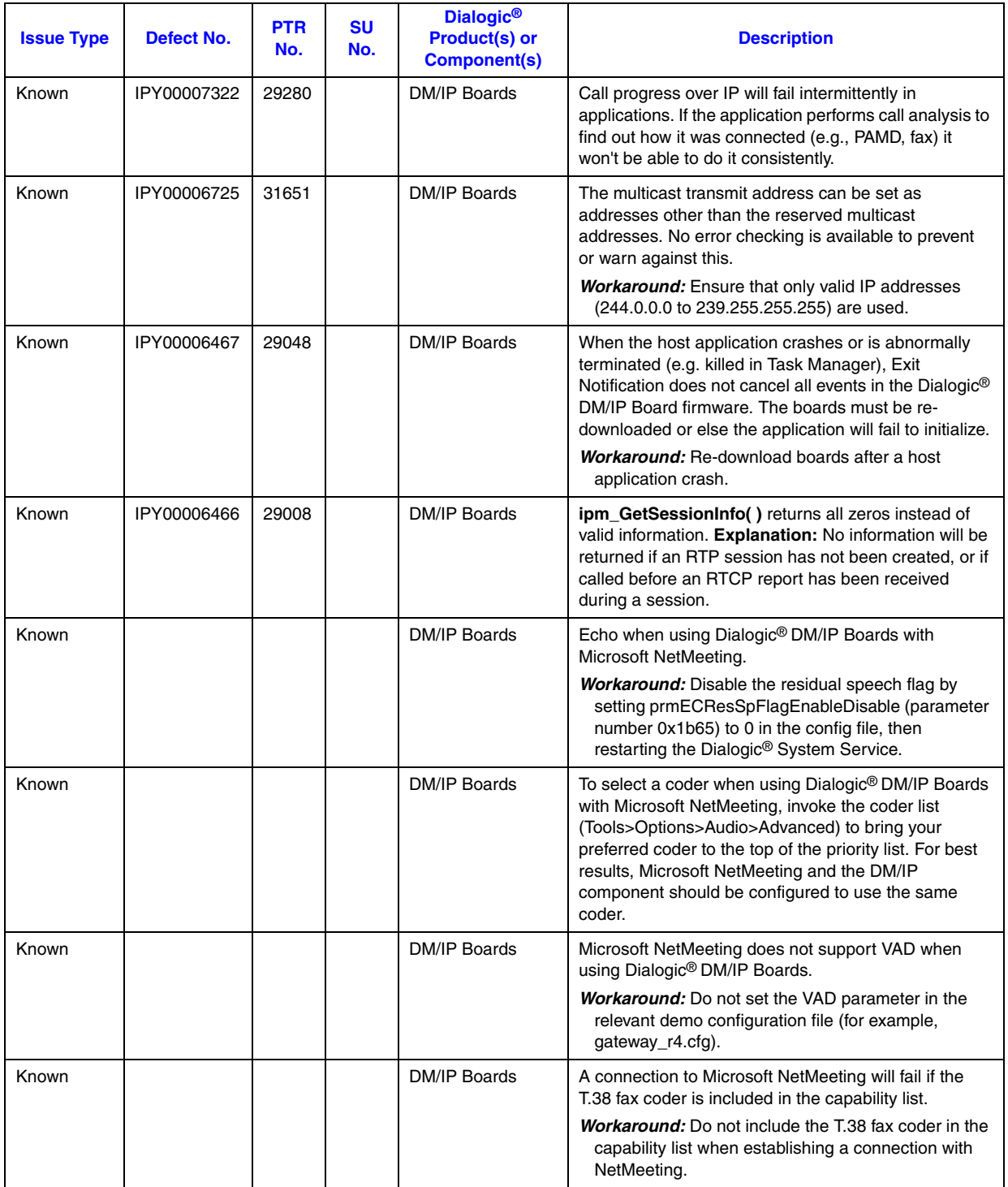
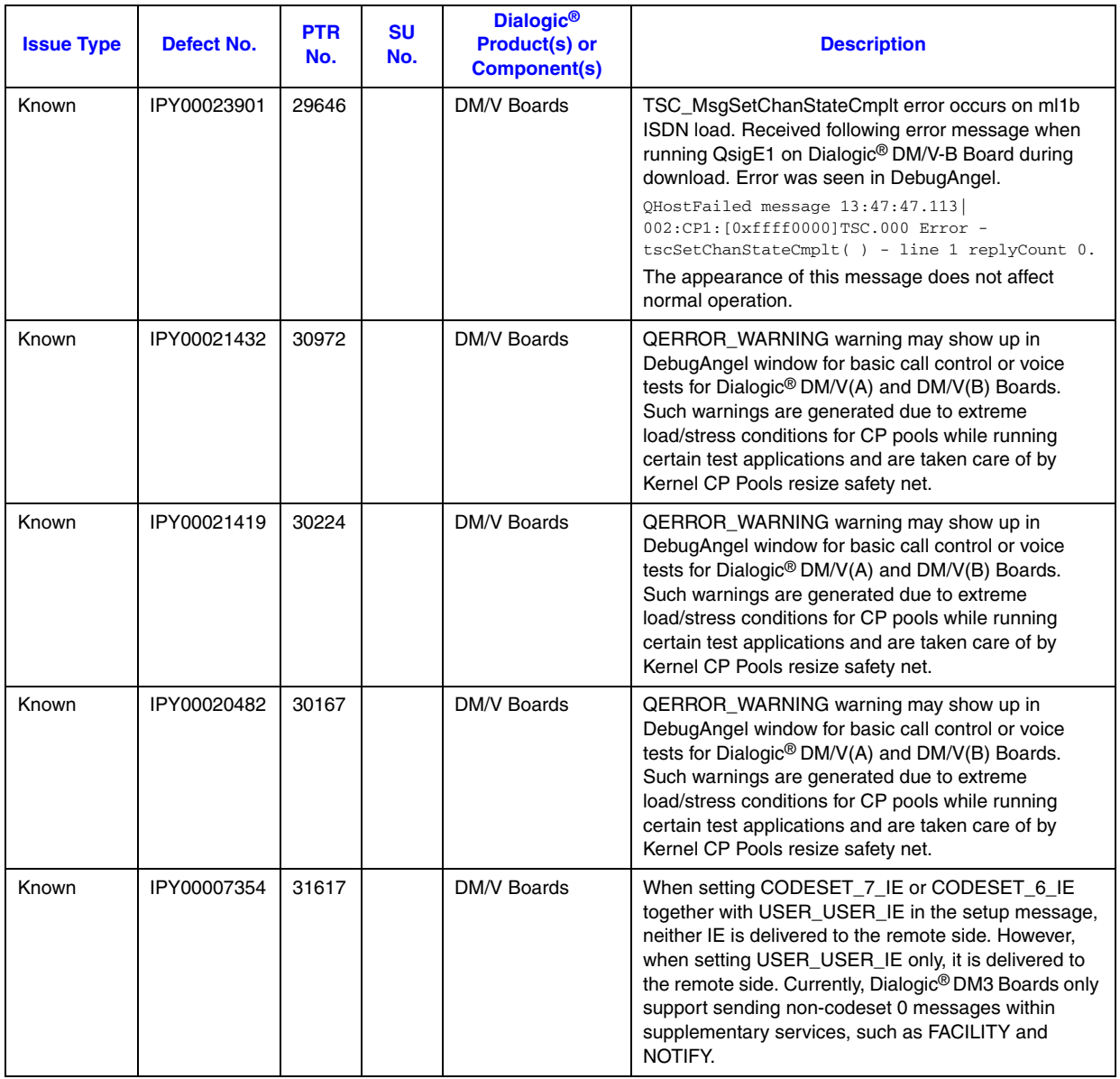

![](_page_361_Picture_178.jpeg)

![](_page_362_Picture_184.jpeg)

![](_page_363_Picture_193.jpeg)

![](_page_364_Picture_201.jpeg)

![](_page_365_Picture_180.jpeg)

![](_page_366_Picture_177.jpeg)

![](_page_366_Picture_178.jpeg)

![](_page_367_Picture_176.jpeg)

![](_page_368_Picture_224.jpeg)

![](_page_369_Picture_222.jpeg)

![](_page_369_Picture_223.jpeg)

![](_page_370_Picture_177.jpeg)

# *3Documentation Updates .*

This chapter contains information on updates and corrections to the documents included in Dialogic<sup>®</sup> System Release 6.0 PCI for Windows<sup>®</sup>. Documentation updates are divided into the following categories:

![](_page_371_Picture_148.jpeg)

# <span id="page-371-0"></span>**3.1 System Release Documentation**

This section contains updates to the following documents:

**•** [Dialogic® System Release 6.0 PCI for Windows® Release Guide](#page-371-1)

# <span id="page-371-1"></span>**3.1.1 Dialogic® System Release 6.0 PCI for Windows® Release Guide**

Update to the System Requirements chapter

Add Windows<sup>®</sup> XP SP3 to the bulleted list in the Basic Software Requirements section. (IPY00080663) See [Section 1.23, "New Operating System Support", on page](#page-68-0)  [69](#page-68-0) of this Release Update.

Updates to the **System Requirements** chapter Since the original release of Dialogic<sup>®</sup> System Release 6.0 PCI for Windows<sup>®</sup>, additional operating systems are now supported with the Service Update. See [Section 1.95, "New Operating System Support", on page 259](#page-258-0) of this Release Update.

The **System Requirements** chapter should include the following notes (PTR# 32933):

- *Note:* Dialogic<sup>®</sup> drivers do not support Physical Address Extensions (PAE). Users using Windows<sup>®</sup> 2003 with Service Pack 1 will have to disable PAE (which is enabled by default in Service Pack 1).
- *Note:* Dialogic<sup>®</sup> drivers do not support more than 4 GB of RAM.

The following paragraph should be added to the **Basic Hardware Requirements** section:

This system release supports Intel Hyper-Threading Technology (HT Technology). Multi-Threaded Applications running on HT Technology enabled platforms will interoperate safely with this system release.

The following note should be added to the **Basic Software Requirements** section (PTR# 36031):

*Note:* Terminal Services Application Server Mode and Active Directory Application Server Mode are not supported on any operating systems.

> In the **Basic Software Requirements** section, in the note about using U.S. English versions of the operating system, the information about manual file copy operations if you are using a language other than U.S. English should be deleted (PTR# 36671). The note should simply say:

*Note:* This system release is designed only for U.S. English versions of the Windows<sup>®</sup> Operating System.

Updates to the **Features by Product** chapter, **Dialogic DI/0408-LS-A-R2 Features** section

The following item belongs under the "Other Supported Features" heading:

**•** fixed routing support

The **Dialogic DI/0408-LS-A-R2 Features** section erroneously mentions support for the DI/0408-LS-A Board. This board is not supported in Dialogic<sup>®</sup> System Release 6.0 PCI for Windows®. Refer to the **Supported Hardware** chapter in the Release Guide for a complete list of supported hardware in this release. (PTR# 33615)

Updates to the **Features by Product** chapter, **Dialogic DI/SIxx-R2 Series Features** section

The following item belongs under the "Other Supported Features" heading:

**•** fixed routing support

## Updates to the **Features by Product** chapter, **Dialogic DMV160LP Analog Loop Start Board Features** section

The following item belongs under the "Other Supported Features" heading:

**•** flexible routing (exportable voice resources) support

The following feature under the "Other Supported Features" heading is not supported and should be deleted (PTR# 36105):

**•** Hook-flash through the Global Call API

#### Updates to the **Features by Product** chapter, **DM/IP Series Features** section

Continuous Speech Processing (CSP) support is listed as a feature. However, CSP is not supported on all Dialogic<sup>®</sup> DM/IP boards. CSP is supported only on the Dialogic<sup>®</sup> DM/IP241-1T1-PCI-100BT and DM/IP301-1E1-PCI-100BT boards with the following firmware:

**•** Dialogic® DM/IP241-1T1-PCI-100BT Board: ipvs\_cas\_311.pcd ipvs\_evr\_cas\_311.pcd ipvs\_evr\_isdn\_4ess\_311.pcd ipvs\_evr\_isdn\_5ess\_311.pcd ipvs\_evr\_isdn\_dms\_311.pcd ipvs\_evr\_isdn\_ni2\_311.pcd ipvs\_evr\_isdn\_ntt\_311.pcd ipvs\_evr\_isdn\_qsigt1\_311.pcd

**•** Dialogic® DM/IP301-1E1-PCI-100BT Board: ipvs\_evr\_isdn\_net5\_311.pcd ipvs\_evr\_isdn\_qsige1\_311.pcd ipvs\_evr\_r2mf\_311.pcd

Updates to the **Features by Product** chapter, SS7 Product Support section (IPY00081381)

Under the Other Supported Features subheading, added the following note: Note: Global Call SS7 binaries are linked with the shared library of the Dialogic<sup>®</sup> SS7 DSI Development Package. Global Call SS7 customers must use the Dialogic® SS7 DSI Development Package version 5.0 or later. If an older version is used, the Global Call SS7 server will not start during download.

Updates to the **OA&M Software** chapter

The SCbus is supported by Dialogic<sup>®</sup> Springware and Dialogic<sup>®</sup> DM3 Boards in Dialogic<sup>®</sup> System Release 6.0 PCI for Windows<sup>®</sup>. If a DM3 board, however, is configured as the Clock Master and the SCbus is selected as the TDM Bus Type, the DM3 board cannot use any of the FrontEnd values in the **Derive Primary Clock From** parameter.

In the **Administrative Software** section, the following restriction and limitation on the Board Management API is documented:

*Note:* A restriction and limitation of Board Management is that it is supported only on JCT single span and dual span boards under the following protocols: T1 4ESS, T1 5ESS, T1 DMS100, and T1 NI2. (E1 protocols are not supported.)

> This information is correct except that it also applies to Dialogic<sup>®</sup> DM3 boards. And with the Service Update, additional protocols are supported for DM3 boards. Replace the restriction and limitation with the following correct one:

*Note:* The Board Management API is supported on JCT single span and dual span boards using the following protocols: T1 North American ISDN (4ESS, 5ESS, DMS100, DMS250, and NI2). (E1 protocols are not supported.)

The Board Management API is supported on digital DM3 boards (the board must have a network interface for the API to be supported) using the following protocols: T1 North American ISDN (4ESS, 5ESS, DMS100, DMS250, and NI2). With the Service Update, additional protocols are supported: E1/T1 CAS (PDK protocols), additional T1 ISDN (NTT and QSIG-T1), E1 ISDN (NET5 and QSIG-E1), DPNSS, and DASS2.

Updates to the **Development Software** chapter, **New Conferencing Library API** section and **Audio Conferencing API Library** section

The following note, which appears in both the **New Conferencing Library API** section and **Audio Conferencing API Library** section, should be **deleted** because it is no longer correct:

- *Note:* Although the Audio Conferencing (DCB) API continues to be supported, it is recommended that all new conferencing applications be developed using the new Conferencing (CNF) API.
	- Updates to the **Development Software** chapter, **Standard Runtime Library API** section The New Features list is incomplete. The correct list of new features is as follows:
		- **•** Support for an alternative variant of the extended asynchronous programming model A set of functions called the device grouping API has been added to support a more efficient alternative to the  $sr$  waitevt $Ex()$  variant of the extended asynchronous model.
- Device mapper functions A set of new device mapper functions are available to return information about the structure of the system.
- **•** Support for user context in asynchronous programming model

The **sr\_GetUserContext( )** function has been added to the SRL. This function provides support for user context in asynchronous mode. User context is a mechanism that allows you to match a termination event with a function call by returning the user-supplied pointer originally passed to the function. In this release, user context is only supported in the new Conferencing (CNF) API library.

# Updates to the **Development Software** chapter, **Voice API Library** section The New Features list is incomplete. The correct list of new features is as follows:

- **•** Cached prompt management Prompts can be stored in on-board memory rather than in the host computer to reduce latency. The **dx\_getcachesize( )** and **dx\_cacheprompt( )** functions and the TDX\_CACHEPROMPT event have been added to the Voice library to support cached prompt management.
- IMA ADPCM (32.443 Kbps) coder The IMA ADPCM coder (VOX and WAVE file formats) is supported. IMA is an acronym for the Interactive Multimedia Association, which defined and published the ADPCM algorithm.
- Enhancement to Multi Frequency (MF) signaling MF tone detection is now supported. Previously, only MF tone generation was supported.
- **•** Increased granularity for DX\_MAXSIL and DX\_MAXNOSIL termination conditions (DV\_TPT structure)

The range of valid values for DX\_MAXSIL and DX\_MAXNOSIL is now 10 ms to 250 seconds (1 to 25000 in 10 ms units). There are no further restrictions within this range. Previous range of time was 1 second to 30 seconds, with step values.

**•** Streaming to board

This feature enables streaming to a network interface in real time which is essential in applications such as text-to-speech and IP gateways. Several new functions have been added to the Voice library.

- **•** Enhancements to call progress analysis Enhancements include the ability to modify call progress analysis tone definitions on Dialogic<sup> $\textcircled{D}$ </sup> DM3 boards. The **dx** createtone( ), **dx** deletetone( ), and **dx** querytone( ) functions have been added to the Voice library.
- **•** Automatic gain control (AGC) configurable on a per-channel basis through new **dx\_setparm( )** parameters The new parameters for AGC have the prefix DXCH\_AGC\_. Previously AGC was configurable on a board basis.
- Record notification beep tone generation (used in call logging applications) The **dx\_SetRecordNotifyBeepTone( )** function has been added to the Voice library.
- **•** Playback pause and resume This feature allows a playback to be paused and then resumed at the exact point it was stopped without loss of data. The **dx\_pause( )** and **dx\_resume( )** functions have been added to the Voice library.

#### Updates to the **Supported Hardware** chapter

The following items belong under the "Fax Boards" heading in the **Media Processing - Single Media Boards** section (PTR# 33046):

- **•** CPi/200B
- **•** CPi/400B

In addition, for information about new boards supported with the Service Update, see [Section 1.105, "New Boards Supported", on page 272](#page-271-0) of this Release Update.

#### Update to the **Separately Orderable Products** chapter

This chapter, which refers to the Global Call Protocols Package, is no longer applicable. With the Service Update, the Global Call Protocols Package can now be installed as part of Dialogic® System Release 6.0 PCI for Windows®.

# <span id="page-375-0"></span>**3.2 Installation and Configuration Documentation**

This section contains updates to the following documents (click the title to jump to the corresponding section):

- **•** [Dialogic® DM3 Architecture PCI Products on Windows® Configuration Guide](#page-375-1)
- **•** [Dialogic® Springware Architecture Products on Windows® Configuration Guide](#page-385-0)
- Dialogic<sup>®</sup> GDK 5.0 Installation and Configuration Guide for Windows<sup>®</sup>
- **•** [Dialogic® Global Call Country Dependent Parameters \(CDP\) for PDK Protocols](#page-388-1)  [Configuration Guide](#page-388-1)
- **•** [Dialogic® System Release 6.0 PCI for Windows® Software Installation Guide](#page-389-1)

# <span id="page-375-1"></span>**3.2.1 Dialogic® DM3 Architecture PCI Products on Windows® Configuration Guide**

New information for Mixed ISDN and Clear Channel on Additional Dialogic<sup>®</sup> DM3 Boards The Configuration Guide does not currently include information about these new configuration files. See [Section 1.68, "Support for Mixed ISDN and Clear Channel on](#page-163-0)  Additional Dialogic[® DM3 Boards", on page 164](#page-163-0) in this Release Update.

Update for modifying PVD and PAMD qualification template definitions (IPY00006588  $=$ PTR# 36210)

The Configuration Guide does not include information about the PVD and PAMD qualification templates that are defined in the CONFIG file. The relevant parameters are in the [SigDet] section of the CONFIG file.

In addition, the default PVD and PAMD qualification template definitions are no longer suitable for accurate PVD and PAMD on Dialogic<sup>®</sup> DM3 Boards and should be modified in accordance with the instructions in Technical Note 030 available on the

Customer Support web site at

*<http://www.dialogic.com/support/helpweb/dxall/tnotes/legacy/2000/tn030.htm>*.

*Note:*Technical Note 030 was written specifically for Dialogic® System Release 5.1.1 for Windows® Feature Pack 1, but the principle applies to subsequent system releases also.

The recommended default PVD (ID=128193) and PAMD (ID=106561) qualification template definitions are as follows:

!User defined Pvd template. PvdDesc signalId 128193 PvdDesc signalLabel 0000 PvdDesc minSnr 5 PvdDesc maxSnr 600 PvdDesc maxPk 2 PvdDesc maxRing 5 PvdDesc ringThresh 10000 PvdDesc PvdWin 8 PvdDesc PvdVthresh 10000 PvdDesc PvdRbLow 380 PvdDesc PvdRbHigh 510 CreatePvd !User defined PAMD template. PamdDesc signalId 106561 PamdDesc signalLabel 0000 PamdDesc minRing 190 PamdDesc mask 1 PamdDesc maxAnsiz1 159 PamdDesc maxAnsiz2 159 PamdDesc maxAnsiz3 159 PamdDesc loHiss 22 PamdDesc hiHiss 16 PamdDesc bhParm 5 PamdDesc cvThresh1 80 PamdDesc cvThresh2 165 PamdDesc maxCvThresh 390 PamdDesc nMaxBroad 2 PamdDesc nMaxErg 65 PamdDesc maxSilence 30 PamdDesc voiceThresh 25 PamdDesc silenceThresh 10000 PamdDesc riFbandLow 0 PamdDesc rjFbandHigh 0 CreatePamd

The default PVD qualification template ID is 128193 (0x1f4c1), but other valid PVD qualification template IDs that can be defined in the CONFIG file are:

- **•** 128194 (0x1f4c2)
- **•** 128195 (0x1f4c3)
- **•** 128196 (0x1f4c4)

**•** 128197 (0x1f4c5)

The default PAMD qualification template ID is 106561 (0x1a041), but other valid PAMD qualification template IDs that can be defined in the CONFIG file are:

- **•** 106564 (0x1a044)
- **•** 106565 (0x1a045)
- **•** 106566 (0x1a046)
- **•** 106567 (0x1a047)

Update for analog line adaptation utility (LineAdapt)

Because of a new feature in the Service Update, a configuration utility is now available for tuning the impedance level on analog front-ends to reduce transmitter side line echo due to degraded analog telephone lines that deviate from their designed impedance range. Information about the LineAdapt utility should be added to this document. For information about this utility, see [Section 1.73, "Analog Line](#page-167-0)  [Adaptation Utility \(LineAdapt\)", on page 168](#page-167-0) of this Release Update.

# Update for IP support on Dialogic® DI0408LSAR2 Boards

Because of a new feature in the Service Update, Voice over IP (VoIP) capability is now supported on Dialogic® DI0408LSAR2 Switching Boards. Some additional parameters are now applicable to these boards. For information about this feature, including configuration information, see Section 1.75, "IP Support on Dialogic<sup>®</sup> [DI0408LSAR2 Boards", on page 183](#page-182-0) and [Section 1.76, "Dialogic](#page-189-0)® DI0408LSAR2 [Board Support for Host Systems with Multiple NICs", on page 190](#page-189-0) of this Release Update.

### Update for adjusting DTMF characteristics

Because of a new feature in the Service Update, you can now adjust DTMF parameter values, such as amplitudes and on/off durations, in the Tone Templates [tonegen] section of a particular media load CONFIG file. For information about this feature, see [Section 1.79, "Adjusting DTMF Characteristics through the CONFIG](#page-191-0)  [File", on page 192](#page-191-0) of this Release Update.

Update to Media Load 11 on page 22 (PTR# 33555/34771)

Media Load 11 description on page 22 should read:

**Media Load 11** - Enhanced Voice Plus Conferencing (Dialogic® DM/IP241-1T1-PCI-100BT and DM/IP301-1E1-PCI-100BT Boards only)

- **•** All Enhanced Voice features (see Media Load 2)
- **•** Conferencing resource

Update to Table 1 on page 23 (PTR# 33555/34771) Table 1 on page 23 should be modified as follows:

- **•** The last two board entries, Dialogic® DM/IP481-2T1-PCI-100BT and DM/IP601- 2E1-PCI-100BT, should be ignored.
- **•** The note at the bottom of the table associated with the ‡ symbol should read: Media load 11 only applies to Dialogic® DM/IP single-span boards.

Parameters not applicable to this release

The following parameters, which are documented in the guide, are not applicable in Dialogic® System Release 6.0 PCI for Windows®:

**•** Derive NETREF Two From

- **•** NETREF Two Clock Rate
- **•** NETREF Two FRU
- **•** Using NETREF Two

### Update to **Section 2.4, Media Loads** for new media loads

Because of features introduced in the Service Update, several new media loads are available:

- **•** for Dialogic® DMV3600BP Boards: ML9B-LC
- **•** for Dialogic® DMV1200BTEP Boards: QSB-U3, QSB-ML10, QSB-ML10-LC, QSB-U2, and 10b.
- **•** for Dialogic® DMV600BTEP Boards: DSB-U2

These media loads should be documented in **Section 2.4, Media Loads**. For information about these media loads, see [Section 1.98, "New Media Load for](#page-259-0)  [Dialogic® DMV3600BP Boards", on page 260,](#page-259-0) [Section 1.99, "New Media Loads for](#page-260-0)  [Dialogic® DMV1200BTEP Boards", on page 261,](#page-260-0) and [Section 1.100, "New Media](#page-264-0)  Load for Dialogic<sup>®</sup> DMV600BTEP Boards", on page 265 of this Release Update.

Update to **Section 2.4, Media Loads** for new Dialogic® DI Board feature Because of a new feature in the Service Update, **Section 2.4.1.1** about features supported on Dialogic<sup>®</sup> DI Boards should be updated to indicate that conference bridging is supported so a higher number of maximum parties per conference is possible. For further information about this feature, see [Section 1.84, "Conference](#page-241-0)  Bridging on Dialogic<sup>®</sup> DI Boards", on page 242 of this Release Update.

# Update to **Section 2.4.1.2, Dialogic® DM/IP, DM/V, DM/V-A, and DM/V-B Boards** In **Table 2, Channel Densities by Board and Media Load (Universal)**, the table footnote about echo cancellation should be changed as follows:

**•** Default configuration is EEC (enhanced EC, 32 ms) for CSP supported ML, unless otherwise indicated or set in the component named  $[0x2c]$  in the respective CONFIG file. You can only change it to a lower EC tail length, by changing the CSP parameter  $0x2c03$ accordingly in the respective CONFIG file. Conferencing EC, however, will always be 16 ms, regardless of the EC parameter setting.

### Update to **Section 2.5, CT Bus Clock Fallback** (PTR# 35769)

Reference master fallback is **not** supported and should be deleted from the Section 2.5 introduction and from Figure 5, Clock Fallback. The entire **Section 2.5.2, Reference Master Fallback**, should be deleted.

### Update to **Section 3.4, [NFAS] Section**

The third note about NFAS D channel backup (DCBU) supported only on ISDN NI-2 protocol is incorrect. DCBU is supported on 4ESS, 5ESS, and NI-2.

### Update to **Chapter 4, Configuration Procedures**

Because of an enhancement in the Service Update, it is no longer necessary to use the fcdgen utility to generate an updated FCD file. All references to fcdgen throughout the Configuration Guide can be ignored. For information on the enhanced way to generate an updated FCD file, see Section 1.65.2, "Automatic FCD File Generation", [on page 163](#page-162-0) of this Release Update.

#### Update to **Section 4.3, Starting the Configuration Manager (DCM)**

In the instructions regarding the Computer Name dialog box for remote DCM, the following notes should be added:

*Note:* In order to use remote DCM, the local computer (management node) and remote computer (managed node) must both be running the same Dialogic® software release (for example, Dialogic® System Release 6.0 PCI for Windows®) and same build number. If you try to connect to a remote computer with a different software release or build number, the following message is displayed:

An incompatible version of the Dialogic(R) System Release Software is installed on the remote system

and the software release and build numbers for the two systems are shown.

*Note:* Remote DCM is not supported when using Windows Vista® and Windows Server<sup>®</sup> 2008.

# Update to **Section 4.3, Starting the Configuration Manager (DCM)**

After the Note just before step 2, the following note should be added:

*Note:*To use remote DCM across firewalls, enable the port used by the DCOM Server, *DCMObj.exe*, in the firewall configuration. *DCMObj.exe* is located in the */Program Files/Dialogic/bin* directory. To find out the port used by *DCMObj.exe*, first use the Windows® Task Manager to find out the PID of *DCMObj.exe*. Once you know the PID, you can use a port usage utility to find out the port used by *DCMObj.exe*. Windows® XP users can run netstat -o to find the port.

# Update to **Section 4.4, Selecting a Configuration File Set**

Because of a feature in the Service Update, it is now possible to mix ISDN and CAS protocols on the same Dialogic<sup>®</sup> DMV600BTEP or DMV1200BTEP Media Board using the Trunk Configuration property sheet of DCM. Table 5, Protocol Groups, should be replaced by the following table:

![](_page_379_Picture_184.jpeg)

For further information about this feature, see [Section 1.87, "Mixing ISDN and CAS on](#page-245-0)  Dialogic<sup>®</sup> DM/V-B Boards", on page 246 of this Release Update.

#### Update for new **PDK Configuration Property Sheet**

Because of a new feature in the Service Update, a new PDK Configuration property sheet in DCM is now used to assign country dependent parameter (CDP) file variants to trunks that use CAS or R2MF protocols. Information about this property sheet should be added to **Chapter 4, Configuration Procedures,** following **Section 4.4, Selecting a Configuration File Set**. The new property sheet should also be documented in **Chapter 5, DCM Parameter Reference**. For further information about the new property sheet, see [Section 1.65.1, "PDK Configuration Property Sheet", on](#page-160-0)  [page 161](#page-160-0) of this Release Update.

### Update to **Section 4.5, Setting the TDM Bus Clock Source** (PTR# 30175) The following note is added to **Section 4.5, Setting the TDM Bus Clock Source**:

*Note:* When configuring a board that has front-end capability as resource only, the system will not detect this and might select this board as a clock master. In this event, the user must manually configure another board in the system as the clock master.

#### Updates to **Section 5.5, Physical Property Sheet**

The following description of the DCM parameter **PhysicalSlotNumber** should be added:

The description of the DCM parameter **PciID** should be replaced by the following:

# **PciID**

**Description:** The **PciID** parameter is a positive integer or hexadecimal value in which the lower 5 bits specify a board's rotary-switch setting (PCI boards) or the physical slot number location of the board (CompactPCI boards). The rotary-switch setting for PCI boards can be the same for all boards in the system if the value is set to 0.

**Values:** A positive integer or hexadecimal value

**Guidelines:** The **PciID** parameter is set by the system software and should not be changed by the user.

#### Update to **Section 5.6, TDM Bus Configuration Property Sheet**

The description of the DCM parameter **Derive Primary Clock From (User Defined)** that is contained in **Section 5.6, TDM Bus Configuration Property Sheet**, is replaced by the following:

# **Derive Primary Clock From (User Defined)**

**Description:** The **Derive Primary Clock From (User Defined)** parameter specifies the clock source that the **Primary Master FRU** uses to drive the Primary Line.

### **Values:**

- Default [default]: The value of this parameter is to be determined by the system software. Its current value is indicated by the Resolved Equivalent.
- FrontEnd<sub>1</sub>: Not applicable to Dialogic<sup>®</sup> DM3 Boards.
- **•** FrontEnd\_2: Not applicable to DM3 Boards.
- FrontEnd 3: Not applicable to DM3 Boards.
- **•** FrontEnd\_4: Not applicable to DM3 Boards.
- InternalOscillator: The Primary Master derives clocking from its own internal circuitry.
- NETREF 1: The Primary Master derives clocking from NETREF 1 (CT Bus only)
- NETREF 2: This selection is not supported for this release.

#### Update to **Chapter 6, CONFIG File Parameter Reference**

Because of a feature in the Service Update, there are new transmit and receive parameters that let you change the volume level of the FSK modem signals sent and received by the board. For information about this feature and the new parameters, see [Section 1.56, "New FSK Transmit and Receive Signal Level Parameters", on](#page-153-0)  [page 154](#page-153-0) of this Release Update.

### Update to **Section 6.3, [0x2c] Parameters**

Because of a feature in the Service Update, a new parameter, **0x2c22**, can be manually added to the CONFIG file to disable or lower white noise. This parameter should be documented in **Section 6.3, [0x2c] Parameters.** For more information about this feature and the new parameter, see [Section 1.54, "Ability to Lower or](#page-151-0)  [Disable White Noise", on page 152](#page-151-0) of this Release Update.

#### Update to **Section 6.4, [encoder] Parameters**

Because of enhancements to the **dx\_reciottdata( )** function introduced in the Service Update, a new parameter, **0x416**, can be manually added to the CONFIG file to change the default value for the amount of allowable silence when using RM\_ISCR mode. This parameter should be documented in **Section 6.4, [encoder] Parameters**. For information about this feature and the new parameter, see [Section 1.102,](#page-265-0)  ["dx\\_reciottdata\( \) Enhancements", on page 266](#page-265-0) of this Release Update.

#### Update to **Section 6.7, [0x3b] Parameters**

Information about parameters **0x3b03** and **0x3b04** should be added to this section as follows:

**Note:** This information is intended for experienced users of the Dialogic<sup>®</sup> DM3 conferencing feature. Changing the default parameter settings is **not** recommended, as this could introduce negative effects on the audio quality and conferencing experience of the participants.

# **CSUMS\_ActTalkerPartiesMinNum**

**Number:** 0x3b03

- **Description:** Specifies the number of talkers in a conference before Active Talker mode is enabled.
- *Note:* Conference Active Talker mode, though related, should not be confused with the Active Talker detection feature.

**Values:** 0 [default] to 0xff (255).

**Guidelines:** Refer to the guidelines for the **CSUMS\_SmartScalingPartiesMinNum** parameter below.

# **CSUMS\_SmartScalingPartiesMinNum**

**Number:** 0x3b04

**Description:** Specifies the number of talkers in a conference before scaling mode is enabled.

**Values:** 0 [default] to 0xff (255).

**Guidelines:** Audio conferencing provides a mechanism for audio summation of two or more parties in a conference. There are three possible summing modes, which are controlled by CSUMS parameters **0x3b03** and **0x3b04** in the configuration file.

By default, both active talker and scaling are enabled. When parameters **0x3b03** and **0x3b04** are both set to their default values of 0, the default summing mode is Active Talker Summation mode, which sums the three loudest parties. This is advantageous in **large conferences**. Since only the three loudest parties are summed, background noise is reduced. However, there may be times with **small conferences** when a different summation mode is preferable, for example, with soft speakers or when the energy is too low (as with analog lines). The other summation modes are:

- Smart scaling mode the summation of all parties, but scaling is only done on the ones who are talking.
- **•** No scaling pure summation, can be used if you want full voice energy in the conference.

The settings for parameters **0x3b03** and **0x3b04** determine the summing mode as shown in the following table.

![](_page_382_Picture_201.jpeg)

To disable the Active Talker algorithm, set the parameter **0x3b03** to a value larger than the maximum number of conferences per DSP; setting it to **Conf\_MaxTotalParties**, or per board total number of parties, will suffice, to a maximum of 255.

Even without Active Talker, scaling is also enabled by default. If not required, set the parameter **0x3b04** to a number larger than the maximum number of parties per DSP, and again using **Conf\_MaxTotalParties** will suffice, to a maximum of 255.

### Update to **Section 6.9, [lineAdmin.x] Parameters (Digital Voice)**

Because of a feature in the Service Update, a new parameter, LineEncoding, 0x1627, can be manually added to the CONFIG file for line lawencoding. For information about this feature and the new parameter, see [Section 1.22, "Configuring the Line](#page-66-0)  [Law Encoding Mode", on page 67](#page-66-0) of this Release Update.

### Update to **Section 6.9, [lineAdmin.x] Parameters (Digital Voice)**

In the guidelines for the **SignalingType** parameter, the note about NFAS D channel backup (DCBU) supported only on ISDN NI-2 protocol is incorrect. DCBU is supported on 4ESS, 5ESS, and NI-2.

# Update to **Section 6.9, [lineAdmin.x] Parameters (Digital Voice)**

Because of a feature in the Service Update, a new parameter, **0x1626**, can be manually added to the CONFIG file for trunk preconditioning. This parameter should be documented in **Section 6.9, [lineAdmin.x] Parameters (Digital Voice)**. For information about this feature and the new parameter, see [Section 1.103, "Trunk](#page-268-0)  [Preconditioning", on page 269](#page-268-0) of this Release Update.

# Update to **Section 6.9, [lineAdmin.x] Parameters (Digital Voice)** The following new parameter is added in **Section 6.9, [lineAdmin.x] Parameters (Digital Voice)**:

# **InitialBitPattern (Initial CAS Signaling Bit Pattern)**

#### **Number:** 0x1625

- **Description:** The **InitialBitPattern** parameter defines the values of the CAS ABCD signaling bits that are transmitted for all channels on the specified line at the time the firmware is downloaded and initialized.
- **Values:** 0x0 to 0xf, where the hexadecimal value represents the binary ABCD bit values. For example, 0xd defines the ABCD bit pattern as 1101.

**Guidelines:** For a T1 line, the default is 0x0. For an E1 line, the default is 0xd.

#### Update for **CRC Checking Parameter** (PTR# 31812/32282)

The following information about the **CRC Checking Parameter** should be included in the Configuration Guide:

A T1 front end can run two different framing algorithms when configured as extended superframe (ESF): a default algorithm and an alternate CRC-6 checking algorithm. The CRC-6 checking algorithm allows the circuit to confirm the CRC-6 bits in the

received multiframe, as a guard against mimic framing patterns, before forcing a new frame alignment.

The CRC Checking parameter allows you to enable the CRC-6 checking algorithm. This parameter only applies to T1 trunks whose Line Type parameter (0x1601) is set to 1 (dsx1\_ESF). For all other Line Types, this parameter is invalid.

To include this parameter and enable CRC checking, you must edit the applicable CONFIG file by adding the following line at the end of each [lineAdmin] section of the CONFIG file:

SetParm=0x1624,1! CRC checking OFF=0 (default), CRC checking ON=1

After editing the CONFIG file, you will need to generate a new FCD file. Refer to **Section 4.9, Modifying the FCD File Parameters**.

#### Update to **Section 6.12, [NFAS.x] Parameters**

In the description of the **NFAS\_Standby\_IntID** parameter, the note about NFAS D channel backup (DCBU) supported only on ISDN NI-2 protocol is incorrect. DCBU is supported on 4ESS, 5ESS, and NI-2.

#### Update to **Section 6.18, [CCS] Parameters**

Because of a feature in the Service Update, a new parameter, **0x26**, can be manually added to the CONFIG file to enable bearer channel time slots to use a sequentiallyordered logical channel numbering scheme, from 1 to 30, for the QSIG protocol. This parameter should be documented in **Section 6.18, [CCS] Parameters**. For information about this feature and the new parameter, see [Section 1.74, "New QSIG](#page-180-0)  [Channel Mapping Parameter for E1 Boards", on page 181](#page-180-0) of this Release Update.

#### Update to **Section 6.21, [CHP] ISDN Protocol Variant Definitions** (IPY00045267)

The values shown for the **ProtocolType** parameter are incorrect. The correct values for the **ProtocolType** parameter are:

- **•** 1: 4ESS
- **•** 2: 5ESS
- **•** 3: DMS100 and DMS250
- **•** 4: NTT
- **•** 7: NET5
- **•** 8: DASS2
- **•** 9: DPNSS
- **•** 10: QSIGE1
- **•** 11: QSIGT1
- **•** 12: NI2

#### Update to **Section 6.24, [TSC] defineBSet Parameters** (IPY00033335)

The information about the **DChanDesc** parameter should be replaced with the following:

# **DChanDesc (D Channel Identifier)**

**Description:** The **DChanDesc** parameter is an ISDN parameter that identifies which trunk the D-channel resides for this B-set. This parameter is ignored for T1 CAS, clear channel, and Global Call protocols.

**Values:** 1 to 16

**Guidelines:** For example, on a board with four T1 ISDN lines, **DChanDesc** is set as follows:

```
defineBSet=10,1,1,24, 0,1,1,1,20,1, 1,1,3,24,0
defineBSet=20,2,1,24, 0,1,1,2,20,1, 1,1,3,24,0
defineBSet=30,3,1,24, 0,1,1,3,20,1, 1,1,3,24,0
defineBSet=40,4,1,24, 0,1,1,4,20,1, 1,1,3,24,0
```
# <span id="page-385-0"></span>**3.2.2 Dialogic® Springware Architecture Products on Windows® Configuration Guide**

Parameters not applicable to this release

The following parameters, which are documented in the guide, are not applicable in Dialogic<sup>®</sup> System Release 6.0 PCI for Windows<sup>®</sup>:

- **•** Derive NETREF Two From
- **•** NETREF Two Clock Rate
- **•** NETREF Two FRU
- **•** Using NETREF Two

Update for analog line adaptation utility (LineAdapt)

Because of a new feature in the Service Update, a configuration utility is now available for tuning the impedance level on analog front-ends to reduce transmitter side line echo due to degraded analog telephone lines that deviate from their designed impedance range. Information about the LineAdapt utility should be added to this document. For information about this utility, see [Section 1.73, "Analog Line](#page-167-0)  [Adaptation Utility \(LineAdapt\)", on page 168](#page-167-0) of this Release Update.

New stand-alone configuration supported

Because of a new feature in the Service Update, a stand-alone configuration that will eliminate a single point of failure with respect to clocking is now supported on selected Dialogic<sup>®</sup> JCT Boards. For information about this feature, including new parameters in DCM, see [Section 1.80.2, "Stand-Alone Configuration", on page 199](#page-198-0) of this Release Update.

New parameter in *ntt.prm* file

Because of a new feature in the Service Update, a new channel block timer parameter has been added to the *ntt.prm* file for the ISDN NTT protocols. For information about this feature, see [Section 1.86, "New Channel Block Timer for NTT](#page-243-0)  [Protocol", on page 244](#page-243-0) of this Release Update.

#### Update to **Section 2.3.2, Signal Delay** (PTR# 31601)

In **Section 2.3.2, Signal Delay**, the following note is added after the first paragraph in the section:

*Note:* Due to Host CPU/PCI Bus loading limitations, the minimum firmware buffer size for systems with more than 20 channels is 256 bytes.

#### Update to **Section 3.3, Starting the Configuration Manager (DCM)**

In the instructions regarding the Computer Name dialog box for remote DCM, the following notes should be added:

*Note:*In order to use remote DCM, the local computer (management node) and remote computer (managed node) must both be running the same Dialogic® software release (for example, Dialogic® System Release 6.0 PCI for Windows®) and same build number. If you try to connect to a remote computer with a different software release or build number, the following message is displayed:

An incompatible version of the Dialogic(R) System Release Software is installed on the remote system

and the software release and build numbers for the two systems are shown.

**Note:** Remote DCM is not supported when using Windows Vista<sup>®</sup> and Windows Server<sup>®</sup> 2008.

Update to **Section 3.3, Starting the Configuration Manager (DCM)** In **Section 3.3, Starting the Configuration Manager (DCM)**, after the Note just before step 2, the following note should be added:

*Note:*To use remote DCM across firewalls, enable the port used by the DCOM Server, *DCMObj.exe*, in the firewall configuration. *DCMObj.exe* is located in the */Program Files/Dialogic/bin* directory. To find out the port used by *DCMObj.exe*, first use the Windows® Task Manager to find out the PID of *DCMObj.exe*. Once you know the PID, you can use a port usage utility to find out the port used by *DCMObj.exe*. Windows® XP users can run netstat -o to find the port.

#### Update to **Section 3.5, Setting the TDM Bus Clock Source** (PTR# 30175) The following note is added to **Section 3.5, Setting the TDM Bus Clock Source**:

*Note:*When configuring a board that has front-end capability for use as a resourceonly board, the system will not detect this and might select this board as a clock master. In this event, the user must manually configure another board in the system as the clock master.

### In Service Update 267, additional update to **Section 4.4, Misc Property Sheet**, for **EC\_Resource** Parameter (IPY00092052)

IPY00041018 documentation update is only applicable to Service Update 182 and prior versions. Customers who use Service Update 183 and later versions should use EC\_Resource=OFF / CSP\_ExtraTimeSlot=ON when using continuous speech processing (CSP) firmware with Dialogic<sup>®</sup> Springware boards.

# Update to **Section 4.4, Misc Property Sheet**, for **EC\_Resource** Parameter (IPY00041018)

The following guideline for using the **EC\_Resource** parameter is **incorrect**:

**•** For boards that support continuous speech processing (CSP), set this parameter to OFF (disabled) and, instead, use the **CSPExtraTimeSlot** parameter to enable echo cancellation.

### The guideline should be **changed** to:

• For Dialogic<sup>®</sup> Springware Boards that support continuous speech processing (CSP), set this parameter to ON (enabled) and also set the **CSPExtraTimeSlot** parameter to ON.

In Service Update 267, additional update to **Section 4.4, Misc Property Sheet**, for **CSPExtraTimeSlot** Parameter (IPY00092052)

IPY00041018 documentation update is only applicable to Service Update 182 and prior versions. Customers who use Service Update 183 and later versions should use EC\_Resource=OFF / CSP\_ExtraTimeSlot=ON when using continuous speech processing (CSP) firmware with Dialogic<sup>®</sup> Springware boards.

Update to **Section 4.4, Misc Property Sheet**, for **CSPExtraTimeSlot** Parameter (IPY00041018)

The following guideline for using the **CSPExtraTimeSlot** parameter is **incorrect**:

**•** If you enable CSP for a board, do not enable the board's **EC\_Resource** parameter.

The guideline should be **changed** to:

• If you enable CSP for a Dialogic<sup>®</sup> Springware Board, you must also enable the board's **EC\_Resource** parameter.

Update to **Section 4.5, TDM Bus Configuration Property Sheet**

The information about the DCM parameter **Derive Primary Clock From (User Defined)** that is contained in **Section 4.5, TDM Bus Configuration Property Sheet**, is replaced by the following:

# **Derive Primary Clock From (User Defined)**

**Description:** The **Derive Primary Clock From (User Defined)** parameter specifies the clock source that the Primary Master FRU uses to drive the Primary Line.

#### **Values:**

- Default [default]: The value of this parameter is to be determined by the system software. Its current value is indicated by the Resolved Equivalent.
- **•** FrontEnd\_1: The Primary Master derives clocking from its own front end network interface. This value only applies when the TDM Bus Type (Resolved) is set to SCbus and the Primary Master FRU (Resolved) is a Dialogic<sup>®</sup> Springware Board.
- FrontEnd 2: The Primary Master derives clocking from its own second network interface. This value only applies when the TDM Bus Type (Resolved) is set to SCbus and the Primary Master FRU (Resolved) is a Springware Board.
- FrontEnd 3: Not applicable to Springware Boards.
- **•** FrontEnd\_4: Not applicable to Springware Boards.
- InternalOscillator: The Primary Master derives clocking from its own internal circuitry.
- **•** NETREF\_1: The Primary Master derives clocking from NETREF\_1 (CT Bus only).
- NETREF<sub>1</sub>2: This selection is not supported for this release.

#### Update to **Section 4.6, Country Property Sheet**

The information about the DCM parameter **Digital Signaling** that is included in **Section 4.6, Country Property Sheet**, is replaced by the following:

# **Digital Signaling**

**Description:** Allows you to designate E1 time slot 16 for signaling or to choose clear-channel signaling.

**Values:**

- **•** TS16\_SIG [default]: Designates time slot 16 to be used for signaling.
- **•** TS16\_CLEAR: Selects clear-channel signaling.

**Guidelines:** To use this parameter, you must also set a value for the **Country** parameter. Consult the Country Parameter Selection Table in the DCM online help to verify that the value you choose for this parameter can be used for the country selected.

# <span id="page-388-0"></span>**3.2.3 Dialogic® GDK 5.0 Installation and Configuration Guide for Windows®**

In addition to the updates described in this section, refer to the separate document *Updates for GDK Version 6.0 and Dialogic® System Release 6.0 PCI for Windows®* for other updates applicable to the *Dialogic® GDK 5.0 Installation and Configuration Guide for Windows®*. Also, for additional information about configuring Dialogic® CPI/2400PCIU-T1 Boards, refer to the tech note at this link (PTR# 33698, 33699): *<http://www.dialogic.com/support/helpweb/dxall/tnotes/legacy/2000/tn091.htm>*

Do not use the procedure in **Section 3.3.4** of the *Dialogic® GDK Version 5.0 Installation and Configuration Guide for Windows®* for configuring the **NETREF One FRU** parameter. Instead, follow the procedure titled **"Setting the TDM Bus Clock Source"** in **Section 4.5** of the *Dialogic® DM3 Architecture PCI Products on Windows® Configuration Guide* (PTR# 24782).

# <span id="page-388-1"></span>**3.2.4 Dialogic® Global Call Country Dependent Parameters (CDP) for PDK Protocols Configuration Guide**

Update to **Chapter 10, Brazil R2 Bidirectional Protocol Parameter Configuration** The **CDP\_SKIP\_A3\_AND\_A4\_PULSE** parameter should be added to this chapter as follows:

**CDP\_SKIP\_A3\_AND\_A4\_PULSE (Inbound)**

**Description:** Specifies when to send ANI after DNIS when overlap sending is enabled and the Append F flag is disabled. This parameter is valid only if **CDP\_OVERLAP\_SENDING\_ENABLED=1** and **CDP\_FLAG\_APPEND\_F=0**.

# **Values:**

- **•** 0 [default]: Protocol waits for A3 or A4 pulse and then requests Category before requesting ANI. This is the default behavior when **CDP\_OVERLAP\_SENDING\_ENABLED=1** and **CDP\_FLAG\_APPEND\_F=0**.
- **•** 1: Protocol requests ANI immediately after DNIS, without waiting for A3 or A4.

Update to **Chapter 10, Brazil R2 Bidirectional Protocol Parameter Configuration** The "Values" section for the **CDP\_FLAG\_APPEND\_F** parameter should be updated to refer to the **CDP\_SKIP\_A3\_AND\_A4\_PULSE** parameter as follows:

### **Values:**

- **•** 0 [default]: No tone will be sent to the remote end. In this case, A3 or A4 pulse is expected to be received from the remote end. In a case of overlapped sending (see description of **CDP\_OVERLAP\_SENDING\_ENABLED** parameter), the remote end may also send A1 to request more information. To skip the A3 or A4 pulse and send ANI immediately after DNIS, set **CDP\_SKIP\_A3\_AND\_A4\_PULSE=1**.
- **•** 1: 'f' (I-15) will be sent to the remote end, indicating the end of information.

# <span id="page-389-1"></span>**3.2.5 Dialogic® System Release 6.0 PCI for Windows® Software Installation Guide**

In Service Update 256, Update to Section 2.1.1. "Installing and Configuring Windows  $^{\circledR}$ SNMP Service" (IPY00092038)

Added the following note after the first paragraph:

*Note:*The System Release installation updates the SNMP Extension Agents regardless of whether the SNMP option is selected. This is not an issue *unless* a custom SNMP agent is required instead of the Dialogic® SNMP agents. In the latter instance, the following values may be deleted from under the

HKLM\SYSTEM\CurrentControlSet\services\SNMP\Parameters\ExtensionAg ents key to prevents the loading of Dialogic<sup>®</sup> SNMP extension DLLs:

•DialogicPerformanceAgent •DialogicSnmpAgent

- Update to Section 2.4, Performing an Update Install (IPY00081149) Add the following note after the first paragraph:
	- **Note:** Due to changes in the Dialogic<sup>®</sup> Software install process, an update install should not be used when updating to a more recent build from a Dialogic<sup>®</sup> System Release 6.0 PCI for Windows build prior to Service Update 207. Update install does work when upgrading from Service Update 207 to any more recent build.

# <span id="page-389-0"></span>**3.3 OA&M Documentation**

This section contains updates to the following documents (click the title to jump to the corresponding section):

- **•** [Dialogic® Board Management API Library Reference](#page-390-1)
- **•** [Dialogic® Configuration Manager \(DCM\) Online Help](#page-390-0)
- **•** [Dialogic® System Software Diagnostics Guide](#page-394-0)
- **•** [Dialogic® System Software for PCI Products on Windows® Administration Guide](#page-396-0)
- **•** [Dialogic® Native Configuration Manager API Library Reference](#page-397-0)
- **•** [Dialogic® Native Configuration Manager API Programming Guide](#page-399-0)
- **•** [Dialogic® SNMP Agent Software for Windows® Administration Guide](#page-400-1)

# <span id="page-390-1"></span>**3.3.1 Dialogic® Board Management API Library Reference**

Update to **brd\_Open( )** function

Because of a new feature in the Service Update for firmware assert notification on Dialogic® JCT Boards, the **brd\_Open( )** function has a new **mode** parameter, **BRD\_FW\_ASSERT\_ENABLE**. There is also a new event, DMEV\_FW\_ASSERT. For information about this feature, see [Section 1.80.3, "Firmware Assert Notification", on](#page-199-0)  [page 200](#page-199-0) of this Release Update.

# Update to **brd\_SendAliveEnable( )** function

The description of the **brd\_SendAliveEnable( )** function currently says:

The network interface is taken out of service by providing the network with a protocol-specific outof-service condition.

Because of a new feature in the Service Update, the network interface is taken out-ofservice by sending an Alarm Indication Signal (AIS) toward the network rather than a protocol-specific out-of-service condition. For information about this feature, see [Section 1.104, "Extended Board Management API Support for Dialogic® DM3](#page-270-0)  [Boards", on page 271](#page-270-0) of this Release Update.

# <span id="page-390-0"></span>**3.3.2 Dialogic® Configuration Manager (DCM) Online Help**

Parameters that are not applicable

The following parameters, which are documented in the DCM online help, are not applicable in Dialogic<sup>®</sup> System Release 6.0 PCI for Windows<sup>®</sup>:

- **•** Derive NETREF Two From
- **•** NETREF Two Clock Rate
- **•** NETREF Two FRU
- **•** Provide NETREF Two
- **•** Provide NETREF Two From
- **•** Using NETREF Two
- **•** Frequency Resolution

New parameters for Dialogic® DI0408LSAR2 Boards

Because of a new feature in the Service Update for IP support on Dialogic<sup>®</sup> DI0408LSAR2 Boards, two parameters have been added to DCM: **DI\_TOS** and **HostIpMediaNetworkAddress**. For information about these parameters, see Section 1.75, "IP Support on Dialogic<sup>®</sup> DI0408LSAR2 Boards", on page 183 and [Section 1.76, "Dialogic® DI0408LSAR2 Board Support for Host Systems with Multiple](#page-189-0)  [NICs", on page 190](#page-189-0) of this Release Update.

New parameters for stand-alone configuration

Because of a new feature in the Service Update for stand-alone configuration (applicable to selected Dialogic® JCT Boards), two parameters have been added to DCM: **NFASPrimary** and **Using Cable Mode**. For information about these parameters, see [Section 1.80.2, "Stand-Alone Configuration", on page 199](#page-198-0) of this Release Update.

In Service Update 267, additional update to **CSPExtraTimeSlot** help topic (IPY00092052) IPY00041018 documentation update is only applicable to Service Update 182 and prior versions. Customers who use Service Update 183 and later versions should use EC\_Resource=OFF / CSP\_ExtraTimeSlot=ON when using continuous speech processing (CSP) firmware with Dialogic<sup>®</sup> Springware boards.

### Update to **CSPExtraTimeSlot** help topic (IPY00041018)

#### The following note for using the **CSPExtraTimeSlot** parameter is **incorrect**:

**•** If you enable CSP for a board, do not enable that board's **EC\_Resource** parameter.

The note should be **changed** to:

• If you enable CSP for a Dialogic<sup>®</sup> Springware Board, you must also enable that board's **EC\_Resource** parameter.

# Update to **Derive Primary Clock From (User Defined)** help topic

The help topic for **Derive Primary Clock From (User Defined)** should read as follows:

**Description:** This parameter specifies the clock source that the Primary Master FRU uses to drive the Primary Line.

![](_page_391_Picture_202.jpeg)

#### Update to **Digital Signaling** parameter help topic

The information in the help topic for the **Digital Signaling** parameter should read as follows:

**Description:** Allows you to designate E1 time slot 16 for signaling or to choose clear-channel signaling.

#### **Values:**

- **•** TS16\_SIG [default] Designates E1 time slot 16 to be used for signaling.
- **•** TS16\_CLEAR Selects clear-channel signaling.

**Note:** To use this parameter, you must also set a value for the Country parameter. Consult the Country Parameter Selection Table in the DCM online help to verify that the value you choose for this parameter can be used for the country selected.

### Update to **DisconnectTone** parameter help topic

In the help topic for the **DisconnectTone** parameter, the **Applicability** field in the Rules section should read:

All Dialogic<sup>®</sup> Springware Voice Boards and Dialogic<sup>®</sup> DMV160LP Boards.

In the help topic for the **DisconnectTone** parameter, the **Description** field should read:

Enables or disables support of Disconnect Tone Supervision. Disconnect Tone Supervision allows voice processing boards to sense a disconnect has occurred at the PBX by listening for the PBX disconnect tone.

In the help topic for the **DisconnectTone** parameter, the following note is added to the **Settings** field:

- *Note:* For Dialogic® DMV160LP Boards, this parameter must also be enabled in the CONFIG file associated with the board. For information about enabling Disconnect Tone Supervision using the **Tone\_SigID4** parameter in the CONFIG file, see the [CHP] Analog Voice Variant Definitions section of the CONFIG File Parameter Reference chapter in the *Dialogic® DM3 Architecture PCI Products on Windows® Configuration Guide*.
	- In Service Update 267, additional update to **EC\_Resource** help topic (IPY00092052) IPY00041018 documentation update is only applicable to Service Update 182 and prior versions. Customers who use Service Update 183 and later versions should use EC\_Resource=OFF / CSP\_ExtraTimeSlot=ON when using continuous speech processing (CSP) firmware with Dialogic<sup>®</sup> Springware boards.

### Update to **EC\_Resource** help topic (IPY00041018)

The following note for using the **EC\_Resource** parameter is **incorrect**:

• For boards that support Continuous Speech Processing (CSP), set this parameter to OFF (disabled) and, instead, use the **CSPExtraTimeSlot** parameter to enable echo cancellation.

The note should be **changed** to:

- For Dialogic<sup>®</sup> Springware Boards that support Continuous Speech Processing (CSP), set this parameter to ON (enabled) and also set the **CSPExtraTimeSlot** parameter to ON.
- Update to **Group One Clock Rate, ..., Group Four Clock Rate** parameter help topics The help topics for the four parameters **Group One Clock Rate, ..., Group Four Clock Rate** should each include the following note:
- *Note:* This parameter does not apply when the Bus Type parameter is set to SCbus.

Update to **FCDFilename** and **PCDFilename** parameter help topics The following note is added to the help topics for the **FCDFilename** and **PCDFilename** parameters:

*Note:* Dialogic® HDSI Boards use country-specific PCD and FCD files. Depending on the PCD/FCD files selected for an HDSI Board, the PCM encoding method will be set to either A-law or mu-law, based on the default value for that country. If this value is not the same as the TDM Bus Media Type parameter setting, the HDSI Board will fail to download.

To change the PCM encoding method for the HDSI Board from the default value, you will need to edit the Encoding parameter in the associated Config file, re-generate the FCD file, and then restart the system. For additional information about modifying FCD file parameters, see the *Dialogic® DM3 Architecture PCI Products on Windows® Configuration Guide*.

# Update to **PciID** parameter help topic (Physical property sheet)

The information in the help topic for the **PciID** parameter should read as follows:

**Description:** A positive integer or hexadecimal value in which the lower 5 bits specify a board's rotary-switch setting (PCI boards) or the physical slot number location of the board (CompactPCI boards). The rotary-switch setting for PCI boards can be the same for all PCI boards in the system if it is set to 0.

**Note:** The PciID parameter is set by the Dialogic® System Software and should not be changed by the user.

#### Update to **PhysicalSlotNumber** parameter help topic (Physical property sheet)

The information in the help topic for the **PhysicalSlotNumber** parameter should read as follows:

**Description:** For a PCI board, specifies the board's rotary-switch setting. The rotary-switch setting for Dialogic® DM3 PCI boards can be the same for all boards in the system if the value is set to 0.

For a CompactPCI board, specifies the number of the physical slot in which the board is installed. A value of 1 indicates the first slot in the chassis. (The chassis slot numbers are usually marked on the front of the chassis.)

**Settings:** For a PCI board, 0 to 15.

For a CompactPCI board, a positive integer or hexadecimal value.

**Note:** This parameter is read-only and cannot be modified through the DCM.

#### Update to **SCbus Clock Rate (User Defined)** parameter help topic

The help topic for the **SCbus Clock Rate (User Defined)** parameter should read as follows:

**Description:** If the bus is running in SCbus mode (the TDM Bus Type parameter is set to SCbus), this parameter determines the clock rate for the SCbus.

![](_page_393_Picture_179.jpeg)

Update for UK country parameter file (PTR# 25019)

The UK country parameter file for the Dialogic® D/120JCT-LS Board (*uk\_120j.prm*) is missing from the release. If the board is configured for use in the United Kingdom (DCM Country parameter is set to United Kingdom), the system will start, but the system event log will report the following error:

Error downloading file. The uk\_120j.prm file cannot be found.

To correct this problem, locate the file *eu\_120j.prm* in the *Program Files\Dialogic\data* directory and rename this file to *uk\_120J.prm*.

# <span id="page-394-0"></span>**3.3.3 Dialogic® System Software Diagnostics Guide**

### Update for Remote Diagnostics Package

A remote diagnostics package is now available that allows you to run Dialogic<sup>®</sup> diagnostics utilities remotely from a central site. For further information, see [Section 1.41, "Remote Diagnostics Package", on page 131](#page-130-0) of this Release Update.

#### Updates to **Chapter 12, DebugAngel Reference**

Because of a new feature in the Service Update, the DebugAngel tool has been enhanced to provide more capabilities for managing multiple log files. For more information about this feature, see [Section 1.31, "File Management Enhancements for](#page-94-0)  [DebugAngel Tool", on page 95](#page-94-0) of this Release Update.

#### Updates to **Chapter 20, ISDN Trace Reference**

Because of a new feature in the Service Update, the ISDNtrace tool has been enhanced to include support for DPNSS tracing. For more information about this feature, see [Section 1.59, "Enhanced ISDN Trace Functionality for DPNSS Tracing",](#page-156-0)  [on page 157](#page-156-0) of this Release Update.

Because of a new feature in the Service Update, the ISDNtrace tool has been enhanced to include new command line options to set the output log file size and to create multiple backup log files to be archived. For more information about this feature, see [Section 1.46, "File Management Enhancements for ISDNtrace Tool", on](#page-136-0)  [page 137.](#page-136-0)

# Updates to **Chapter 21, Telecom Subsystem Summary Tool Reference**

Because of new features in the Service Update:

- The its sysinfo tool has an option to disable collection of board memory dumps for Dialogic® Springware Boards.
- **•** The *its\_sysinfo.htm* file includes a Windows® Package Info section at the beginning of the file.

For further information about these features, see [Section 1.91, "Telecom Subsystem](#page-253-0)  Summary Tool (its sysinfo)", on page 254 of this Release Update.

#### Updates to **Chapter 24, PDK Trace Reference**

Because of a new feature in the Service Update, PDK Trace has new command line options to set the output log file size and to create multiple log files. For more information about this feature, see [Section 1.32, "File Management Enhancements for](#page-99-0)  [PDK Trace Tool", on page 100](#page-99-0) of this Release Update.

Because of a new feature in the Service Update, PDK Trace supports CAS/R2MF/Tone tracing and readable log files. A new option for enhanced tracing for CAS, R2MF, tone-on and tone-off has been added. For more information about this feature, see [Section 1.53, "PDK Trace Supports CAS/R2MF/Tone Tracing", on page](#page-148-0)  [149](#page-148-0) of this Release Update.

## Update to **Chapter 26, PSTN Diagnostics Tool Reference**

An enhanced version of the PSTN Diagnostics Tool (pstndiag) is provided in the Service Update. The previous version of the tool is still supported. For information about the new version, see [Section 1.51.1, "PSTN Diagnostics \(pstndiag\)", on page](#page-143-0)  [144](#page-143-0) of this Release Update.

## Update to **Chapter 28, Runtime Trace Facility (RTF) Reference** (IPY00037518) The following information about using binary log files should be added to **Section 28.3.2, Logfile Tag**:

For installations with high channel densities, or which have enabled all or most RTF trace levels, the volume of logging may result in an increased CPU utilization by the RtfServer executable as a result of the increased volume of log messages.

As shipped, the RTF log files are generated in ASCII text mode. There is a configuration parameter in the RTF configuration file (*RtfConfigWin.xml* for Windows®, *RtfConfigLinux.xml* for Linux) that allows log files to be generated in either "text" or "binary" format. Testing on high channel density systems with most or all of the RTF trace levels enabled has shown that the generation of binary format RTF log files has less of an impact on CPU usage than does the generation of text format RTF log files.

If the volume of logging results in high CPU usage, then using binary format will reduce the usage.

### **Enabling Binary Format RTF Log Files**

The XML file contains the following line, which allows changes to log file parameters to be made:

<Logfile path="\$(INTEL\_DIALOGIC\_DIR)\log" size="300" maxbackups="10" preserve\_size="300" preserve\_maxbackups="10" duplicate\_to\_debug\_console="0" log\_format="text" />

The "log\_format" value controls the type of log files that are written. Valid values for this parameter are "text" and "binary". Once a change has been made to the XML file, it must be reloaded using the rtftool reload command.

# **Converting Binary Format RTF Log Files to Text Format**

In order for binary log files to be examined, they must be converted into text format. This can be done by using the rtftool export command.

```
rtftool export [-d source_dir | -s source_file] 
[-f [dest_file] | -m dest_dir]
```
By default, the name of the text format files generated by this command will be *EXPORT-<RTF binary log file name>*. For example, if the binary format file is named *rtflog-LOCAL-20070306-15h09m26.506s.txt*, then the default name of the generated text format file will be *EXPORT-rtflog-LOCAL-20070306-15h09m26.506s.txt.* This behavior can be overridden using the -f command line option.

The rtftool utility is a stand-alone program, and it is not necessary to have the Dialogic<sup>®</sup> System Release installed on the system in order to convert RTF log files from binary to text format.

*Note:*When generating large binary files with RTF, do not split the single large binary file and then use the individual split files with the rtftool utility. Rtftool will not work with chopped binary files.

### Update to **Chapter 29, RTFManager Reference** (IPY00037518)

**Section 29.5, General Tab**, says that binary log format is not supported by the current release. This is not correct; binary log format is supported. For information about binary log files, see the update to **Chapter 28, Runtime Trace Facility (RTF) Reference** above.
#### Update to **Chapter 30, Status Monitor Reference**

An enhanced version of the Status Monitor tool (statusmon) is provided in the Service Update. The previous version of the tool is still supported. For information about the new version, see [Section 1.51.2, "Status Monitor \(statusmon\)", on page 145](#page-144-0) of this Release Update.

## **3.3.4 Dialogic® System Software for PCI Products on Windows® Administration Guide**

Single board start/stop for selected Dialogic® JCT Boards

Because of a new feature in the Service Update, the ability to stop and start a single Dialogic<sup>®</sup> JCT Board (after the system has initially started) is now supported. Guidelines for performing a single board stop/start should be added to the Administration Guide. For information about this feature, see [Section 1.80, "Single](#page-197-0)  [Board Start/Stop for Selected Dialogic](#page-197-0)<sup>®</sup> JCT Boards", on page 198 of this Release Update.

## Update to **Section 2.1.1.2, Start Server Only Mode**

Change **Section 2.1.1.2, Start Server Only Mode**, to read:

Selecting the Start Server Only mode from the System/Device autostart submenu causes the Dialogic<sup>®</sup> Service to start automatically when the system reboots. The boards will be automatically detected, but not started. In this mode, you will need to start the boards manually through the DCM GUI or the NCM API.

This mode allows Windows<sup>®</sup> NT Service applications to start and stop the boards without any dependency on the Dialogic® Service.

### Updates to **Section 3.3, Replacing a Board in the System**

The paragraph preceding Step 1 of the procedure is replaced by the following: The following procedure describes the basic steps for removing a PCI board and replacing it with a board identical in model and type in the same slot in the system.

#### Step 7 of the procedure is replaced by the following:

- 7. Depending on the DCM System/Device autostart option selected, the replacement board will be detected when the system is rebooted and either be started, or remain in the stopped state, allowing you to manually configure and start the board. See Figure 4 for a display of the Device menu.
	- *Note:* For the current configuration of the replaced board to be downloaded to the new board, the replacement board must be installed in the same slot as the board that was removed. Otherwise, the new board will be configured with the default values of the replaced board.
	- **•** If the **Detect Only** option has been selected from the **System/Device autostart** submenu, the Dialogic $\mathcal{O}_{\mathbf{S}}$  System and the boards will have to be manually started using the DCM GUI (or NCM API). The replacement board will be detected by the system and displayed in the DCM main window, but will not be started automatically. You will have to manually start the new board using the DCM GUI (or NCM API).
	- If the **Start Server Only** option has been selected, the Dialogic<sup>®</sup> System will start automatically when the system is restarted and the replacement board will be detected automatically. You will, however, need to start the replacement board manually using the DCM GUI (or NCM API).

• If the **Start System** option has been selected, the Dialogic<sup>®</sup> System will be automatically started and the replacement board will be detected by the system, displayed in the DCM main window, and automatically started using the existing system configuration for that board.

## **3.3.5 Dialogic® Native Configuration Manager API Library Reference**

New functions for PDK protocol configuration

Because of a new feature in the Service Update, the new functions and related data structures for PDK protocol configuration should be added to the *Dialogic® Native Configuration Manager API Library Reference*. The functions are

**NCM\_PDKGetVariantList( )**, **NCM\_PDKApplyVariantList( )**, **NCM\_PDKQuerySettings( )**, and **NCM\_FreePDKVariants( )**. The data structures are NCMPDKTrunk and NCMPDKTrunkVariantType. For further information, see Section 1.30, "New Dialogic<sup>®</sup> NCM API Functions for PDK Protocol Configuration", on [page 80](#page-79-0) of this Release Update.

#### Updates to **NCM\_ApplyTrunkConfiguration( )**

character.

On the **NCM\_ApplyTrunkConfiguration( )** function reference page, the first two inputs for **NCM\_ApplyTrunkConfiguration( )** are not pointers. Therefore the words "pointer to a" should be deleted from the descriptions of the inputs **NCMFamily\* pncmFamily** and **NCMDevice\* pncmDeviceUnique**. (PTR# 36260)

On the **NCM\_ApplyTrunkConfiguration( )** function reference page, the following two parameters should be added:

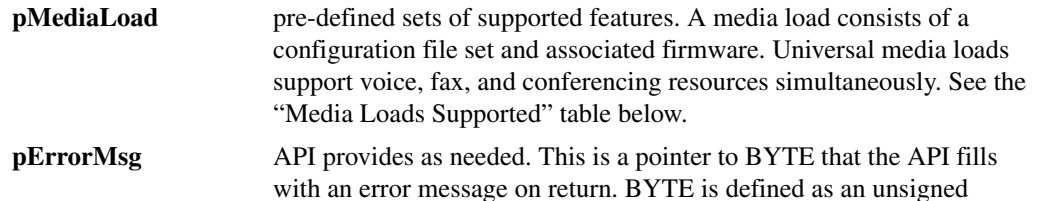

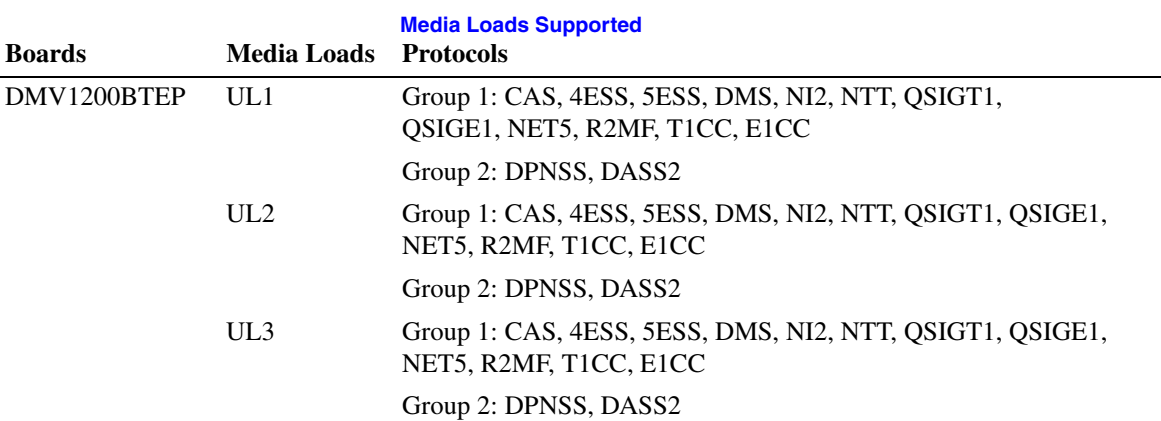

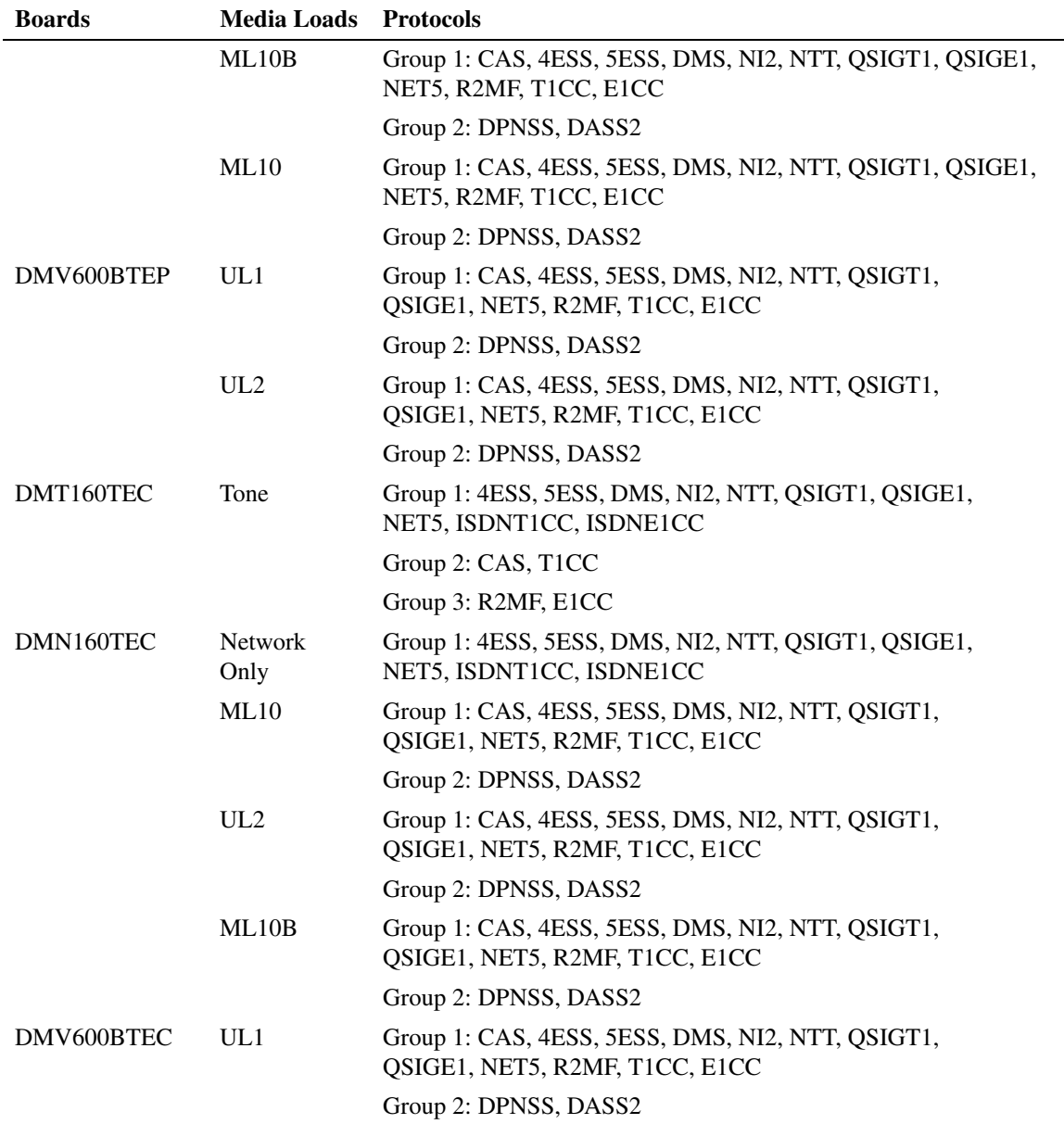

On the **NCM\_ApplyTrunkConfiguration( )** function reference page, the sample code should be updated to show the two new parameters:

```
#include <stdio.h>
#include "ncmapi.h"
void main()
{
NCMRetCode ncmRetCode;
char buffer[300] = \{0\};
```

```
 NCMFamily family;
        family.name = "DM3"; family.next = NULL;
         NCMDevice UniqueName;
        UniqueName.name = "DMV1200BTEP #1 in slot 2/10";
         UniqueName.next = NULL;
         NCMTrunkConfig ncmTruckConfig[4] = {0};
        NCMFeatureType ncmFeatureType = {0};
         ncmTruckConfig[0].TrunkName = "Trunk1";
         ncmTruckConfig[0].TrunkValue = "4ESS(T1, Group 1)";
        normTruckConfig[0].next = \&(normTruckConfig[1]); ncmTruckConfig[1].TrunkName = "Trunk2";
         ncmTruckConfig[1].TrunkValue = "4ESS(T1, Group 1)";
        ncmTruckConfig[1].next = &(ncmTruckConfig[2]);
         ncmTruckConfig[2].TrunkName = "Trunk3";
         ncmTruckConfig[2].TrunkValue = "5ESS(T1, Group 1)";
        normTruckConfig[2] .next = \&(normTruckConfig[3]);
ncmTruckConfig[3].TrunkName = "Trunk4";
         ncmTruckConfig[3].TrunkValue = "4ESS(T1, Group 1)";
         ncmTruckConfig[3].next = NULL;
        strncpy(ncmFeatureType.MediaLoad, "ML10", MEDIA LOAD LENGTH);
ncmRetCode = NCM_ApplyTrunkConfiguration(family,UniqueName, 
ncmTruckConfig, &ncmFeatureType, reinterpret_cast<unsigned 
char*>(buffer));
         if (ncmRetCode != NCM_SUCCESS)
\{ printf("Error calling NCM_ApplyTrunkConfiguration(). It 
returned: %d \n", ncmRetCode;
           printf( " Error Msg: %s \n", buffer);
 }
              else
 {
                    printf("SUccessful calling 
NCM_ApplyTrunkConfiguration\n");
 }
              printf("press any key to exit\n");
              getchar();
}
...
```
## **3.3.6 Dialogic® Native Configuration Manager API Programming Guide**

There are currently no updates to this document.

## **3.3.7 Dialogic® SNMP Agent Software for Windows® Administration Guide**

### Update to **Chapter 2, Stopping and Starting the System**

The following new section is added at the end of **Chapter 2, Stopping and Starting the System**:

## **Starting the Boardserver**

When you use SNMP, you must start the Boardserver in one of the following ways:

- **•** From the Windows® Control Panel, go to **Administrative Tools > Services**, select the Boardserver, and click **Start**.
- Use the Windows<sup>®</sup> NT Service Control Manager to set the startup mode from Manual to Automatic.
- **•** Use the following command at a command line prompt: net start Boardserver

## **3.4 Programming Library Documentation**

This section contains updates to the following documents (click the title to jump to the corresponding section):

- **•** [Dialogic® Audio Conferencing API Library Reference](#page-401-0)
- **•** [Dialogic® Audio Conferencing API Programming Guide](#page-401-1)
- **•** [Dialogic® Continuous Speech Processing API Library Reference](#page-401-2)
- **•** [Dialogic® Continuous Speech Processing API Programming Guide](#page-402-0)
- **•** [Dialogic® D/42 Series Software API Library Reference](#page-402-3)
- **•** [Dialogic® D/42 Series Boards User's Guide](#page-402-4)
- **•** [Dialogic® Digital Network Interface Software Reference](#page-402-2)
- **•** [Dialogic® Fax Software Reference](#page-402-1)
- **•** [Dialogic® GDK Programming Reference Manual](#page-403-1)
- **•** [Dialogic® Global Call API Library Reference](#page-403-0)
- **•** [Dialogic® Global Call API Programming Guide](#page-405-0)
- **•** [Dialogic® Global Call Analog Technology Guide](#page-406-2)
- **•** [Dialogic® Global Call E1/T1 CAS/R2 Technology Guide](#page-406-0)
- **•** [Dialogic® Global Call IP Technology Guide](#page-406-1)
- **•** [Dialogic® Global Call ISDN Technology Guide](#page-409-0)
- **•** [Dialogic® Global Call SS7 Technology Guide](#page-409-1)
- **•** [Dialogic® IP Media Library API Programming Guide](#page-409-2)
- **•** [Dialogic® IP Media Library API Library Reference](#page-409-3)
- **•** [Dialogic® ISDN Software Reference](#page-410-0)
- **•** [Dialogic® Modular Station Interface API Library Reference](#page-411-1)
- **•** [Dialogic® Modular Station Interface API Programming Guide](#page-411-0)
- **•** [Dialogic® PBX Integration Board User's Guide](#page-411-2)
- **•** [Dialogic® PBX Integration Software Reference](#page-412-3)
- **•** [Dialogic® Standard Runtime Library API Library Reference](#page-412-0)
- **•** [Dialogic® Standard Runtime Library API Programming Guide](#page-412-2)
- **•** [Dialogic® Voice API Library Reference](#page-412-1)
- **•** [Dialogic® Voice API Programming Guide](#page-414-0)

# <span id="page-401-0"></span>**3.4.1 Dialogic® Audio Conferencing API Library Reference**

There are currently no updates to this document.

# <span id="page-401-1"></span>**3.4.2 Dialogic® Audio Conferencing API Programming Guide**

There are currently no updates to this document.

## <span id="page-401-2"></span>**3.4.3 Dialogic® Continuous Speech Processing API Library Reference**

Update for single echo canceller convergence

Because of a new feature in the Service Update, information about single echo canceller convergence should be added to the **ec\_stream( )** function description, and information about the ECCH\_CONVERGE parameter should be added to the **ec\_setparm()** function description. For information about this feature, see [Section 1.93, "Single Echo Canceller Convergence", on page 255](#page-254-0) of this Release Update.

#### Update to **ec\_reciottdata( )** and **ec\_stream( )**

The **ec\_reciottdata( )** and **ec\_stream( )** function reference pages contain a caution about channels getting stuck when failing to listen to a TDM bus time slot prior to invoking a record operation. The caution should be revised: this condition now returns an error rather than resulting in a stuck channel. The revised caution is:

**•** On Dialogic® DM3 Boards using a flexible routing configuration, CSP channels must be listening to a TDM bus time slot in order for the **ec\_reciottdata()** and **ec\_stream()** functions to work. The actual recording operation will start only after the channel is listening to the proper external time slot. In other words, you must issue a **dx\_listen( )** function call on the device handle before calling **ec\_reciottdata( )** or **ec\_stream( )** for that device handle, and the **dx\_listen( )** has to be called from the same process as the **ec\_reciottdata( )** or **ec\_stream( )**. If not, the **ec\_reciottdata( )** or **ec\_stream( )** function will return TEC\_STREAM with EDX SH\_MISSING as the termination reason.

## <span id="page-402-0"></span>**3.4.4 Dialogic® Continuous Speech Processing API Programming Guide**

In Service Update 267, additional update to **Section 4.1.2, Reserving Extra Time Slots for Streaming to TDM Bus** (IPY00092052)

IPY00041018 documentation update is only applicable to Service Update 182 and prior versions. Customers who use Service Update 183 and later versions should use EC\_Resource=OFF / CSP\_ExtraTimeSlot=ON when using continuous speech processing (CSP) firmware with Dialogic<sup>®</sup> Springwareboards.

Update to **Section 4.1.2, Reserving Extra Time Slots for Streaming to TDM Bus** (IPY00041018)

The paragraph about using the **CSPExtraTimeSlot** parameter to configure the extra time slot should also include the **EC\_Resource** parameter, as follows:

On Dialogic<sup>®</sup> Springware Boards in Linux, you configure this time slot at initialization time in *dialogic.cfg*. On Dialogic® Springware Boards in Windows®, you configure this time slot at initialization time in the Dialogic® Configuration Manager (DCM). Both the **CSPExtraTimeSlot** and **EC\_Resource** parameters must be enabled. See the appropriate Configuration Guide for more information about these parameters.

#### Update to **Chapter 7, Echo Cancellation Convergence Notification**

Because of a new feature in the Service Update, information about single echo canceller convergence should be added to **Chapter 7, Echo Canceller Convergence Notification**. For information about this feature, see [Section 1.93,](#page-254-0)  ["Single Echo Canceller Convergence", on page 255](#page-254-0) of this Release Update.

# <span id="page-402-3"></span>**3.4.5 Dialogic® D/42 Series Software API Library Reference**

This document has been added to the online bookshelf to support the Dialogic<sup>®</sup> D/42-NE2 PCI PBX Integration Board, which is now supported in the Dialogic<sup>®</sup> System Release 6.0 PCI for Windows® Service Update. Other boards referred to in this document are **not** supported in the System Release 6.0 PCI Windows Service Update.

## <span id="page-402-4"></span>**3.4.6 Dialogic® D/42 Series Boards User's Guide**

This document has been added to the online bookshelf to support the Dialogic<sup>®</sup> D/42-NE2 PCI PBX Integration Board, which is now supported in the Dialogic<sup>®</sup> System Release 6.0 PCI for Windows® Service Update. Other boards referred to in this document are **not** supported in the System Release 6.0 PCI Windows Service Update.

# <span id="page-402-2"></span>**3.4.7 Dialogic® Digital Network Interface Software Reference**

There are currently no updates to this document.

# <span id="page-402-1"></span>**3.4.8 Dialogic® Fax Software Reference**

There are currently no updates to this document.

# <span id="page-403-1"></span>**3.4.9 Dialogic® GDK Programming Reference Manual**

Update to **Chapter 4, Queue Record Programming** (IPY00040964)

In the **Queue Record Fields** section, the following information should be added to the description of the **fn\_received** field:

When an inbound fax transmission terminates prematurely, resulting in an invalid tiff file, GDK deletes the tiff file and the **fn** received field in the queue record will be blank.

# <span id="page-403-0"></span>**3.4.10 Dialogic® Global Call API Library Reference**

Update to **Section 1.15, Global Call Function Support by Technology** section Because of a new feature in the Service Update, this section should be updated to indicate that the GCAMS functions (with the exception of **gc\_TransmitAlarms( )** and **gc\_StopTransmitAlarms( )**) are supported for SS7 technology. Also, the individual GCAMS function reference pages should be updated to indicate support for SS7 technology.

Update to **gc\_GetCallInfo( )** (IPY00044729)

There are two more values for the **info\_id** parameter, CALLED\_SUBS and CALLING\_SUBS. The following information should be added to **Table 6, gc\_GetCallInfo( ) info\_id Parameter ID Definitions**:

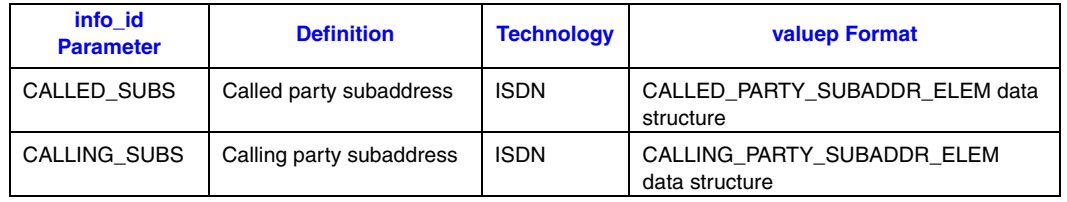

The format of the CALLED\_PARTY\_SUBADDR\_ELEM data structure is:

```
typedef struct {
   unsigned char subaddr_type;
   unsigned char subaddr_plan;
  char subaddr_info[IS_SUBADDR_BUF_SZ];
} CALLED_PARTY_SUBADDR_ELEM;
```
The format of the CALLING\_PARTY\_SUBADDR\_ELEM data structure is:

```
typedef struct {
   unsigned char subaddr_type;
   unsigned char subaddr_plan;
  char subaddr_info[IS_SUBADDR_BUF_SZ];
} CALLING_PARTY_SUBADDR_ELEM;
```
In addition, the following caution for **gc\_GetCallInfo( )** should be added:

**•** When using the CALLED\_SUBS or CALLING\_SUBS **info\_id** parameter and no called or calling subaddress, respectively, is available, an error is returned for Dialogic® Springware Boards but not for Dialogic® DM3 Boards, which return success but an empty string in the subaddr\_info **valuep** structure member.

### Update to **gc\_GetCallInfo( )**

Because of a new feature in the Service Update, a new billing type has been added to CALLINFOTYPE called "CHARGE WITH CLEARING FROM INBOUND." The

**gc\_GetCallInfo( )** function reference page (in particular, **Table 6, gc\_GetCallInfo( ) info\_id Parameter ID Definitions**) should be updated to indicate this. In addition, **gc\_GetCallInfo(CALLINFOTYPE)** is now supported on Dialogic® DM3 Boards. For information about this feature and the new billing type, see [Section 1.57, "Support for](#page-154-0)  [Reporting Billing Type", on page 155](#page-154-0) of this Release Update.

### Update to **gc\_GetFrame( )**

In the code example, under  $/*$  Retrieve events from SRL  $*/$ 

change this:

```
 GC_L2_BLK recvfrmptr; /* Buffer to store received frame */
 .
 . 
 .
     case GCEV_L2FRAME:
     /* retrieve signaling information from queue */
     if ( gc_GetFrame(ldev, &recvfrmptr) != GC_SUCCESS)
```
#### to this:

```
L<sub>2</sub> BLK l2ie:
    GC_L2_BLK recvfrmptr; /* Buffer to store received frame */
 . 
 . 
 .
     recvfrmptr.cclib = (void *)&l2ie;
     case GCEV_L2FRAME:
    \prime^{\star} retrieve signaling information from queue */
     if ( gc_GetFrame(ldev, &recvfrmptr) != GC_SUCCESS)
```
#### Update to **gc\_util\_insert\_parm\_val( )** (IPY00043078)

In the description for **gc\_util\_insert\_parm\_val( )**, a note should be added stating that **gc\_Start( )** must be called before **gc\_util\_insert\_parm\_val( )**. Also, the code example should be replaced with the following:

```
#include <stdio.h>
#include <srllib.h>
#include <gclib.h>
#include <gcerr.h>
void main( )
{
    GC_PARM_BLKP my_blkp = NULL;
    GC_PARM_DATAP my_parmp;
    GC_INFO gc_error_info; /* GlobalCall error information data */
    int type = 1;
     /* Issue a gc_Start() call to initialize the library */
     if ( gc_Start(NULL) != GC_SUCCESS ) 
     {
         /* process error return as shown */
        gc_ErrorInfo( &gc_error_info );
         printf ("Error: gc_Start(), GC ErrorValue: 0x%hx - %s, CCLibID: %i - %s,
                CC ErrorValue: 0x%lx - %s\n", gc_error_info.gcValue, gc_error_info.gcMsg,
                gc_error_info.ccLibId, gc_error_info.ccLibName,
                 gc_error_info.ccValue, gc_error_info.ccMsg);
        return (gc_error_info.gcValue);
     }
```

```
 /* insert parm by reference */
     if ( gc_util_insert_parm_ref( &my_blkp, GC_SET_SERVREQ, PARM_REQTYPE,
                                      sizeof( int ), &type ) != GC_SUCCESS )
     {
         /* Process error */
     }
    \prime^{\star} insert parm by value ^{\star}/ if ( gc_util_insert_parm_val( &my_blkp, GC_SET_SERVREQ, PARM_ACK,
                                       sizeof( short ), GC_ACK ) != GC_SUCCESS )
\left\{ \begin{array}{ccc} & & \\ & & \end{array} \right. /* Process error */
     }
     /* Now we should have a GC_PARM_BLK with 2 parameters */
     /* Following use of gc_util_next_parm retrieves the first parameter in a
     * GC_PARM_BLK, which in this case is PARM_REQTYPE */
    my_parmp = gc_util_next_parm( my_blkp, NULL );
     /* Retrieve the next parameter after getting the first one */
    my_parmp = gc_util_next_parm( my_blkp, my_parmp );
     /* This function finds and returns specified parameter, NULL if not found */
    my_parmp = gc_util_find_parm( my_blkp, GC_SET_SERVREQ, PARM_ACK );
     /* After GC_PARM_BLK is no longer needed, delete the block */
    gc_util_delete_parm_blk( my_blkp );
    /* Set my_blkp to NULL now that the block has been deleted */
   my_blkp = NULL; /* Issue gc_Stop() Next */
    if (gc_Stop() != GC_SUCCESS ) 
\left\{ \begin{array}{ccc} & & \\ & & \end{array} \right. /* process error return as shown */
         gc_ErrorInfo( &gc_error_info );
         printf ("Error: gc_Stop(), GC ErrorValue: 0x%hx - %s, CCLibID: %i - %s,
                 CC ErrorValue: 0x%lx - %s\n",
                 gc_error_info.gcValue, gc_error_info.gcMsg,
                 gc_error_info.ccLibId, gc_error_info.ccLibName,
                 gc_error_info.ccValue, gc_error_info.ccMsg);
     }
```
Updates for analog call transfer support on Dialogic® Springware Boards Because of a new feature in the Service Update, the **gc\_BlindTransfer( )**, **gc\_SetupTransfer( )**, **gc\_CompleteTransfer( )**, and **gc\_SwapHold( )** functions are now supported for Dialogic® Springware Analog technology. **Table 1, Global Call Function Support by Technology**, and the individual function reference pages should be updated to indicate this.

```
New alarms for Dialogic® DM3 Boards
   Because of a new feature in the Service Update, several new T1/E1 alarms are 
   supported. For information about these alarms, see Section 1.90, "Enhanced GCAMS 
   on Dialogic® DM3 Boards", on page 252 of this Release Update.
```
# <span id="page-405-0"></span>**3.4.11 Dialogic® Global Call API Programming Guide**

There are currently no updates to this document.

}

# <span id="page-406-2"></span>**3.4.12 Dialogic® Global Call Analog Technology Guide**

There are currently no updates to this document.

## <span id="page-406-0"></span>**3.4.13 Dialogic® Global Call E1/T1 CAS/R2 Technology Guide**

There are currently no updates to this document.

## <span id="page-406-1"></span>**3.4.14 Dialogic® Global Call IP Technology Guide**

Update for IP support on Dialogic® DI0408LSAR2 Boards

Because of a new feature in the Service Update, Voice over IP (VoIP) capability is now supported on Dialogic® DI0408LSAR2 Switching Boards. The *Dialogic® Global Call IP Technology Guide* does not currently include any information about DI0408LSAR2 Boards. For information about this feature, including configuration information, see Section 1.75, "IP Support on Dialogic<sup>®</sup> DI0408LSAR2 Boards", on [page 183](#page-182-0) and Section 1.76, "Dialogic<sup>®</sup> DI0408LSAR2 Board Support for Host [Systems with Multiple NICs", on page 190](#page-189-0) of this Release Update.

Update for early media

Because of a new feature in the Service Update, information about early media should be added to **Chapter 3, IP Call Scenarios**. For information about this feature, see [Section 1.82, "Early Media", on page 234](#page-233-0) of this Release Update.

Update for SIP call transfer

Because of a new feature in the Service Update, information about SIP call transfer should be added to **Chapter 4, IP-Specific Operations**. For information about this feature, see [Section 1.81, "SIP Call Transfer", on page 202](#page-201-0) of this Release Update.

### Update for SIP message header fields (PTR# 35268)

The ability to set and retrieve SIP message header fields is not supported in Dialogic $^{\circledR}$ System Release 6.0 PCI for Windows®. The information in **Section 4.5, Setting and Retrieving SIP Message Information Fields**, and all of its subsections (pages 59- 62) should be ignored.

The version of the IP\_VIRTBOARD data structure that is implemented in Dialogic<sup>®</sup> System Release 6.0 PCI for Windows<sup>®</sup> (structure version  $0x100$ ) does not include the sip msginfo mask field. The line of the typedef on page 184 that defines this field and the description of the field on page 185 should both be ignored, and applications should not attempt to set the value of this undefined field.

Update for adjusting the Windows® TimedWait state

The following information on adjusting the Windows<sup>®</sup> TimedWait state should be added to the guide:

Running ONLY call control on 10 or more timeslots may cause the error: IPEC\_Q931Cause34NoCircuitChannelAvailable

Each IP call uses a Windows $^{\circledR}$  socket that binds the call to a unique TCP address/port. The Dialogic<sup>®</sup> Global Call stack uses these ports starting at port address 20000. When an IP call is completed, the socket associated with that call closes and then enters into a TimedWait state,

during which the socket.s associated address/port is not available for use until the time expires. The default time for this TimedWait state is 240 seconds.

If an application is stopped and then immediately restarted before the TimedWait state expires, as may be the case during application development and debugging, calls may fail. Reducing the duration of the TimedWait state can alleviate this problem.

Another problem that may result from the TimedWait state duration is when a server experiences a high call rate. Even though the maximum number of TCP connections that can be opened simultaneously is large, in a high call rate scenario the potential exists for hundreds of TCP sockets to be in the TimedWait state causing the system to reach the maximum number of TCP connections. Again, reducing the duration of the TimedWait state can alleviate this problem.

Changing the TimedWait state to a value less than the 240 second default requires a change to the Windows<sup>®</sup> registry:

```
System Key:
```
HKEY\_LOCAL\_MACHINE\System\CurrentControlSet\Services\Tcpip\Parameters (PTR# 32165)

Parameter Name: TcpTimedWaitDelay

Value Type: REG\_DWORD (DWORD Value)

Valid Range: 30 to 300 seconds

Also, see the following Microsoft information at these links:

- **•** Windows® 2000 *<http://support.microsoft.com/default.aspx?scid=kb;en-us;120642>*
- **•** Windows® XP *<http://support.microsoft.com/default.aspx?scid=kb;en-us;314053>*

Update to **Section 7.2.12, gc\_MakeCall( ) Variances for IP** (IPY00029956 = PTR# 36646)

The following paragraph is added to **Section 7.2.12, gc\_MakeCall( ) Variances for IP**, just before Section 7.2.12.1 (page 123):

When using SIP, if the remote side does not send a final response to an outgoing INVITE (sent by the call control library) within 64 seconds, the **gc\_MakeCall( )** function times out and the library generates a GCEV\_DISCONNECTED event to the application. If the application attempts to drop the call before the 64 second timeout is reached, the library's behavior depends on whether a provisional response was received. When no provisional response was received before the application cancels the call, the library cleans up the call immediately. But if a provisional response was received before the application attempts to cancel the call, the library sends a CANCEL to the remote endpoint and generates a GCEV\_DROPCALL to the application after it receives the 200OK response to the CANCEL and a 487RequestTerminated response for the original INVITE, or when an additional 32-second timeout expires.

Update to the **gc\_OpenEx( ) Variances for IP** section (PTR# 32087)

The following paragraph should be added to **Section 7.2.13, gc\_OpenEx( ) Variances for IP** (pages 136-137). This paragraph should also be considered to be a variance for **gc\_Close( )**, which does not have a "Variances for IP" section in this edition of the document.

**•** Applications should avoid closing and re-opening devices multiple times. Board devices and channel devices should be opened during initialization and should remain open for the duration of the application.

Update for **INIT\_IPCCLIB\_START\_DATA( )** and **INIT\_IP\_VIRTBOARD( )** The initialization functions **INIT\_IPCCLIB\_START\_DATA( )** and

**INIT\_IP\_VIRTBOARD( )**, which are documented in the *Dialogic® Global Call IP Technology Guide*, are not supported in Dialogic® System Release 6.0 PCI for Windows<sup>®</sup>. Ignore the discussions of the **INIT\_IPCCLIB\_START\_DATA()** and **INIT\_IP\_VIRTBOARD()** functions in the following sections:

- **•** Section 4.1, Call Control Configuration
- **•** Section 4.5.1, Enabling Access to SIP Message Information Fields
- **•** Section 7.2.20, gc\_Start( ) Variances for IP
- Section 7.5.1, INIT\_IPCCLIB\_START\_DATA()
- **•** Section 7.5.2, INIT\_IP\_VIRTBOARD( )
- **•** IP\_VIRTBOARD data structure reference page
- **•** IPCCLIB\_START\_DATA data structure reference page

In the absence of the **INIT\_IPCCLIB\_START\_DATA()** and **INIT\_IP\_VIRTBOARD()** functions, the user must manually initialize the IP\_VIRTBOARD and IPCCLIB\_START\_DATA data structures before calling **gc\_Start( )**. Refer to the reference pages for these structures for more details.

#### Update to **Section 8.5, IPSET\_CONFIG Parameter Set**

New parameter IDs have been added to IPSET\_CONFIG so that you can disable/enable the sending of the automatic SIP re-INVITE message upon media switch (e.g., when switching from fax to audio). For further information, see [Section 1.29, "Disabling Automatic re-INVITE Message when Switching between Fax](#page-76-0)  [and Audio", on page 77](#page-76-0) of this Release Update.

#### Update to **Chapter 9, IP-Specific Data Structures**

Because of a feature introduced in the Service Update, a new data structure, SIP\_STACK\_CFG, has been added for configuring SIP stack parameters. Related to this, the IP VIRTBOARD data structure has been updated to point to the new structure. For further information, see Section 1.28, "Configuring SIP Stack [Parameters with Global Call", on page 73](#page-72-0) of this Release Update.

#### Update for **IP\_H221NONSTANDARD** data structure

On the reference page for the IP\_H221NONSTANDARD data structure (page 182), the descriptions of the three data fields are updated as follows:

#### country\_code

The country code. Range: 0 to 255; any value x>255 is treated as x%256.

#### extension

The extension number. Range: 0 to 255; any value x>255 is treated as x%256.

#### manufacturer\_code

The manufacturer code. Range: 0 to 65535; any value x>65535 is treated as x%65636.

# <span id="page-409-0"></span>**3.4.15 Dialogic® Global Call ISDN Technology Guide**

There are currently no updates to this document.

## <span id="page-409-1"></span>**3.4.16 Dialogic® Global Call SS7 Technology Guide**

There are currently no updates to this document.

## <span id="page-409-2"></span>**3.4.17 Dialogic® IP Media Library API Programming Guide**

#### Update to **Section 6.1, Introduction to DTMF Handling** (PTR# 33826)

The fourth paragraph in **Section 6.1, Introduction to DTMF Handling** (page 21) and the note that follows the fourth paragraph should be ignored. The IPM\_RFC2833MUTE\_AUDIO parameter that the paragraph refers to is not supported; DTMF audio is always muted when in RFC2833 mode. Similarly, Step 5 in the procedure in **Section 6.2.3, Setting RFC 2833 Mode** (page 24) should also be ignored.

### Update to **Section 7.4, Using QoS Alarms**

The example code in **Section 7.4, Using QoS Alarms**, is missing the declaration and initialization for the **l\_pVoid** variable within the **CheckEvent( )** subroutine on page 35. The code should include the line:

void\* l\_pVoid = sr\_getevtdatap();

# <span id="page-409-3"></span>**3.4.18 Dialogic® IP Media Library API Library Reference**

In the reference information for the **ipm\_GetLocalMediaInfo( )** function, the first Caution refers to incorrect defines for eMediaType. The first Caution is replaced with the following paragraph:

**•** To retrieve RTP or T.38 information, set the eMediaType field to MEDIATYPE\_LOCAL\_RTP\_INFO or MEDIATYPE\_LOCAL\_UDPTL\_T38\_INFO and set unCount to 1. See the example for details.

In the reference information for the **ipm\_GetLocalMediaInfo( )** function, the following corrections are made in the code example:

```
The line: 
   // MediaInfo.MediaData[0].eMediaType = MEDIATYPE_LOCAL_T38_INFO;
is replaced with:
   // MediaInfo.MediaData[0].eMediaType = MEDIATYPE_LOCAL_UDPTL_T38_INFO;
The line: 
   printf("MediaType = MEDIATYPE_RTP_INFO!!\n");
is replaced with:
   printf("MediaType = MEDIATYPE_LOCAL_RTP_INFO!!\n");
```
## <span id="page-410-0"></span>**3.4.19 Dialogic® ISDN Software Reference**

## Update to **cc\_GetDLinkState( )**

The description paragraph is replaced by the following:

The **cc\_GetDLinkState( )** function retrieves the logical data link state (operable or inoperable) of the specified board device for PRI or station device for BRI.

#### Update to **cc\_GetDLinkState( )** (PTR# 25745)

In the description of the **state\_buf** parameter, only two possible data link states are defined: DATA\_LINK\_UP and DATA\_LINK\_DOWN. DATA\_LINK\_DISABLED is not a valid value.

#### Update to **cc\_GetEvtMsk( )**

**Table 20**, Bitmask Values, incorrectly indicates the default values for CCMSK\_SERVICE\_ACK and CCMSK\_SETUP\_ACK as "Not enabled". The correct default values are "Enabled."

#### Update to **cc\_GetEvtMsk( )** (PTR# 29203)

**Table 20**, Bitmask Values, incorrectly lists CCMSK\_TERMINATE as a supported bitmask type. The CCMSK\_TERMINATE bitmask type is **not** supported.

#### Update to **cc\_GetEvtMsk( )** and **cc\_SetEvtMsk( )** (PTR# 29036)

The descriptions of the CCMSK\_TMREXPEVENT bitmask in the **cc\_GetEvtMsk( )** and **cc\_SetEvtMsk( )** functions mention that the CCEV\_TIMER event is generated when a Layer 3 timer expires, but there is no description of how to retrieve the Timer ID and Call ID values associated with the CCEV\_TIMER event. The following text describes how to retrieve these values with the assumption that the CCEV\_TIMER event has been enabled:

In the application, define a TIMER\_DATA structure as follows:

```
typedef struct _TIMER_DATA {
   unsigned char tbd_1; // 0
   unsigned long CallId; // 1 2 3 4
    unsigned short TimerId; // 5 6
   unsigned short tbd_2; // 7 8
}TIMER_DATA, *PTIMER_DATA;
```
Then, retrieve the values as follows:

```
(evtdatap = sr_getevtdatap(...)
  case CCEV_TIMER:
    { PTIMER_DATA pData = (PTIMER_DATA)evtdatap;
      m_TimerCallId = pData->CallId;
     m_TimerId = pData->TimerId;
      Log(MSG_EVENT,"Timer: Call_id = %d, Timer expired ID = (%d) 
0x%x", m_TimerCallId, m_TimerId); 
    }
   break;
 .
 .
 .
```
#### Update to **cc\_MakeCall( )** (PTR# 22842)

The description of the **numberstr** parameter is replaced by the following:

The destination (called party's) telephone number string. The maximum number of digits is dictated by the protocol switch specification. Users need to find out the specification limits for the protocol they wish to use, otherwise the protocol stack will reject the request to make a call.

### Update to **cc\_MakeCall( )** and **cc\_SetCallingNumber( )** (PTR# 28720) The following caution should be included in the **cc\_MakeCall( )** and **cc\_SetCallingNumber( )** function reference pages:

**•** When using **cc\_MakeCall( )** to make an outbound call, if the origination\_phone\_number field in the MAKECALL\_BLK structure is set to NULL or '\0' (null string), the destination\_number\_plan and the destination\_number\_type fields in the MAKECALL\_BLK structure are ignored. This precludes the option of using the **cc\_SetCallingNumber( )** function to set the origination phone number and specifying a value of NULL or '\0' for the origination\_phone\_number field in the MAKECALL\_BLK structure, when the destination number plan and the destination number type values (as specified in the destination\_number\_plan and destination\_number\_type fields in the MAKECALL\_BLK structure) must be included in the outgoing message.

### Update to **cc\_SetEvtMsk( )**

**Table 24**, Bitmask Values, incorrectly indicates the default values for CCMSK\_SERVICE\_ACK and CCMSK\_SETUP\_ACK as "Not enabled". The correct default values are "Enabled."

### Update to **cc\_StartTrace( )** and **cc\_StopTrace( )** (IPY00045193)

The following caution should be included in the **cc\_StartTrace( )** and **cc\_StopTrace( )** function reference pages:

**•** The **cc\_StartTrace( )** and **cc\_StopTrace( )** functions interact with data on the board's shared RAM (SRAM). The **cc\_StopTrace( )** function is asynchronous, thus returns immediate control to the calling thread; however, due to intrinsic SRAM messaging latencies, the last piece of data will be processed even after a successful **cc\_StopTrace( )** return.

Applications must allow time for **cc\_StopTrace( )** to complete its internal data processing before invoking another trace start with **cc\_StartTrace( )**, even with different files. Otherwise, calling **cc\_StartTrace( )** immediately after **cc\_StopTrace( )** can result in error value ERR\_ISDN\_LIB | E\_ISTNACT "Trace information is already activated" until the last piece of data is processed and the trace file is closed.

## <span id="page-411-1"></span>**3.4.20 Dialogic® Modular Station Interface API Library Reference**

There are currently no updates to this document.

## <span id="page-411-0"></span>**3.4.21 Dialogic® Modular Station Interface API Programming Guide**

There are currently no updates to this document.

## <span id="page-411-2"></span>**3.4.22 Dialogic® PBX Integration Board User's Guide**

There are currently no updates to this document.

# <span id="page-412-3"></span>**3.4.23 Dialogic® PBX Integration Software Reference**

There are currently no updates to this document.

## <span id="page-412-0"></span>**3.4.24 Dialogic® Standard Runtime Library API Library Reference**

There are currently no updates to this document.

## <span id="page-412-2"></span>**3.4.25 Dialogic® Standard Runtime Library API Programming Guide**

There are currently no updates to this document.

## <span id="page-412-1"></span>**3.4.26 Dialogic® Voice API Library Reference**

#### New function

The **dx\_resetch( )** function is now supported in Dialogic® System Release 6.0 PCI for Windows<sup>®</sup>. The **dx resetch()** function recovers a channel that is "stuck" (busy or hung) and in a recoverable state, and brings it to an idle and usable state. For further information, see Section 1.36, "Dialogic[® DM3 Media Channel Reset Capability](#page-108-0)  [\(Stuck Channel Recovery\)", on page 109](#page-108-0) of this Release Update.

### Functions not supported

The **r2\_creatfsig( )** and **r2\_playbsig( )** functions, which were previously provided for backward compatibility only, are no longer supported. All references to these functions should be deleted. R2MF signaling is typically accomplished through the Dialogic<sup>®</sup> Global Call API.

### Update to **ATDX\_CRTNID( )** function

Because of enhancements introduced in the Service Update, the **ATDX\_CRTNID( )** function is now supported on Dialogic® DM3 Boards with new tone IDs. For information about this feature, see [Section 1.39, "Enhanced Special Information](#page-117-0)  Tones on Dialogic[® DM3 Boards Using Voice and Global Call APIs", on page 118](#page-117-0) and [Section 1.89, "Enhanced Special Information Tone Frequency Detection on Dialogic](#page-247-0)<sup>®</sup> [DM3 Boards", on page 248](#page-247-0) of this Release Update.

### Update to **dx\_createtone( )** function

Because of a new feature in the Service Update, the **dx\_createtone( )** function can be used with the new custom special information tones (SITs) described in [Section 1.39, "Enhanced Special Information Tones on Dialogic](#page-117-0)® DM3 Boards Using [Voice and Global Call APIs", on page 118](#page-117-0) of this Release Update.

### Update to **dx\_deletetone( )** function

Because of a new feature in the Service Update, the **dx\_deletetone( )** function can be used with the new custom special information tones (SITs) described in [Section 1.39, "Enhanced Special Information Tones on Dialogic](#page-117-0)® DM3 Boards Using [Voice and Global Call APIs", on page 118](#page-117-0) of this Release Update.

#### Update to **dx\_deltones( )** function (IPY00079097) The following caution should be added for **dx\_deltones( )**:

**•** With Dialogic® Springware Boards, calling **dx\_deltones( )** suspends all tone detection on the specified channel, including DTMF tone detection; it resumes upon **dx\_deltones( )** return. The user may experience missed or duplicated DTMF digits if **dx\_deltones( )** is called while a DTMF digit is being detected. It is recommended that you call **dx\_clrdigbuf( )** after **dx\_deltones( )** to clear any inappropriately detected DTMF digits from internal digit buffer.

## Update to **dx\_dial( )** function (PTR# 36660)

The following information should be added to the **dx\_dial( )** function, **dialstrp** parameter description:

The maximum dial string size (number of digits) is 275 for Dialogic<sup>®</sup> DM3 Boards and 200 for Dialogic® Springware Boards.

## Update to **dx\_getdig( )** function (IPY00038453)

For Dialogic® DM3 Boards, the return value of **dx\_getdig( )** in synchronous mode has been changed to return 0 instead of 1 when there are no digits in the buffer. The NULL character in the digit string 'dg\_value' is no longer counted as a digit. Similarly, when **dx** getdig() returns the number of digits, the terminating NULL is no longer added to the number of digits. (The NULL was previously counted in the numdig return value calculation, but since it is not a digit, the NULL is no longer included.)

For Dialogic® Springware Boards, the terminating NULL **is** included in the number of digits. So for Springware Boards, **dx\_getdig( )** still returns 1 when there are no digits in the buffer.

### Update to **dx\_OpenStreamBuffer( )** (IPY00044981)

The following caution should be added for **dx\_OpenStreamBuffer( )**:

**•** When using Dialogic® DM3 Boards, the **dx\_open( )** function must be called on a board, channel, or physical board before **dx\_OpenStreamBuffer( )** is called. Failure to do so would prevent the DM3 library from loading, and **dx\_OpenStreamBuffer( )** would fail.

### Update to **dx\_querytone( )** function

Because of a new feature in the Service Update, the **dx\_querytone( )** function can be used with the new custom special information tones (SITs) described in [Section 1.39,](#page-117-0)  ["Enhanced Special Information Tones on Dialogic® DM3 Boards Using Voice and](#page-117-0)  [Global Call APIs", on page 118](#page-117-0) of this Release Update.

## Update to **dx\_rec( )**, **dx\_reciottdata( )**, **dx\_recvox( )**, and **dx\_recwav( )**

The **dx\_rec( )**, **dx\_reciottdata( )**, **dx\_recvox( )**, and **dx\_recwav( )** function reference pages contain a caution about channels getting stuck when failing to listen to a TDM bus time slot prior to invoking a record operation. The caution should be revised: this condition now returns an error rather than resulting in a stuck channel. The revised caution is:

**•** On Dialogic® DM3 Boards using a flexible routing configuration, voice channels must be listening to a TDM bus time slot in order for voice recording functions, such as **dx\_reciottdata( )** and others, to work. The actual recording operation will start only after the voice channel is listening to the proper external time slot. In other words, you must issue a **dx\_listen( )** function call on the device handle before calling a voice recording function for that device handle, and the **dx** listen( ) has to be called from the same process as the voice recording function. If not, the voice recording function will return TDX\_ERROR with EDX\_SH\_MISSING as the termination reason.

### Update to **dx\_setevtmsk( )** (IPY00038053)

The following information should be added to the description of the **mask** parameter:

User defined tones that are associated an optional digit (**dx\_addtone( )**) have digit reporting enabled by default in Dialogic<sup>®</sup> System Release 6.0 PCI for Windows<sup>®</sup>. The user defined tones digit reporting can be turned off by using **dx\_setevtmsk( )** with DM\_DIGOFF mask. To reactivate digit reporting, use **dx\_setevtmsk( )** with DM\_DIGITS mask.

### Update to **dx\_setsvcond( )** function (IPY00079103)

The description for the **dx\_setsvcond( )** function should include the following note:

*Note:*The pause and resume play feature is not supported on Dialogic® Springware Boards.

### Update to DX\_SVCB data structure (IPY00079103)

The description for the DX\_SVCB data structure should include the following note:

*Note:*The pause and resume play feature is not supported on Dialogic® Springware Boards.

In addition, in the field description for the type field, the descriptions of the SV\_PAUSE and SV\_RESUME options should be changed as follows:

- **•** SV\_PAUSE For Dialogic® DM3 Boards only; use with SV\_SPEEDTBL to pause the play on detection of the specified DTMF digit.
- SV\_RESUME For Dialogic<sup>®</sup> DM3 Boards only; use with SV\_SPEEDTBL to resume the play on detection of the specified DTMF digit.

#### Updates to **Events** chapter

In the Call Status Transition Events section, the DE\_DIGOFF event (Dialogic<sup>®</sup> DM3 Boards and Dialogic® Springware Boards) is not supported and should be removed from the documentation (IPY00033772).

With the Service Update, a time stamp has been added to the DE\_TONEON and DE\_TONEOFF events for Dialogic<sup>®</sup> DM3 Boards (supported on Dialogic<sup>®</sup> DM/V2400A Board). For further information, see [Section 1.62, "Time Stamp for Tone-](#page-158-0)[On/Off Events", on page 159](#page-158-0) of this Release Update.

## New TN\_TIMESTAMP data structure

Because of a new feature in the Service Update, a new data structure, TN\_TIMESTAMP, has been added to provide a time stamp for tone-on/off events. For further information, see Section 1.62, "Time Stamp for Tone-On/Off Events", on page [159](#page-158-0) of this Release Update.

## <span id="page-414-0"></span>**3.4.27 Dialogic® Voice API Programming Guide**

#### Functions not supported

The **r2\_creatfsig( )** and **r2\_playbsig( )** functions, which were previously provided for backward compatibility only, are no longer supported. All references to these functions should be deleted. R2MF signaling is typically accomplished through the Dialogic® Global Call API.

### Update to **Chapter 6, Application Development Guidelines** The following note should be added to **Section 6.4.2, Multithreading and Multiprocessing**:

*Note:* The continuous speech processing architecture allows a voice channel to be shared between processes (or applications) on Dialogic<sup>®</sup> JCT Boards, on Dialogic<sup>®</sup> DM3 Boards, or on Dialogic<sup>®</sup> Host Media Processing (HMP) (starting with Dialogic® Host Media Processing Software Release 1.3 for Windows<sup>®</sup>), providing one process does the play activity and the other process does the record/stream activity. Other CSP scenarios are **not** supported, such as playing or recording/streaming from both processes. For details, refer to the application note, Telephony Application Architectures for Dialogic<sup>®</sup> Boards with DM3 Architecture, located at [http://www.dialogic.com/products/tdm\\_boards/media\\_processing/docs/9380an.pdf.](http://www.dialogic.com/products/tdm_boards/media_processing/docs/9380an.pdf)

### Update to **Chapter 7, Call Progress Analysis**

Because of enhancements introduced in the Service Update, **Section 7.5.6, SIT Frequency Detection**, is superseded by the information in this Release Update. For information about this feature, see [Section 1.39, "Enhanced Special Information](#page-117-0)  Tones on Dialogic[® DM3 Boards Using Voice and Global Call APIs", on page 118](#page-117-0) and [Section 1.89, "Enhanced Special Information Tone Frequency Detection on Dialogic](#page-247-0)® [DM3 Boards", on page 248](#page-247-0) of this Release Update.

### Updates to **Section 8.5, Voice Encoding Methods**

The following row is added to **Table 9, Voice Encoding Methods (DM3 Boards)**  (PTR# 31773):

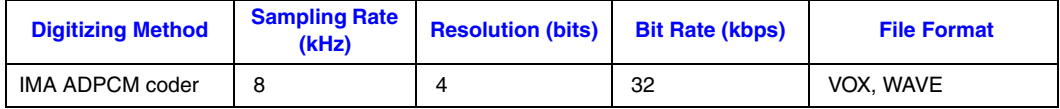

In **Table 10, Voice Encoding Methods (Springware Boards)**, the 16-bit linear PCM and GSM 6.10 full rate (TIPHON format) coders are not supported on Dialogic<sup>®</sup> Springware Boards and should be removed from the table. (IPY00006594 = PTR# 36685 and IPY00091693)

### Update to **Section 8.7, Transaction Record** (IPY00006537 = PTR# 35666)

The following paragraph should be added to this section:

For information on running transaction record on a single board, see the technical note posted on the Dialogic<sup>®</sup> web site at:

*<http://www.dialogic.com/support/helpweb/dxall/tnotes/legacy/dlsoft/tn253.htm>*

#### Update to **Section 10.6, Fixed-Line Short Message Service (SMS)**

This section erroneously states that SMS is not supported on Dialogic<sup>®</sup> Springware Boards. SMS **is** supported on Springware Boards.

Fixed-line SMS solutions can be created using the standard Telcordia Technologies (formerly Bellcore) ADSI specification or using the ETSI-FSK specification ETSI ES 201 912. On Springware Boards, to set the voice channel to ETSI compatibility, specify the two-way FSK transmit framing parameters in the *voice.prm* file. For more information on these parameters, see the *Dialogic® Springware Architecture Products on Windows® Configuration Guide*.

#### Update to **Section 10.7.2, Library Support on Springware Boards**

Fixed-line short message service (SMS) is supported on Dialogic® Springware Boards. The information in this section should be updated as follows:

Dialogic® Springware Boards support ADSI one-way, two-way FSK, and fixed-line short message service (SMS).

The following voice library functions and data structures support this functionality on Springware Boards:

#### **dx\_RxIottdata( )** function

Receives ADSI data on a specified channel.

**dx\_TxIottdata( )** function

Transmits ADSI data on a specified channel.

**dx\_TxRxIottdata( )** function

Starts a transmit-initiated reception of data (two-way ADSI) on a specified channel.

#### ADSI\_XFERSTRUC data structure

Stores information for the transmission and reception of ADSI data. It is used by the **dx\_RxIottdata( )**, **dx\_TxIottdata( )**, and **dx\_TxRxIottdata( )** functions.

### DV\_TPT data structure

Specifies a termination condition for an I/O function; in this case, **dx\_RxIottdata( )**, **dx\_TxIottdata( )**, or **dx\_TxRxIottdata( )**. DX\_MAXDATA termination condition is not supported on Springware Boards.

#### **ATDX\_TERMMSK( )** function

Returns the reason for the last I/O function termination. TM\_MAXDATA is not supported on Springware Boards.

To determine whether your board supports FSK, use **dx\_getfeaturelist( )** to return information about the features supported in the FEATURE\_TABLE structure; the ft\_play field, FT\_ADSI bit, is used to indicate FSK support on Springware Boards.

#### Update to **Section 13.1.5, Retrieving Tone Events** (PTR# 32681)

The following should be added as the last paragraph of this section:

Cadence tone on events are reported differently on Dialogic<sup>®</sup> DM3 Boards versus Dialogic<sup>®</sup> Springware Boards. On DM3 Boards, if a cadence tone occurs continuously, a DE\_TONEON event is reported each time a match is detected. On Springware Boards, only the first DE\_TONEON event is reported. On both types of boards a DE\_TONEOFF event is reported when the tone is no longer present.

### Update to **Section 13.1.9, Guidelines for Creating User-Defined Tones** (IPY00006580  $=$  PTR# 34546)

The following guideline should be added to this section:

• On Dialogic<sup>®</sup> DM3 Boards, building and adding tones of zero frequency values to a tone template can cause firmware failures.

### Update to **Section 13.1.10.2, Detecting Leading Edge Debounce Time** (IPY00006581  $=$  PTR# 35616)

The values currently listed in this section apply to Dialogic® DM3 Boards. The following text should be added for Dialogic® Springware Boards:

On Dialogic® Springware Boards, to detect leading edge debounce time, specify the following values for the **dx\_bldstcad( )** or **dx\_blddtcad( )** function parameters listed below:

- **•** For **ontime**, specify the desired debounce time.
- **•** For **ontdev**, specify 3.
- **•** For **offtime**, specify 0.
- **•** For **offtdev**, specify 0.
- **•** For **repcnt**, specify 1.

### Update to **Section 14.3, Enabling Global DPD**

Because of a new feature in the Service Update, it is no longer necessary to order a separate GDPD enablement package to enable Global Dial Pulse Detection on a board. Information about the GDPD enablement package should be removed from this section. See [Section 1.38, "Global DPD Enabled on Dialogic® Springware](#page-116-0)  [Boards", on page 117](#page-116-0)of this Release Update for further information.

## Update to **Chapter 17, Building Applications** (PTR# 32966)

Run-time linking using the source code in the CLIB subdirectory is no longer supported. Run-time linking can be accomplished using Windows<sup>®</sup> functions. In the *Dialogic® Voice API Programming Guide*, **Section 17.2.3, Run-time Linking**, should be revised as follows:

Run-time linking resolves the entry points to the Dialogic<sup>®</sup> DLLs when the application is loaded and executed. This allows the application to contain function calls that are not contained in the DLL that resides on the target system.

To use run-time linking, the application can call the Windows® **LoadLibrary( )** function to load a specific technology DLL and a series of **GetProcAddress( )** function calls to set up the address pointers for the functions.

## **3.5 Demonstration Software Documentation**

This section contains updates to the following documents (click the title to jump to the corresponding section):

- **•** [Dialogic® IP Multicast Client \(IPML\) Demo Guide](#page-417-0)
- **•** [Dialogic® IP Multicast Server \(IPML\) Demo Guide](#page-418-0)

## <span id="page-417-0"></span>**3.5.1 Dialogic® IP Multicast Client (IPML) Demo Guide**

The following note is added to **Section 2.1, Hardware Requirements** (PTR# 31488):

*Note:* When using a single span Dialogic® DM/IP Board, the demo supports only one board in the system.

# <span id="page-418-0"></span>**3.5.2 Dialogic® IP Multicast Server (IPML) Demo Guide**

The following note is added to **Section 2.1, Hardware Requirements** (PTR# 31488):

*Note:* When using a single span Dialogic® DM/IP Board, the demo supports only one board in the system.